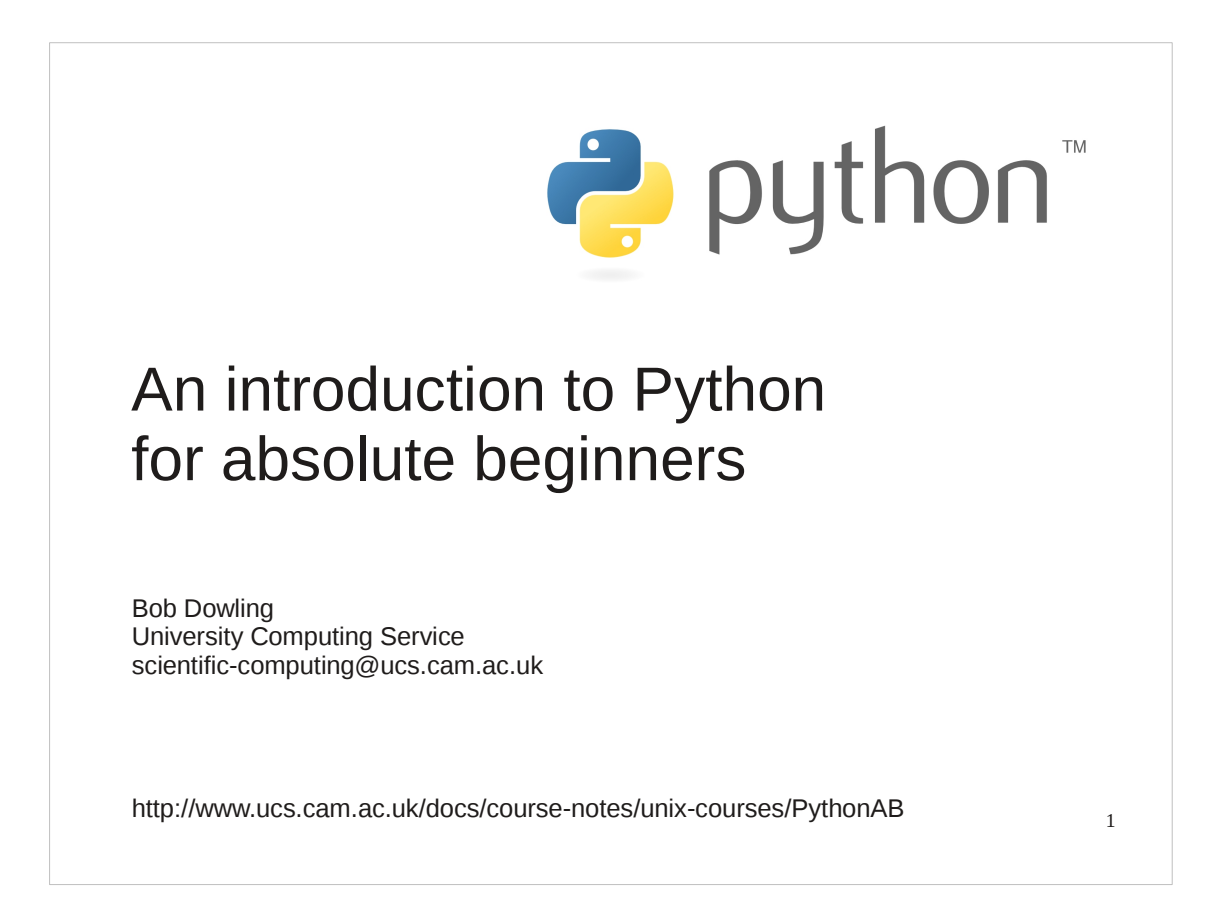

Welcome to the Computing Service's course "Introduction to Python".

This course is designed for people with absolutely no experience of programming. If you have any experience in programming other languages you are going to find this course extremely boring and you would be better off attending our course "Python for Programmers" where we teach you how to convert what you know from other programming languages to Python.

This course is based around Python version 3. Python has recently undergone a change from Python 2 to Python 3 and there are some incompatibilities between the two versions. The older versions of this course were based around Python 2 but this course is built on **Python 3**.

Python is named after Monty Python and its famous flying circus, not the snake. It is a trademark of the Python Software Foundation.

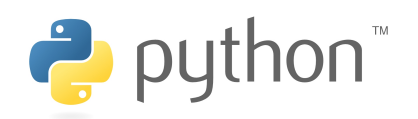

Who uses Python & what for What sort of language it is

How to launch Python Python scripts

Reading in user data **Numbers Conversions Comparisons** Names for values **Text** Truth & Falsehood

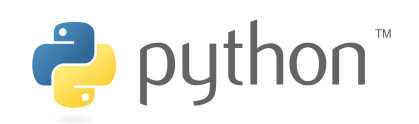

Assignment Names

Our first "real" program

Loops if… else…

Indentation

**Comments** 

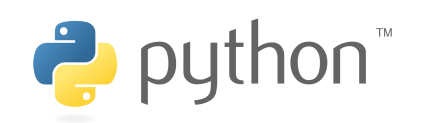

**Lists**

Indices **Lengths** Changing items Extending lists

Methods

Creating lists Testing lists Removing from lists

for… loop

Iterables **Slices** 

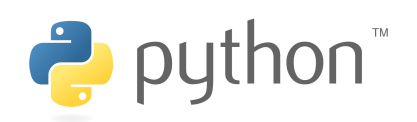

**Files** Reading & writing

Writing our own functions

Tuples

Modules System modules External modules

**Dictionaries** 

Formatted text

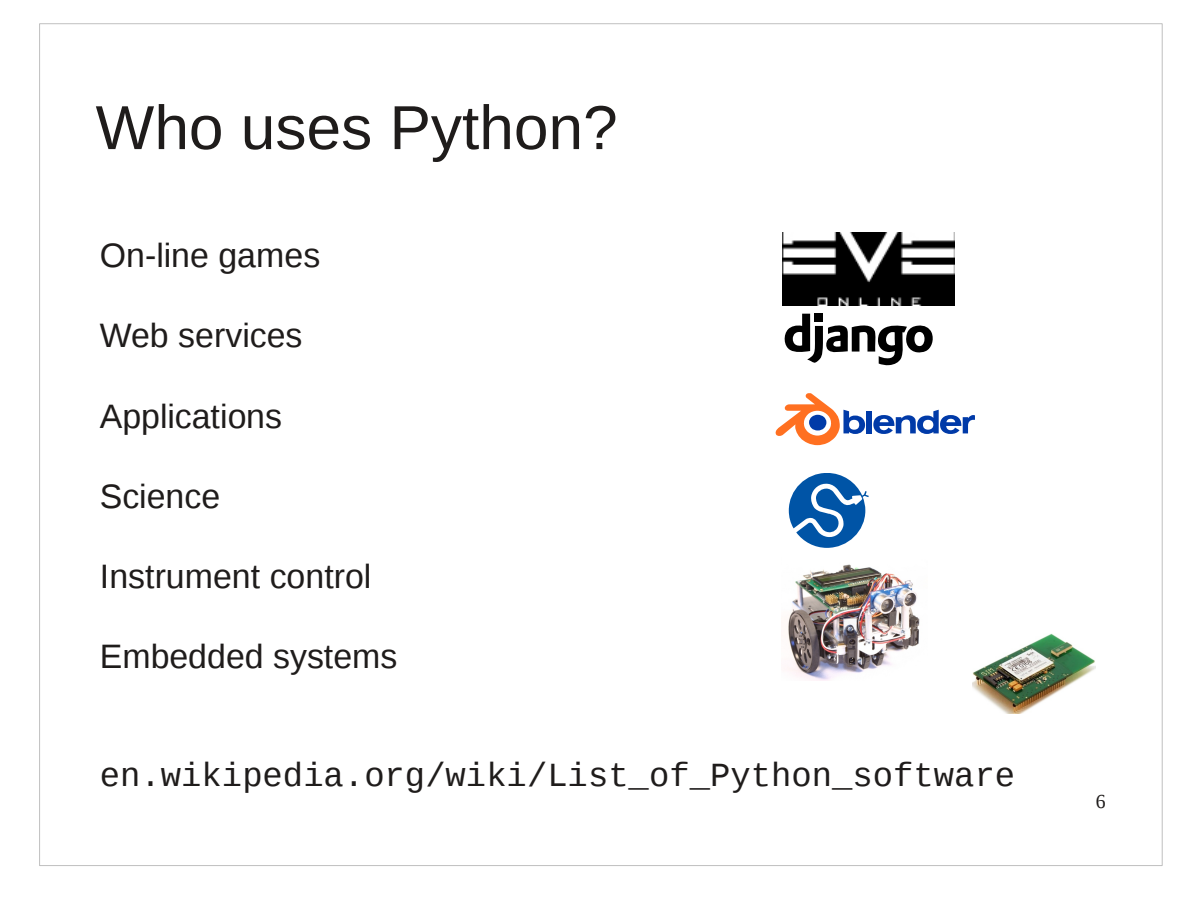

So who uses Python and what for?

Python is used for everything! For example:

"massively multiplayer online role-playing games" like Eve Online, science fiction's answer to World of Warcraft,

web applications written in a framework built on Python called "Django", desktop applications like Blender, the 3-d animation suite which makes considerable use of Python scripts,

the Scientific Python libraries ("SciPy"),

instrument control and

embedded systems.

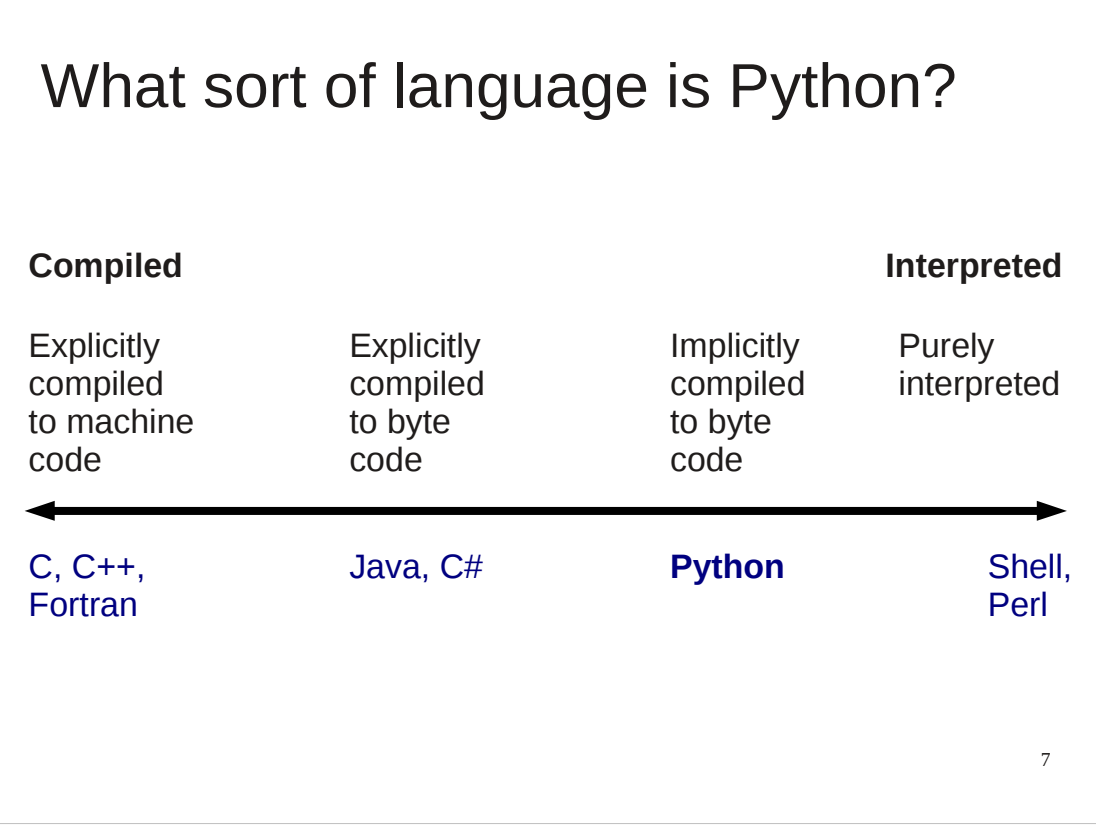

What sort of language is Python? The naïve view of computer languages is that they come as either compiled languages or interpreted languages.

At the strictly compiled end languages like C, C++ or Fortran are "compiled" (converted) into raw machine code for your computer. You point your CPU at that code and it runs.

Slightly separate from the strictly compiled languages are languages like Java and C# (or anything running in the .net framework). You do need to explicitly compile these programming languages but they are compiled to machine code for a fake CPU which is then emulated on whichever system you run on.

Then there is Python. Python does not have to be explicitly compiled but behind the scenes there is a system that compiles Python into an intermediate code which is stashed away to make things faster in future.

But it does this without you having to do anything explicit yourself. So from the point of view of how you use it you can treat it as a purely interpreted language like the shell or Perl.

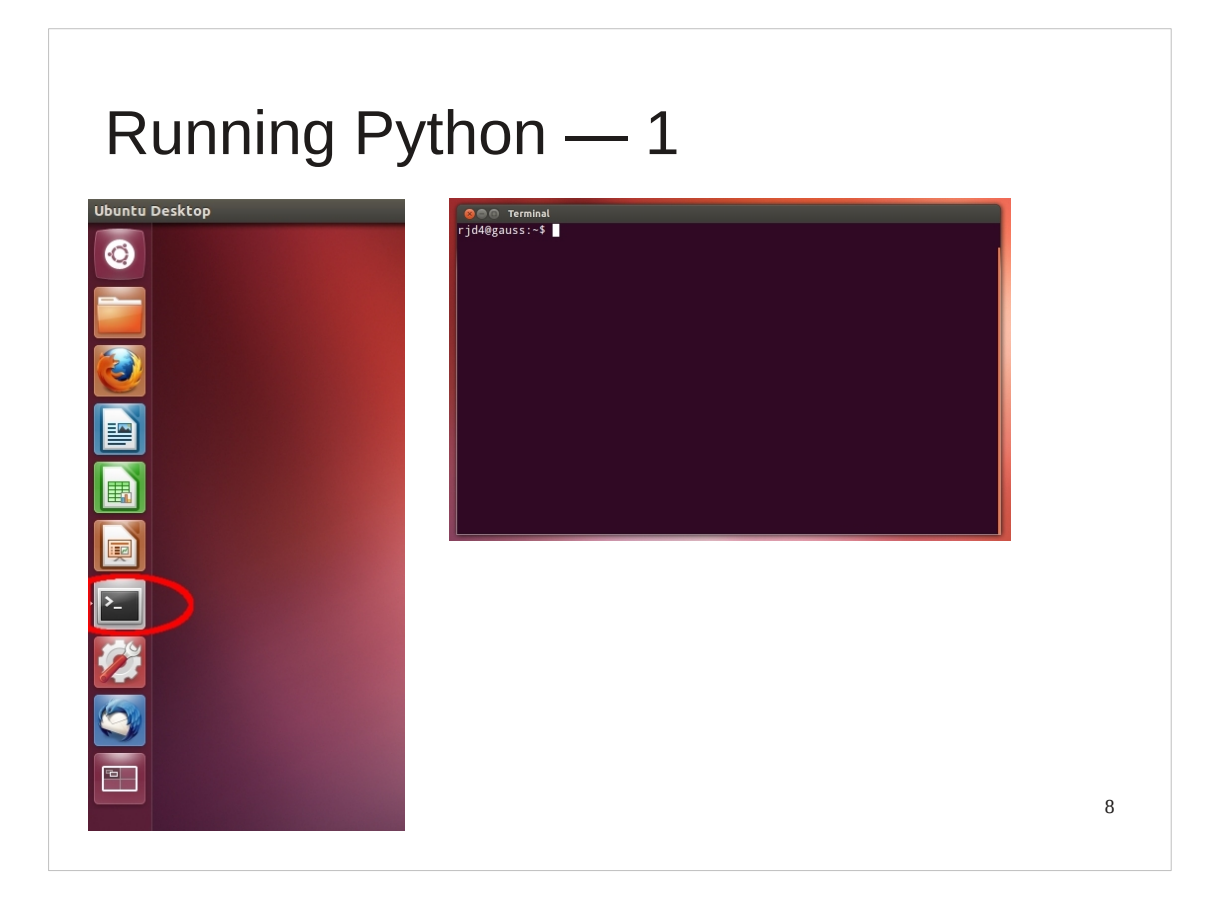

We are going to use Python from the command line either directly or indirectly.

So, first I need a Unix command line. I will get that from the GUI by clicking on the terminal icon in the desktop application bar.

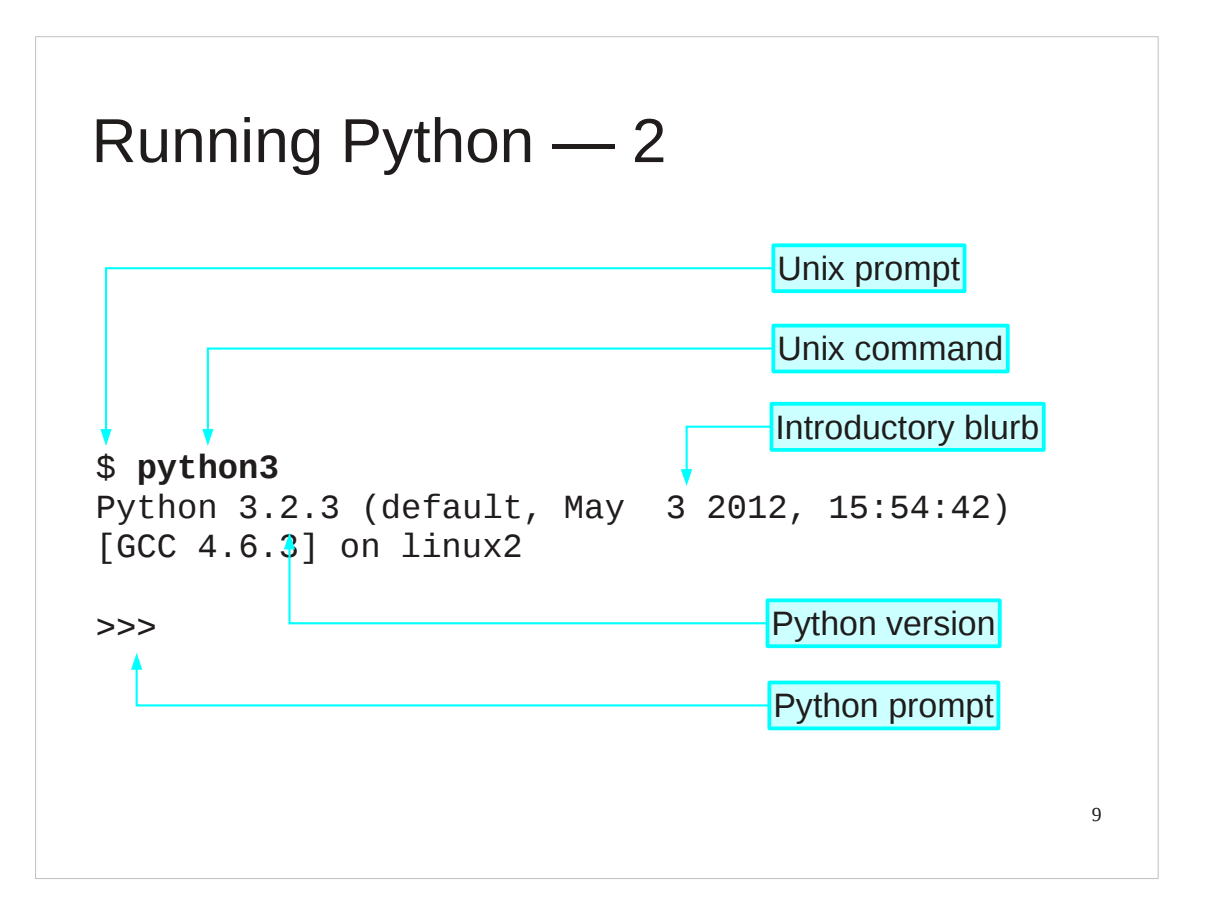

Now, the Unix interpreter prompts you to give it a Unix command with a short bit of text that ends with a dollar. In the slides this will be represented simply as a dollar.

This is a Unix prompt asking for a Unix command.

The Unix command we are going to give is "python3". Please note that trailing "3". The command "python" gives you either Python 2 or Python 3 depending on what system you are on. With this command we are insisting on getting a version of Python 3.

The Python interpreter then runs, starting with a couple of lines of blurb. In particular it identifies the specific version of Python it is running. (3.2.3 in this slide.)

Then it gives a prompt of its own, three "greater than" characters. The Python 3 program is now running and it is prompting us to give a Python command.

You cannot give a Unix command at a Python prompt (or *vice versa*).

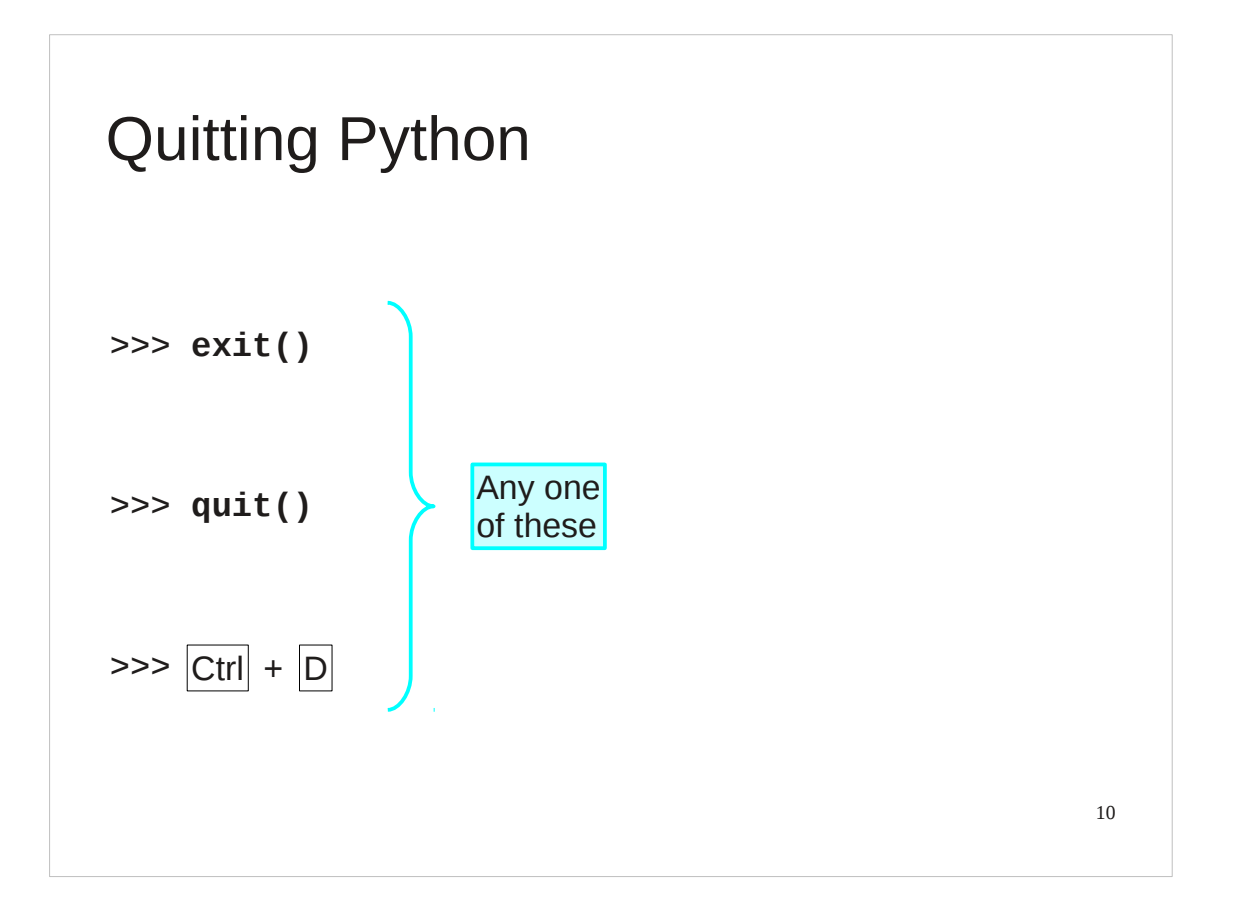

There are various ways to quit interactive Python. There are two commands which are equivalent for our purposes:  $quit()$  and  $exit()$ , but the simplest is the key sequence [Ctrl]+[D].

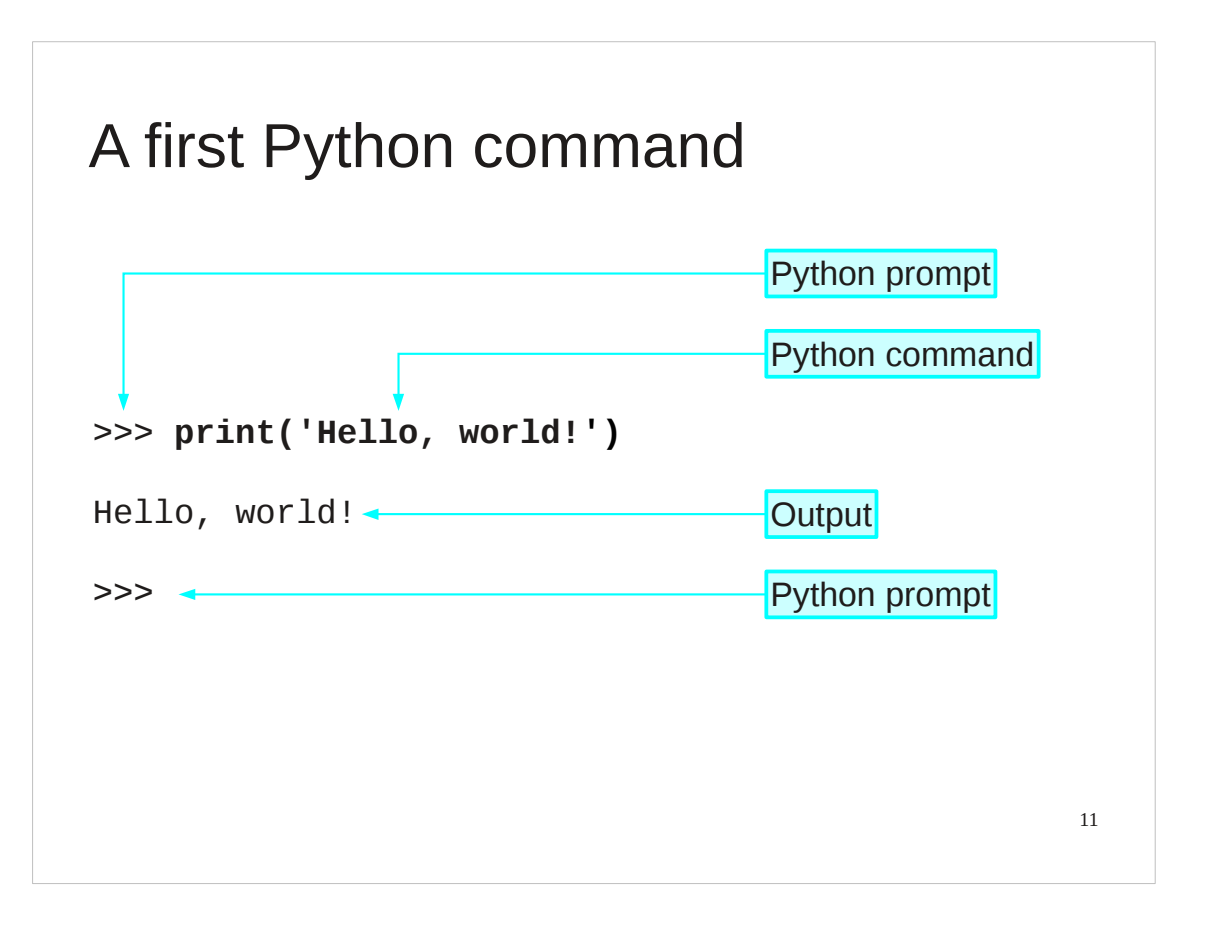

There is a tradition that the first program you ever run in any language generates the output "Hello, world!".

I see no reason to buck tradition. Welcome to your first Python command; we are going to output "Hello, world!".

We type this command at the Python prompt. The convention in these slides is that the typewriter text in bold face is what you type and the text in regular face is what the computer prints.

We type "print" followed by an opening round brackets and the text "Hello, world!" surrounded by single quotes, ending with a closing round bracket and hitting the Return key,  $\lceil 4 \rceil$ , to indicate that we are done with that line of instruction.

The computer responds by outputting "Hello, world!" without the quotes.

Once it has done that it prompts us again asking for another Python command with another Python prompt, ">>>".

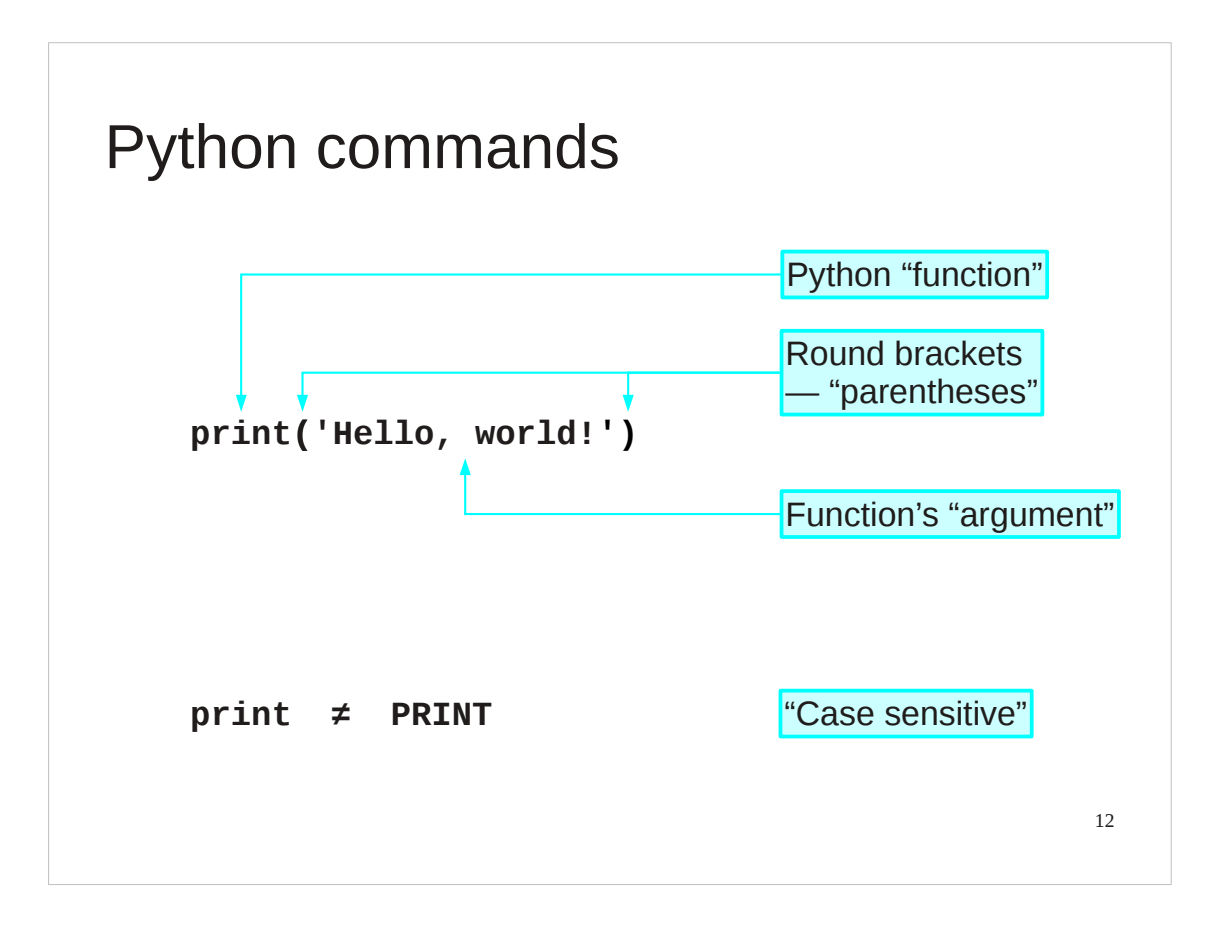

This is our first Python "function". A function takes some input, does something with it and (optionally) returns a value. The nomenclature derives from the mathematics of functions, but we don't need to fixate on the mathematical underpinnings of computer science in this course.

Our function in this case is "print" and the command necessarily starts with the name of the function.

The inputs to the function are called its "arguments" and follow the function inside round brackets ("parentheses").

In this case there is a single argument, the text to print.

Note that Python, as with many but not all programming languages, is "case sensitive". The word "print" is not the same as "Print" or "PRINT".

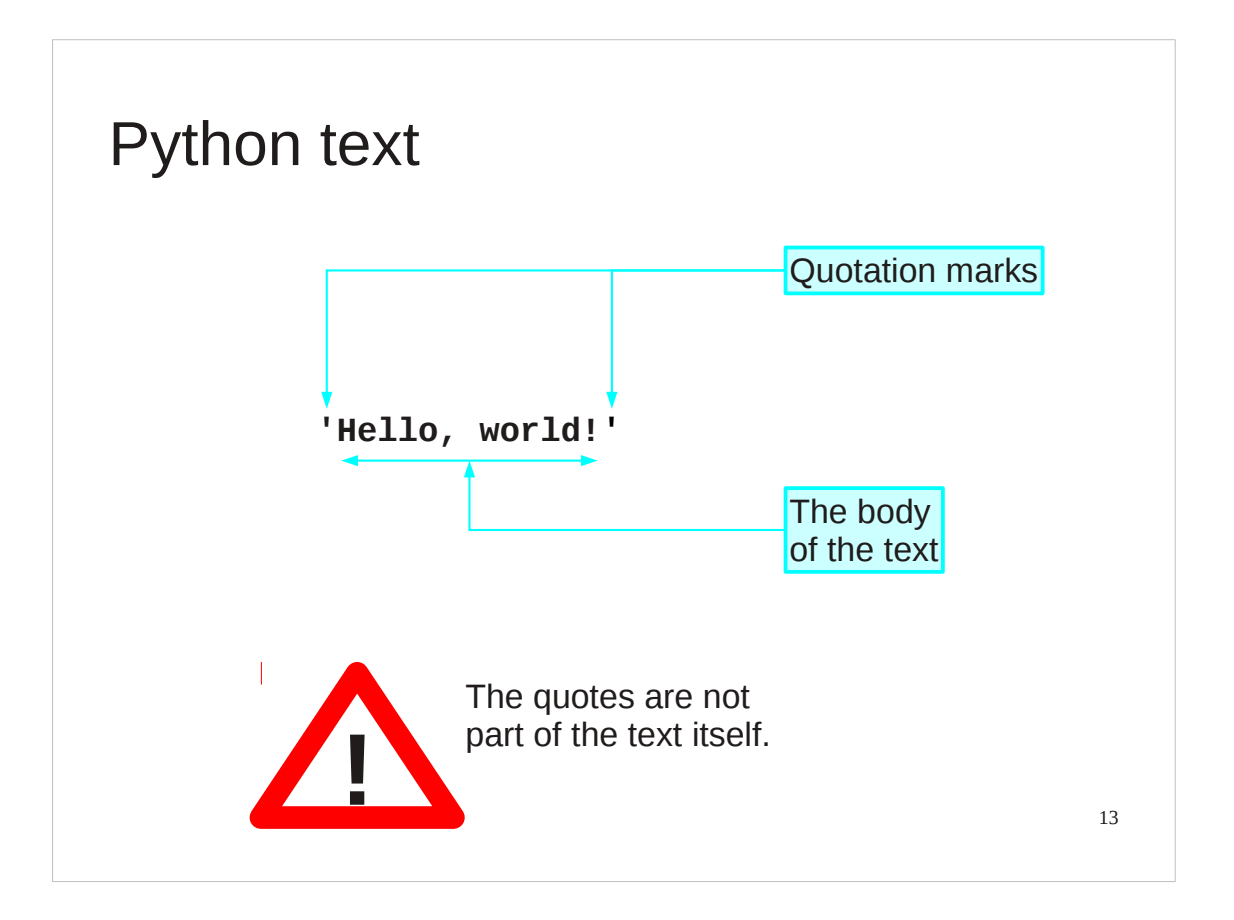

The text itself is presented within single quotation marks. (We will discuss the choice of quotation marks later.)

The body of the text comes within the quotes.

The quotes are not part of the text; they merely indicate to the Python interpreter that "hey, this is text!"

Recall that the the printed output does not have quotes.

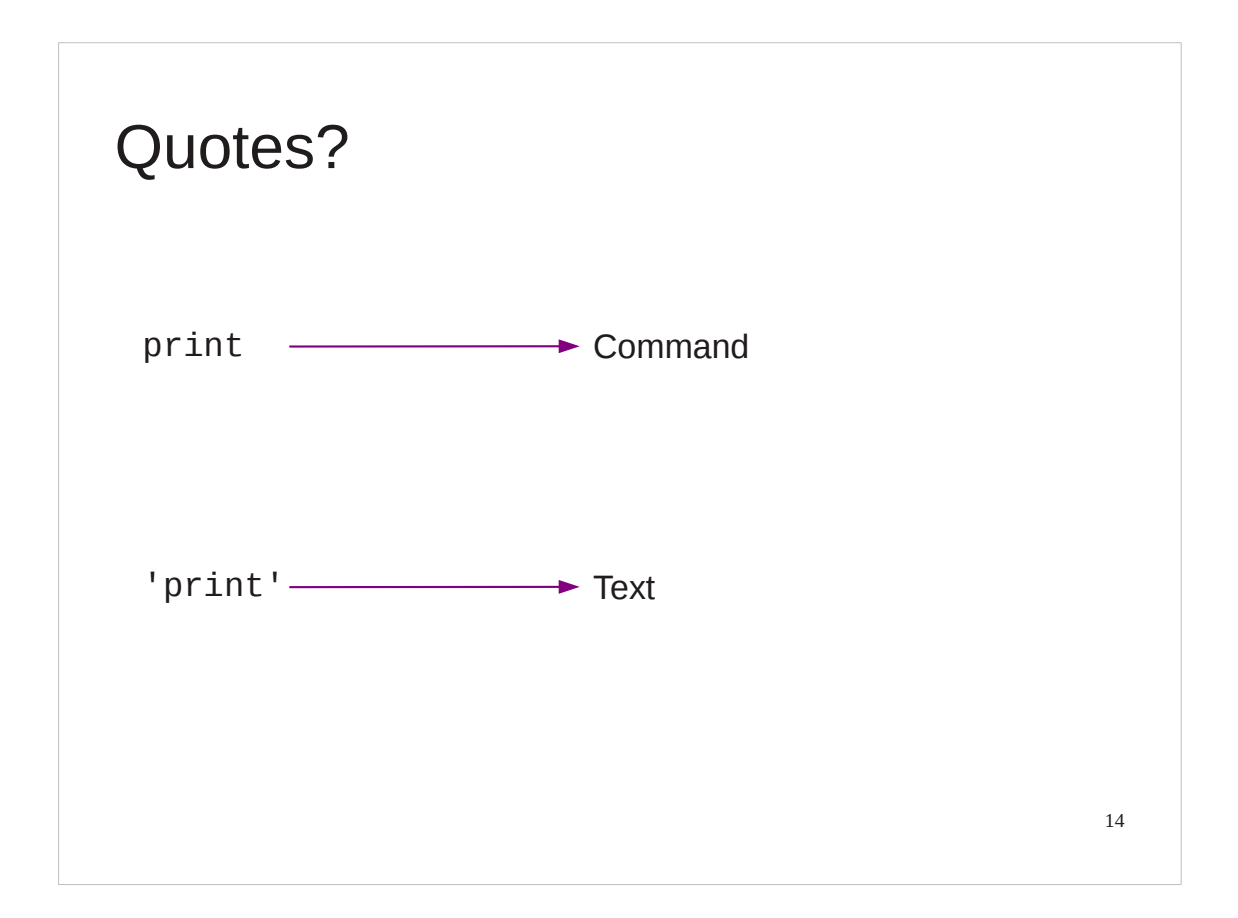

So what do the quotes "do"?

If there are no quotes then Python will try to interpret the letters as something it should know about. With the quotes Python simply interprets it as literal text.

For example, without quotes the string of characters p-r-i-n-t are a command; with quotes they are the text to be printed.

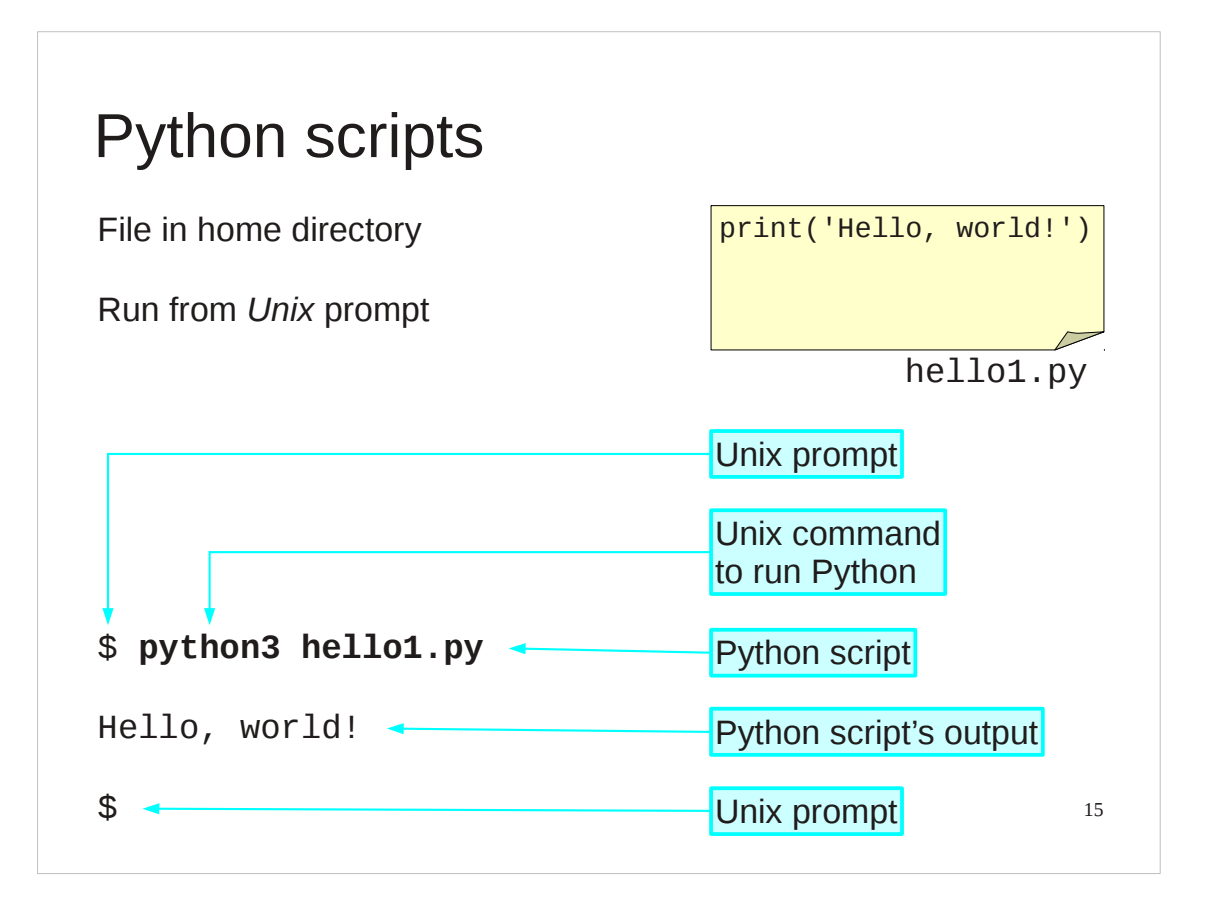

So we understand the "hello, world" command and how to run it from an interactive Python. But serious Python programs can't be typed in live; they need to be kept in a file and Python needs to be directed to run the commands from that file.

These files are called "scripts" and we are now going to look at the Python script version of "hello, world".

In your home directories we have put a file called "hello1.py". It is conventional that Python scripts have file names ending with a ".py" suffix. Some tools actually require it. We will follow this convention and you should too.

This contains exactly the same as we were typing manually: a single line with the print command on it.

We are going to make Python run the instructions out of the script. We call this "running the script".

Scripts are run from the Unix command line. We issue the Unix command "python3" to execute Python again, but this time we add an extra word: the name of the script, "hello1.py".

When it runs commands from a script, python doesn't bother with the lines of blurb and as soon as it has run the commands (hence the output) it exists immediately, returning control to the Unix environment, so we get a Unix prompt back.

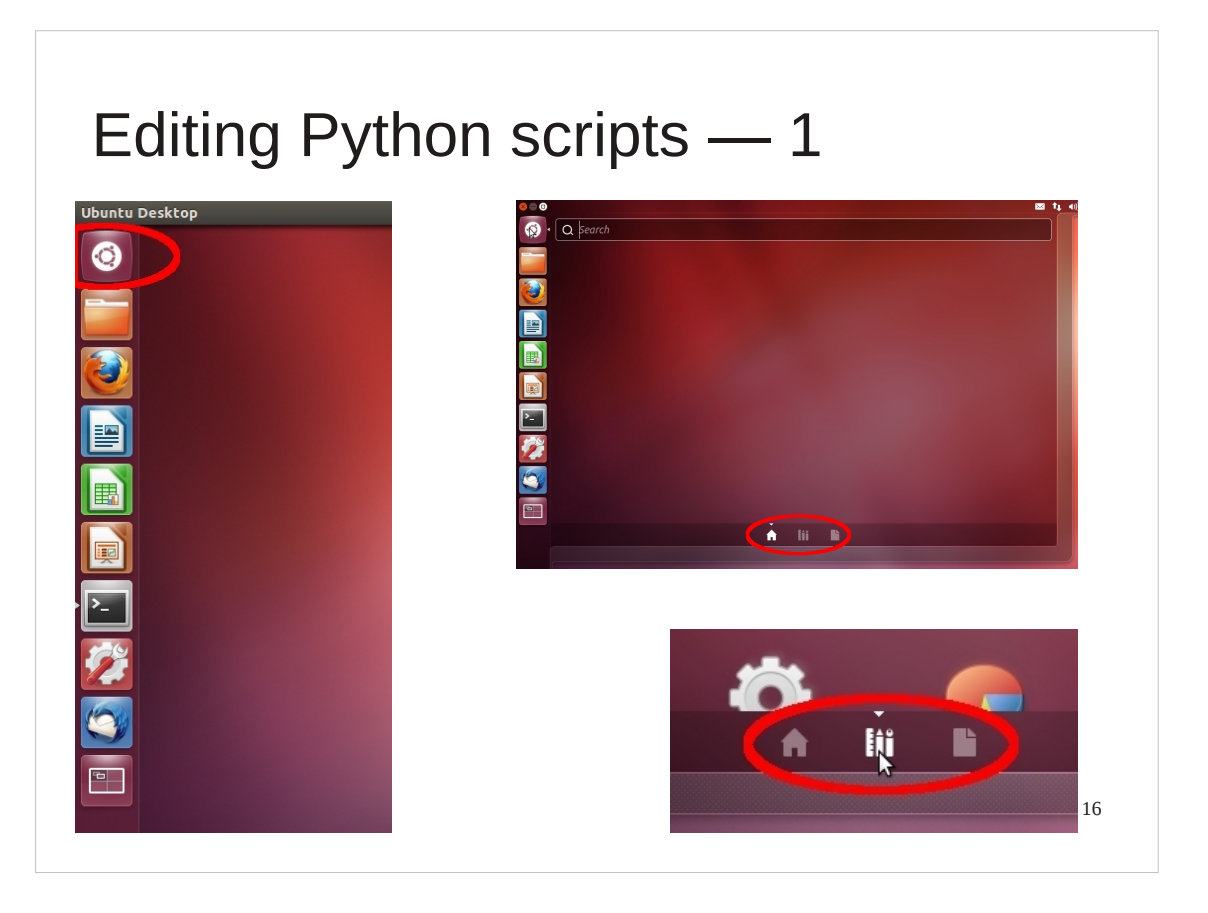

To edit scripts we will need a plain text editor. For the purposes of this course we will use an editor called "gedit". You are welcome to use any text editor you are comfortable with (e.g. vi or emacs).

Unfortunately the route to launch the editor the first time is a bit clunky. Actually, it's *a lot* clunky.

1. Click on the "Dash Home" icon at the top of the icon list.

This launches a selection tool that starts blank. If you have been using some other files then these may show as "recent files".

2. At the bottom of the widget you will see the "house" icon highlighted. Click on the "three library books" icon next to it.

This switches the selector to the library of applications.

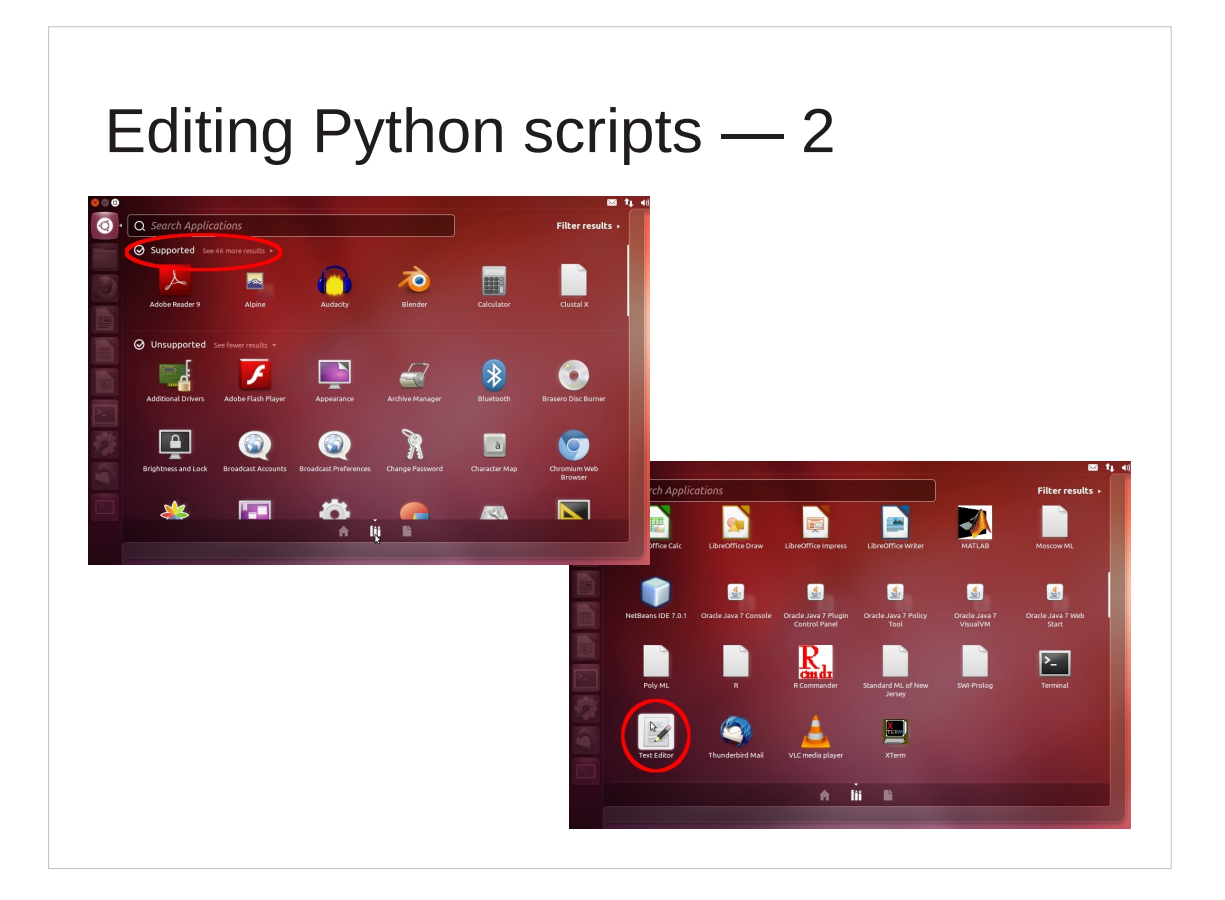

3. Click on the "see more results" text to expose the complete set of supported applications.

4. Scroll down until you see the "Text Editor" application. (The scroll mouse tends to work better than dragging the rather thin scroll bar.)

5. Click the "Text Editor" icon.

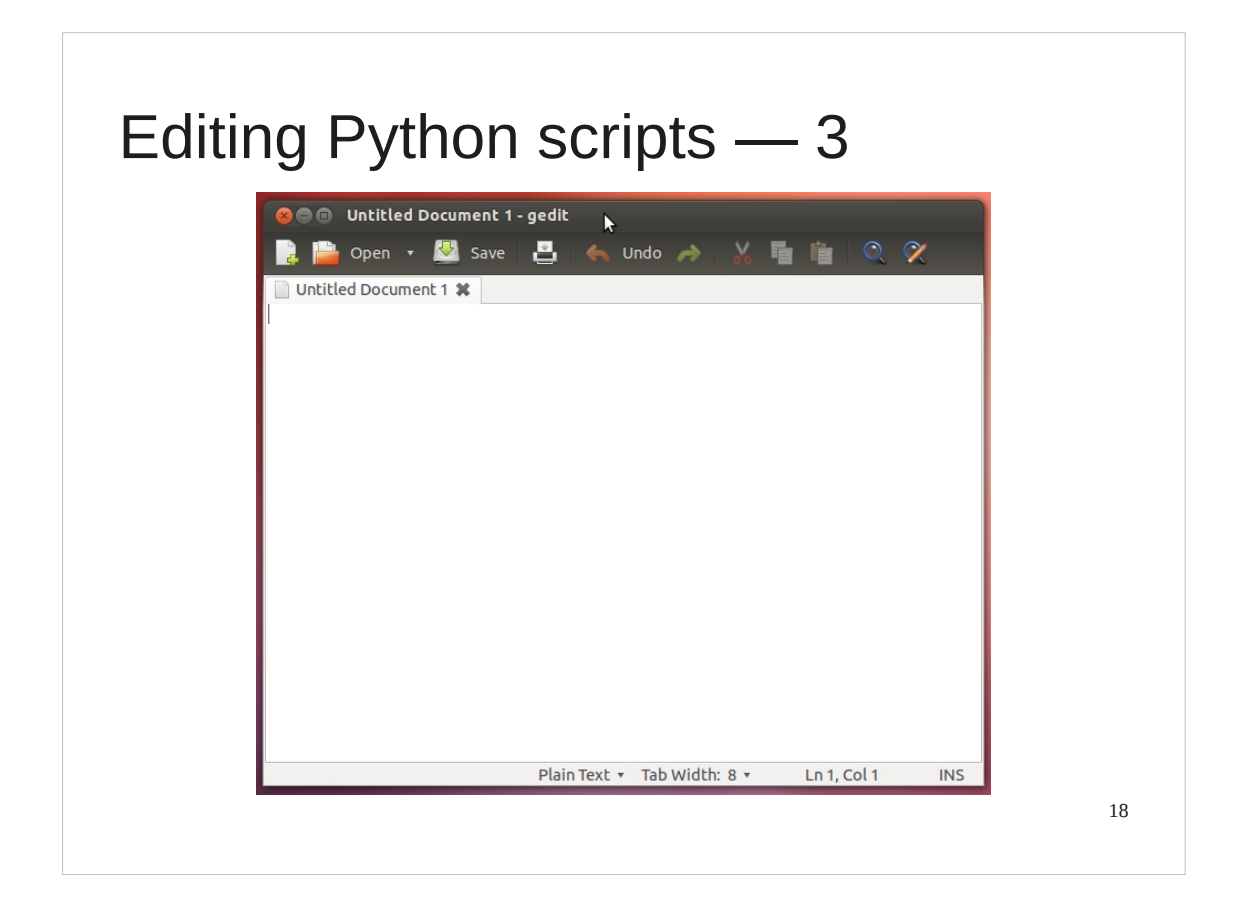

This will launch the text editor, gedit.

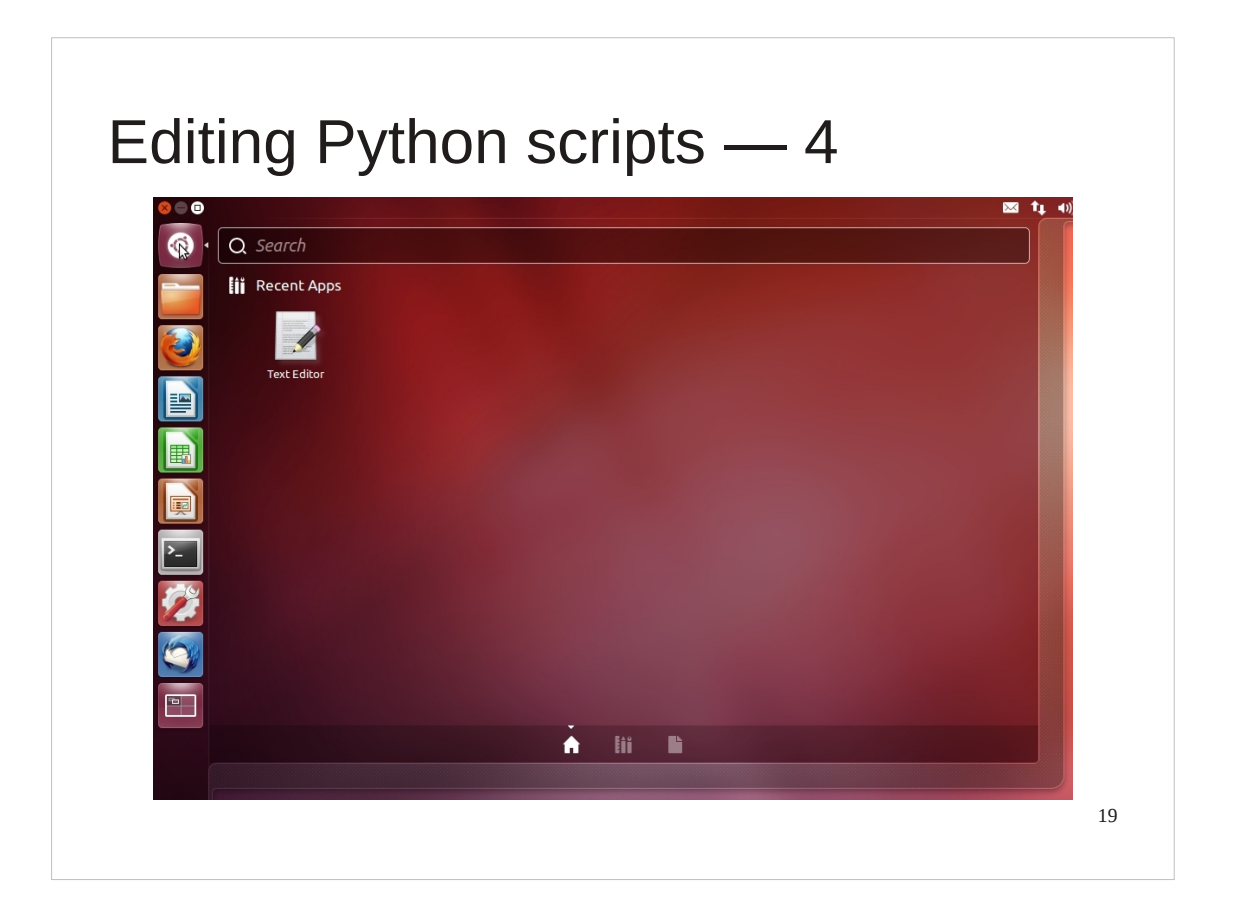

Future launches won't be anything like as painful. In future the text editor will be immediately available in "Recent Apps".

# Progress

Interactive Python

Python scripts

print() command

Simple Python text

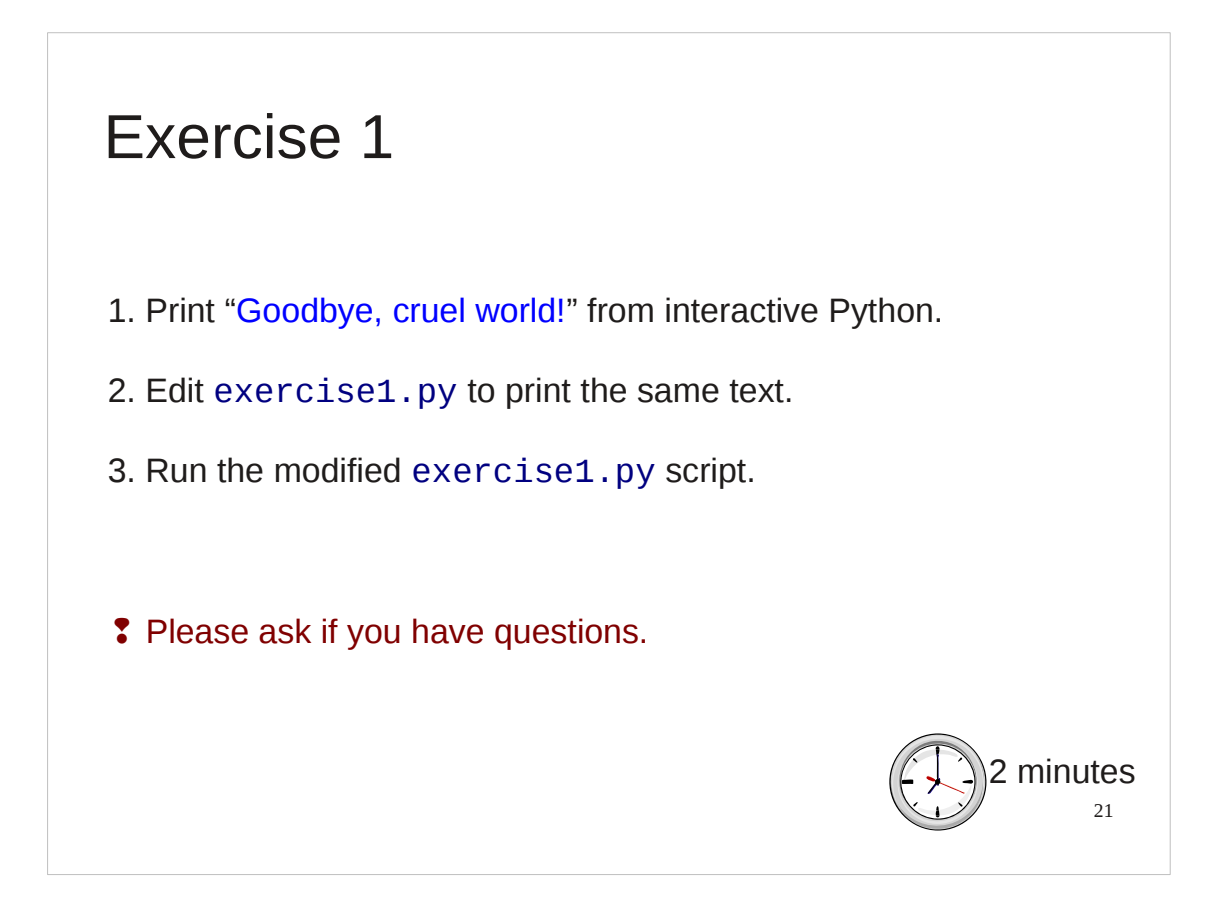

During this course there will be some "lightning exercises". These are very quick exercises just to check that you have understood what's been covered in the course up to that point.

Here is your first.

First, make sure you can print text from interactive Python and quit it afterwards.

Second, edit the exercise1.py script and run the edited version with the different output.

This is really a test of whether you can get the basic tools running. *Please* ask if you have any problems!

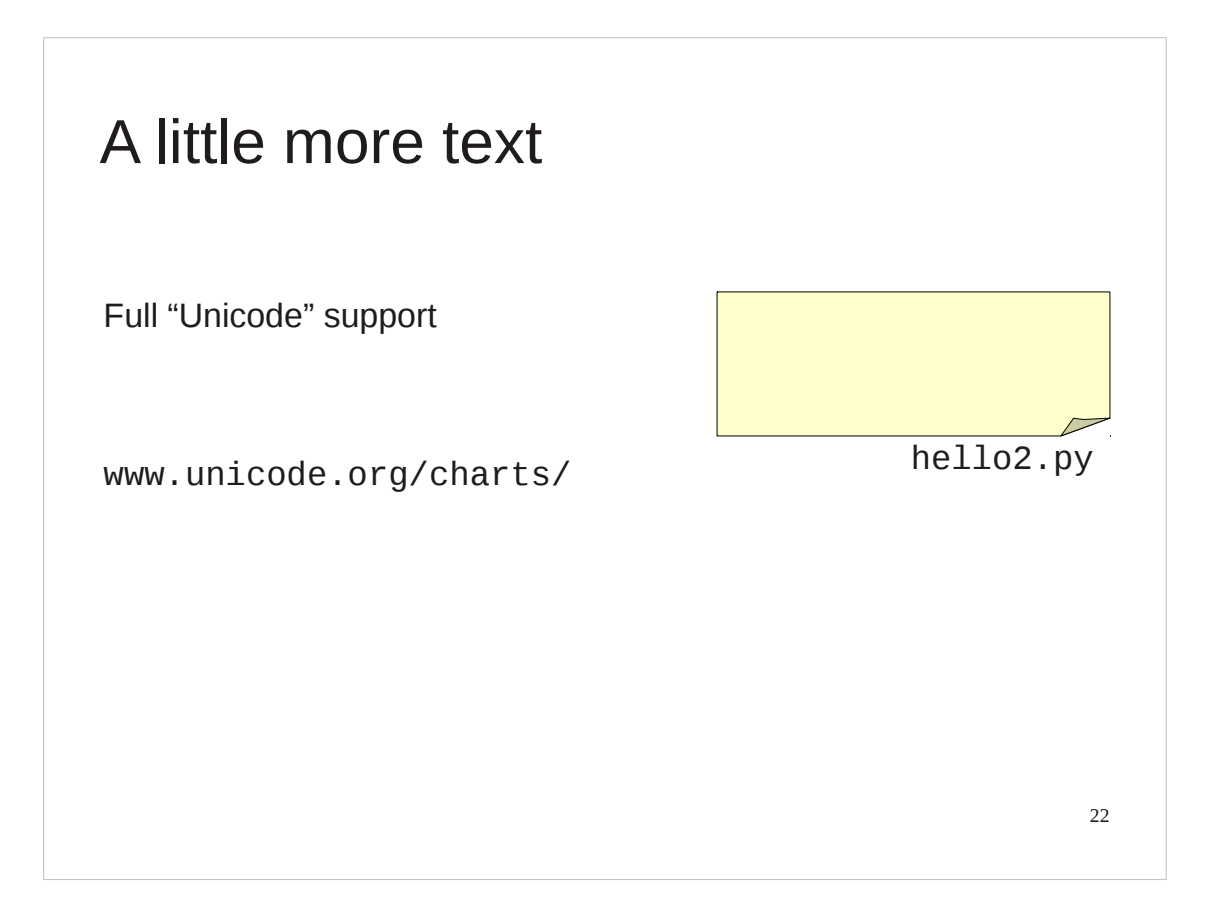

Now let's look at a slightly different script just to see what Python can do. Python 3 has excellent support for fully international text. (So did Python 2 but it was concealed.)

Python 3 supports what is called the "Unicode" standard, a standard designed to allow for characters from almost every language in the world. If you are interested in international text you need to know about the Unicode standard. The URL shown will introduce you to the wide range of characters supported.

The example in the slide contains the following characters:

- ℏ PLANCK'S CONSTANT DIVIDED BY TWO PI
- э CYRILLIC SMALL LETTER E
- ł LATIN SMALL LETTER L WITH BAR
- Ꮣ CHEROKEE LETTER DA
- ዐ ETHIOPIC SYLLABLE PHARYNGEAL A
- ω GREEK SMALL LETTER OMEGA
- ☺ WHITE SMILING FACE
- ր ARMENIAN SMALL LETTER REH
- **NUMBER COPTIC SMALL LETTER LAUDA**
- ∂ PARTIAL DIFFERENTIAL
- ‼ DOUBLE EXCLAMATION MARK

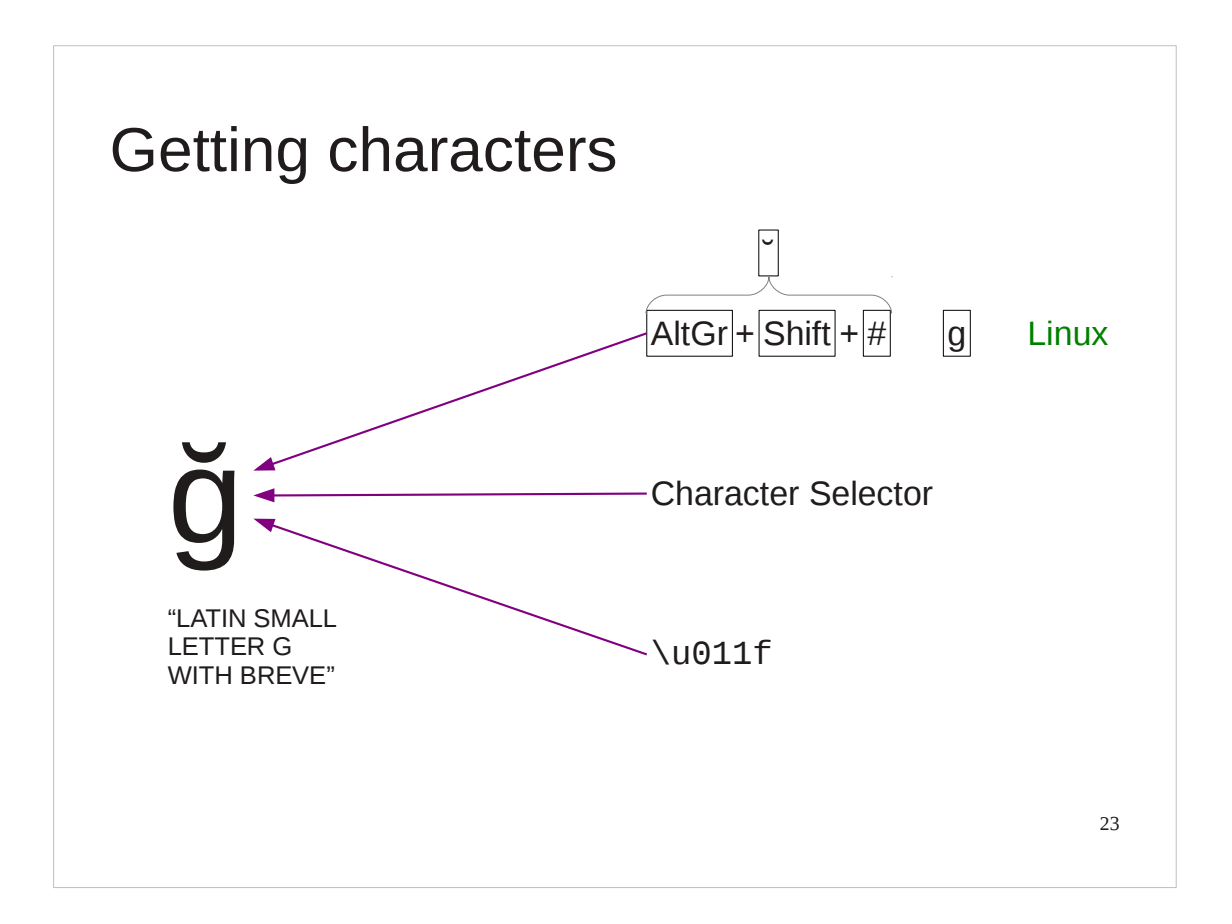

I don't want to get too distracted by international characters, but I ought to mention that the hardest part of using them in Python is typically getting them into Python in the first place.

There are three "easy" ways.

There are key combinations that generate special characters. On Linux, for example, the combination of the three keys [AltGr], [Shift], and [#] set up the breve accent to be applied to the next key pressed.

Perhaps easier is the "Character Selector" application. This runs like a freestanding "insert special character" function from a word processor. You can select a character from it, copy it to the clipboard and paste it into any document you want.

Finally, Python supports the idea of "Unicode codes". The two characters "\u" followed by the hexadecimal (base 16) code for the character in the Unicode tables will represent that character. You have all memorized your code tables, haven't you?

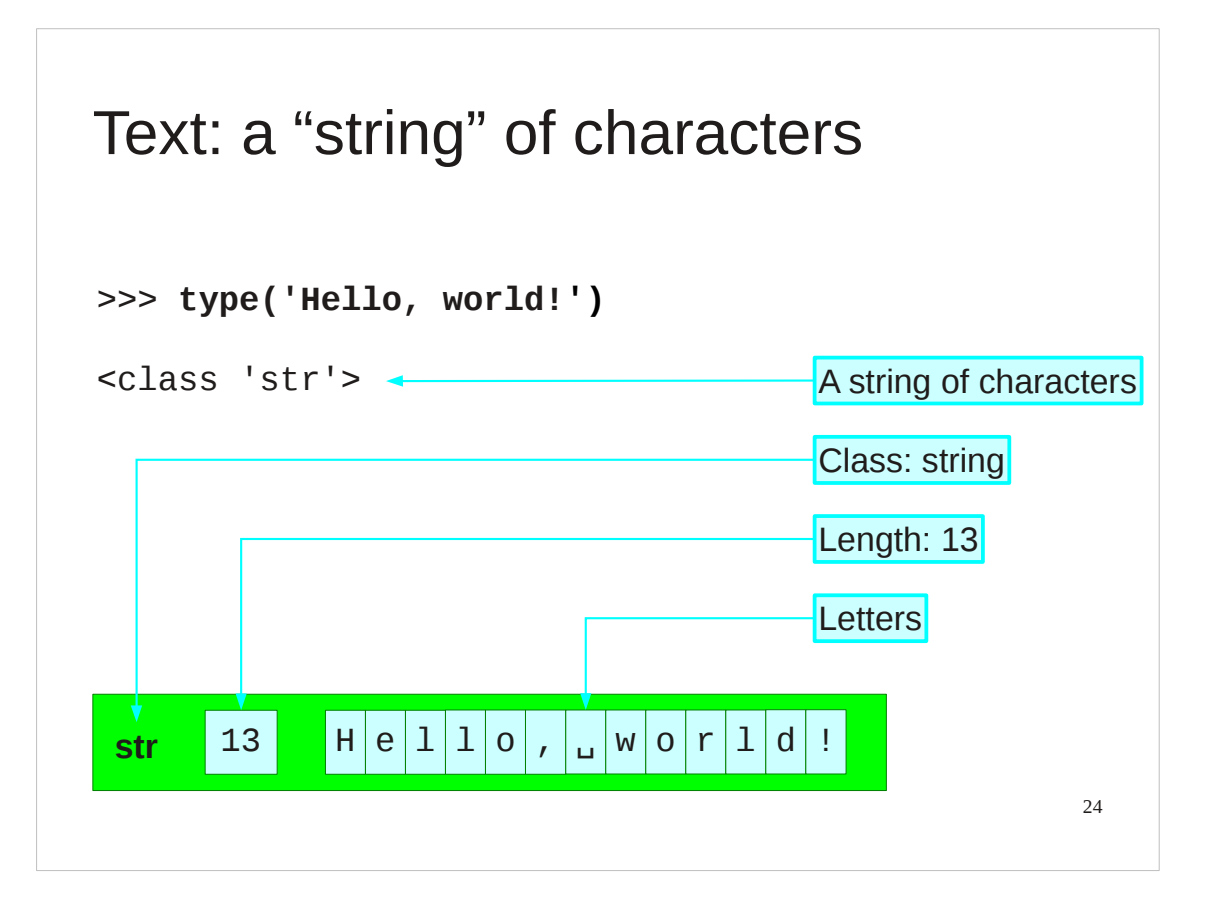

We will quickly look at how Python stores text, because it will give us an introduction to how Python stores *everything*.

Every object in Python has a "type" (also known as a "class").

The type for text is called "str". This is short for "string of characters" and is the conventional computing name for text. We typically call them "strings". Internally, Python allocates a chunk of computer memory to store our text. It stores certain items together to do this. First it records that the object is a string, because that will determine how memory is allocated subsequently.

Then it records how long the string is. Then it records the text itself.

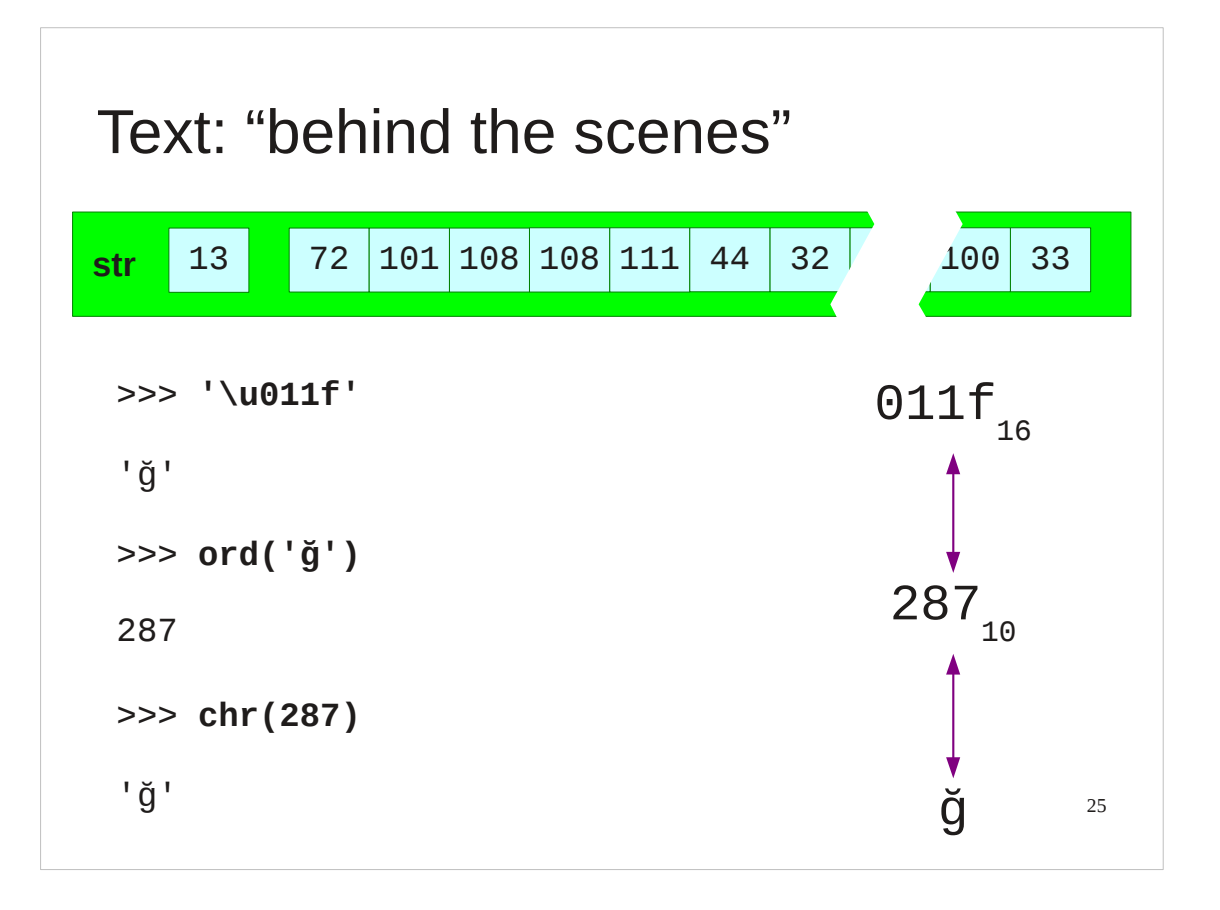

In these slides I'm going to represent the stored text as characters because that's easier to read. In reality, all computers can store are numbers. Every character has a number associated with it. You can get the number corresponding to any character by using the ord() function and you can get the character corresponding to any number with the chr() function. Mathematical note:

The subscript 10 and 16 indicate the "base" of the numbers.

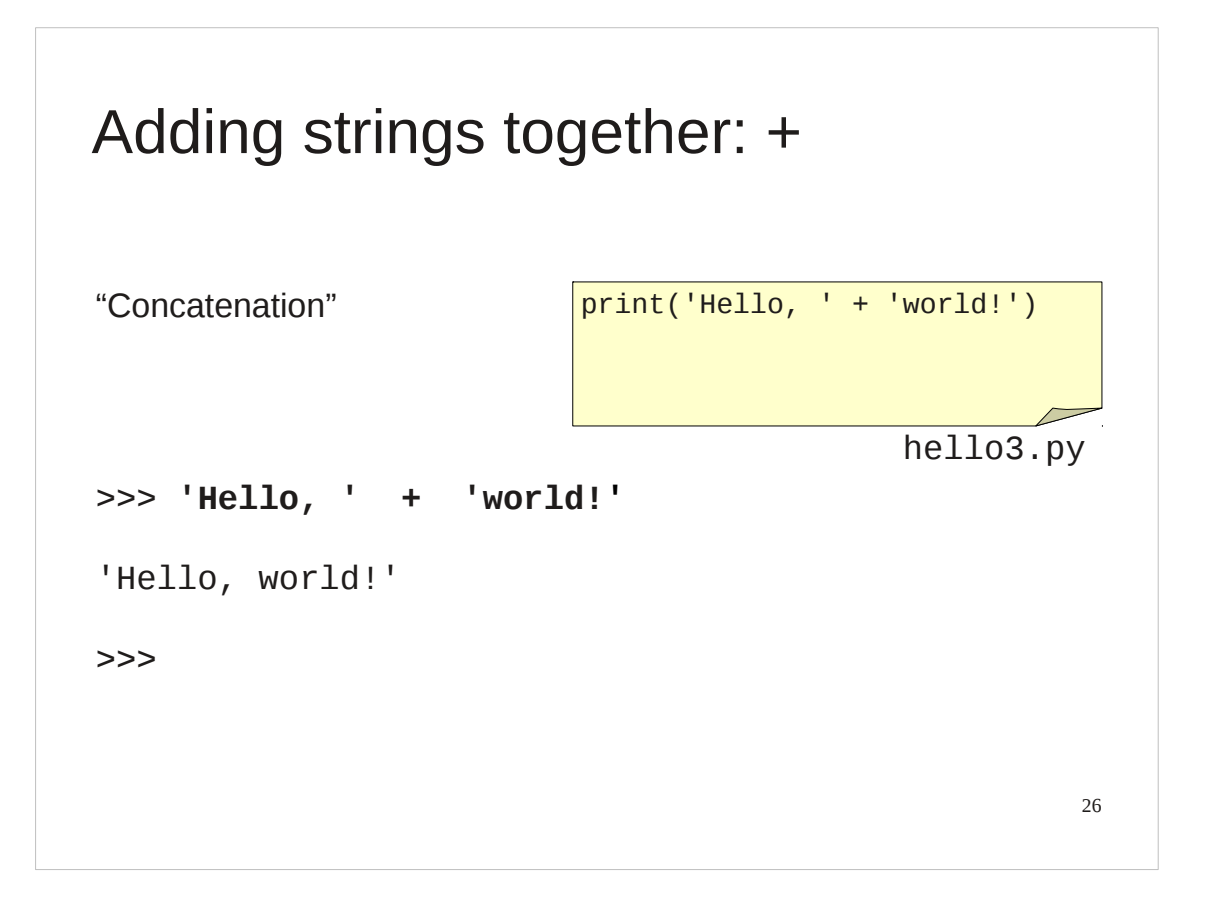

Now let's do something with strings.

If we 'add' two strings together Python joins them together to form a longer string.

Python actually permits you to omit the "+". Don't do this.

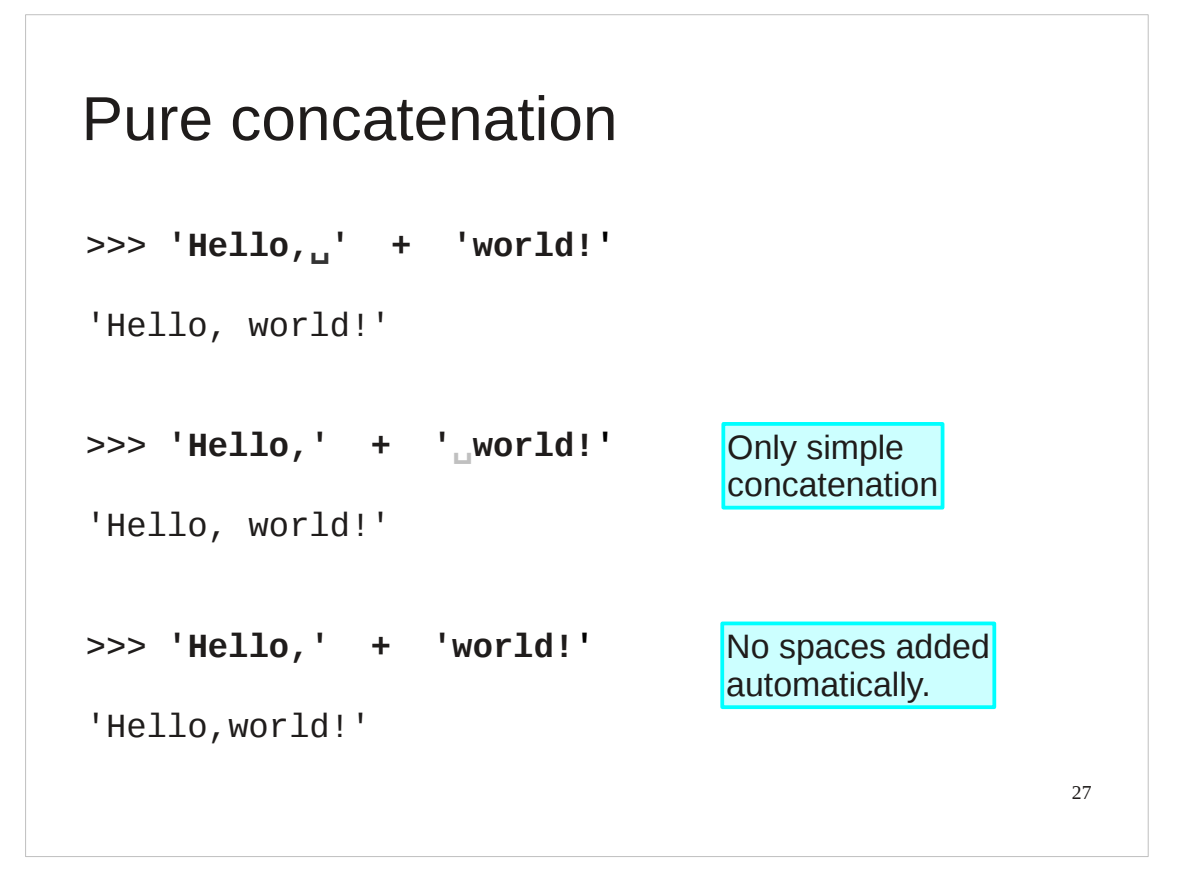

This joining together is very simple. If you want words split by a space you have to put the space in.

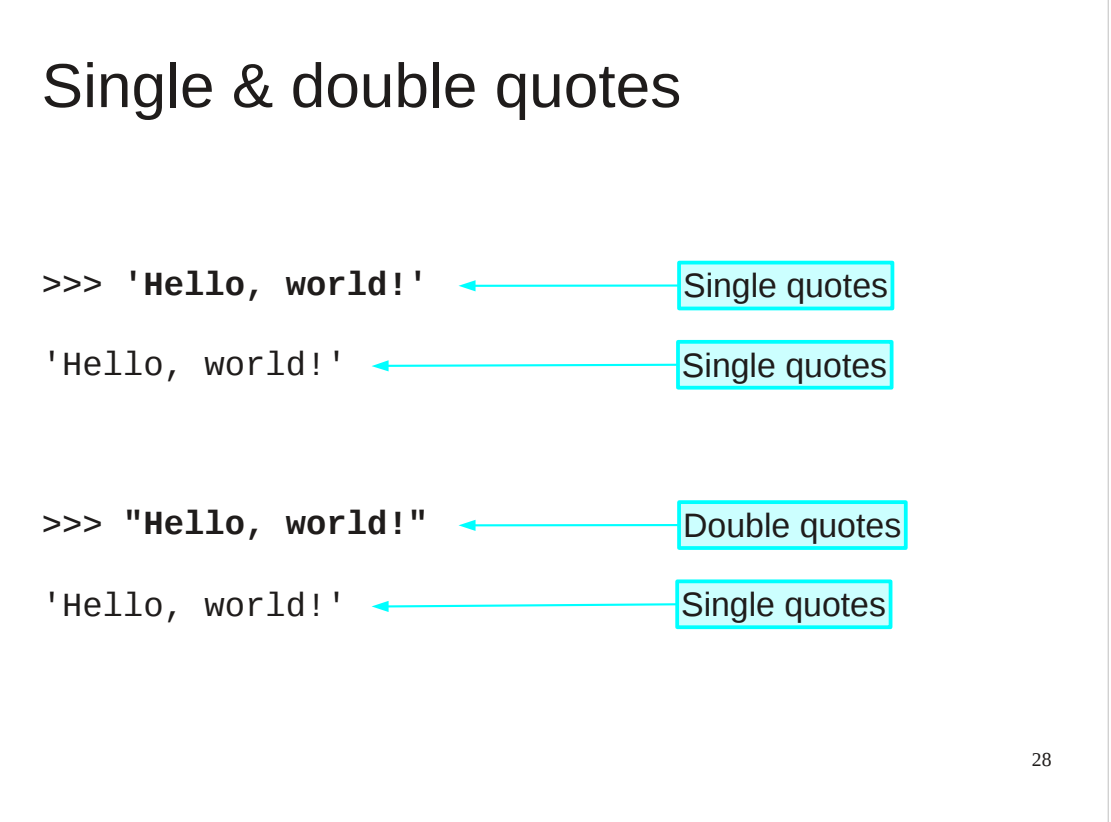

It doesn't matter whether we write our strings with single or double quotes (so long as they match at the two ends). Python simply notes that we are defining a string.

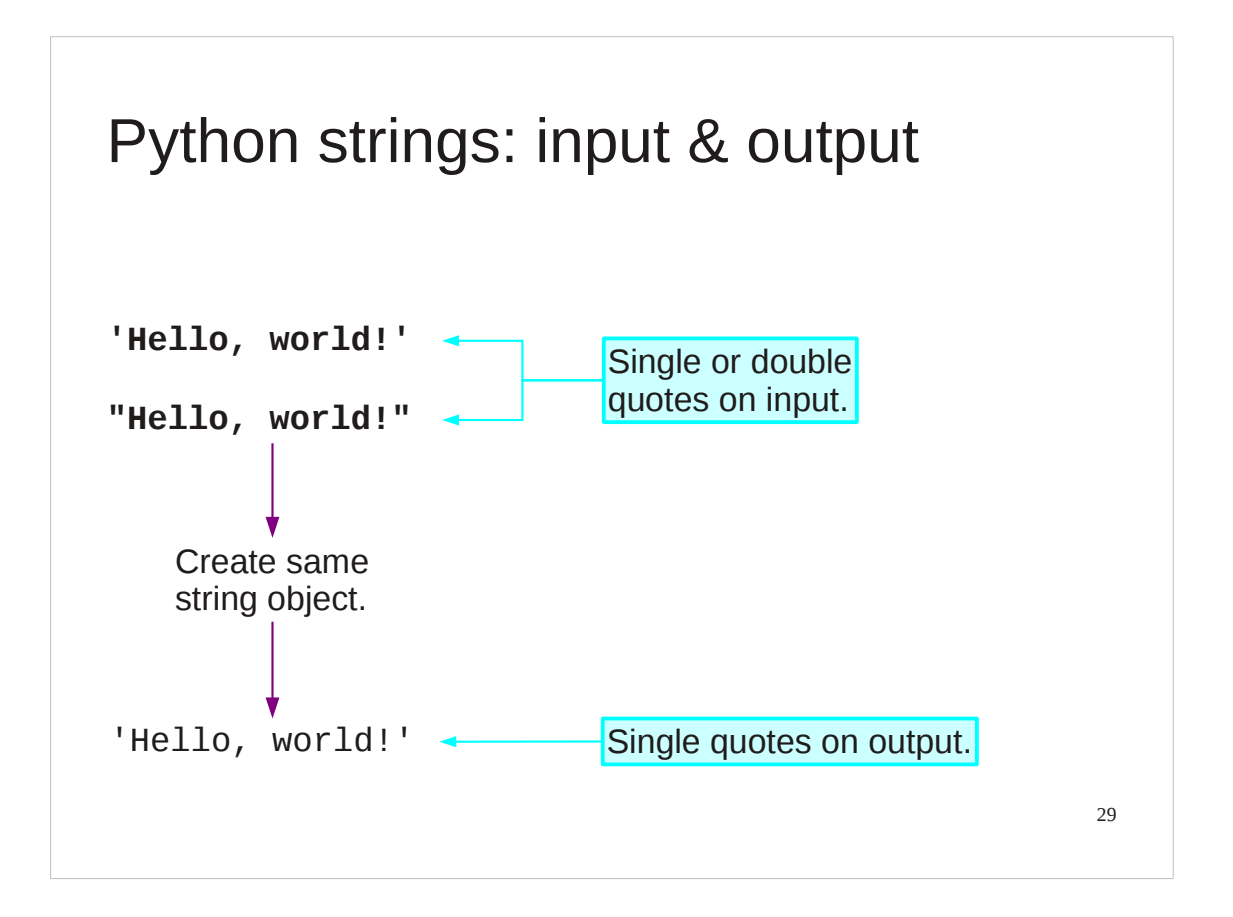

Internally there are no quotes, just a record that the object is text. When Python comes to display the string and declares "this is text" itself it uses single quotes.

```
Uses of single & double quotes
>>>
print('He said "hello" to her.')
He said "hello" to her.
>>>
print("He said 'hello' to her.")
He said 'hello' to her.
```
Having two sorts of quotes can be useful in certain circumstances. If you want the text itself to include quotes of one type you can define it surrounded by the other type.

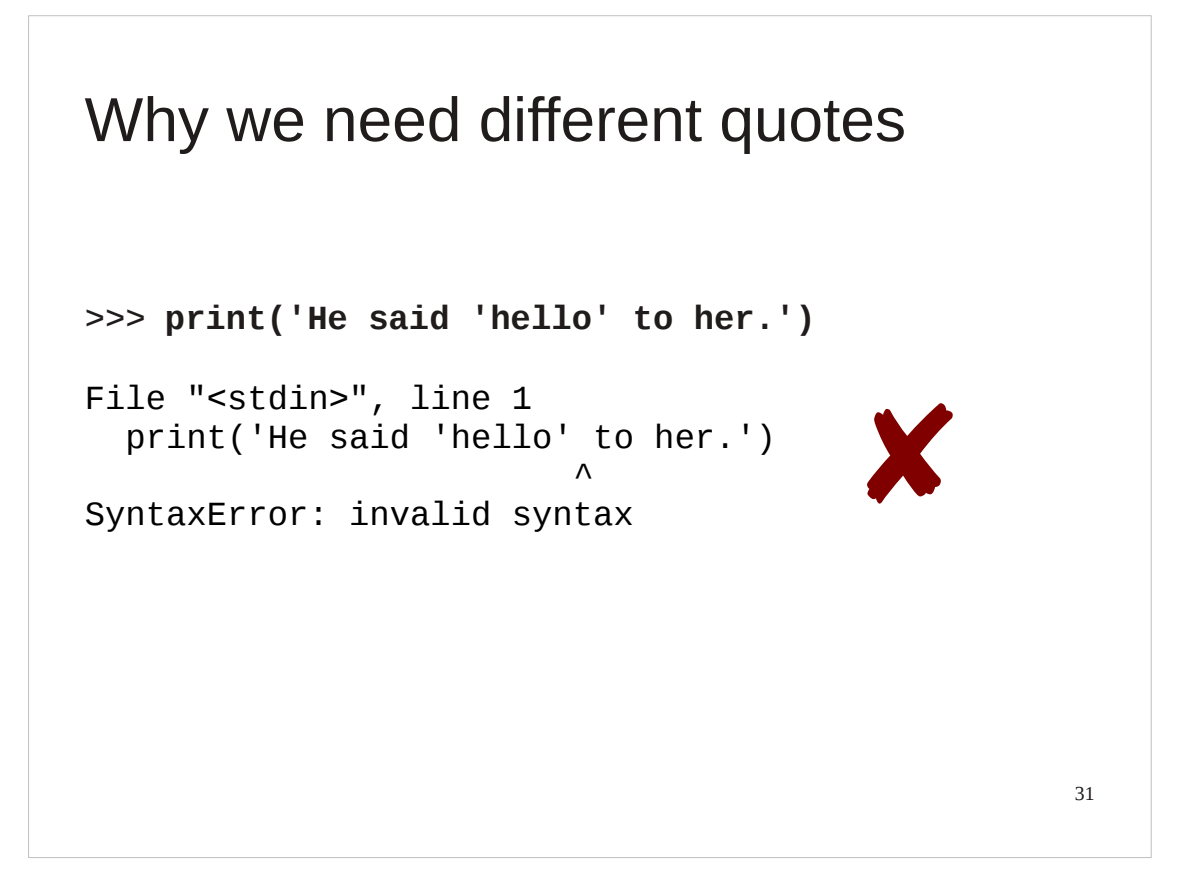

You must mix the quotes like that. If you do not then Python will be unable to make sense of the command.

We will look at Python's error messages in more detail later.

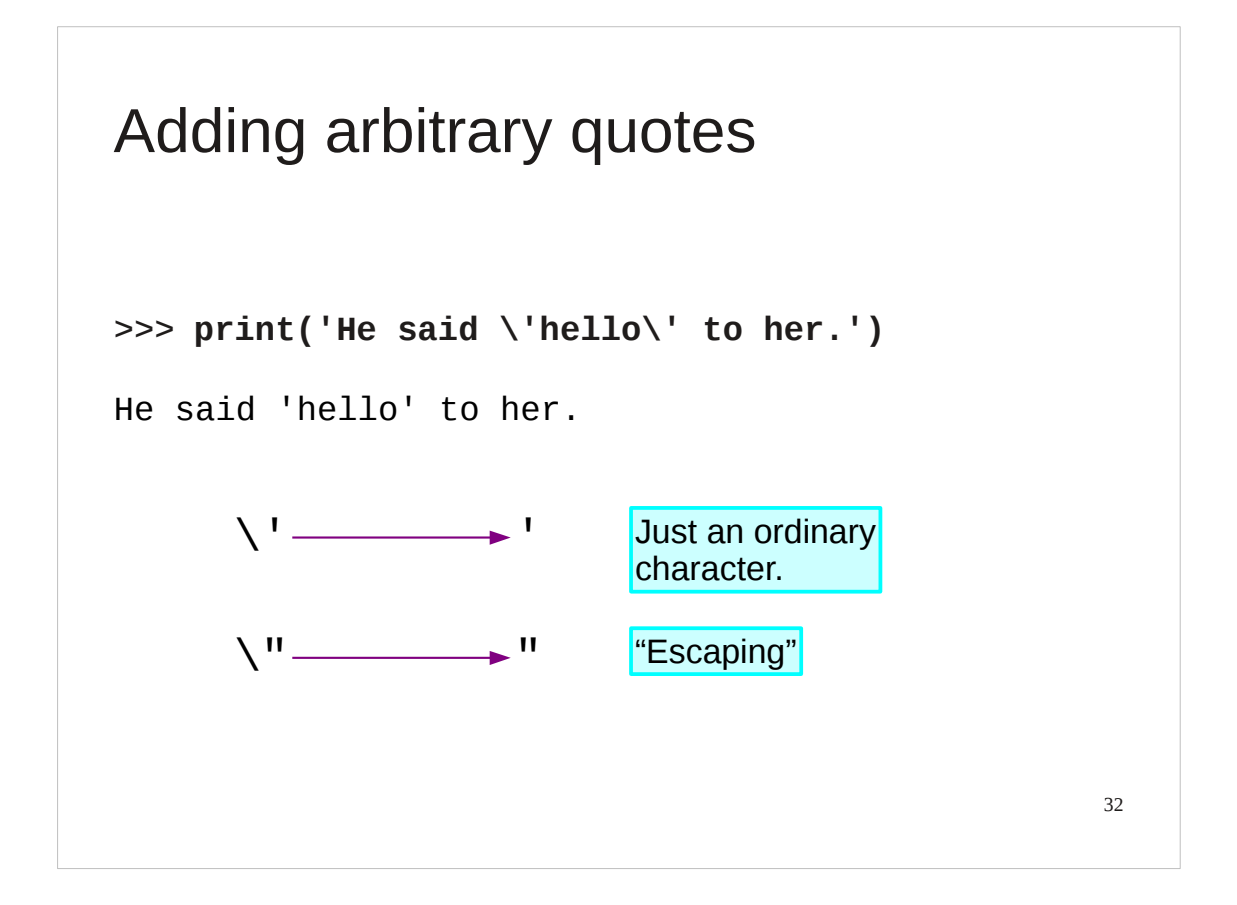

There is a more general solution to the "quotes within quotes" problem. Preceding each quote within the body of the text signals to Python that this is just an ordinary quote character and should not be treated specially. Note that what is encoded in the string is a single character. The backslash is a signal to the Python interpreter as its constructs the string. Once the string is constructed, with quotes in it, the backslash's work is done. This process of flagging a character to be treated differently than normal is called "escaping" the character.

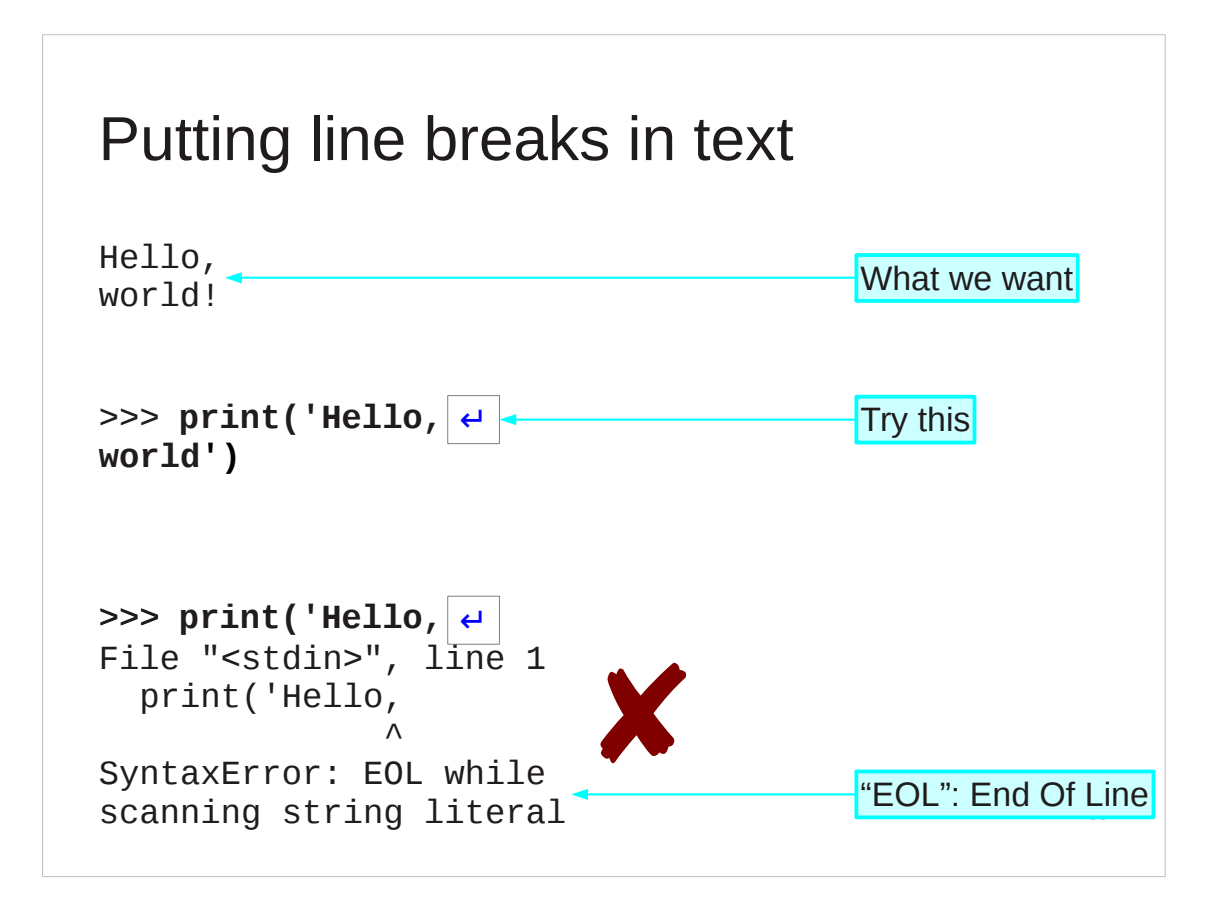

We will follow the theme of "inserting awkward characters into strings" by looking at line breaks.

We cannot insert a line break by hitting the  $\left[ \leftarrow \right]$  key. This signals to Python that it should process the line so far and Python cannot; it is incomplete.

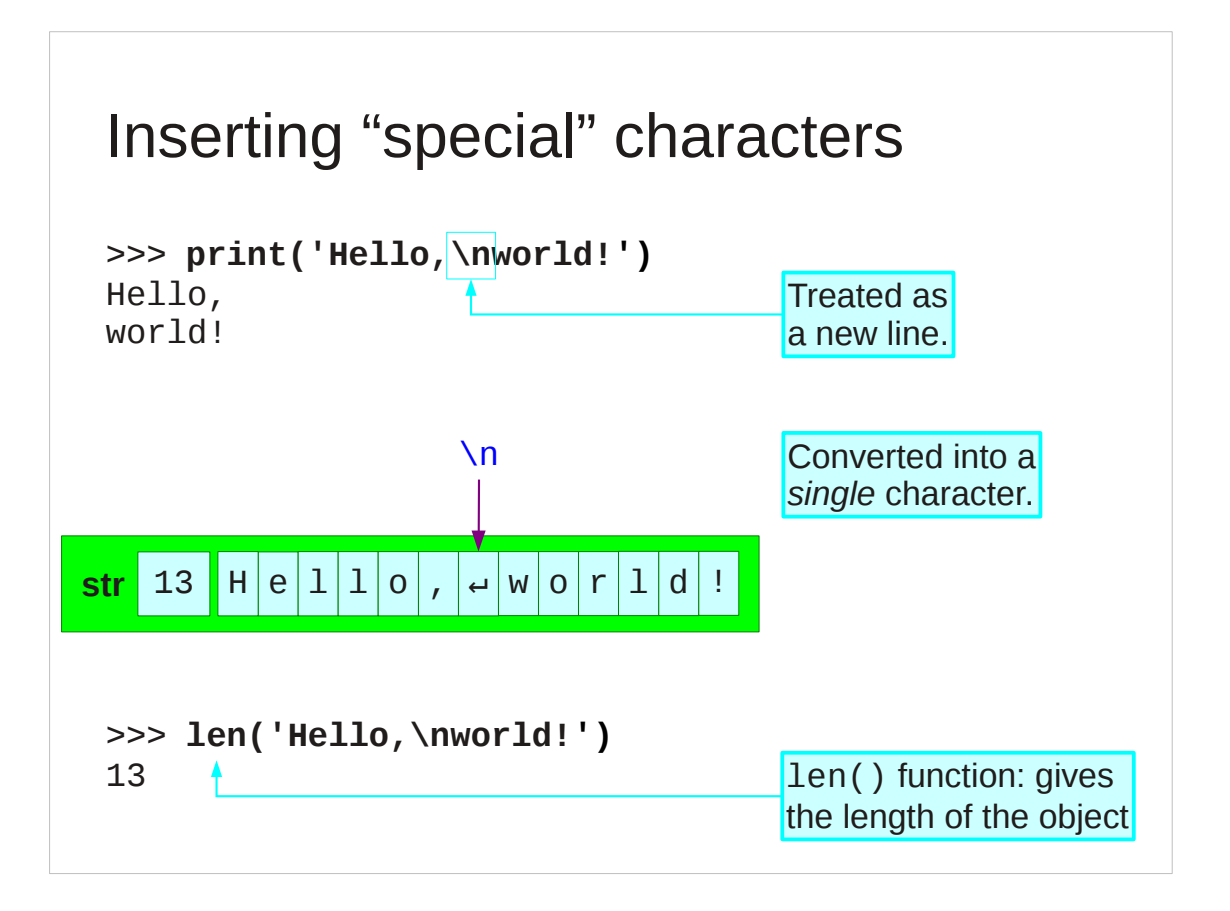

Again, the backslash character comes to our rescue.

If we create a string with the sequence "\n" then Python interprets this as the *single* character  $\leftrightarrow$ .

Python can tell us exactly how many characters there are in a string. The len() function tells us the length of the string in characters. There are 13 characters in the string created by 'Hello, \nworld!'. The quotes are not part of the text and the \n becomes a single character.

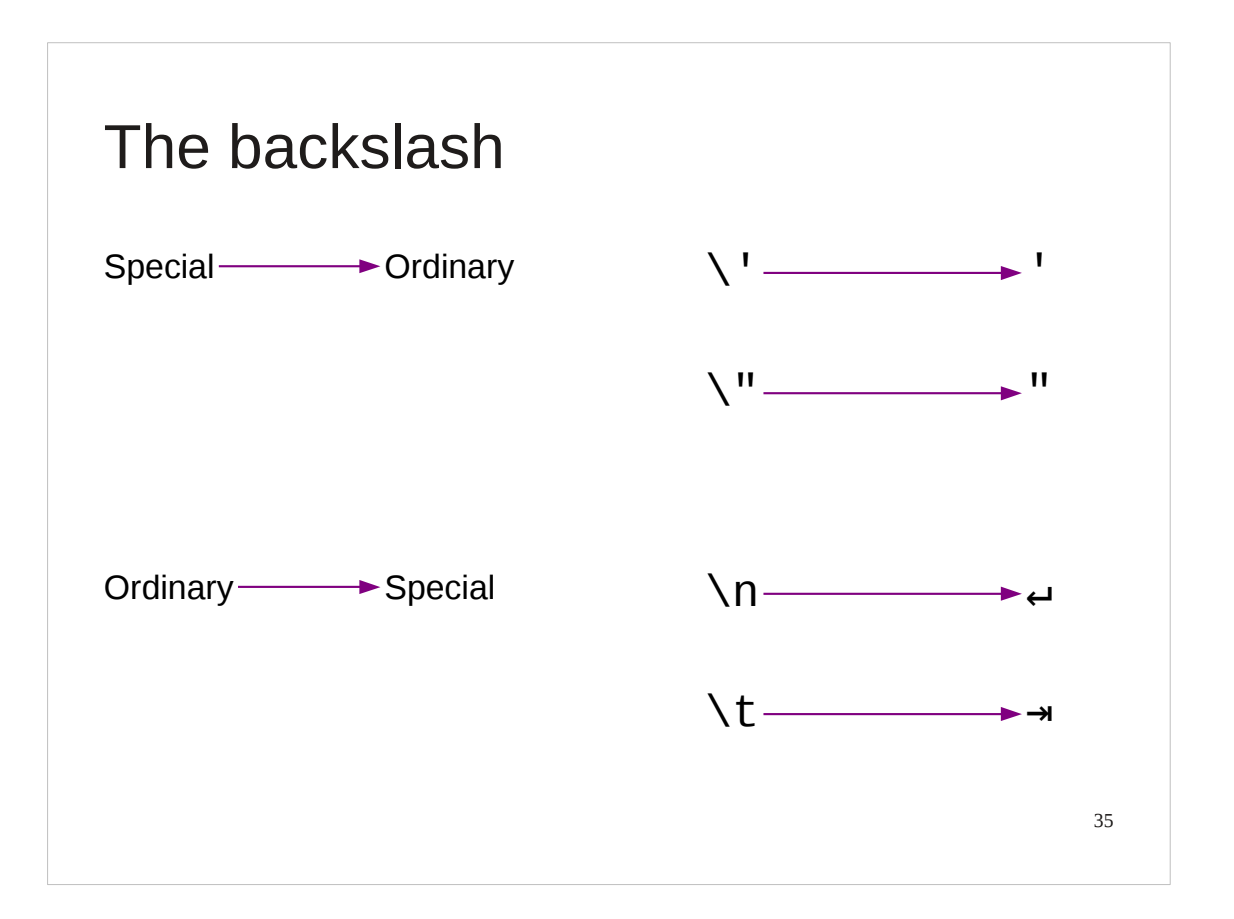

We have used backslash again, this time for a slightly different result. Backslash before a character with special significance, such as the quote character, makes the character "ordinary". Used before an ordinary character, such as "n", it produces something "special".

Only a few ordinary characters have special characters associated with them but the two most commonly useful are these:

- \n ↵ new line
- $\setminus t \rightarrow$  tab stop

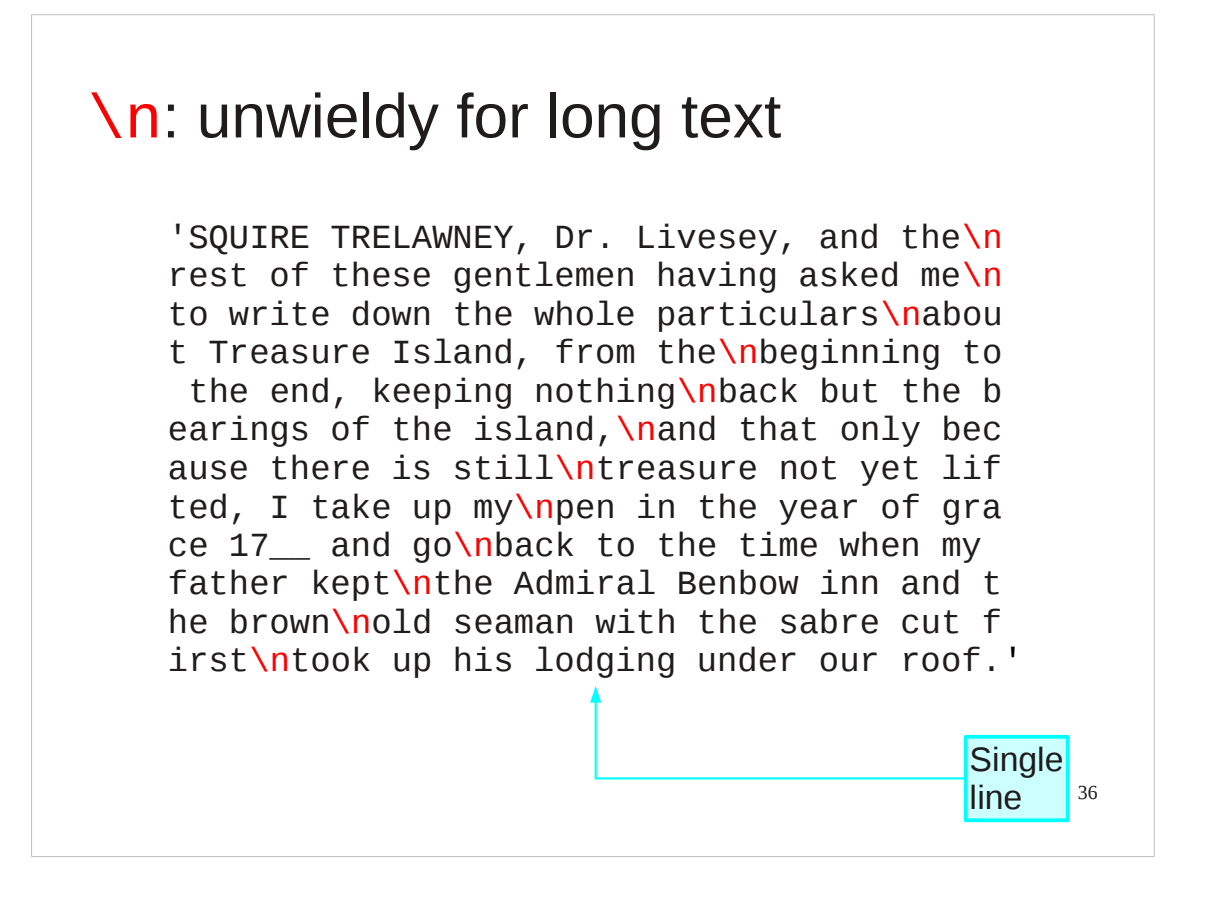

The "\n" trick is useful for the occasional new line. It is no use for long texts where we want to control the formatting ourselves.
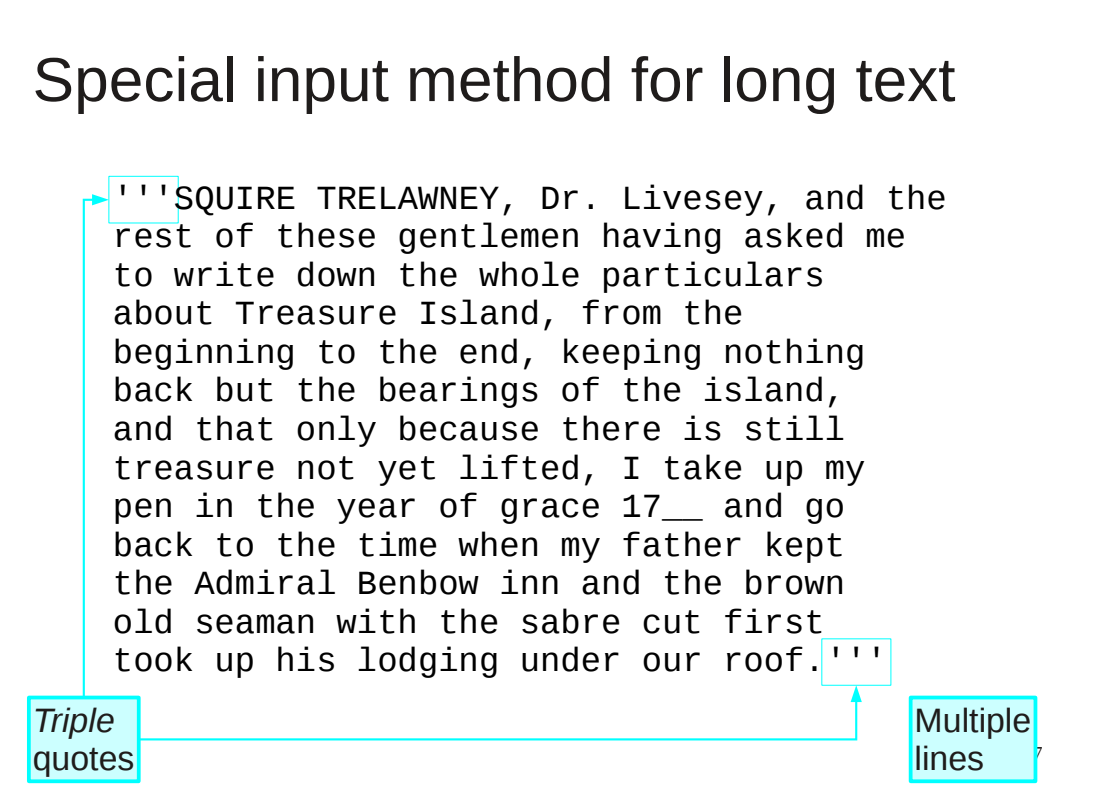

Python has a special trick precisely for convenient definition of long, multiline text.

If you start the text with a "triple quote" then the special treatment of hitting the  $\left[ \leftarrow \right]$  key is turned off. This lets you enter text "free form" with natural line breaks.

The triple quote is three quote characters with no spaces between them. The quote character used can be either one but the triple use at one end must match the one used at the other end.

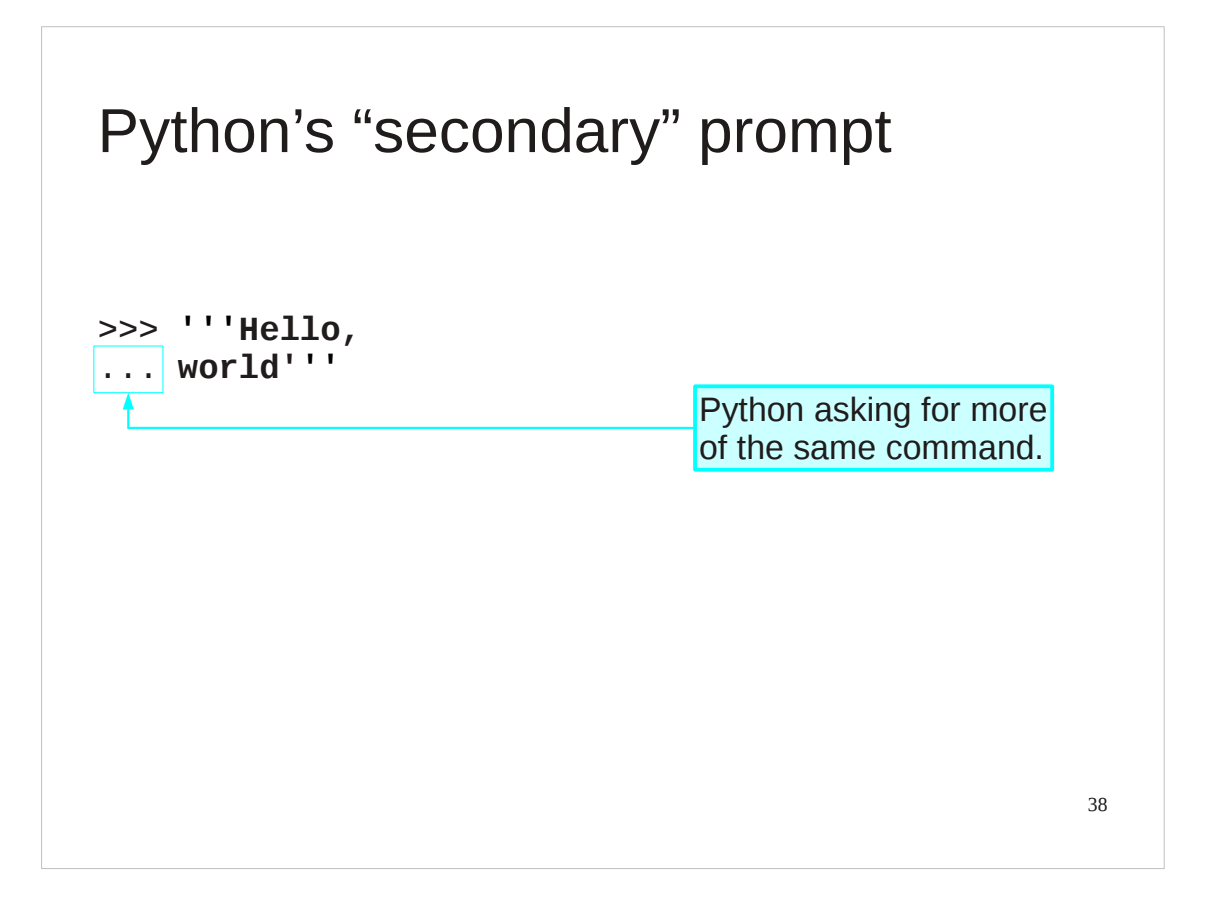

The triple quote lets us see another Python feature. If we type a long string raw then after we hit  $\leftrightarrow$  we see Python's "secondary prompt". The three dots indicate that Python is expecting more input before it will process what it has in hand.

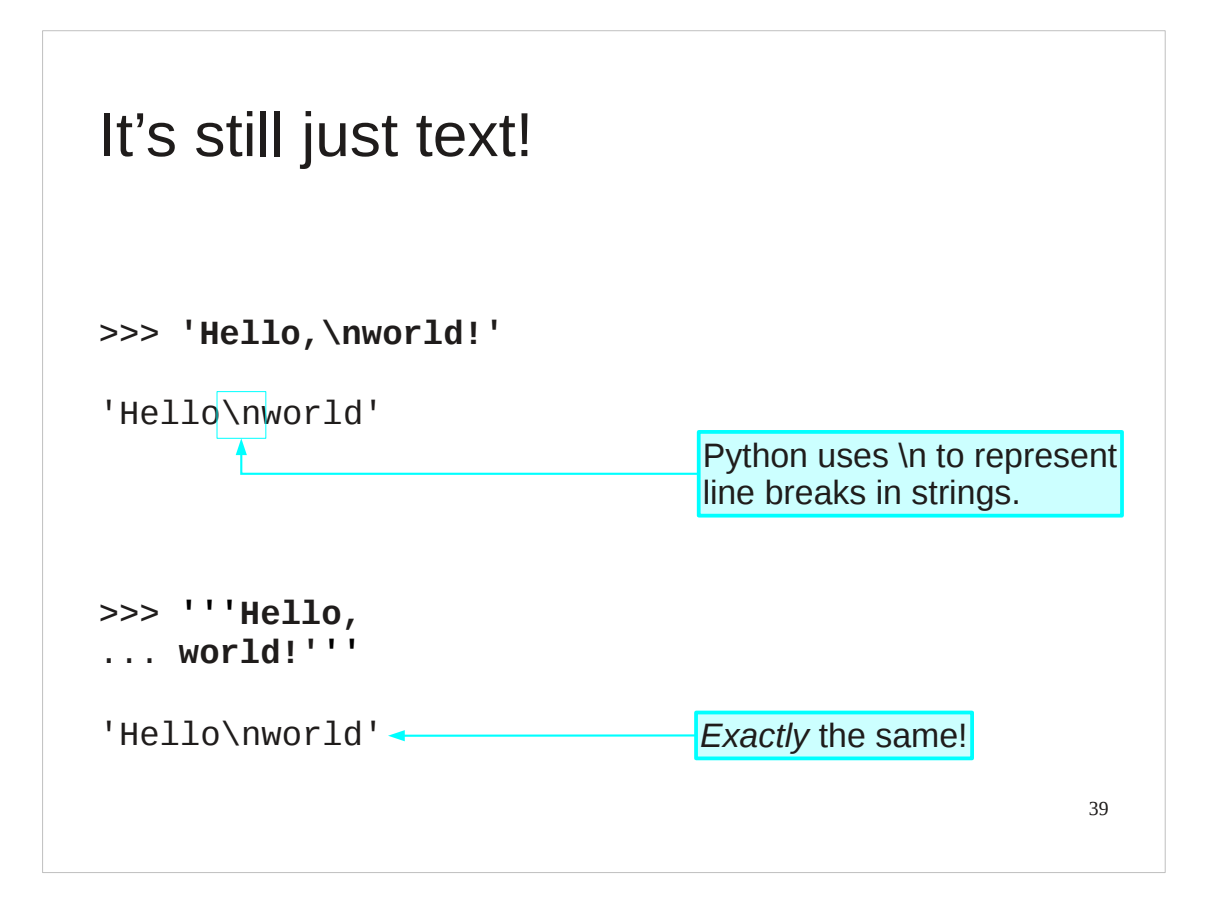

It is also important to note that triple quotes are just a trick for input. The text object created is still a standard Python string. It has no memory of how it was created.

Also note that when Python is representing the content of a string object (as opposed to printing it) it displays new lines as "\n".

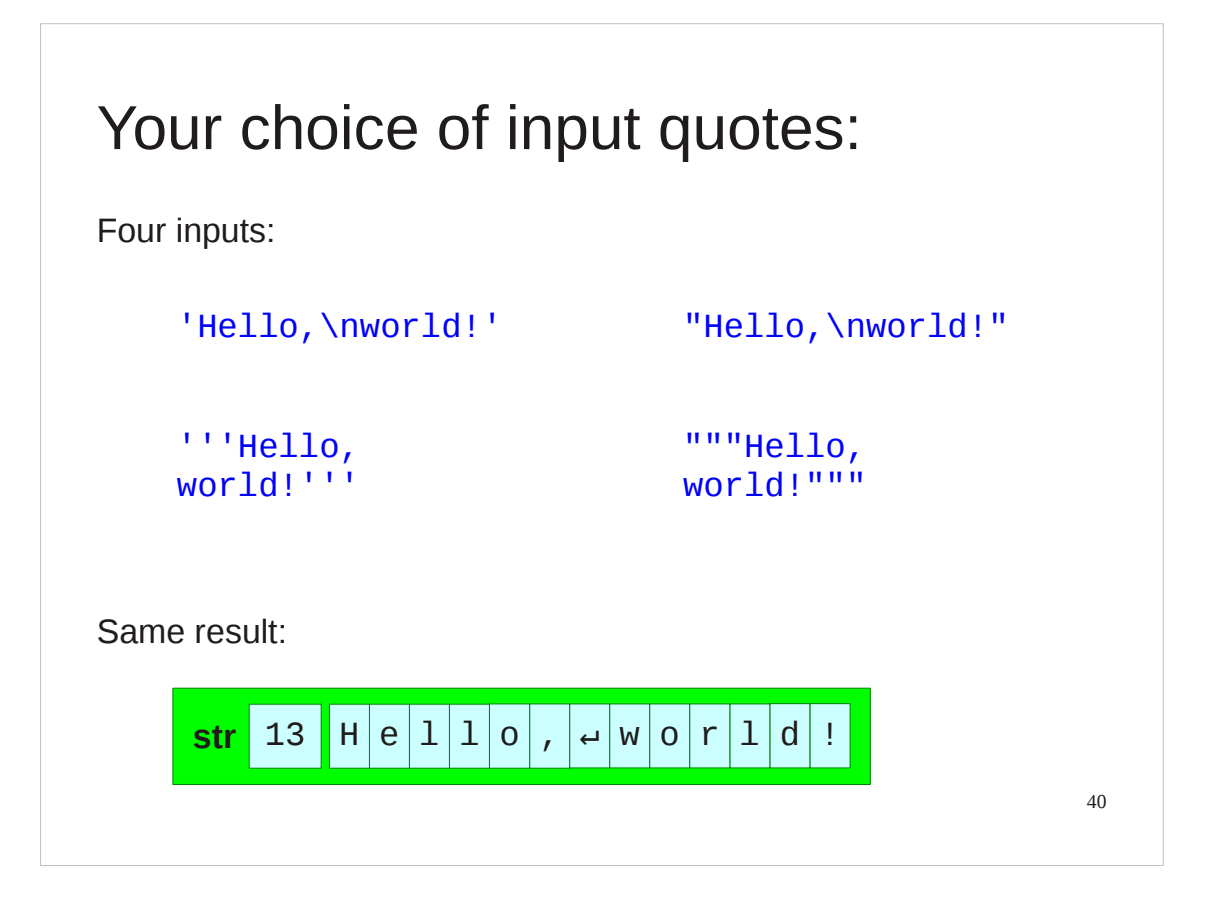

We have now seen four different ways to create a string with an embedded new line. They all produce the same string object.

## Progress

International text

print()

Concatenation of strings

Special characters

Long strings

41

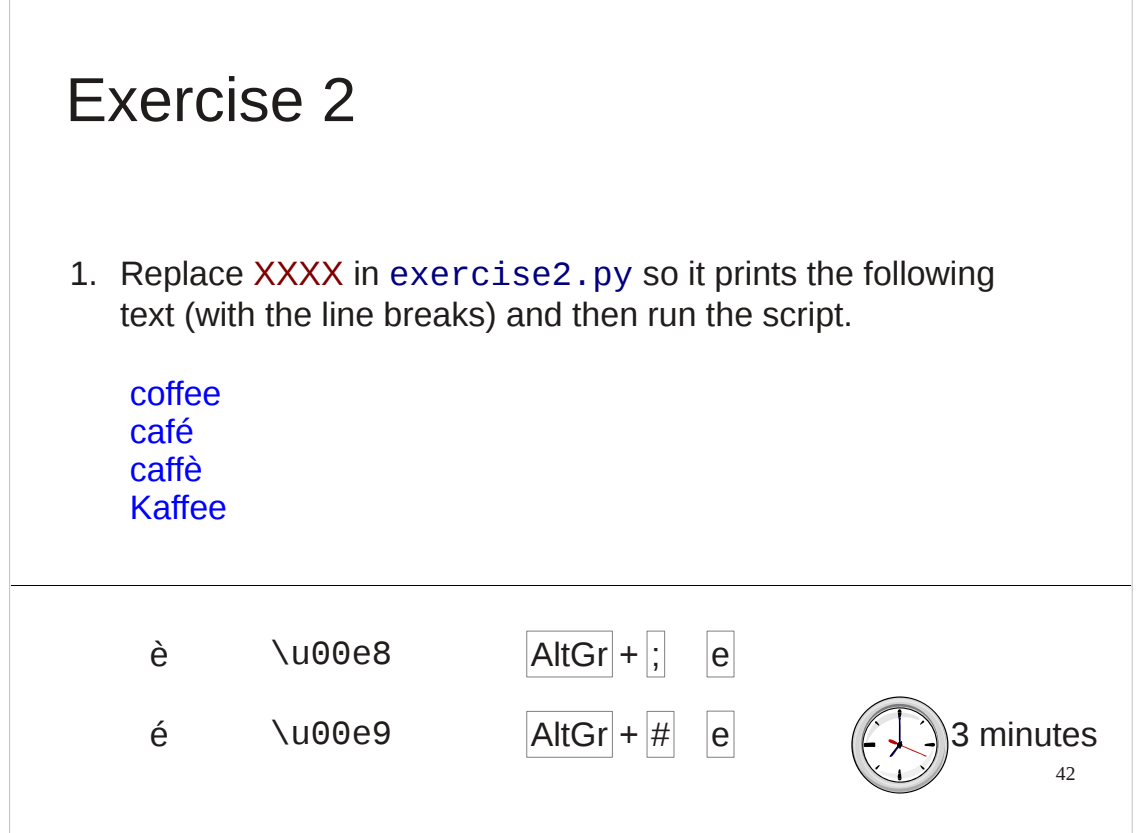

There is more than one way to do this.

You can get the line breaks with \n in a single-quoted string or with literal line breaks in a triple-quoted string. An alternative, but not in keeping with the exercise, is to have four print() statements.

You can get the accented characters by using the \u sequences or you can type them in literally with the keyboard combinations shown. (Linux only)

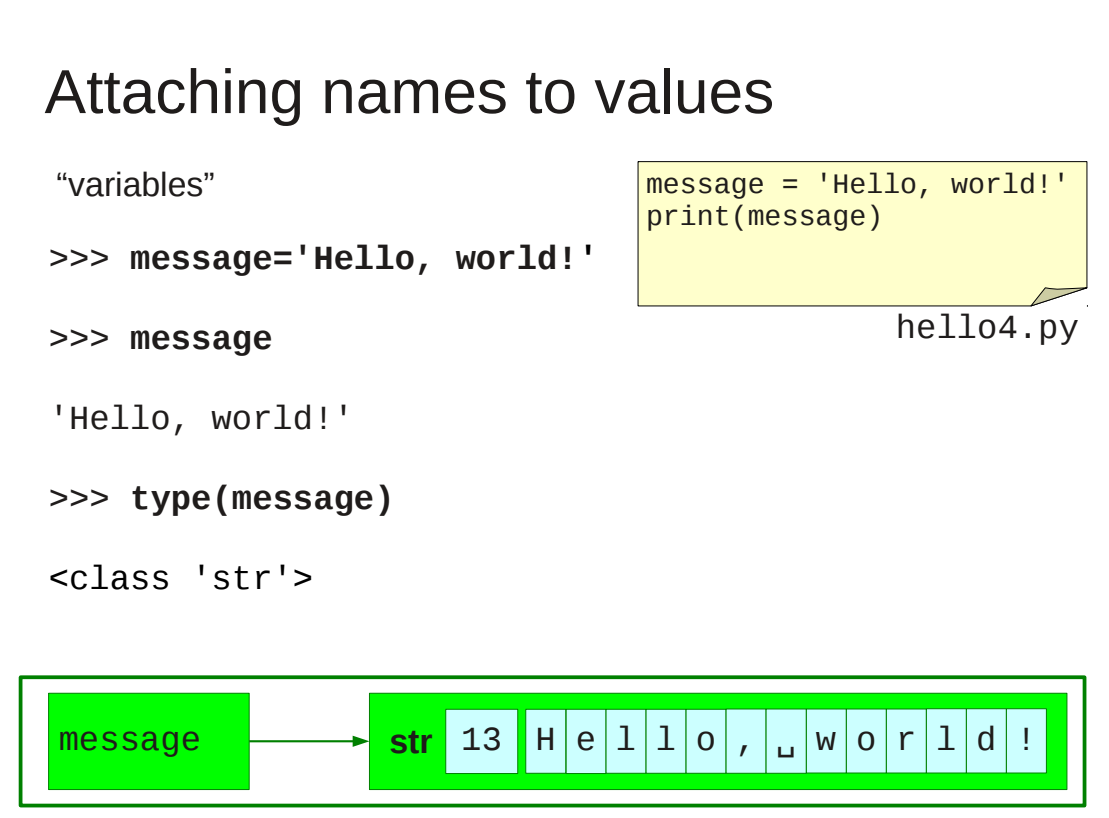

Now we will move on to a serious issue in learning any computing language: how to handle names for values.

Compare the two scripts hello1.py and hello4.py. They both do exactly the same thing.

We can enter the text of hello4.py manually if we want using interactive Python, it will work equally well there.

The first line of hello4.py creates the string 'Hello, world!' but instead of printing it out directly the way that hello1.py does, it attaches a name, "message", to it.

The second line runs the print () function, but instead of a literal string as its argument it has this name instead. Now the name has no quotes around it, and as I said earlier this means that Python tries to interpret it as something it should do something with. What it does is to look up the name and substitute in the attached value.

Whenever the name is used, Python will look it up and substitute in the attached value.

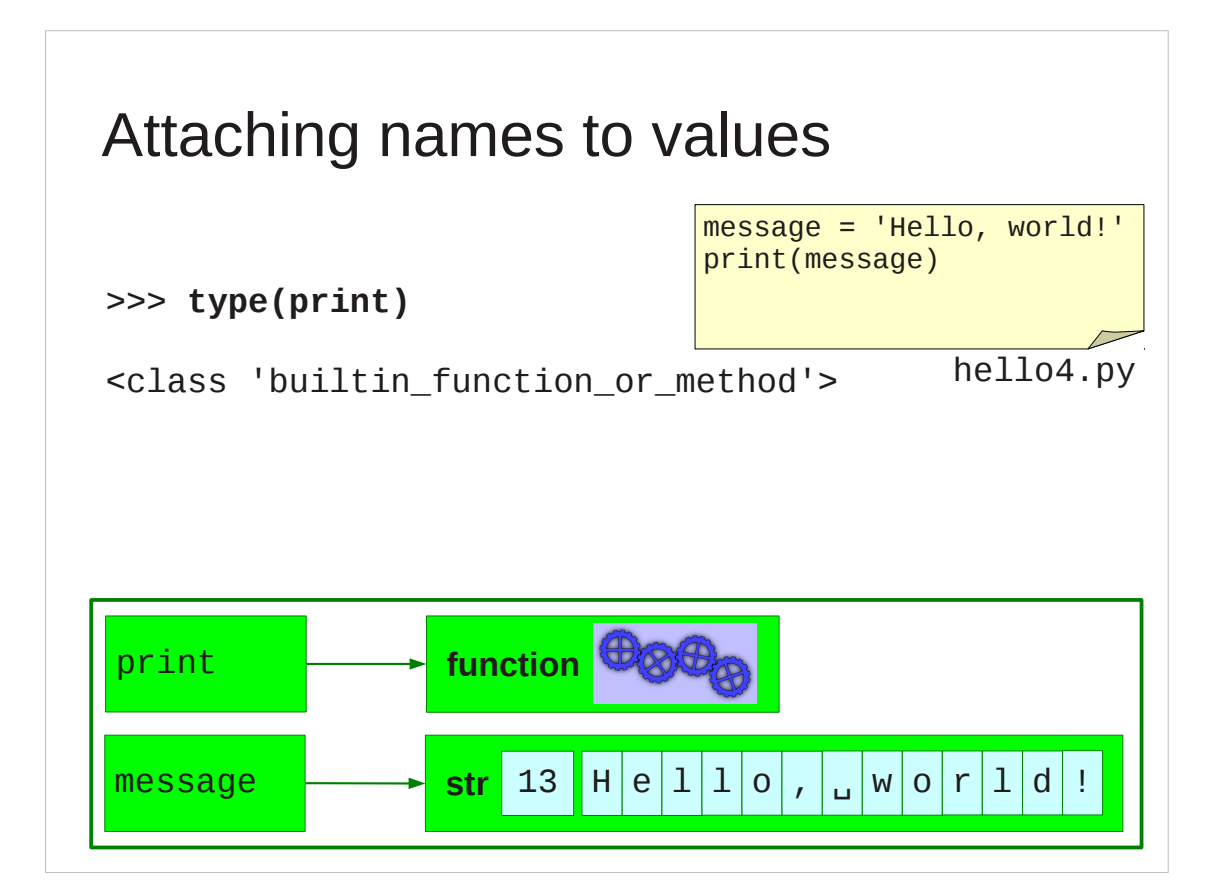

Both "print" and "message" are the same this way. Both are names attached to Python objects. "print" is attached to a chunk of memory containing the definition of a function and "message" is attached to a chunk of memory containing the text.

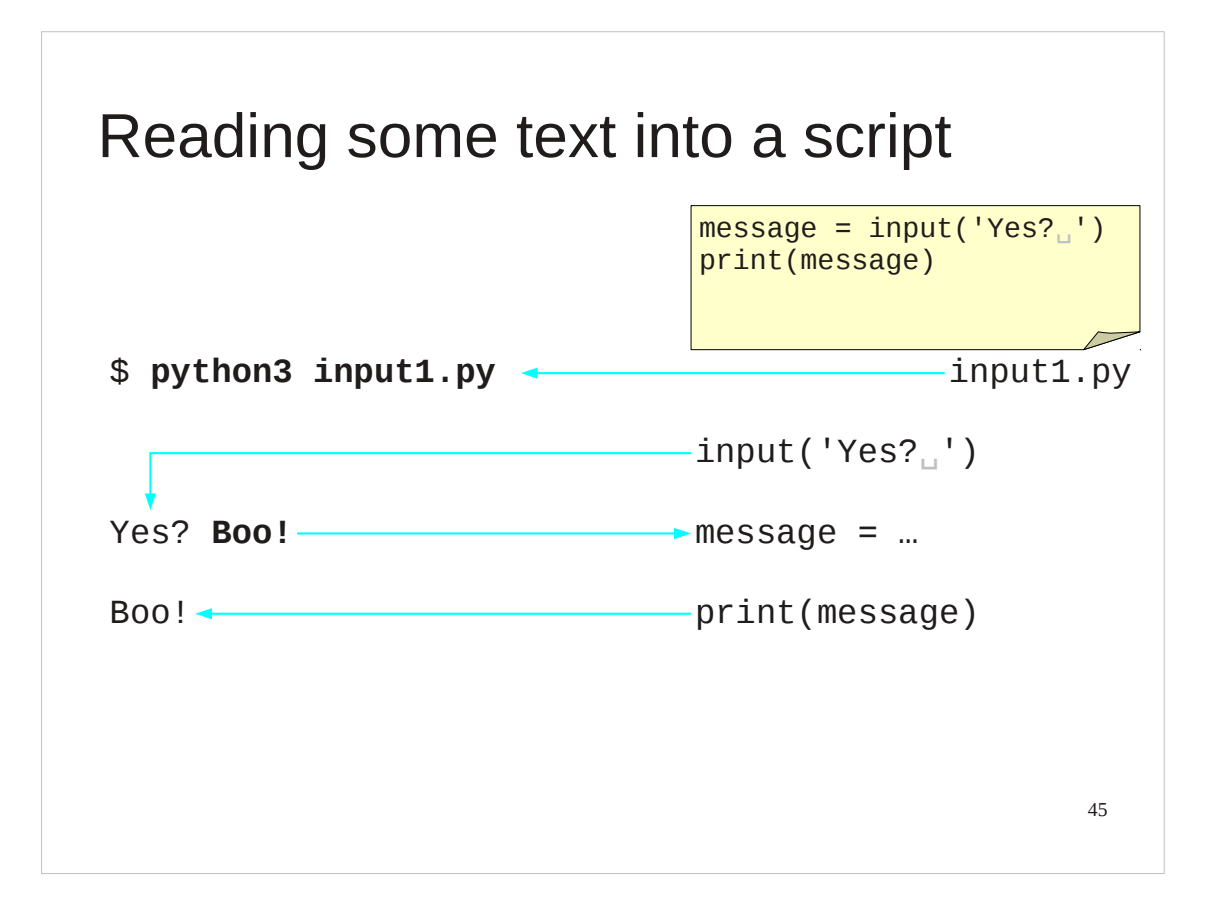

Now that we know how to attach names to values we can start receiving input from the user of our script.

For this we will use the cunningly named "input()" function.

This function takes some (typically short) text as its argument. It prints this text as a prompt and then waits for the user to type something back (and press  $[$   $\leftarrow$   $]$ . It then returns whatever the user typed (without the  $[$   $\leftarrow$   $]$ ) as its value.

We can use this function on the right hand side of an assignment.

Recall that the assignment completely evaluates the right hand side first. This means that it has to evaluate the input() function, so it prompts the user for input and evaluates to whatever it was that the user typed.

Then the left hand side is processed and the name "message" is attached to this value.

We can then print this input text by using the attached name.

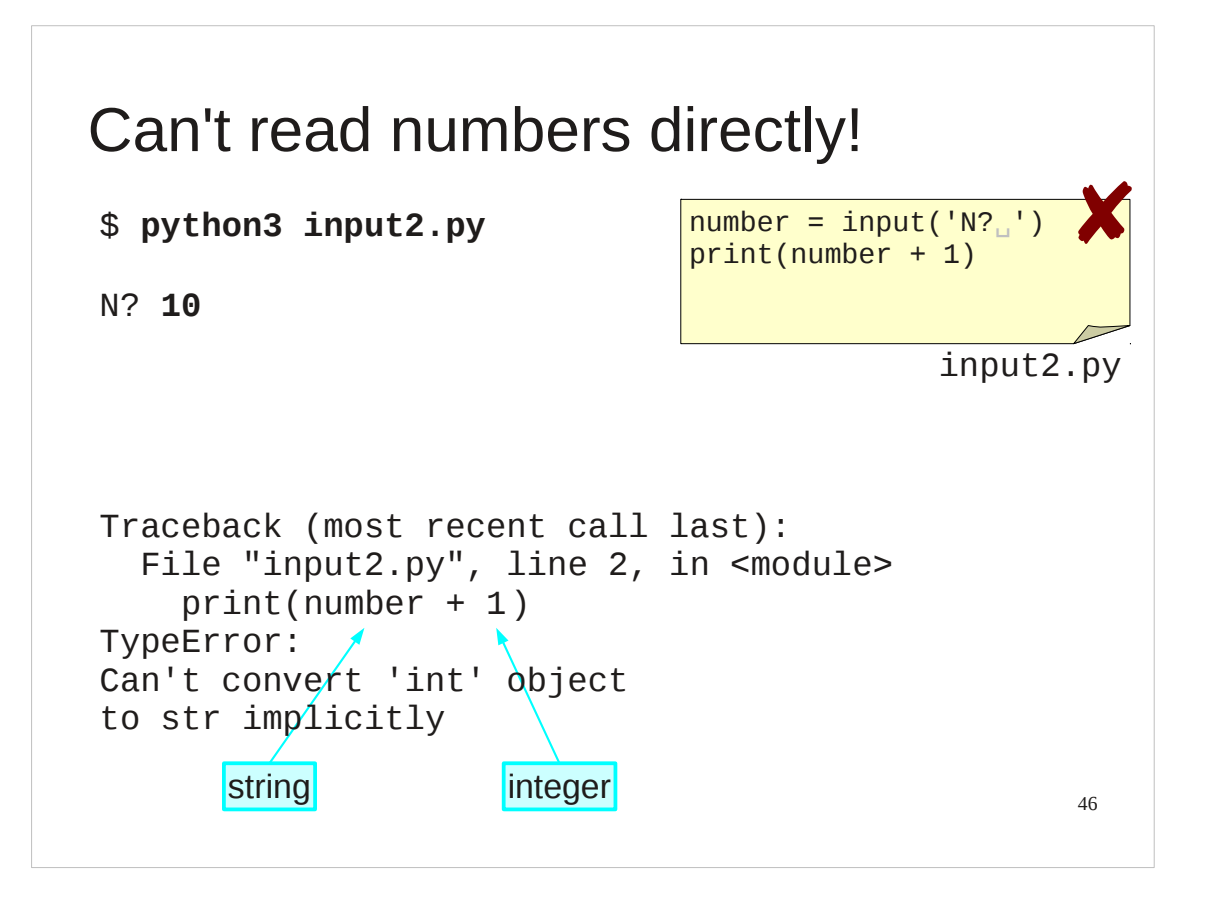

In the previous example script input1.py we simply took what we were given by input() and printed it. The print() function is a flexible beast; it can cope with almost anything.

The script hello2. py attempts to take what is given and do arithmetic with it, namely add 1 to it. It fails, even though we type a number at input()'s prompt.

This also gives us an error message and it's time to investigate Python's error messages in more detail.

The first (the "trace back") tells us where the error was. It was on line 2 of the file input2.py. It also tells us what was on the line. Recall that with syntax errors it also pointed out where in the line it realized something was going wrong.

The second part tells us *what* the error was: we tried to add a string (text) and an integer (a number). More precisely, Python couldn't convert the things we were adding together into things that we could add.

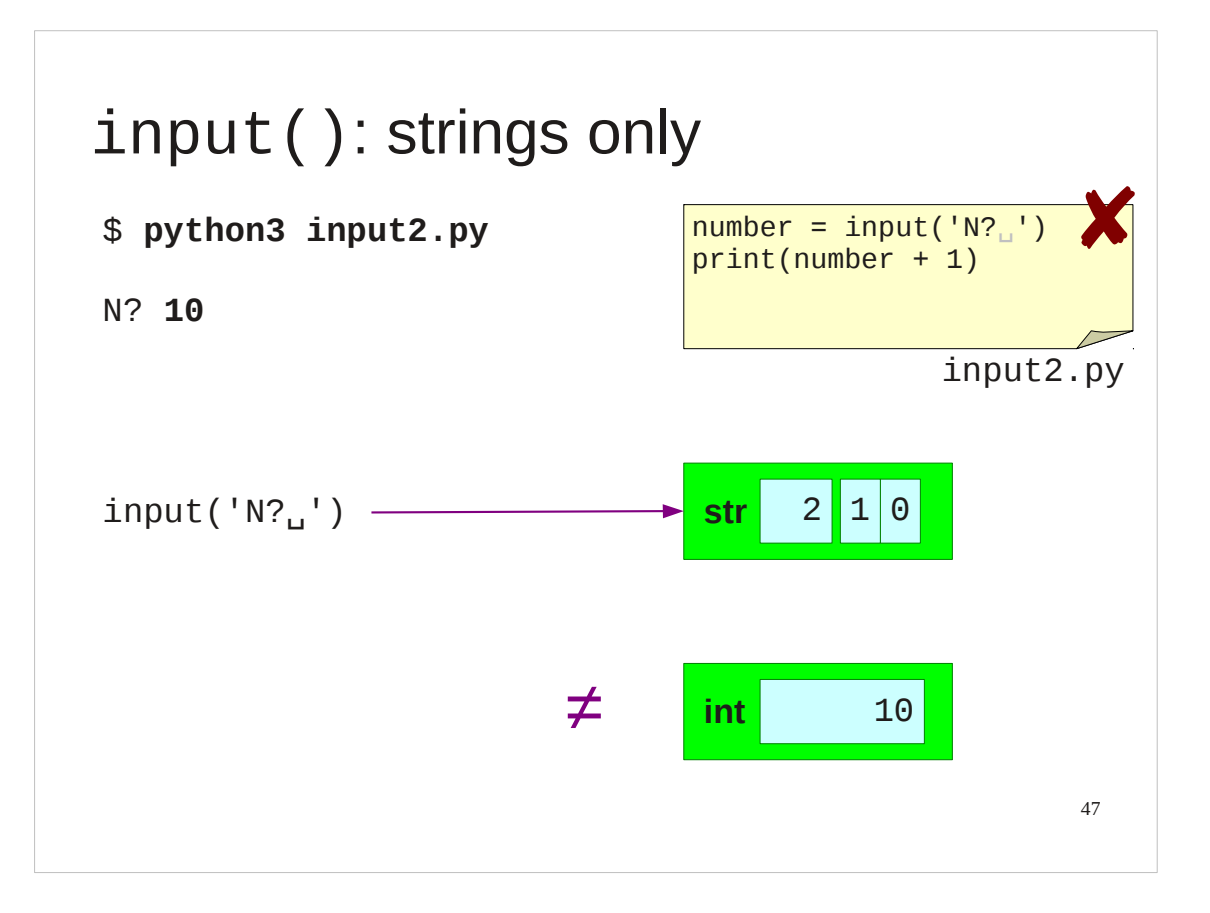

The problem is that the input() function always returns a string and the string "character 1 followed by character 0" is not the same as the integer ten.

We will need to convert from the string to the integer explicitly.

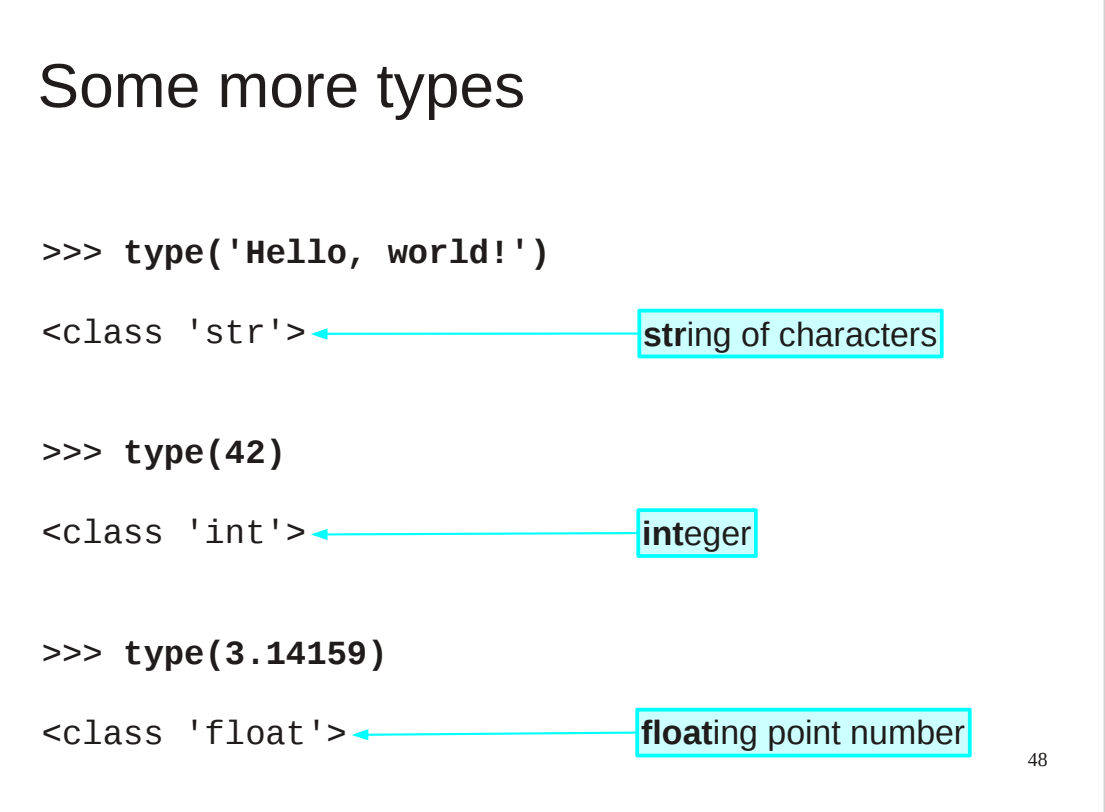

To date we have seen only two types: "str" and

"builtin\_function\_or\_method". Here are some more.

Integers (whole numbers) are a type called "int".

Floating point numbers (how computers approximate real numbers) are a type called "float".

The input() function gave is a "str". We want an "int".

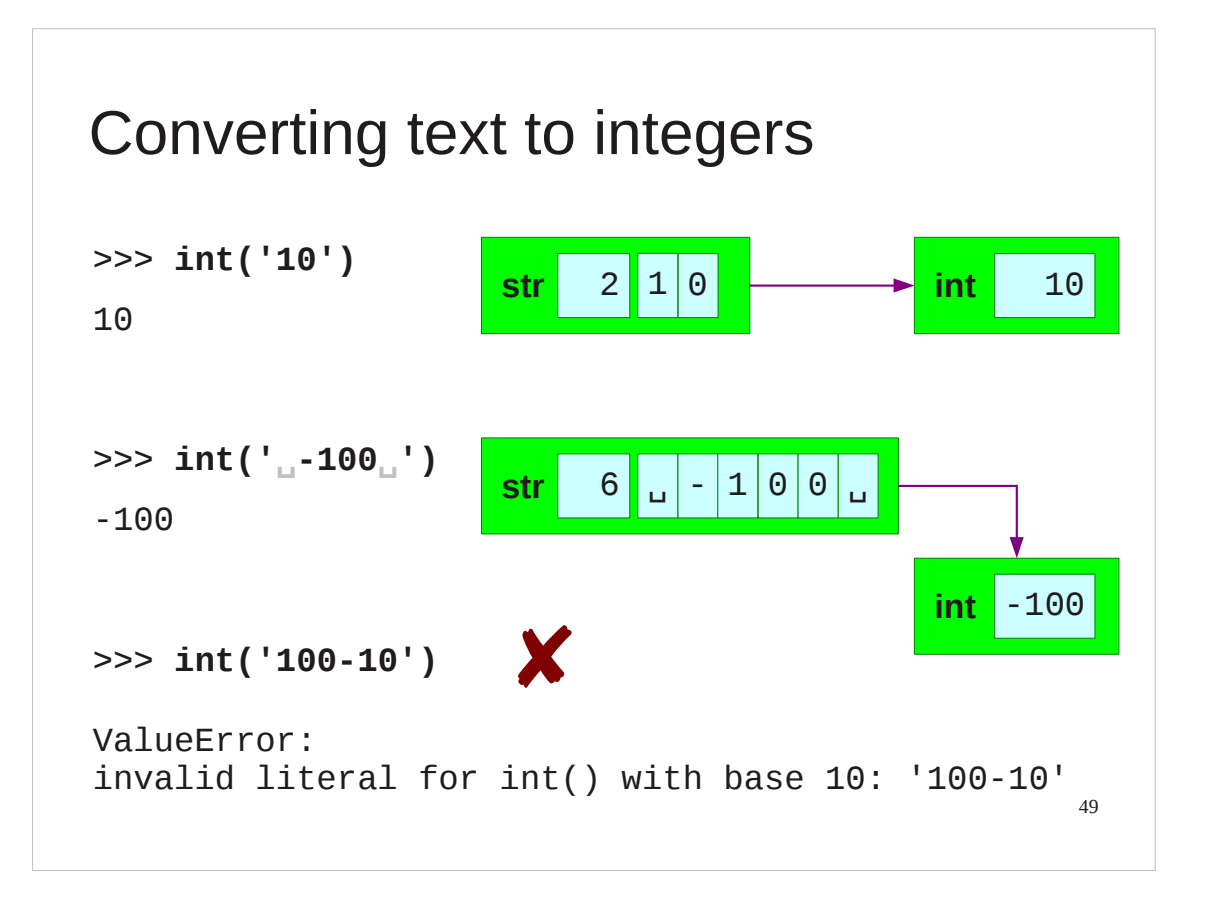

There is a function — also called " $int()$ " — that converts the textual representation of an integer into a genuine integer.

It copes with extraneous spaces and other junk around the integer but it does not parse general expressions. It will take the textual form of a number, but that's it.

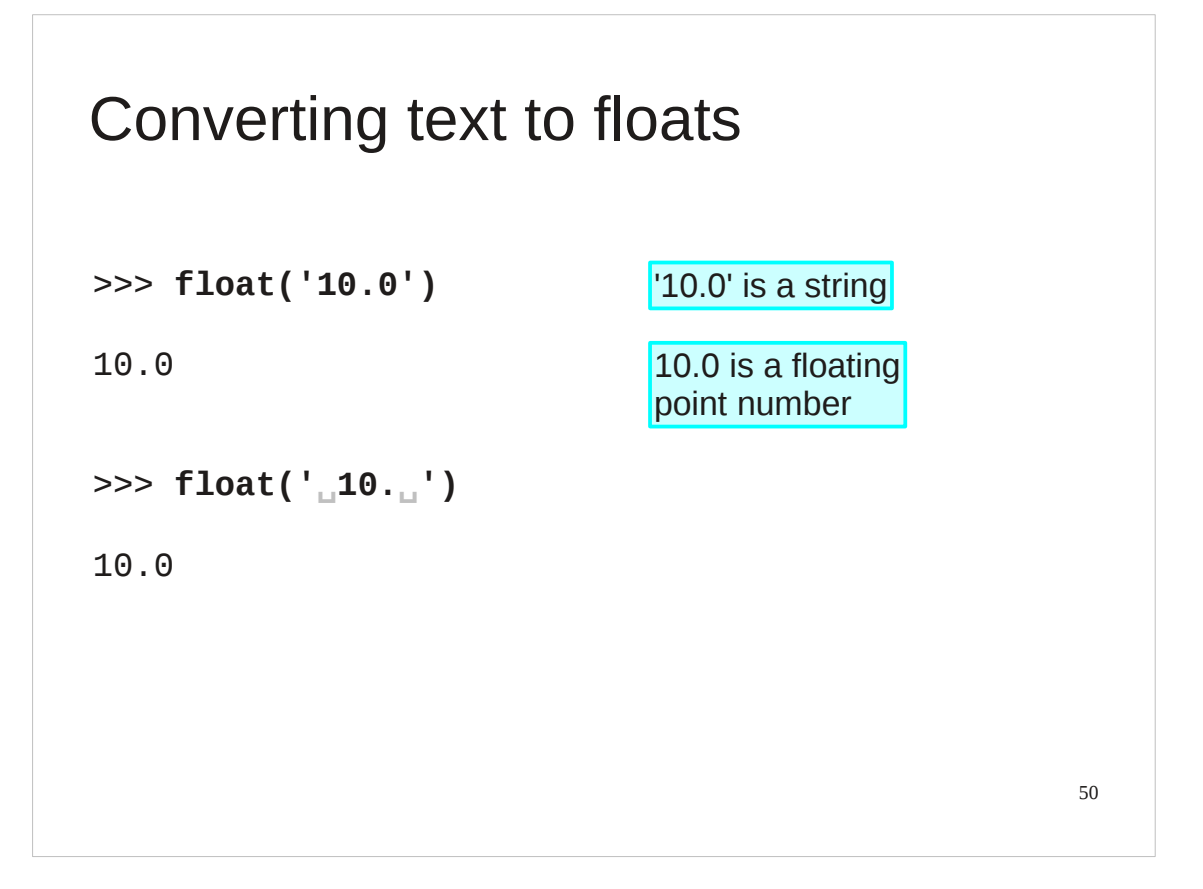

There is a similar function called  $float()$  which creates floating point numbers.

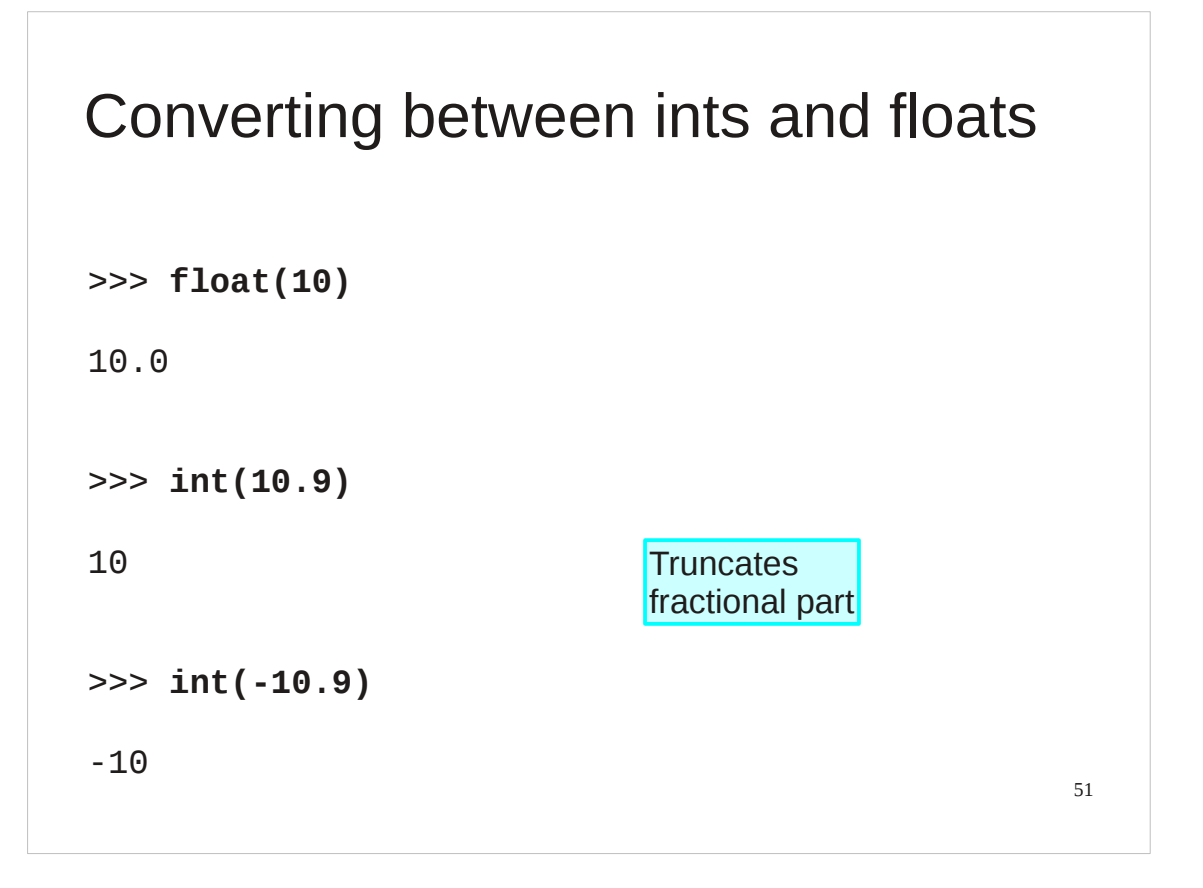

The functions can take more than just strings, though. They can take other numbers, for example. Note that the int () function truncates floating point numbers.

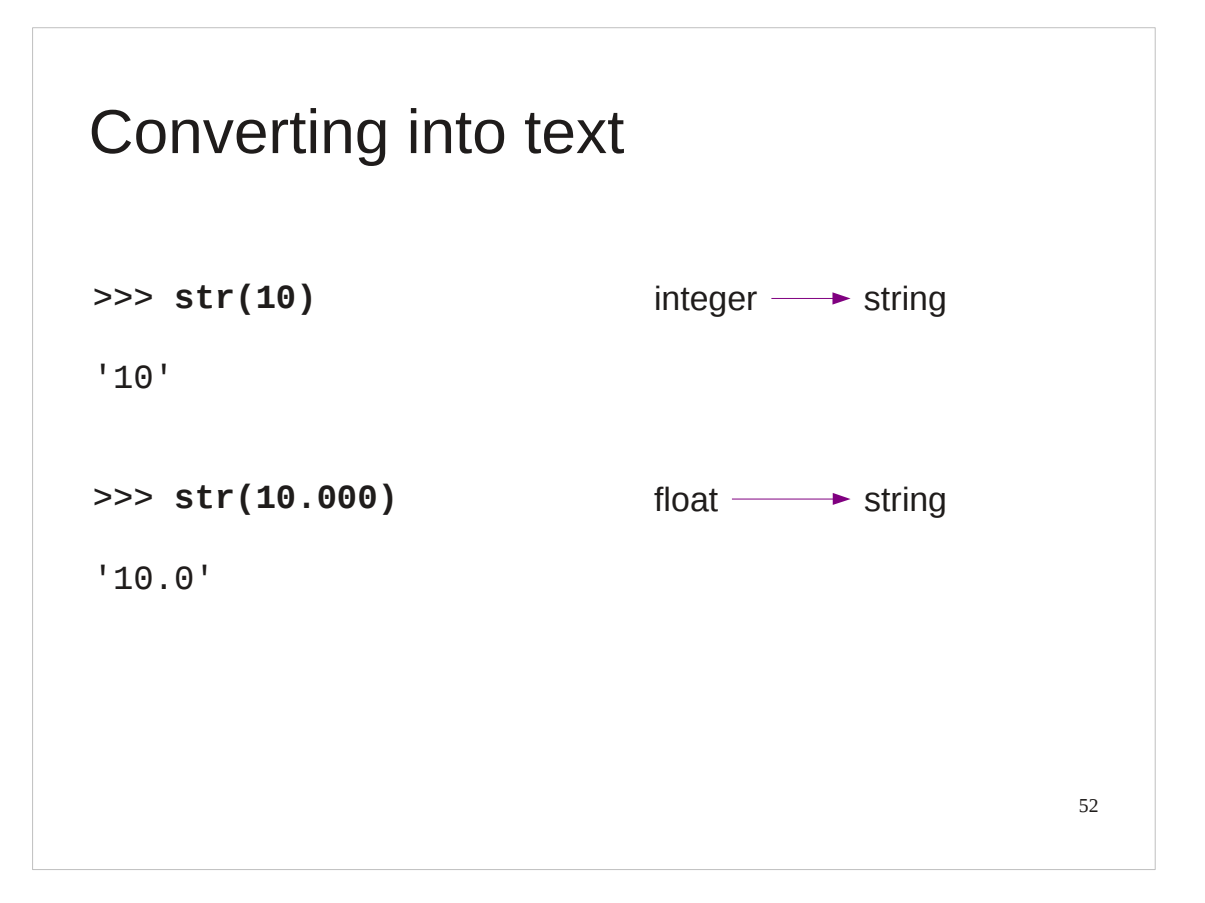

There is also a str () function for turning things into strings.

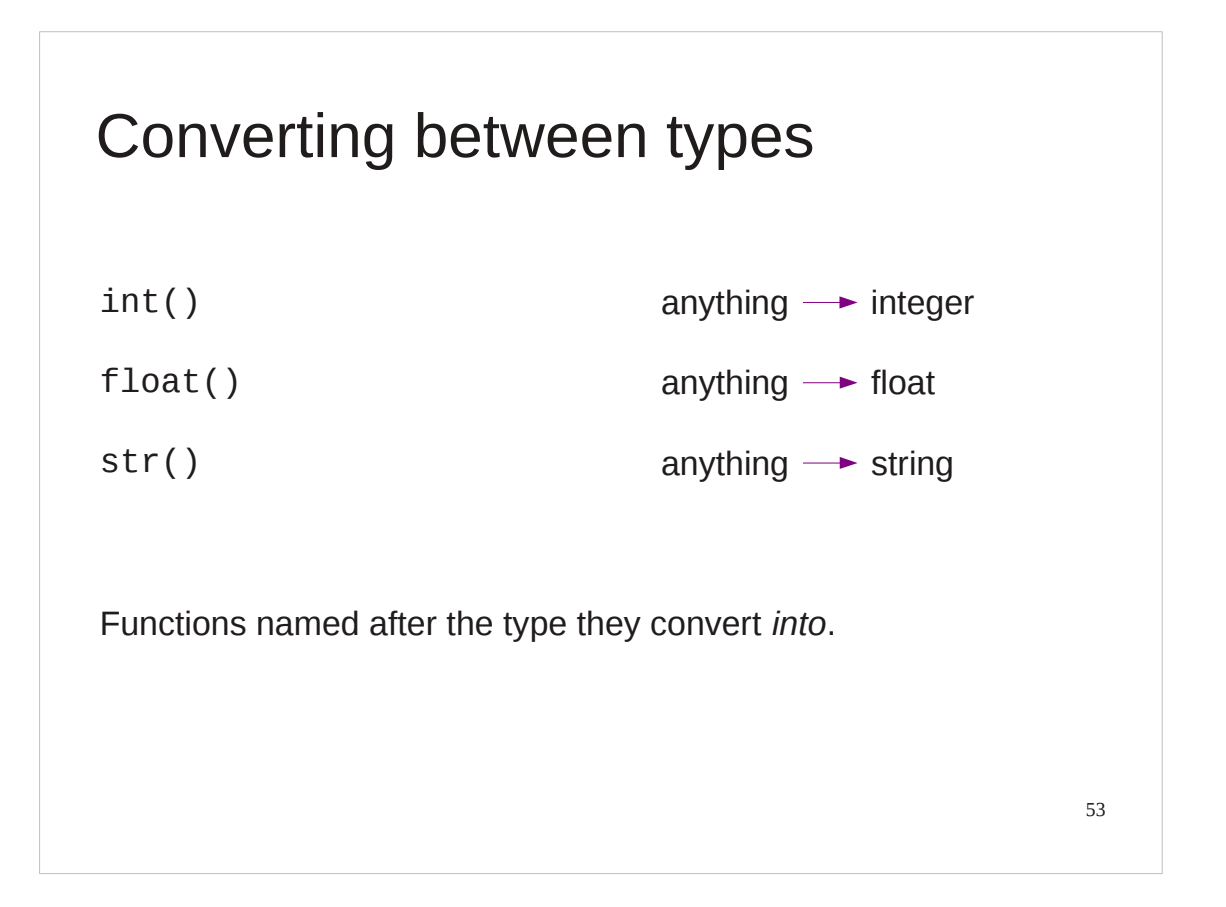

In general there is a function for each type that converts whatever it can into that type.

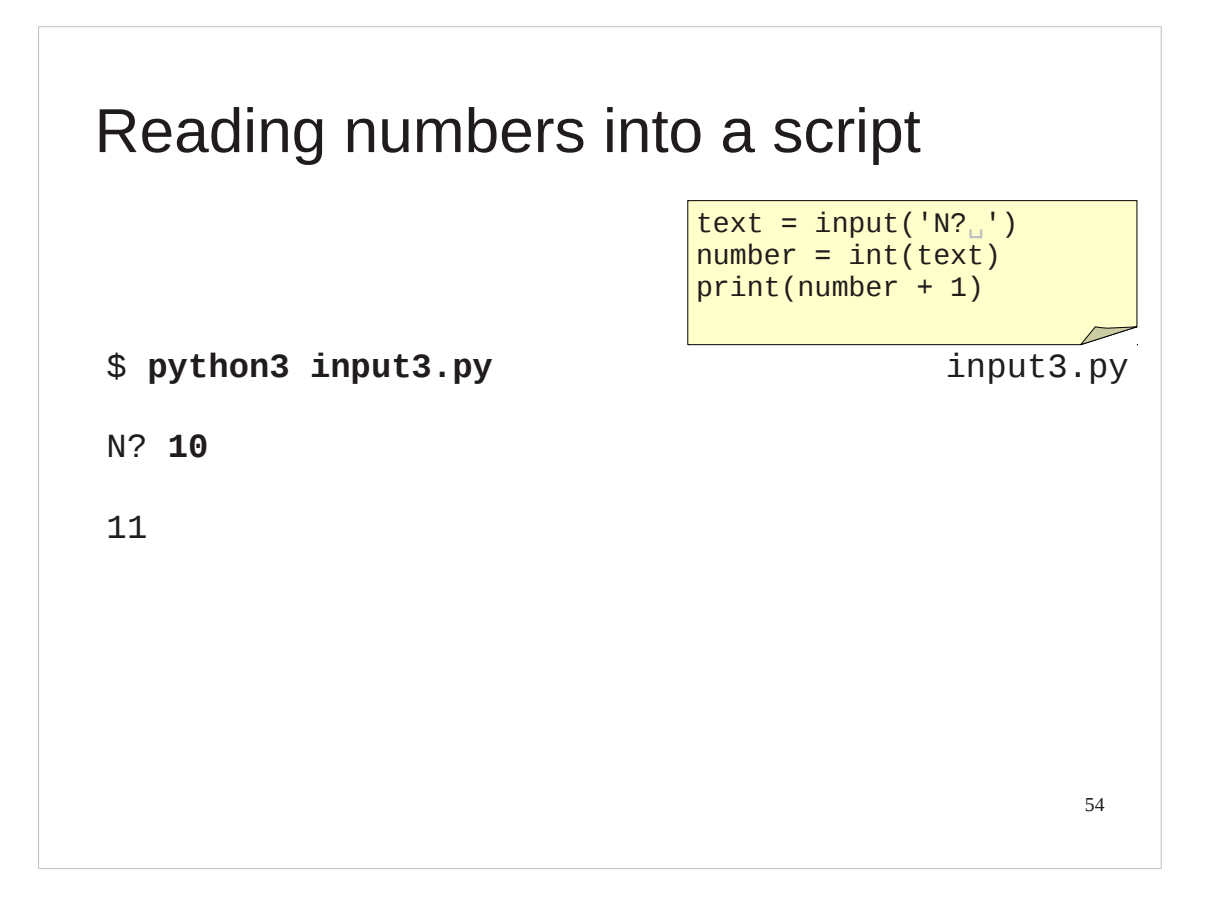

So finally we can see what we have to do to make our failing script work: we need to add a type conversion line.

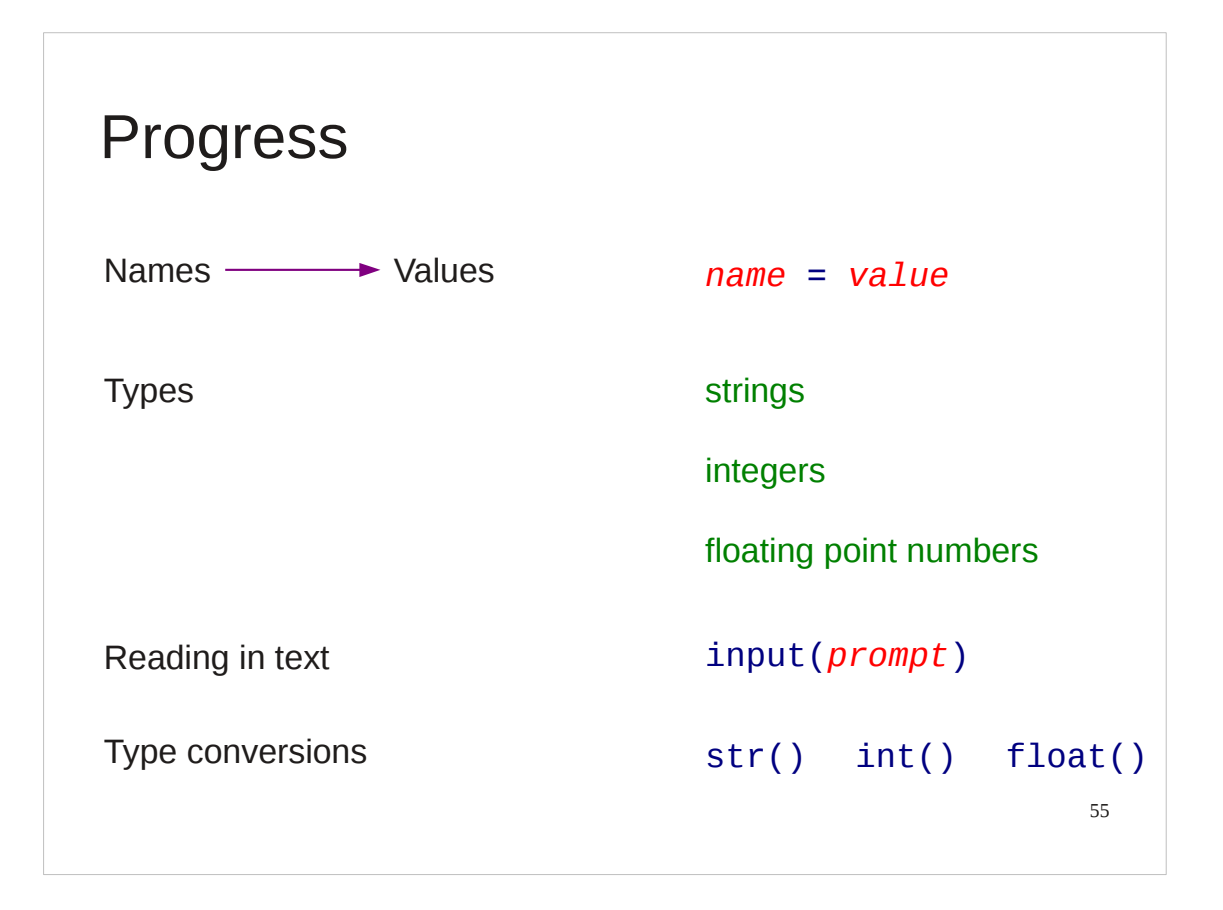

## Exercise 3

Replace the two XXXX in exercise3.py to do the following:

- 1. Prompt the user with the text "How much?<sub>"</sub>".
- 2. Convert the user's answer to a floating point number.
- 3. Print 2.5 plus that number.

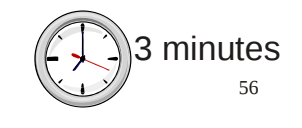

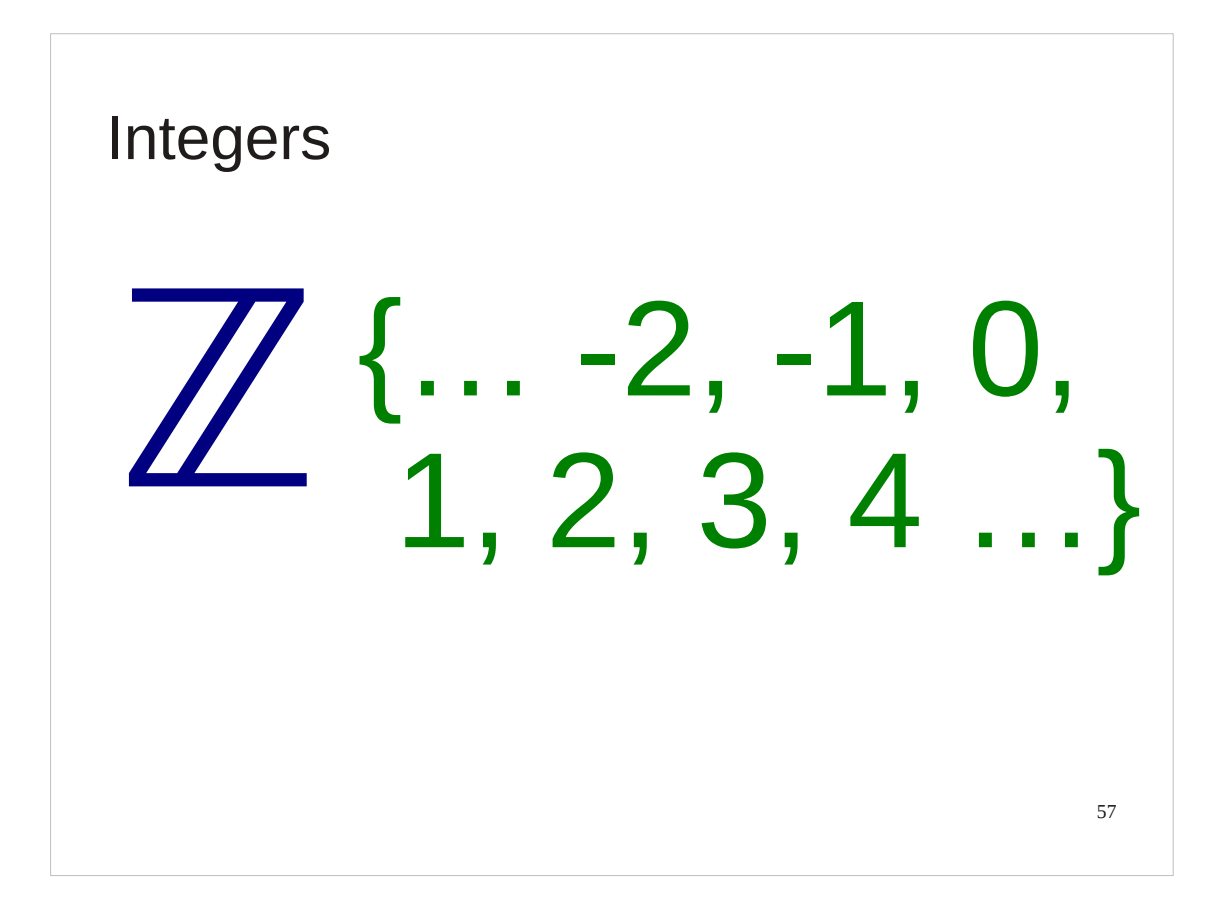

Now that we have some rudimentary understanding of Python it's time to dive in a little deeper to the three types we have met so far.

We are going to start with the whole numbers, "integers" in technical language.

Mathematical note:

The fancy Z is the mathematical symbol for the integers based on the German word *Zahlen*.

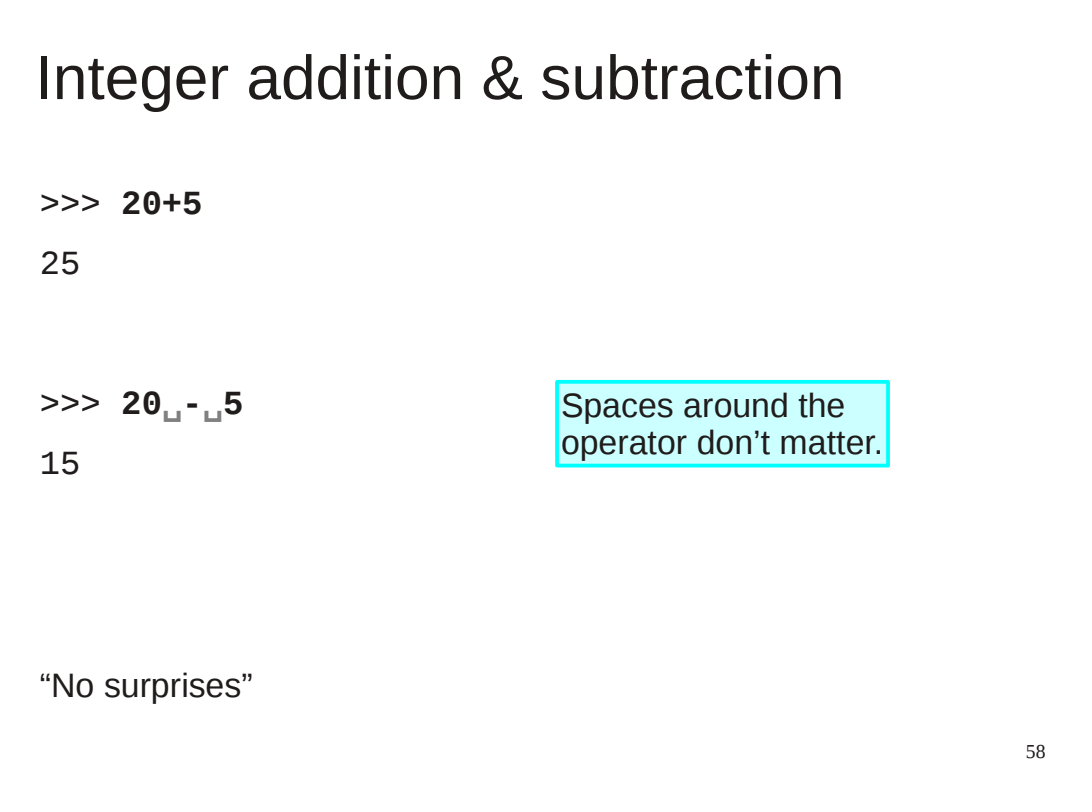

We can start our handling of integers with some very basic arithmetic. Note that spaces around the plus and minus character are ignored. Adding or subtracting two integers simply gives a third integer.

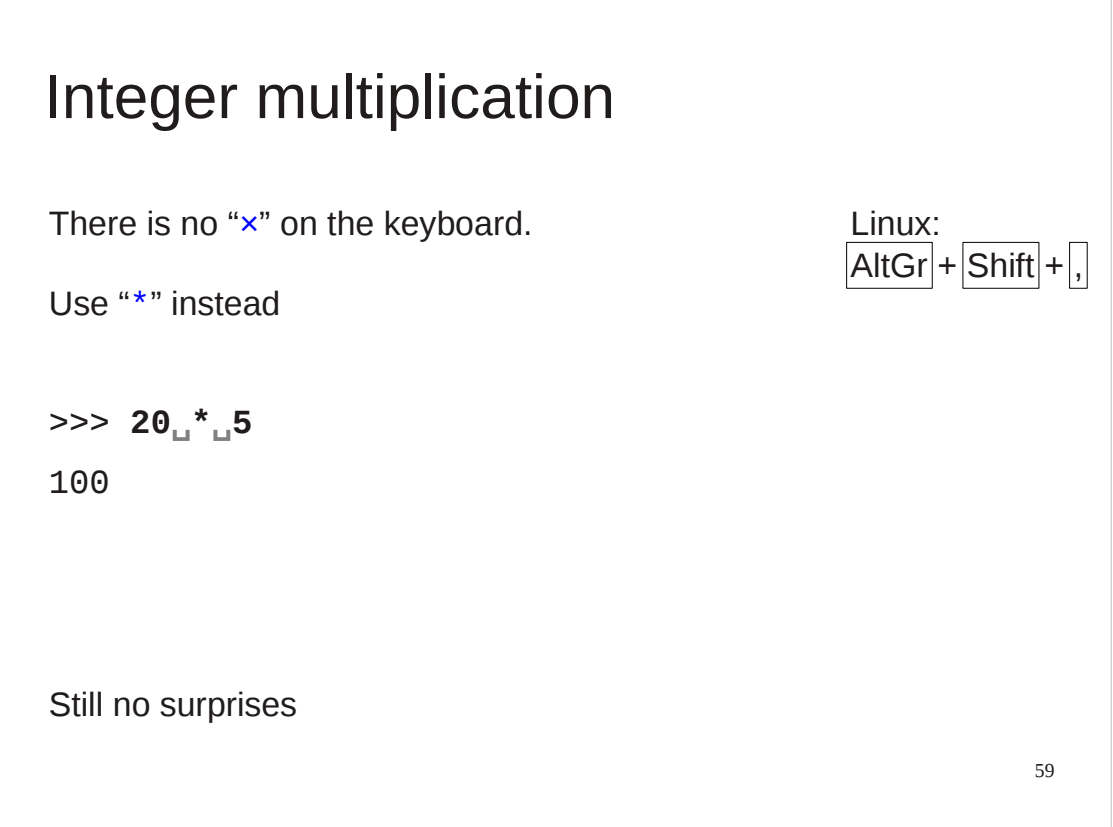

The arithmetical operations addition and subtraction have their usual mathematical symbols reflected on the standard keyboard. We have a plus sign and a minus sign (actually a "hyphen") character and we use them. There is no multiplication symbol on the standard keyboard. You can generate it as one of the octopus-friendly key combinations, but it's not a simple key.

Instead, the computing profession has settled on using the asterisk ("\*") to represent multiplication. On your keyboards this is [Shift]+[8].

Multiplying two integers gives a third integer.

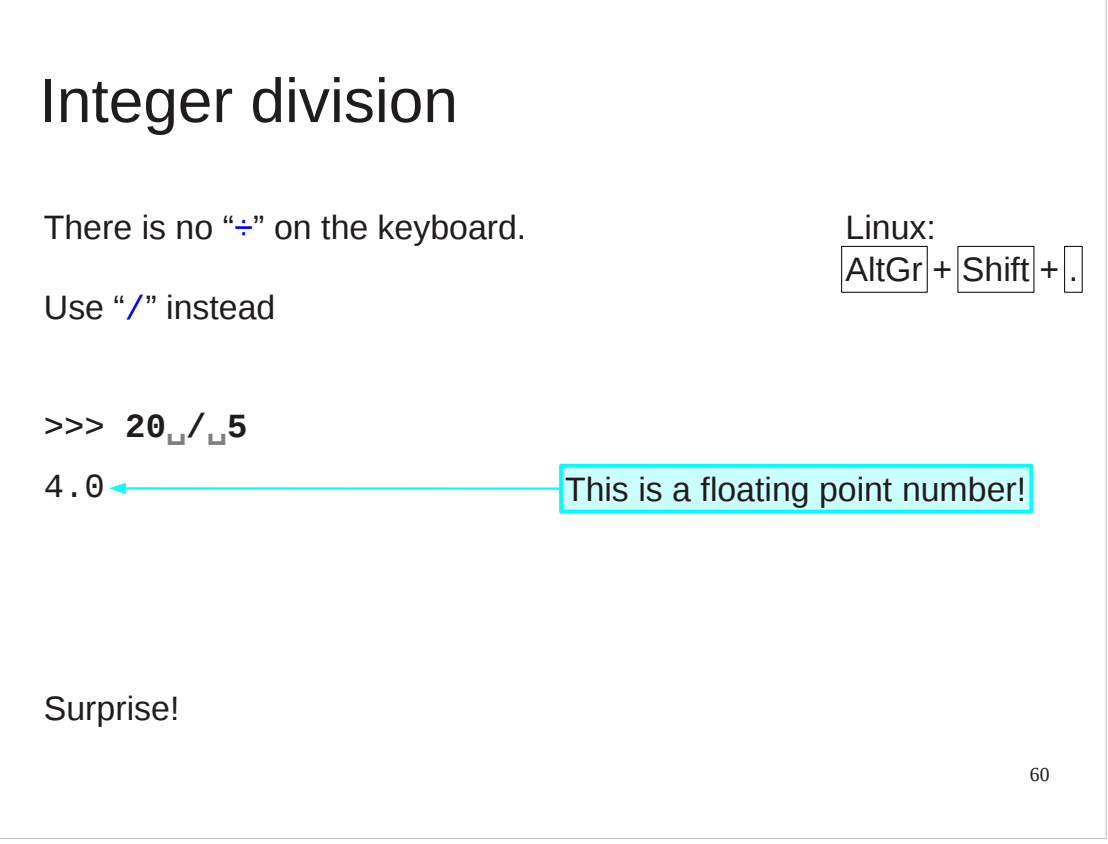

There is no division symbol on the keyboard without holding three keys down at the same time. Again a convention has arisen to use the forward slash character (strictly called a "solidus") for division.

So far there have been no surprises in Python's integer arithmetic. That changes with division.

Not all integer division can be achieved precisely. You cannot divide 3 into 5 exactly. Because of this Python 3 always returns a type of number capable of representing fractional values (a floating point number) even when the division would have been exact.

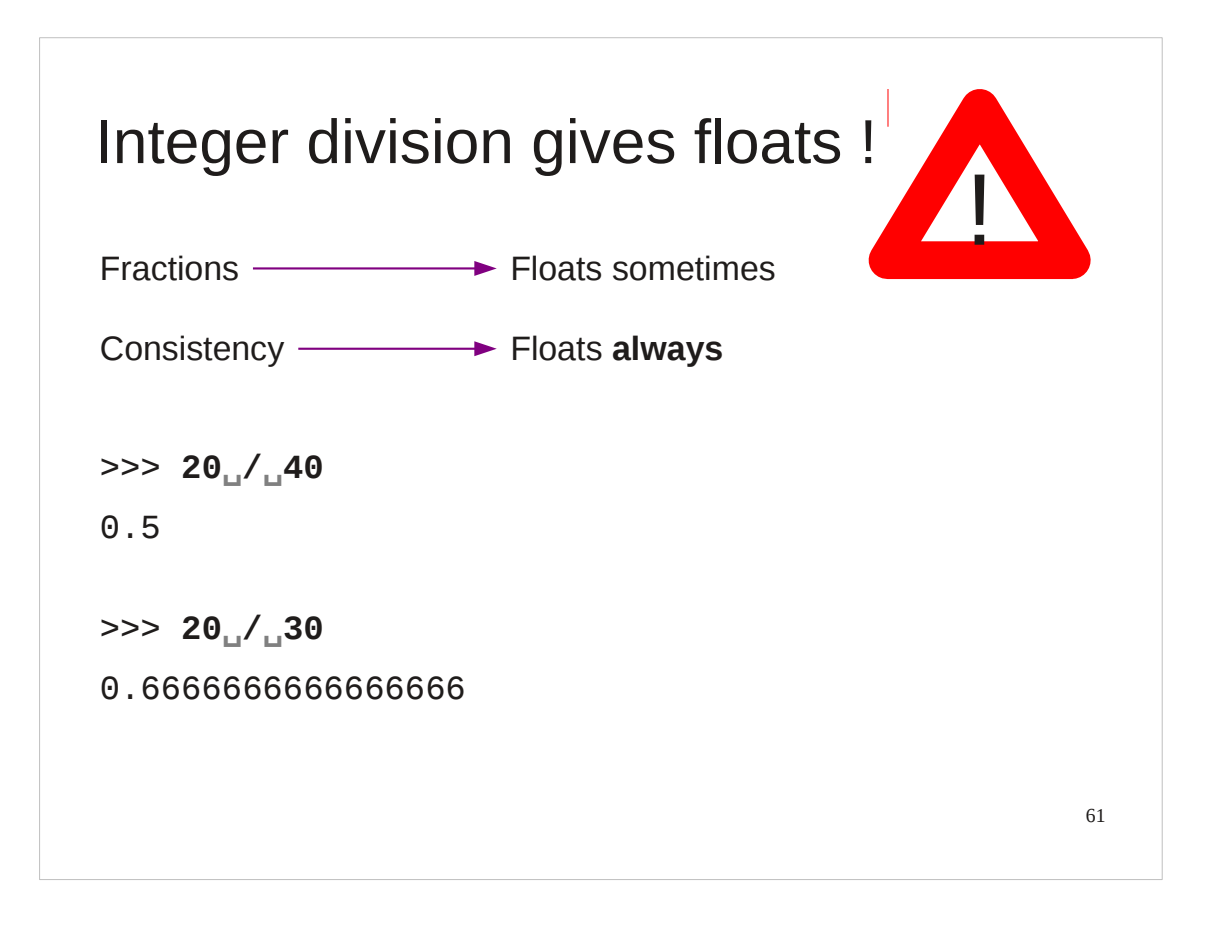

The designers of Python decided that consistency of output was important and therefore because it might sometimes need to use a float it should always use a float.

Note that even floating point numbers cannot exactly represent all fractions. ½ can be precisely represented but  $\frac{2}{3}$  cannot. We will return to the imprecision of floating point numbers when we look at them in detail.

(If you really want to stick to integers then Python 3 offers the "//" operator which returns an integer answer, rounded strictly down in case of fractional answers.)

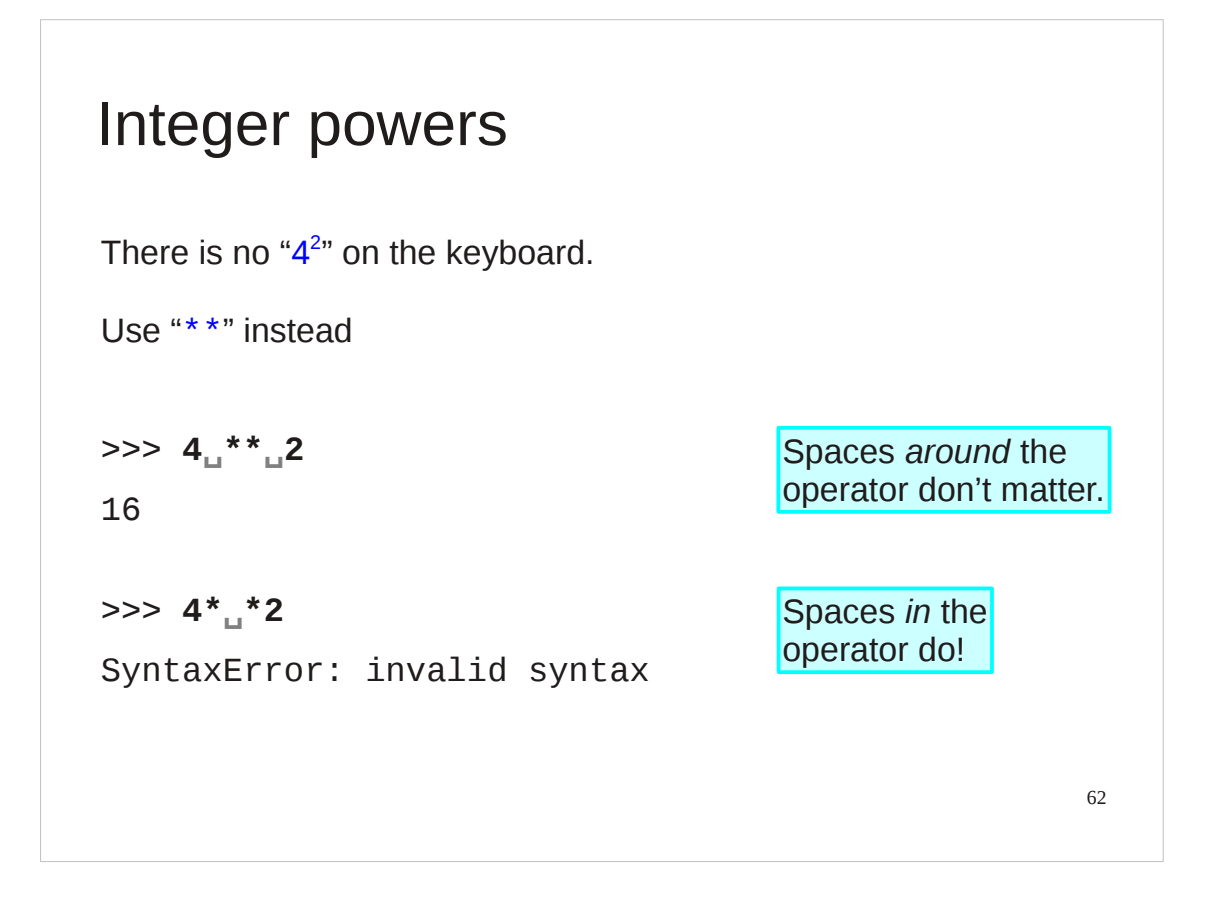

Just as there is no mathematical symbol on the keyboard for multiplication and division, there is no symbol at all for raising to powers. Mathematically we represent it by superscripting the power after the number being raised. We can't do this on the keyboard so instead we cheat and invent our own symbol for the operation.

Computing has split for this operation. Some languages use the circumflex accent ("^") and others, including Python, use a double asterisk, "\*\*".

Note that while spaces around the operator are ignored you can't split the two asterisks.

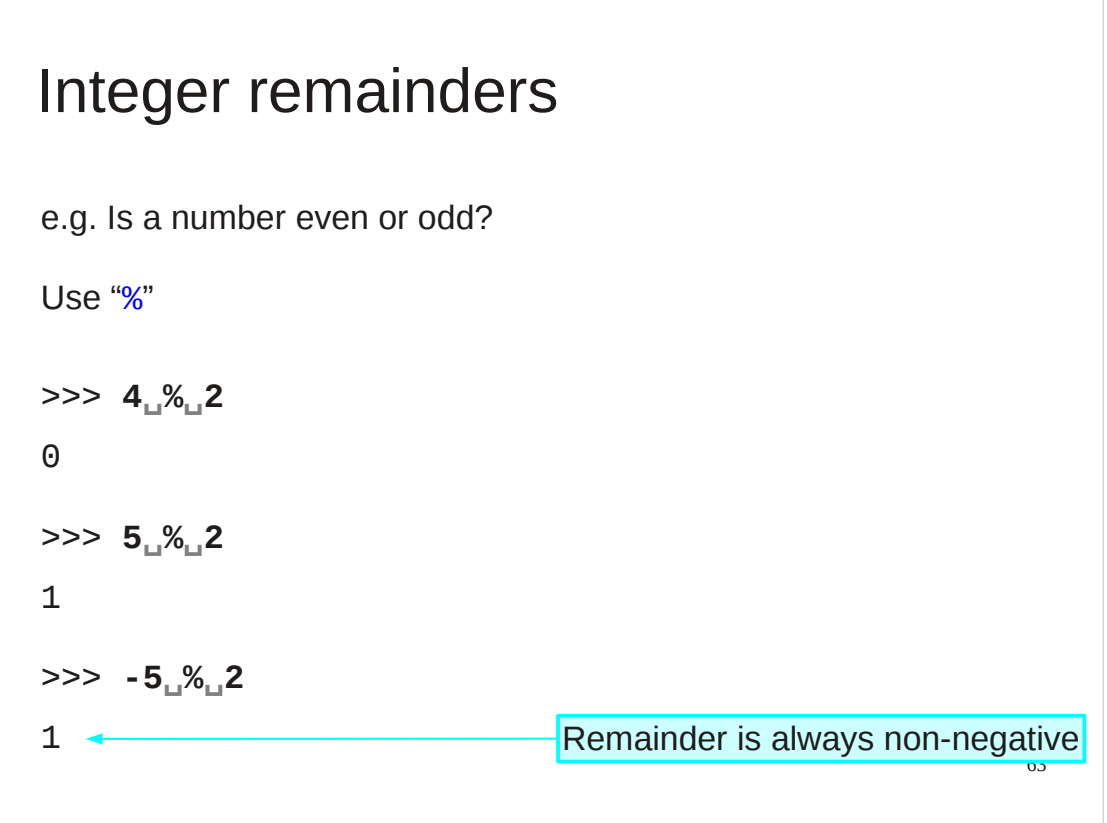

There's one last integer arithmetic operator we will use once in a while. Another way to look at division is to ask what the remainder is after a division. Python represents this concept by using the percent sign between to numbers to represent the remainder when the first number is divided by the second.

We will use it for one purpose only in this course: to determine if a number is even or odd. If a number's remainder when divided by 2 is 0 then it's even and if the remainder is 1 then it's odd.

## How big can a Python integer be?

>>> **2\*\*2** 4 >>> **4\*\*2** 16 >>> **16\*\*2** 256 >>> **256\*\*2** 65536 >>> **65536\*\*2**

4294967296

64

Now we will look at the numbers themselves. We can ask the question "how big can an integer be?" Mathematically, of course, there is no limit. In a computer there are always limits. Each computer has only a finite amount of memory to store information so there has to be a limit. We will see that Python has no limits in principle and it is only the technical limit of the computer that can restrict us. In practice this is never an issue for the size of integers.

We will experiment with large integers by repeated squaring. We start with a 2 and keep squaring.

## 65 How big can a Python integer be? >>> **4294967296\*\*2** 18446744073709551616 >>> **18446744073709551616\*\*2** 340282366920938463463374607431768211456 >>> **340282366920938463463374607431768211456\*\*2** 1157920892373161954235709850086879078532699846 65640564039457584007913129639936 >>> **115792089237316195423570985008687907853269** 1340780792994259709957402499820584612747936582 0592393377723561443721764030073546976801874298 1669034276900318581864860508537538828119465699 46433649006084096 **984665640564039457584007913129639936\*\*2**

Python takes it in its stride and happily carries on.

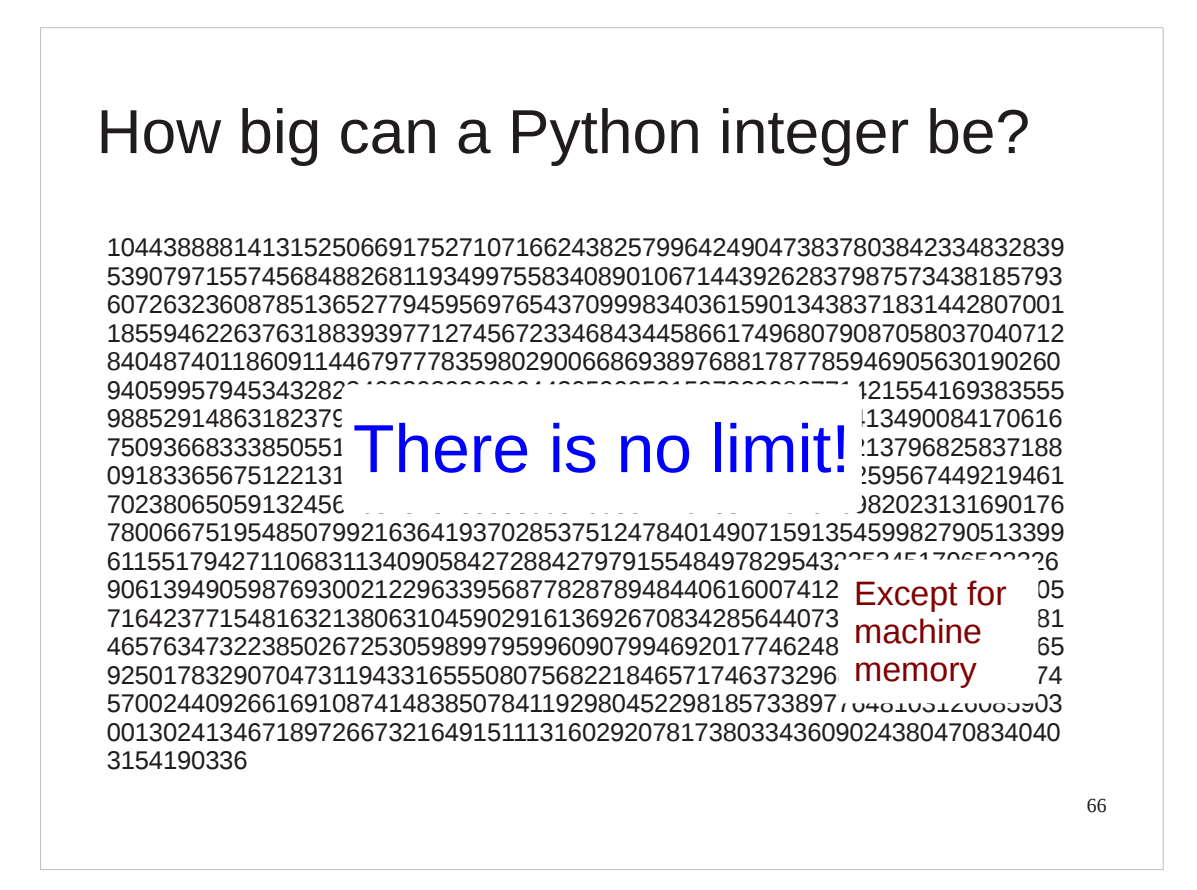

The Python language has no limit on the size of integer.

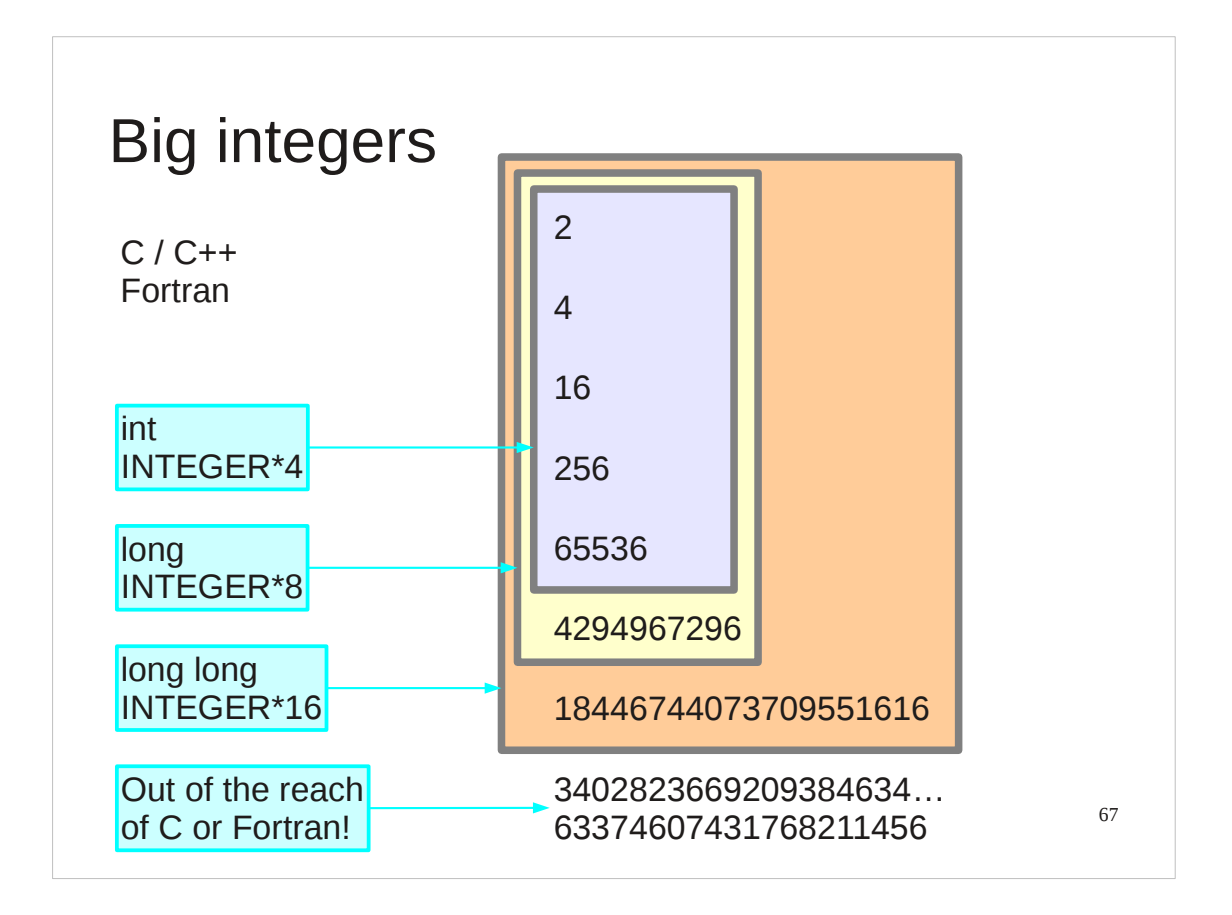

This may sound rather trivial but, in fact, Python is quite exceptional in this regard. The compiled languages have to allocate space for their integers in advance and so place limits on how large they can grow.

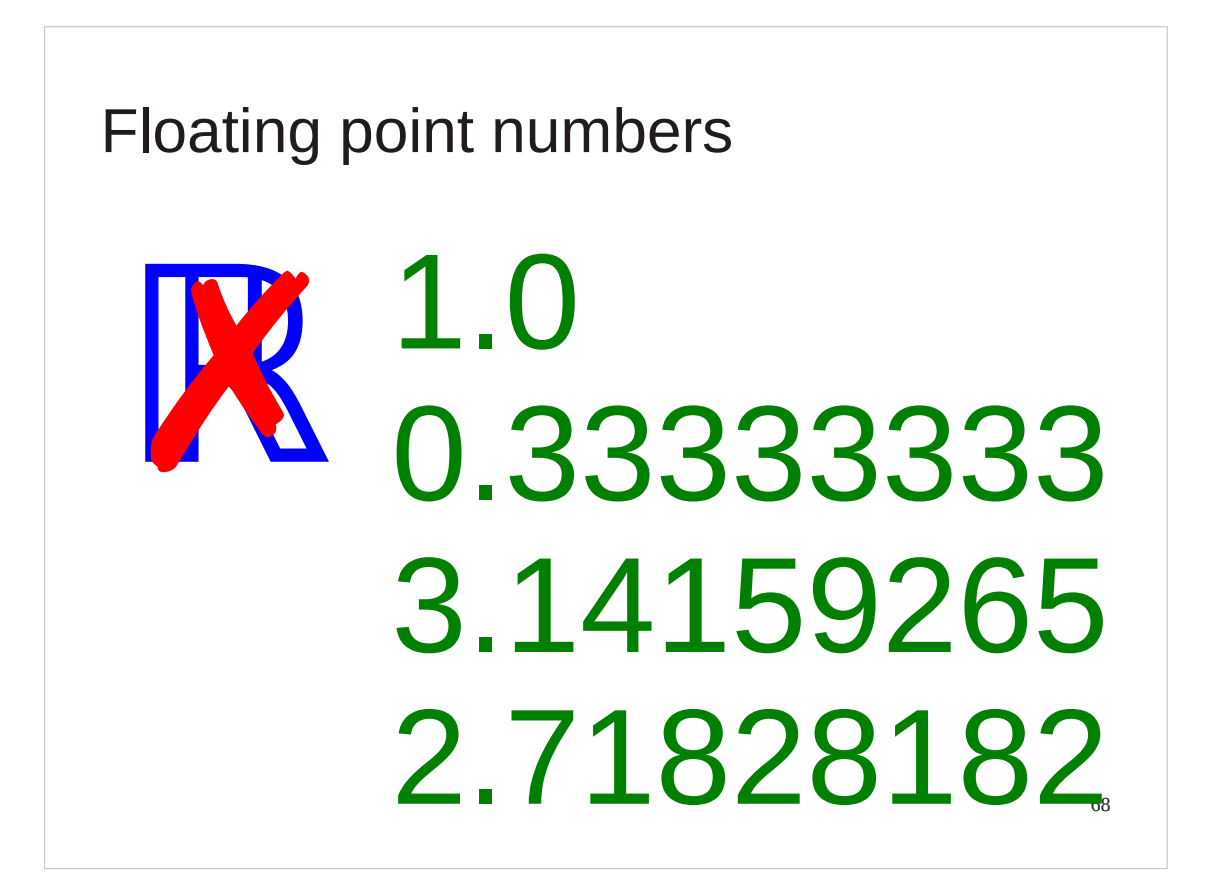

And that's it for whole numbers. Now we will look at floating point numbers, a computer's way of storing fractional values. This is a computer's approximation to the real numbers. As we will see it is a problematic approximation.

The fancy  $\mathbb R$  is the mathematical symbol for the real numbers, from the English word *Real*.

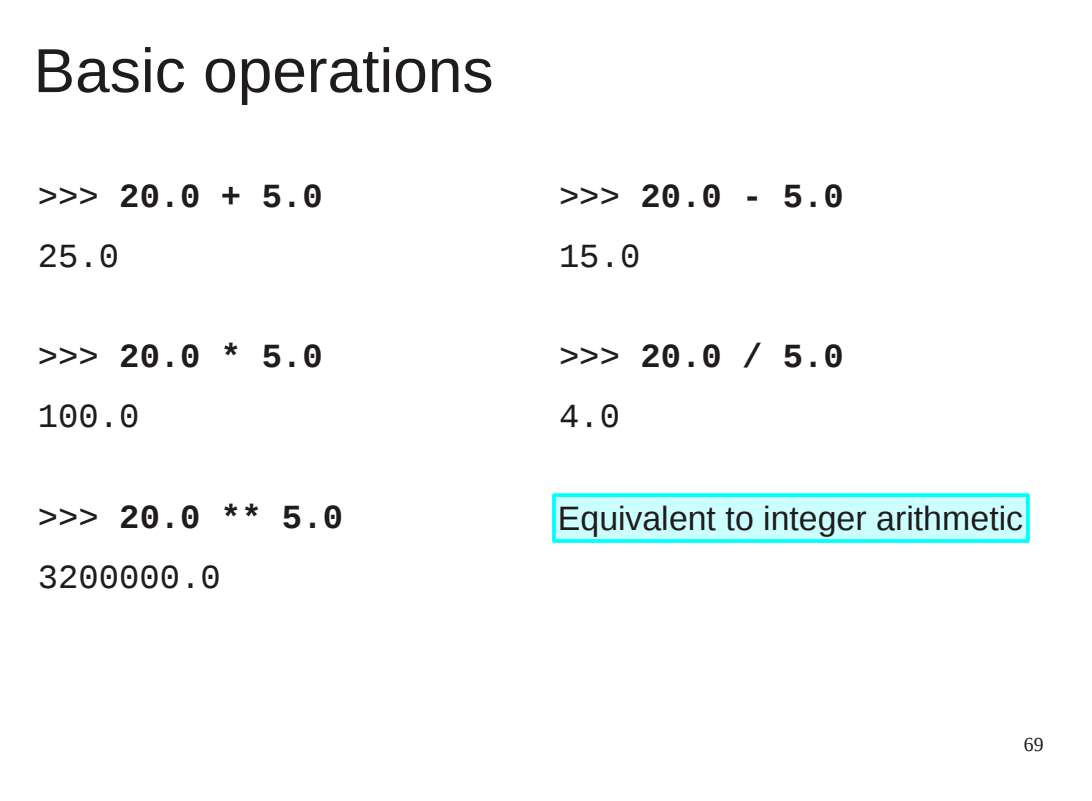

For our basic operations, floating point numbers behave just the same as integers, using the same operators to achieve the same results. Floating point division creates a floating point number.

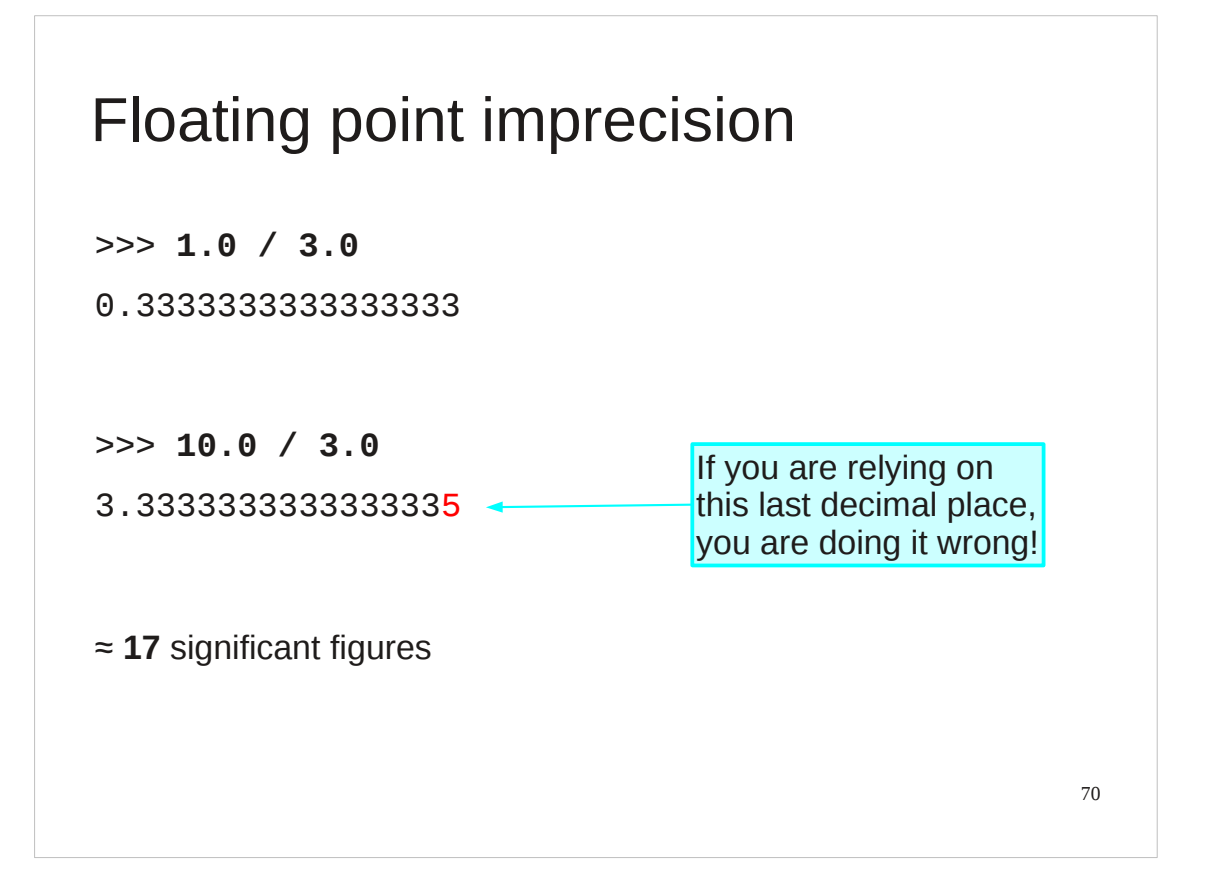

So let's see our first problem.

Floating point arithmetic is not exact, and cannot be.

Floating point numbers on modern hardware tends to give a precision of 17 significant figures. You do see the occasional issue as shown on the slide but, frankly, if you are relying on the exact value of the final decimal place you are doing it wroing.

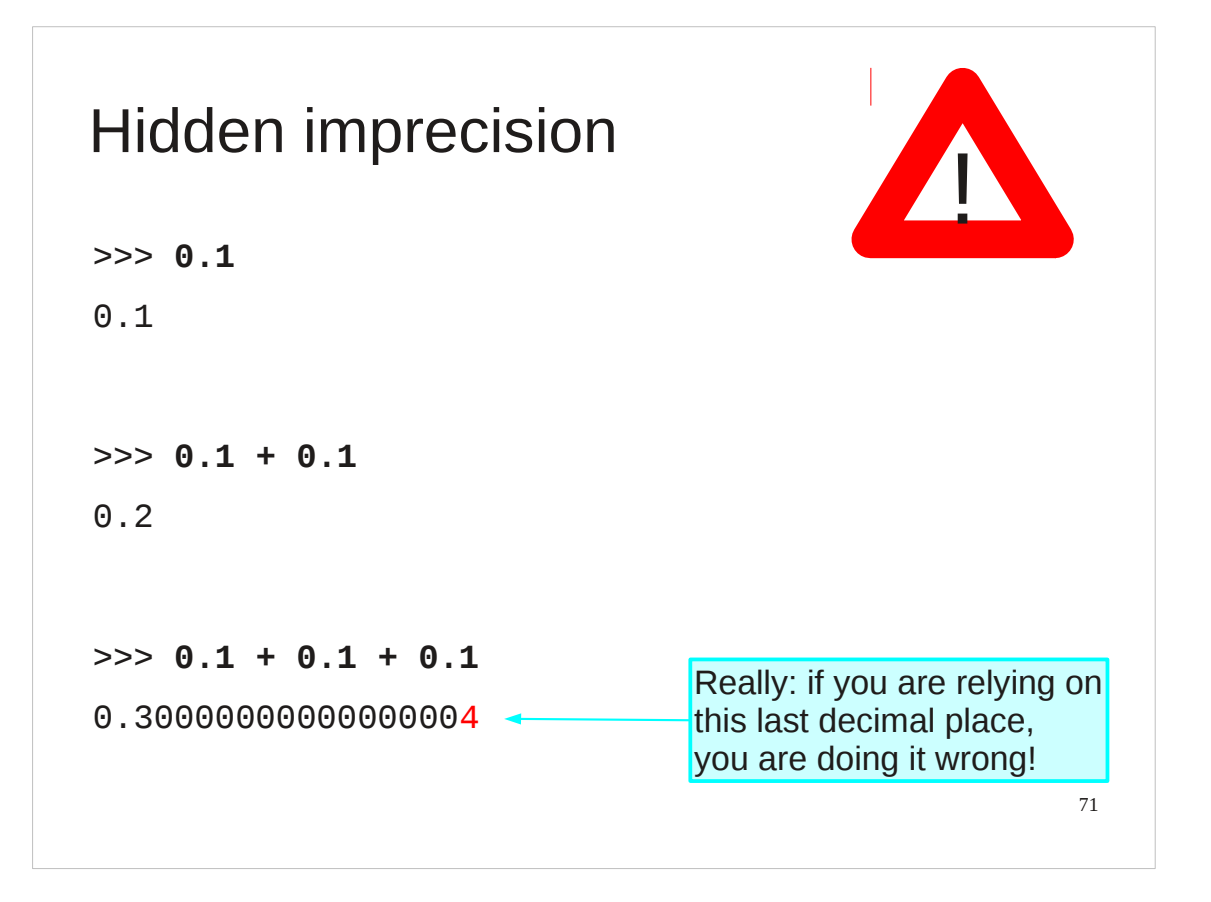

Not all imprecision is overt. Some of it can creep up on you.

Computers work in base 2. They can store numbers like ½ and ⅞ exactly. But they cannot store numbers like 1/10 exactly, just like we can't represent ⅓ exactly in a decimal expansion.

The errors in storing 1/10 are small enough, though, that they are invisible at first. However, if they accumulate they become large enough to show through.

Really: don't depend on precise values.

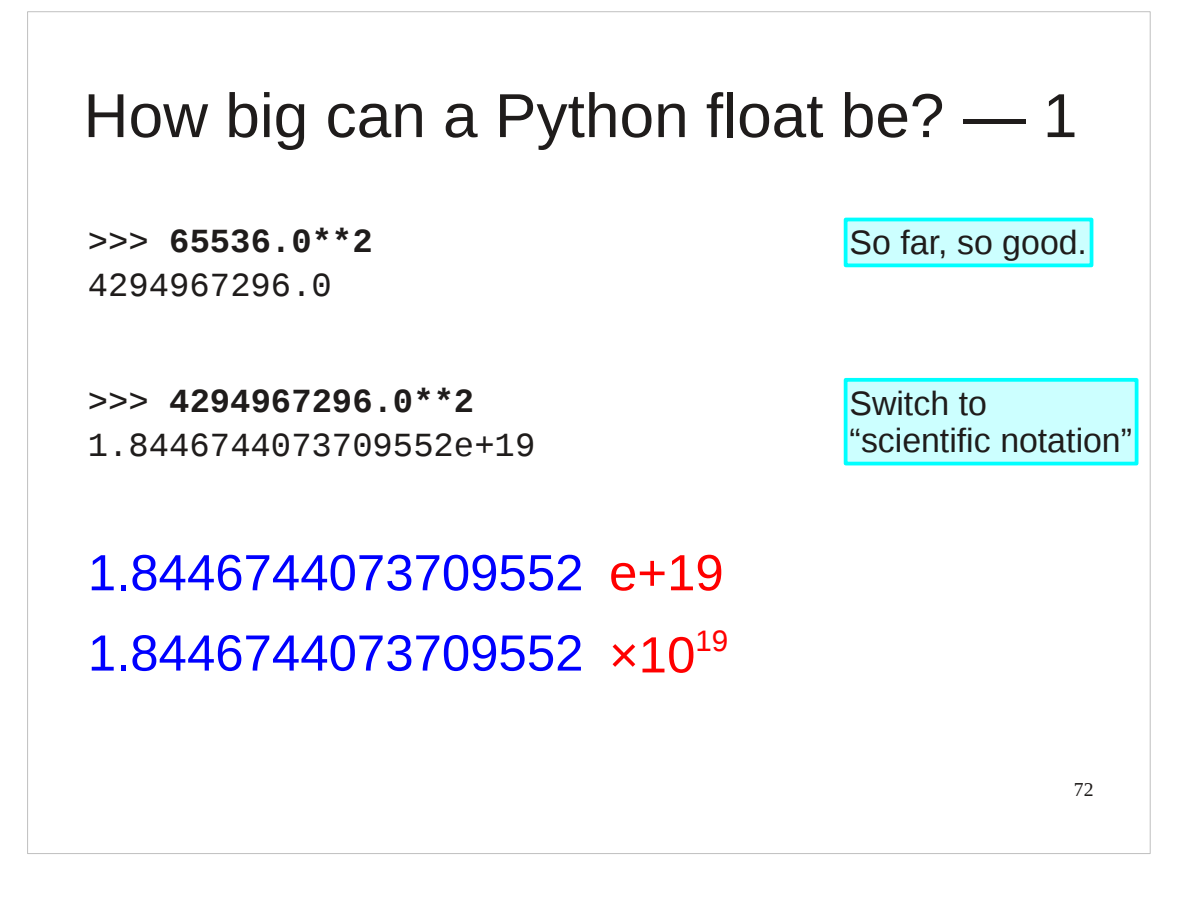

Let's ask the same question about floats as we asked about integers: how large can they be?

We will repeat our approach of repeated squaring. We fast-forward to start at 65536.0 squared and notice that we soon get anomolous responses. When we square 4,294,967,296 we get a number with the letter "e" in it. User's of pocket calculators at school may recognise this representation: it indicates a number between 1.0 and 9.999… multiplied by a power of 10. Floating point numbers can only hold roughly 17 significant figures of accuracy. This means that when the integer needs more than 17 digits something has to give.
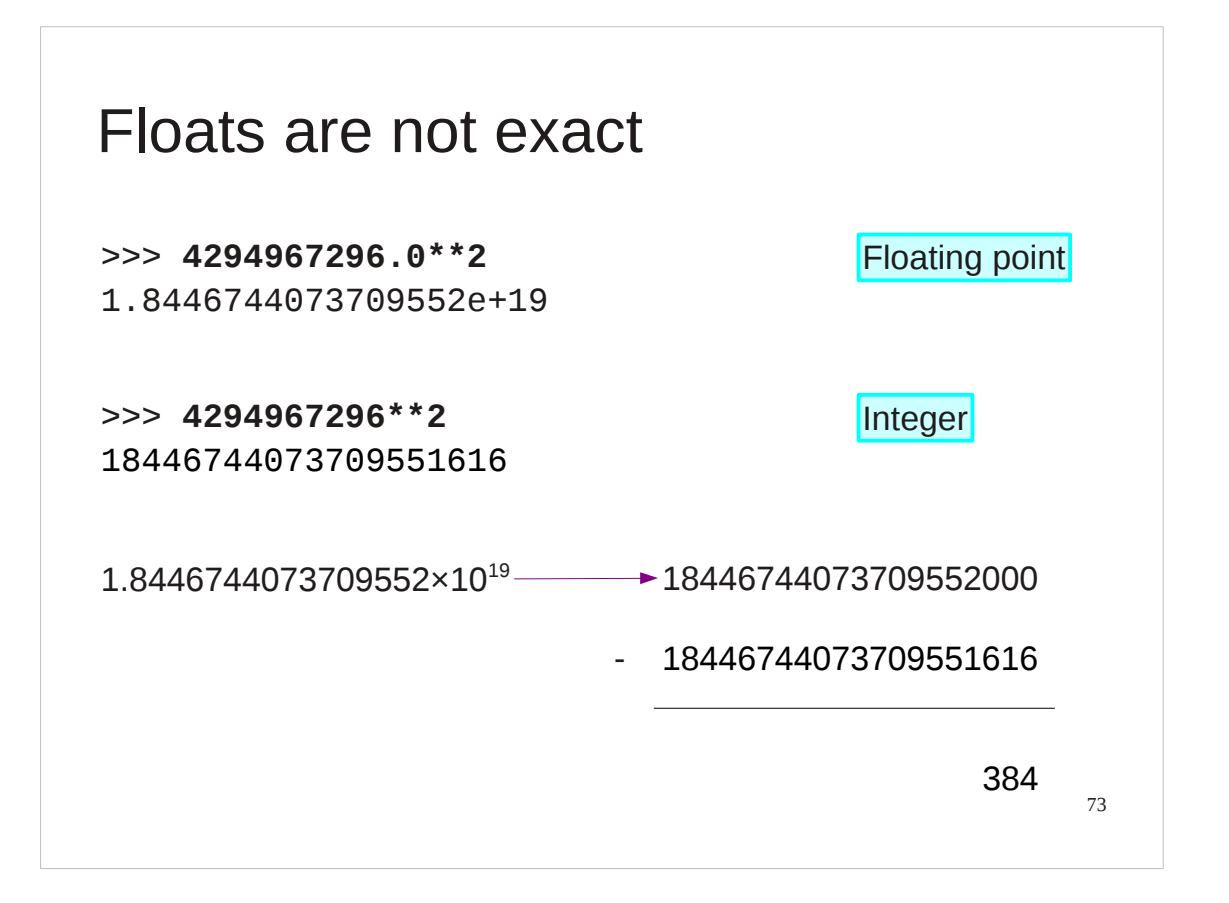

The approximation isn't bad. The error is 384 in 18446744073709551616, or approximately  $2\times10^{-17}$ .

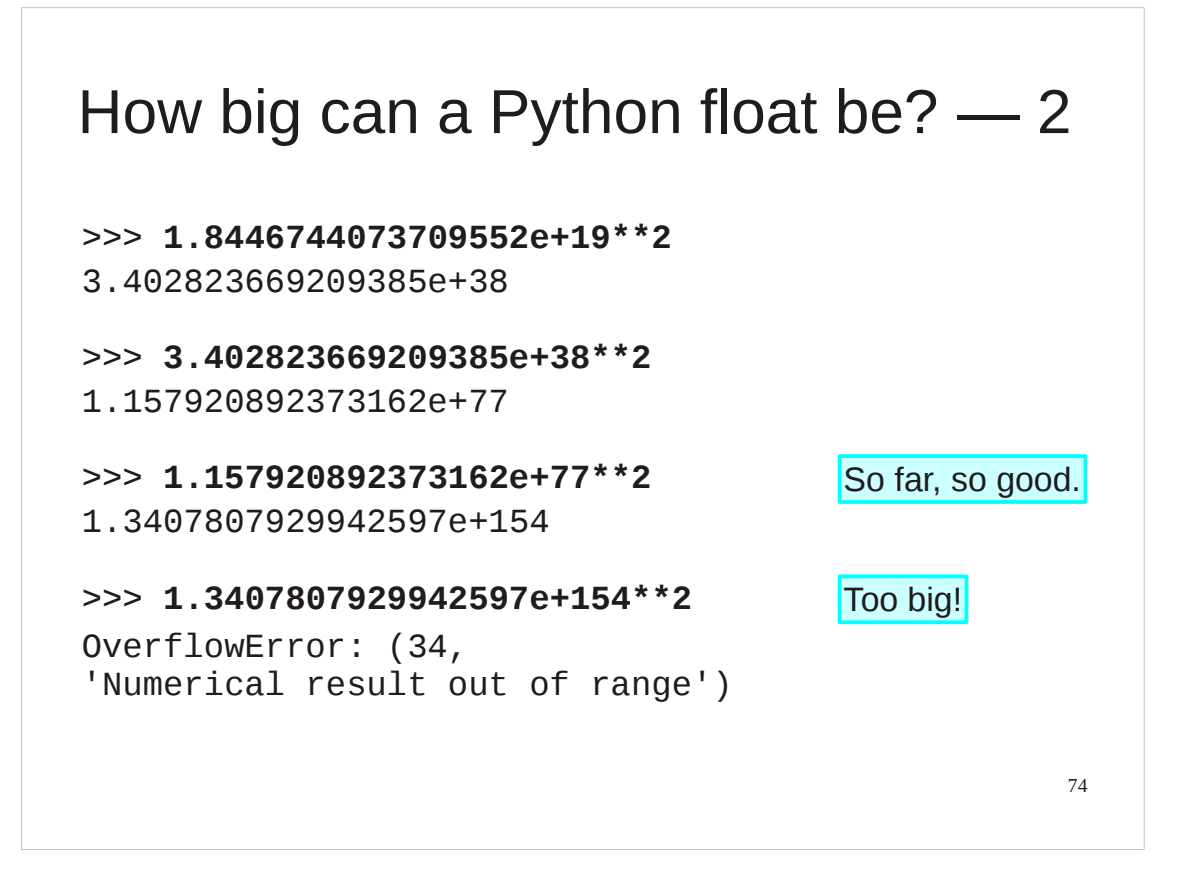

If we accept that our answers are now only approximate we can keep squaring. The "e-number" representation of scientific notation is accepted on input by Python.

When we come to square  $1.3407807929942597\times10^{154}$ , though, we hit another issue, this one fatal.

We get an "overflow error". This means we have tried to create a floating point number larger than Python can cope with. Under some circumstances the "too big" problem gives rise to a sort-of-number called "inf" (standing for "infinity").

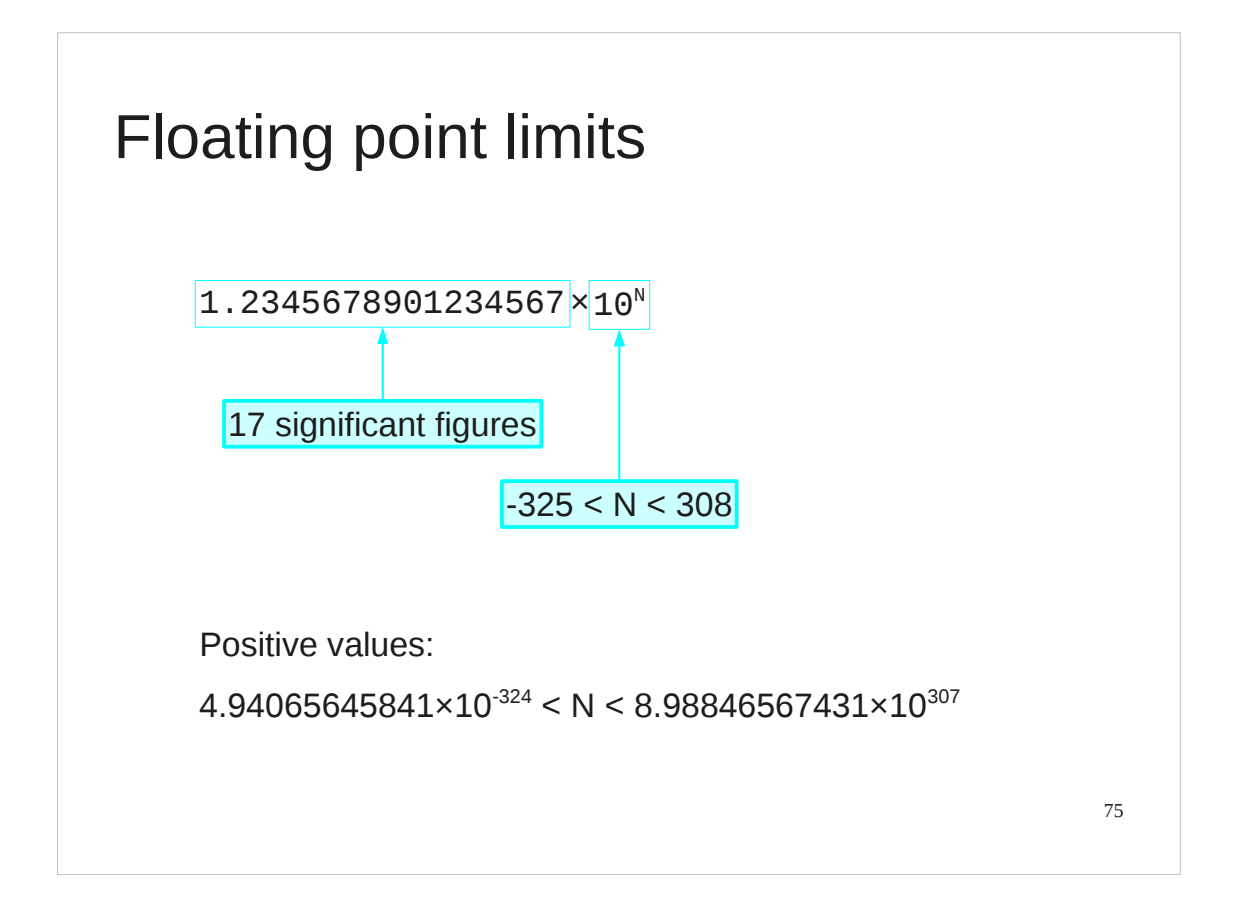

Just for the record, floating point numbers have limits both in terms of the largest and smallest numbers they can contain.

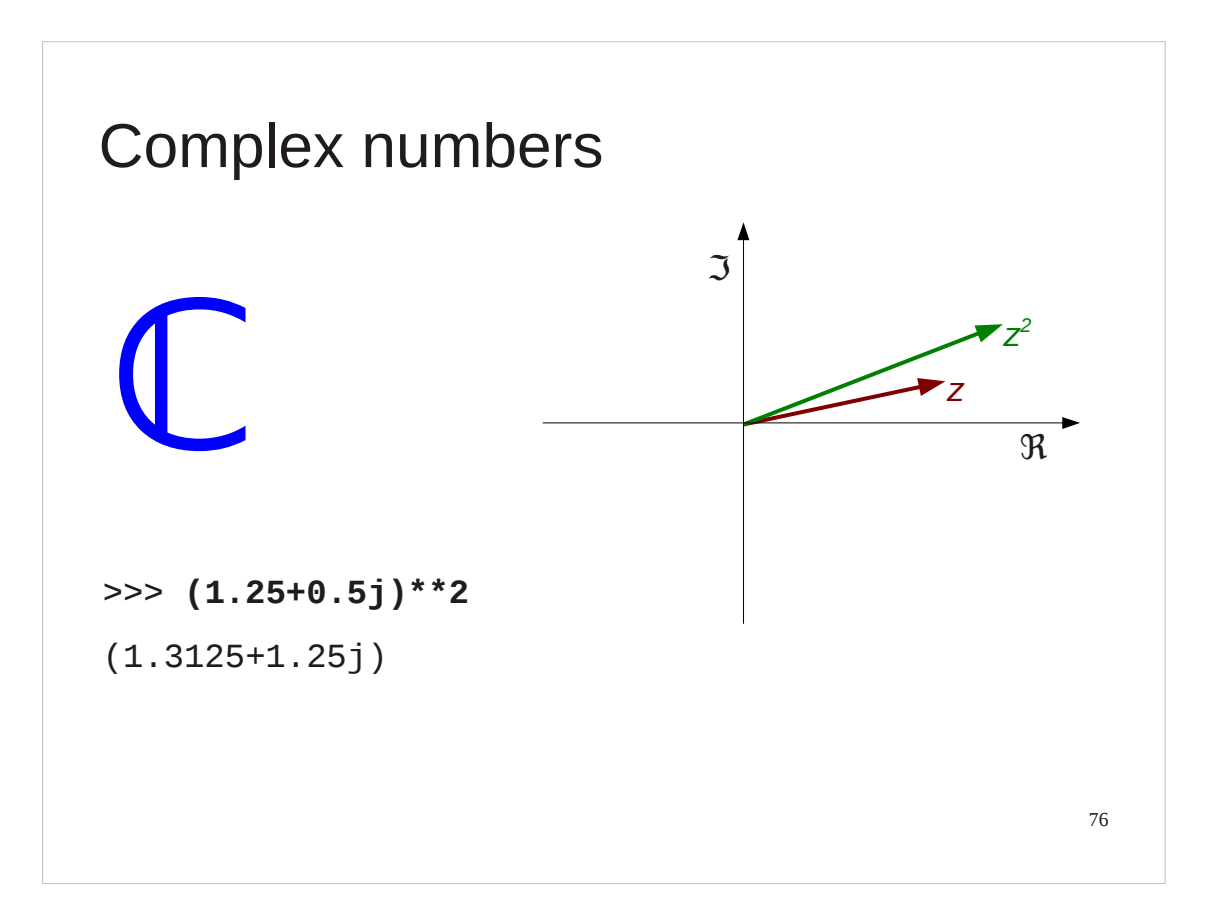

Python also supports complex numbers, using j for the square root of -1. We will not use them in this course, but you ought to know they exist.

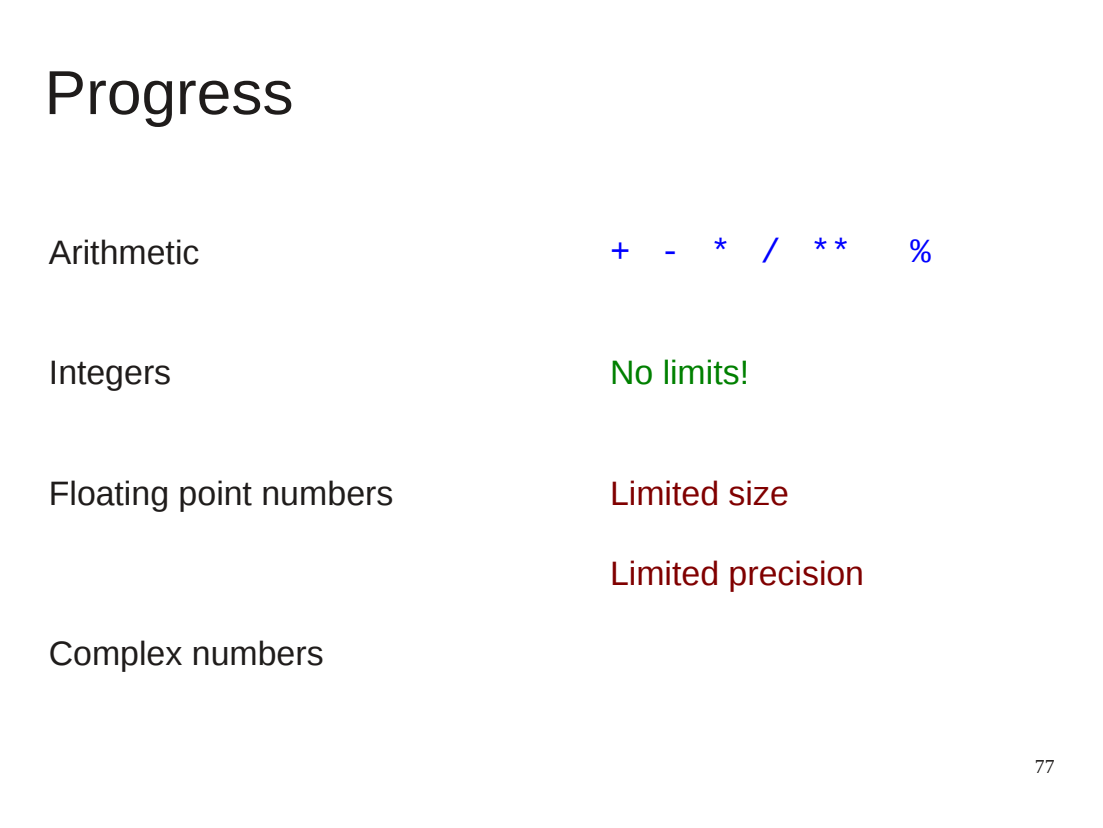

### Exercise 4

Replace the XXXX in exercise4.py to evaluate and print out the following calculations:

- 1.  $223 \div 71$
- 2.  $(1 + 1/10)^{10}$
- 3.  $(1 + 1/100)^{100}$
- 4.  $(1 + 1/1000)^{1000}$

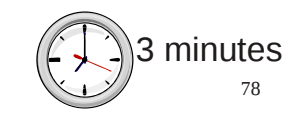

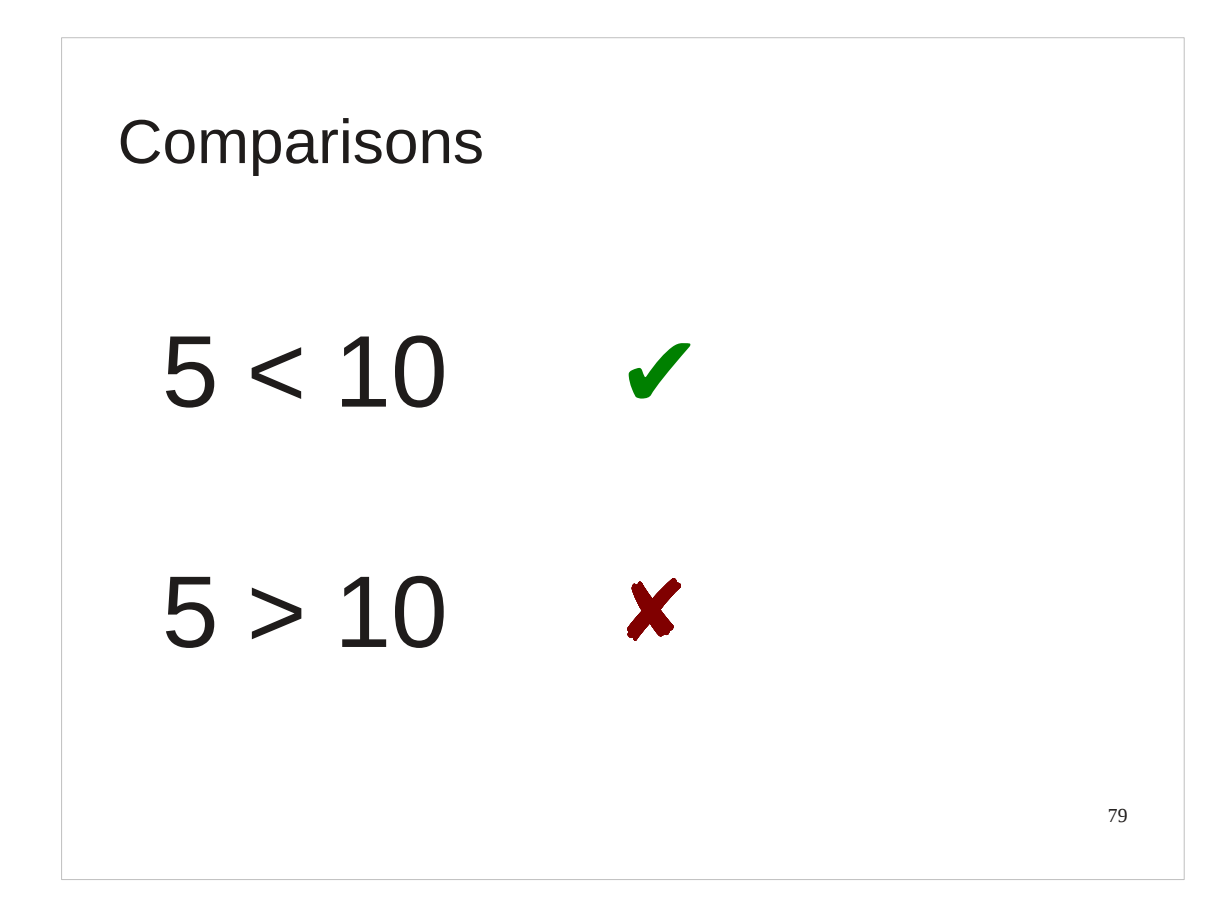

We can do arithmetic on numbers. What else? We need to be able to compare numbers. Is 5 less than 10? Yes it is. Is 5 greater than 10? No it isn't.

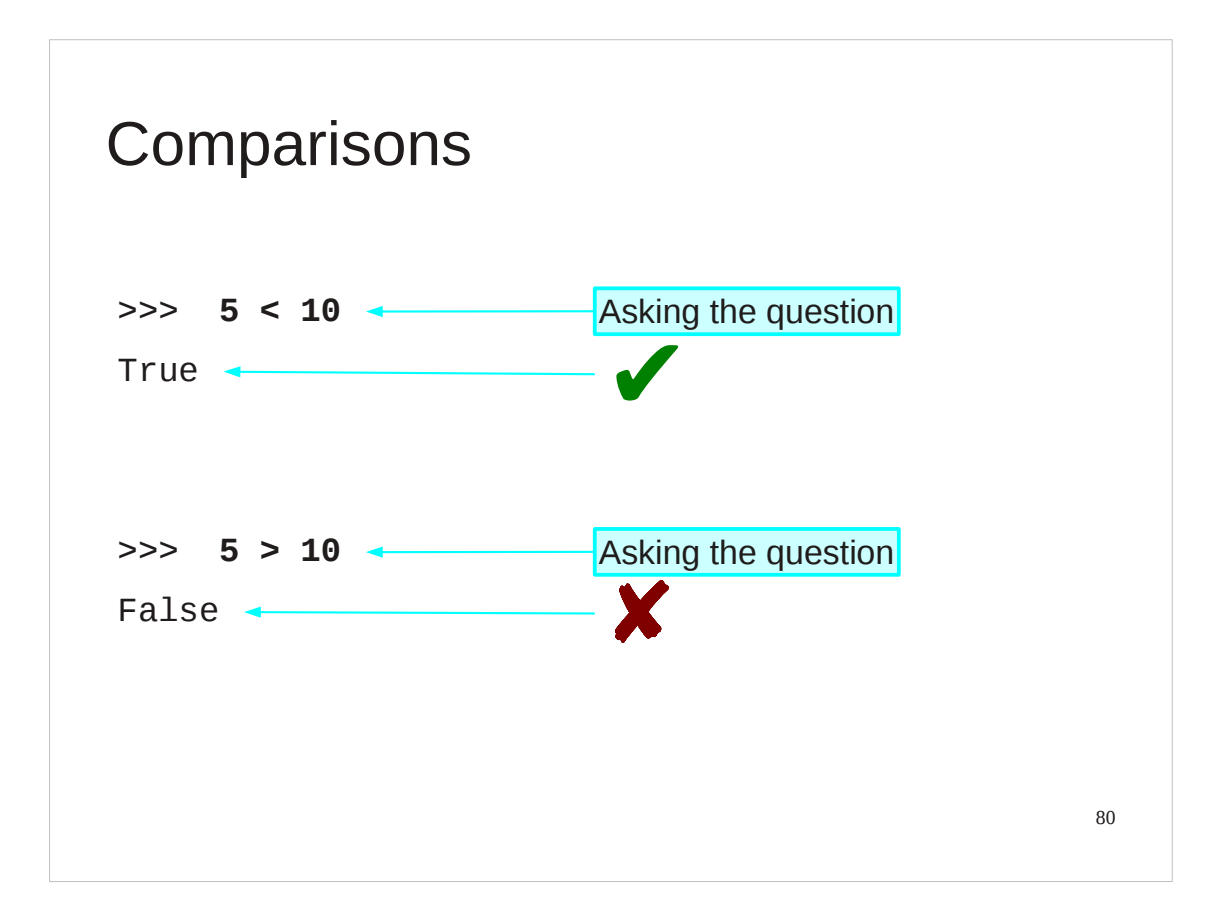

Now let's see that in Python.

The "less than" character appears on the keyboard so we don't need anything special to express the concept like "\*\*" for powers. Python seems to answer the questions with "True" and "False".

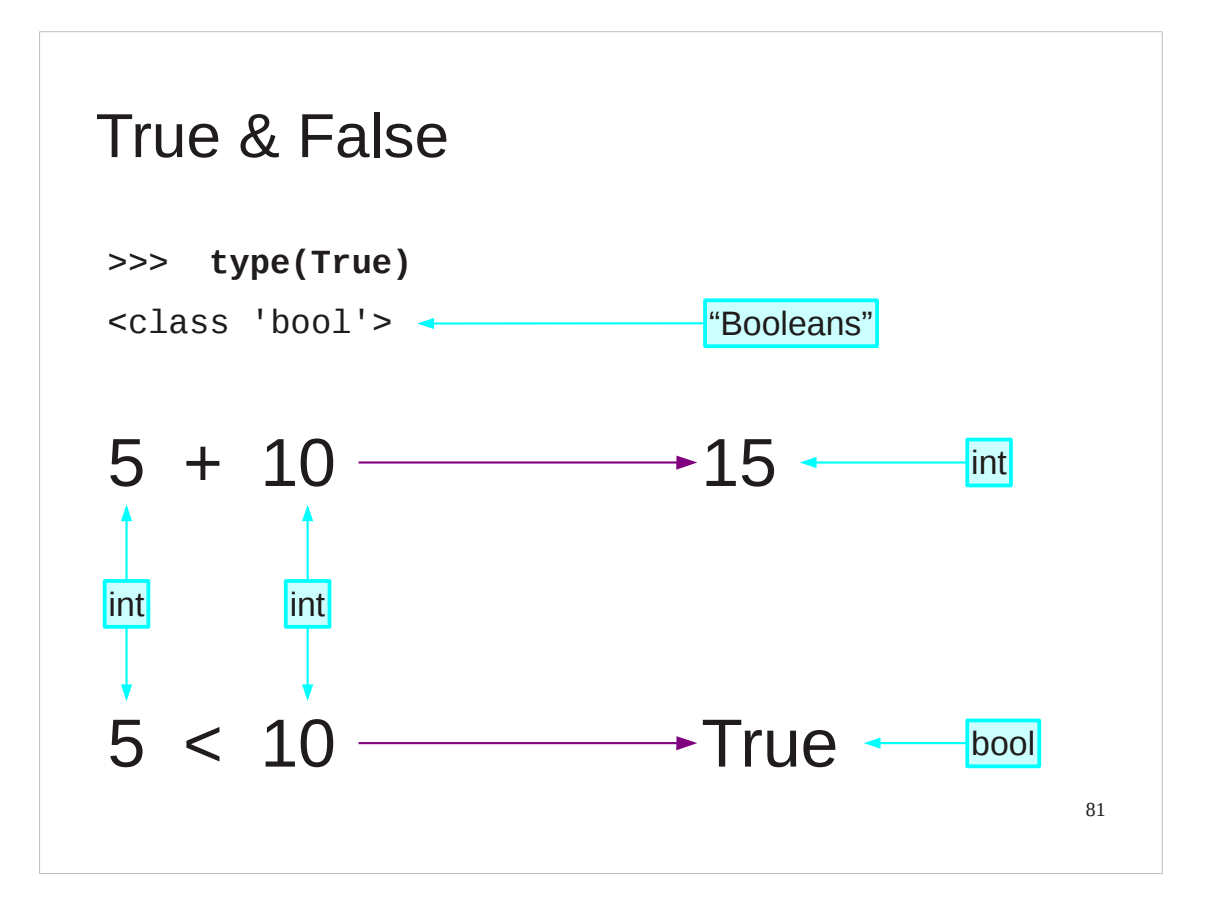

The important thing to understand is that this is not just Python reporting on a test but rather the value generated by the test. True and False are (the only) two values of a special Python type called a "Boolean" used for recording whether something is true or not.

Just as the "+" operator takes two integers and returns an integer value, the "<" operator takes two integers and returns a Boolean.

Booleans are named after George Boole, whose work laid the ground for modern algebraic logic. (His classic book's full title is "An Investigation of the Laws of Thought on Which are Founded the Mathematical Theories of Logic and Probabilities", in true Victorian style.)

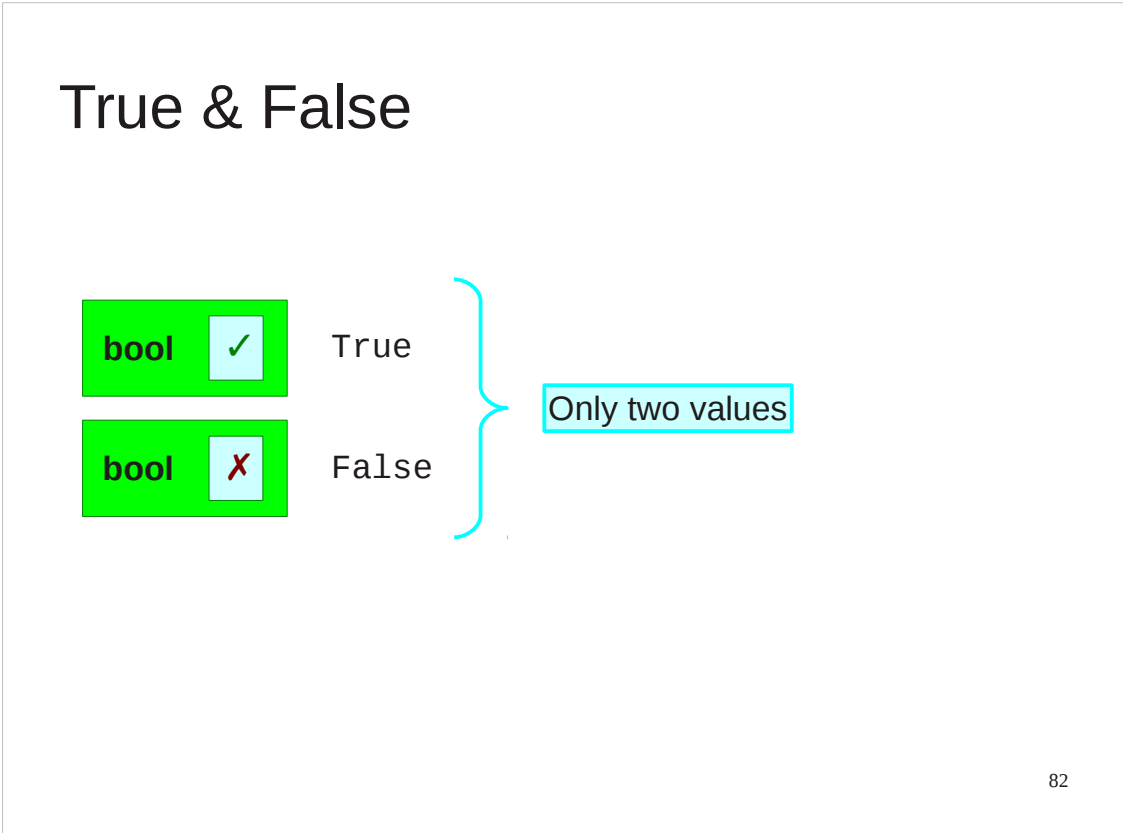

The boolean type has precisely two values.

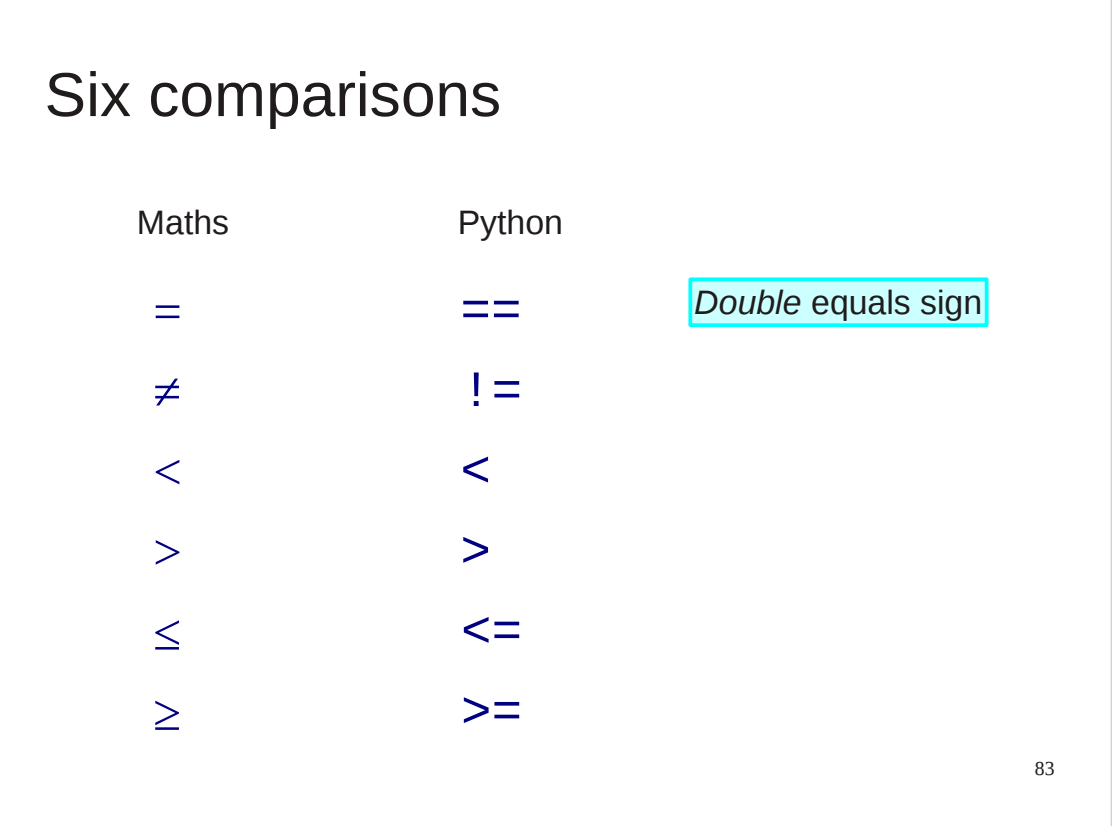

There are six comparison operations in Python.

The equality comparison is defined in Python with a *double* equals sign, "==". The sign is doubled to distinguish comparison from assignment.

There is no "not equals" symbol on the standard keyboard. Instead, Python uses the "!=" pair of characters. (As with "\*\*" there must be no space between the two characters.)

"Less than" and "greater than" we have already covered. These are implemented directly by the "<" and ">" characters.

There are no "less than or equal to" or "greater than or equal to" keys, though, so Python resorts to double character sequences again.

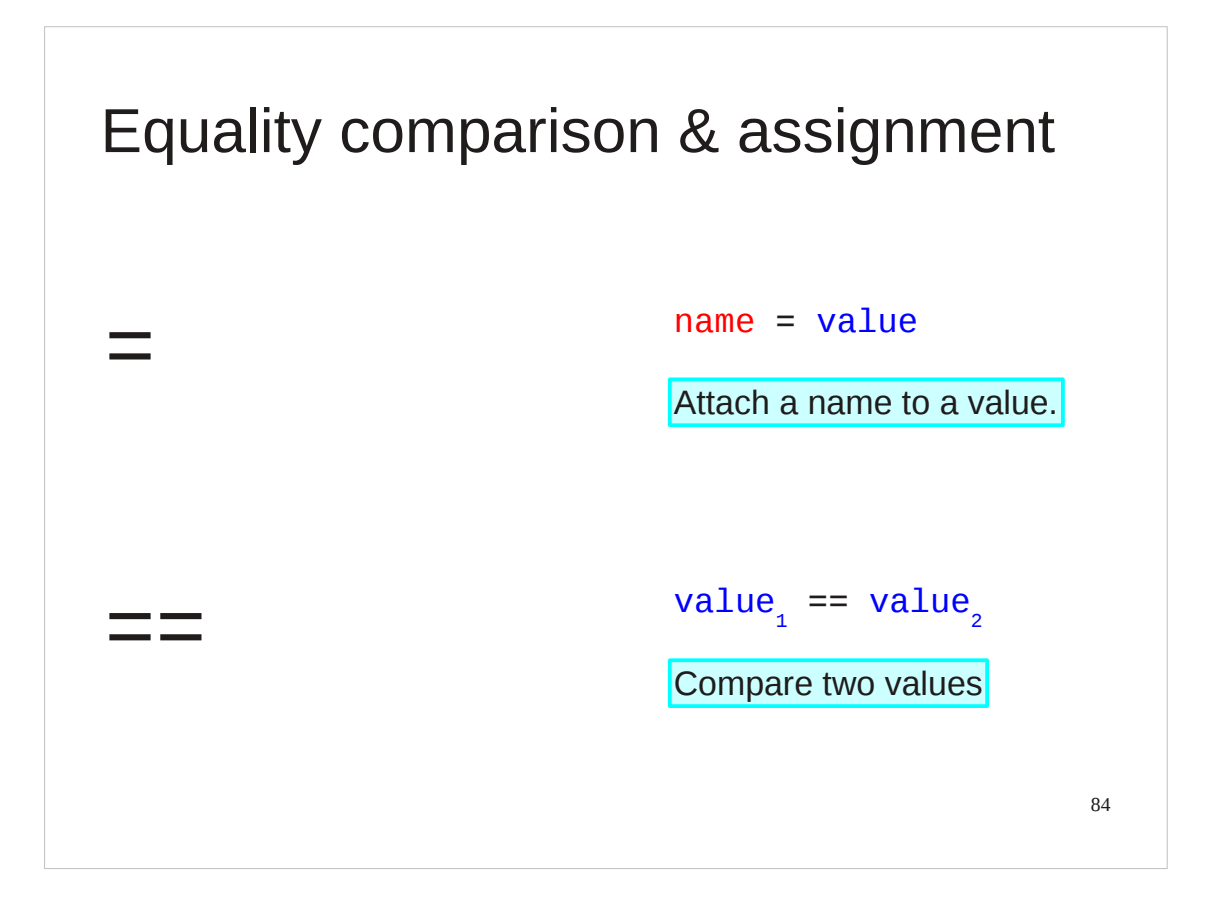

If ever there was a "classic typo" in programming it is the confusion of "=" and "==". Be careful.

## 85 Textual comparisons >>> **'cat' < 'dog' True** Alphabetic ordering >>> **'Cat' < 'cat'** True >>> **'Dog' < 'cat'** True Uppercase before lowercase *All* uppercase before lowercase

Booleans typically arise from comparisons. We can compare more than numbers (integers or floating point). We can also compare strings. Text comparisons are based around the ordering of characters in the Unicode character set. Note that all the uppercase letters in the Latin alphabet precede all the lowercase letters. So any text that starts with an uppercase letter counts as "less than" any text that starts with a lowercase letter.

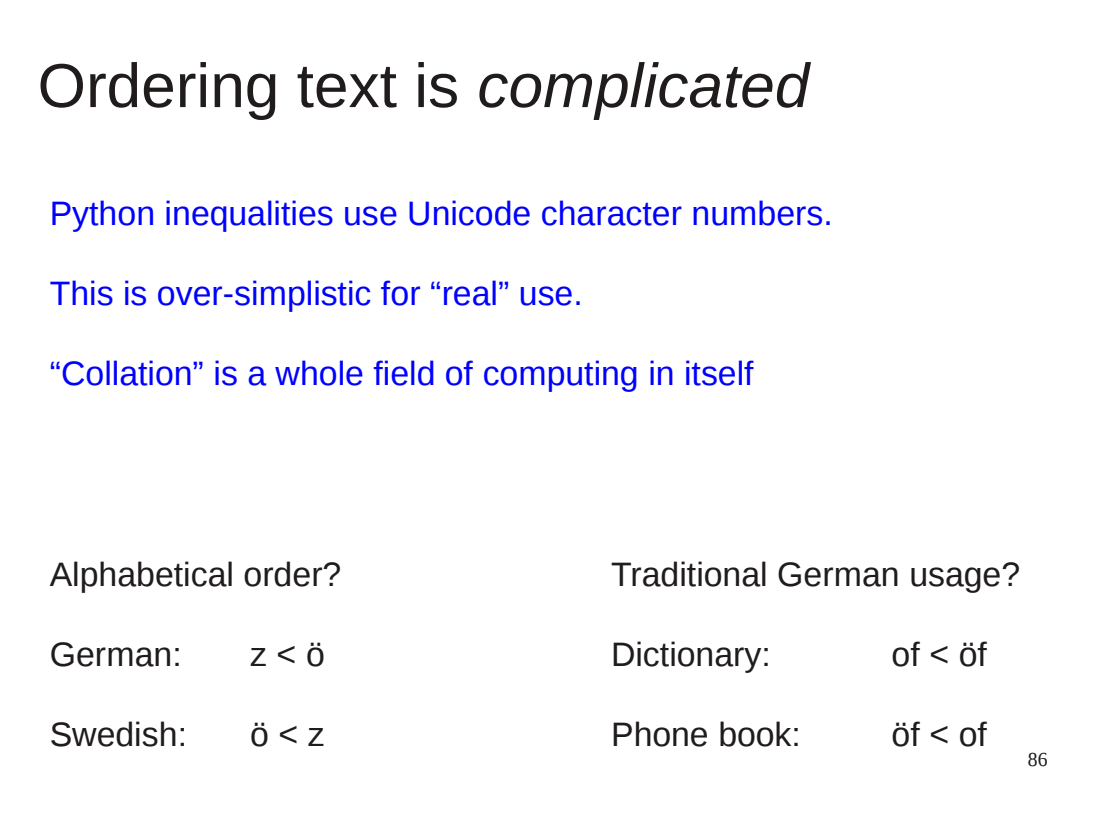

Please note, however, that this is just a comparison of strings. It is not a general comparison of text. Ordering text is called "collation" and is a very compicated field.

For example, different languages order characters differently. Some countries have different orderings for different purposes.

If you want to learn more about this field, start with the Unicode page on collation: http://www.unicode.org/reports/tr10/

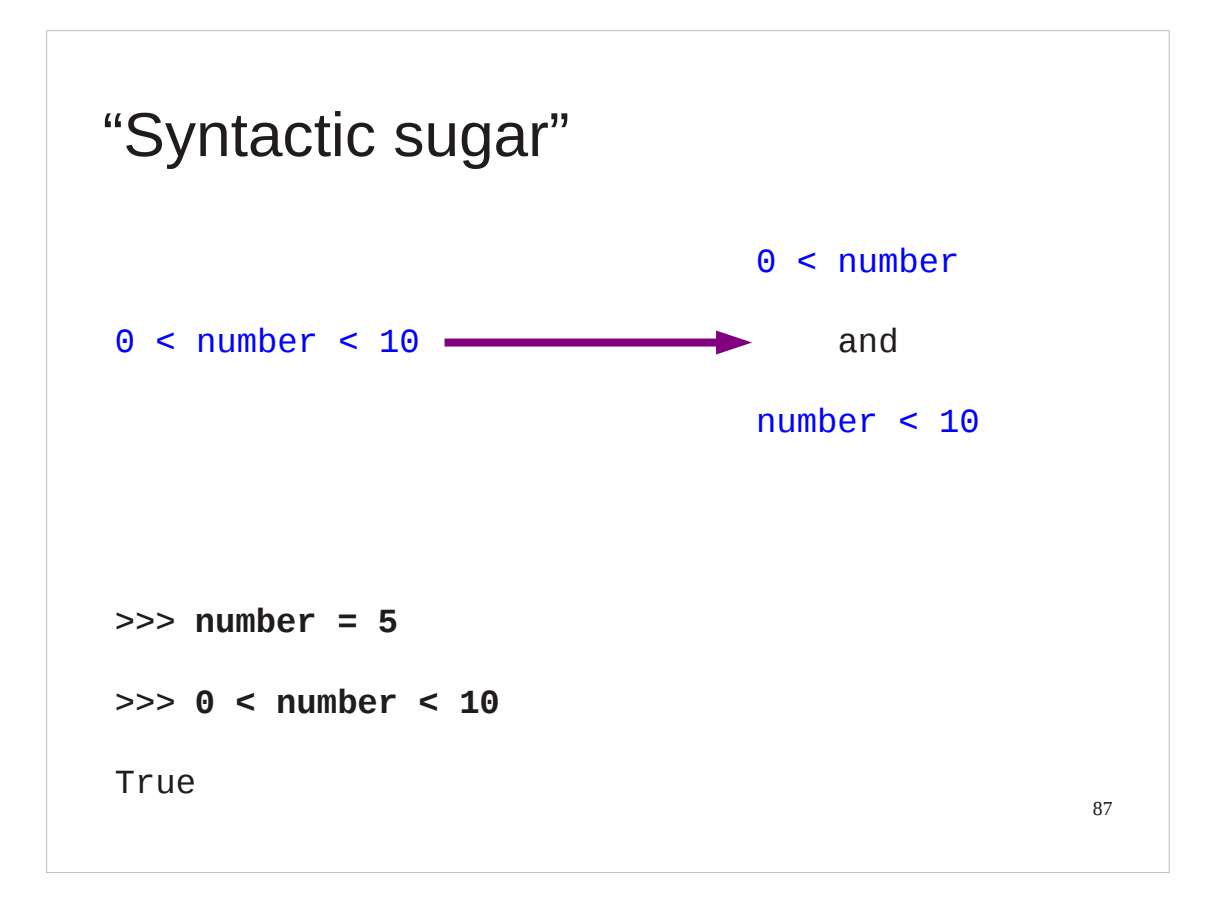

A common requirement is to determine if a number lies in a particular range. For this purpose, Python supports the mathematical notation  $a < b < c$ . The inequalities can be any combination that make sense.

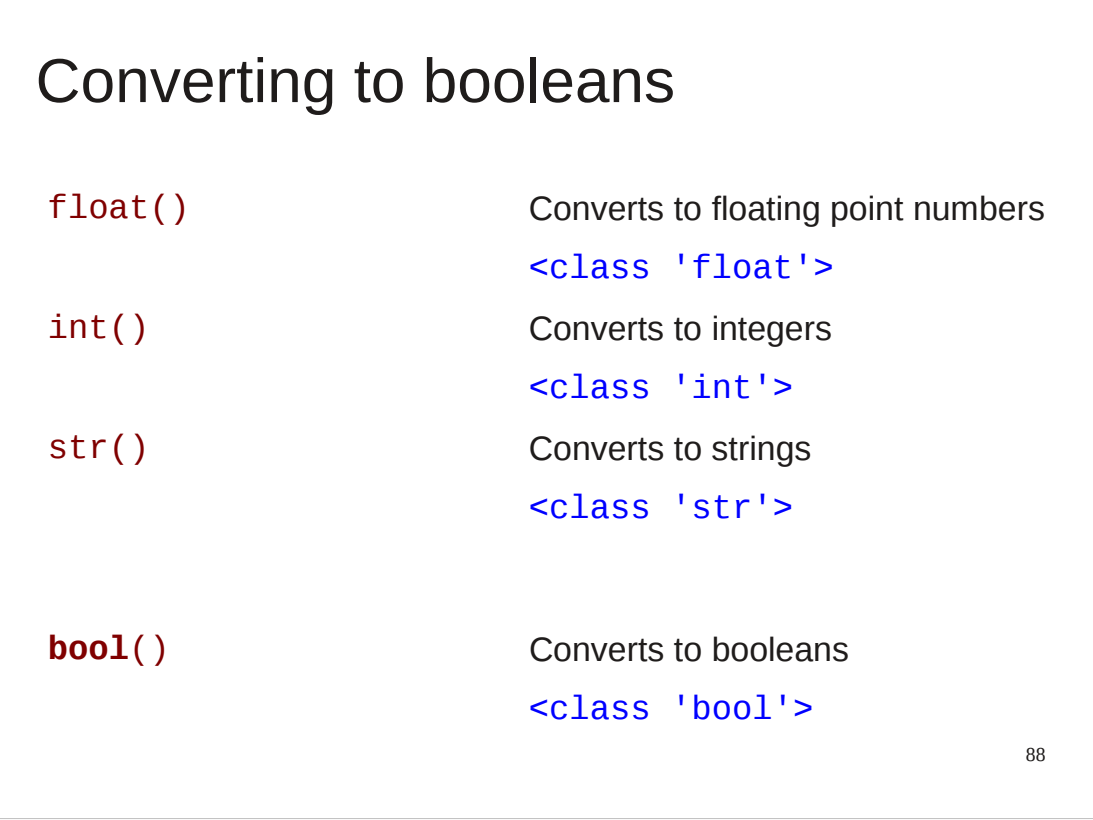

As with all Python types there is a function named after the type that tries to convert arbitrary inputs into Booleans. Given that there are only two Boolean values this tends to be a very simple function.

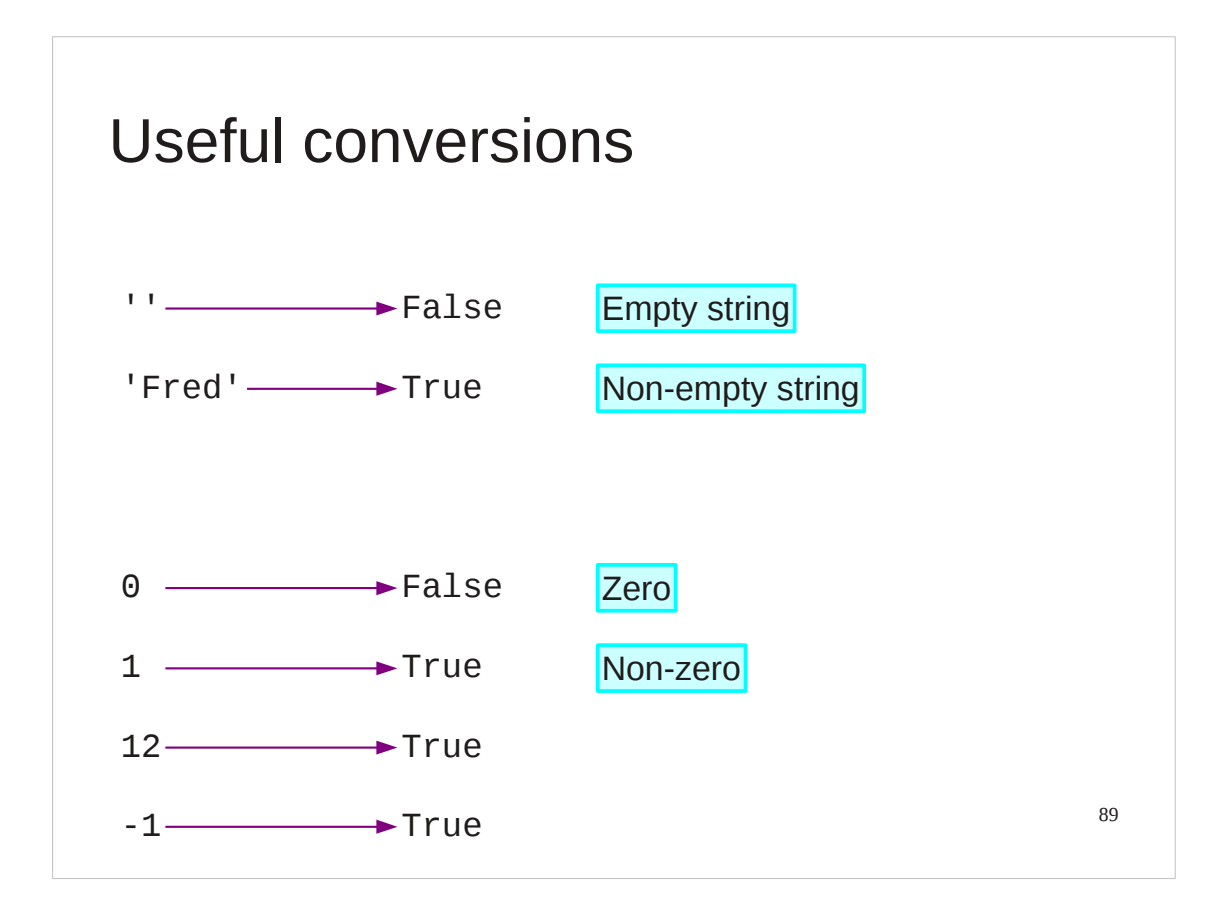

The empty string is mapped to False. Every other string is mapped to True.

For integers, 0 is mapped to False and every other value to True.

For floating point numbers, 0.0 is mapped to False and every other value to True.

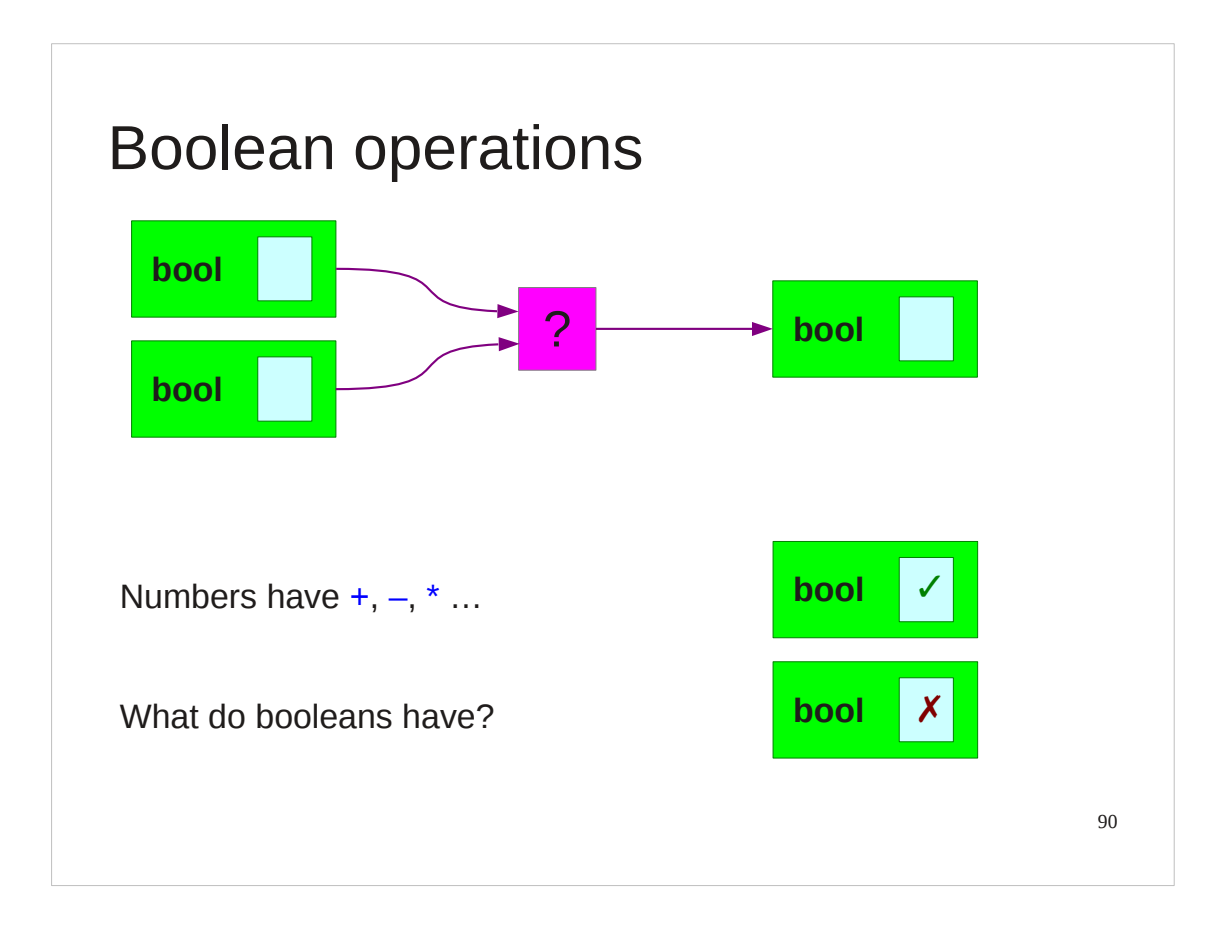

Boolean types have their own arithmetic just like ordinary numbers. It was the algebra of these that George Boole developed.

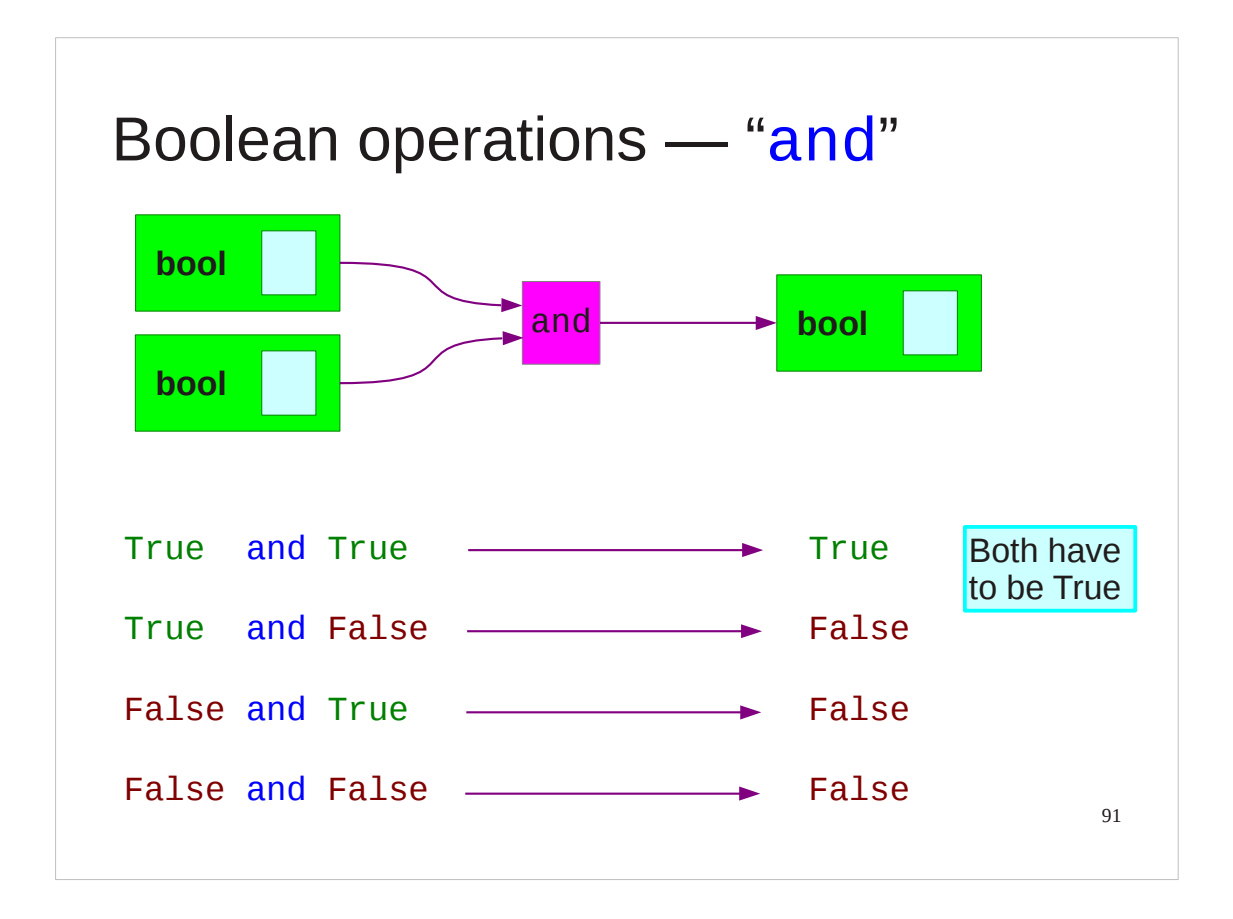

The first operation on Booleans is the "and" operator.

The and of two booleans values is True if (and only if) both its inputs are True. If either is False then its output is False.

>>> **True and False** False >>> **True and True** True

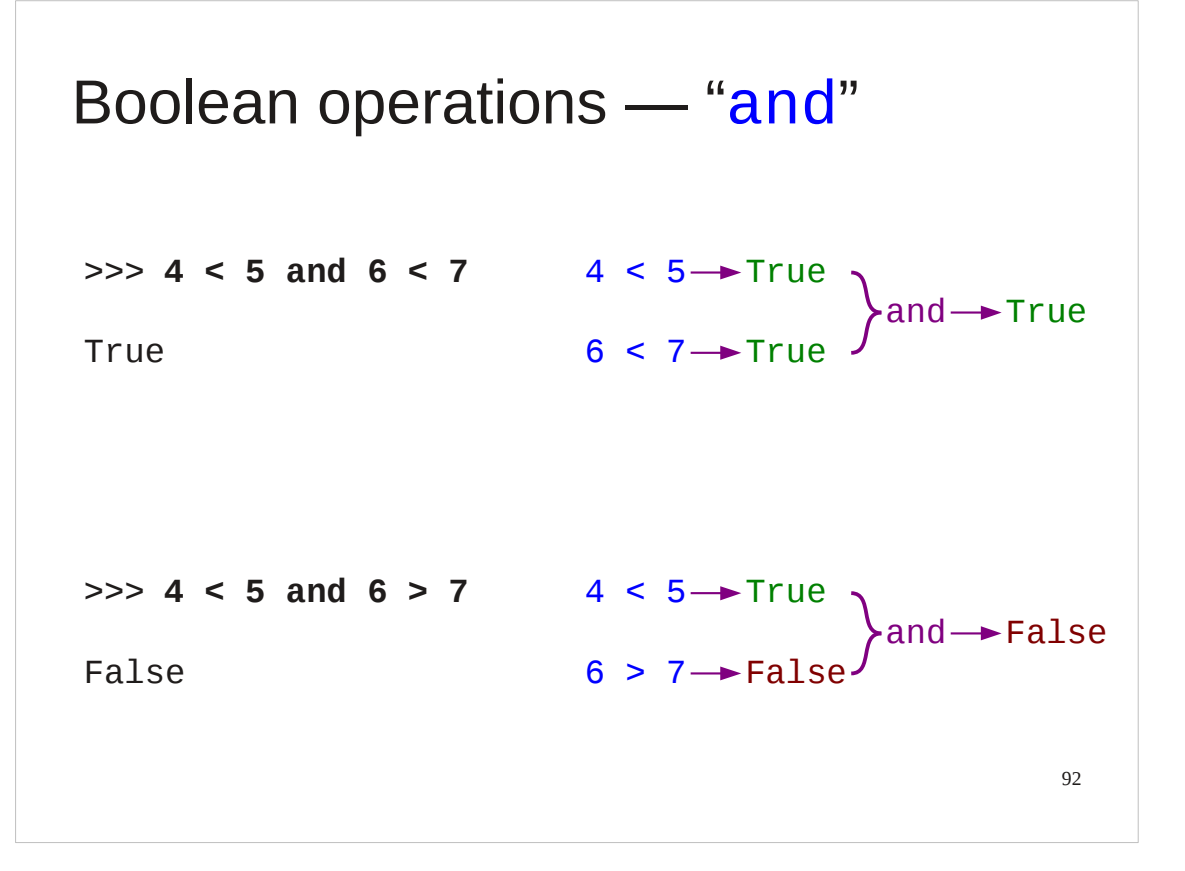

We are much more likely to encounter the input booleans as the results of comparisons that as literal values.

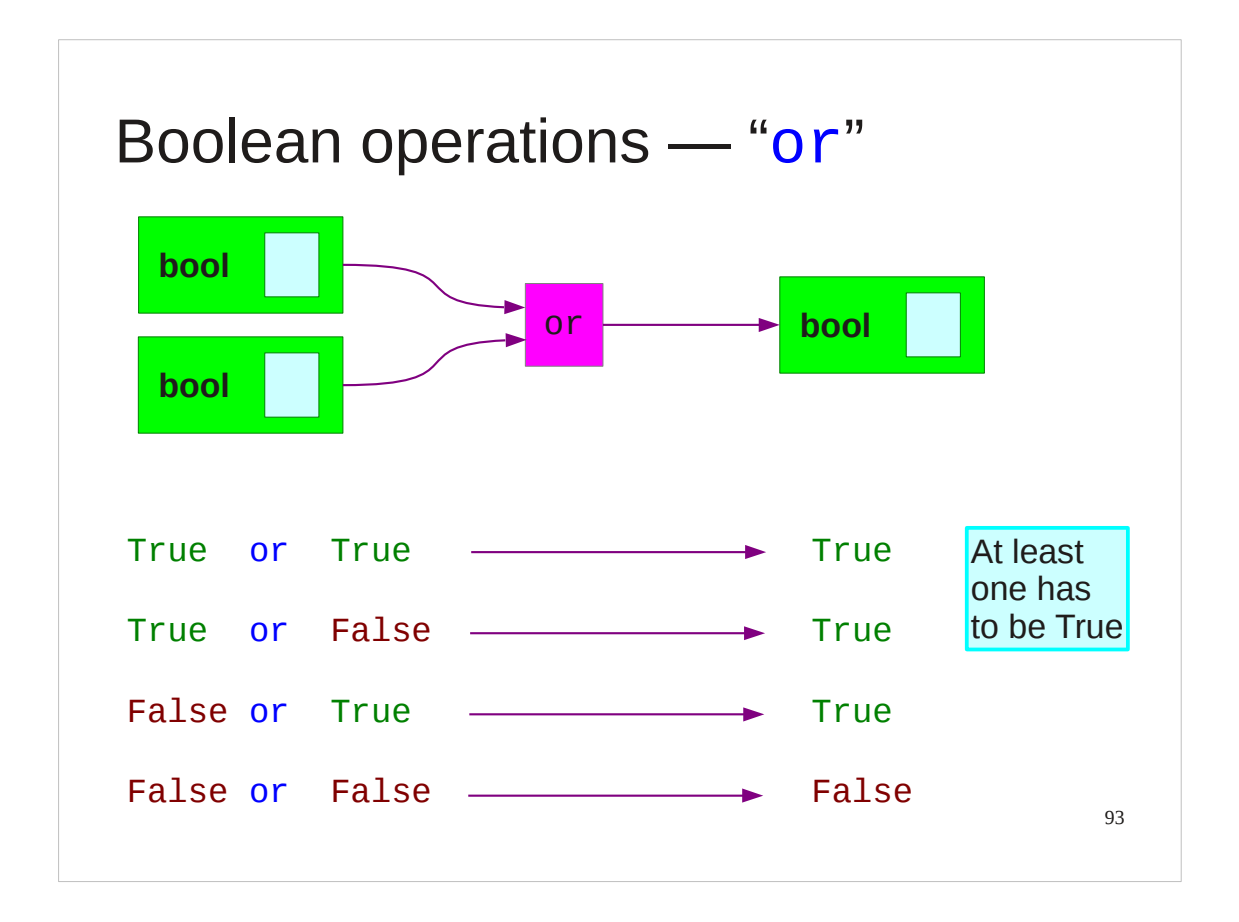

The next boolean operation to look at is "or". The results of this operation is True if either of its inputs are True and False only if both its inputs are False.

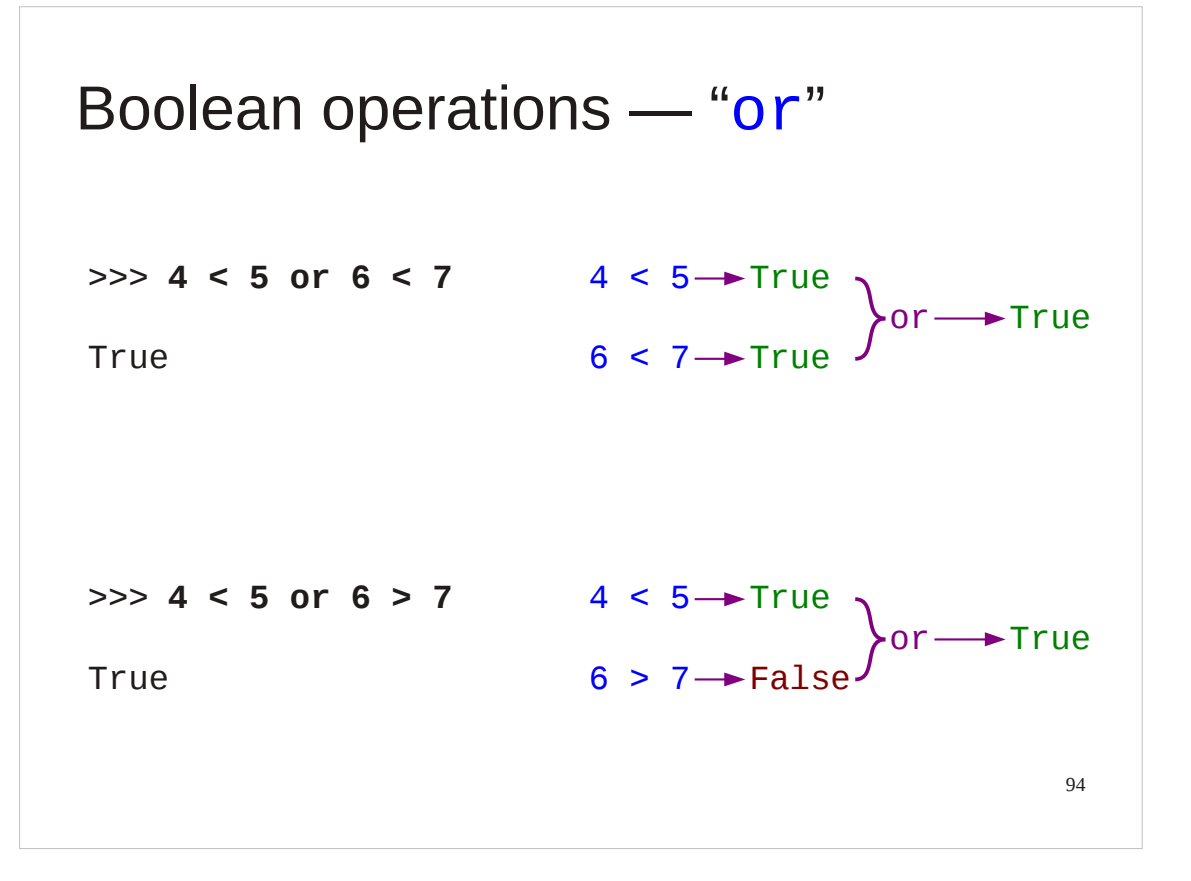

Again, we tend to encounter it more often with other tests than with literal booleans.

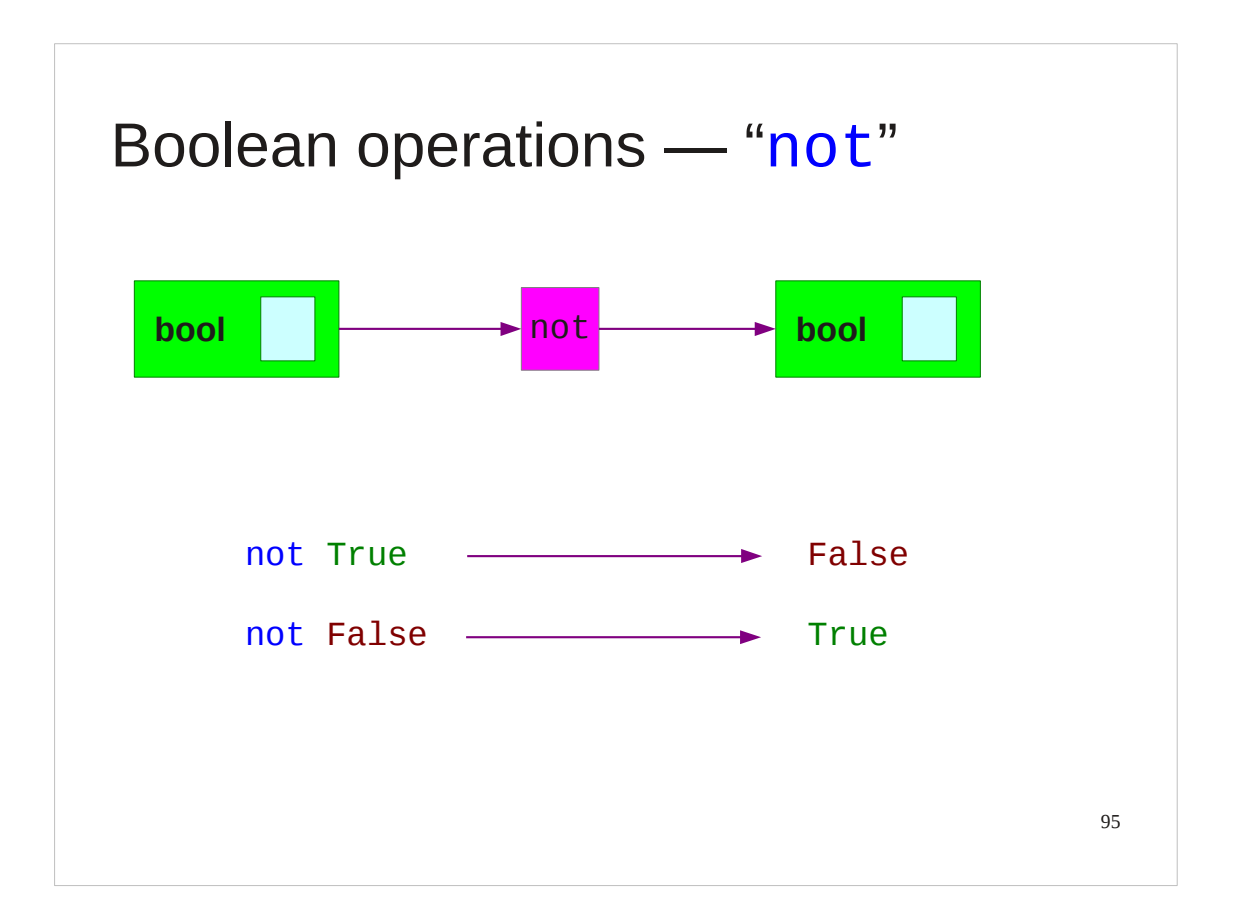

The final operation is "not". This takes only one input and "flips" it. True becomes False and *vice versa*.

# 96 Boolean operations ― "not" >> **not 6 < 7**  $\longrightarrow$  6 < 7 $\longrightarrow$  True  $\longrightarrow$  False False >>> **not 6 > 7** 6 > 7 False not TrueTrue

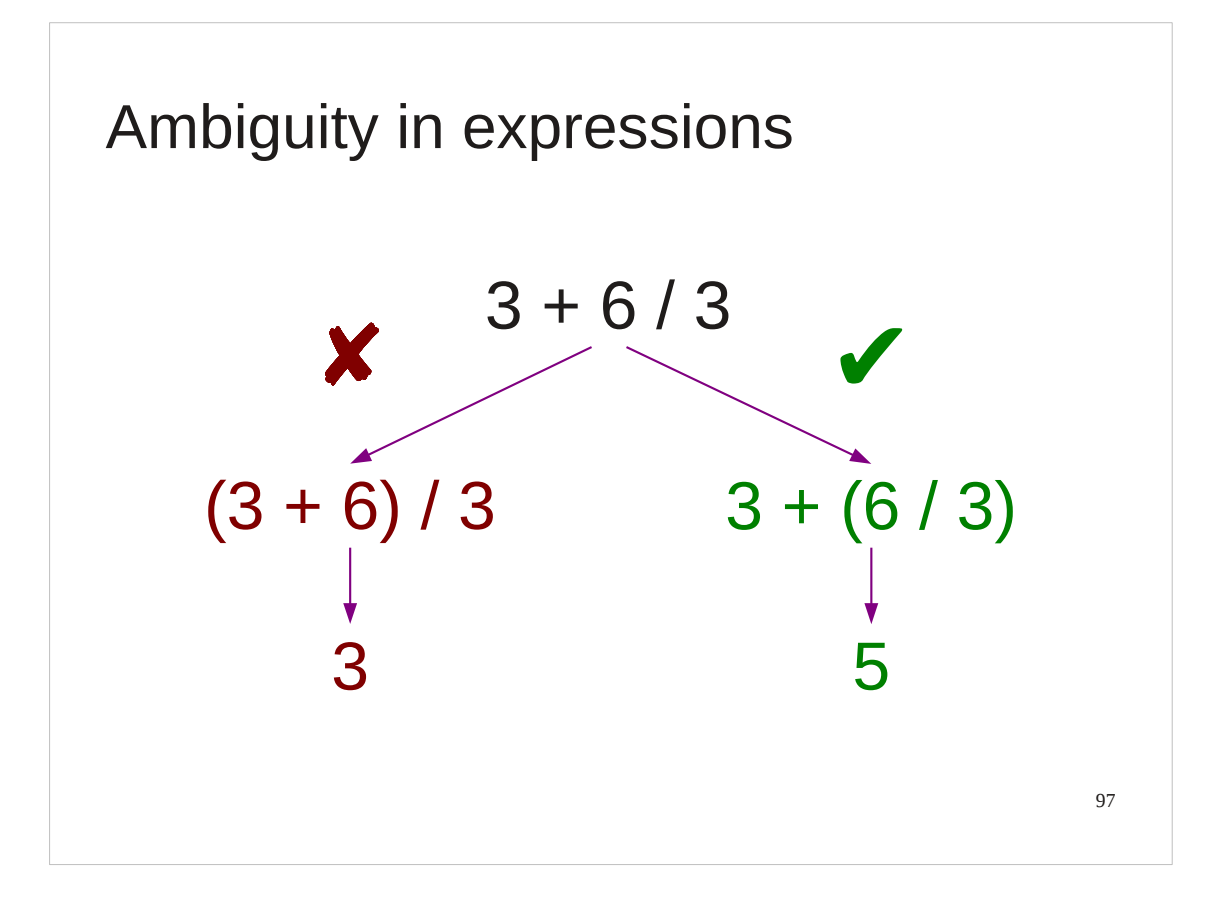

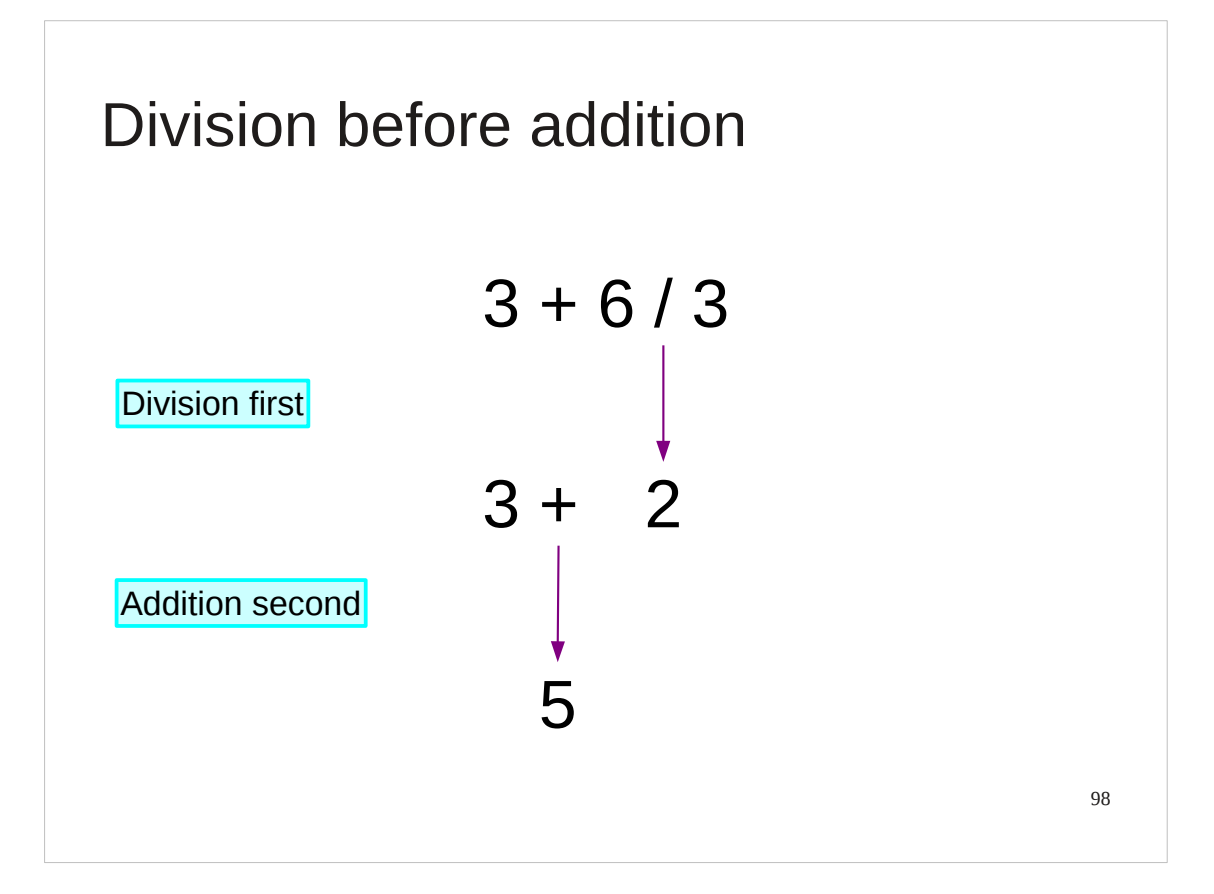

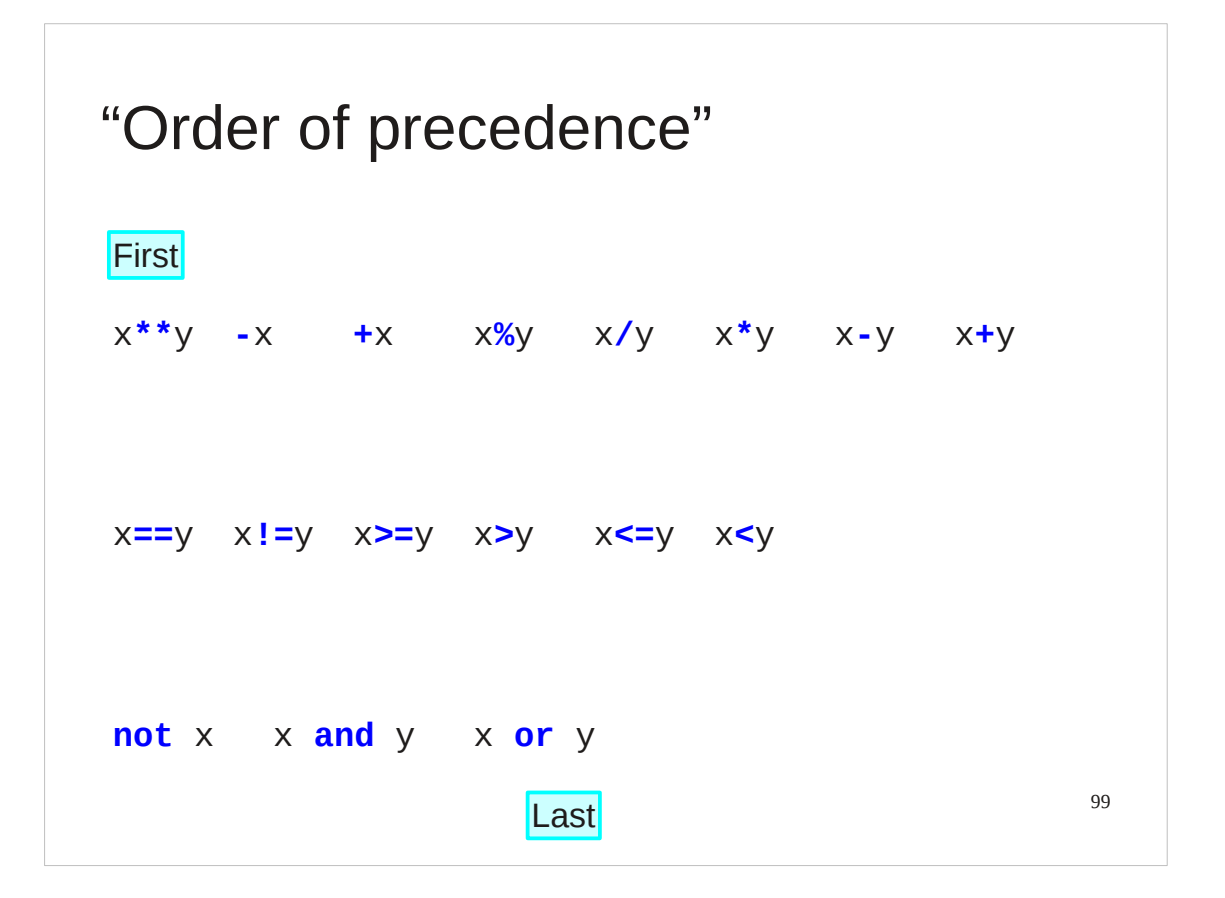

### Progress

100 Comparisons  $== != < > <= >=$ Booleans **Example 1** True False Numerical comparison Alphabetical ordering  $5 < 7$ 'dig' < 'dug' Boolean operators **and or not** Order of precedence

### Exercise 5

Predict whether these expressions will evaluate to True or False. Then try them.

101 3 minutes 'dog' < 'Cat' or 45 % 3 == 15 'sparrow' > 'eagle' 60 - 45 / 5 + 10 == 1 1. 2. 3.

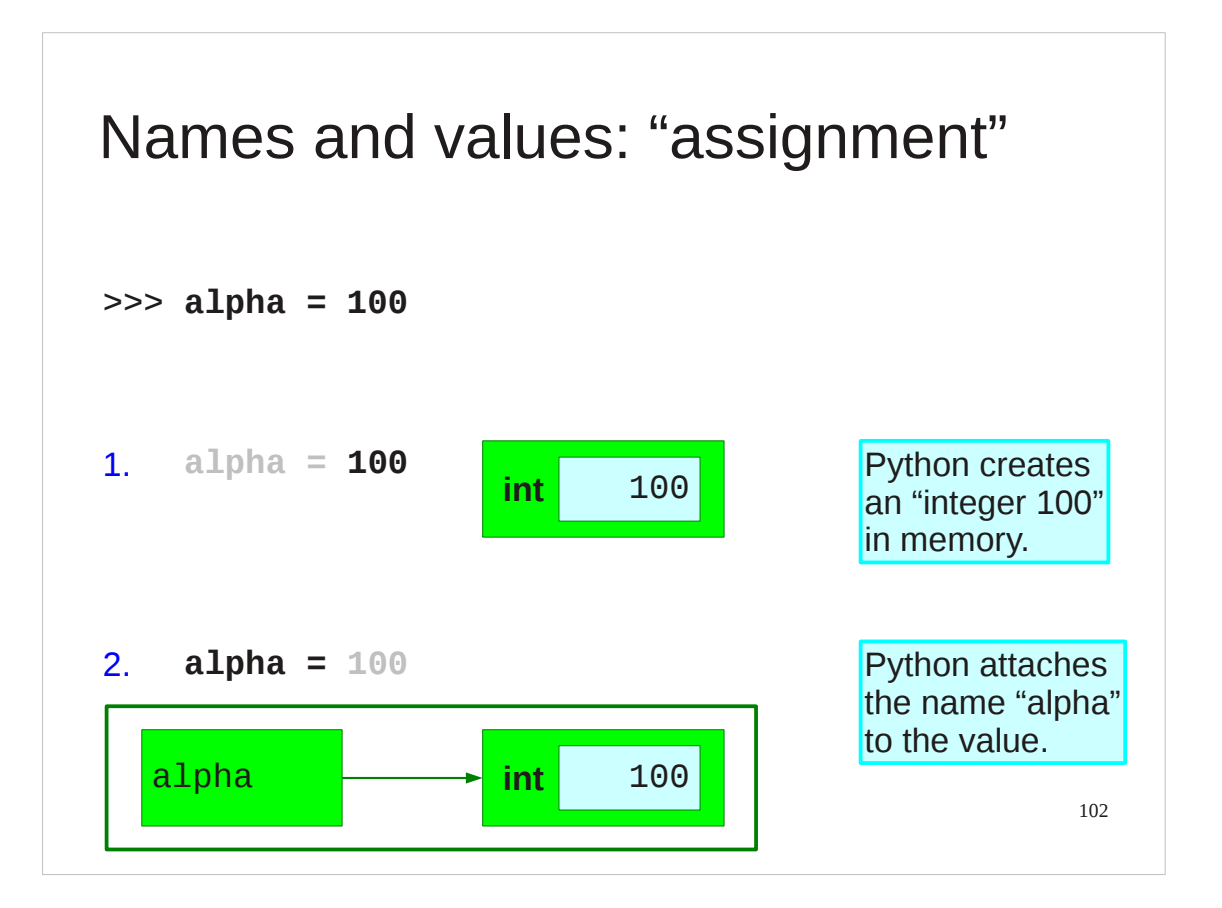

Now let's go back to the attaching of names to values that we saw with our hello3.py script.

Consider the simple Python instruction shown.

Python does two things, strictly in this order:

First, it notices the literal value 100 (an integer). So Python allocates a chunk of memory large enough and creates a Python object in it that contains a Python integer with value 100.

Second, it creates the name "alpha" and attaches it to the integer.

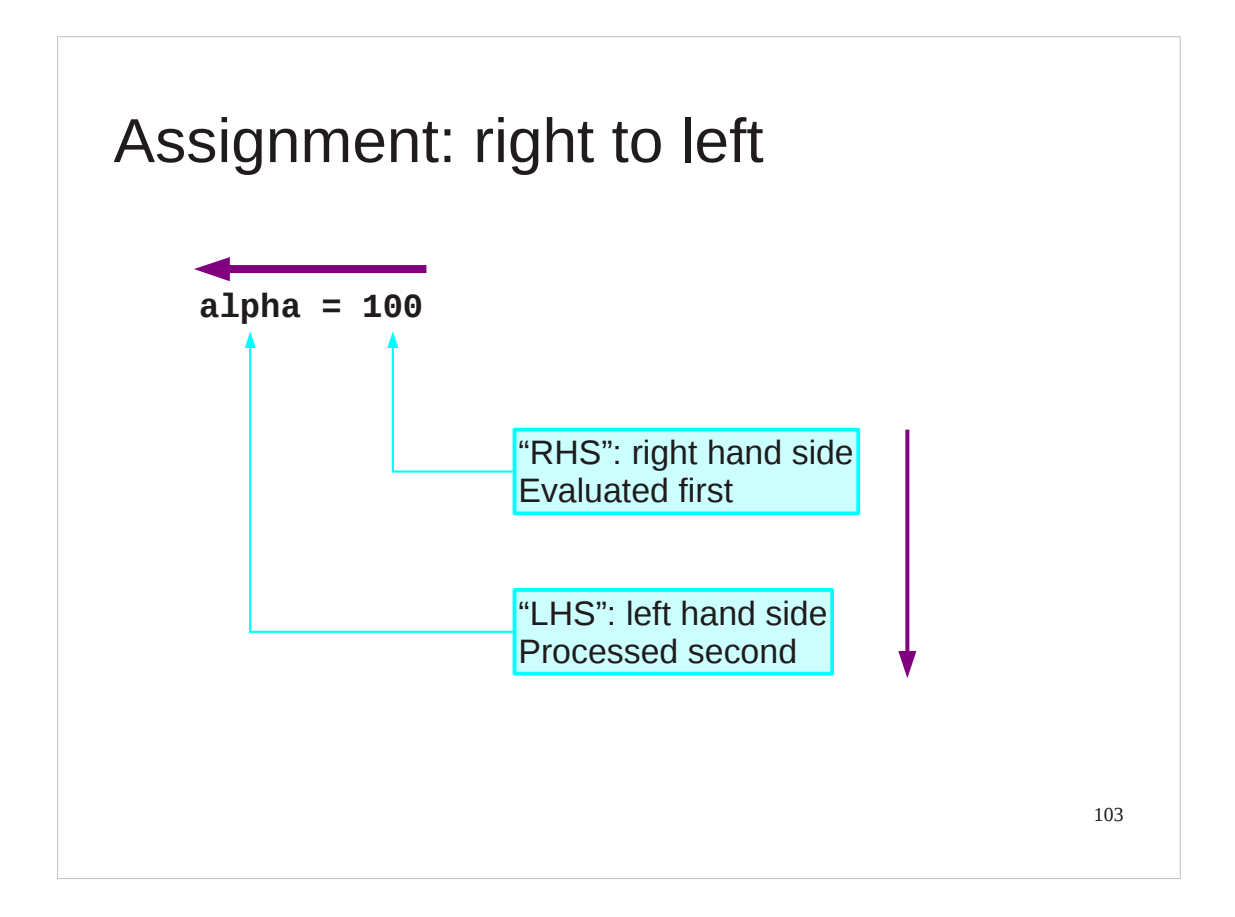

The key thing to note is that the processing happens right to left. Everything to the right hand side is processed first. Only after that processing is done is the left hand side considered.

In this example it's trivial. It will become less trivial very soon so remember that the right hand side is evaluated before the left hand side is even looked at.

ps: Computing uses the phrases "left hand side" and "right hand side" so often that they are typically written as "LHS" and "RHS".

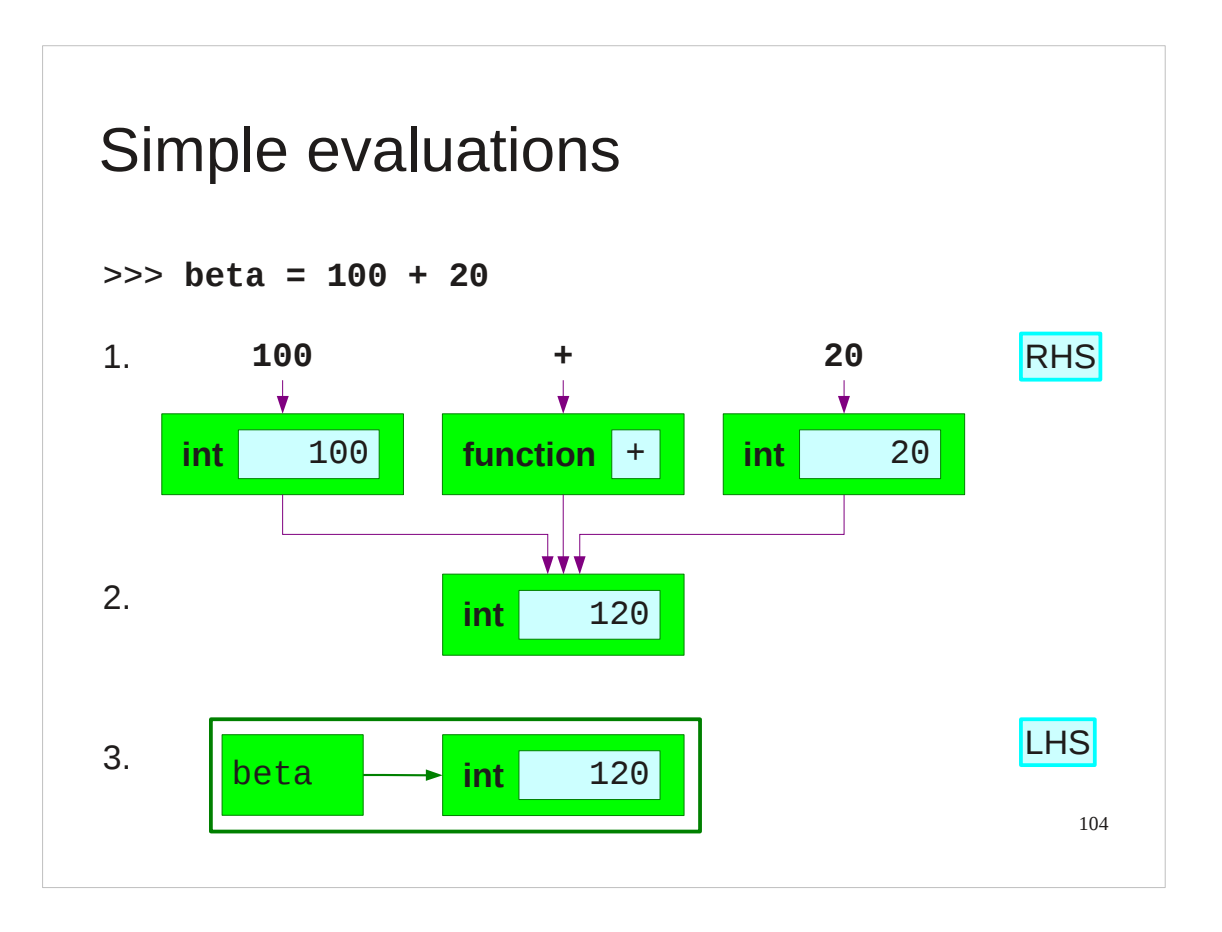

We can see a slightly more involved example if we put some arithmetic on the RHS.

Again, the RHS is evaluated first.

First, Python notices three "tokens": the 100, the name "+" and the 20. It creates two integer objects just as it did with the previous example and it looks up a pre-existing function object that does addition of integers.

Second, Python triggers the addition function to generate a third integer with the value 120.

This completes the evaluation of the RHS.

Third, Python creates a name "beta" and attaches it to the freshly created integer 120.

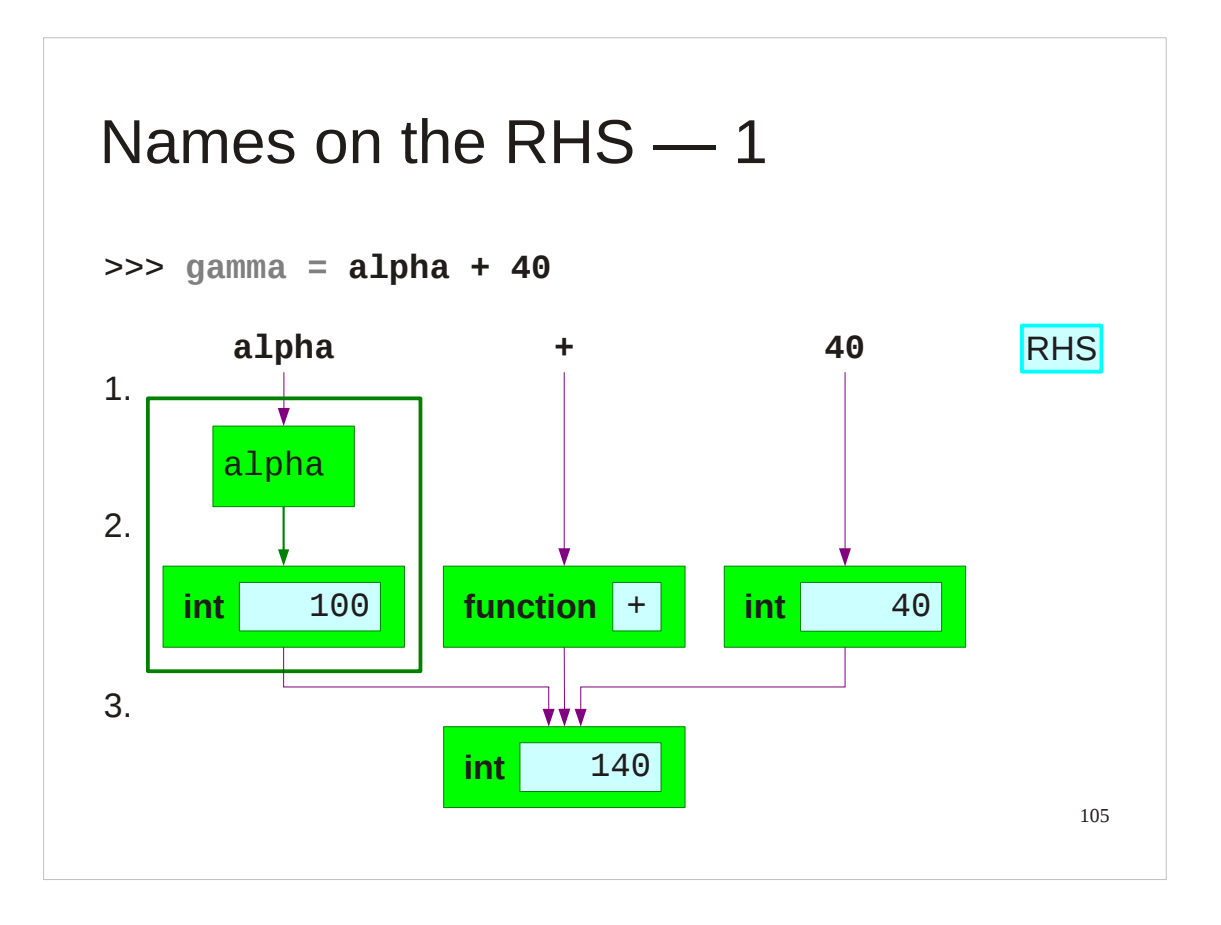

Now we will consider a more significantly involved example, one with a name on the RHS.

First, Python recognizes the three tokens on the RHS. These are the name "alpha" the "+" and the literal integer 40.

Second, it looks up the names. The "alpha" is replaced by the integer 100 and the name "+" is replaced by the actual function that does addition. The token 40 is replaced by the actual integer 40 in memory.

Third, it runs the function to give an integer 140 object in memory.

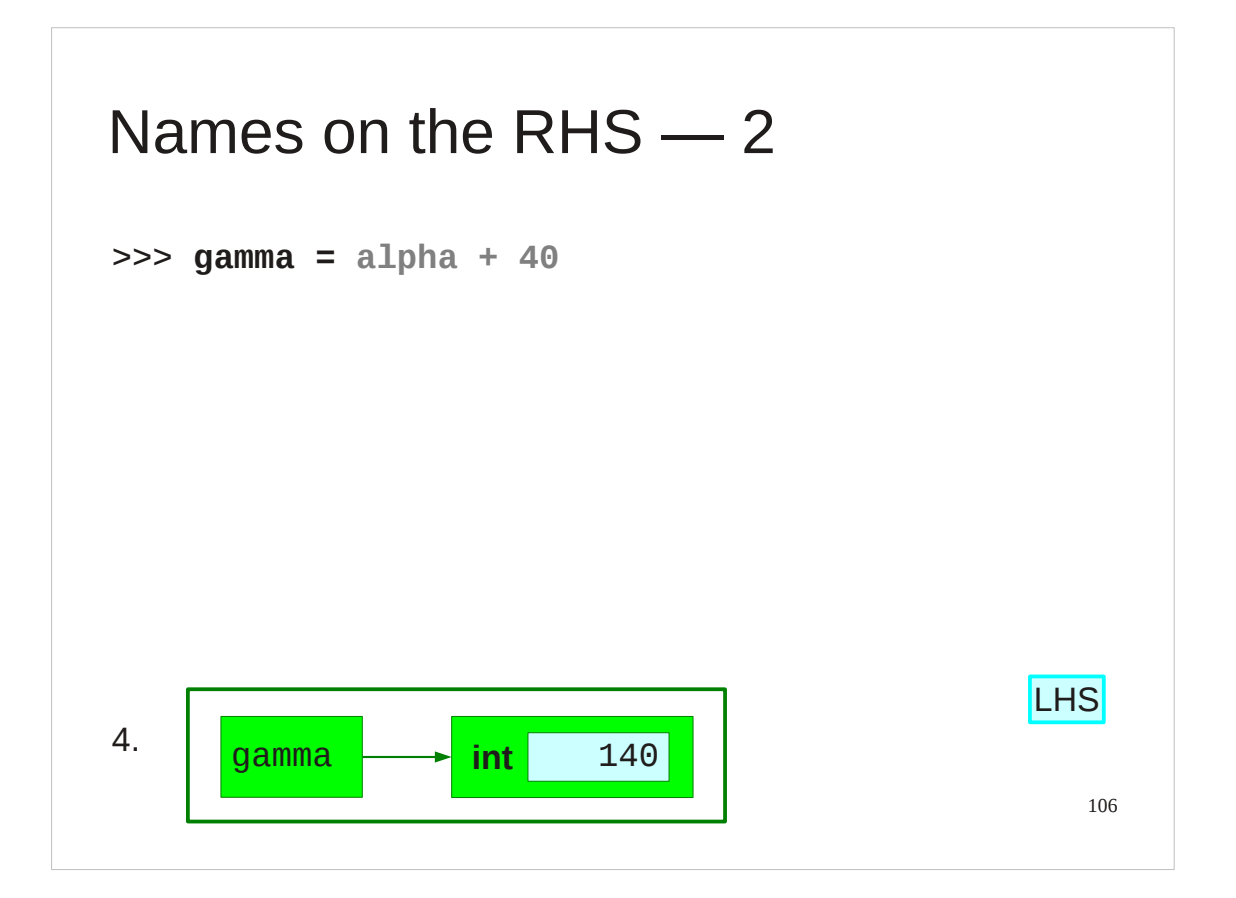

Only after all that is the LHS considered, and the name "gamma" is created and attached to the newly minted integer.

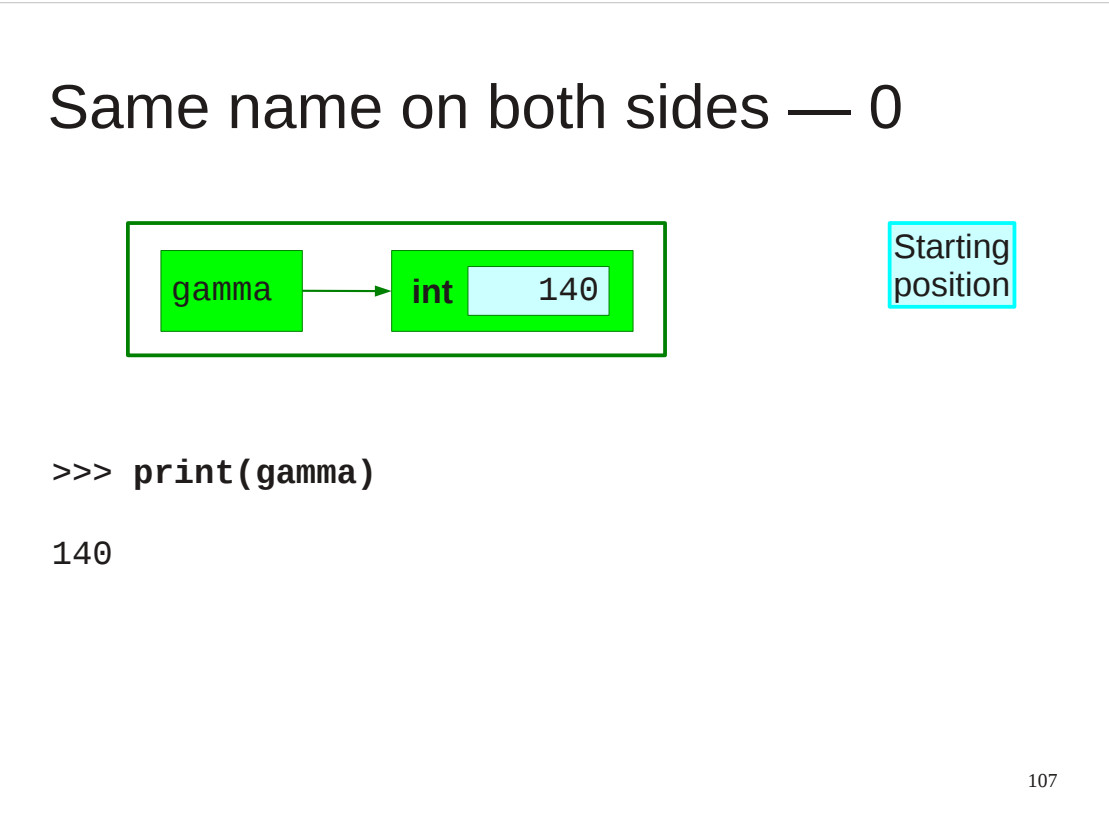

Now (finally!) we get to the interesting case.

We start with the name gamma being attached to the value 140.

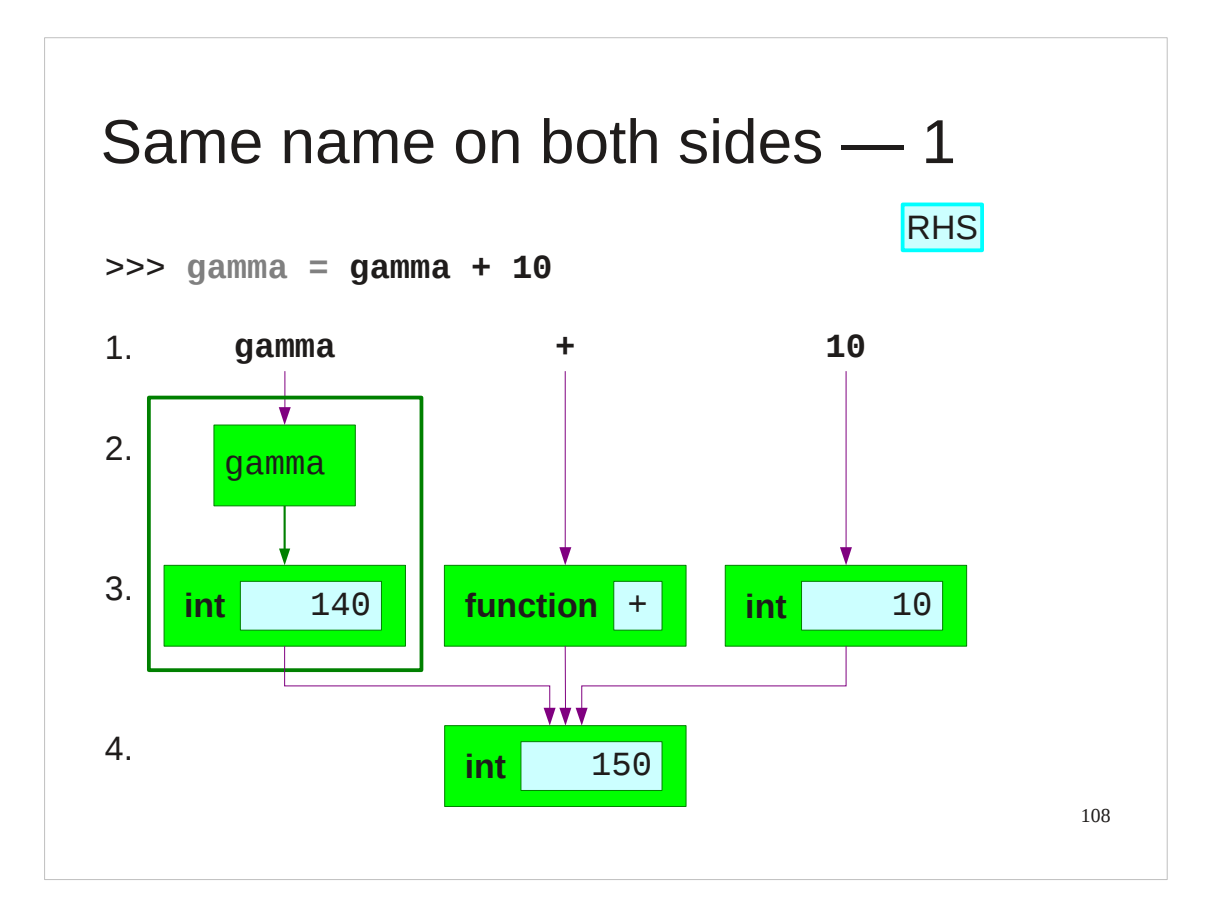

Then we run an assignment that has the name gamma on *both* the left and right hand sides.

Again, first of all Python focuses exclusively on the RHS.

The expression "gamma  $+10$ " is evaluated to give rise to an integer 150 in Python memory.
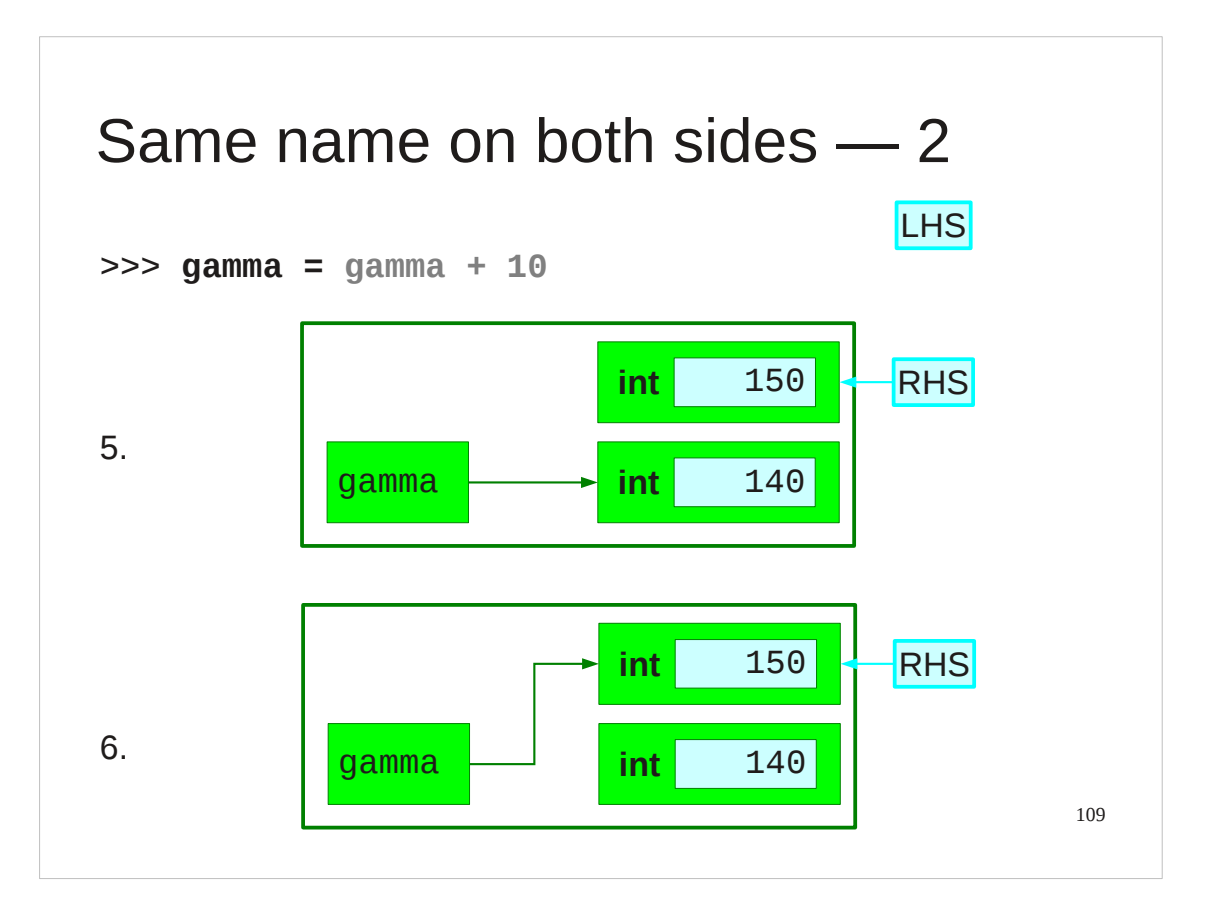

Only once that evaluation is complete does Python turn its attention to the LHS.

The name gamma is going to be attached to the integer 150 in Python memory. No attention is paid to where the integer 150 came from.

The name gamma is already in use and is attached to the integer 140. Its attachment is changed to the new integer 150.

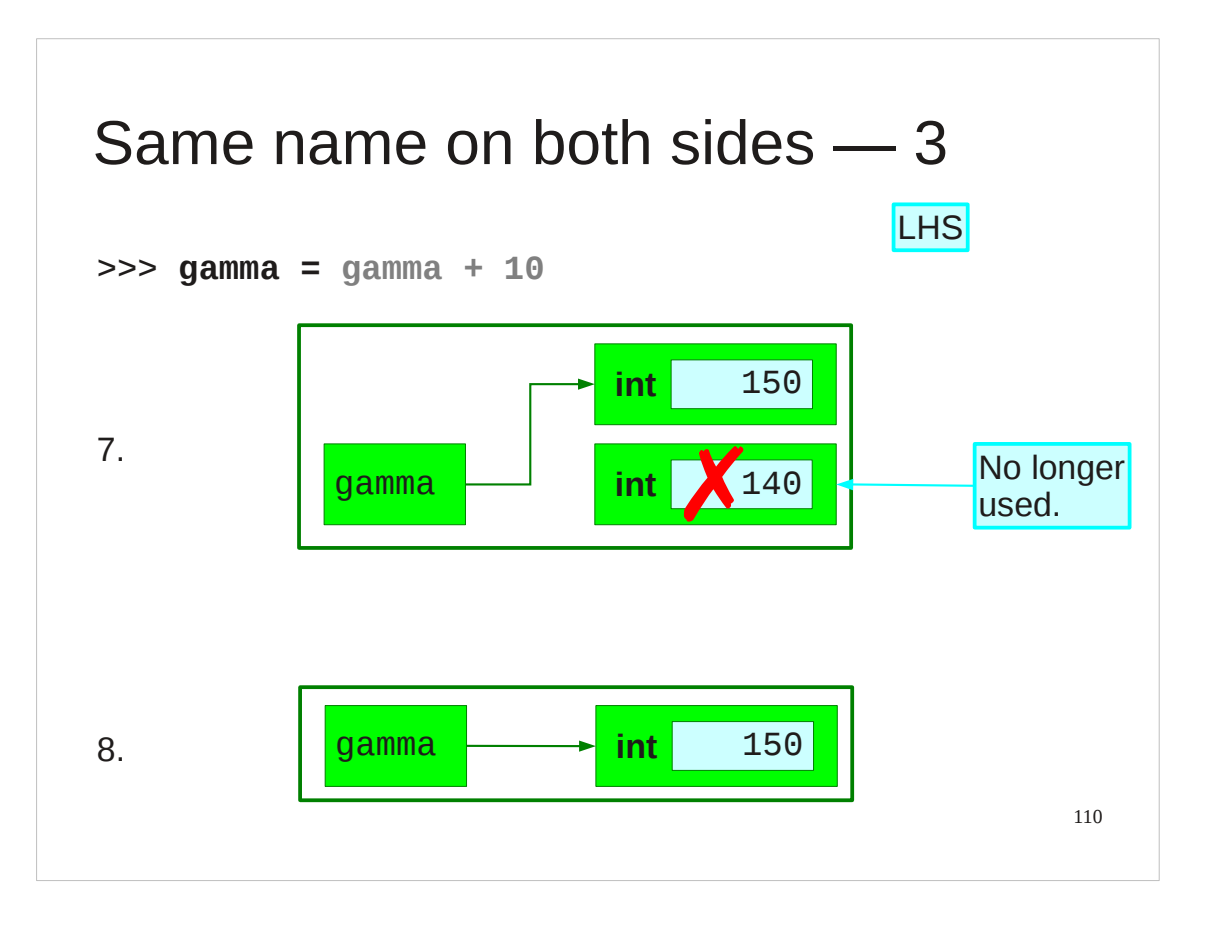

Once that is done there are no remaining references to the old integer 140. Python automatically cleans it up, freeing the space for re-use.

This is a process called "garbage collection". In some languages you have to free up unused space yourself; in Python the system does it for you automatically.

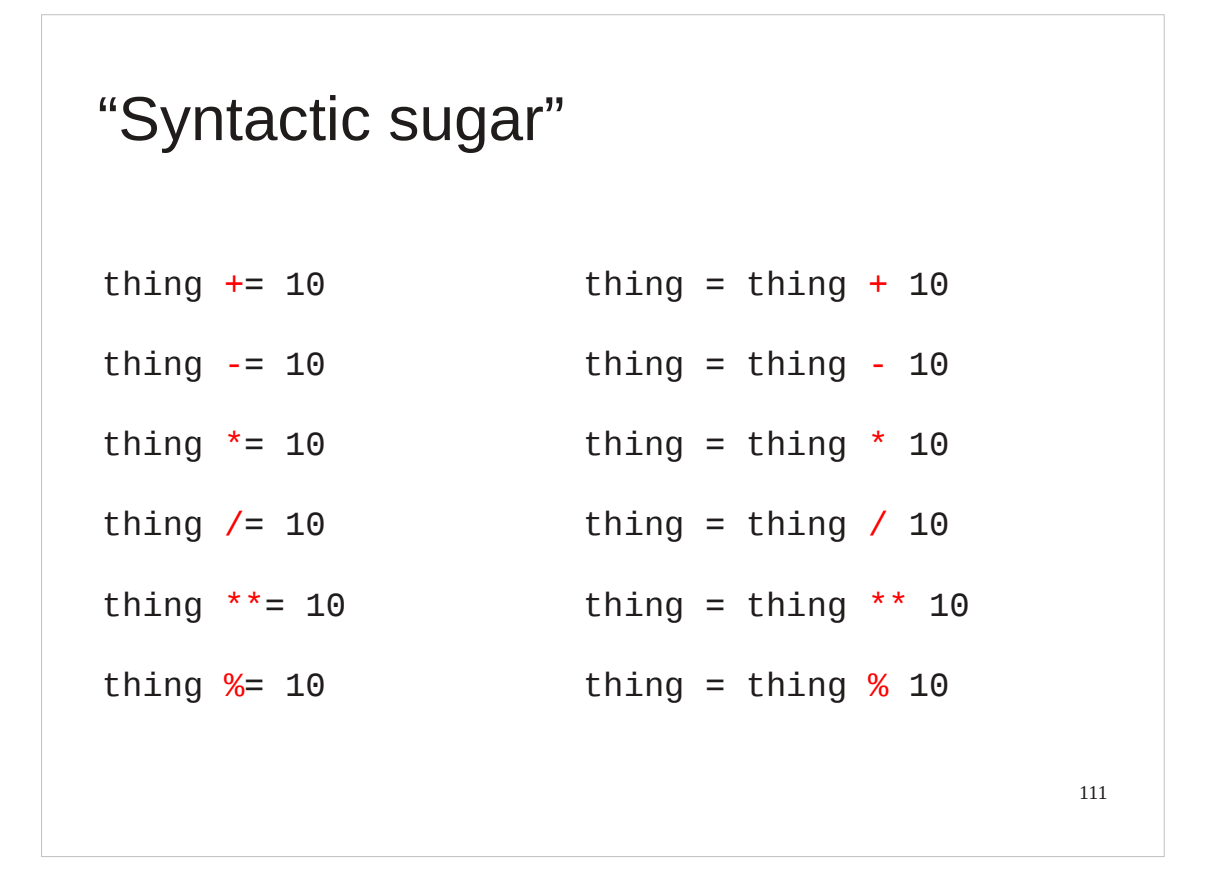

The operation of modifying a value is so common that Python, and some other languages, have short-cuts in their syntax to make the operations shorter to write. These operations are called "augmented assignments". This sort of short-cut for an operation which could already be written in the language is sometimes called "syntactic sugar".

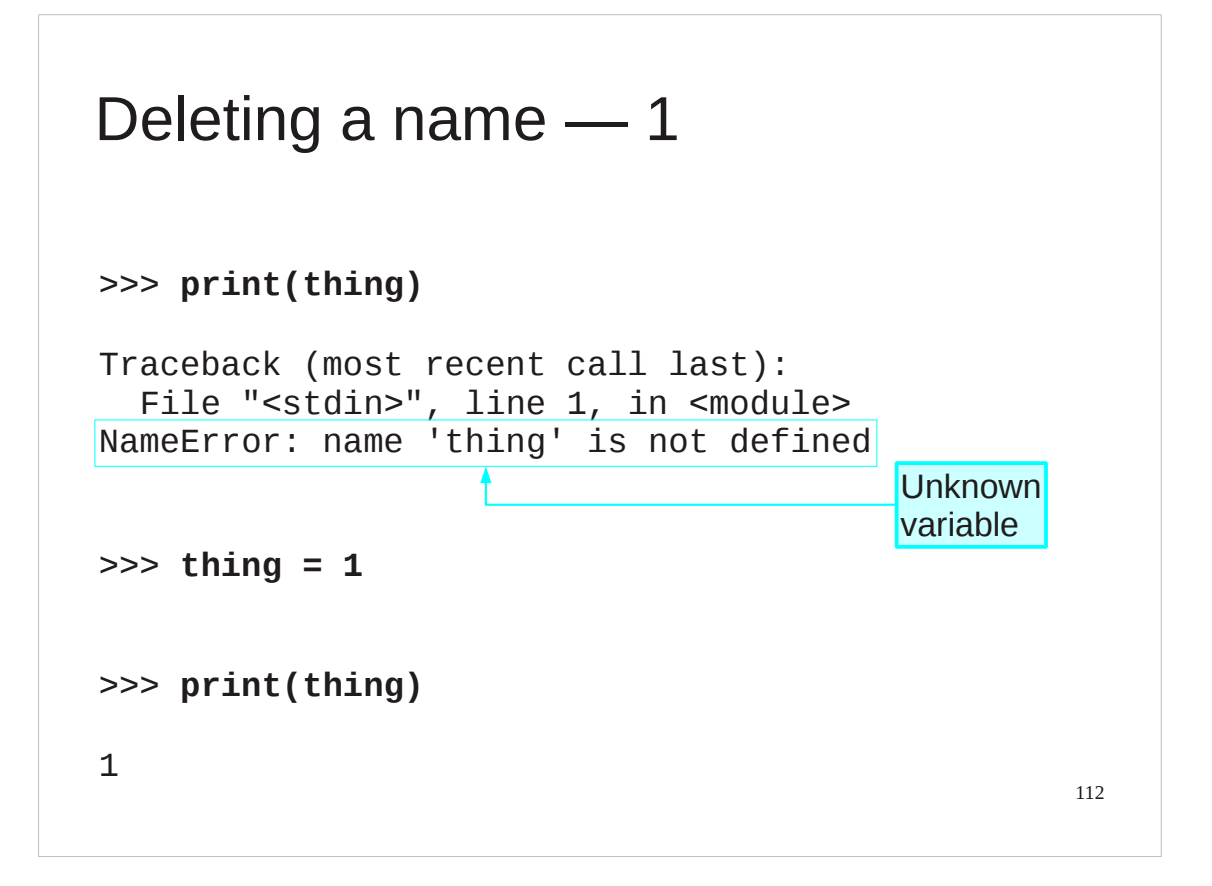

There's one last aspect of attaching names to values hat we need to consider. How do we delete the attachment?

First of all, let's see what it looks like when we refer to a name that isn't known to the system. The error message is quite straightforward:

name 'thing' is not defined

If we then create the name and attach it to a value, the integer 1 in this example, we can then use the name without error message.

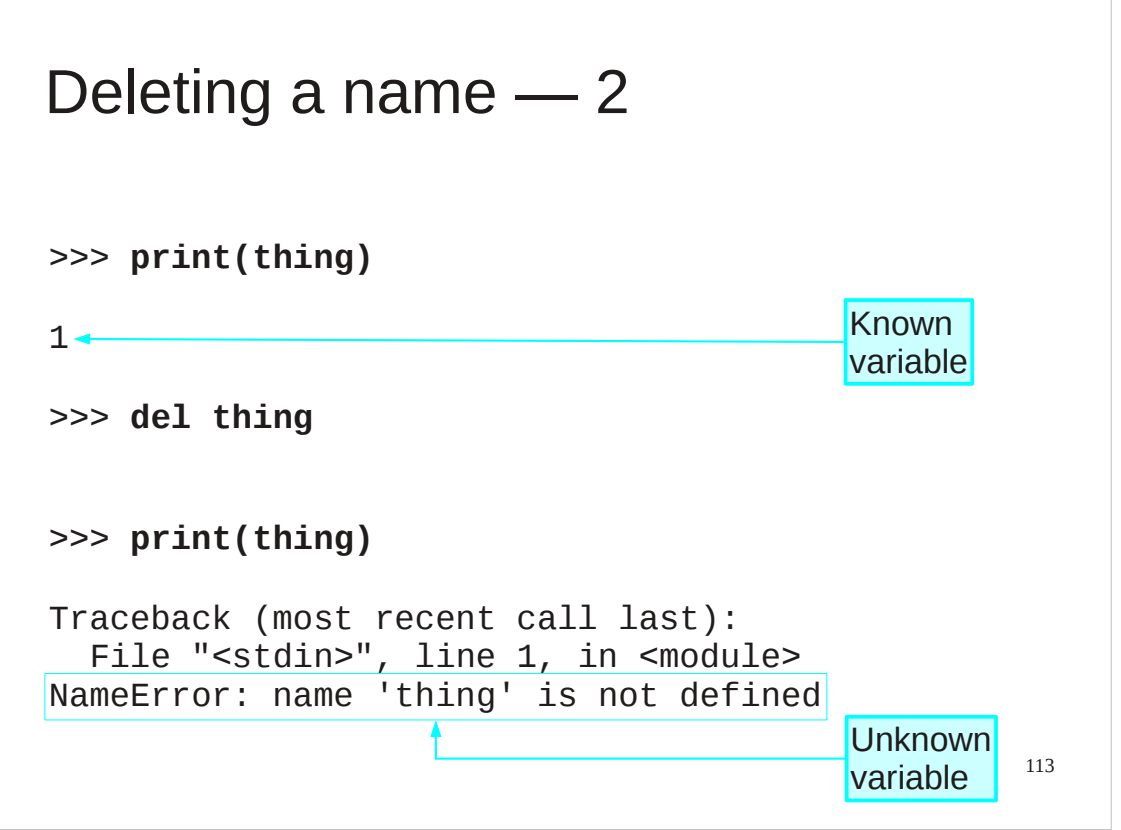

To delete the attachment we use the Python command "del". The command

del thing

returns us to the state where the name is no longer known.

You can delete multiple names with the slightly extended syntax

```
del thing1, thing2, thing3
```
This is equivalent to

- del thing1
- del thing2
- del thing3

but slightly shorter.

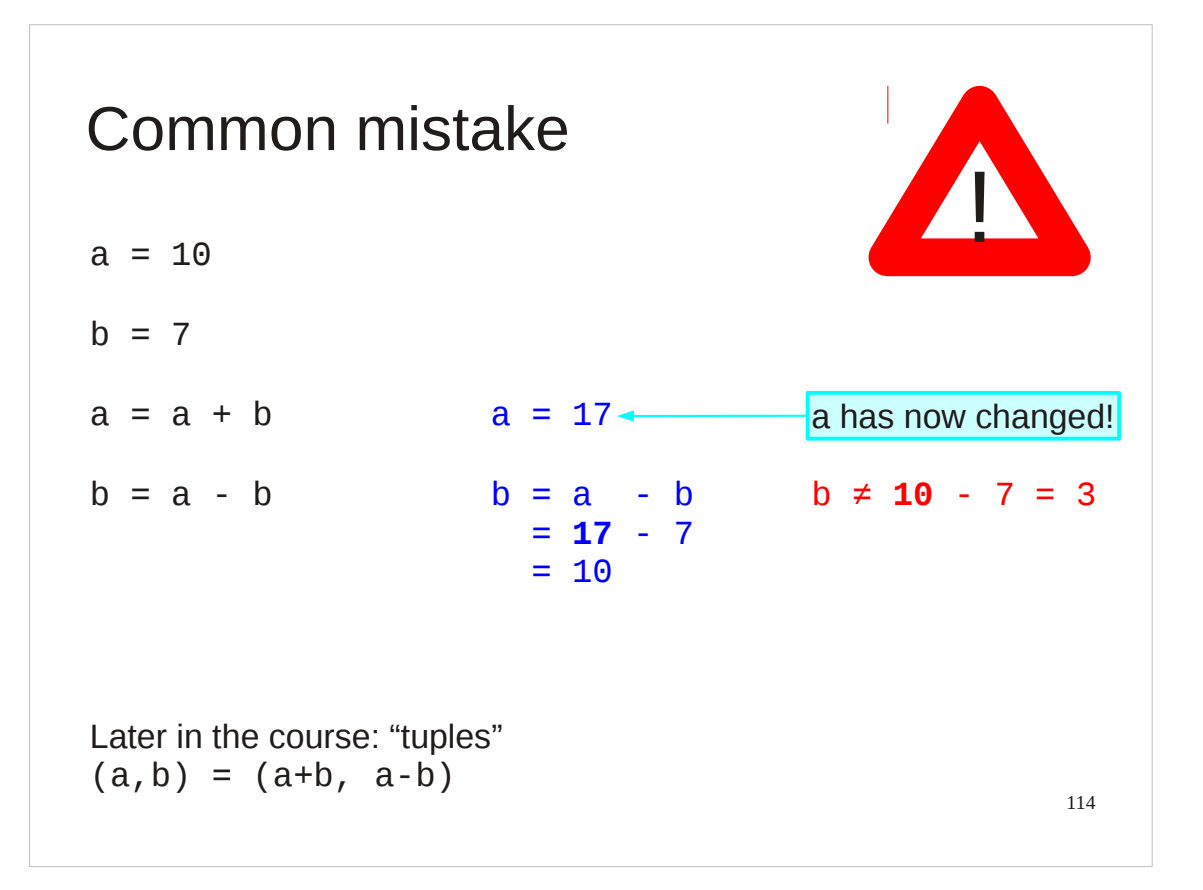

While we are looking at attaching names to values and changing those values, we will take the time to review a common "rookie mistake" especially among people who do linear transformations.

Suppose we want to encode the mapping

 $\vert_k$  $\begin{cases} a \\ b \end{cases}$   $\rightarrow$   $\begin{cases} a+b \\ a-b \end{cases}$ *a*−*b*)

we need to be careful not to use a "half-transformed" state in the second half of the transformation. If we calculate the new value for one coordinate we can't (trivially) use it in the calculation of the new value of the second coordinate.

Later in this course when we look at "tuples" we will see a slick Python way to fix this problem.

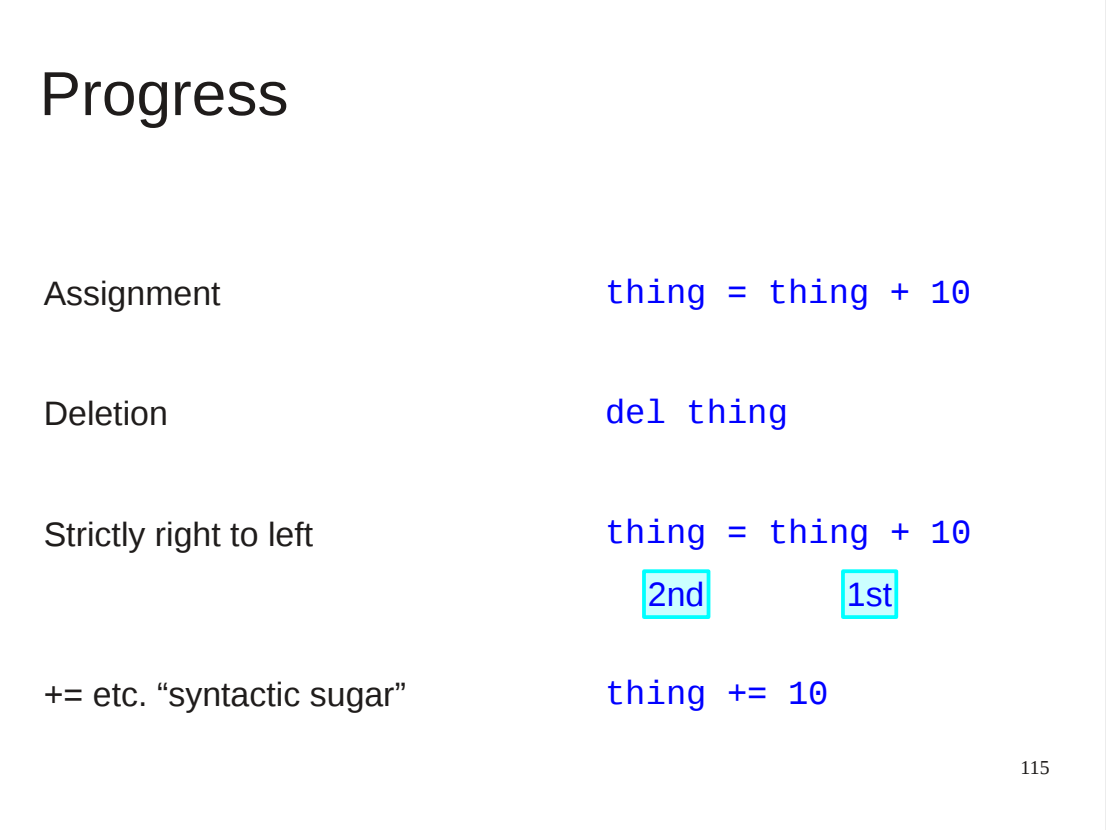

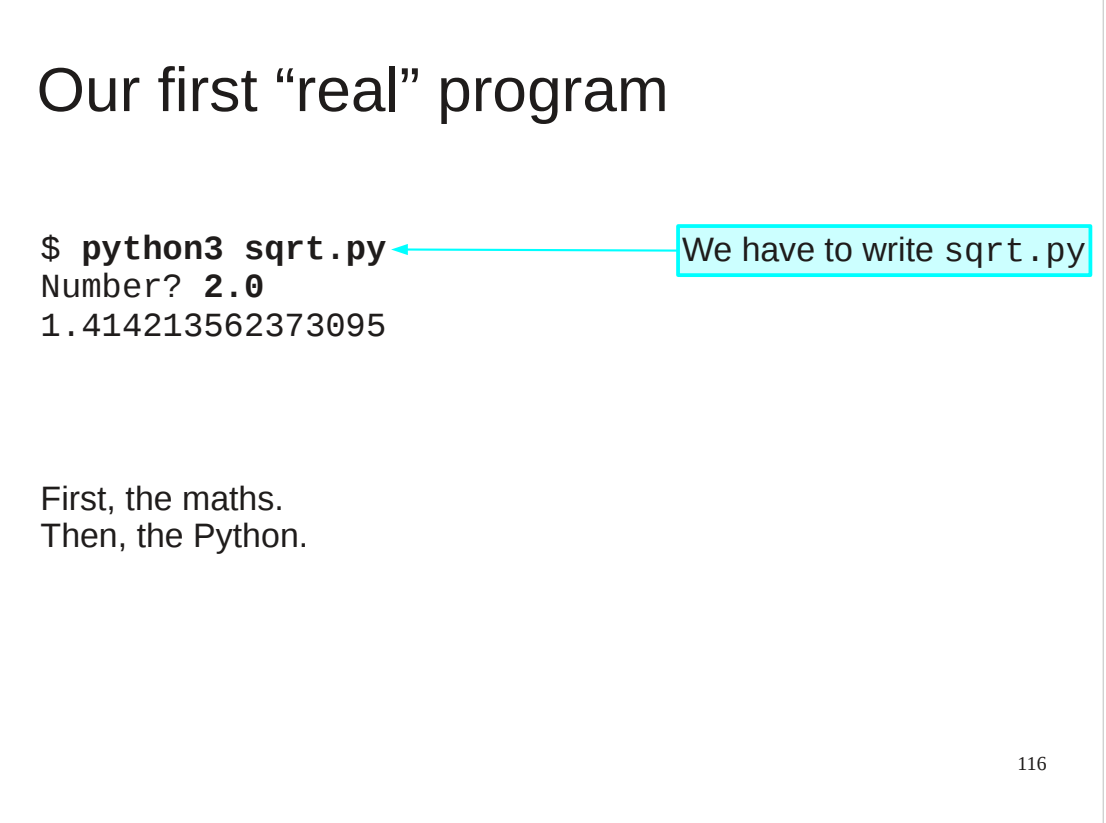

We now have enough to make a start on "real programming". We will need some more Python elements but we can meet them as we need them rather than up front.

We are going to write a program that prompts for a number and then calculates and prints out its square root.

First we will review the maths of calculating square roots so that we know what we are coding. Then we will do it in Python.

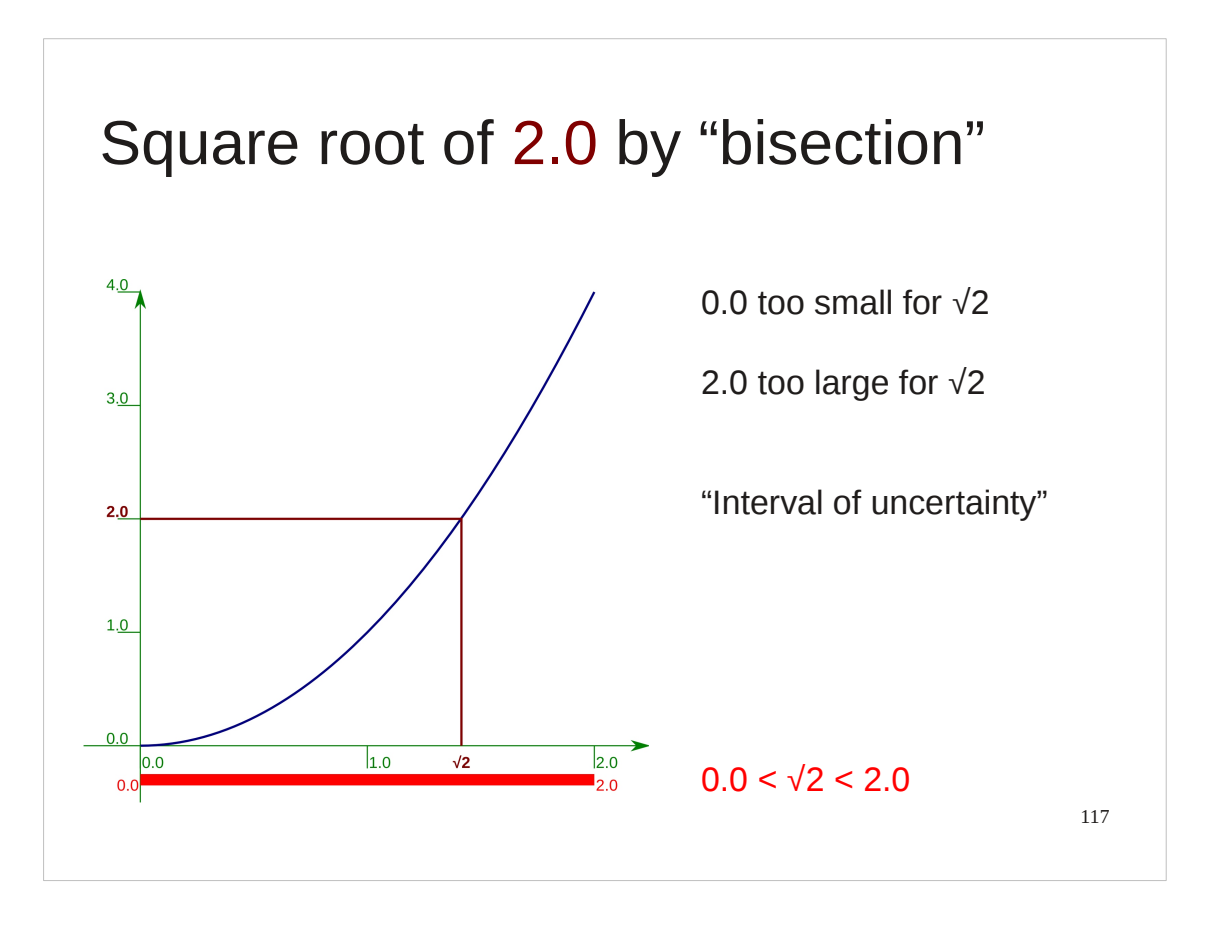

The technique we are going to use is called "bisection". If you know this technique you can relax for the next few slides. Please don't snore.  $\odot$ We are going to go through it by hand for a few iterations because when we come to implement it in Python it is important that any confusion is due to the Python, and not the maths the Python is implementing.

The trick is to identify a range of values that must contain the actual value of √2. That is, we identify a lower bound that is less than √2 and an upper bound that is greater than  $\sqrt{2}$ .

We then have some way (which we will explain in the following slides) to improve that estimate by reducing the length of that interval of uncertainty. To be precise, we will cut the uncertainty in half which is why the process is called "bisection".

We start by taking a lower bound of *x*=0, which is definitely lower than *x*=√2 because  $y=0^2=0<2$ , and an upper bound of  $x=2$ , which is definitely higher than *x*=√2 because *v*=2<sup>2</sup>=4>2.

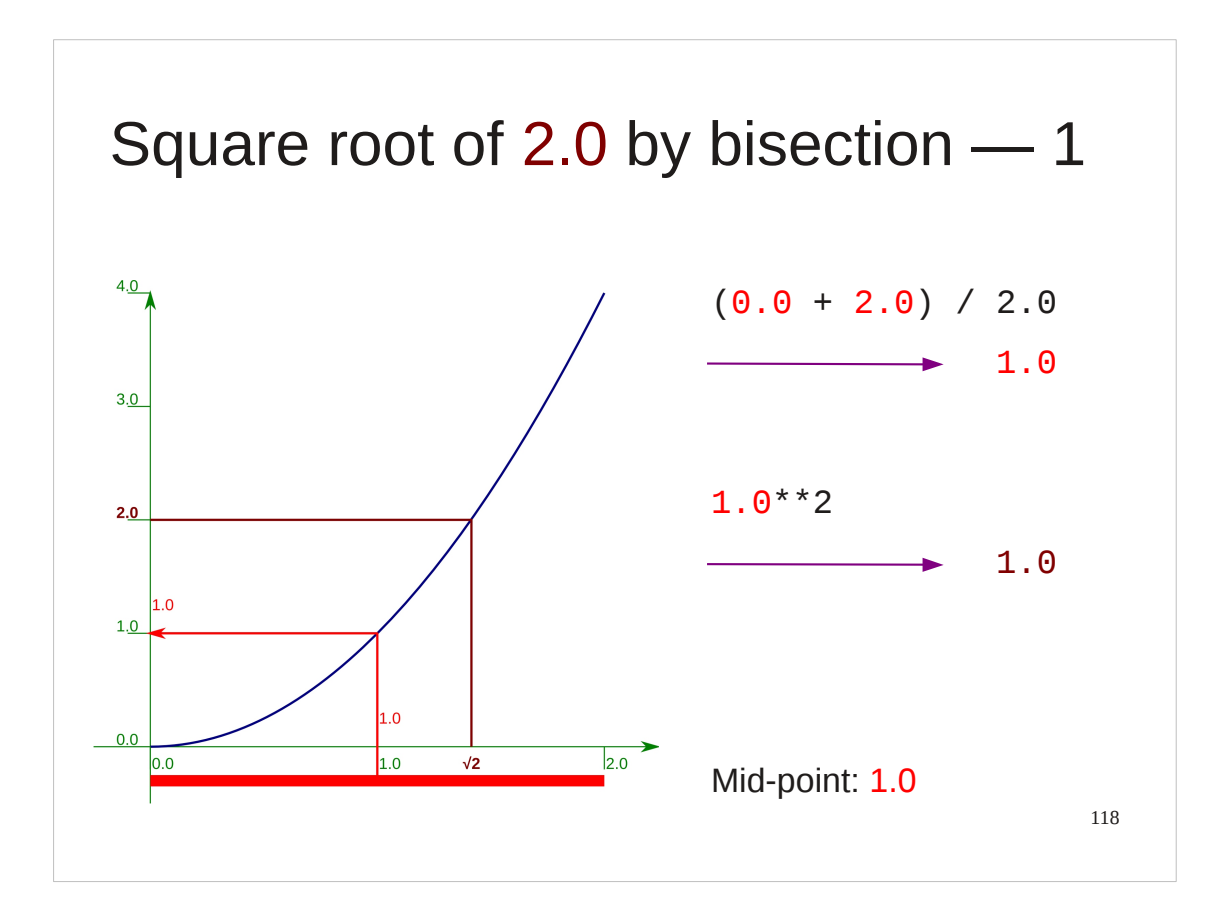

So, what's the trick for halving the interval of uncertainty? We find the midpoint of the interval. In this case it's obvious: the half-way point between *x*=0 and *x*=2 is *x*=1.

Then we square it to find its corresponding value of y. In this case  $y=1^2=1$ .

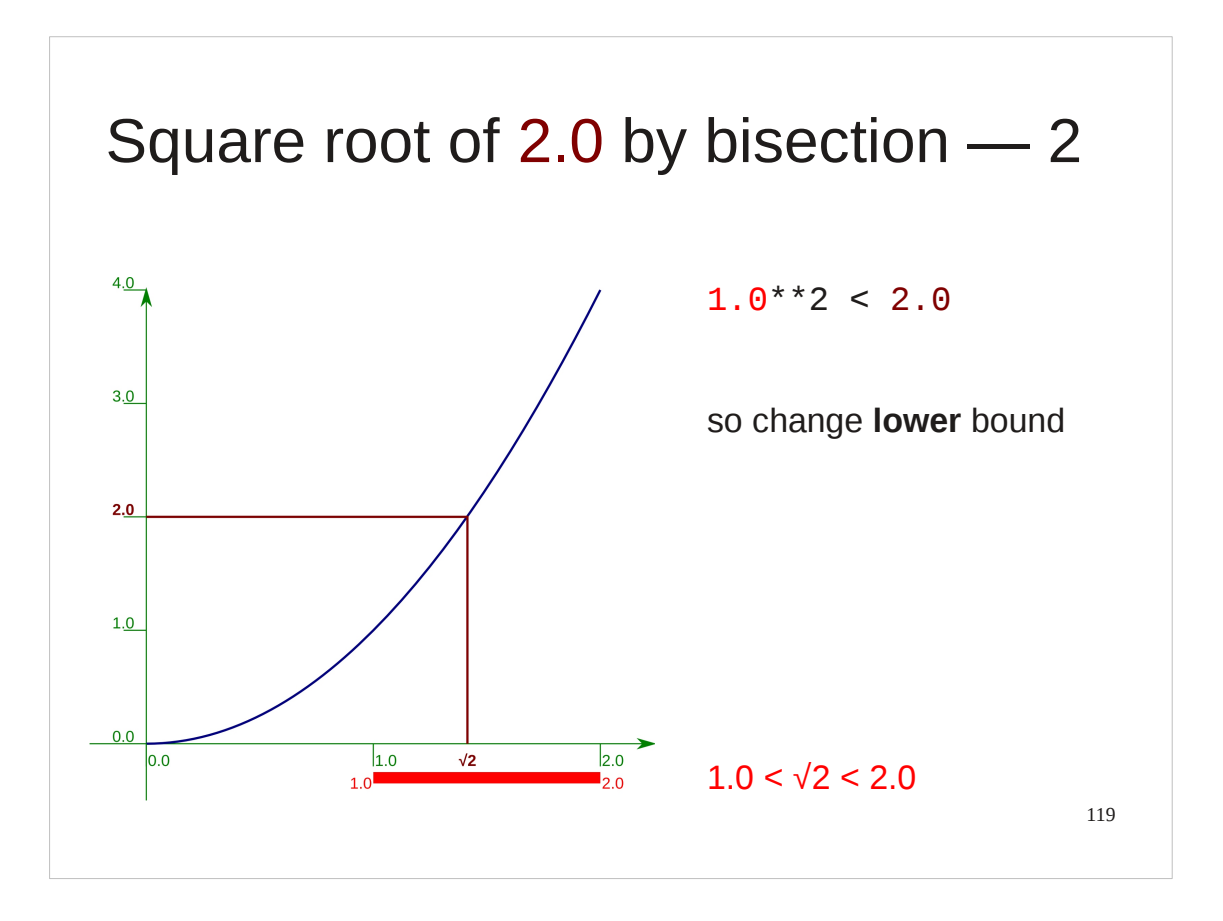

## So what?

Well, *y*=1 is less than *y*=2 so the corresponding *x*-value, *x*=1 makes an acceptable lower bound for the interval of uncertainty. And if we change our lower bound to this value then our interval only runs from *x*=1 to *x*=2 with total length 1, rather than its original length 2.

We have halved our uncertainty.

If we can do this trick multiple times then we will reduce the interval of uncertainty very quickly to a length so small as to be irrelevant.

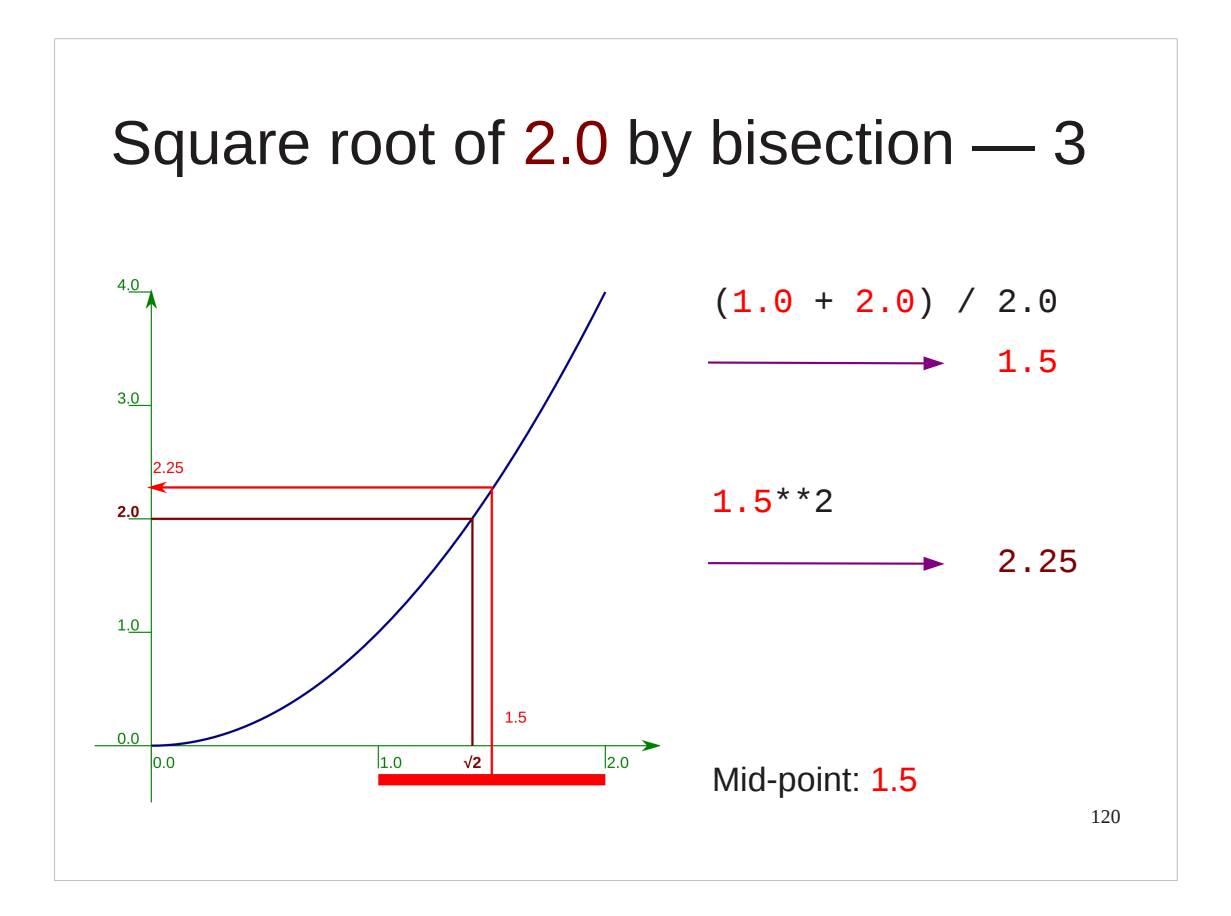

So we do it again. The new mid-point lies at *x*=1.5. This has a corresponding *y*-value of *y*=2.25.

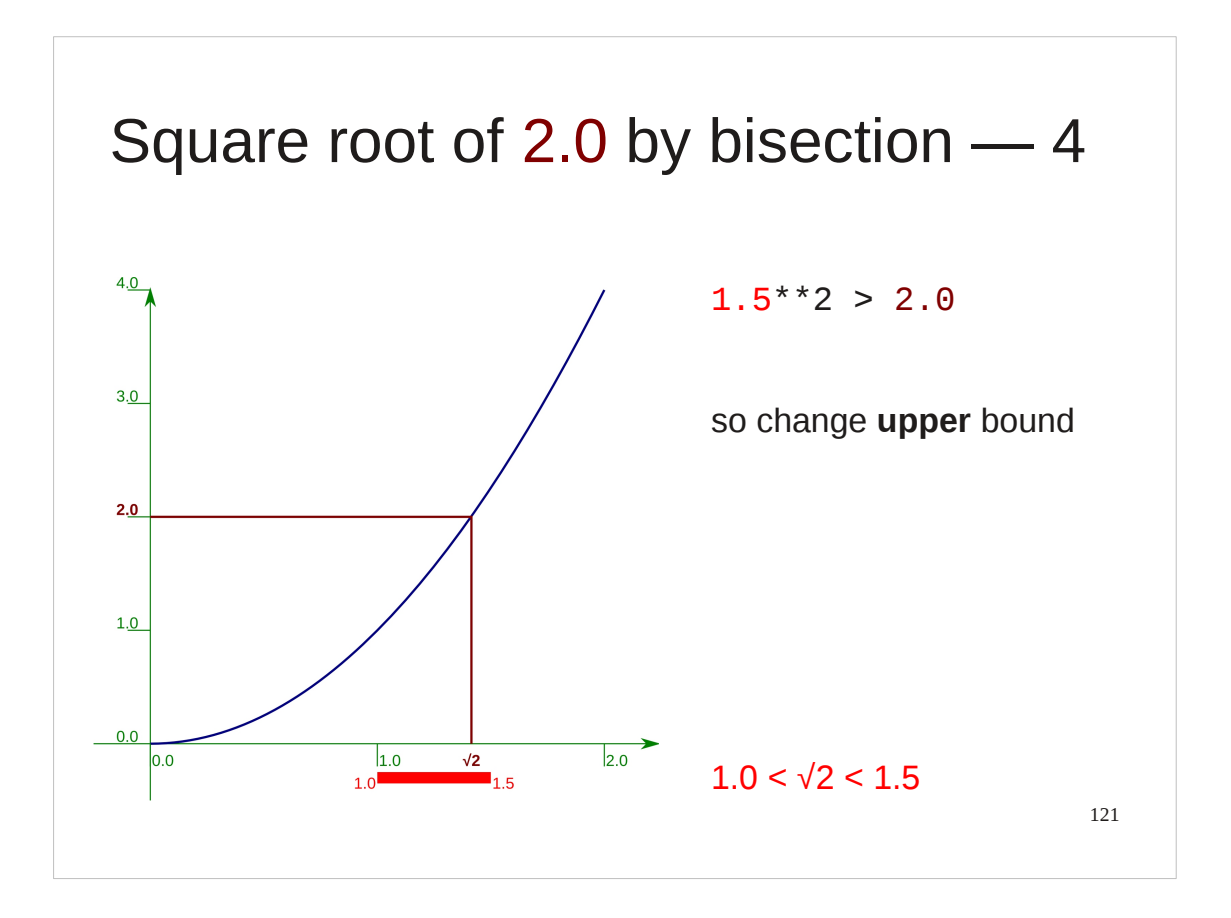

*y*=2.25 is greater than *y*=2 so we can use the corresponding *x*-value of *x*=1.5 as our new upper bound. Now the interval of uncertainty is halved in length again to be ½.

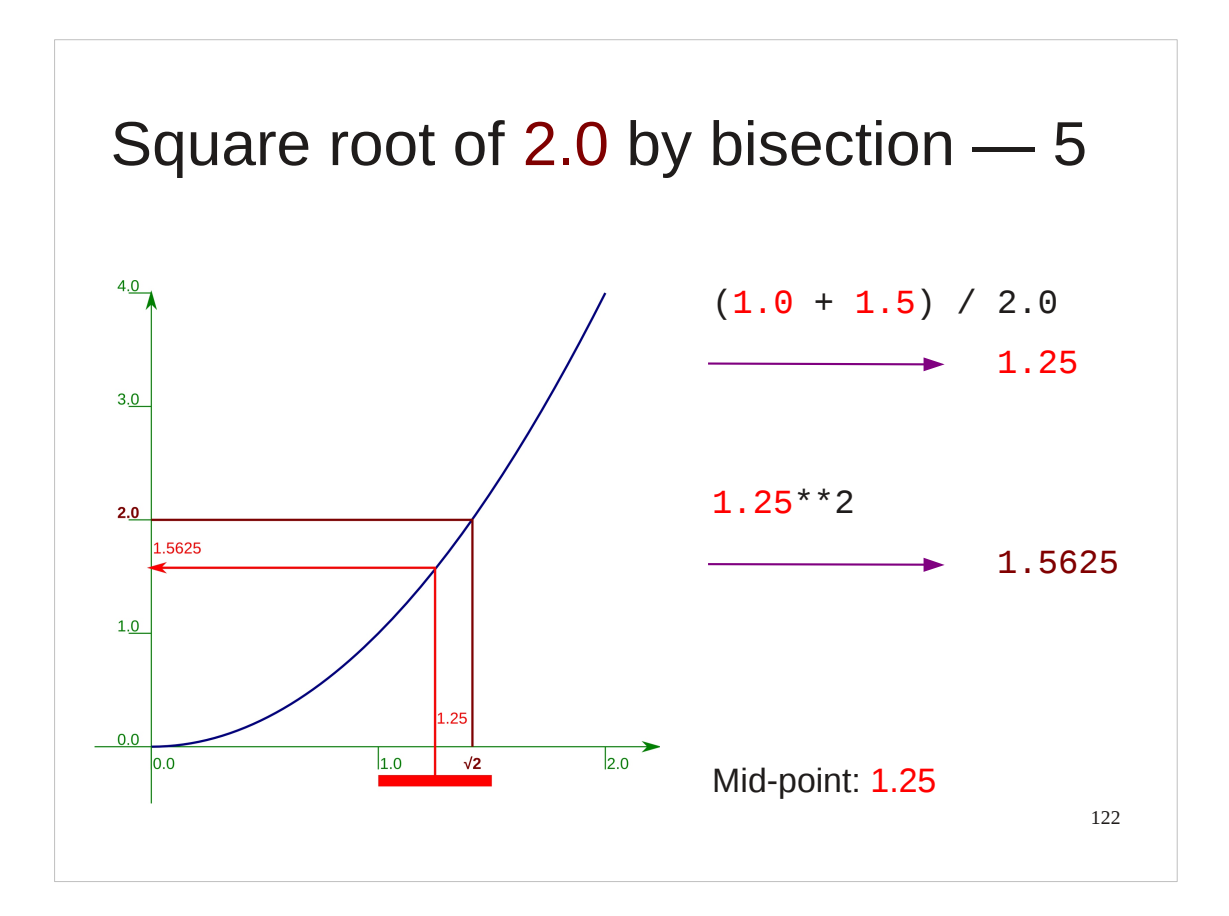

We find the new mid-point again, *x*=1.25. Squaring this gives the corresponding *y*-value *y*=1.5625.

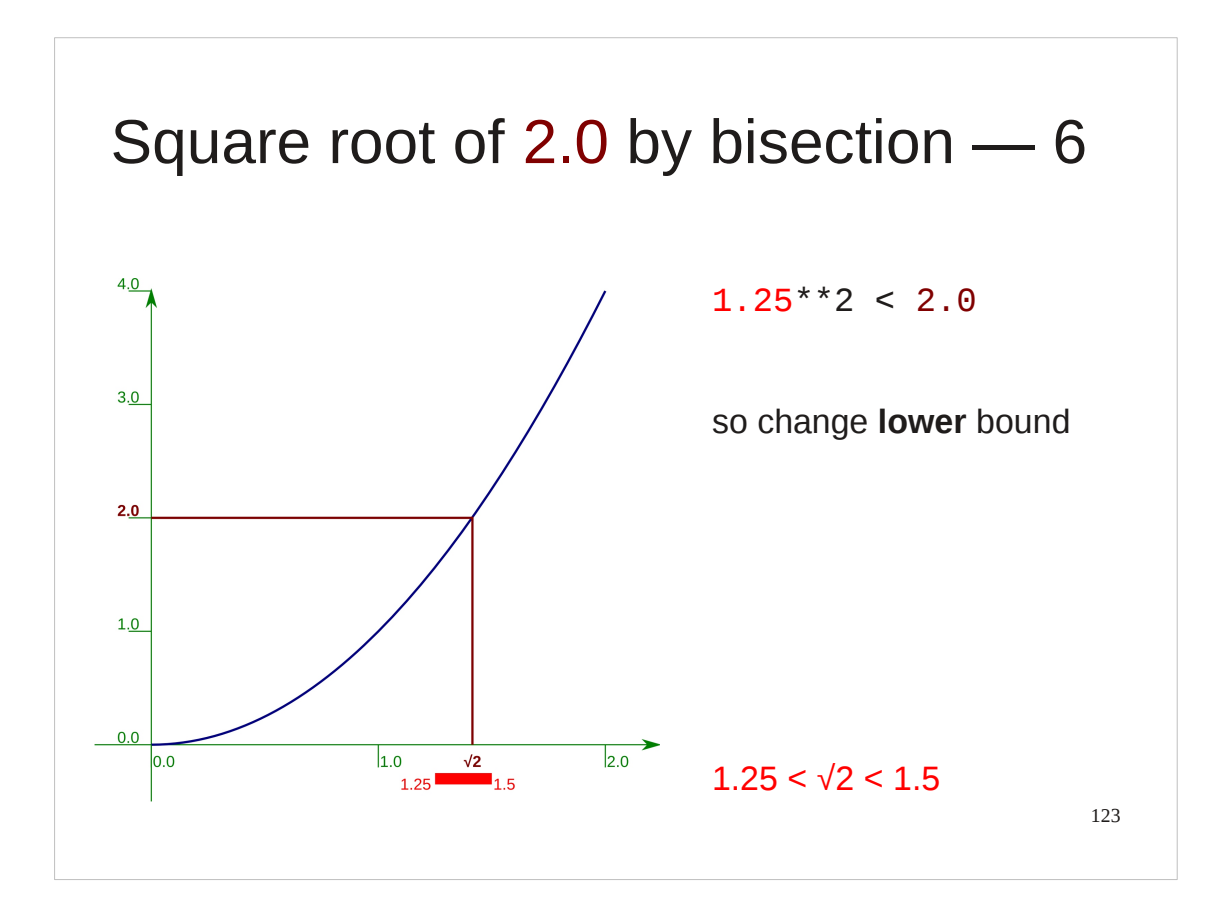

*y*=1.5625 is less than y=2 so we change the lower bound. Our interval of uncertainty now has length ¼.

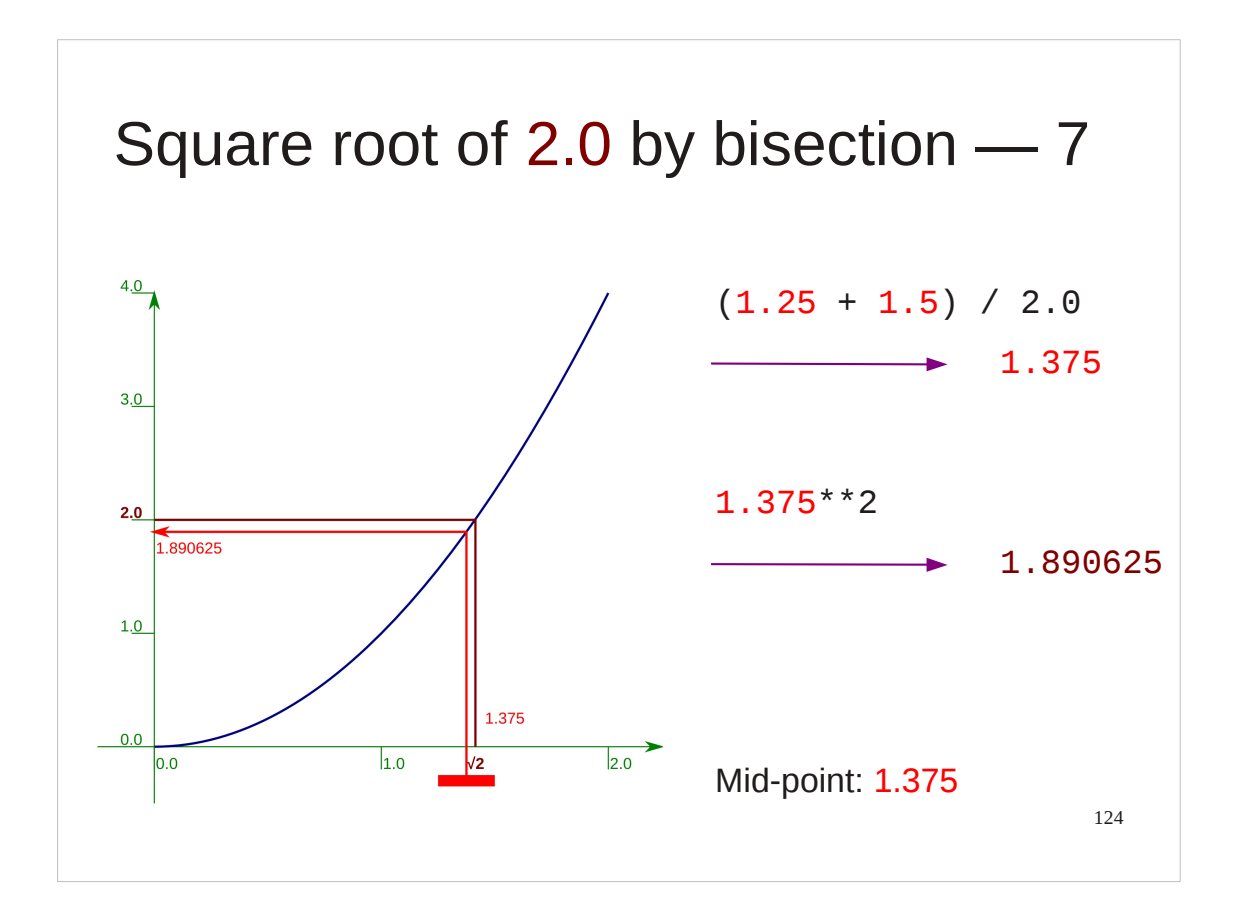

And again…

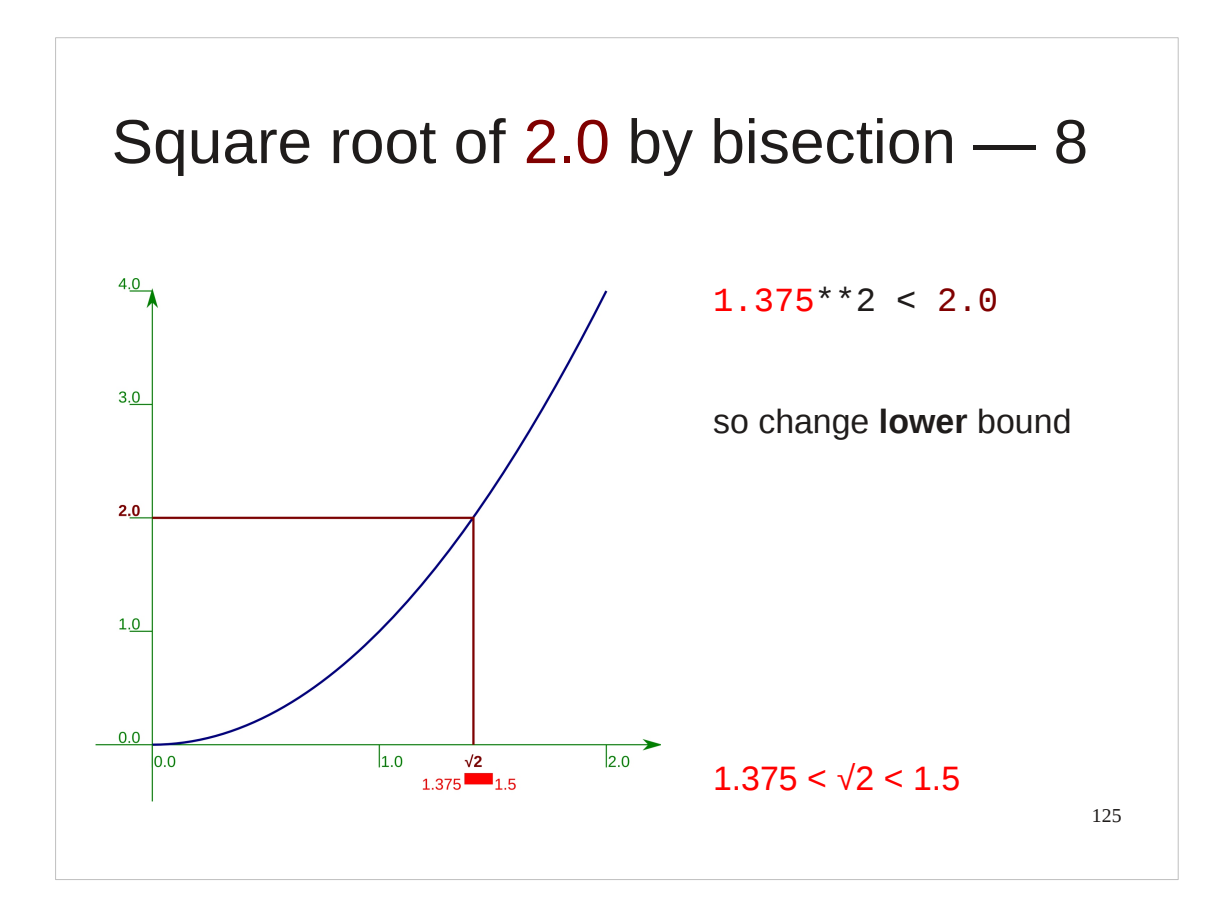

…to give an interval of length ⅛.

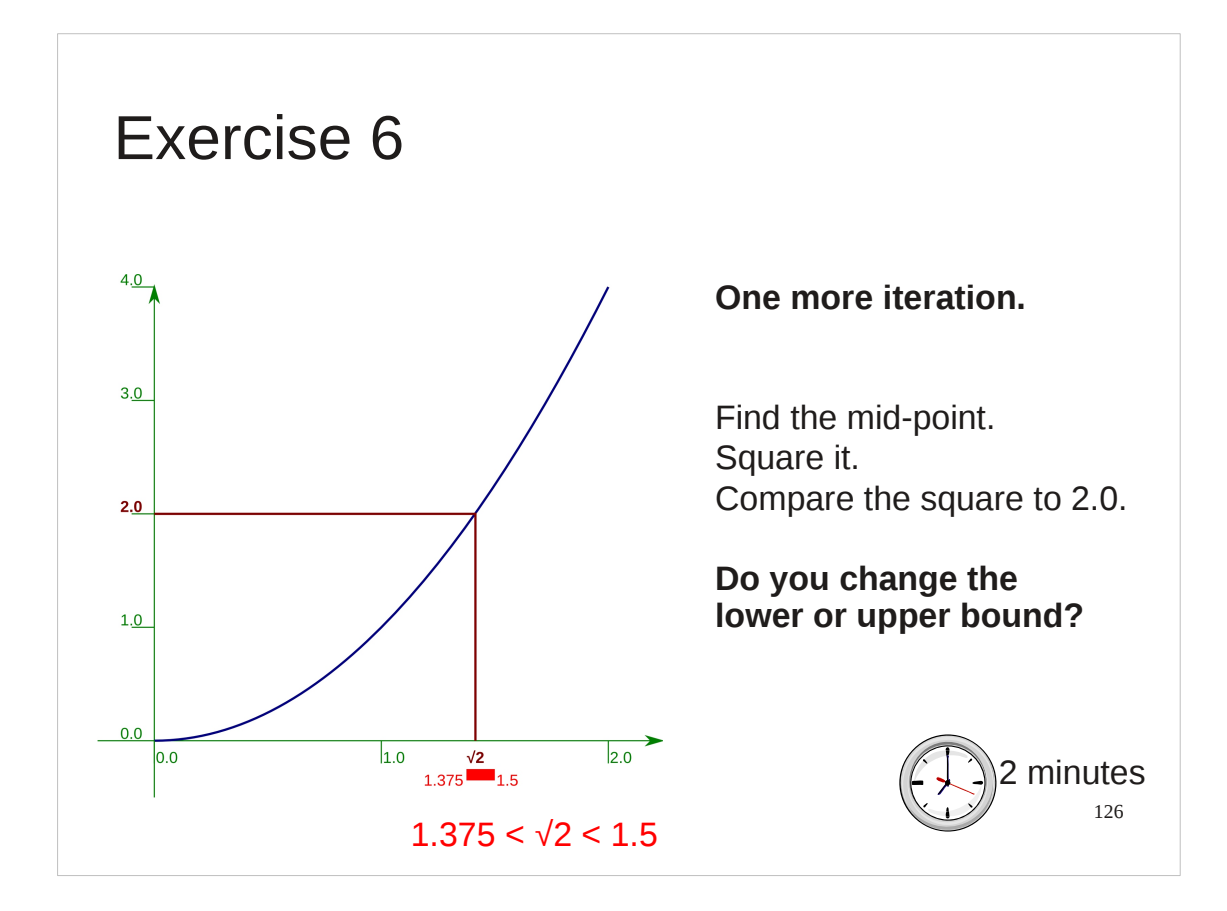

Please make sure that you understand the principle and do one more iteration by hand.

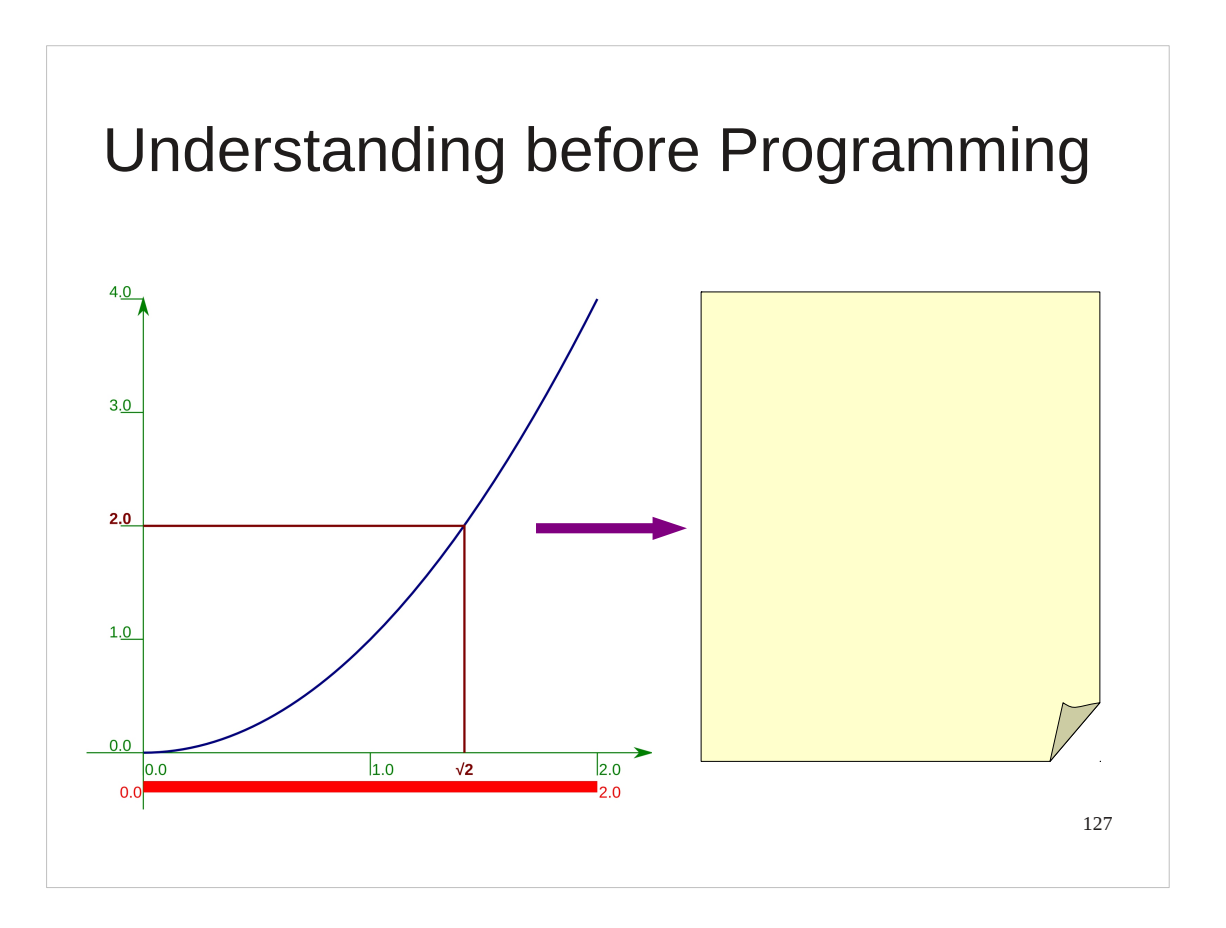

Apologies for spending so long on the maths but this is a general situation. You must understand the situation before you can program it.

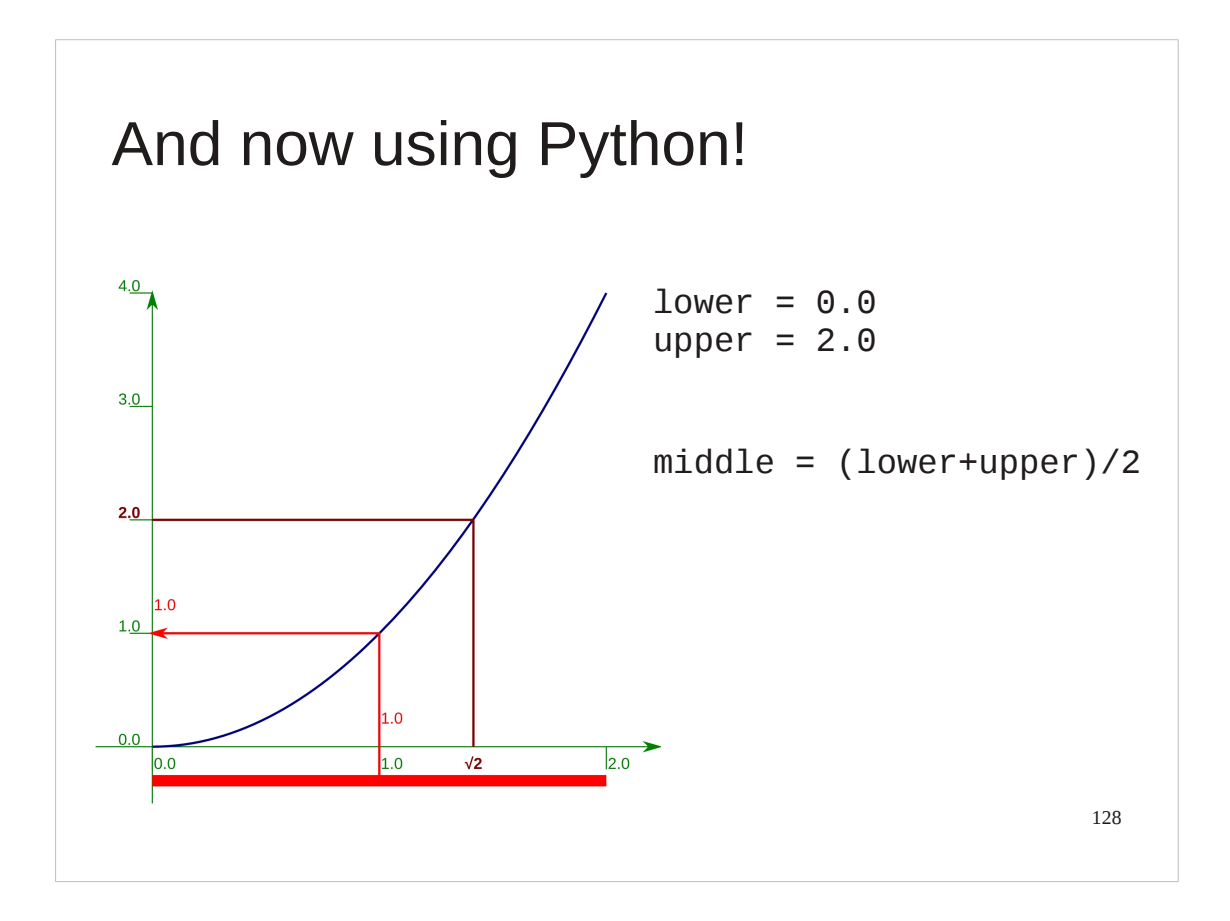

So now let's start the implementation of this process in Python.

We will do exactly the same maths, but this time with Python syntax.

First we set the end points for the interval of uncertainty and attach names to the two *x*-values.

The names lower and upper are attached to the end points:

```
lower = 0.0upper = 2.0
```
We establish the *x*-value of the mid-point and attach the name middle to it:

```
middle = (lower+upper)/2
```
This is exactly where we started last time, but we have attached Python names to the values.

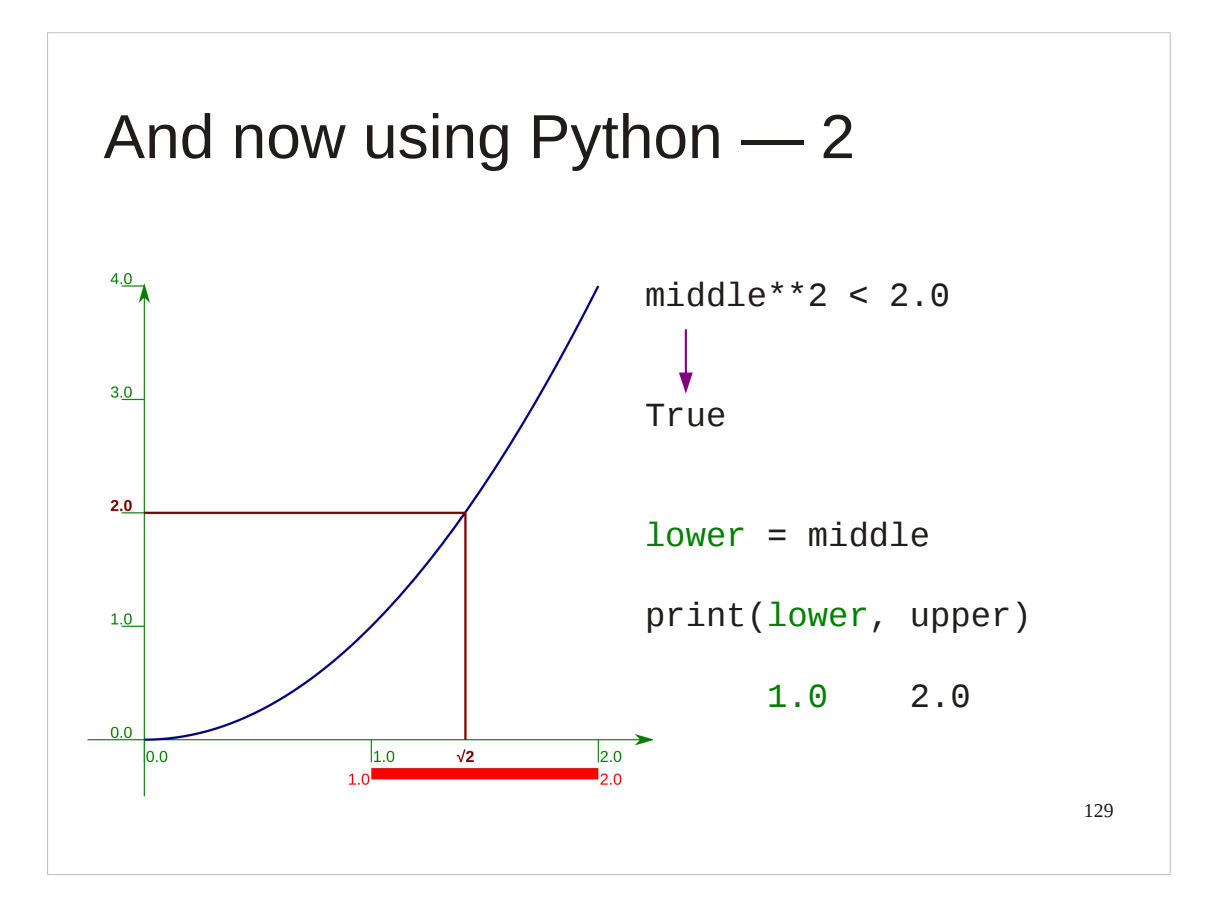

Next, we find the *y*-value corresponding to the mid-point (by squaring the *x‑*value 1.0) and ask if it is less than 2.0, the number whose square root we are looking for.

 $middle**2 < 2.0$ 

Recall that this will return a Python boolean value: True or False.

The squared value is 1.0 which is less than 2.0 (i.e. we get True) so we raise the lower limit of the interval to the mid-point.

 $lower = middle$ 

In this example we print the *x‑*value at each end of the interval to track our progress.

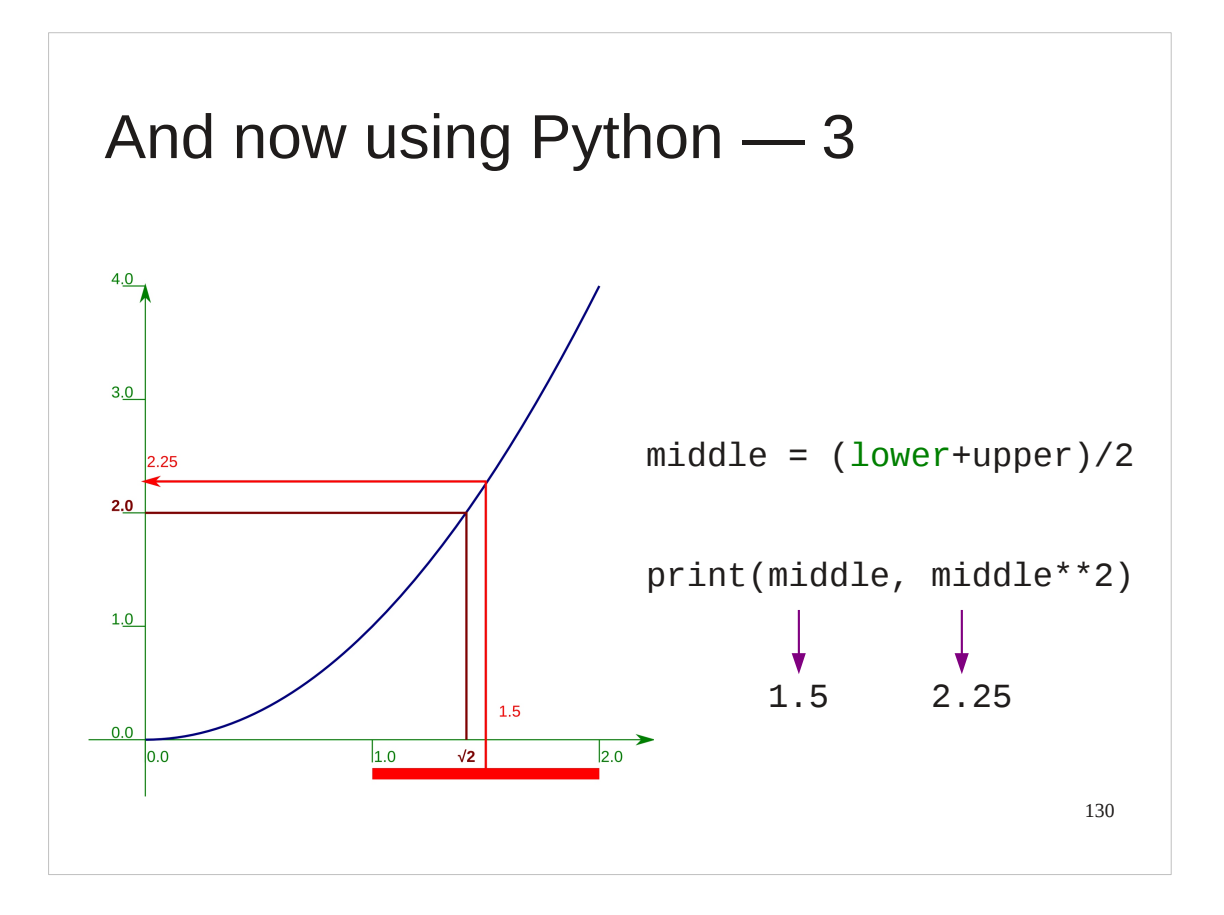

So we do it again.

We re-calculate the *x*-value for the mid-point. Note that because we changed the value the name lower was attached to the Python instruction is identical to the one we gave first time round:

 $middle = (lower+upper)/2$ 

We do some additional printing to track progress.

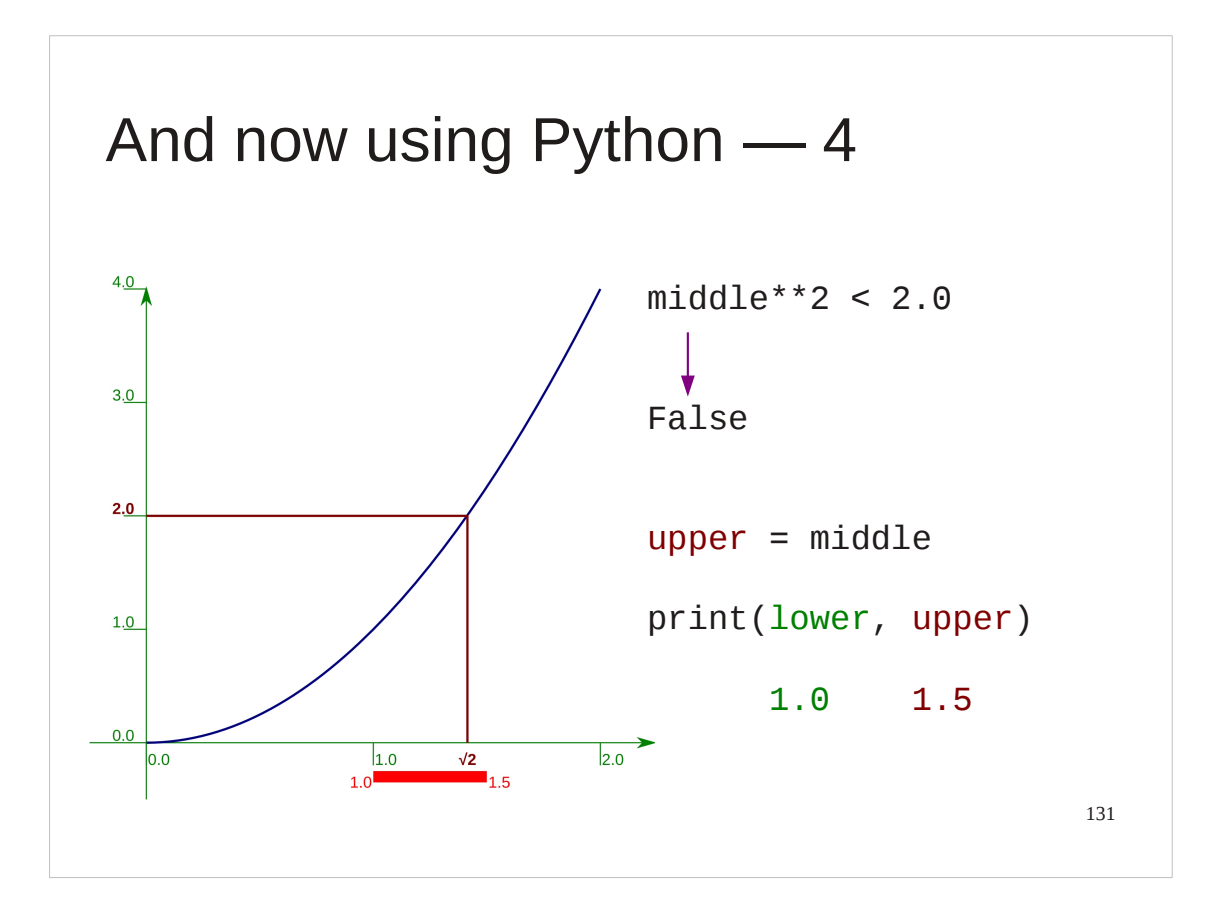

Again, we ask if the mid-point's *y‑*value (i.e. its *x‑*value squared) is above or below our target of 2.0:

 $middle**2 < 2.0$ 

and this time get a boolean False. Because the value is greater than 2.0 (our test evaluates to False) we change the value of the upper bound of the interval by attaching the name upper to the *x‑*value of the mid-point:

 $upper = middle$ 

The values being handled are exactly the same as they were when we did it as "raw maths" but this time they have names.

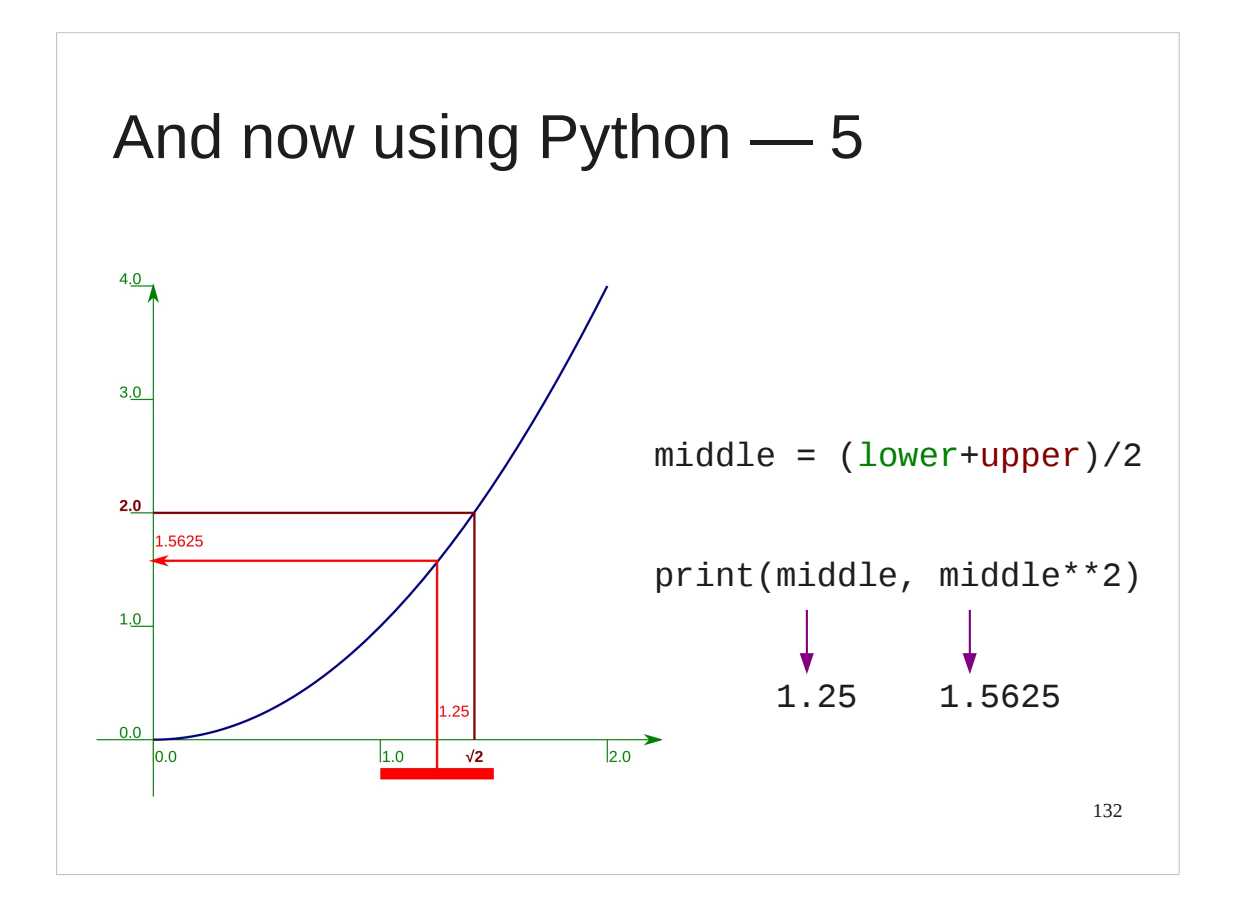

We now do a third iteration.

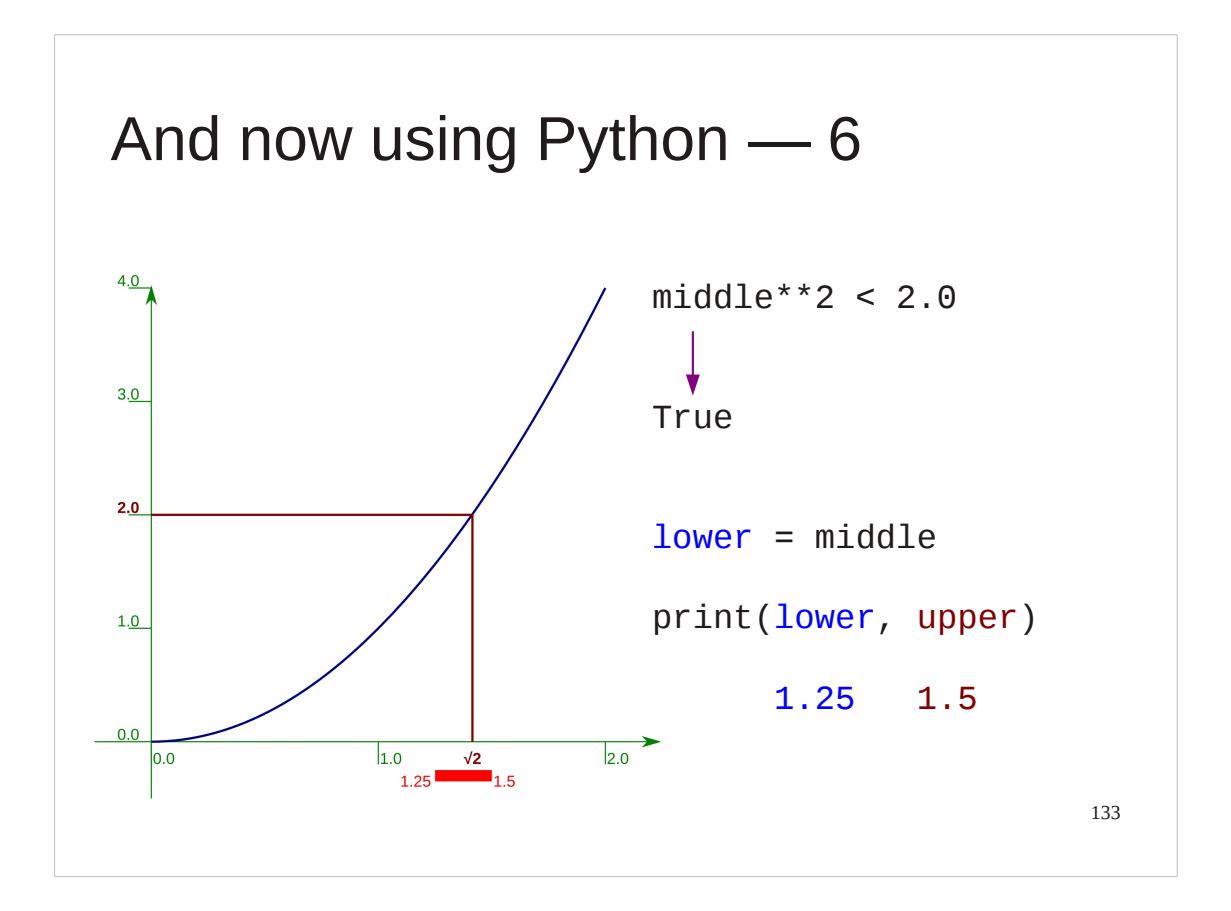

This time the test evaluates to True so we change lower.

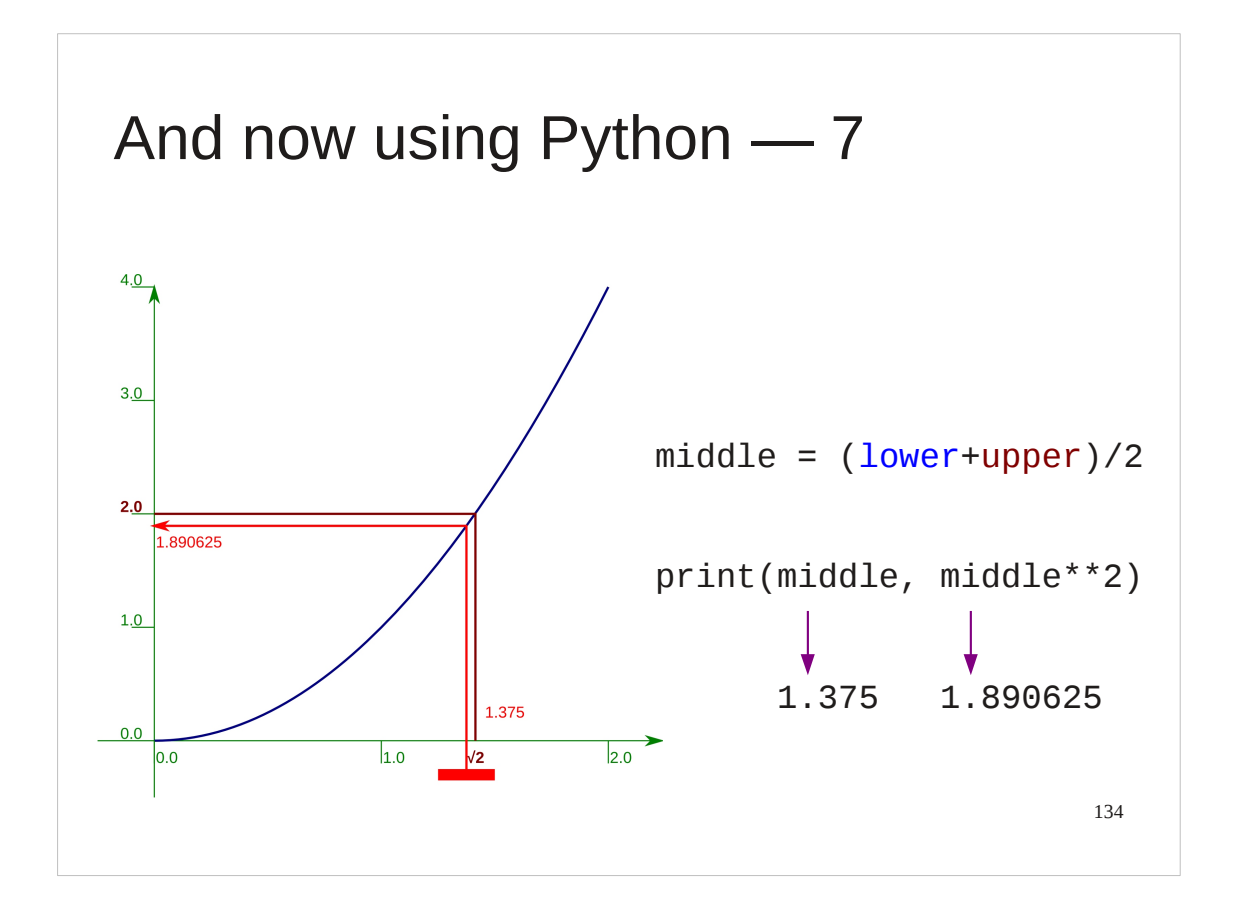

Fourth iteration.

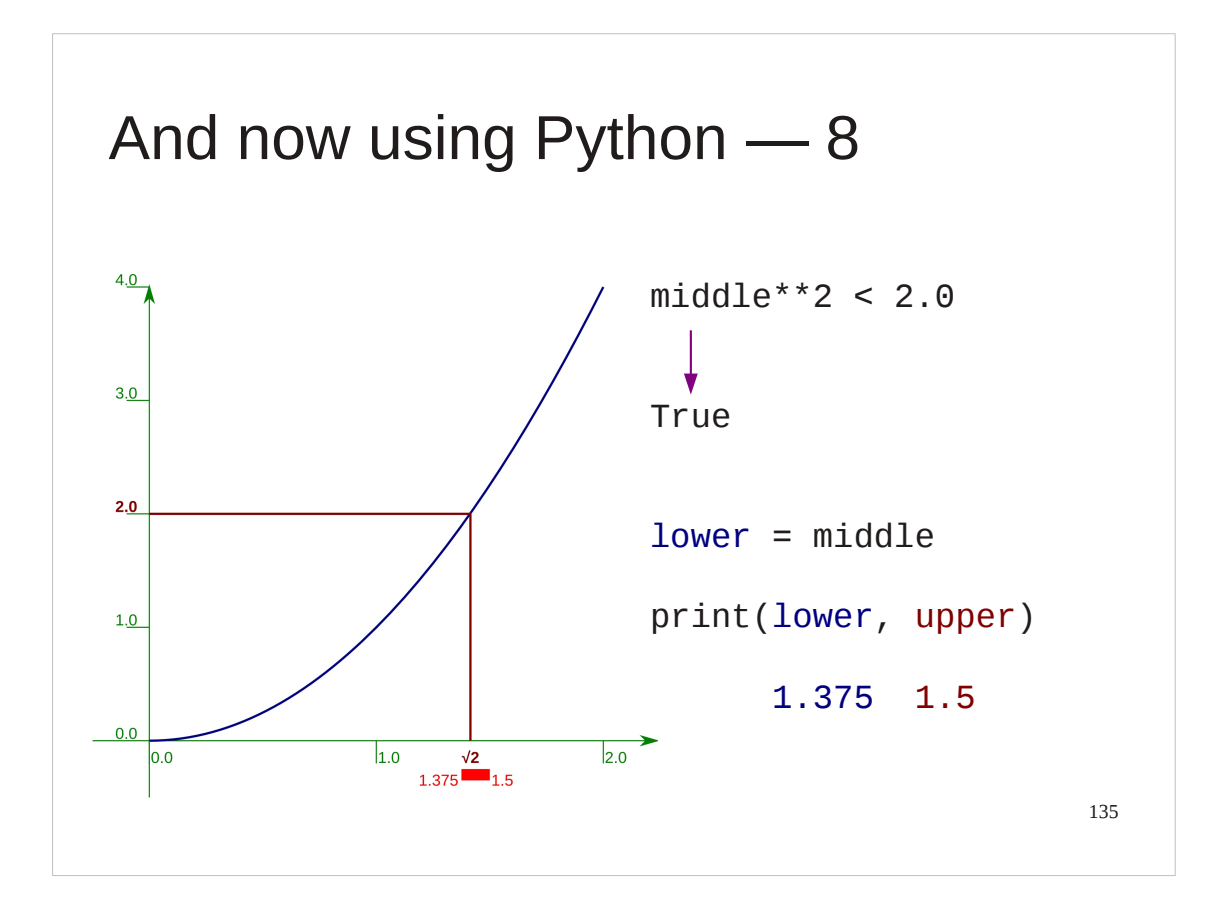

And another True so we change lower again. And that's enough of stepping through it manually.

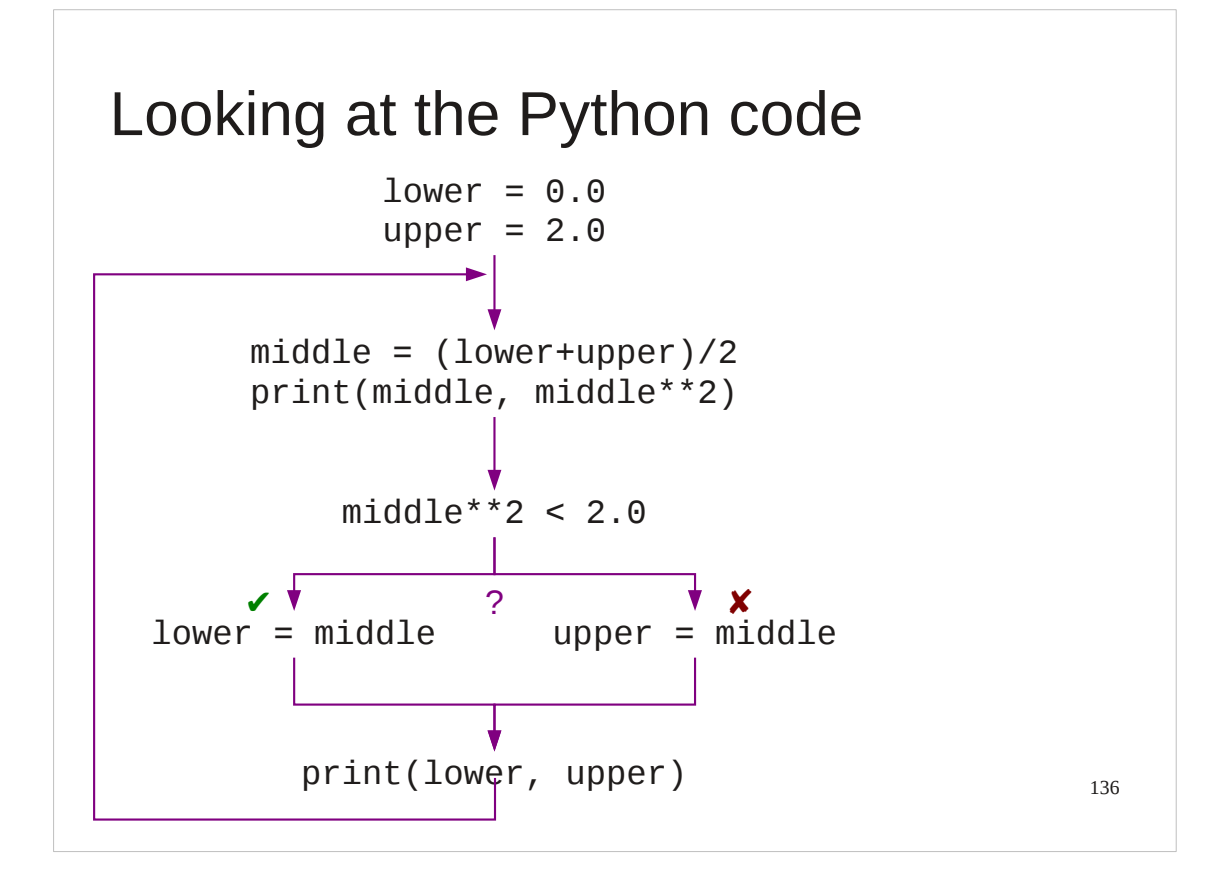

Let's look at the Python code we have used.

We started by initializing our interval of uncertainty:

 $lower = 0.0$ 

upper  $= 2.0$ 

Then we started the operations we would repeat by calculating the *x‑*value of the mid-point:

 $middle = (lower+upper)/2$ 

We squared this and compared the squared *y*-value with 2.0, our target value:

 $middle**2 < 2.0$ 

and, based on whether this evaluated to True or False we ran either:

```
lower = middle
```
or:

 $upper = middle$ 

Then we ran the iteration again.

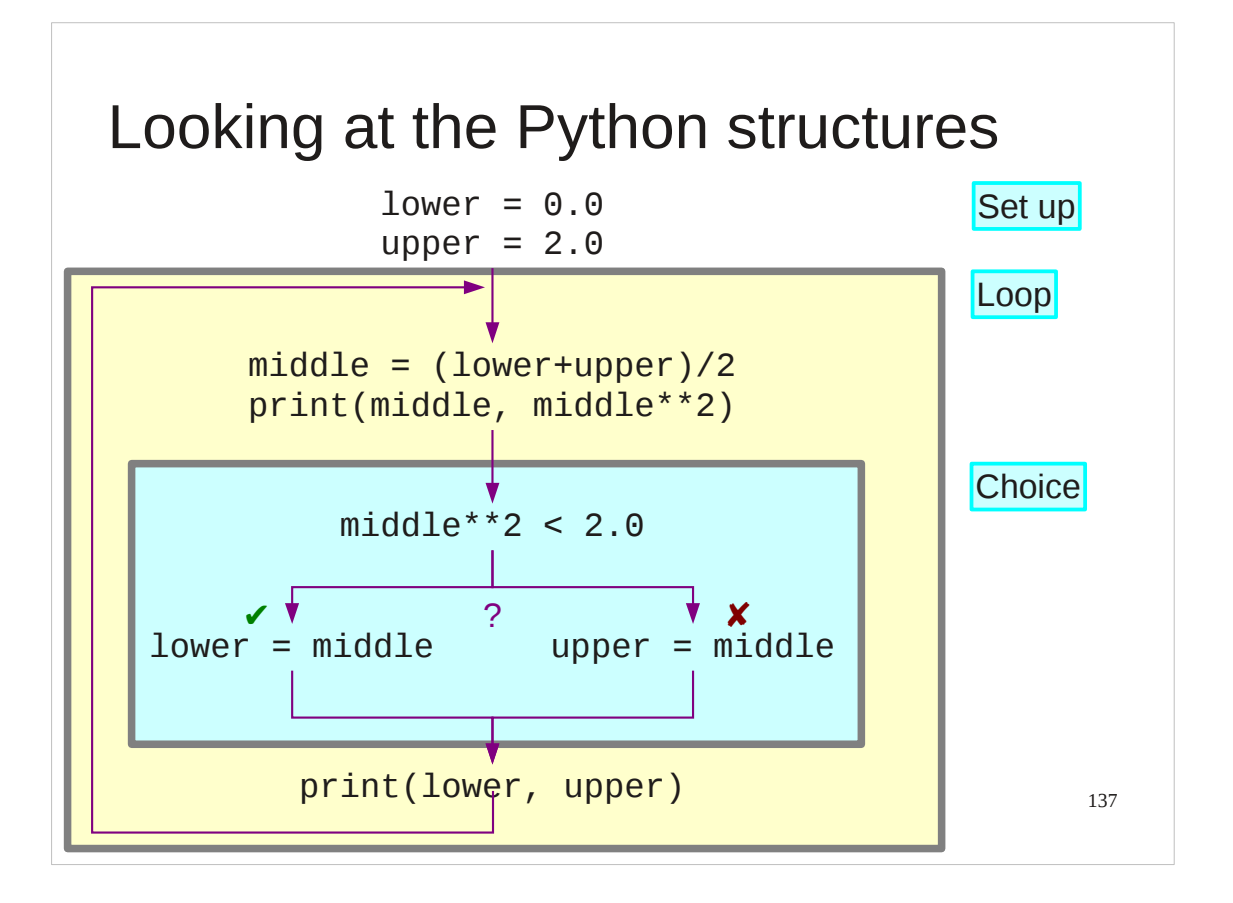

Structurally, we need to be able to do two things beyond our current knowledge of Python. We need to be able to run certain instructions time and time again ("looping") and we need to be able to choose one of two different actions depending on whether a boolean value is True or False.

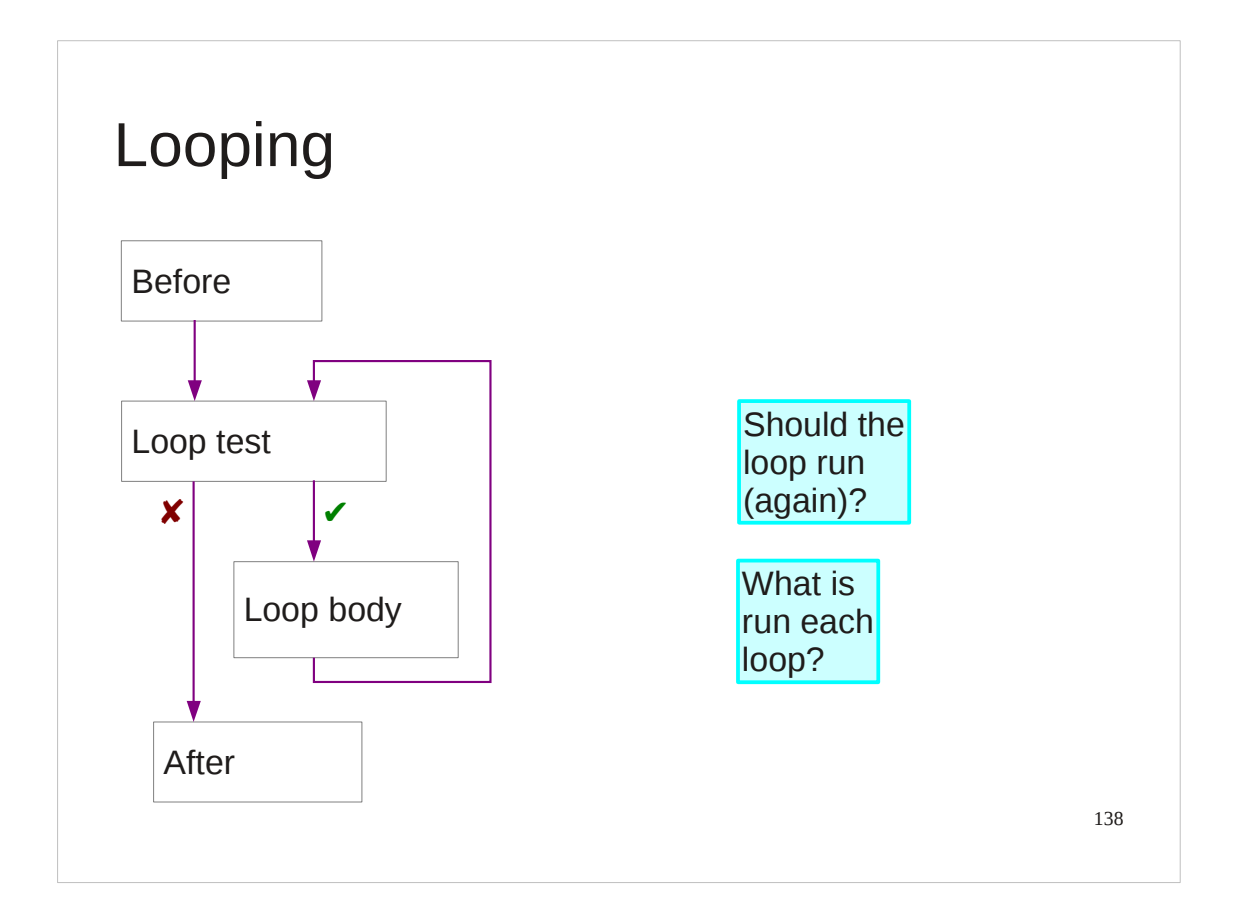

We will address looping first.

A loop has a number of components.

Strictly not part of the loop are the "before" and "after" sections but these give context and may use values needed by the loop.

The loop itself must have some sort of test to indicate whether the loop should run again or whether the looping can stop and control can pass to the "after" code.

Then there must be the set of instructions that will be run each time the loop repeats. We call this the "body" of the loop.

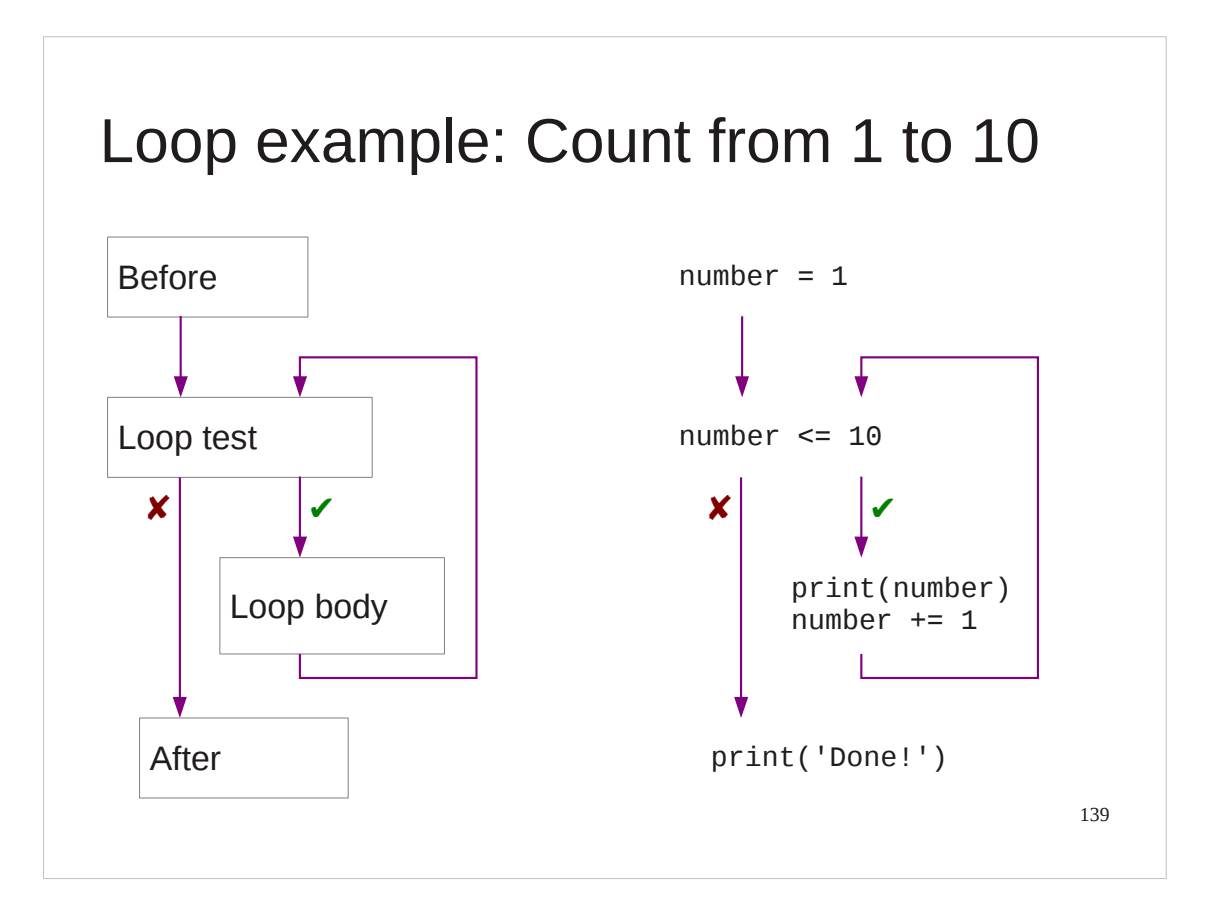

Let's consider an example that's simpler than our square root loop: counting from 1 to 10.

Our "before" block initializes the attachment of a name number to a value 1:  $number = 1$ 

Our test sees if number is attached to a value less than or equal to 10 (our final value):

number  $\leq$  10

Recall that this evaluates to a boolean value.

If the test evaluates to True then we run the loop body. This has two lines, the first to print the value of number and the second to increase it by one:

```
print(number)
number += 1
```
If the test evaluates to False then we don't loop and exit the structure. We have a pointless print statement as a place-holder for more substantive code in serious scripts:

print('Done!')

This is what we want to encode in Python.

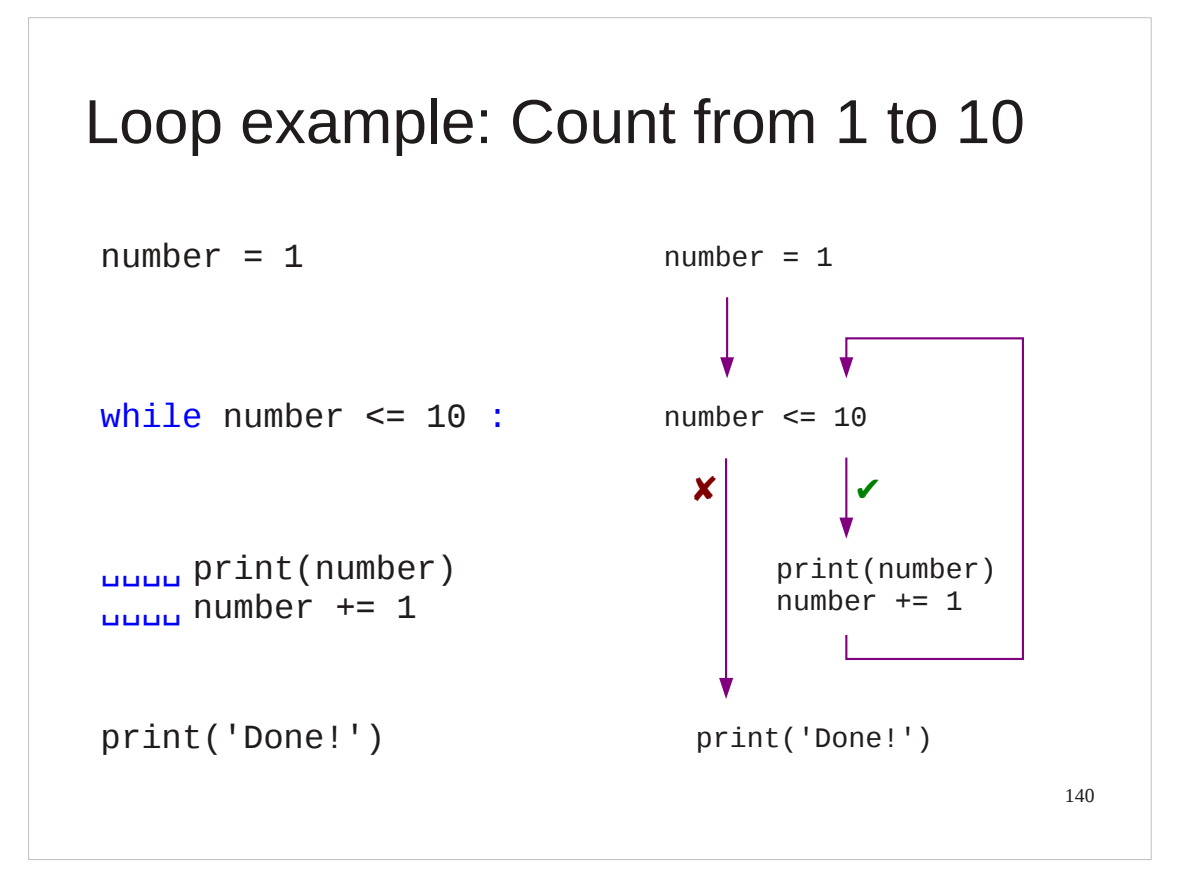

This is how we encode the structure in Python. We will examine it element by element, but at first glance we observe a "while" keyword and a colon on either wise of the test and the loop body being indented four spaces.

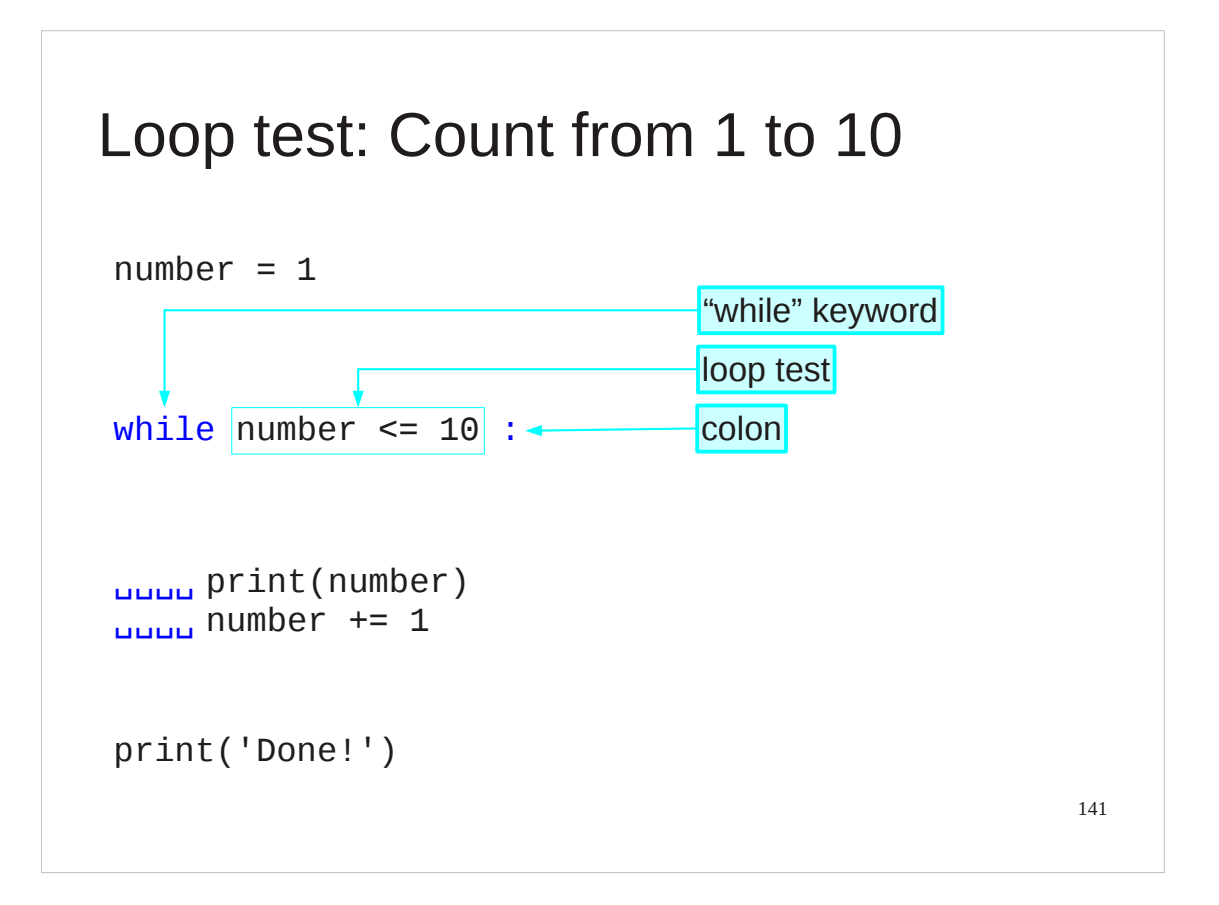

We will start by looking at what we have done to the test. The test itself is  $number \leq 1$ 

which is a Python expression that evaluates to a boolean, True or False. We precede the test expression with the Python keyword "while". This is what tells Python that there's a loop coming. It must be directly followed by an expression that evaluates to a Boolean.

We follow the test expression with a colon. This is the marker that the expression is over and must be the last element on the line.

Note that the test evaluates to True for the loop to be run and False for the loop to quit. We are testing for "shall the loop keep going" not "shall the loop stop". Python tests for *while*, not *until*.

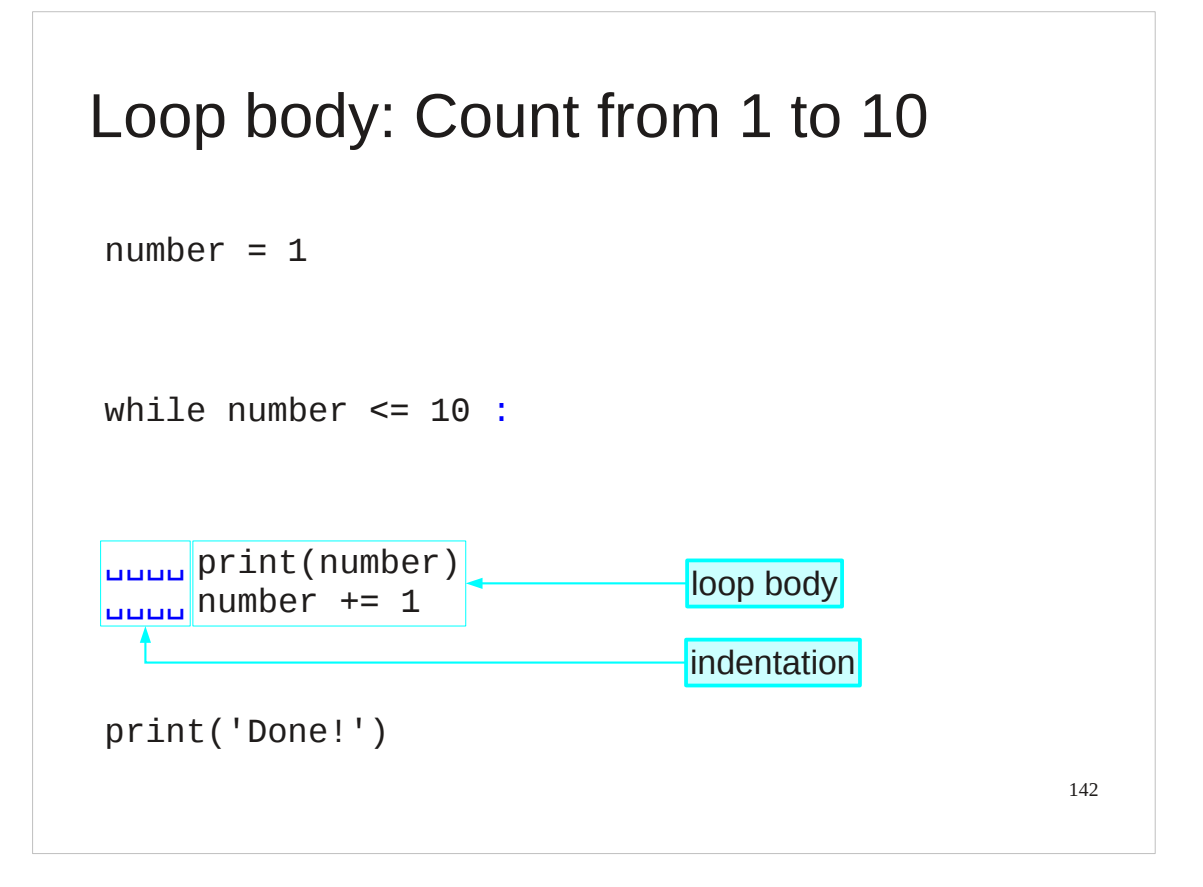

The loop body, the code that is repeated, appears on the lines following the "while line". Both its lines are indented by four spaces each. Note that the "after" section is not indented.

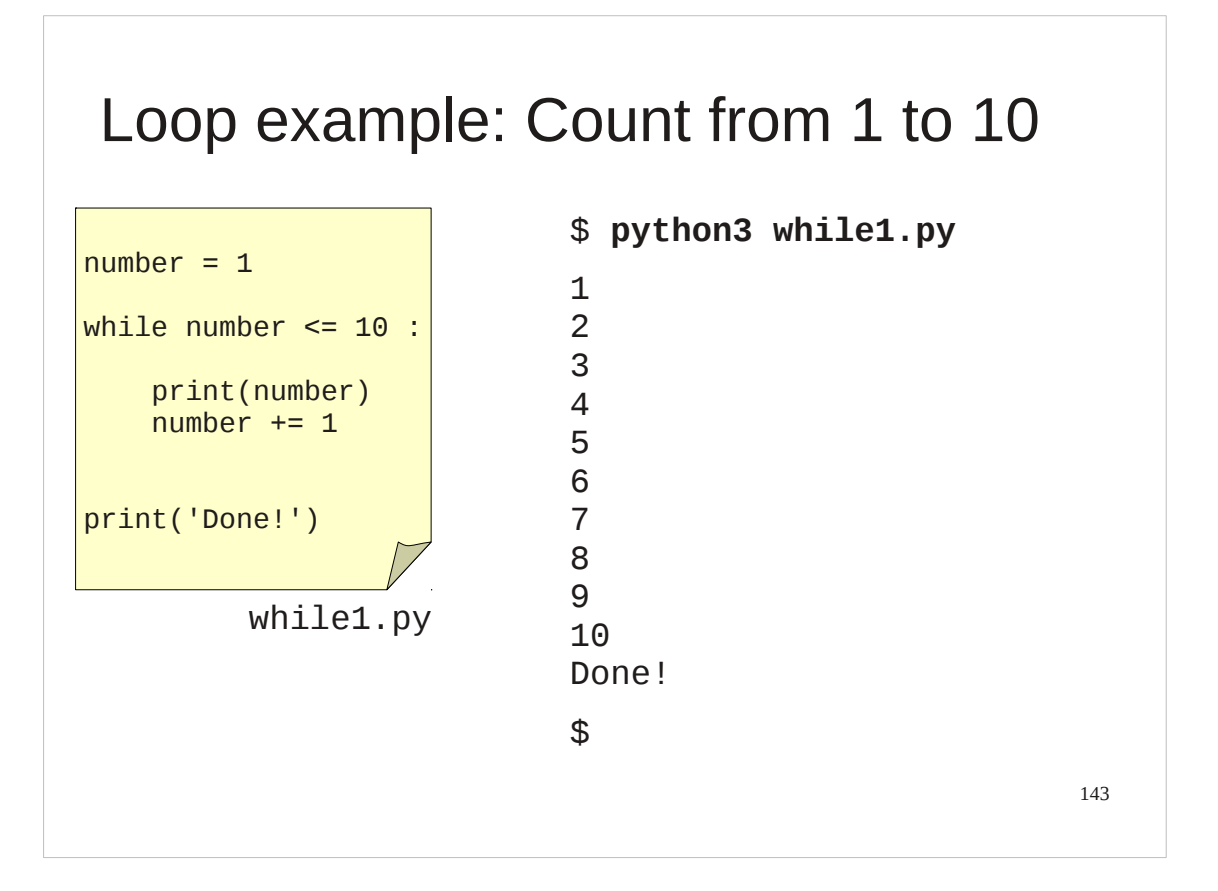

First let's check that this really works. In the file while1.py in your home directories you will find exactly the code shown in the slide. Run it and watch Python count from 1 to 10.

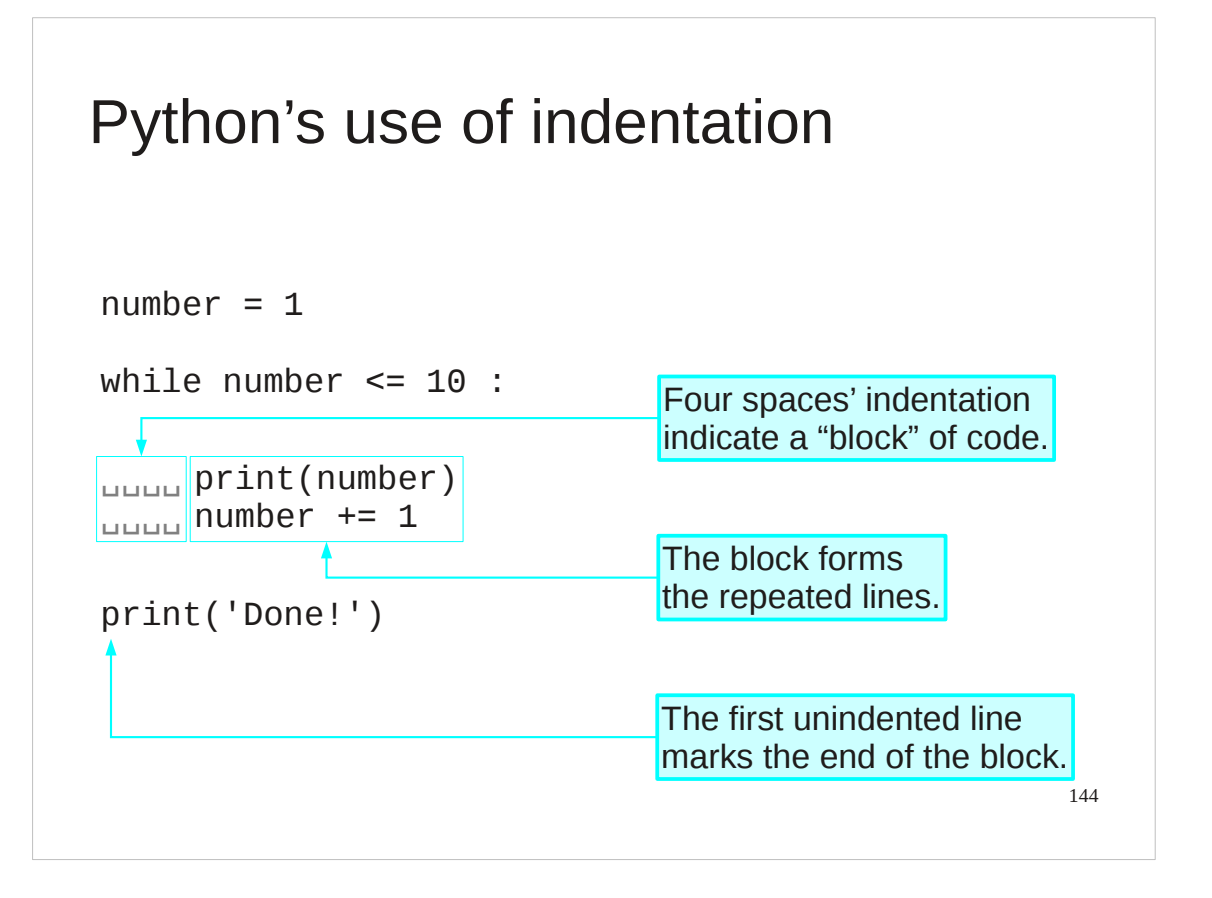

The four spaces of indentation are not cosmetic. A sequence of lines that have the same indentation form blocks in Python and can be thought of as a single unit of code. In this case both lines get run (again) or neither of them do.

The indented block is ended by the first line that follows it with no indentation.
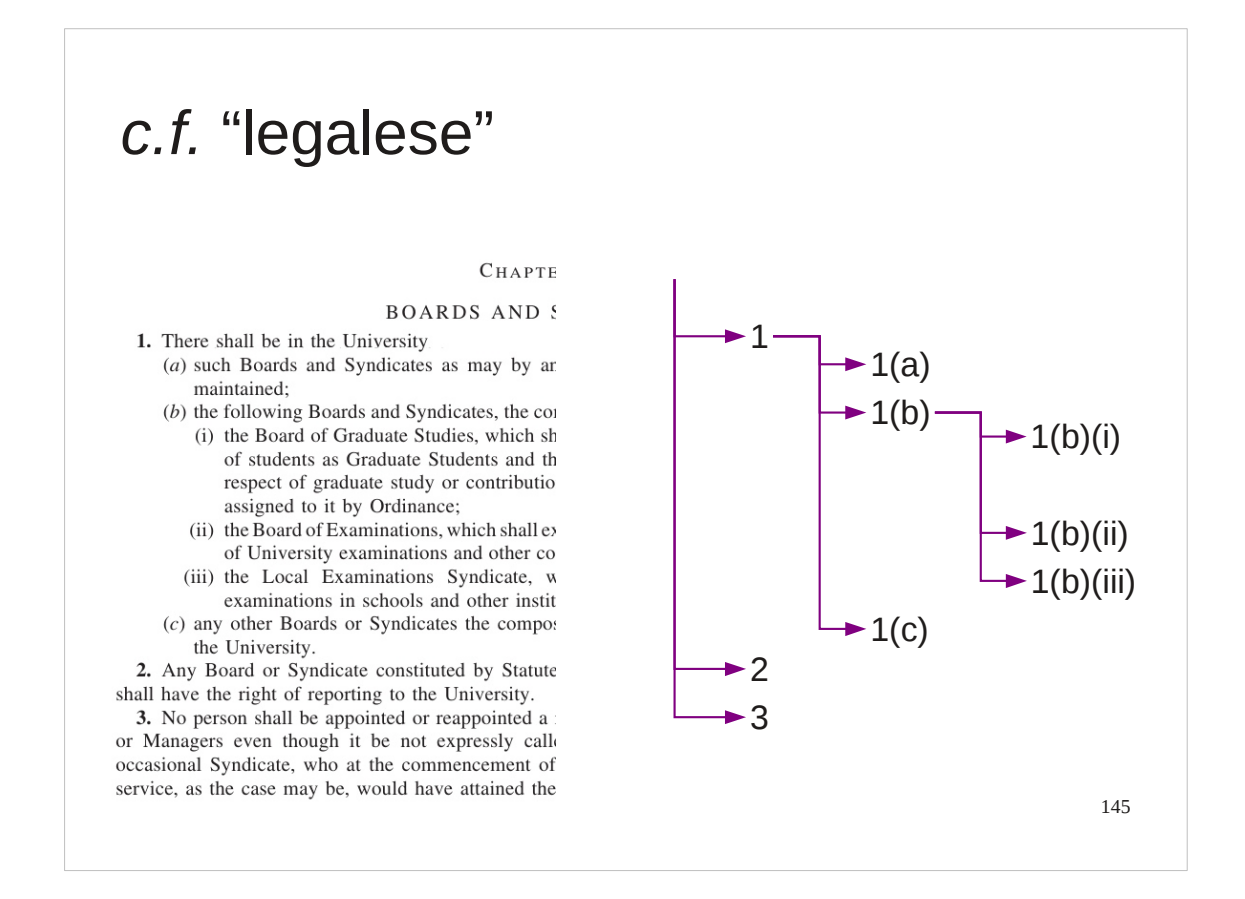

If this seems a little alien consider the "legalese" of complex documents. They have paragraphs, sub-paragraphs and sub-sub-paragraphs etc., each indented relative to the one containing them.

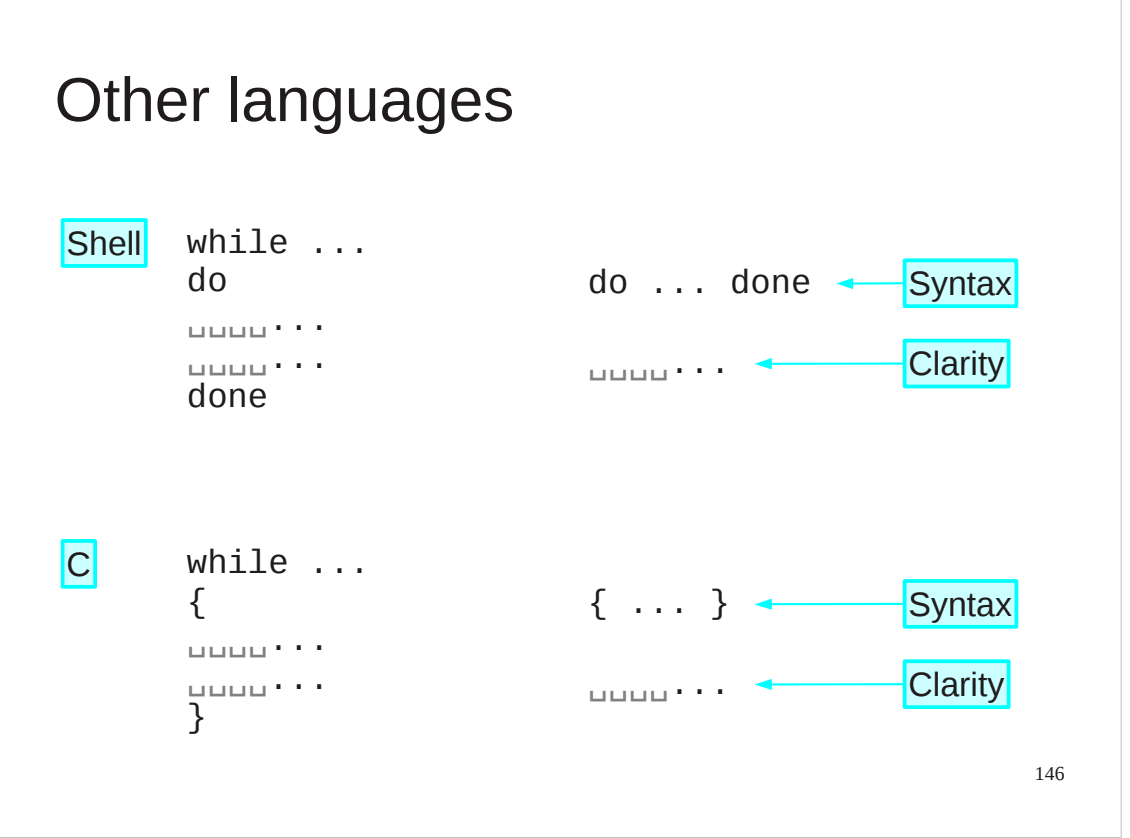

Marking blocks of code is one of the places where computing languages differ from one another.

Some have special words that appear at the start and end of blocks like "do" and "done". Others use various forms of brackets like "{" and "}".

Interestingly, programmers in these languages typically also indent code within the blocks for visual clarity. Python simply uses the indentation for its core syntax rather than just for ease of reading.

Purely for interest, the Shell and C versions of while1.py are also in your home directory as while1.sh and while1.c.

### Progress

while ... : before

test to keep looping

code blocks

␣␣␣␣indentation

while *test* : ␣␣␣␣*action 1* ␣␣␣␣*action 2* ␣␣␣␣*action 3*

afterwards

147

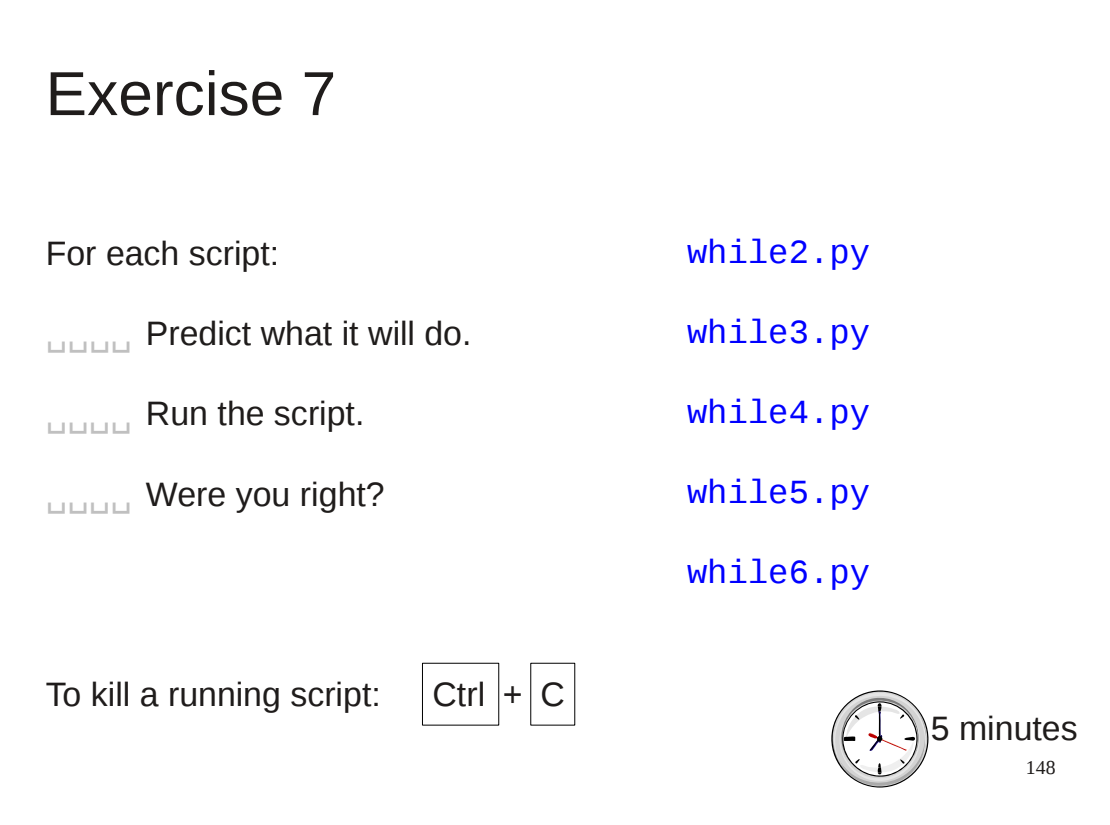

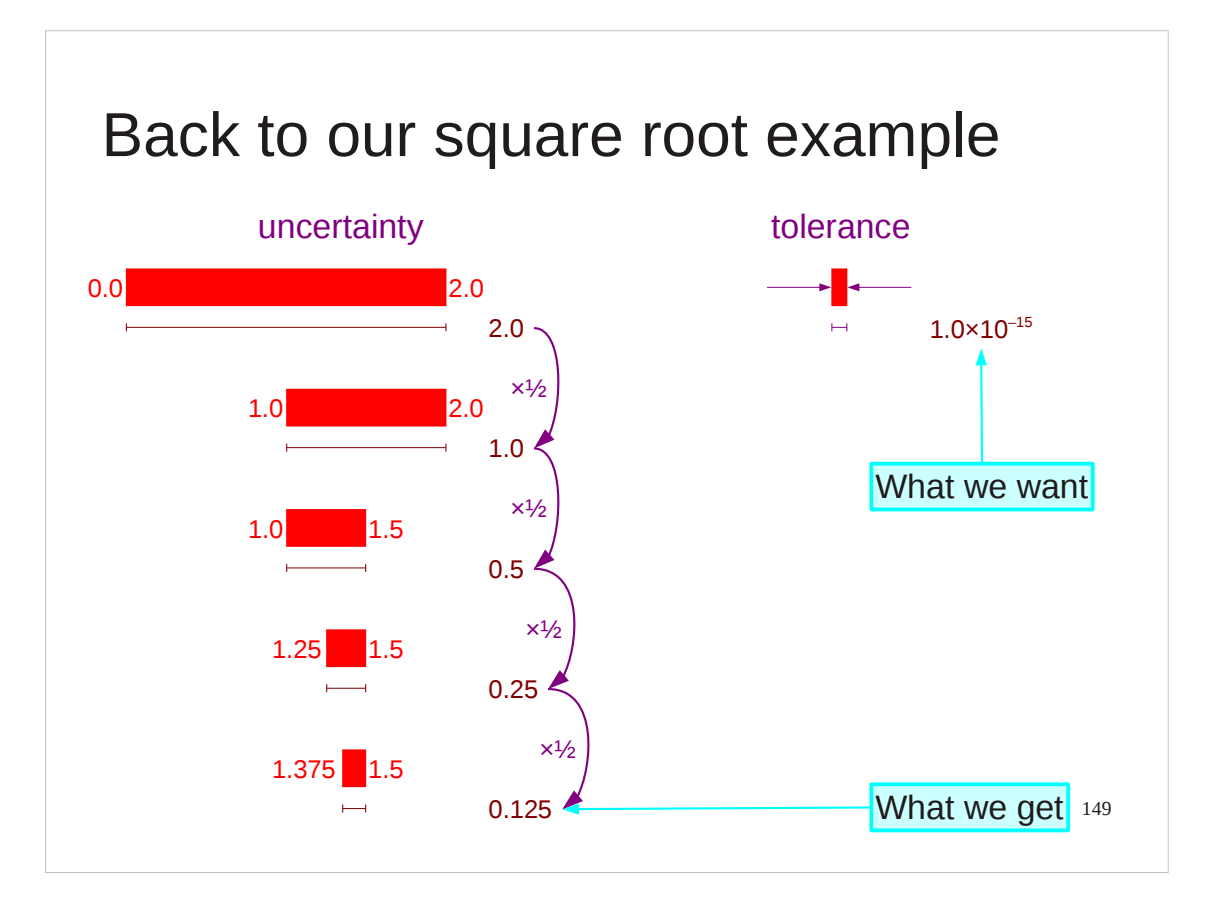

Now let's return to our square root example. We have a loop the body of which halves the length of the interval of uncertainty. We need to put this into a Python loop so we need a corresponding loop test.

One typical approach is to test to see if the interval is longer than some acceptable value. In this case we will demand that the interval have length no longer than 10-15. (It will take 51 halvings to get from an initial length of 2.0 to something less than  $10^{-15}$ .)

A common name for an "acceptable uncertainty" is a "tolerance": the amount of uncertainty we are prepared to tolerate.

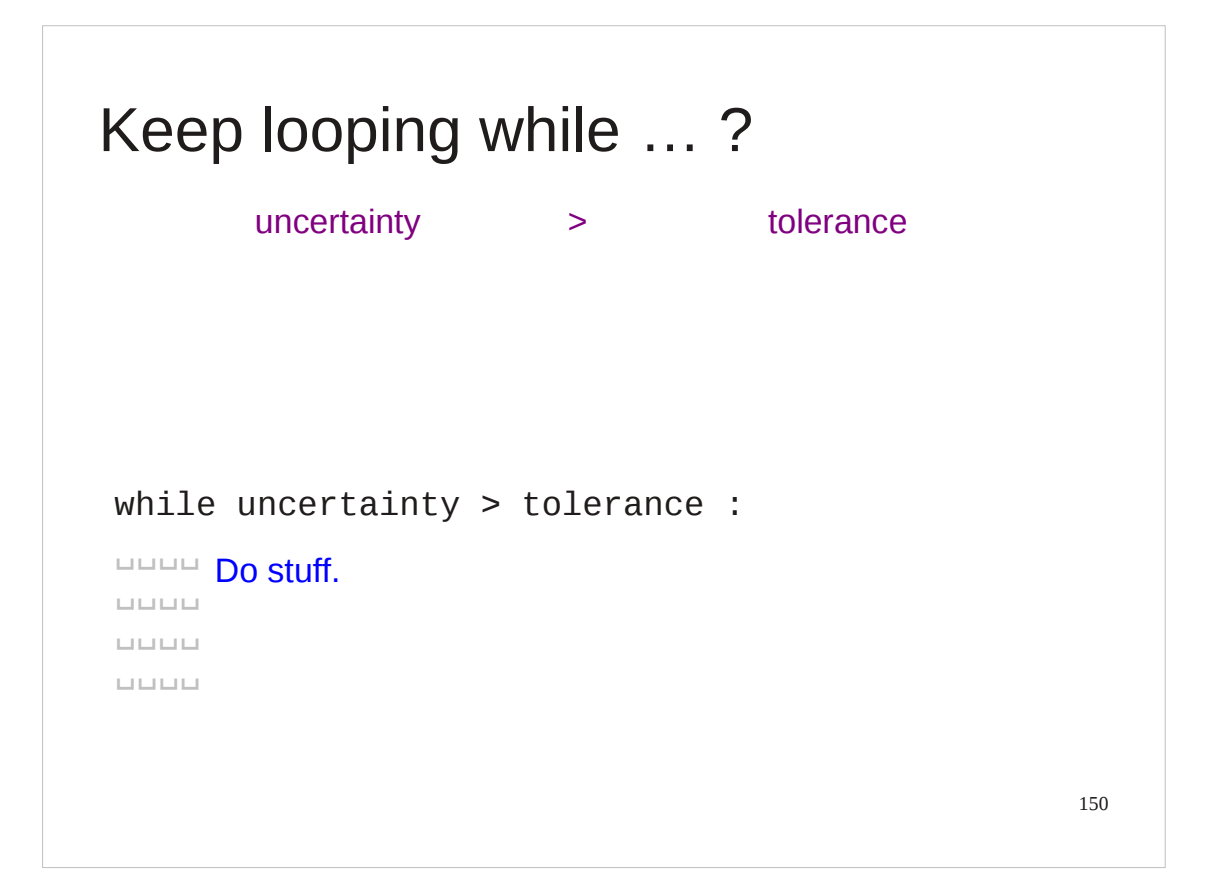

We need a Python test for this. Recall that Python needs a test that evaluates to True for the loop body to run. Our test then is "is the current uncertainty larger than the acceptable tolerance?"

We will set a name, tolerance, to have the value 1.0e-15, calculate an uncertainty each loop and perform the test

uncertainty > tolerance

If this is True then we need to keep going.

If it is False then we can stop.

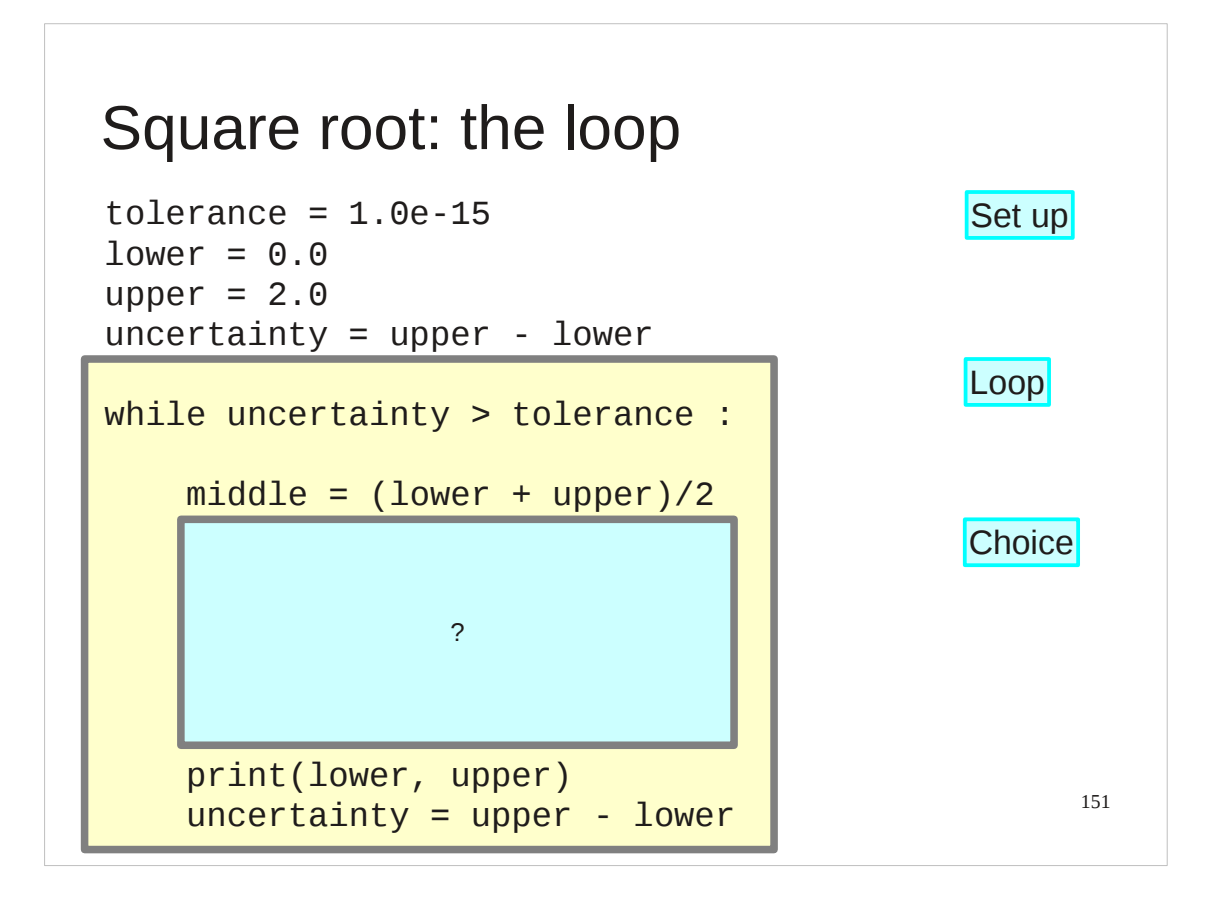

So, if we return to our basic structure we can now see how Python's while syntax fits in.

We establish a tolerance.

We establish an initial uncertainty.

We test for

uncertainty > tolerance

as the loop test.

We recalculate the uncertainty at the end of the loop block for use in the next round of the test.

All we have to do now is to add in the choice block.

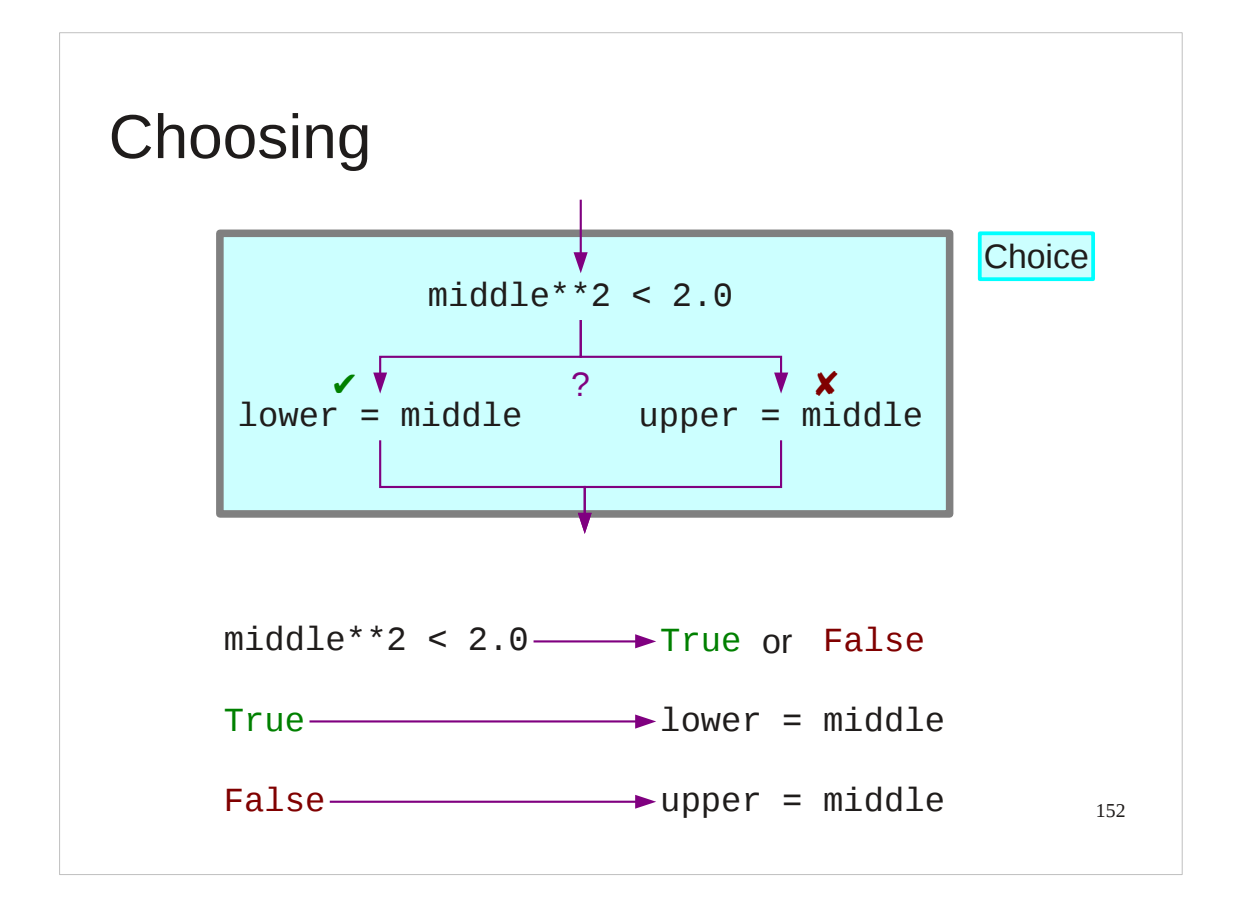

Once again we have a test followed by some actions. This time, however, the test doesn't decide whether or not to run a block of code again, but rather which of two blocks of code to run once.

```
Our test — a Python expression that evaluates to a boolean — is simply:
     middle**2 < 2.0
```
and if this evaluates to True then we change the lower bound:

 $lower = middle$ 

and if it evaluates to False then we change the upper bound:

```
upper = middle
```
Either way, once one or the other has run we move on and do not return to the test.

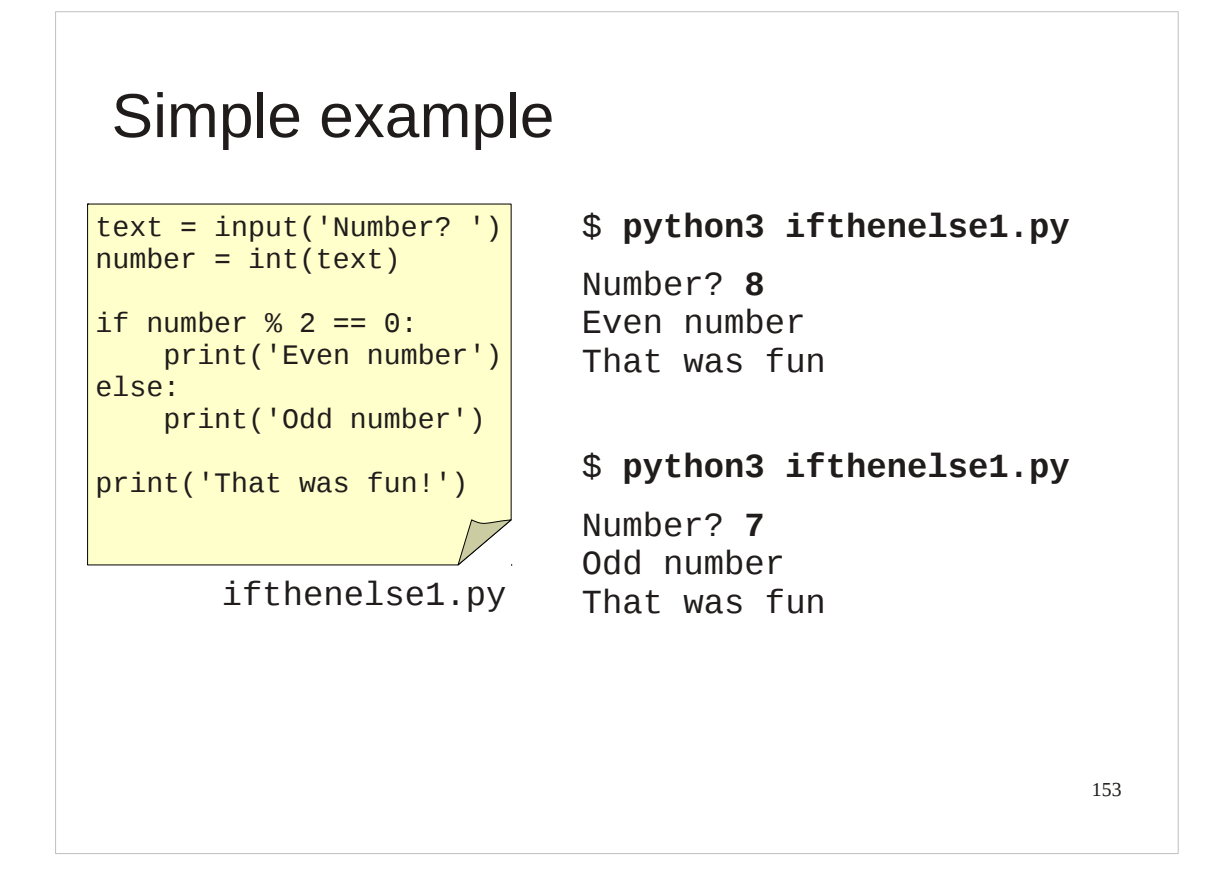

Again, we will look at an example that demonstrates just the structure. There is a script in your home directories called if thenelse1.py which illustrates the structure on its own.

Mathematical note:

The script tests for a number being even by using the "remainder" operator "%" to calculate the remainder if we divide by 2 and testing for that remainder being 0.

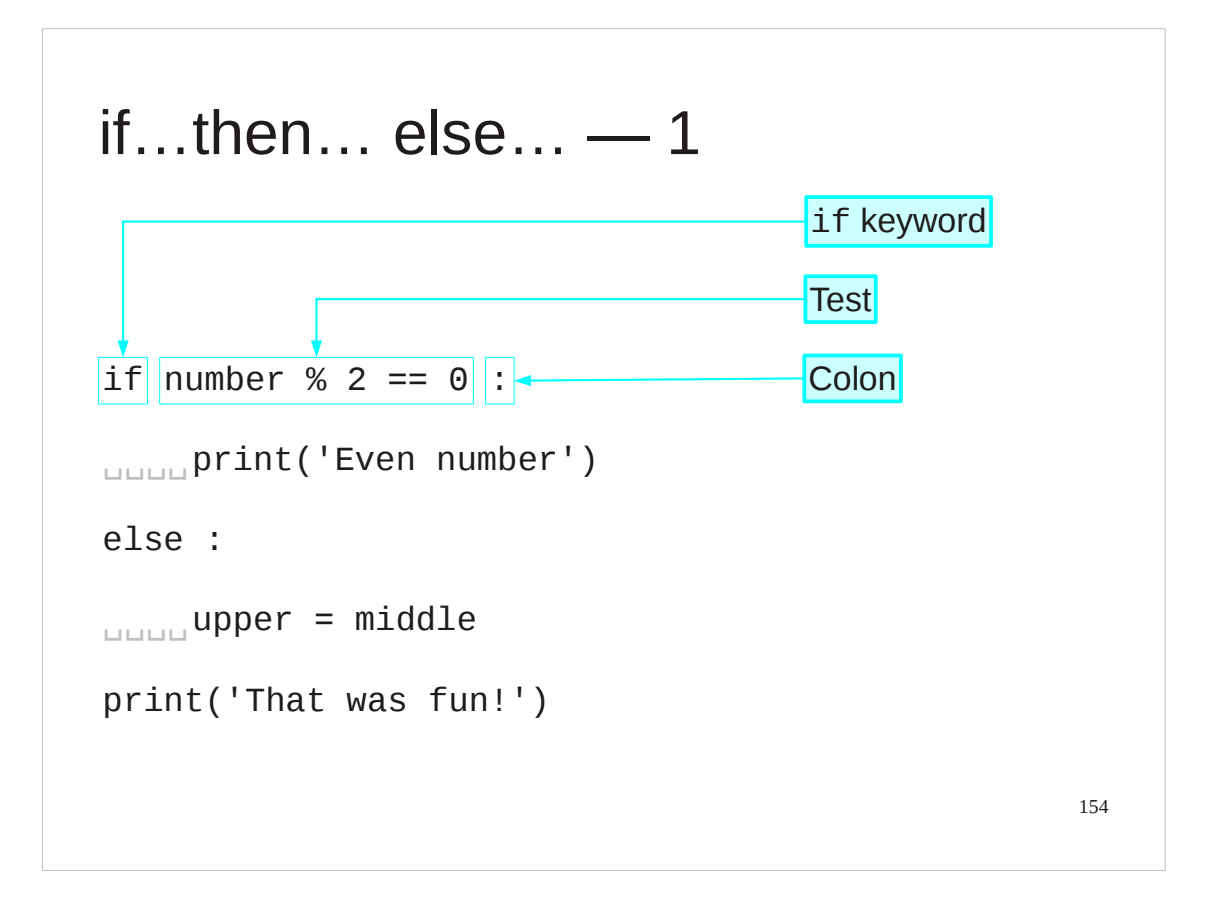

The first line of the test looks very similar to the while syntax we have already seen. In this case, however, it uses a new keyword: "if".

The if keyword is followed by the test: a Python expression that evaluates to a boolean.

The line ends with a colon.

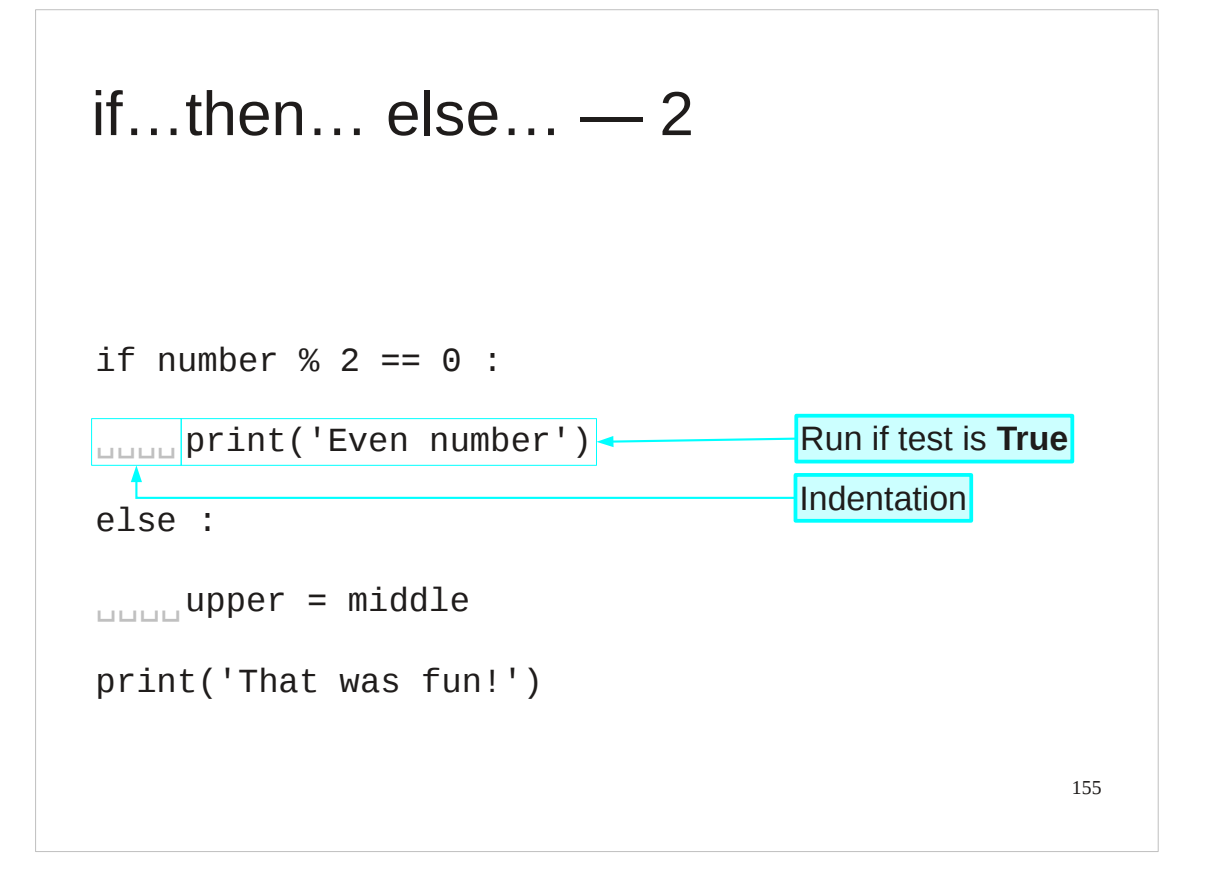

The test line is immediately followed by the block of code that is run if the test evaluates as True.

Because it is a block of code it is indented by four spaces to mark it as a block. This example has a single line, but the block can be as long as you want.

This block is sometimes called the "then-block" because "if the test is True *then* run this block".

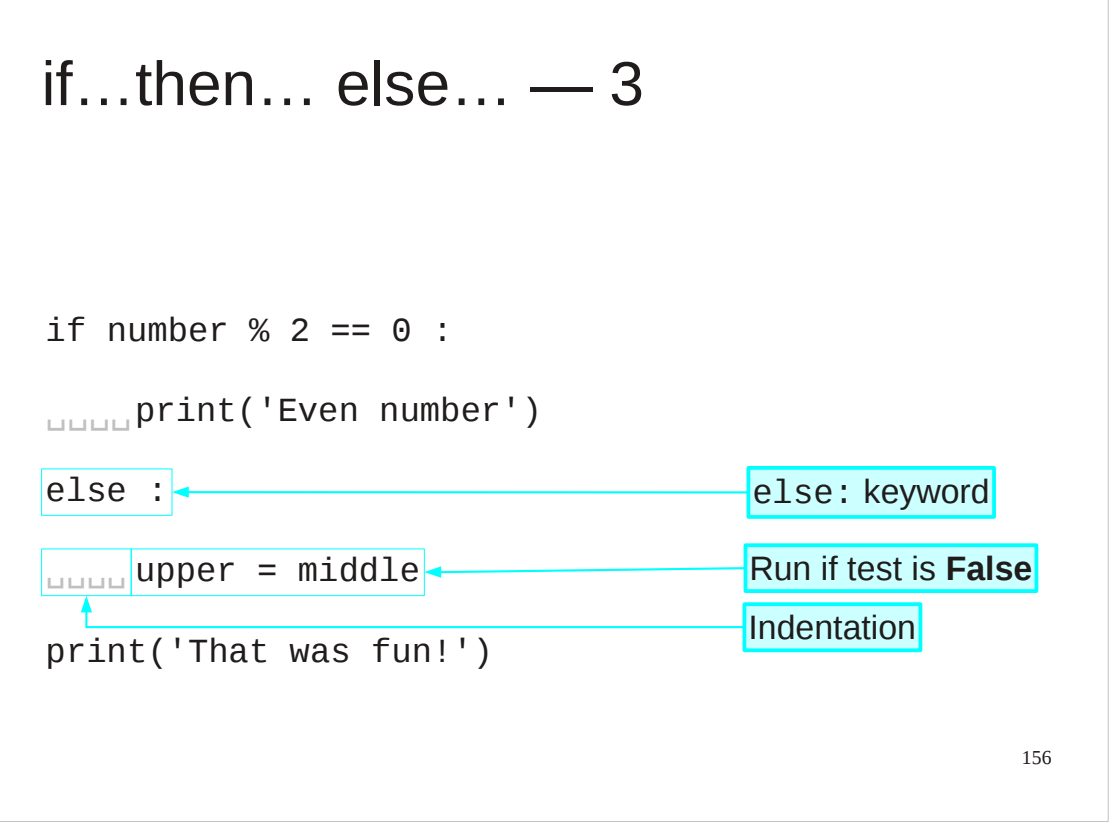

After the then-block comes another new keyword, "else:". This is not indented and is level with the "if" to indicate that it is not part of the thenblock.

It is then followed by a second block of code, know as the "else-block". This is the code that is run if the test evaluates as False.

Again, because it is a block of code it is indented.

The else keyword and its corresponding block are optional. You can do nothing if the test returns False. The then-block is compulsory.

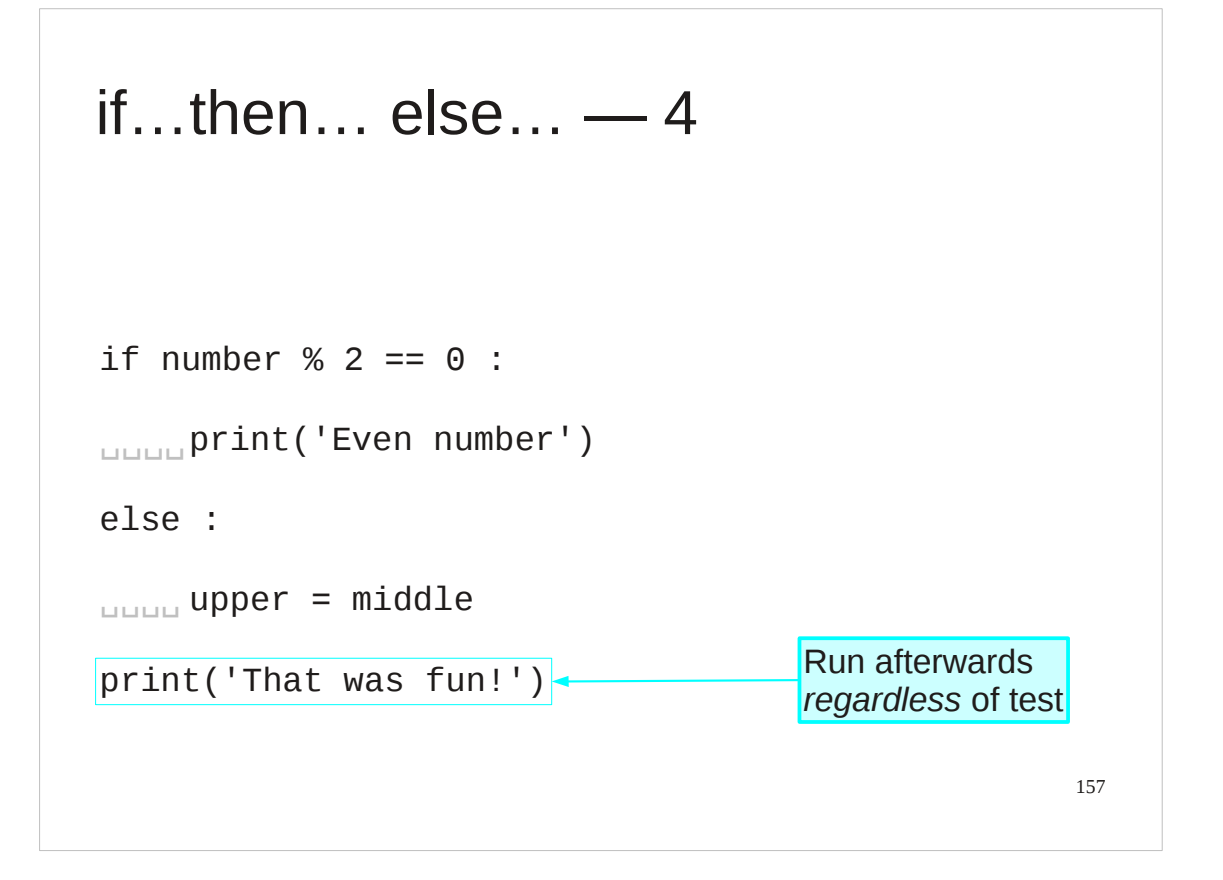

After the else-block the script continues. The print line is unindented so is not part of the else-block. This line is run regardless of the result of the test.

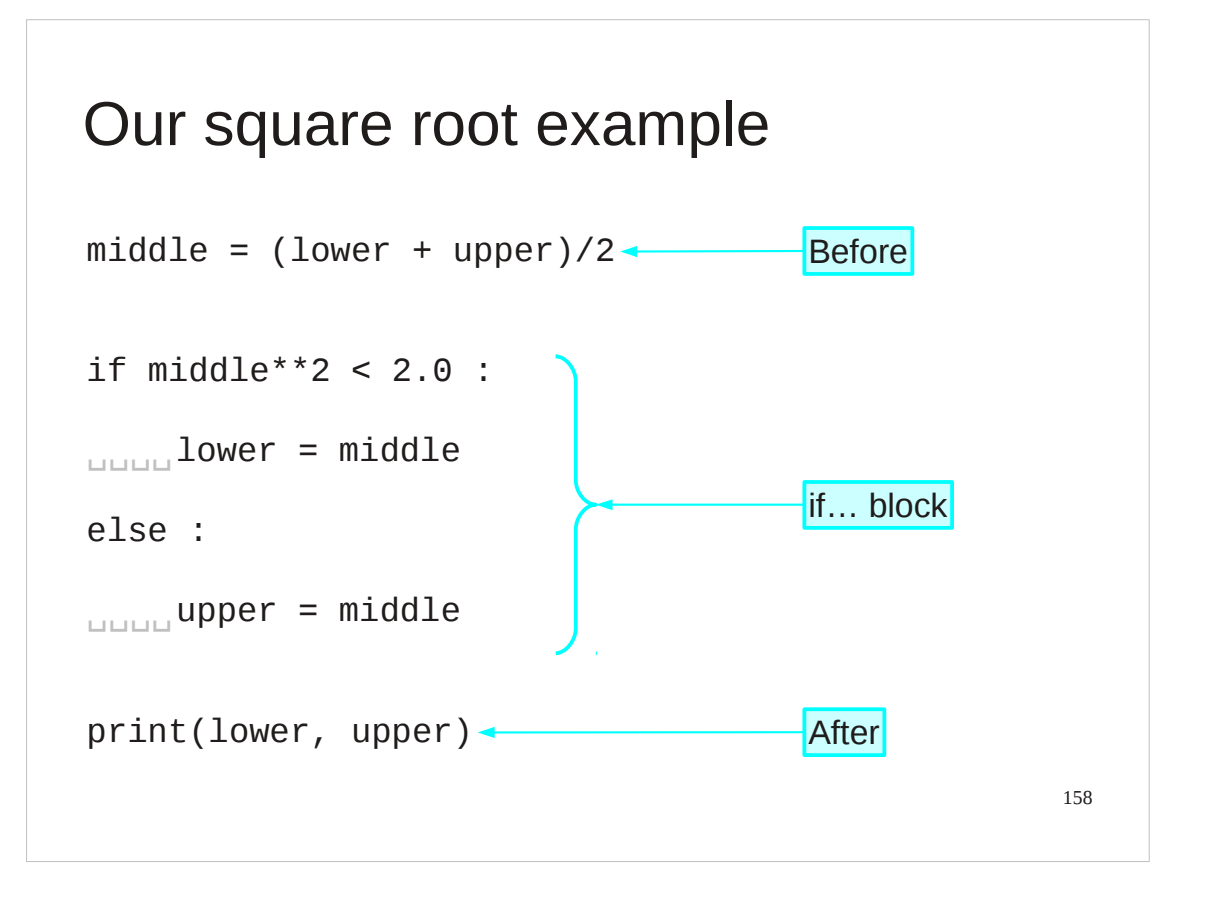

Let's return to our square root example.

Here we have the creation of a mid-point *x*-value followed by an if-test on it:

 $middle = (lower+upper)/2$ 

```
if middle**2 < 2.0:
```
This switches between two single-line code blocks. If the test evaluates to True then the then-block is run:

lower = middle

and if it evaluates to False then the else-block is run:

else:

 $upper = middle$ 

After one or other is run the print statement is always run:

```
print(lower, upper)
```
All we have to do now is to fit it inside our while loop.

### Progress

if ... : before

else:

choice of two code blocks

␣␣␣␣indentation

if *test* : ␣␣␣␣*action 1* ␣␣␣␣*action 2* else: ␣␣␣␣*action 3*

afterwards

159

# Exercise 8

For each script:

Predict what it will do. ␣␣␣␣

Run the script. ␣␣␣␣

Were you right? ␣␣␣␣ ifthenelse5.py

ifthenelse2.py

ifthenelse3.py

ifthenelse4.py

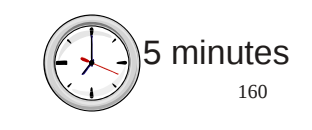

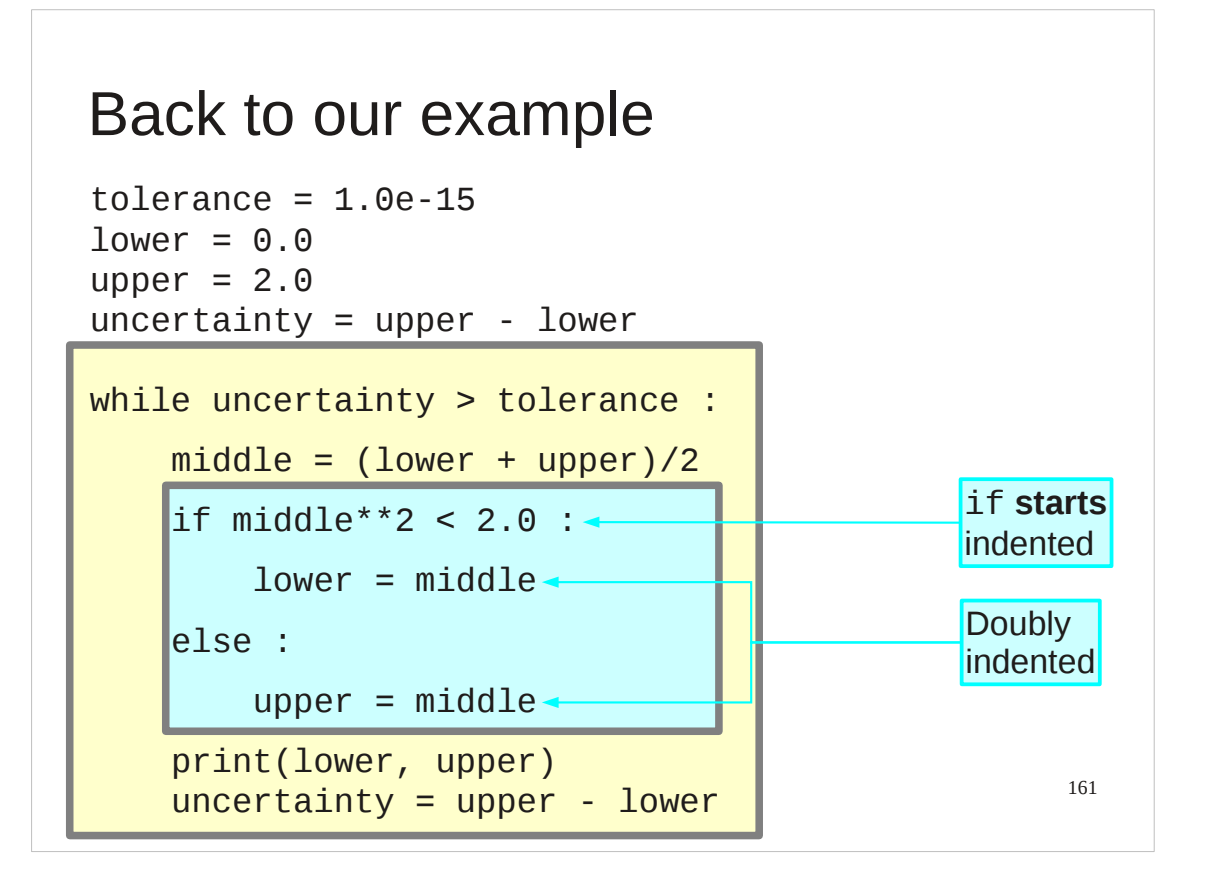

So how do we embed an if-test with its two code blocks inside a while-loop as the loop's body?

The body of the while-loop is indented four spaces. So we start the if-test indented four spaces and make its indented blocks doubly indented.

### Levels of indentation

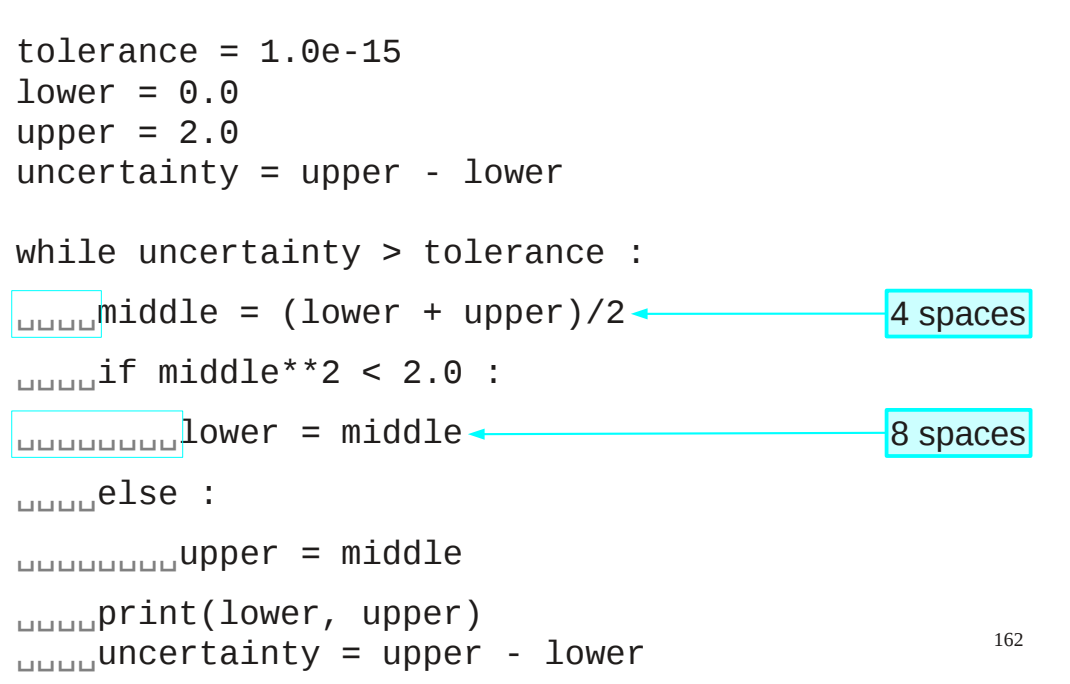

So if our standard indentation is four spaces then the doubly indented sections are indented eight spaces.

This is a simple example with only two levels of indentation. Python can 'nest' blocks much further than this.

### Trying it out

```
163
tolerance = 1.0e-15lower = 0.0upper = 2.0uncertainty = upper - lowerwhile uncertainty > tolerance :
   middle = (lower + upper)/2 if middle**2 < 2.0:
        lower = middle
    else:
       upper = middle print(lower, upper)
   uncertainty = upper - lowersqrt1.py
                                  $
python3 sqrt1.py
                                  1.0 2.0
                                  1.0 1.5
                                  1.25 1.5
                                  1.375 1.5
                                  1.375 1.4375
                                  1.40625 1.4375
                                  1.40625 1.421875
                                  ...
                                  1.414213... 1.414213...
                                                  ☺
```
The file sqrt1.py in your home directories contains the code as described in the slide. It produces a very nice approximation to the square root of 2.

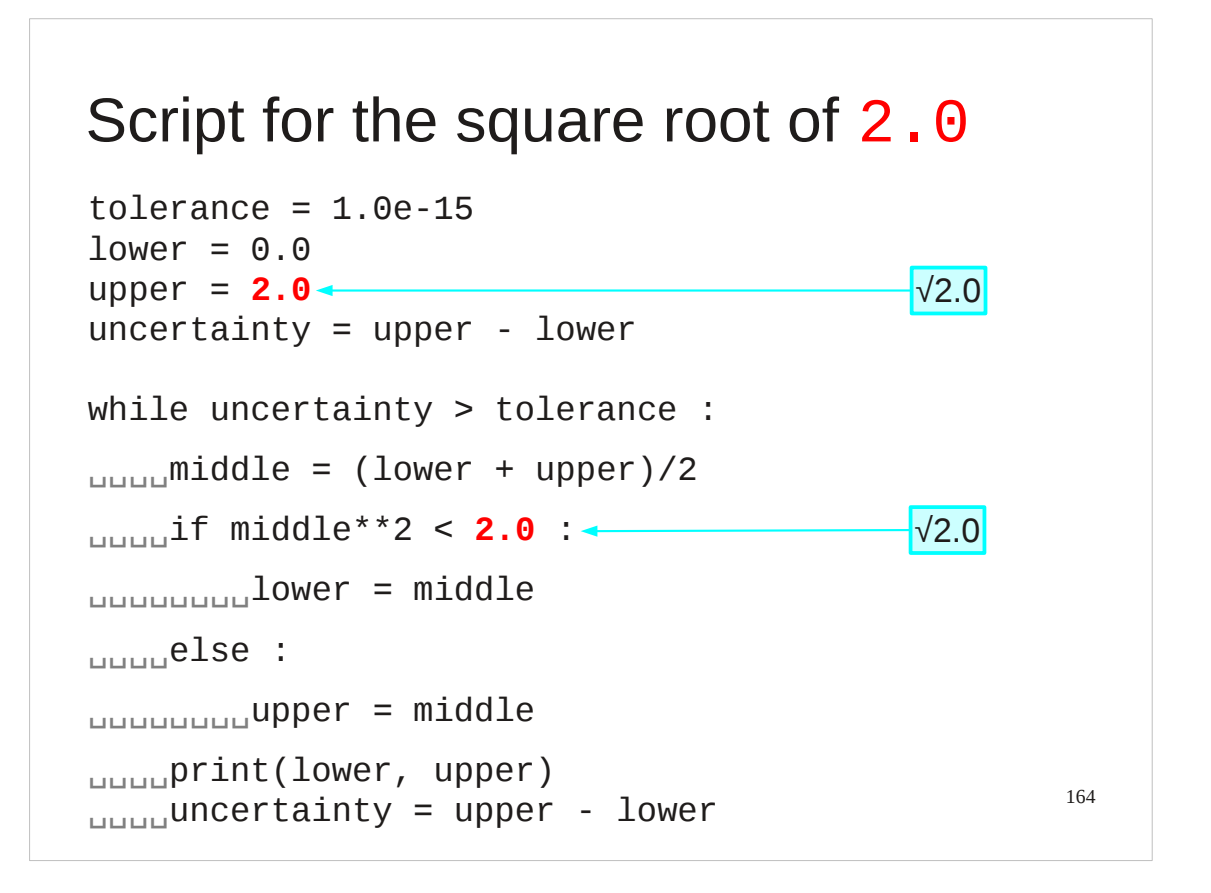

So now we have the script for the square root of 2. The next thing to do is to generalize it to produce square roots of any number.

### Input target

…

```
text = input('Number? ')
number = float(text)
```

```
if middle**2 < number :
```
Obviously we have to input the number whose square root we want. We have already seen how to do this and to convert it from a string into a floating point number:

```
text = input('Number? ')
    number = float(text)
Once we have the number the test
    middle**2 < 2.0is straightforwardly extended to
    middle**2 < number
```
165

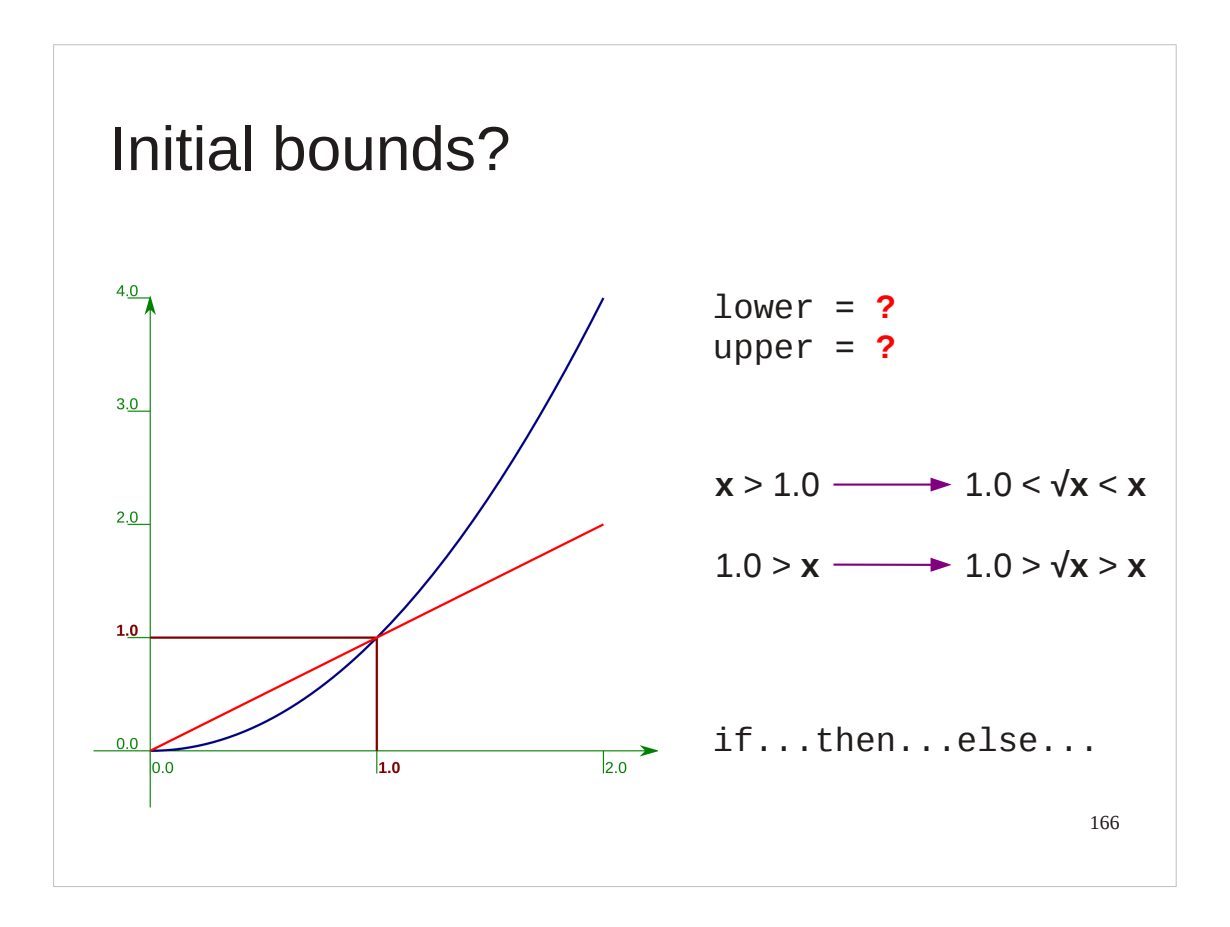

We have to set initial bounds for our interval of uncertainty.

This is where it is important that you think about the problem before coding. If the number whose square root is sought is less than 1 then the square root is bigger than the number and less than 1. If it is larger than 1 then its square root is less than the number and bigger than 1.

In Python terms this means we can test for the number being less than 1 and set the bounds accordingly.

# Initial bounds

if number  $< 1.0$  :  $\frac{1}{2}$ lower = number  $\frac{1}{2}$ upper = 1.0 else :  $_{\text{L}}$ <sub>Lubb</sub>lower = 1.0  $\frac{1}{\ln 2}$ upper = number

167

It looks like this.

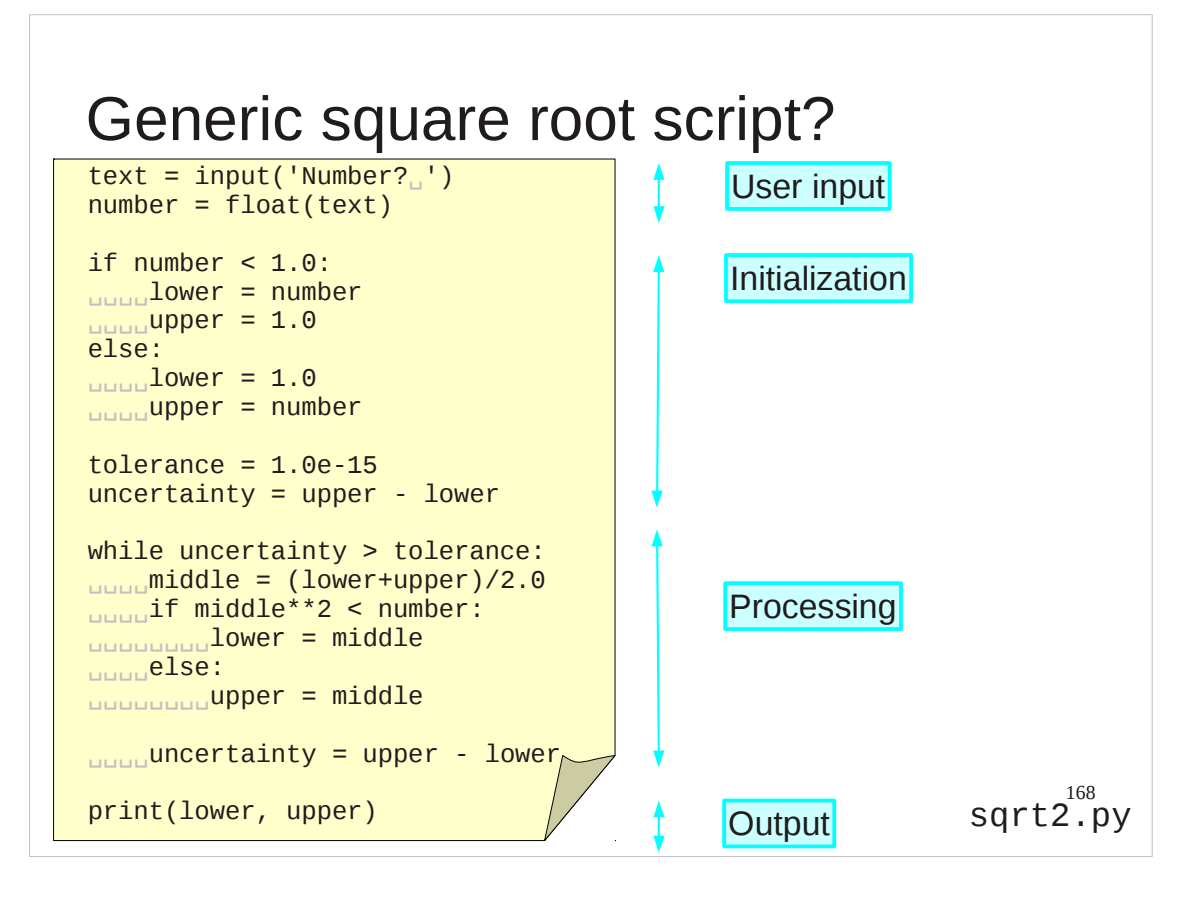

This gives us enough of a script to see the overarching structure of a script: We start with getting the data we need from the outside world. ("input") Then we set up any initial state we need based on that. ("initialization") Then we do our processing.

Finally we reveal our results. ("output")

Typically the processing phase takes longest to run, but note that, as here, it is often not the majority of the lines of code.

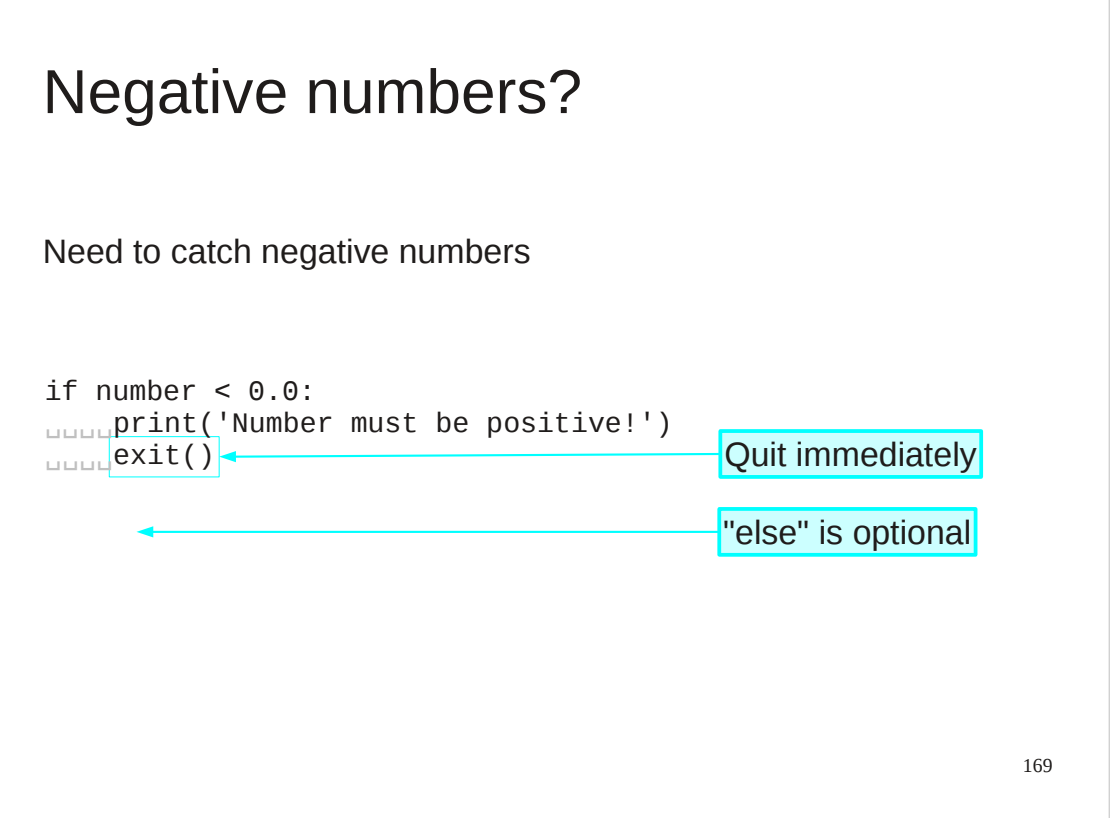

We can improve our code. A step missing from the previous script is "input validation" where we check that the input makes sense. We ought to check that we have not been asked to generate the square root of a negative number.

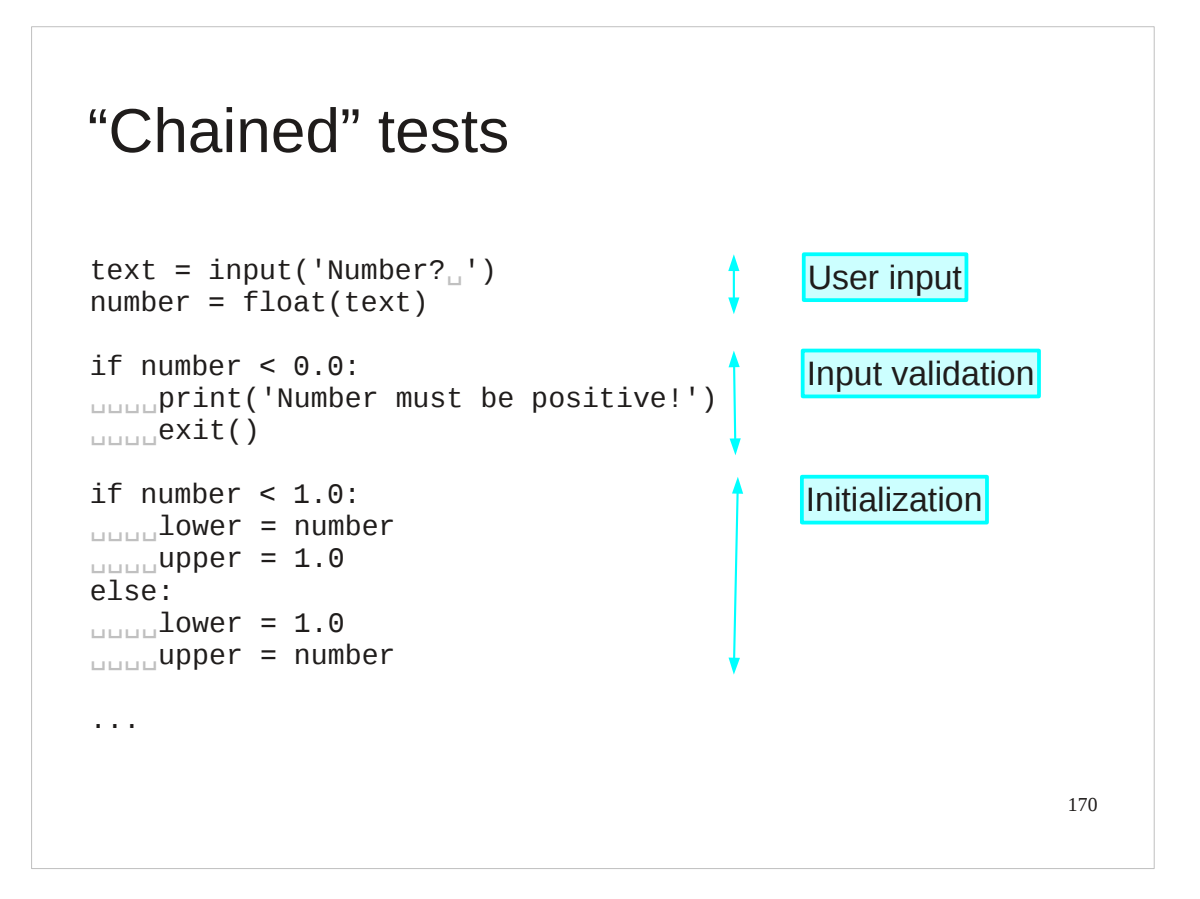

The input validation phase comes straight after the input itself.

#### 171 sqrt3.py elif number < 1.0: "Chained" tests ― syntactic sugar text = input('Number?␣')  $number = float(text)$ if number  $< 0.0$ : ␣␣␣␣print('Number must be positive!') ␣␣␣␣exit() ␣␣␣␣lower = number ␣␣␣␣upper = 1.0 else:  $\Box$ lower = 1.0  $\Box$ upper = number ... elif: "else if"

However, it can be integrated with the initialization phase, and often is. After all, if you can't initialize from the input then the input isn't valid.

This leads us to a multi-stage test of the number whose square root we want:

Is it less than 0?

If not, is it less than 1?

If not then…

Python has an extension to the simple if…else… test to allow for the "if not then is it…" situation.

"elif" introduces a test and a corresponding block of code. The code is called only if the previous if… test failed and its own test passes.

### Without elif...

```
172
text = input('Number?number = float(text)if number < 0.0:
␣␣␣␣print('Number is negative.')
else:
<mark><sub>սսսս</sub>i</mark>f n<mark>umbe</mark>r < 1.0:
␣␣␣␣␣␣␣␣print('Number is between zero and one.')
<sub>∟⊔⊔⊔</sub>else<mark>:</mark>
<mark>ասաա</mark>աաա<mark>i</mark>f n<mark>umber < 2.0:</mark>
␣␣␣␣␣␣␣␣␣␣␣␣print('Number is between one and two.')
<mark>սասա</mark>կասա<mark>else</mark>:<br>սասա<mark>կասա</mark>սասա<mark>i</mark>f number < 3.0:
␣␣␣␣␣␣␣␣␣␣␣␣if number < 3.0:
␣␣␣␣␣␣␣␣␣␣␣␣␣␣␣␣print('Number is between two and three.')
␣␣␣␣␣␣␣␣␣␣␣␣else:
␣␣␣␣␣␣␣␣␣␣␣␣␣␣␣␣print('Number is three or more.')
Stacked clauses get unwieldy
```
To take an extreme example, consider this multi-level test. The continual nesting inside the else clauses causes the whole script to drift to the right.

### With elif...

```
text = input('Number?number = float(text)if number < 0.0:
␣␣␣␣print('Number is negative.')
\overline{e}lif number < 1.0:
␣␣␣␣print('Number is between zero and one.')
elif number \leq 2.0:
␣␣␣␣print('Number is between one and two.')
\text{elif} number < 3.0:
␣␣␣␣print('Number is between two and three.')
else:
␣␣␣␣print('Number is three or more.')
```
Applying elif causes everything to slide back into place.

173

# Progress

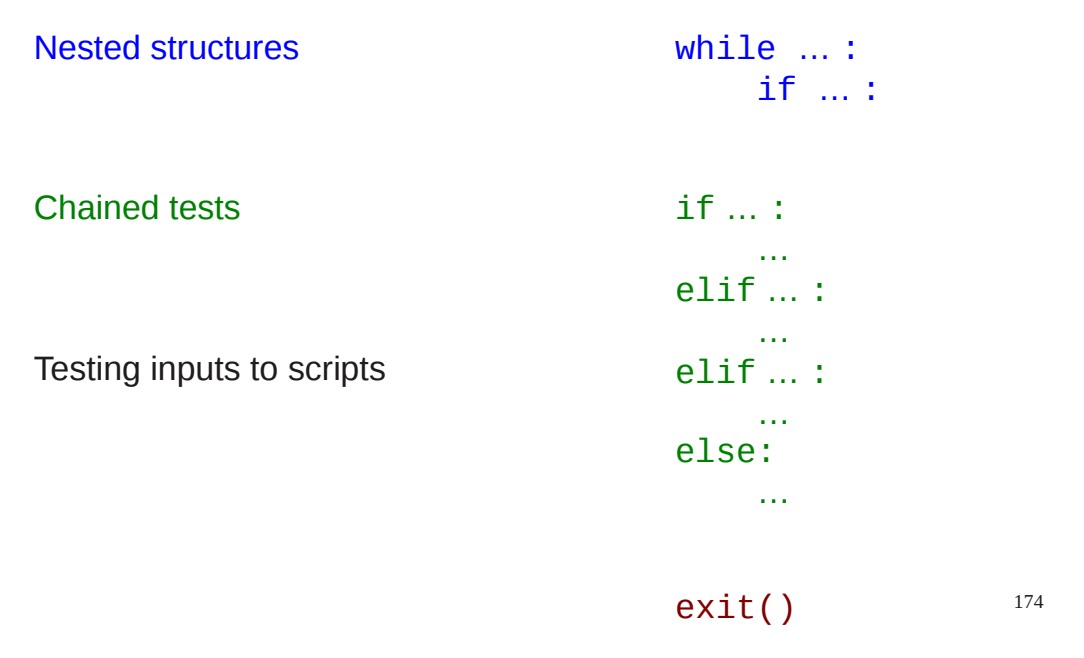

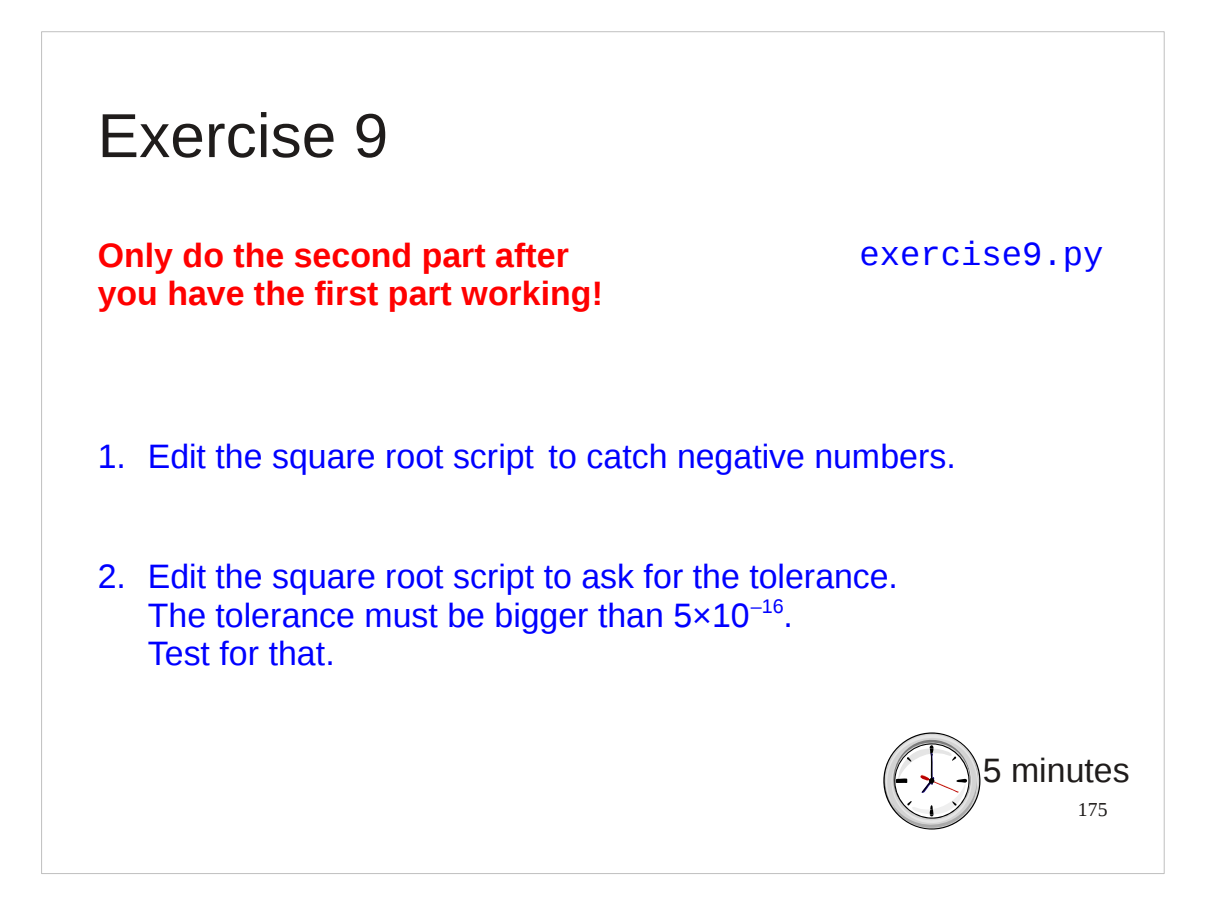

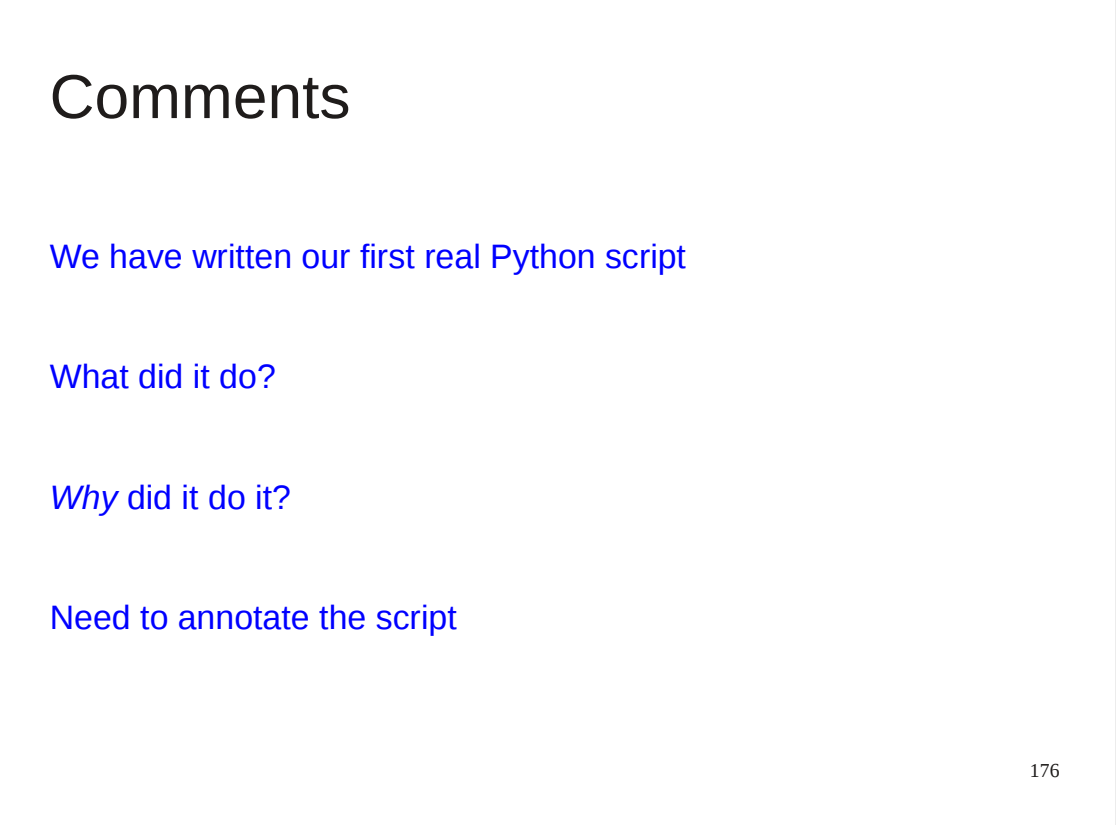

sqrt3.py is a real program.

Now imagine you pass it to someone else or put it away for twelve months and come back to it forgetting how you wrote it in the first place.

Chances are that the reader of your script might like some hints as to what it is doing and why.

"Comments" in computer programs are pieces of text that describe what ios going on without getting in the way of the lines of code that are executed.

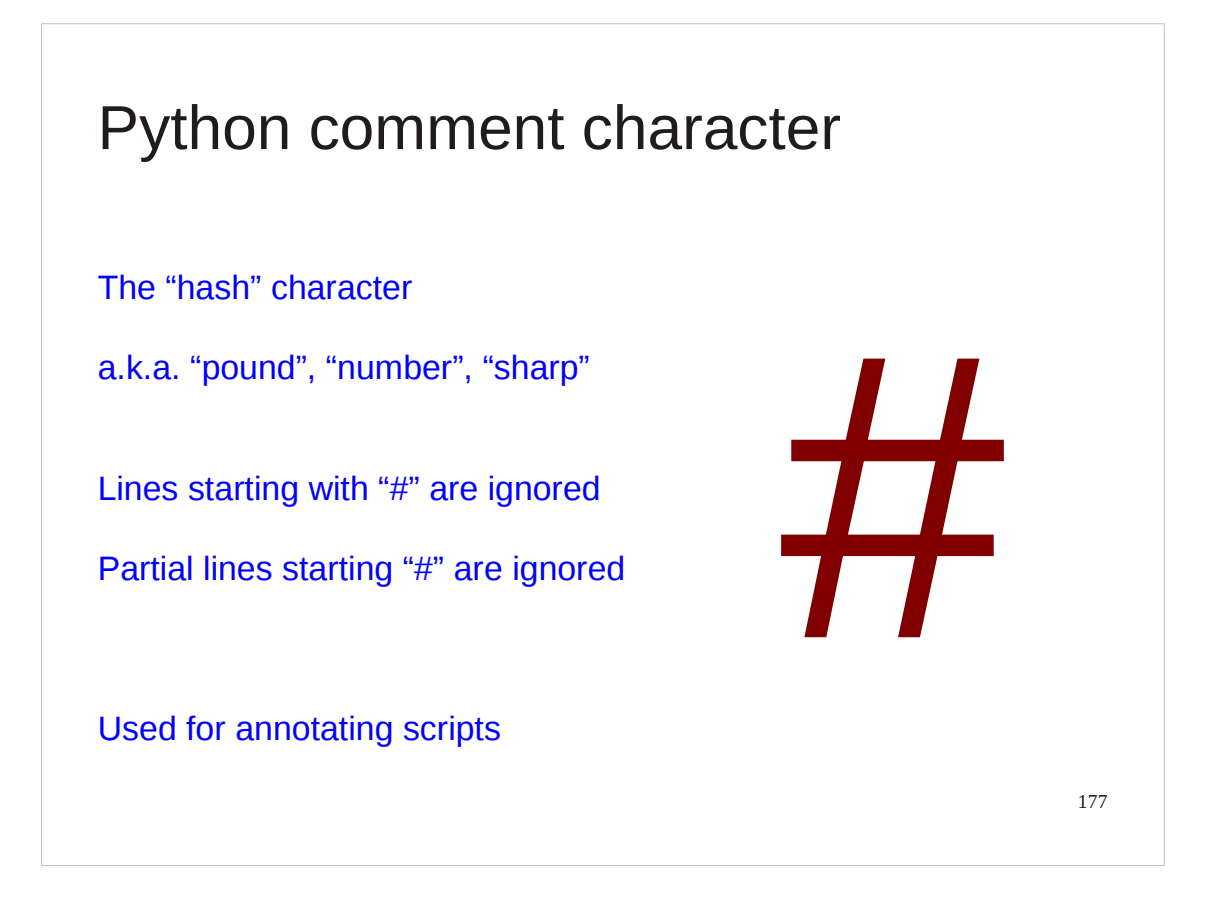

Python, in common with most other scripting languages, uses the hash character to introduce comments. The hash character and everything beyond it on the line is ignored.

(Strictly speaking the musical sharp character "#" is not the same as "#" but people get very sloppy with similar characters these days. This isn't at all relevant to Python but the author is an annoying pedant on the correct use of characters. And don't get him started on people who use a hyphen when they should use an en-dash or em-dash.)

### Python commenting example

```
# Script to calculate square roots by bisection
# (c) Bob Dowling 2012. Licensed under GPL v3.0
text' = input('Number?number = float(text) # Need a real number
# Test number for validity,
# set initial bounds if OK.
if number < 0.0:
␣␣␣␣print('Number must be non-negative!')
␣␣␣␣exit()
elif number < 1.0:
␣␣␣␣lower = number
_{\text{unu}}upper = 1.0
else:
_{\text{unim}}lower = 1.0
␣␣␣␣upper = number
```
This is what a commented script looks like.

178

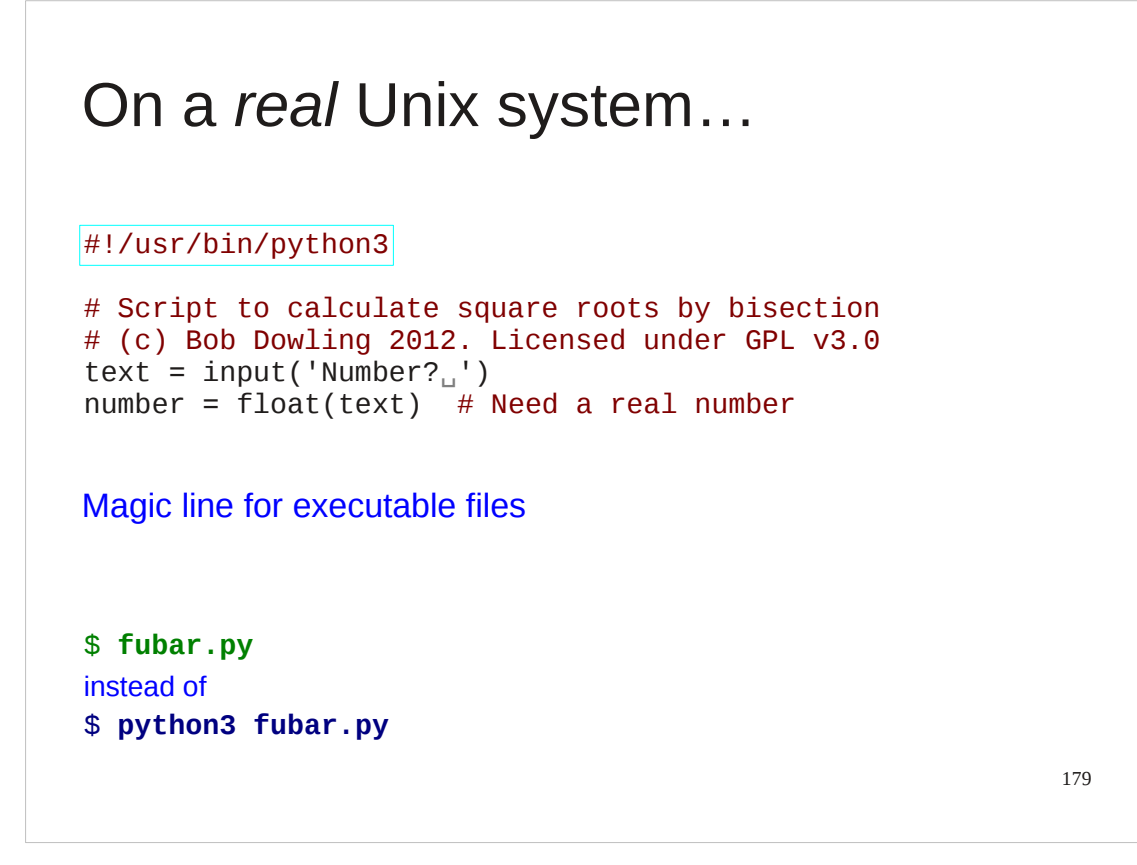

You may encounter a "hash pling" first line in many imported Python scripts. This is part of some "Unix magic" that lets us simplify our command lines. We can't demonstrate it here because the MCS file server doesn't support Unix semantics.

### Progress

**Comments** 

Comments<br>"#" character

180
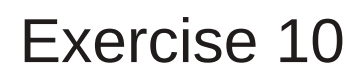

Comment your square root script from exercise 9.

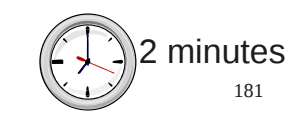

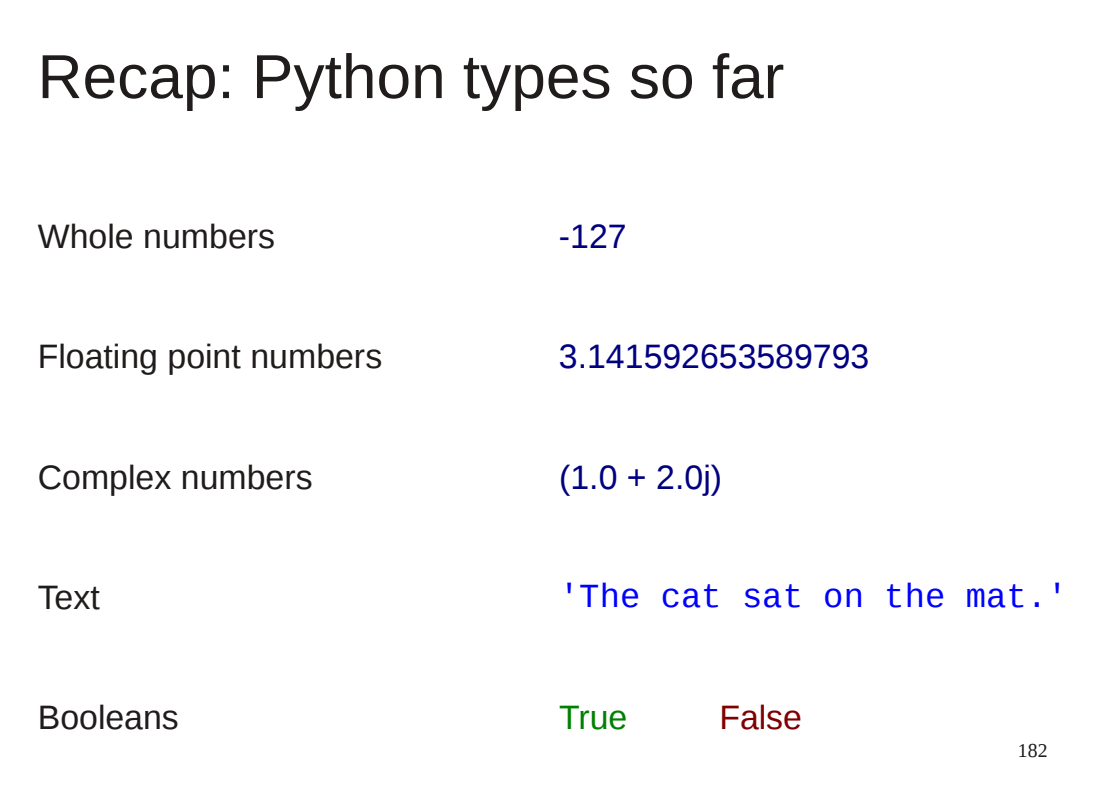

We are about to introduce a new Python type, so we will take a moment to remind ourseoves of the various Python types we have met already.

```
183
 Lists
[ 'hydrogen', 'helium', 'lithium', 'beryllium', 
'boron', …, 'thorium', 'protactinium', 'uranium' ]
[ -3.141592653589793, -1.5707963267948966, 
0.0, 1.5707963267948966, 3.141592653589793 ]
[ 2, 3, 5, 7, 11, 13, 17, 19 ]
```
The new Python type we are going to meet is called a "list".

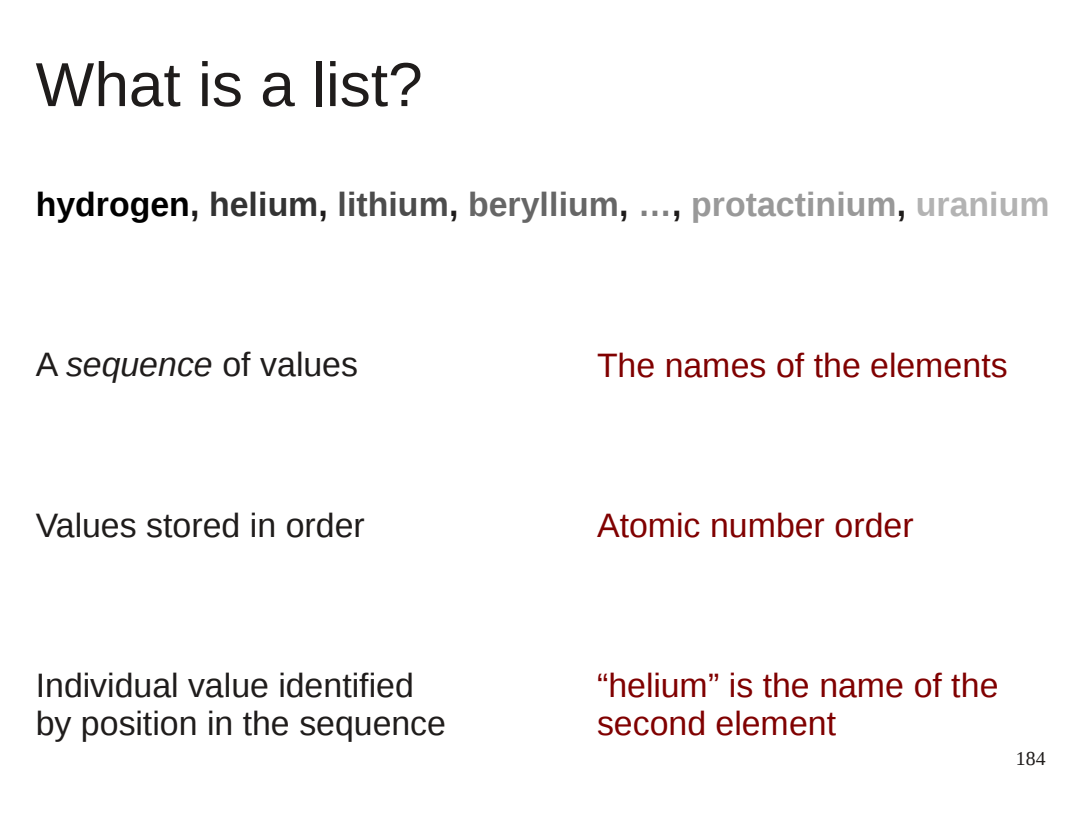

So what is a list?

A list is simply a sequence of values stored in a specific order with each value identified by its position in that order.

So for an example consider the list of names of the elements up to uranium.

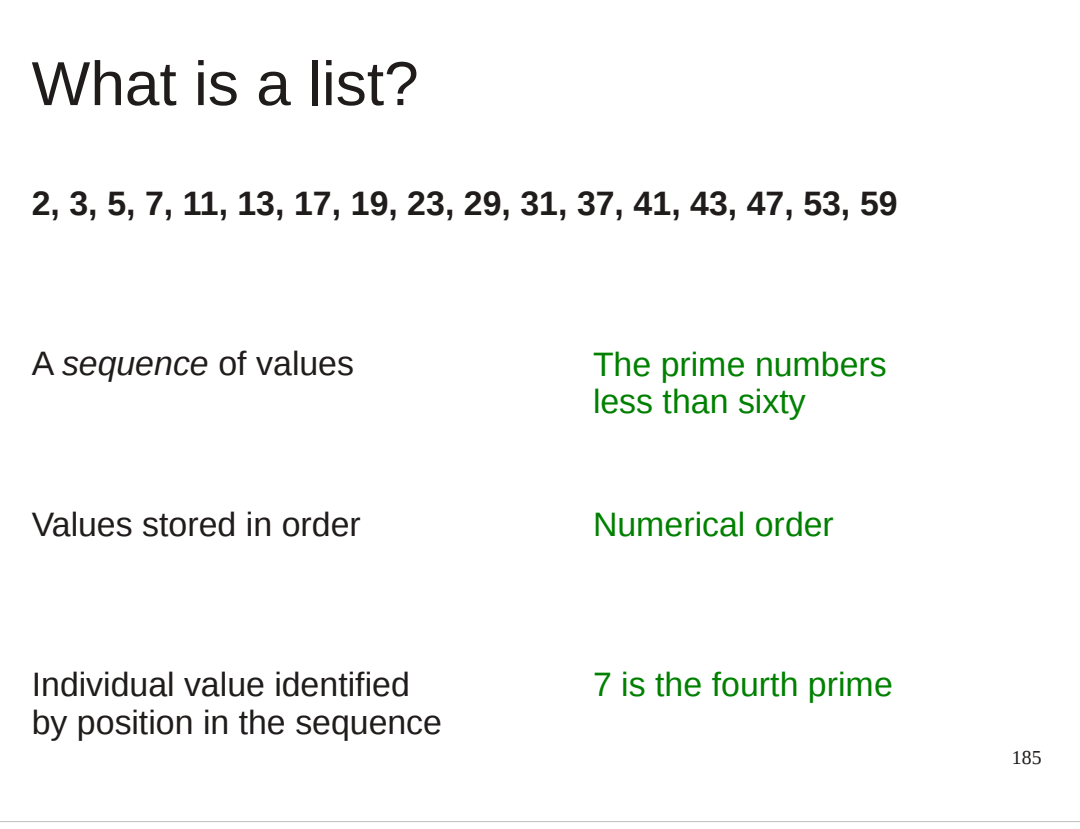

Or the list of primes up to 60. Note that a list must be finite.

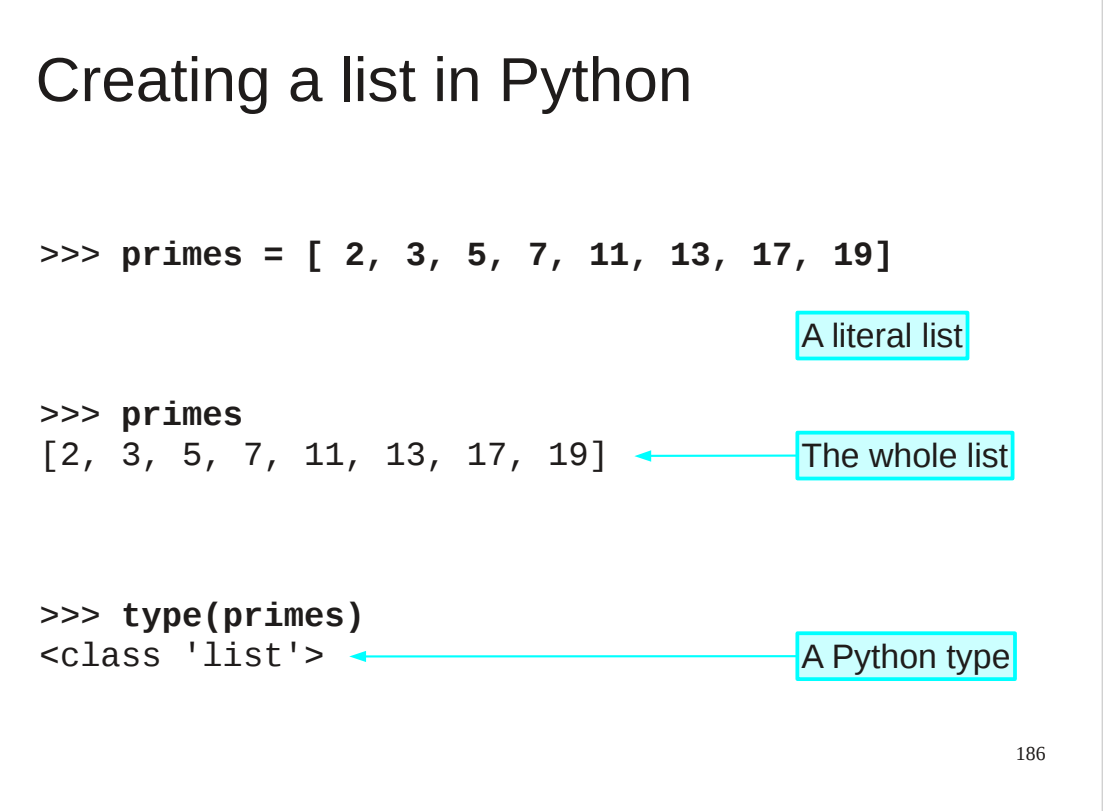

So how might we do this in Python?

We will create a list in Python of the primes less than 20. We can do this in a single line as shown.

A list in Python is a single Python object, albeit with multiple contents, and has its own type, unsurprisingly called "list".

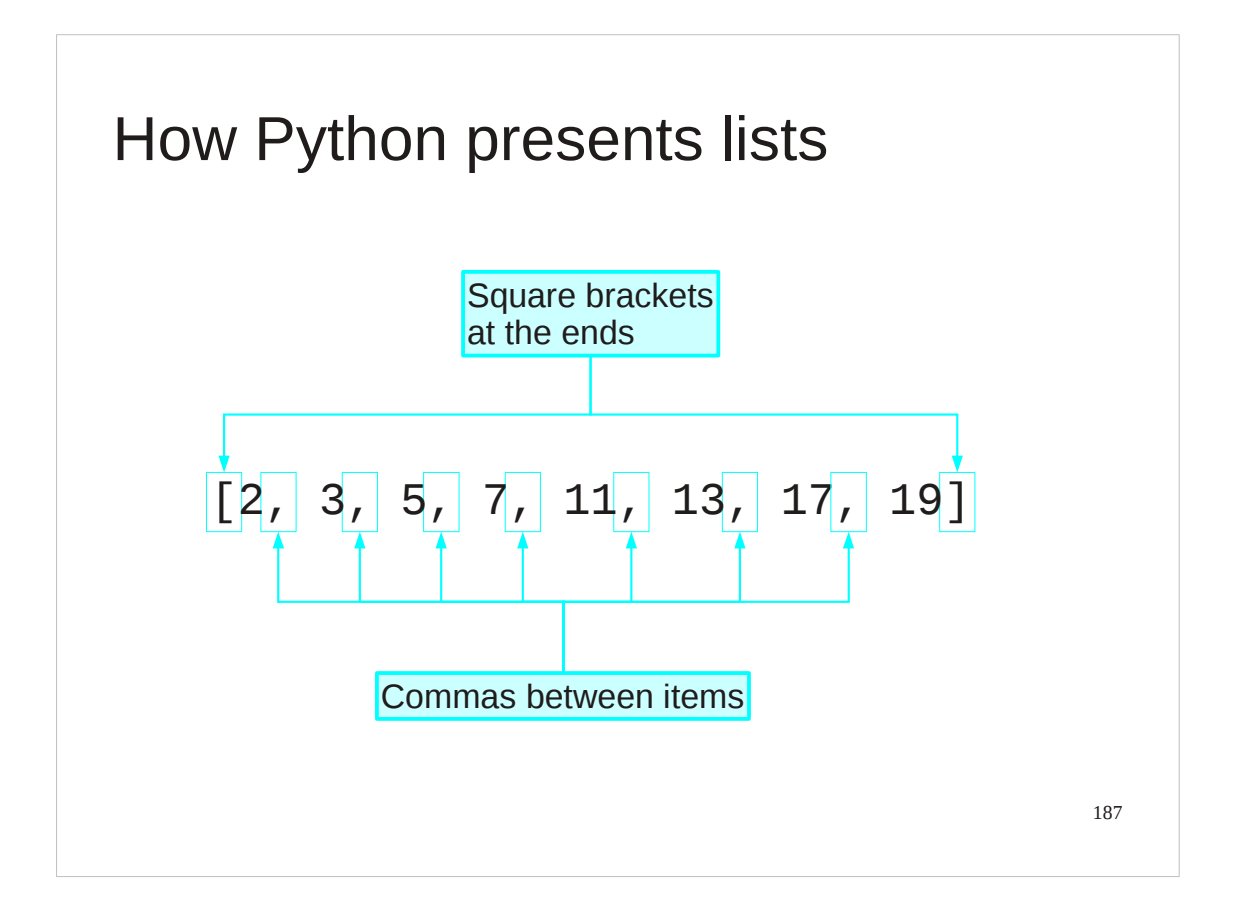

Python presents (and accepts) lists as a series of values separated by commas, surrounded by square brackets.

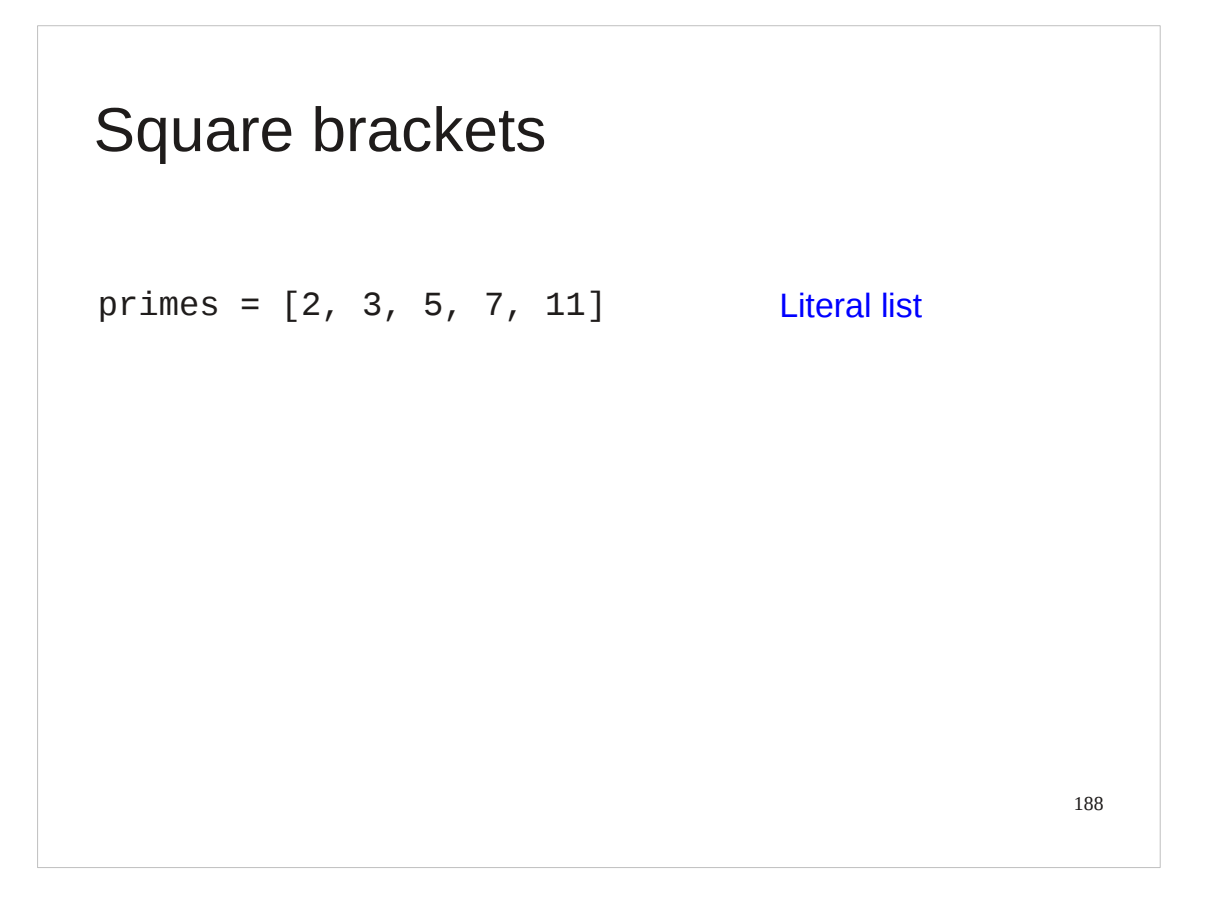

We are going to meet square brackets used fr a lot of things so I will build up a summary slide of their various uses. Here is use 1.

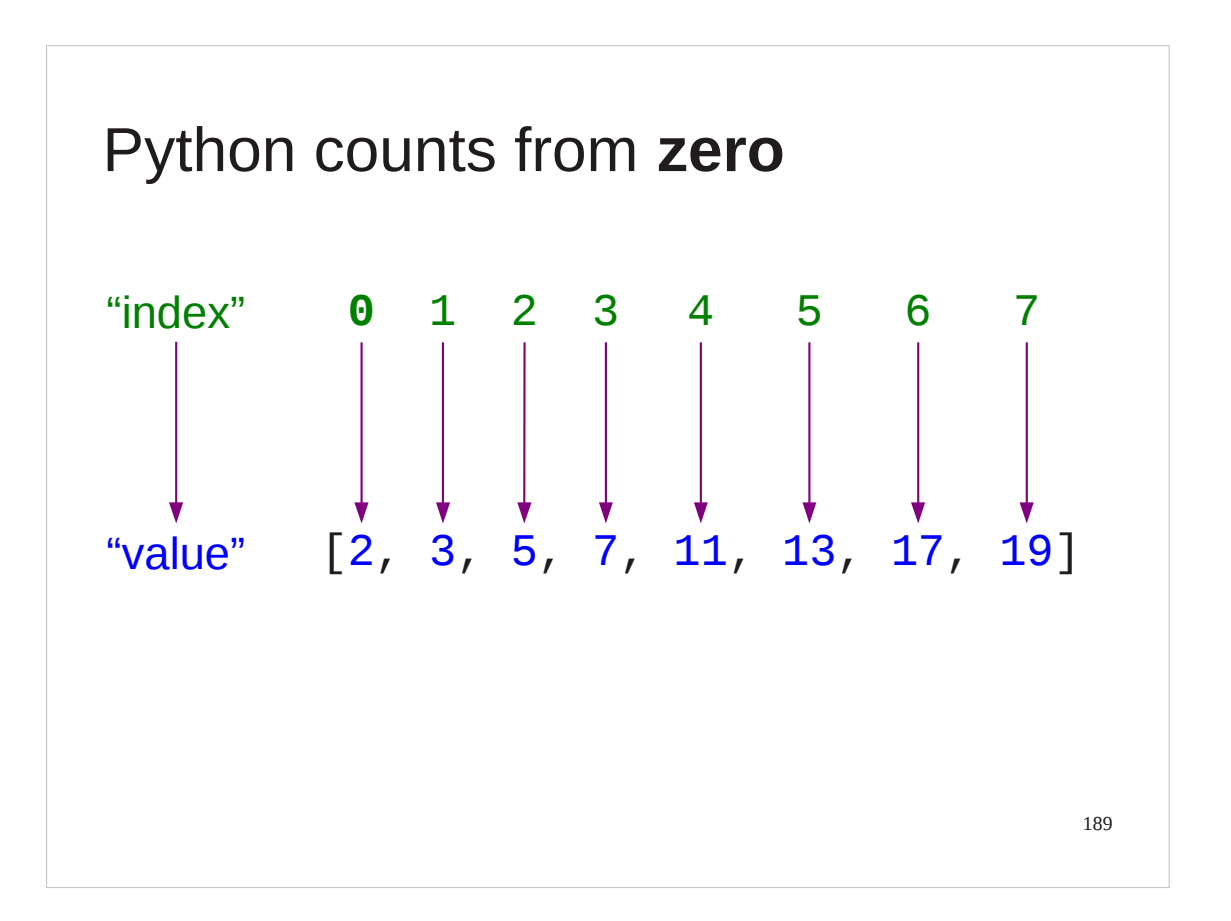

We still need to get at individual items in the list. Each is identified by its position in the list.

Python, in common with many programming languages (but not all) starts its count from *zero*. The leading element in the list is "item number zero". The one that follows it is "item number one" and so on. This number, the position in the list counting from zero, is called the "*index*" into the list. The plural of "index" is "indices".

To keep yourself sane, we strongly recommend the language "item number 3" instead of "the fourth item".

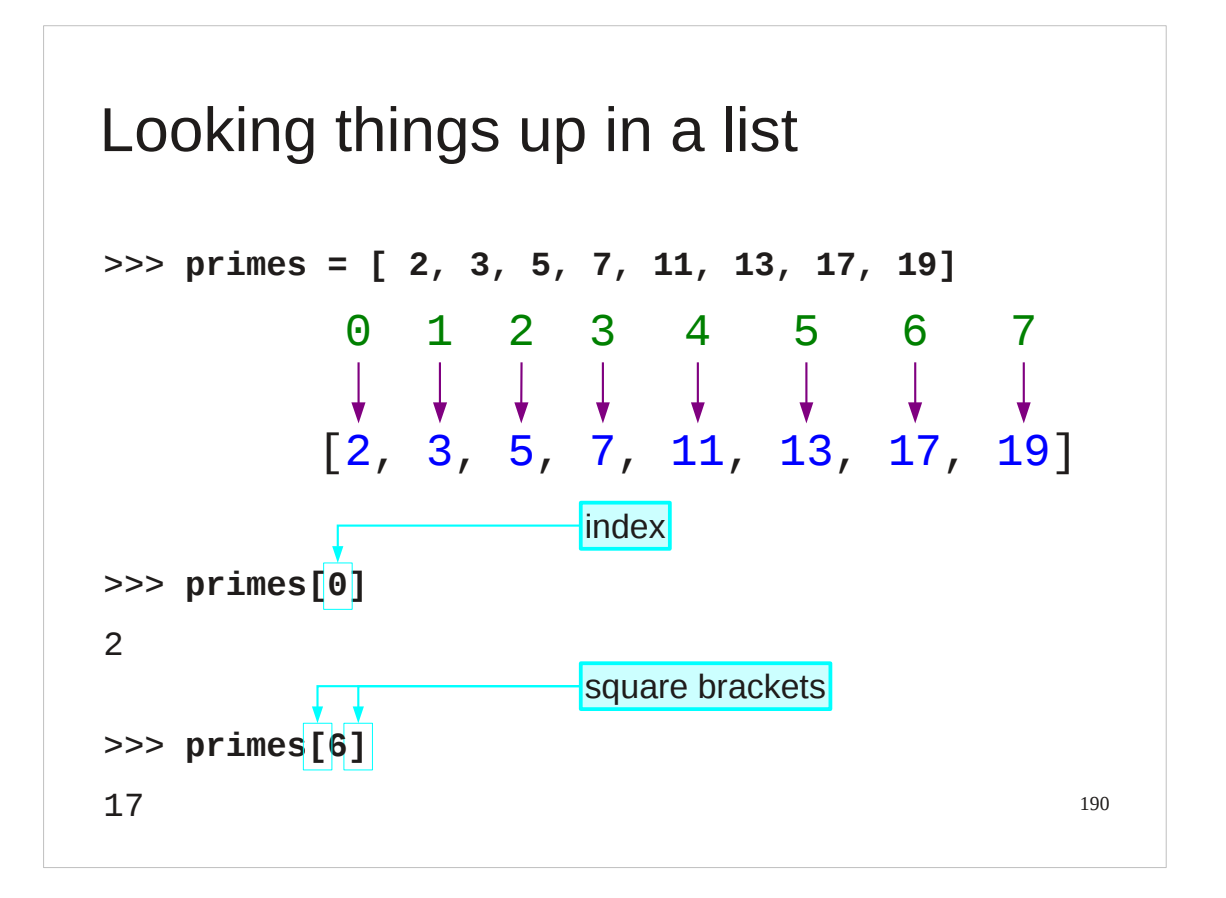

So, how do we get "item number 5" from a list?

We can follow the list (or, more usually, a name attached to the list) with the index in square brackets.

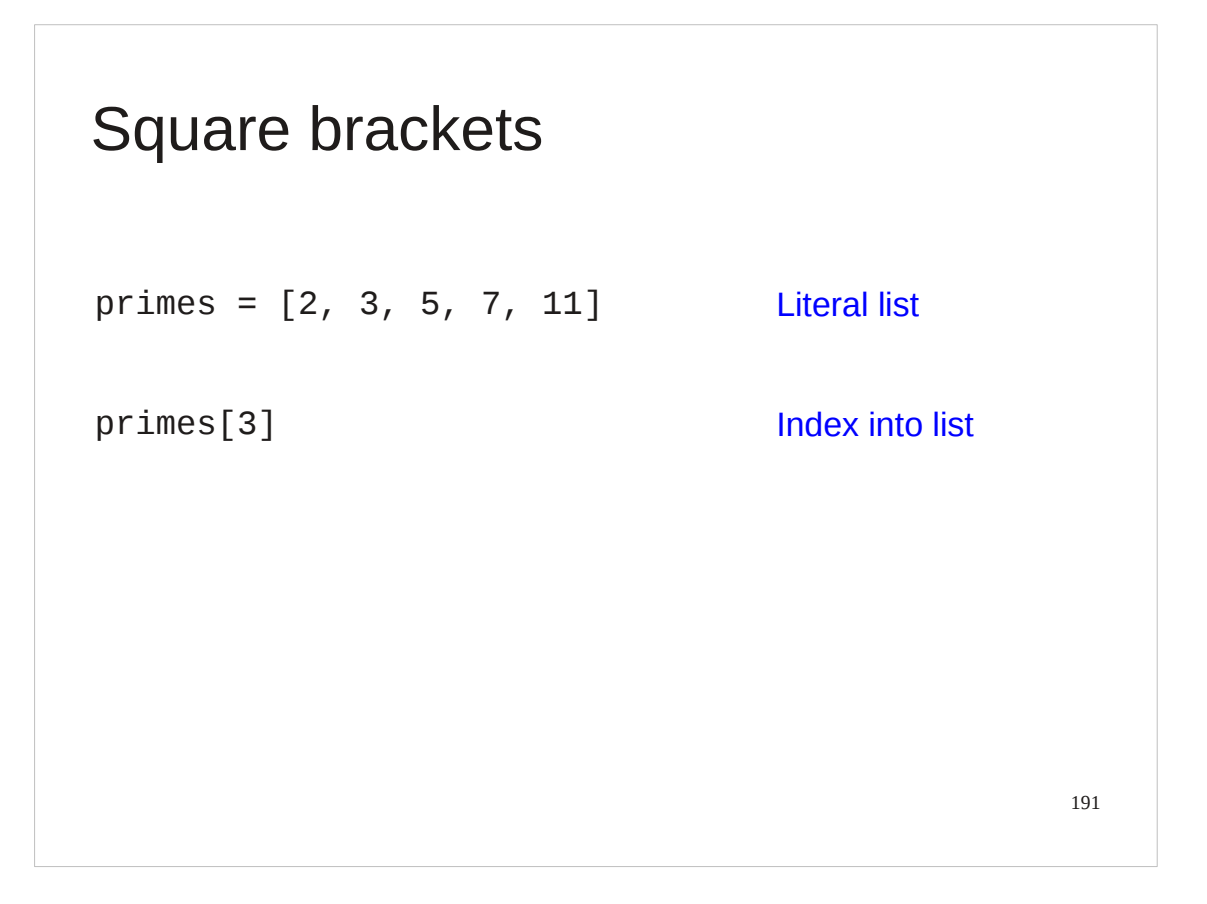

And this is the second use of square brackets.

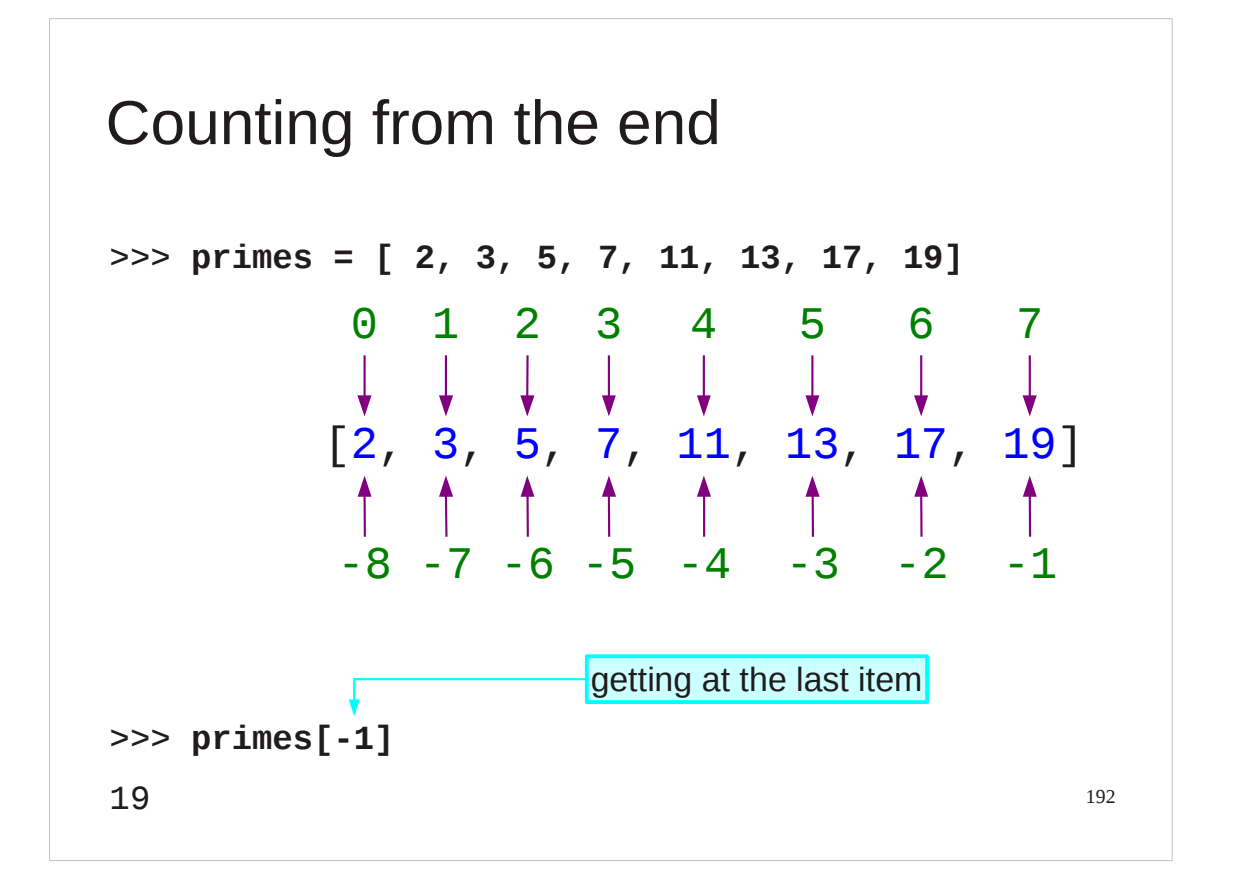

Python has a trick for getting at the last element of the list. Negative indices are also valid and count backwards from the end of the list. Typically the only case of this that is used in paractice is that the index -1 gets the last element of the list.

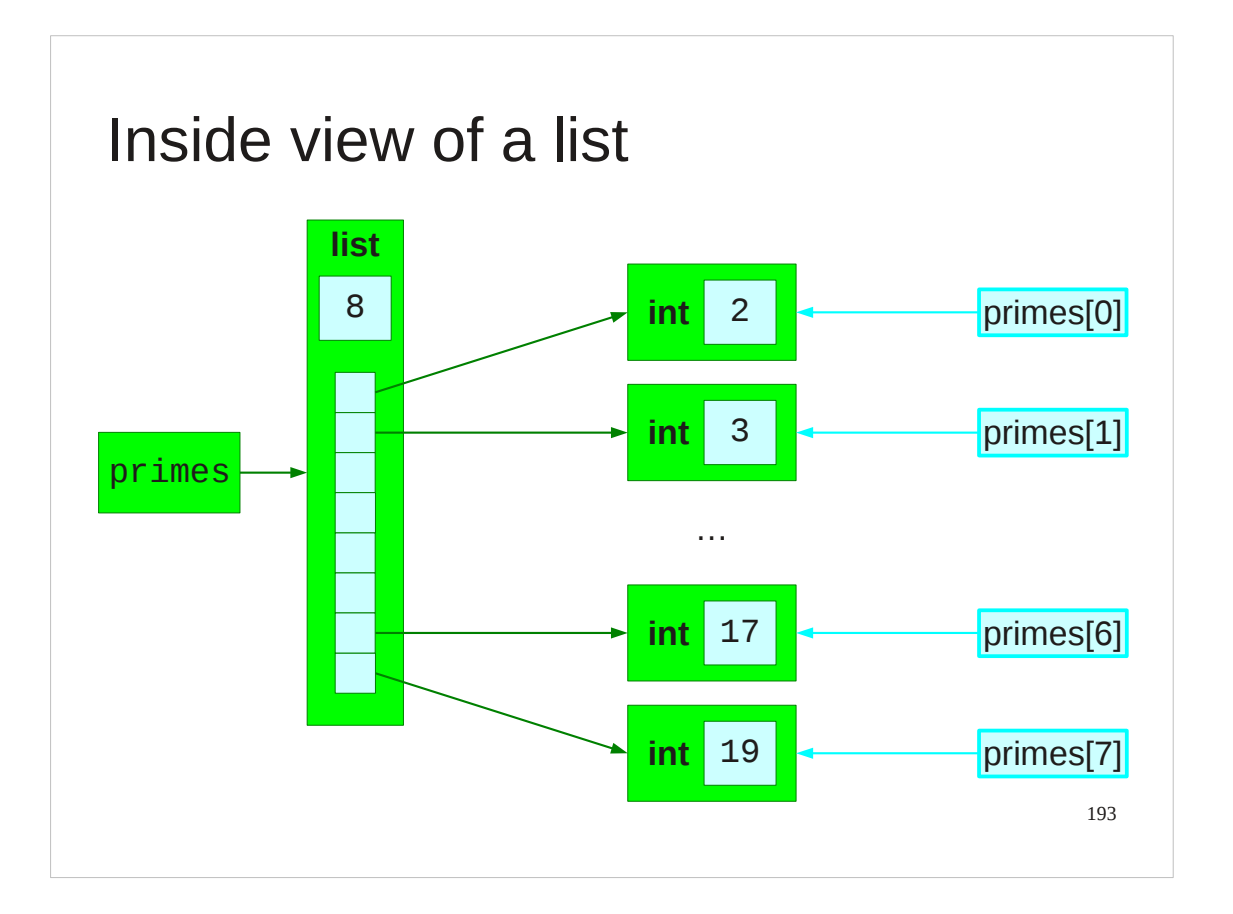

We've seen these box diagrams for simple Python types already. The structures for lists are a little more complicated but only a little. The list type records how long it is and an ordered set of references to the actual objects it contains.

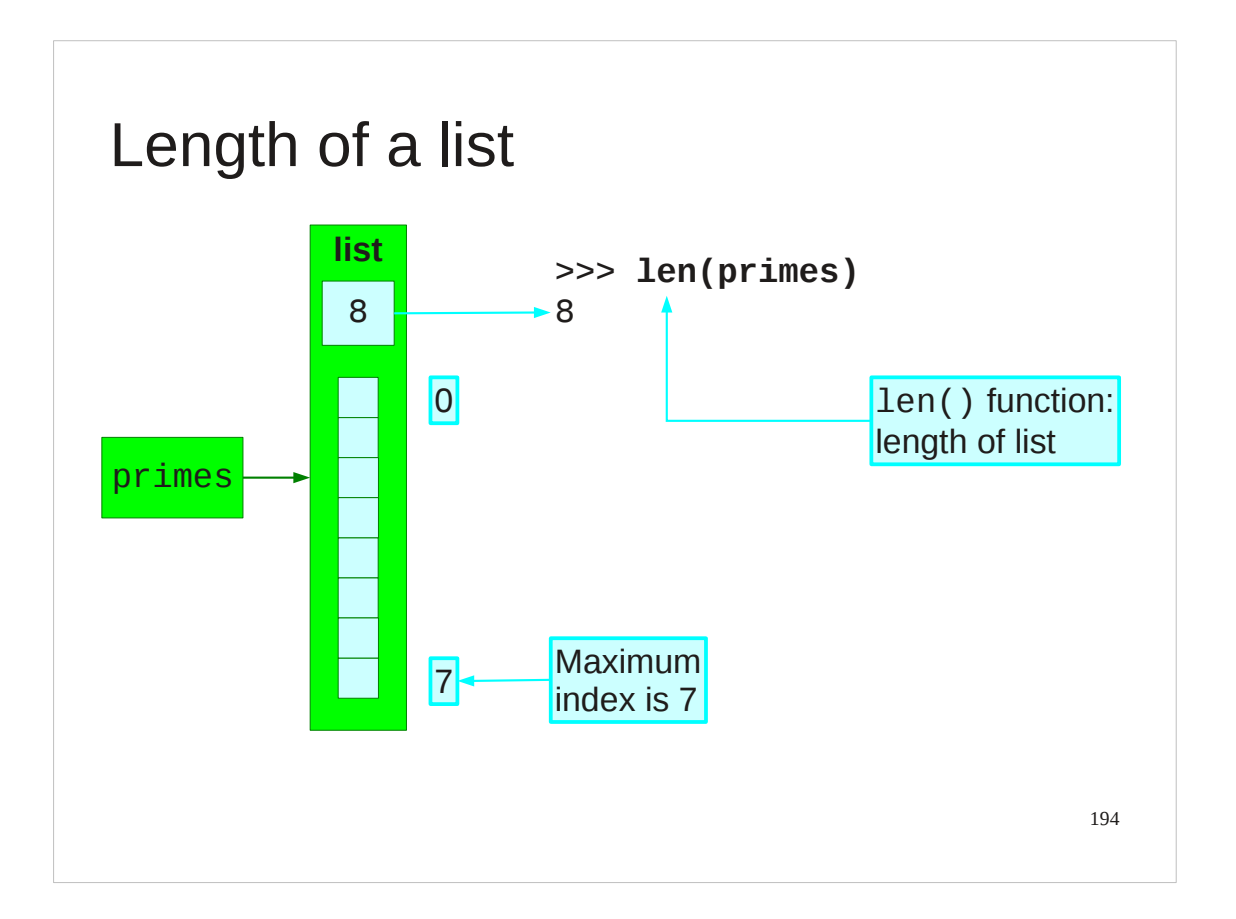

Note that the length of a list is the number of items it contains. The largest legitimate index is one less than that because indices count from zero.

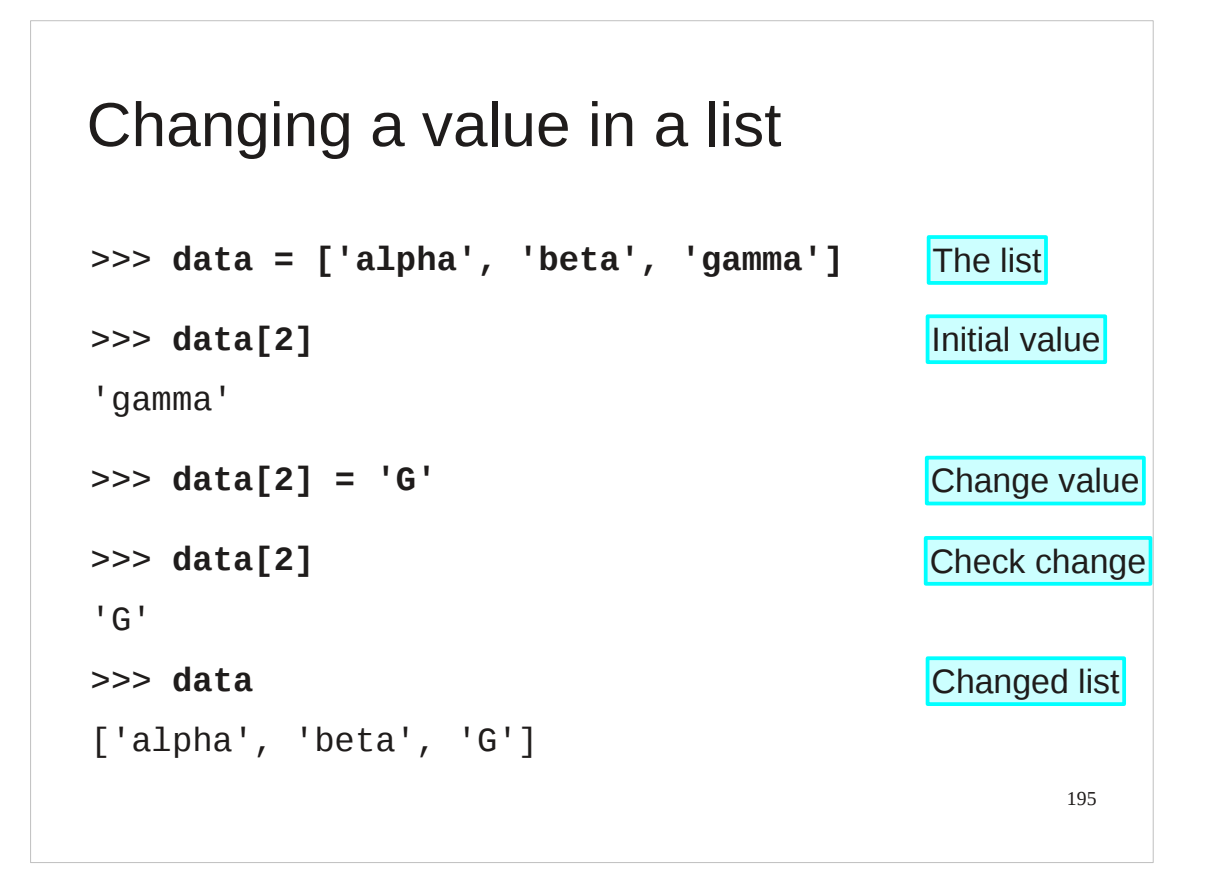

So far we have created lists all in one go by quoting a literal list. We can use the indexing notation (square brackets) to *change* items in a list too.

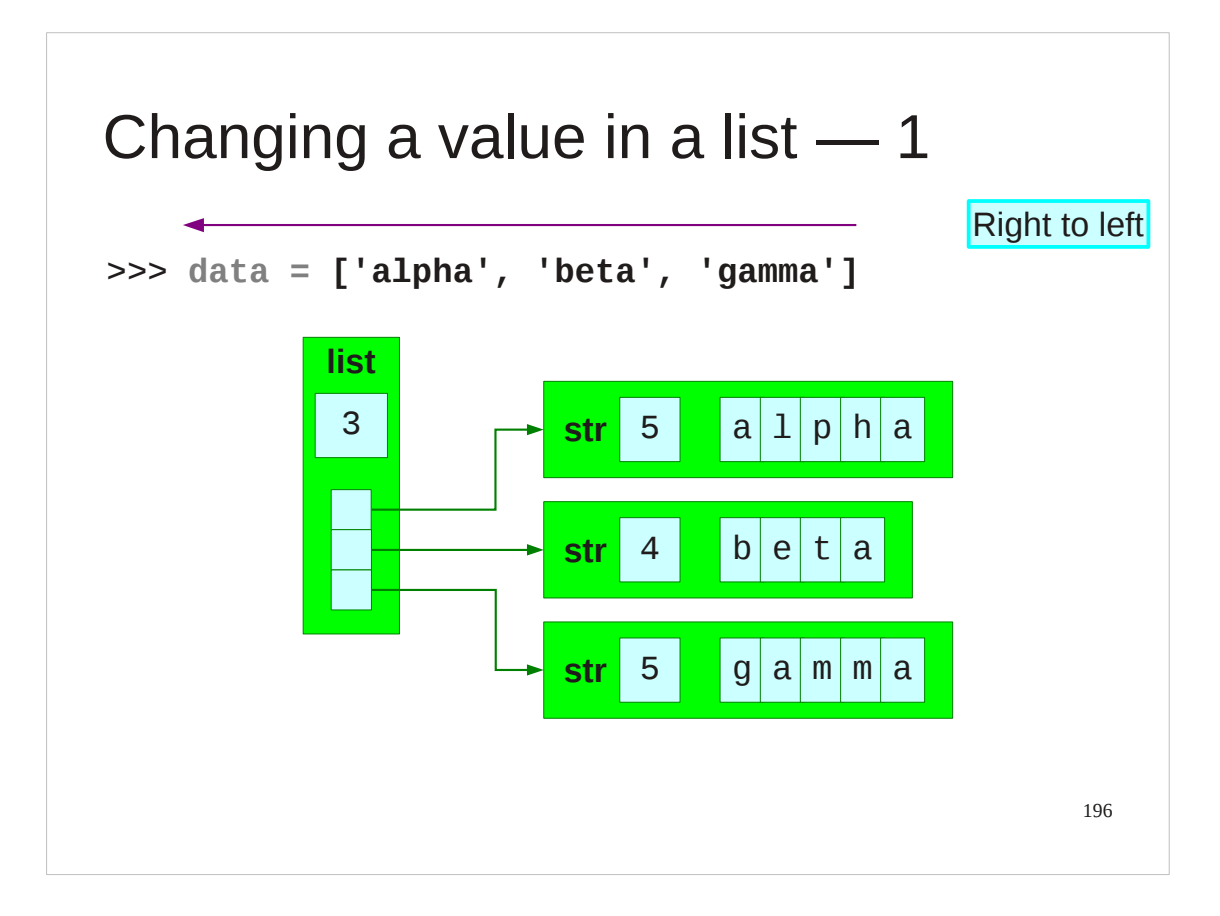

We can track what happens in that example in some detail. We will start with the first line, defining the initial list.

As ever, Python assignment is done right to left. The right hand side is evaluated as a list of three items, all of themstrings.

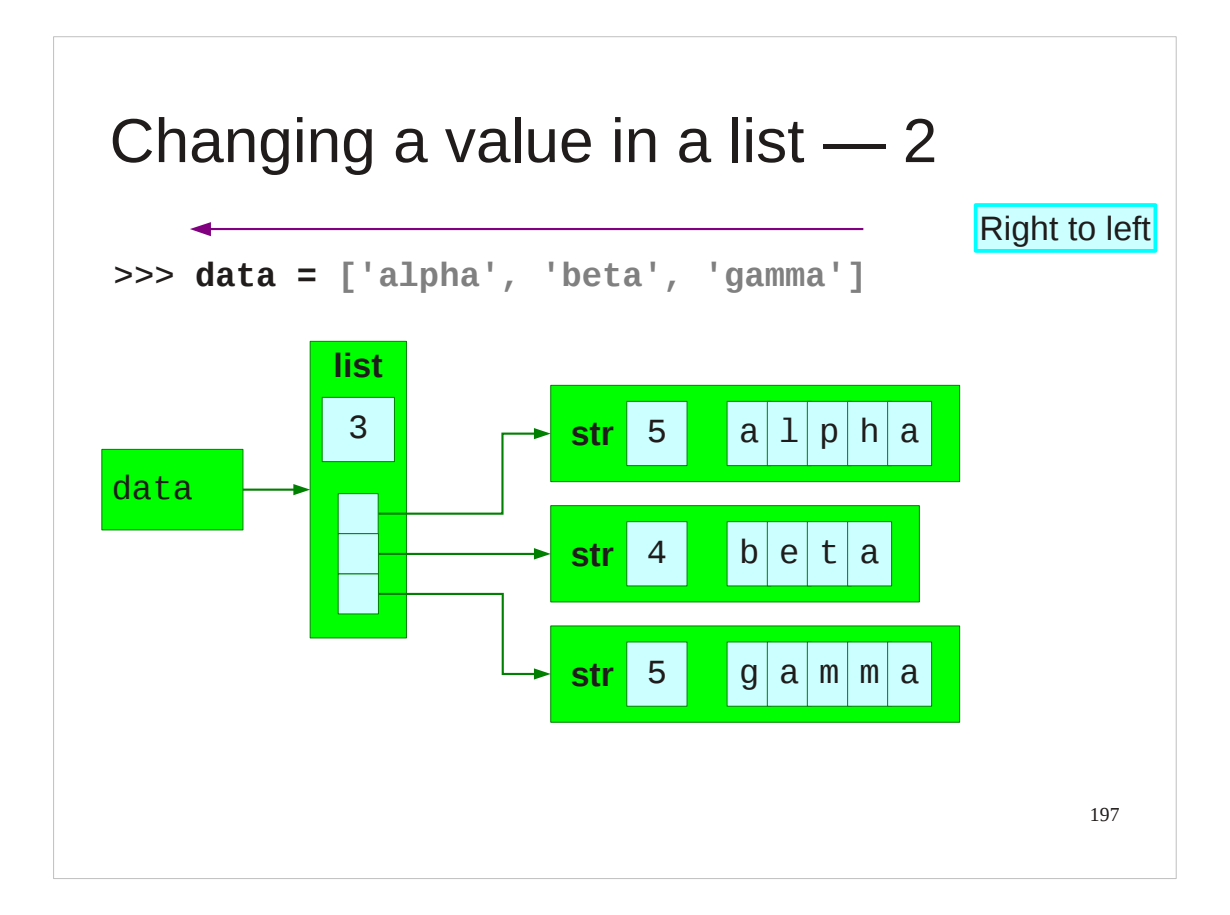

This then has the name "data" attached to it.

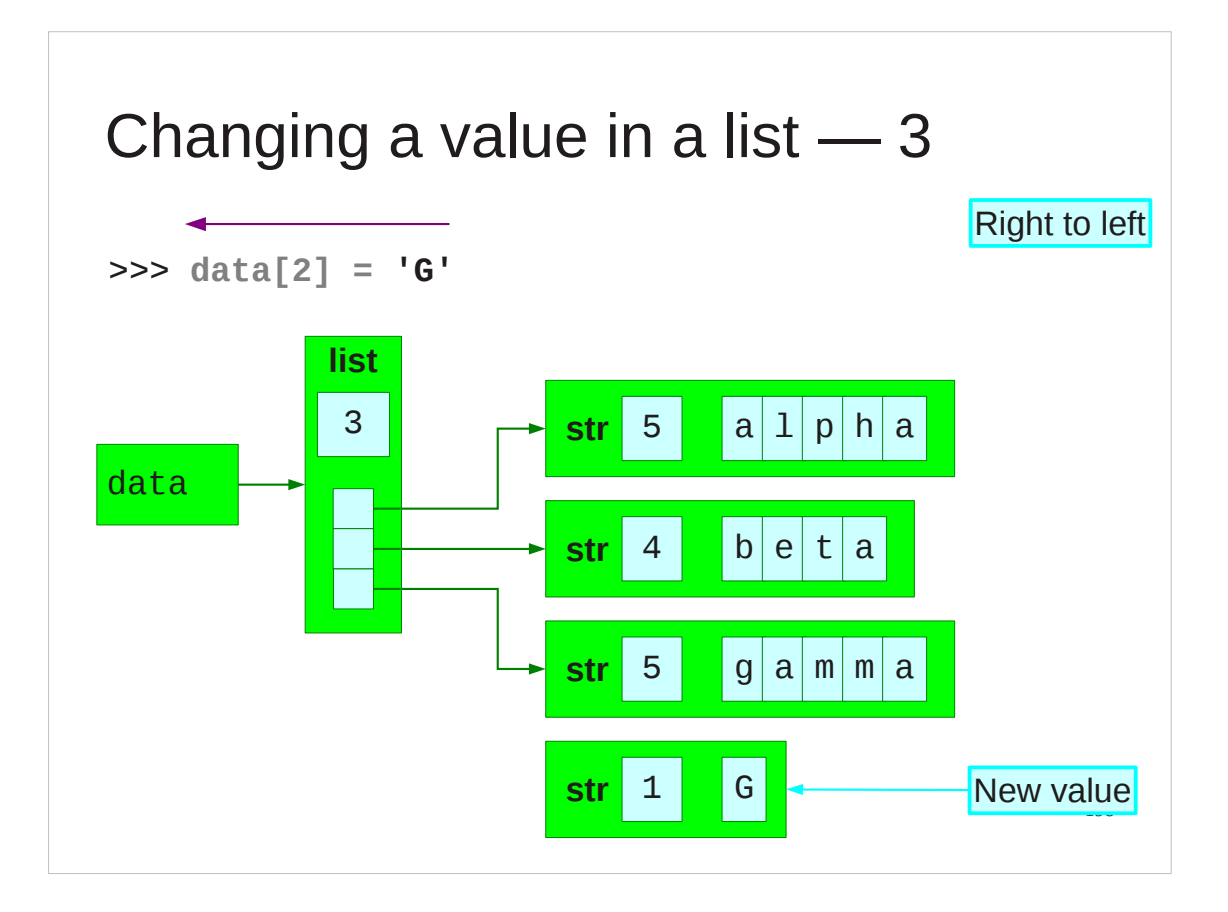

Now we come to the second line which changes one of these list items. The right hand side is evaluated as a string containing a single characters. That object gets created.

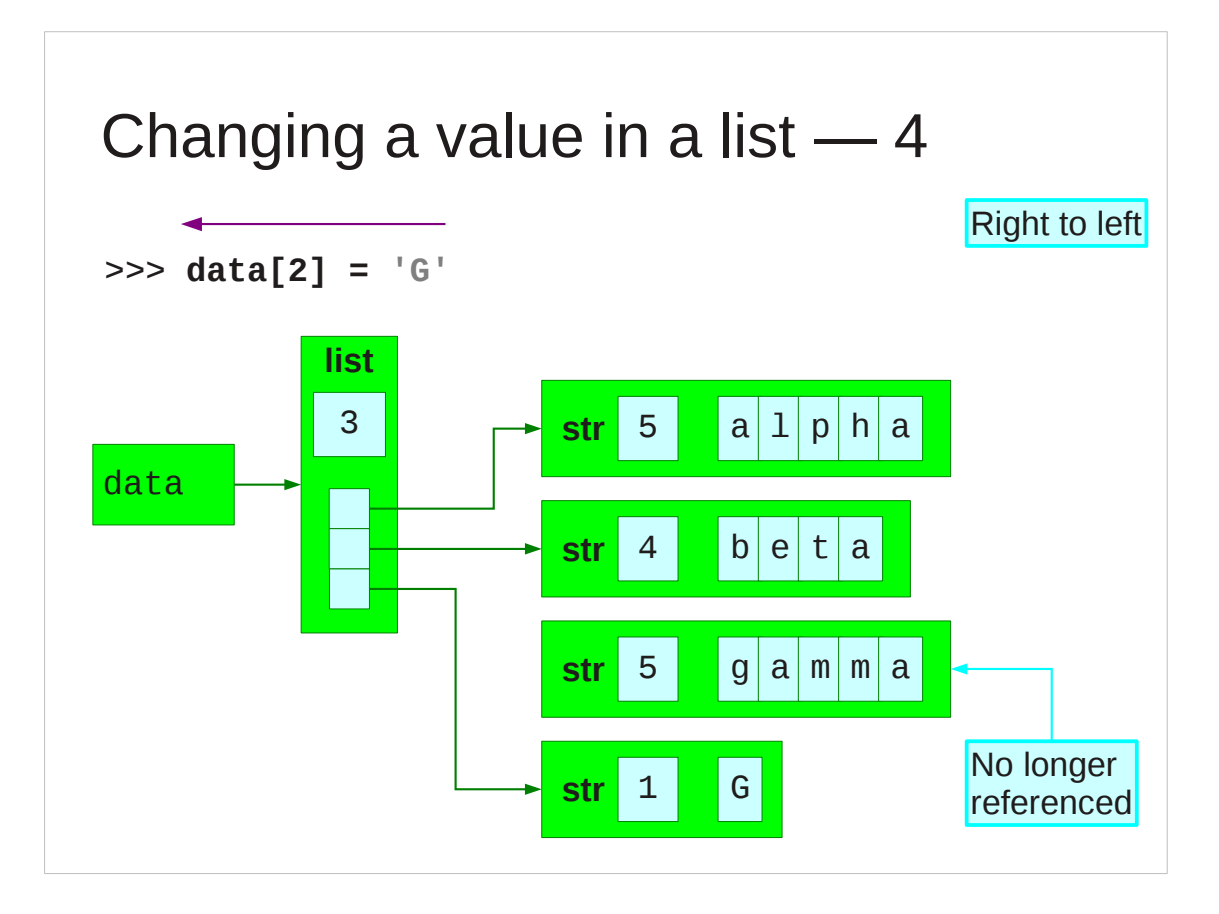

The assignment causes the reference within the string to be changed to refer to the new string and to stop referring to the previous one, "gamma". In this case there are now no references to the "gamma" string.

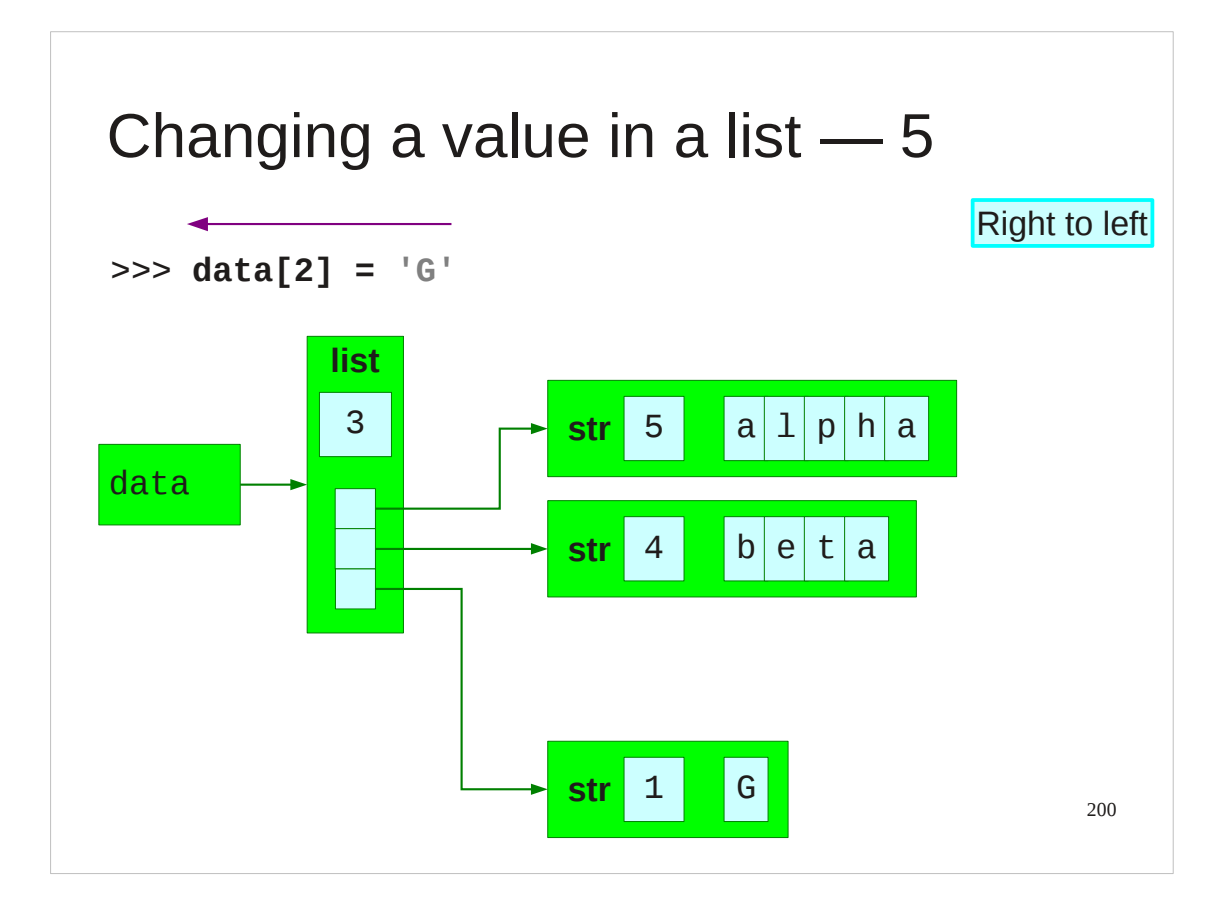

Python then clears out the memory used for that old string so that it can reuse it for something else. This process is called "garbage collection" in computing.

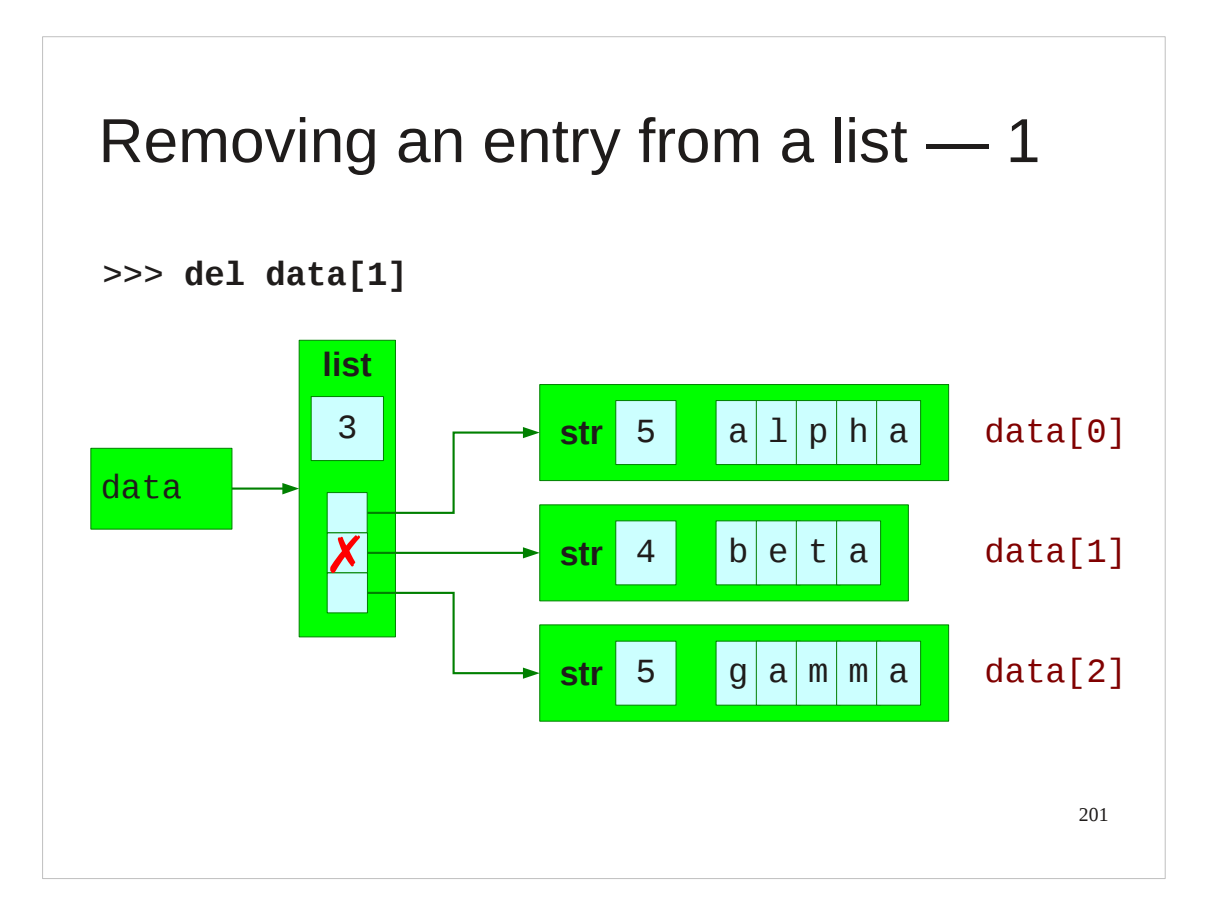

We can remove entries from the list too with the "del" keyword, just as we removed names. The del keyword removes the reference from the list.

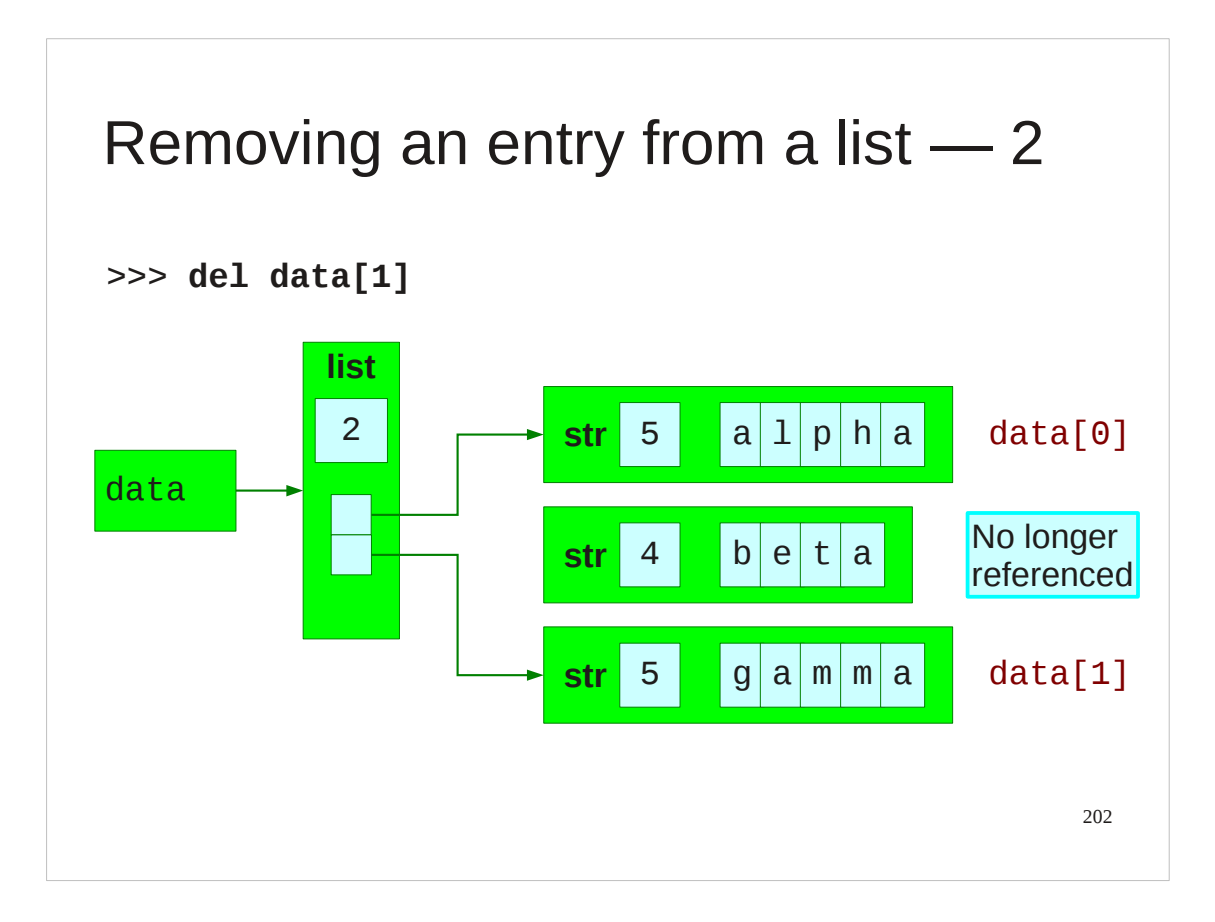

This leaves the string "beta" no longer referenced by anything.

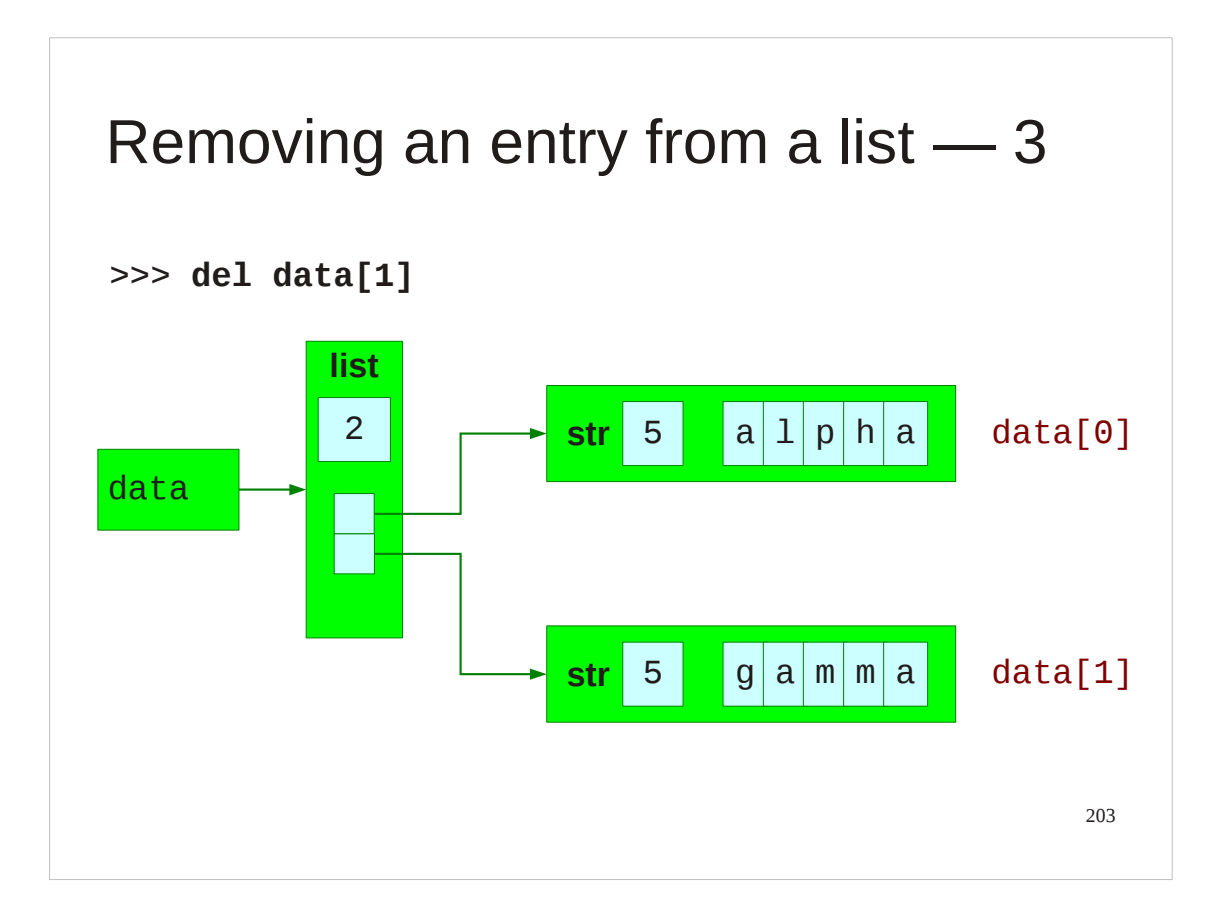

And garbage collection kicks in again.

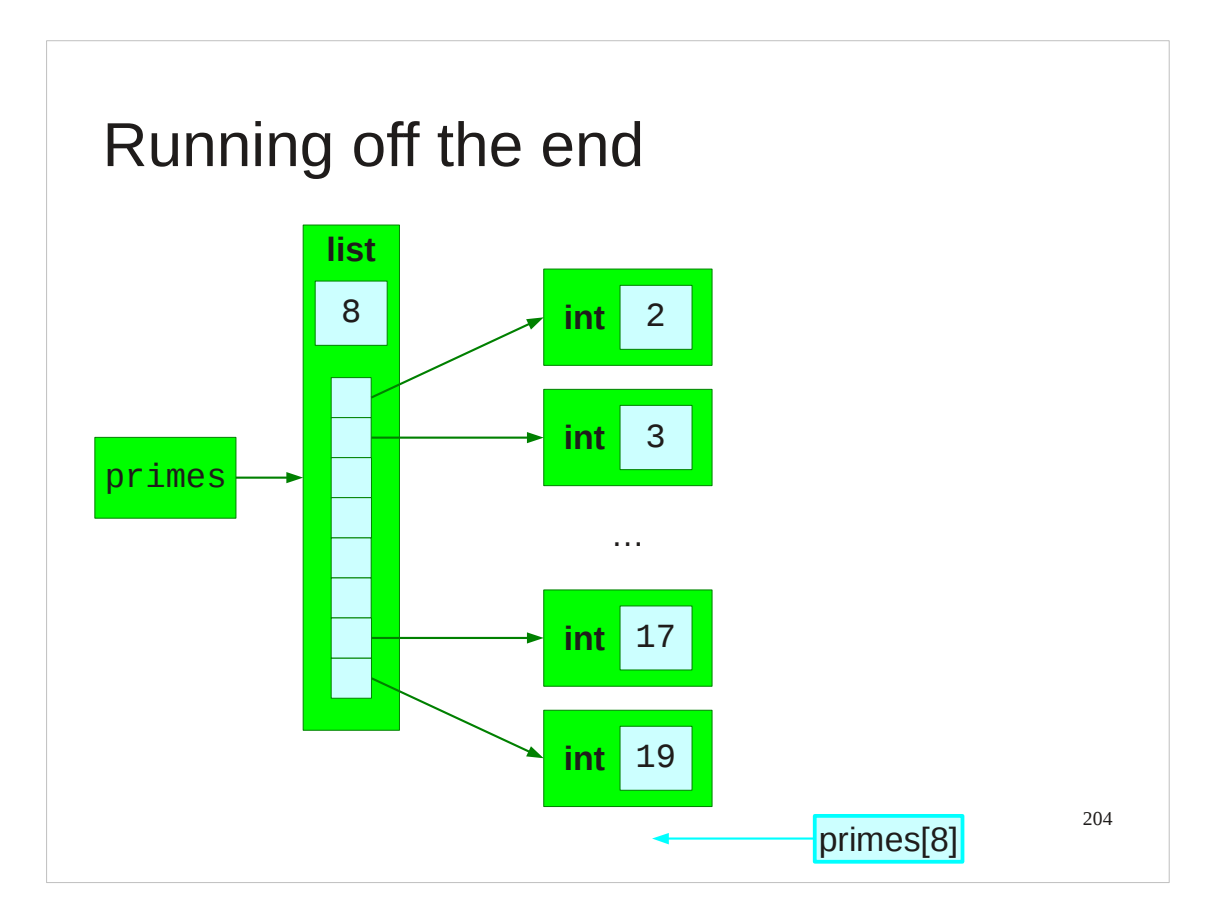

We have remarked on a couple of occasions that the largest valid index is a number one less than the length of the list.

So what happens if you ask for an index greater than the largest legal value?

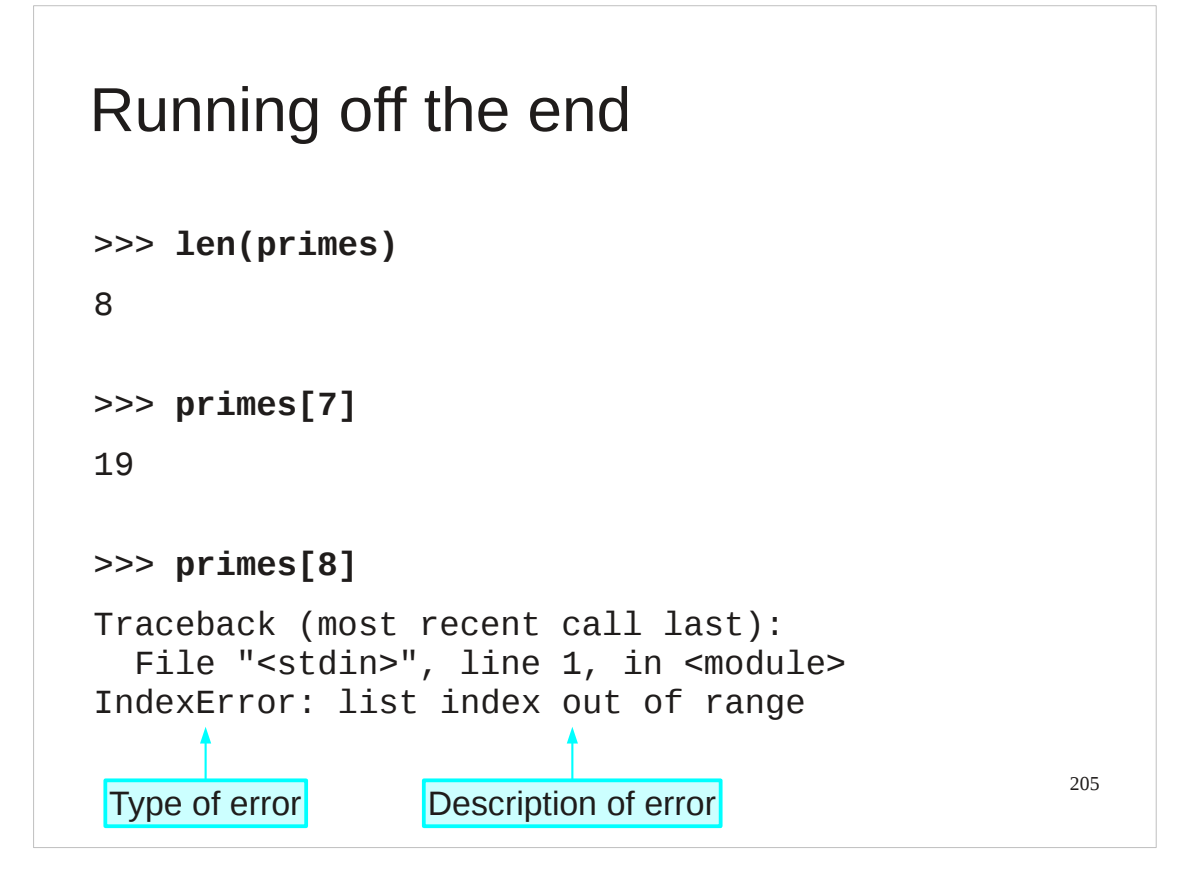

You get an error unsurprisingly.

The type of the error is an "IndexError" ― something went wrong with an index.

The error message specifies that the index asked for was outside the valid range.

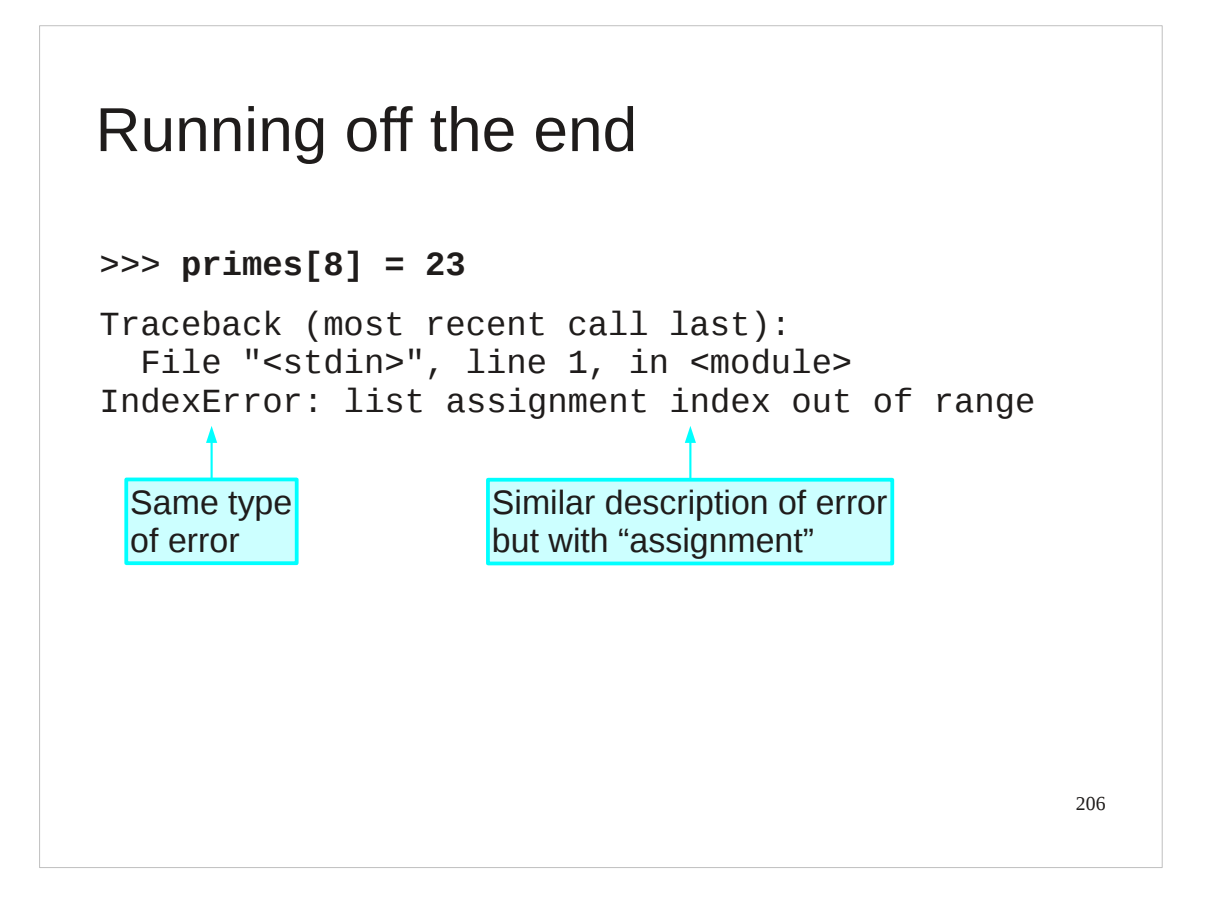

Note that we can't use indicies beyond the limit to extend a list either.

## Progress

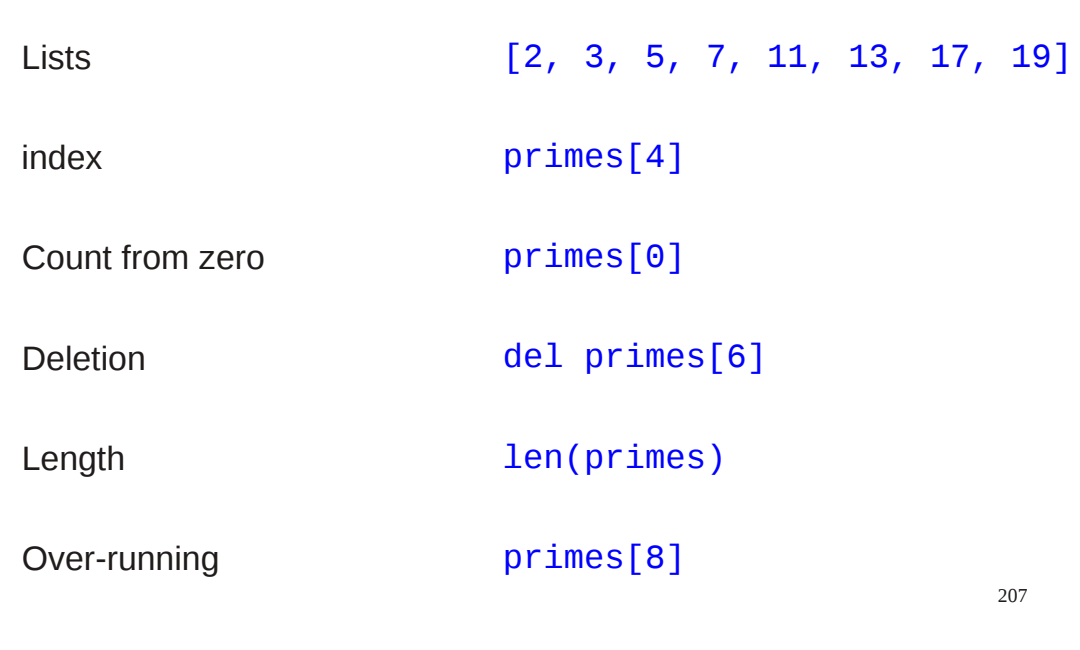

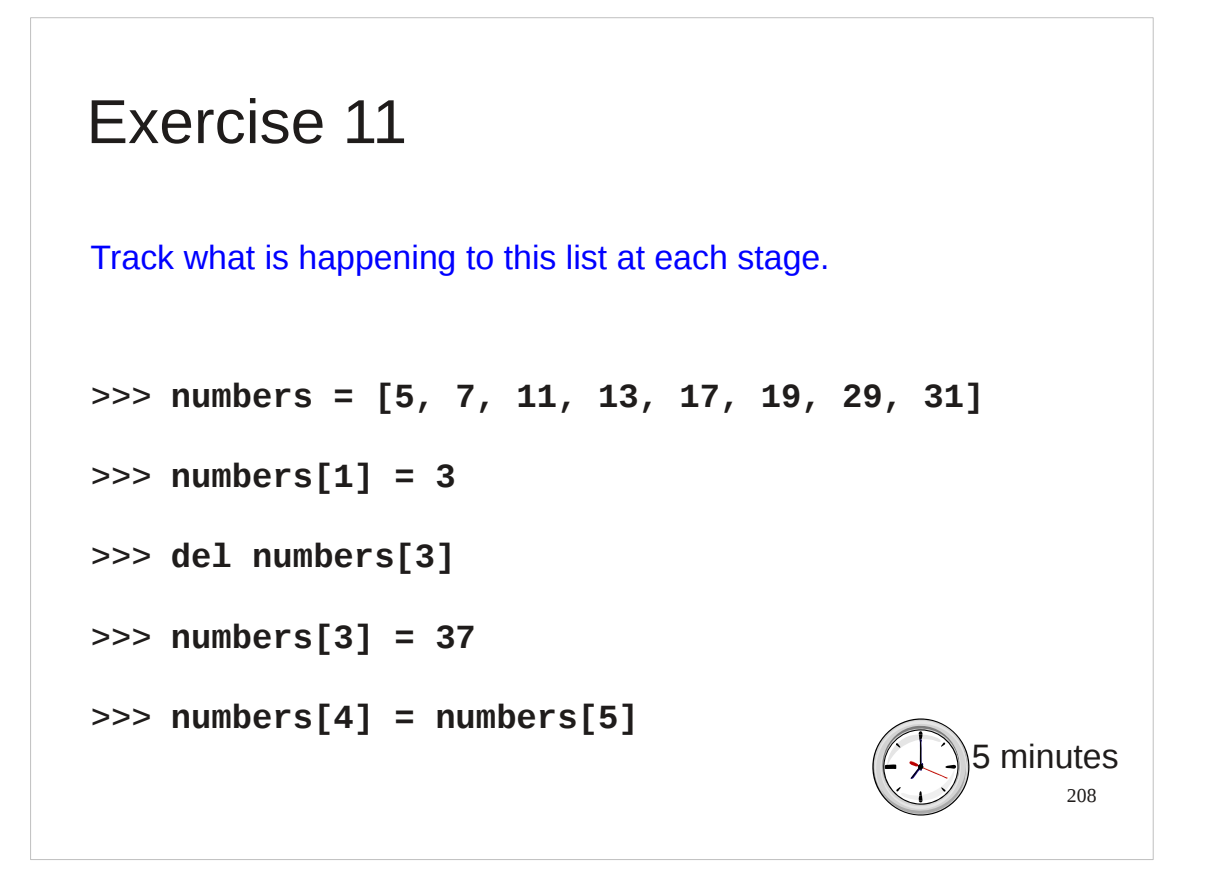

Do this yb hand. The script exercise11.py will tell you if you were right.

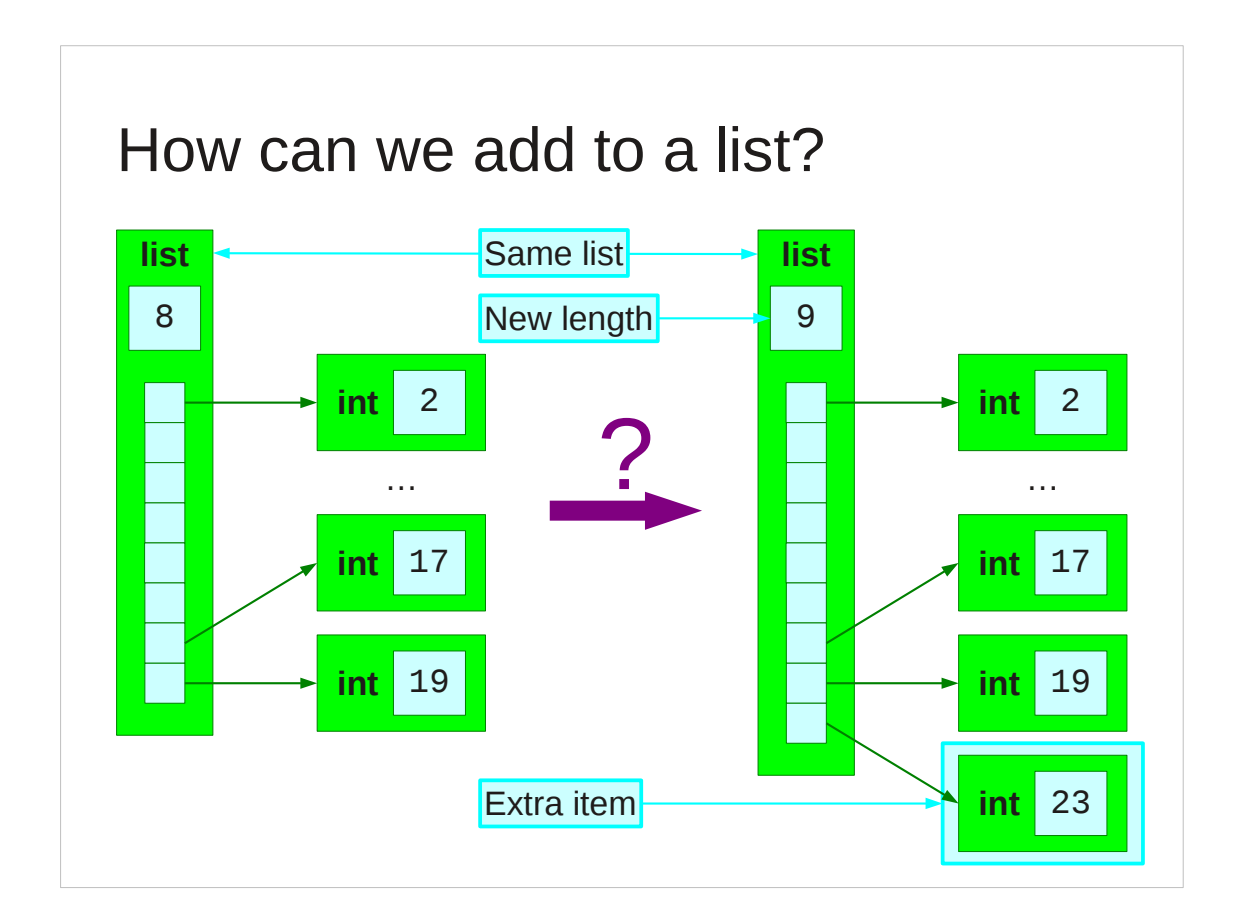

So, how can we extend a list?

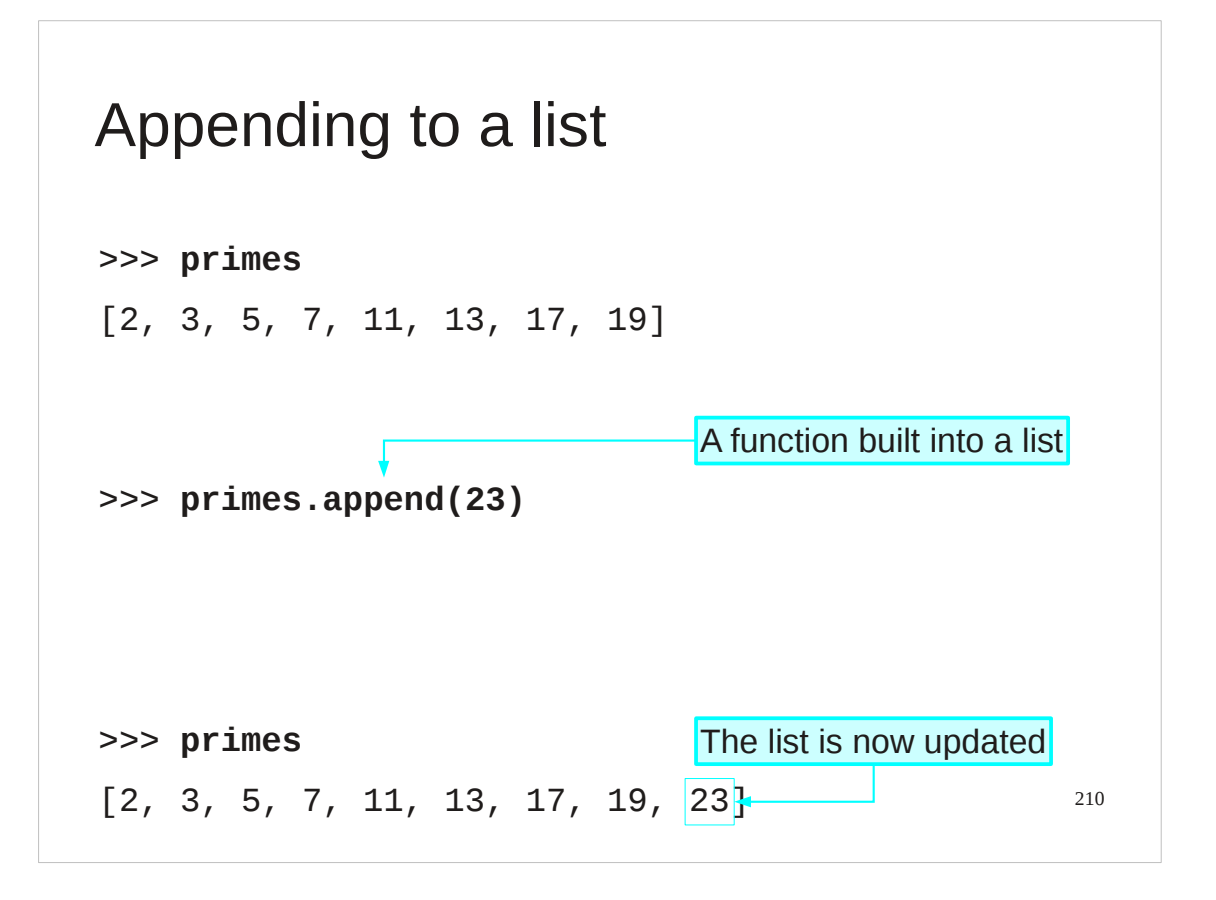

This is the Python syntax for appending an item to the end of a list. You won't recognise the syntax; it is something new.

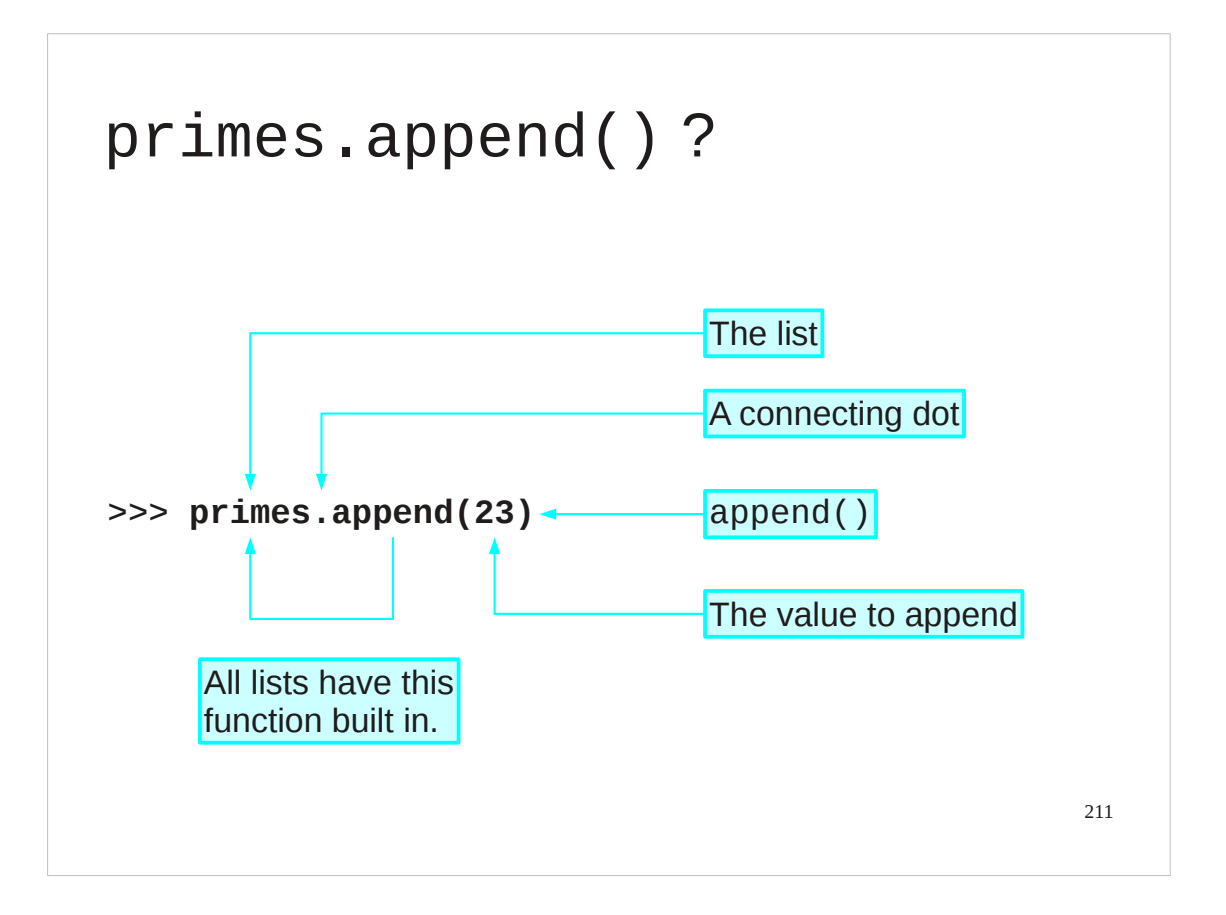

So we need to look at this new construction.

We have the list, "primes", followed by a dot which acts as a connector. This is followed by the name of a function, "append". This function is not a standard Python function like  $print()$  or len(). Instead it is a function that is "built in" to the list itself. The list has its own function which appends to that list.

Alternatively, think of "primes.append()" as a function that appends to primes.

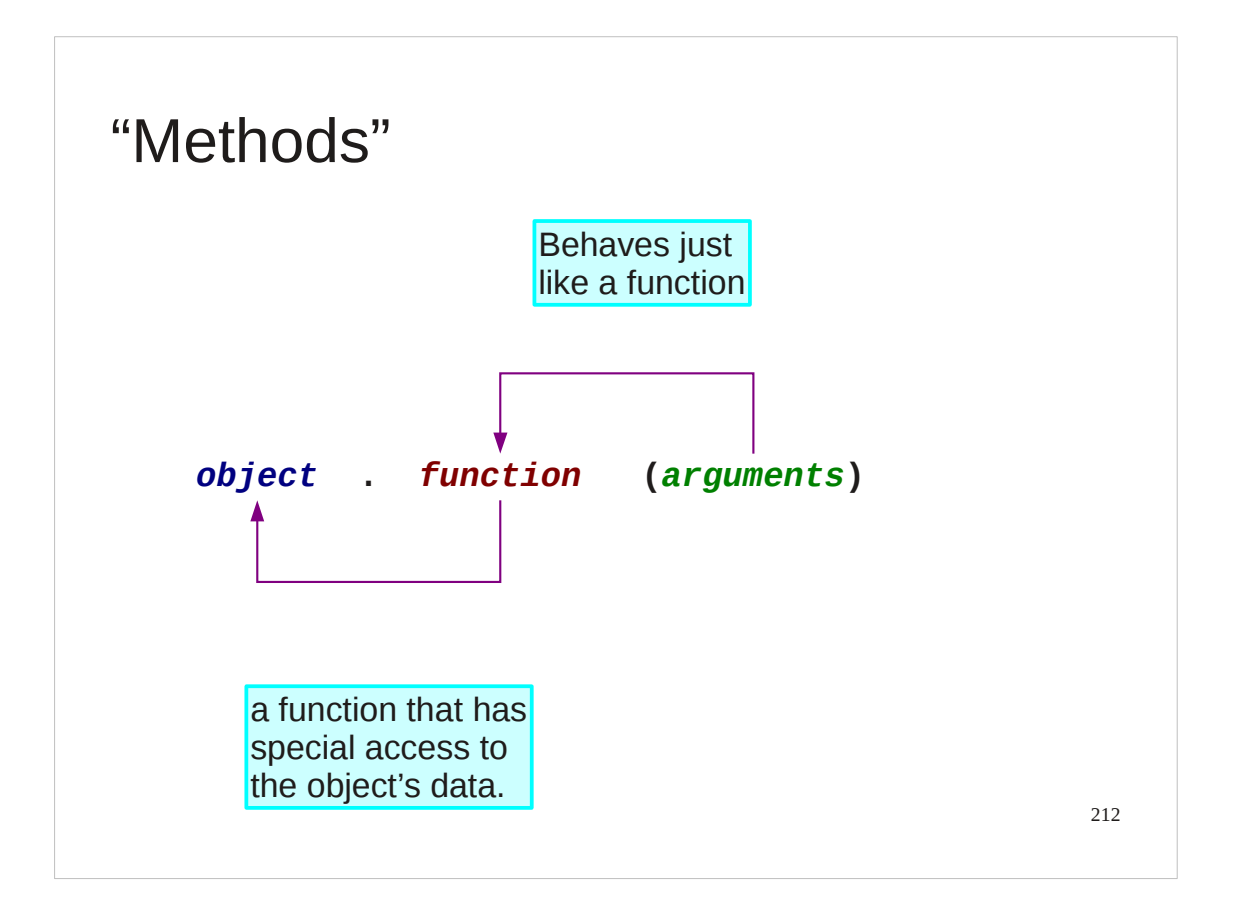

These built in functions are called "methods" or, more precisely, "methods of the object" are used all over Python and are a general concept across an entire type of programming called "object oriented programming".

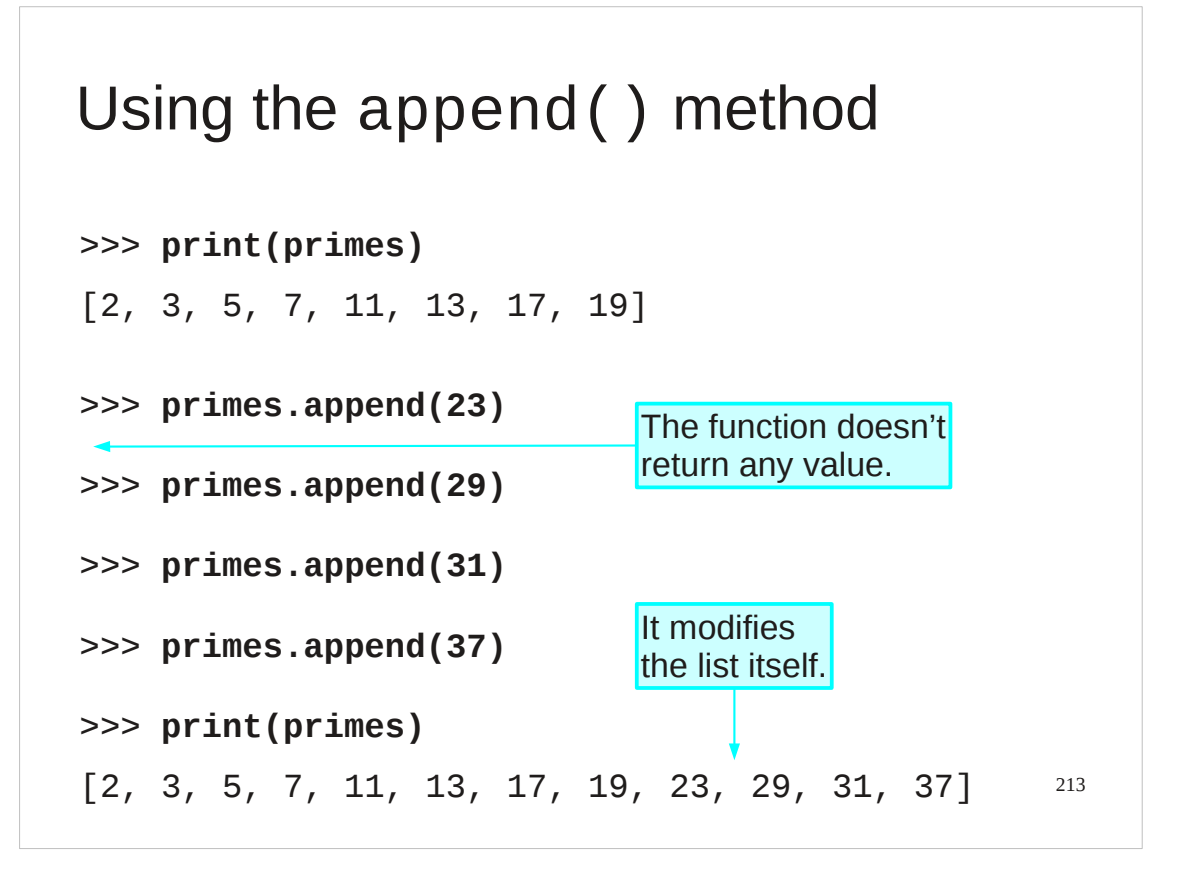

We can use the append() method repeatedly to extend the list as far as we want.

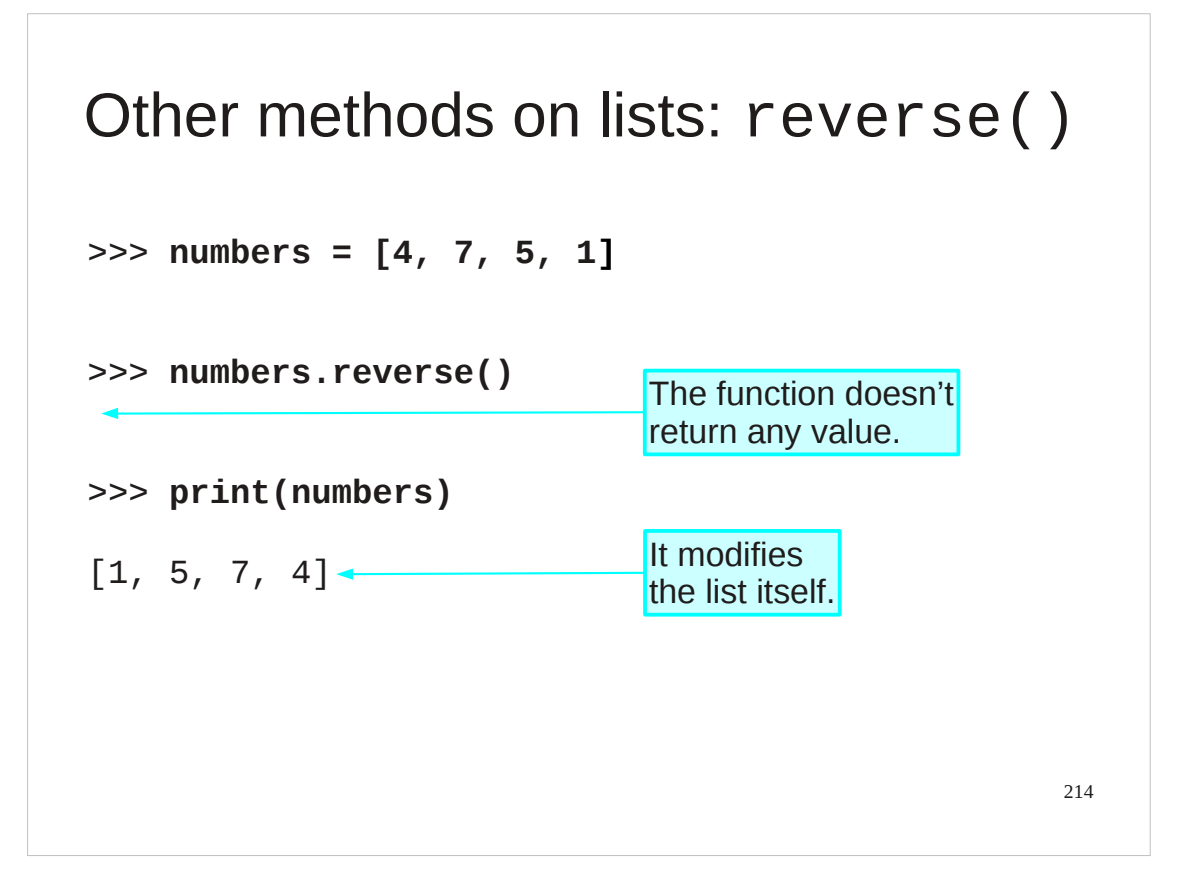

append() is not the only method built into lists.

For example reverse() takes the list and reverses its contents.

Note that it doesn't return a reversed list as a value; t doesn't return anything at all.

It silently reverses the content of the list itself.

Also note that it takes no argument; the brackets on the end of the function are empty.

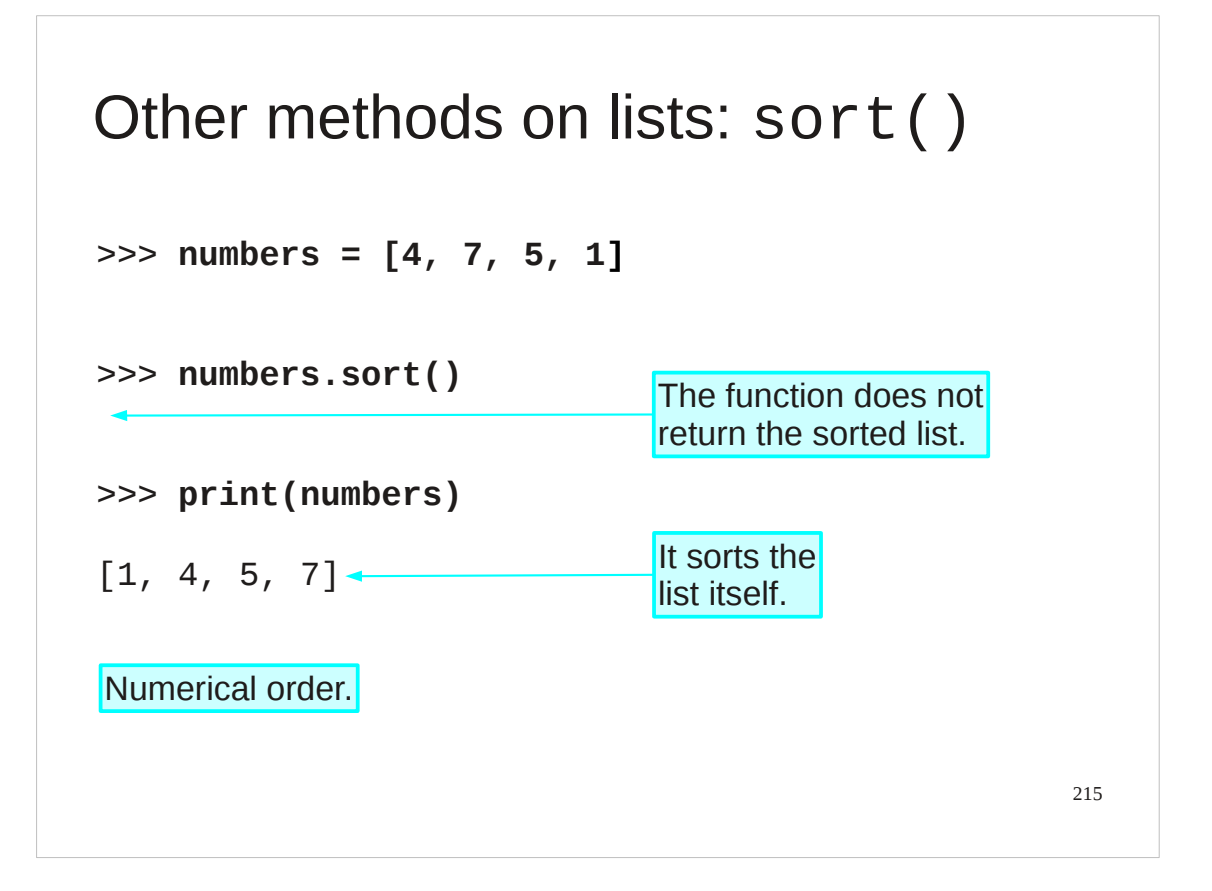

Similarly, the sort() method doesn't return a sorted list but silently sorts the list internally.

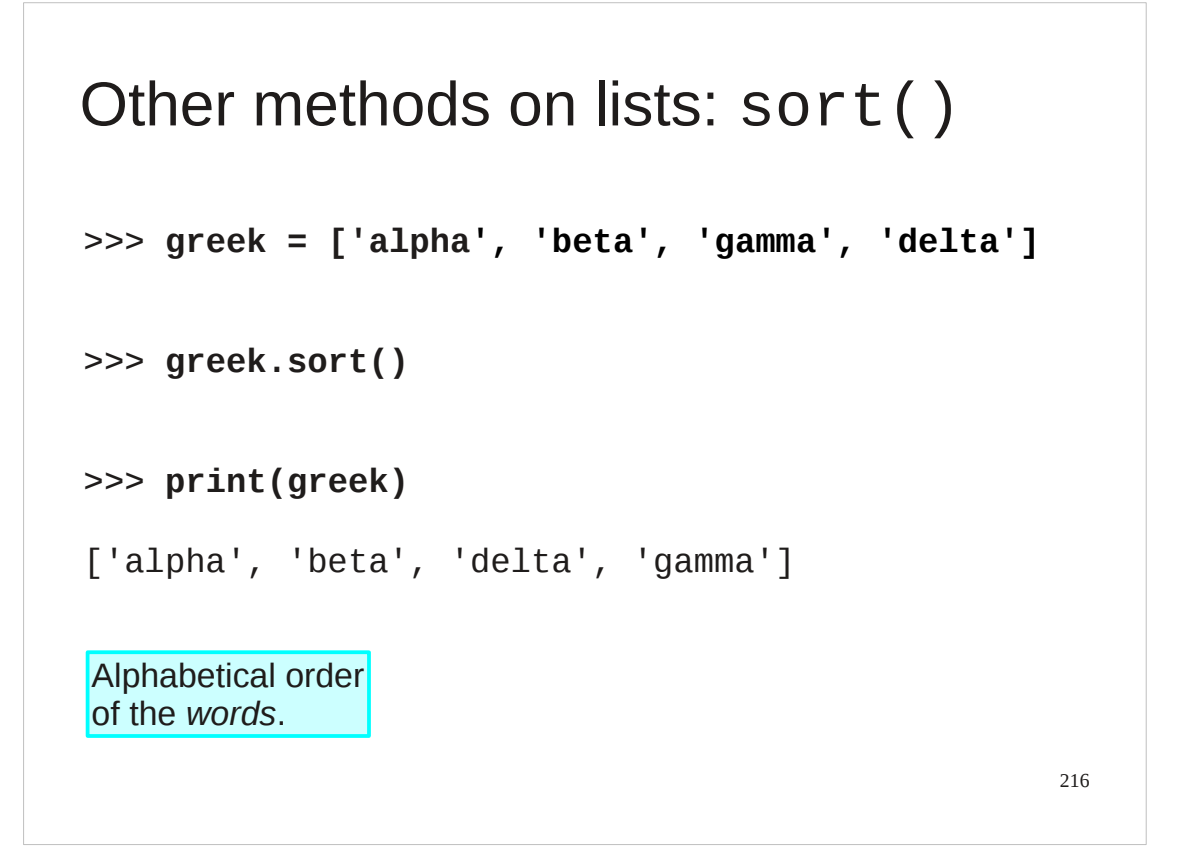

More or less any type can be sorted. Text sorting carries all the cautions about the complexities of collation that we covered under comparisons.
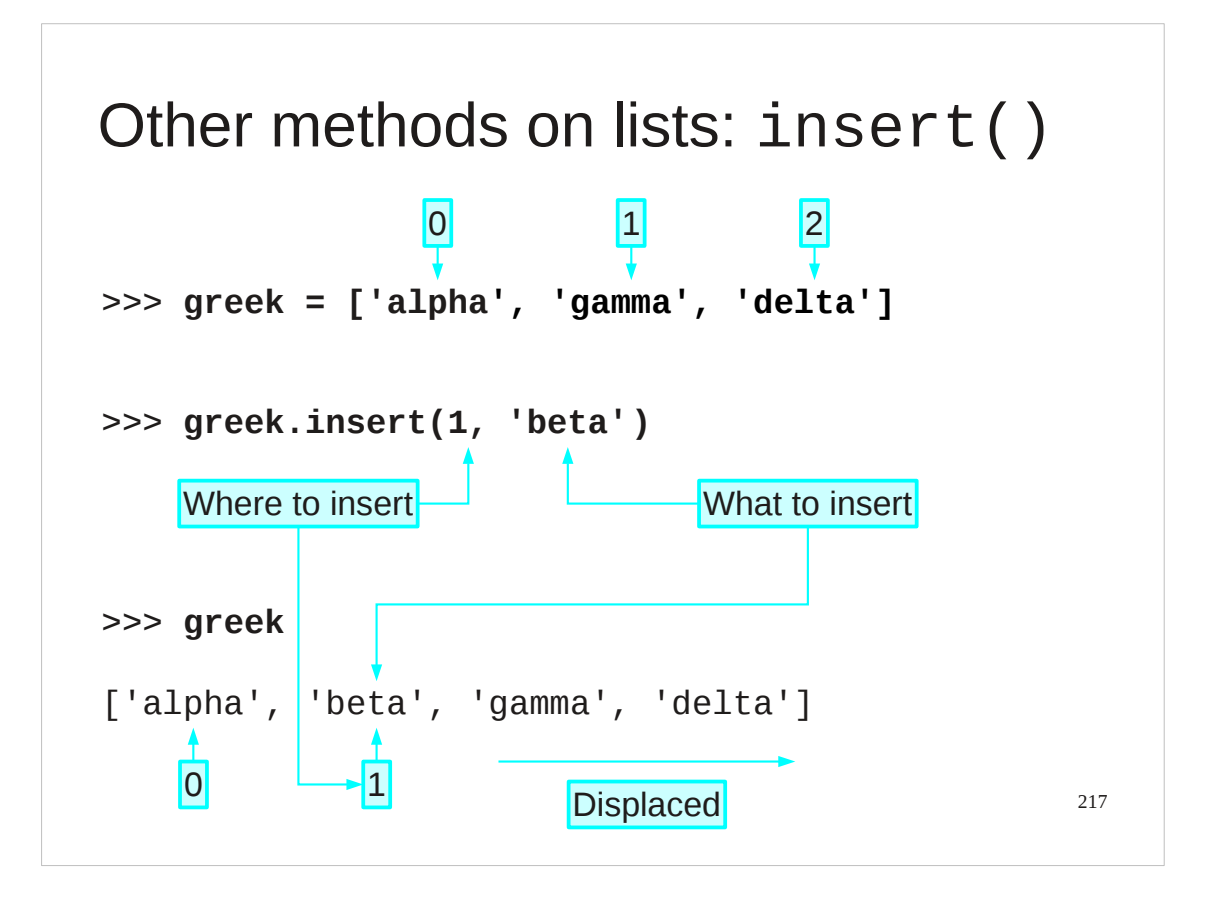

The append() method sticks an item on the end of a list. If you want to insert an item elsewhere in the list we have the insert() method.

The insert() method takes two arguments:

The first is the item to be inserted.

The second is in index where it should go. This does not replace the original item but rather "shuffles up" all the items beyond it by one place to make room.

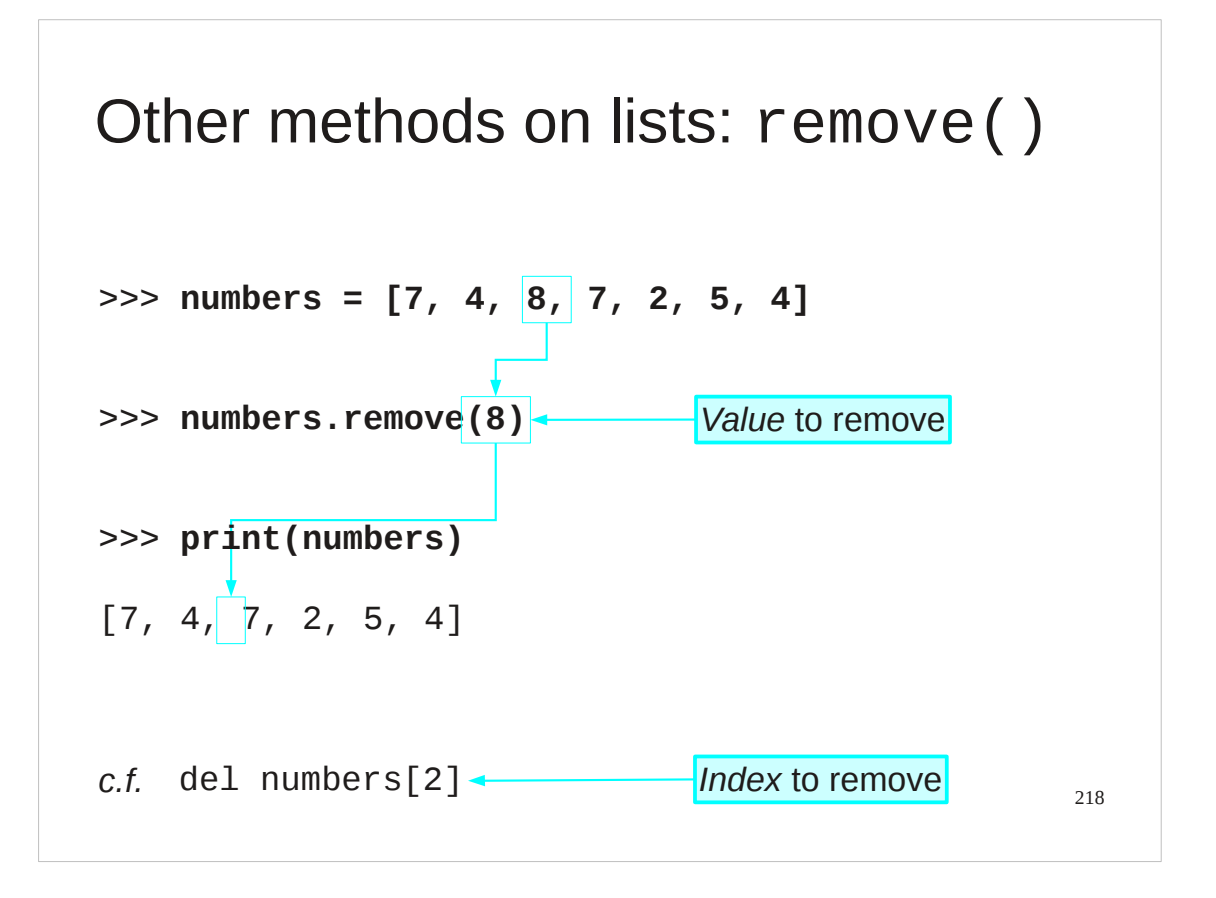

There is a remove() method.

This is passed a value to remove from the list. It then removes that value from the list, wherever it is in the list.

Contrast with with del where you had to know the index to remove.

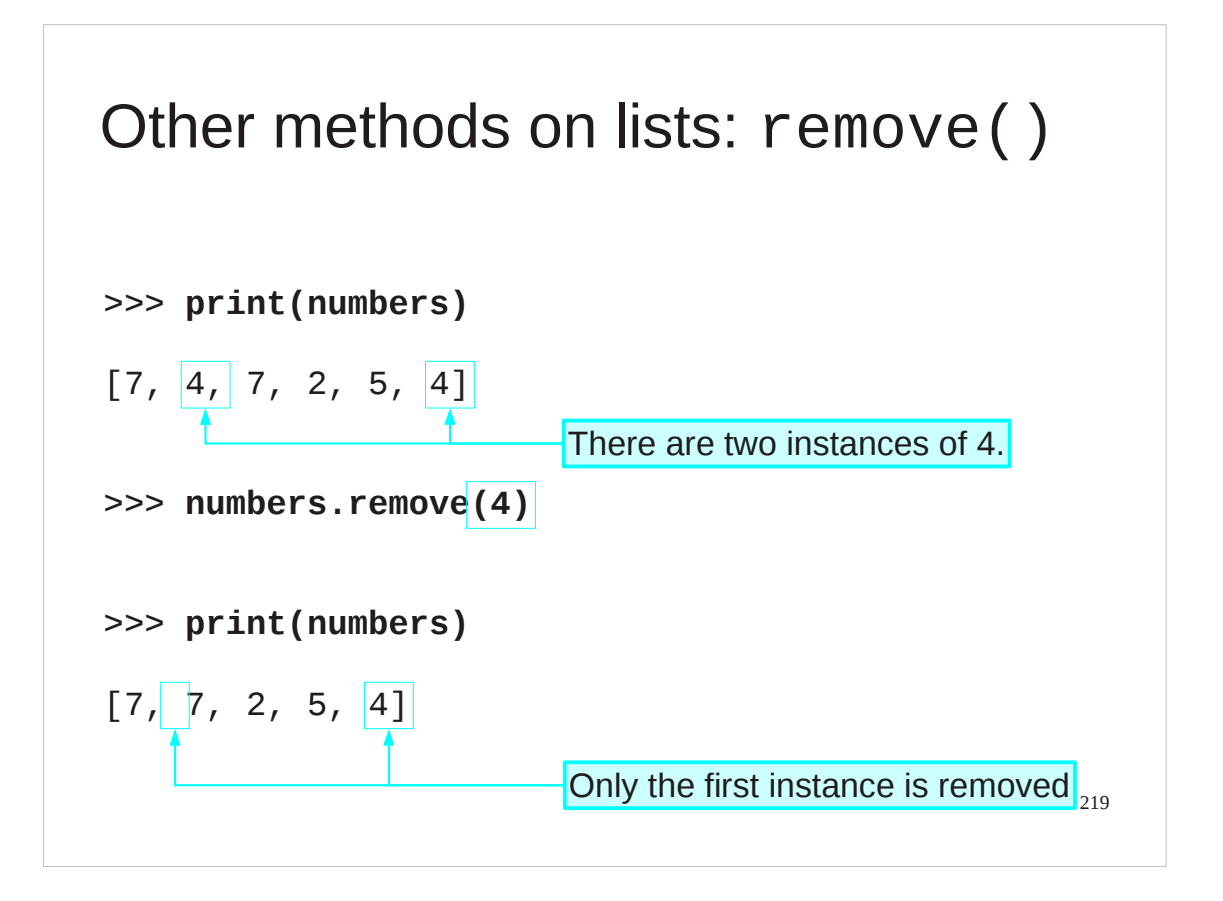

If the value appears more than once in a list then only the *first* instance is removed.

Trying to remove something that isn't there will lead to an error.

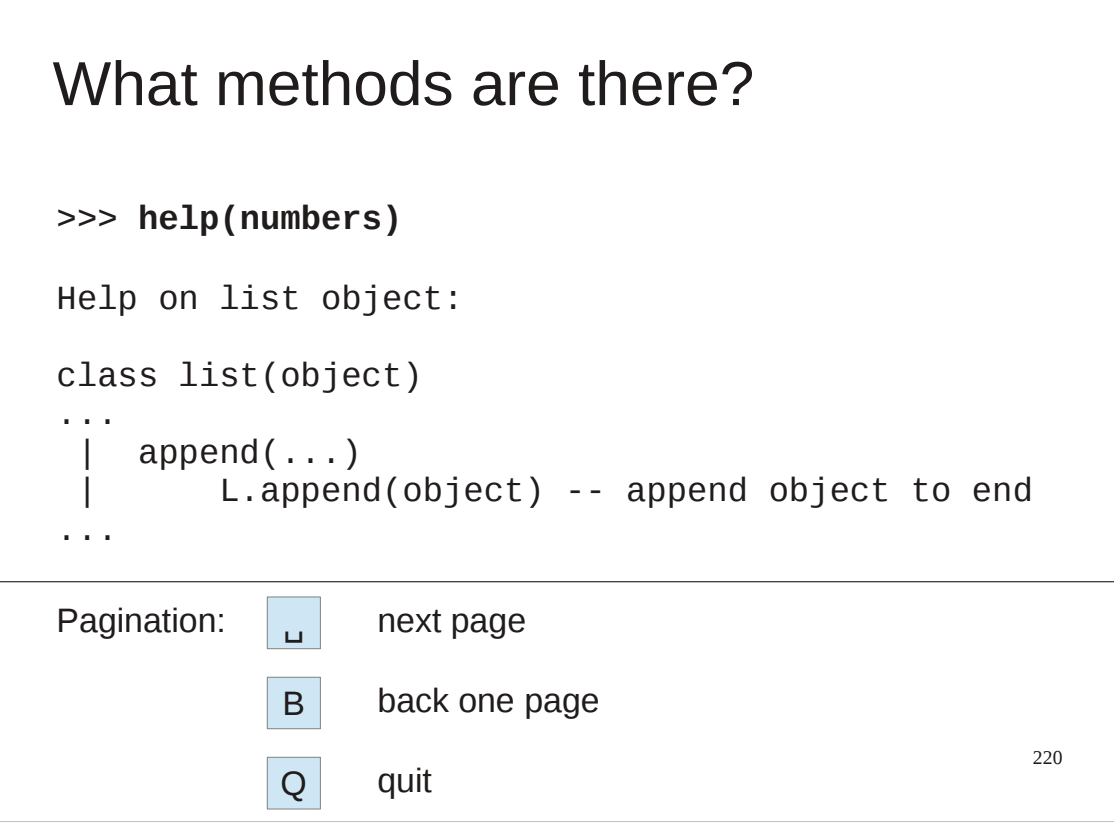

That's a lot of methods, and it's only some of them. How can we know all of them?

You can always ask for help on any Python object and you will be told all about the methods it possesses. It is a very formal documentation but the information is there.

Incidentally, Python uses a program to paginate its help output. press the space bar to move on one page, "B" to move **b**ack a page and "Q" to **q**uit.

# 221 Help on a single method >>> **help(numbers.append)** Help on built-in function append: append(...) L.append(object) -- append object to end

You can also get help on a single method which is often simpler to deal with.

```
222
Sorting a list redux
>>> greek = ['alpha', 'beta', 'gamma', 'delta']
>>> greek.sort()
>>> print(greek)
['alpha', 'beta', 'delta', 'gamma']
                           Recall: greek.sort()
                           sorts the list "in place".
```
We noted that the sort() method sorts the list itself. Experience shows that sorting is one of those operations where people want a sorted copy of the list quite often.

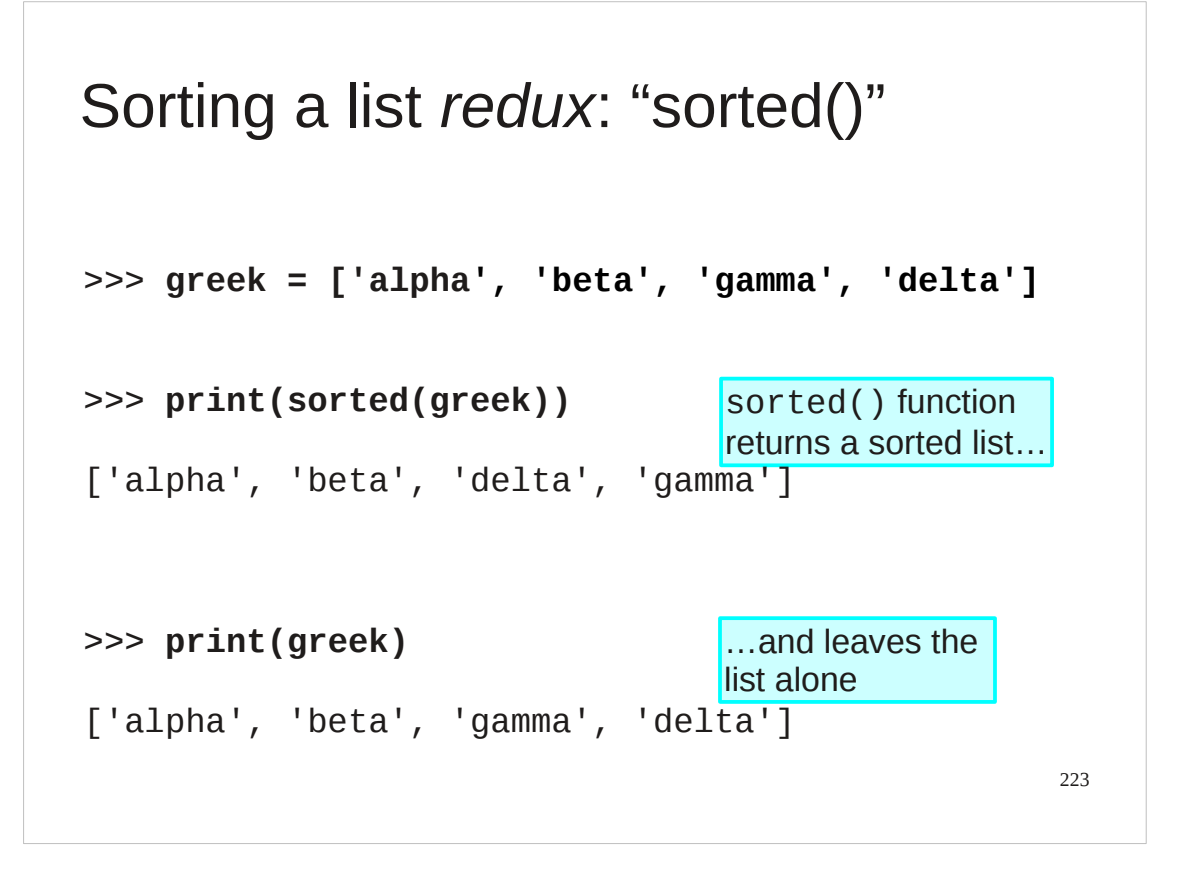

To assist with this, Python 3 offers a standalone function called sorted() which makes a copy of the list and sorts that copy, leaving the original unchanged.

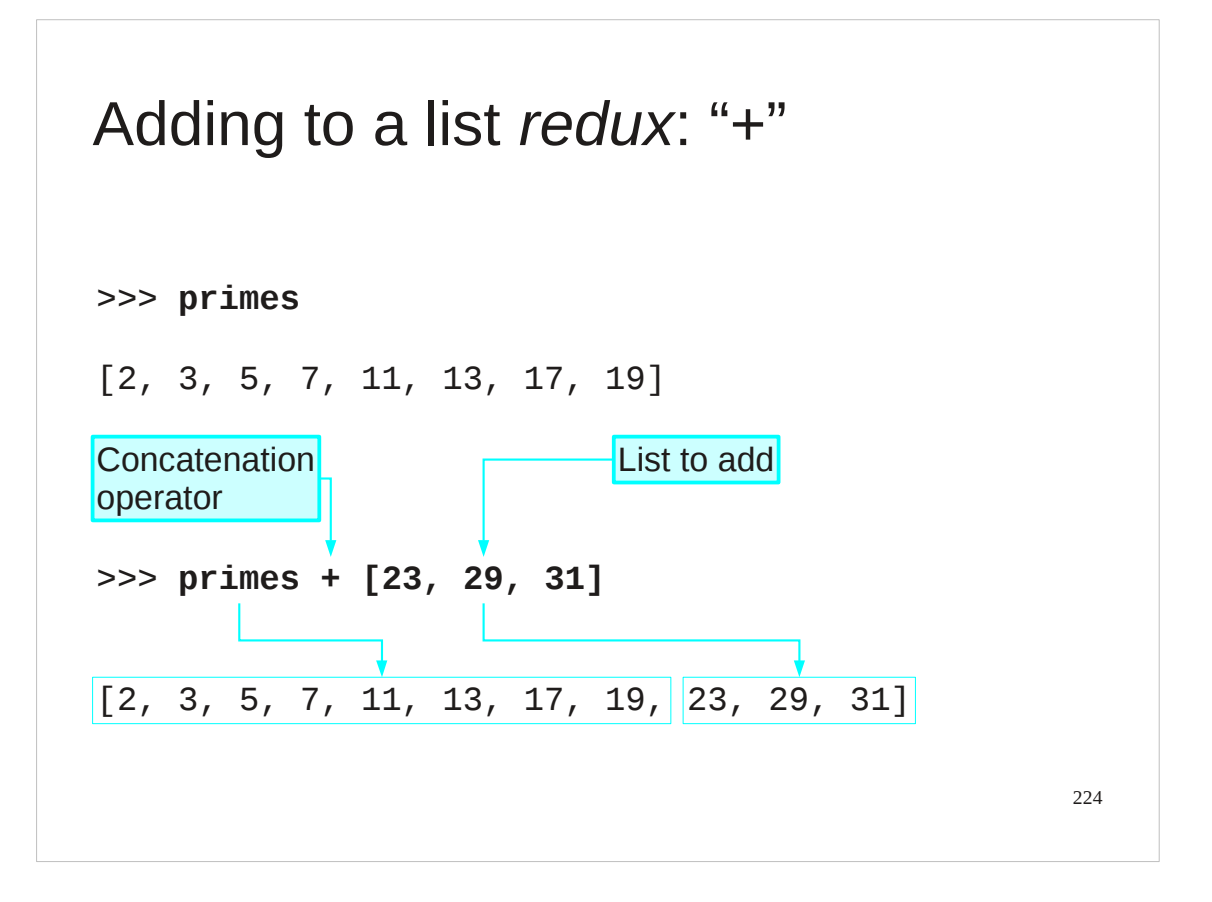

The list method we saw first appended a single item to the end of a list. What happens if we want to add a whole list of items at the end? In this regard, lists are like strings. The "+" operator performs concatenation and creates a new list which is one concatenated after the other.

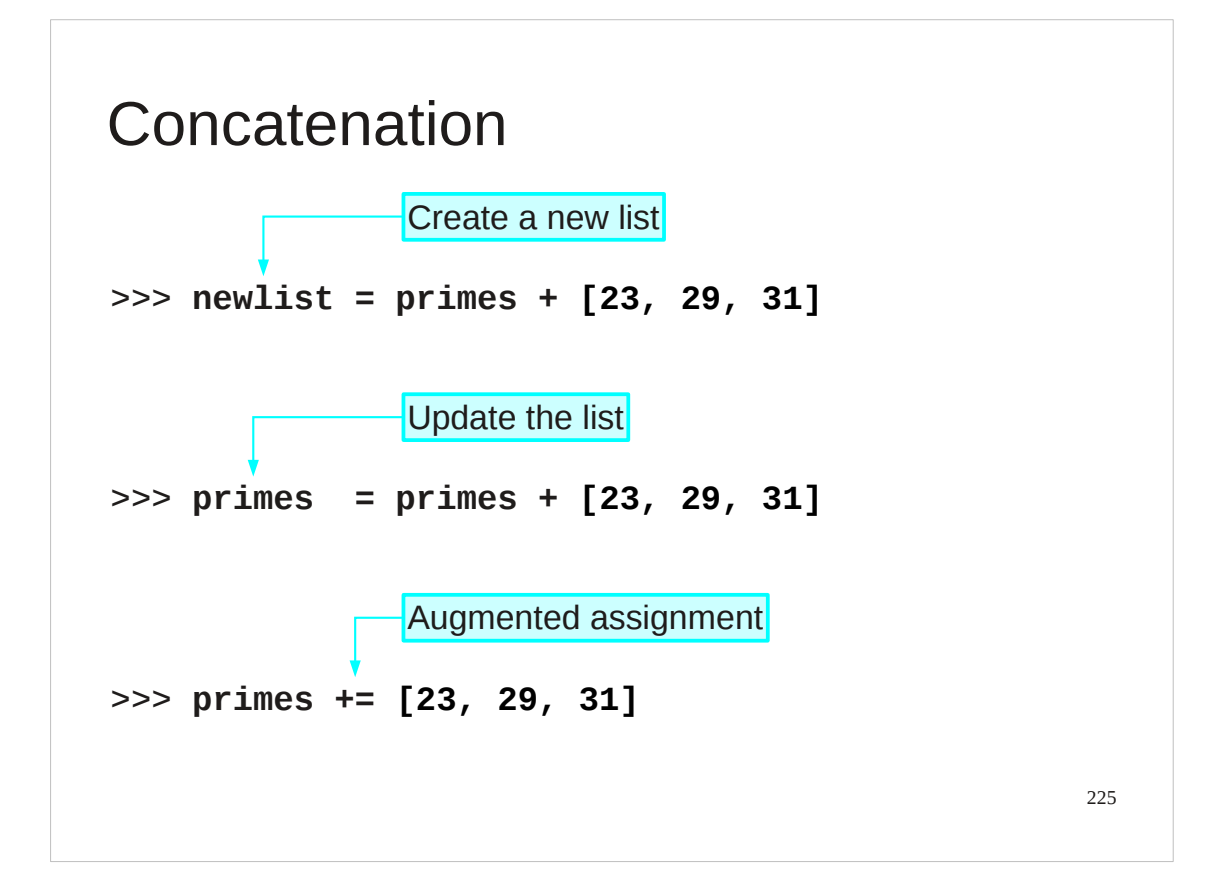

We can use this to update a list in place. Note that the augmented assignment operator "+=" also works and is more than syntactic sugar this time. It is actually more efficient than the long hand version because it updates the list in place rather than creating a new one.

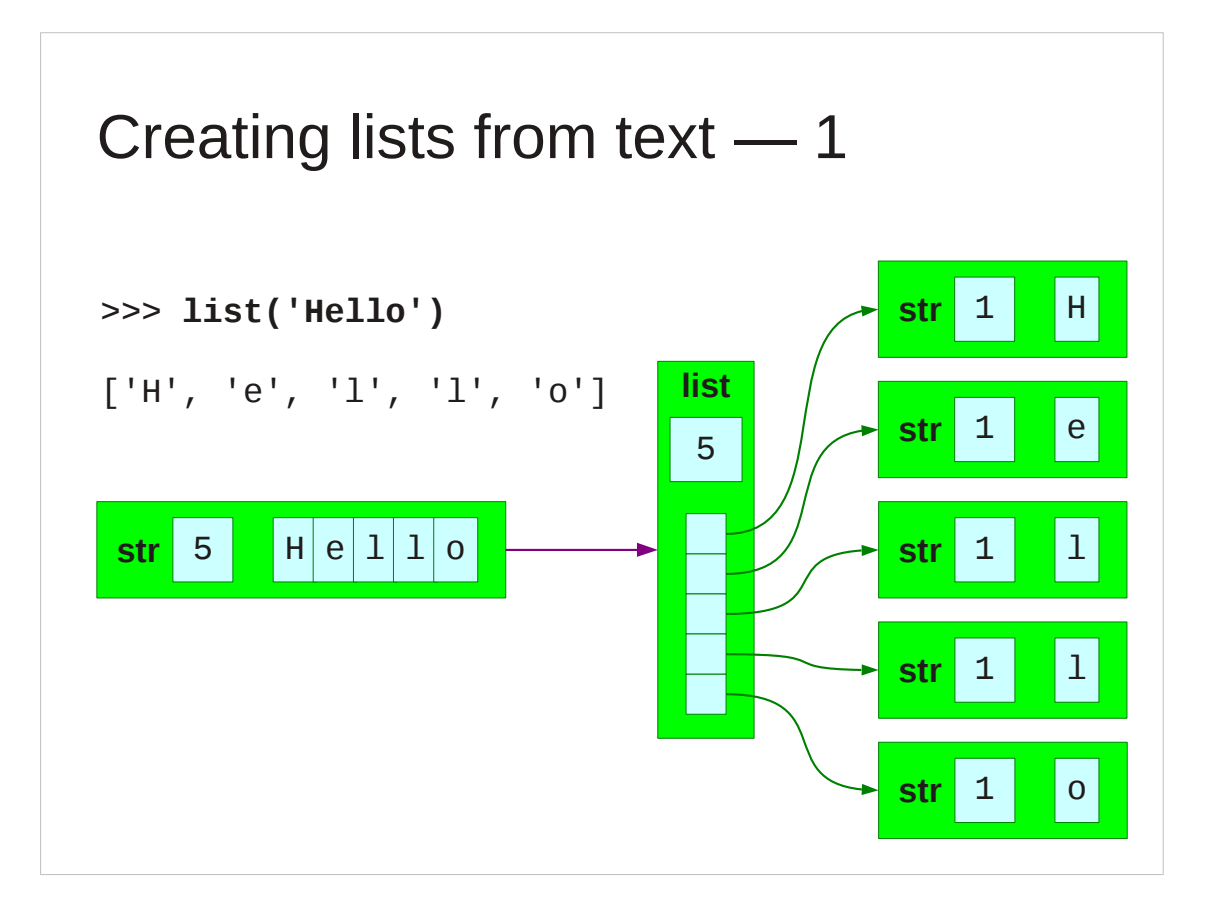

We ought to look at a couple of ways to create lists from text.

The first is to simply convert a string into a list with the list() function. (As with all Python types, there is a function of the same name as the type that converts into the type.)

Applying list() to a string gives a list of the characters in the string.

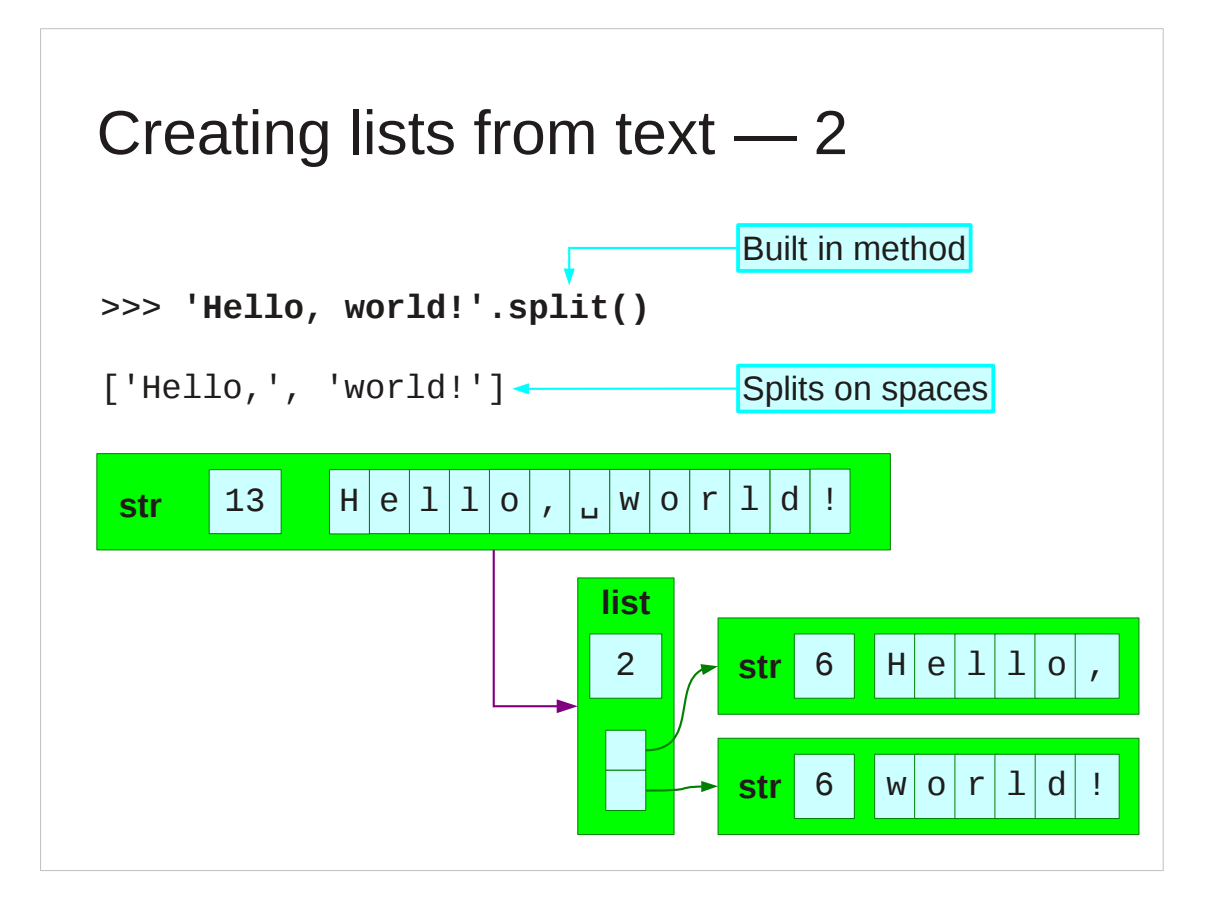

The string type has methods of its own. One of these is split() which returns a list of the components of the string as separated by white space. The split() method can take an argument identifying other characters to split on. If you want to get into more complex splitting of text we recommend you investigate regular expressions or format-specific techniques (e.g. for comma-separated values.

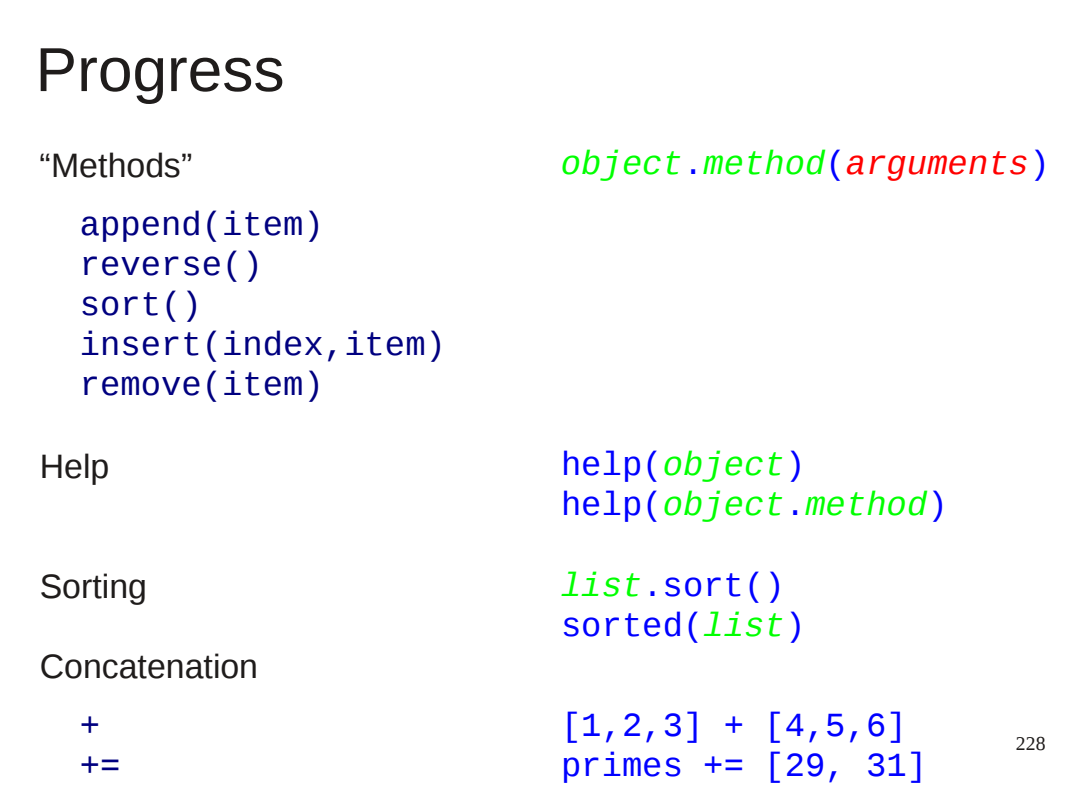

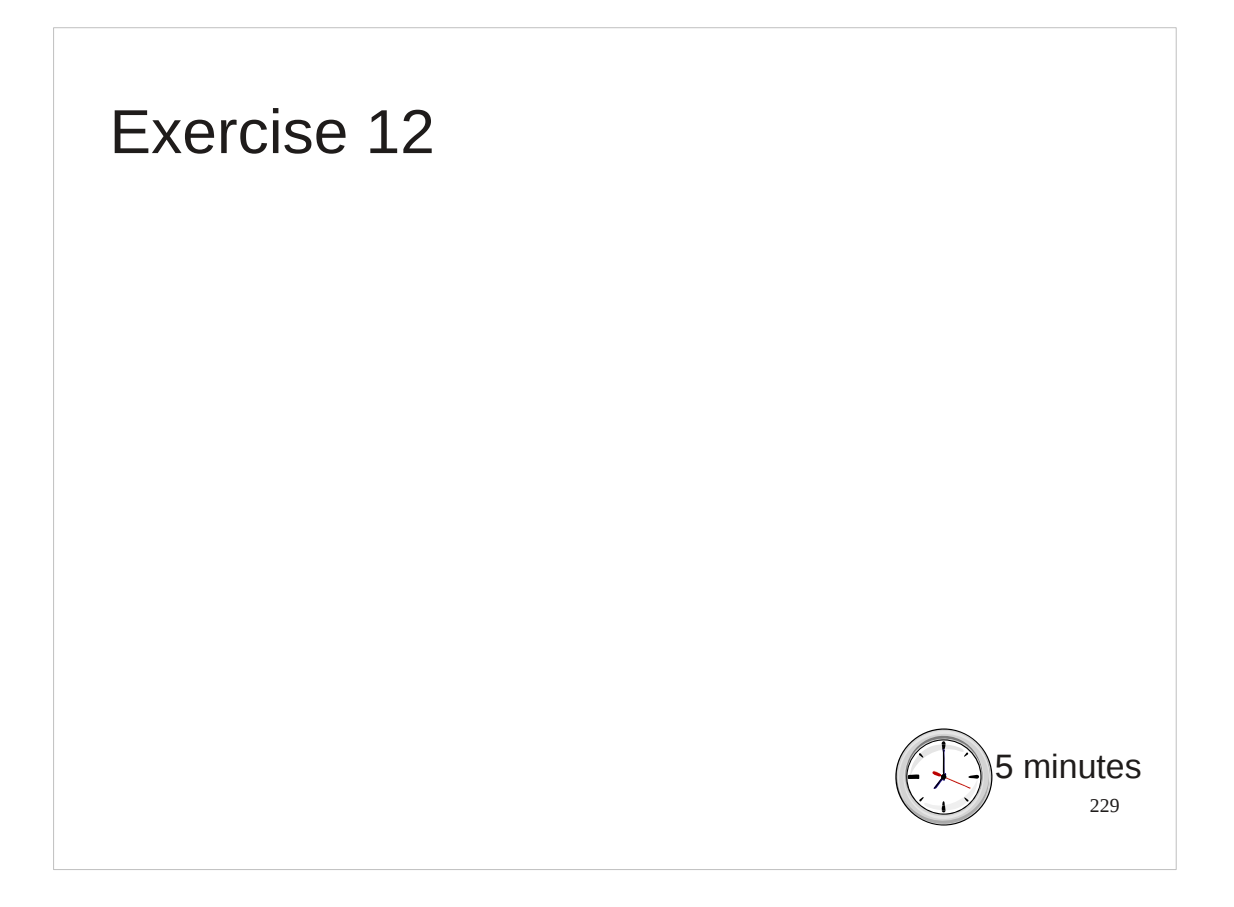

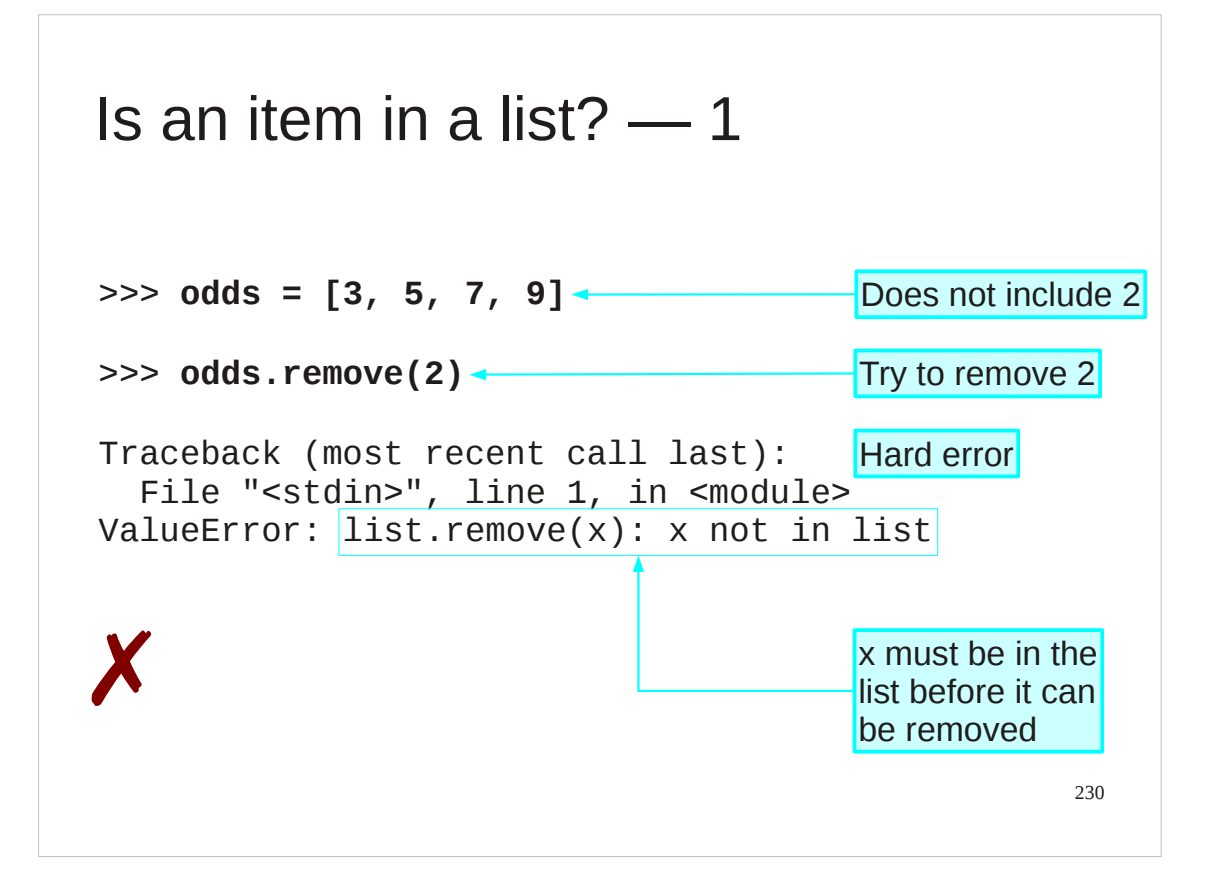

Recall that a list's remove() method will give an error if the value to be removed is not in the list to start with.

We need to be able to test for whether an item is in a list or not.

```
231
Is an item in a list? ― 2
>>> odds = [3, 5, 7, 9]
>>> 2 in odds
False
>>> 3 in odds
True
>>> 2 not in odds
True
```
Python uses the keyword "in" for this purpose. It can be used on its own or as part of "not in". "*value* in *list*" evaluates to a boolean: True or False.

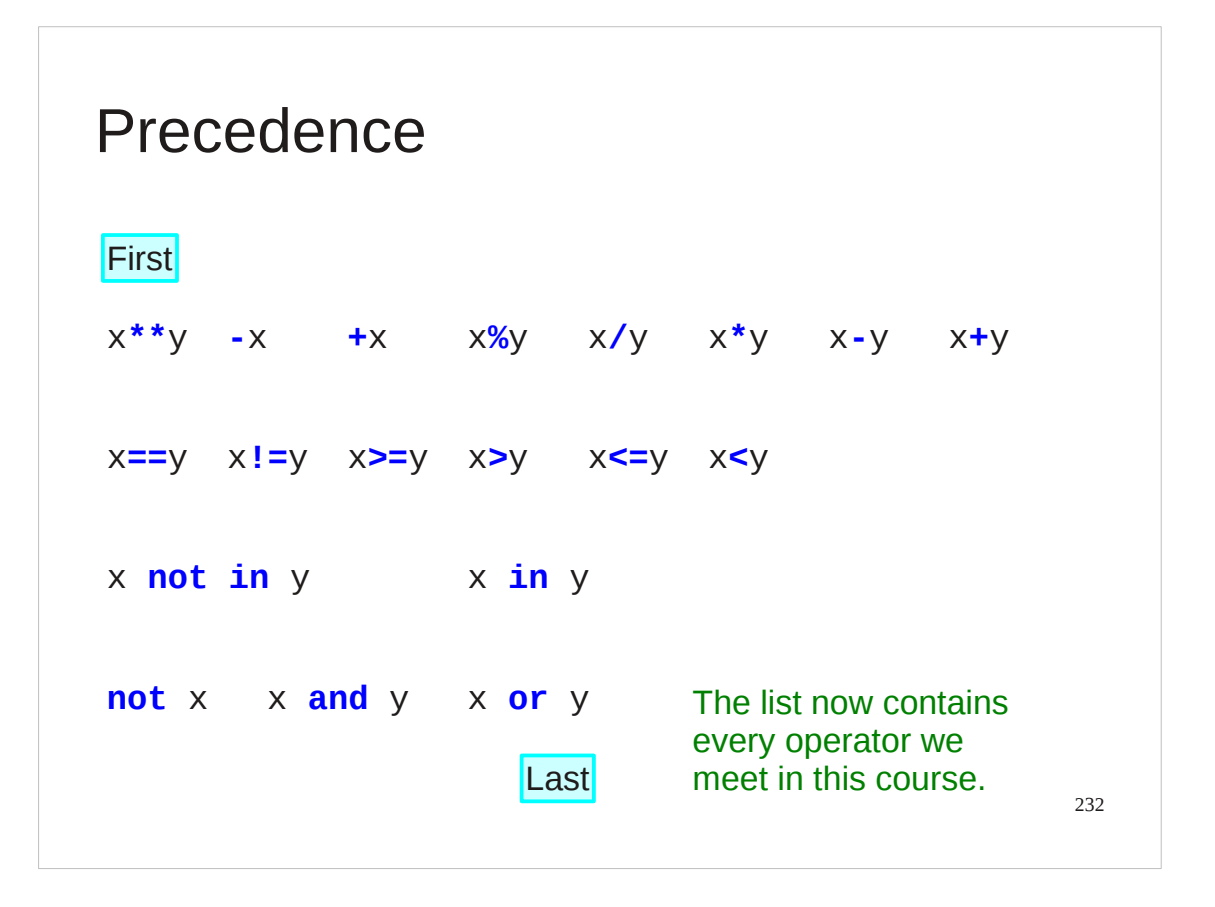

These operators fit naturally into the order of precedence. While Python does contain other operators that belong in this list, we will not be meeting them in this introductory course.

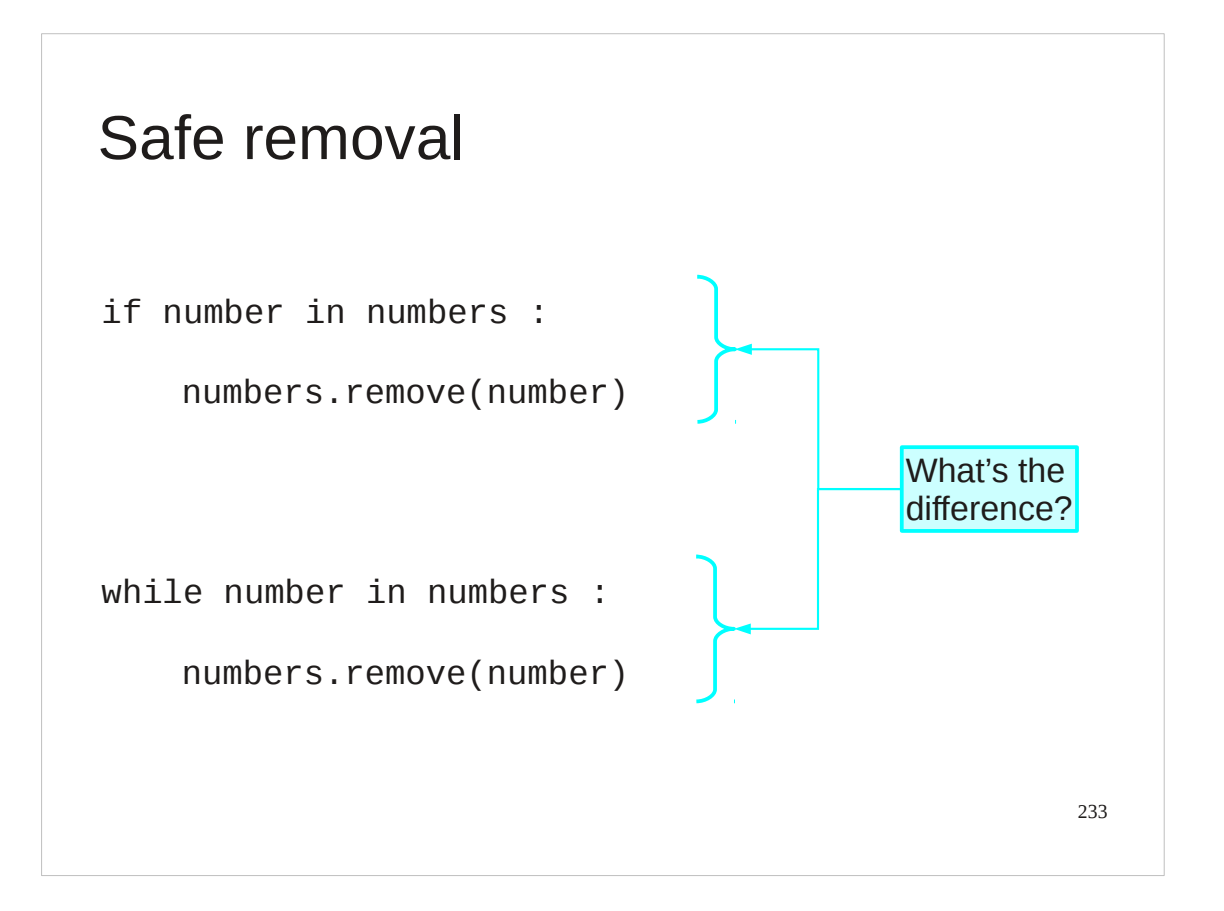

We now have a safe way to remove values from lists, testing before we remove them.

Quick question: What's the difference between the two code snippets in the slide?

```
234
Working through a list - 1
e.g. Printing each element on a line
['The', 'cat', 'sat', 'on', 'the', 'mat.']
The
cat
sat
on
the
mat.
```
There is an obvious thing to want to do with a list, and that is to work through each item in a list, in order, and perform some operation or set of operations on each item.

In the most trivial case, we might want to print each item. The slide shows a list of strings, probably from the  $split()$  of a string. How do we print each item one after the other?

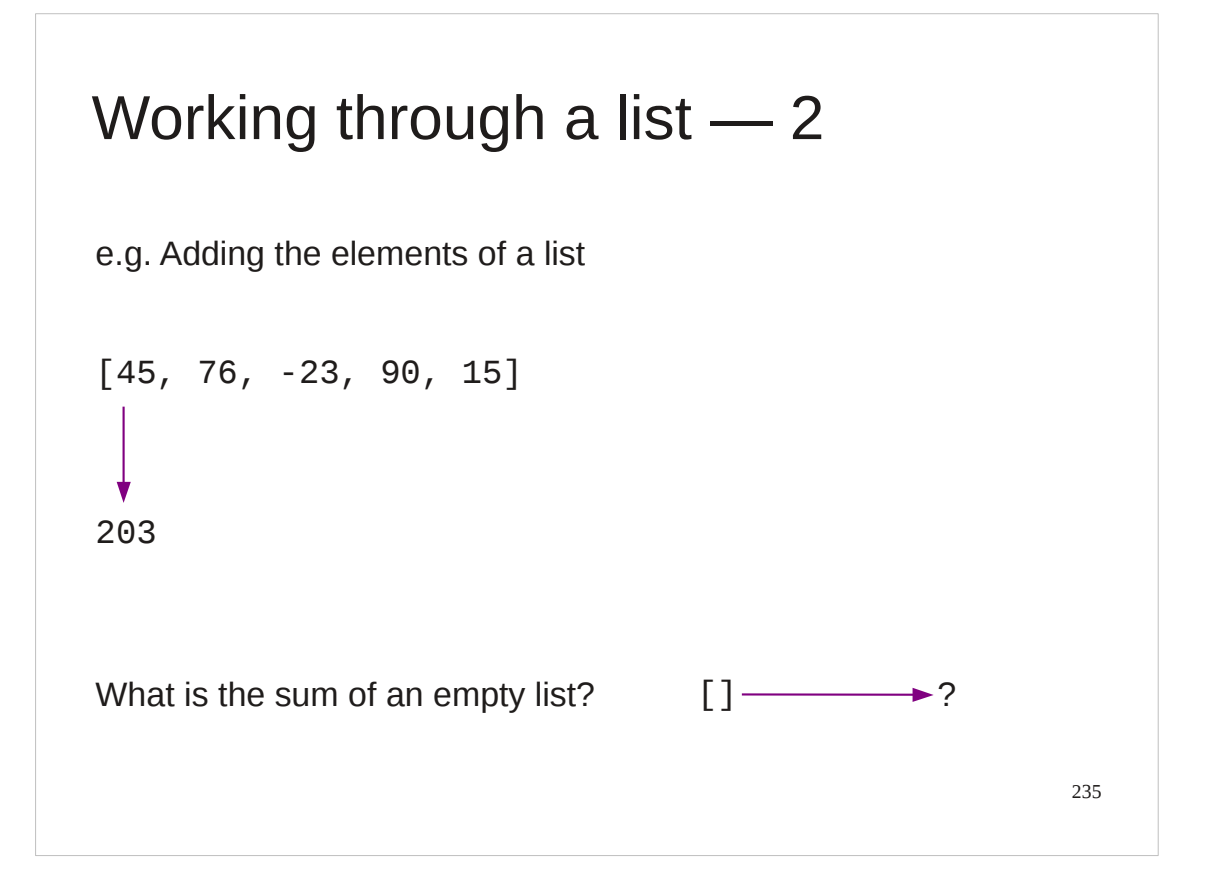

Alternatively, we might want to accumulate the items in a list in some way. For example, we might want to sum the numbers in a list. This is another example of applying an operation to each item in a list. This time the operation is folding the list items' values into some final result. In this case we would probably need an initial value of the result that it takes before any items get folded into it. What is the sum of an empty list? Zero? Is that an integer zero, a floating point zero, or a complex zero?

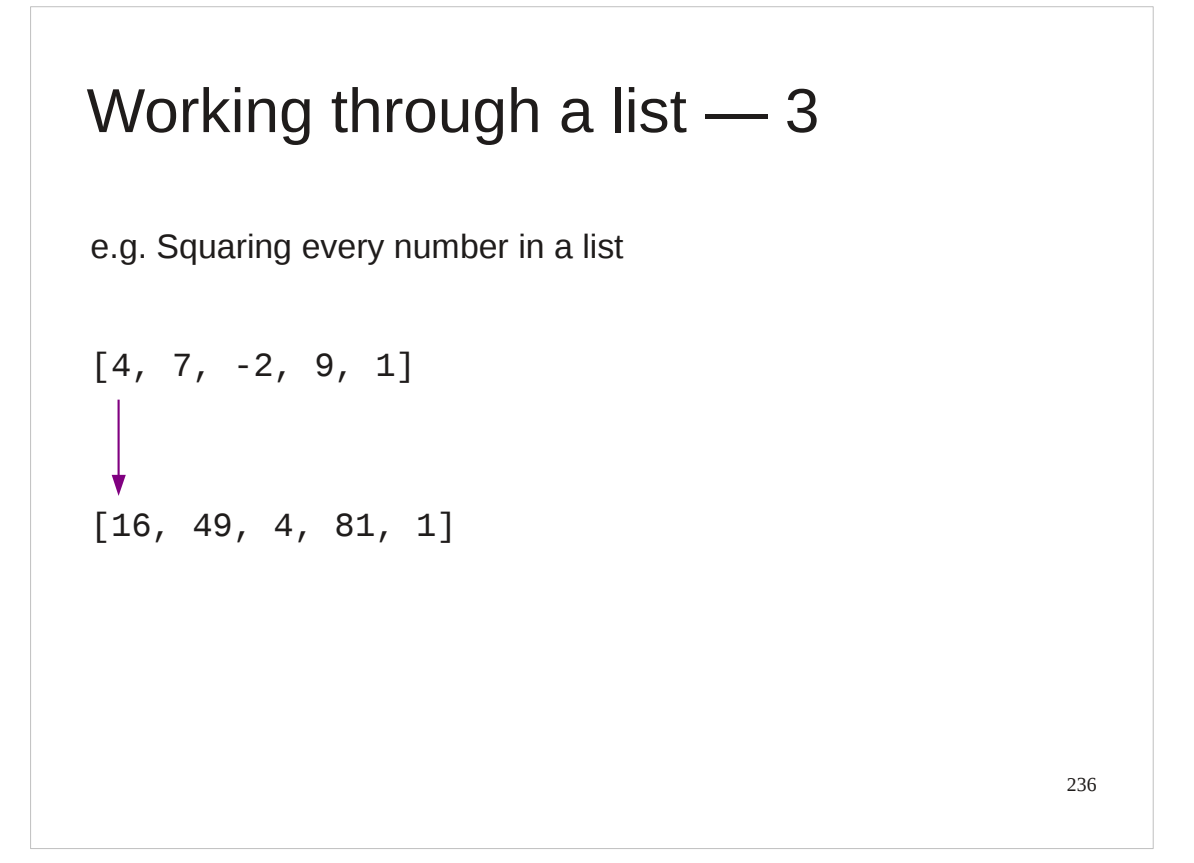

Finally, we might want to convert one list into another where each item in the output list is the result of some operation on the corresponding item in the input list.

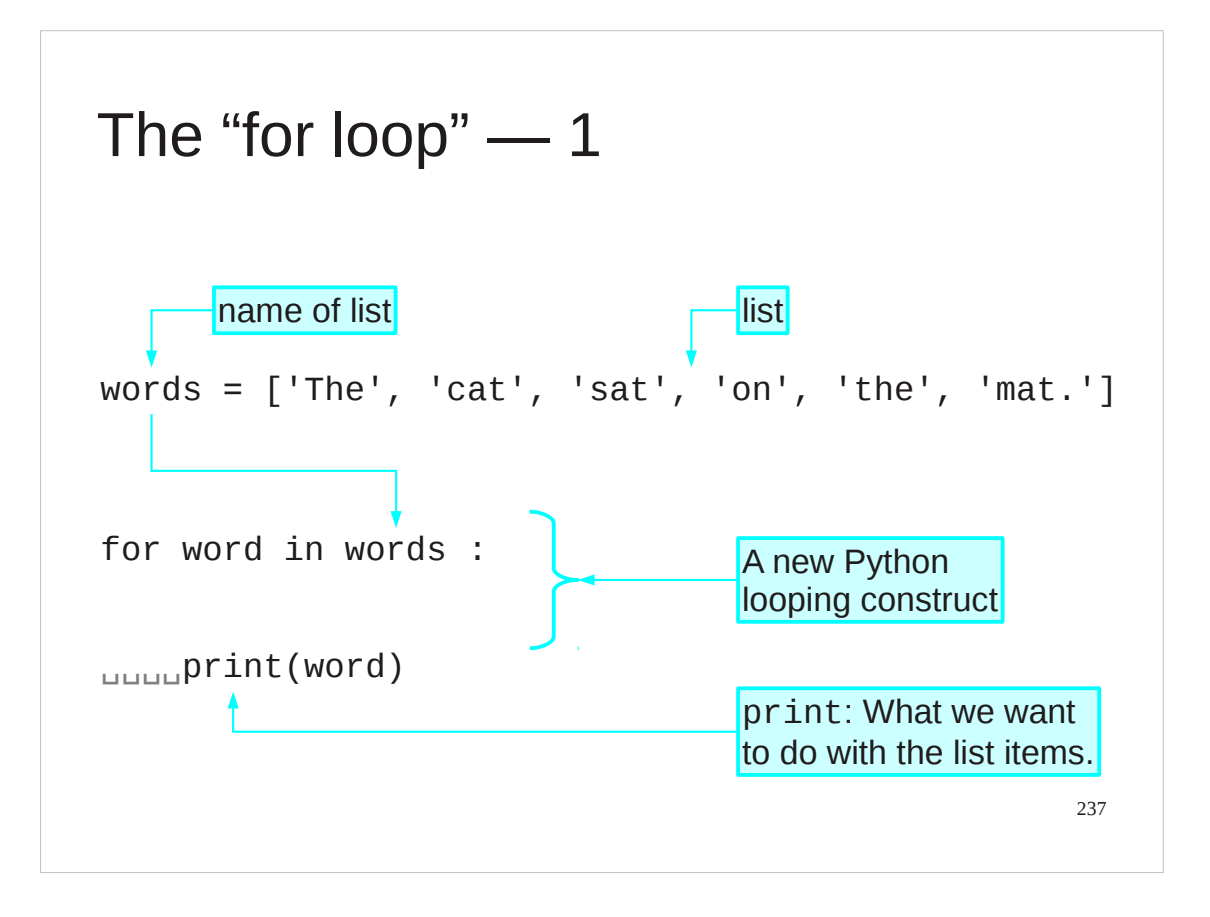

Python has a construct precisely for stepping through the elements of a list. This is the third and final construct we will meet in this course. We have already seen if… and while… in this course. Now we meet for….

This a looping construct, but rather than repeat while a test evaluates to True, it loops once for each item in a list. Furthermore it defines a name which it attaches to one item after another in the list as it repeats the loop.

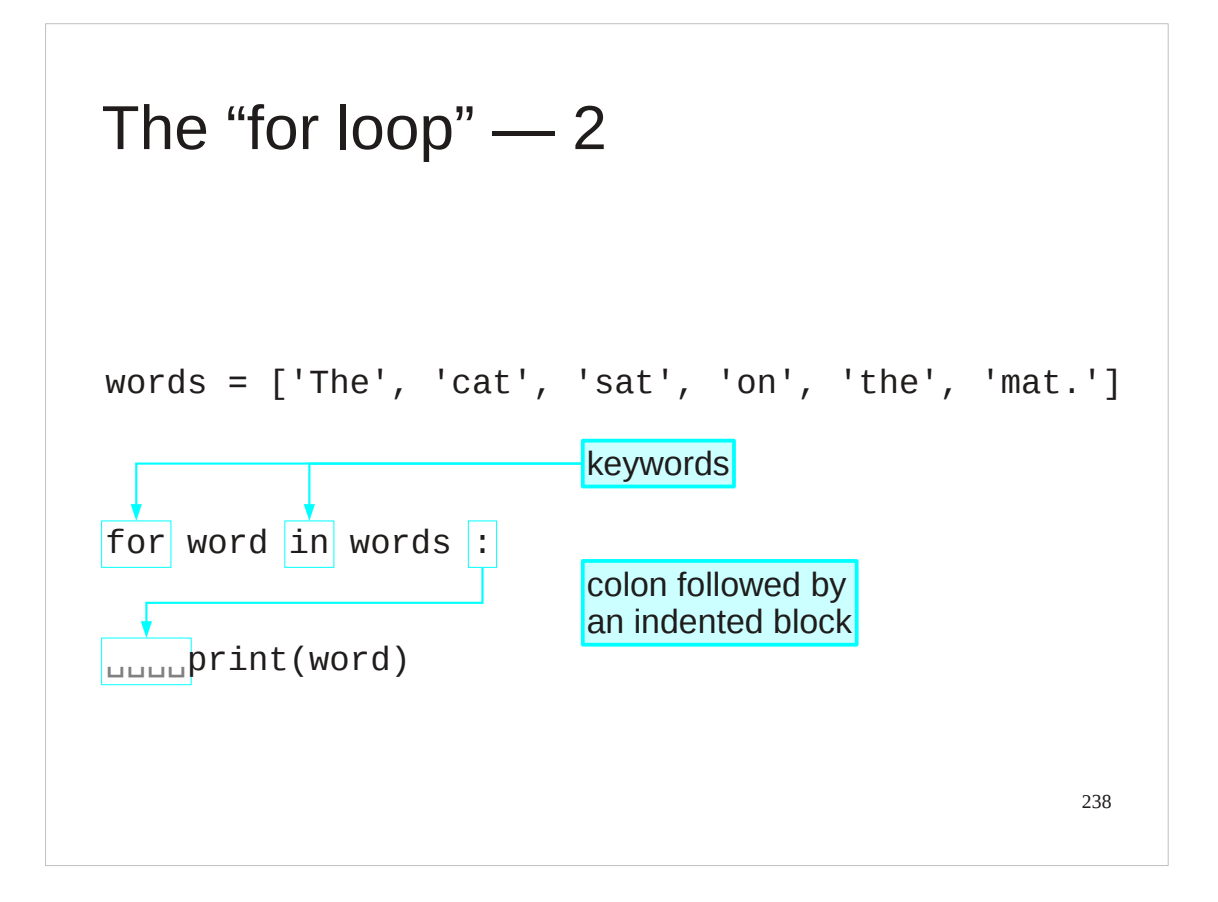

We'll look at the expression one step at a time.

The expression is introduced by the "for" keyword.

This is followed by the name of a variable. We will return to this in the next slide.

After the name comes the keyword "in". We have met this word in the context of lists before when we tested for an item's presence in a list. This is a different use. We aren't asking if a specific value is in a list but rather we are asserting that we are going to be processing those values that *are* in it. After this comes the list itself, or more often the name of a list. All it has to be is an expression that evaluates to a list.

The line ends with a colon.

The lines following the colon are indented marking the block of code that is to be run once for each item in the list.

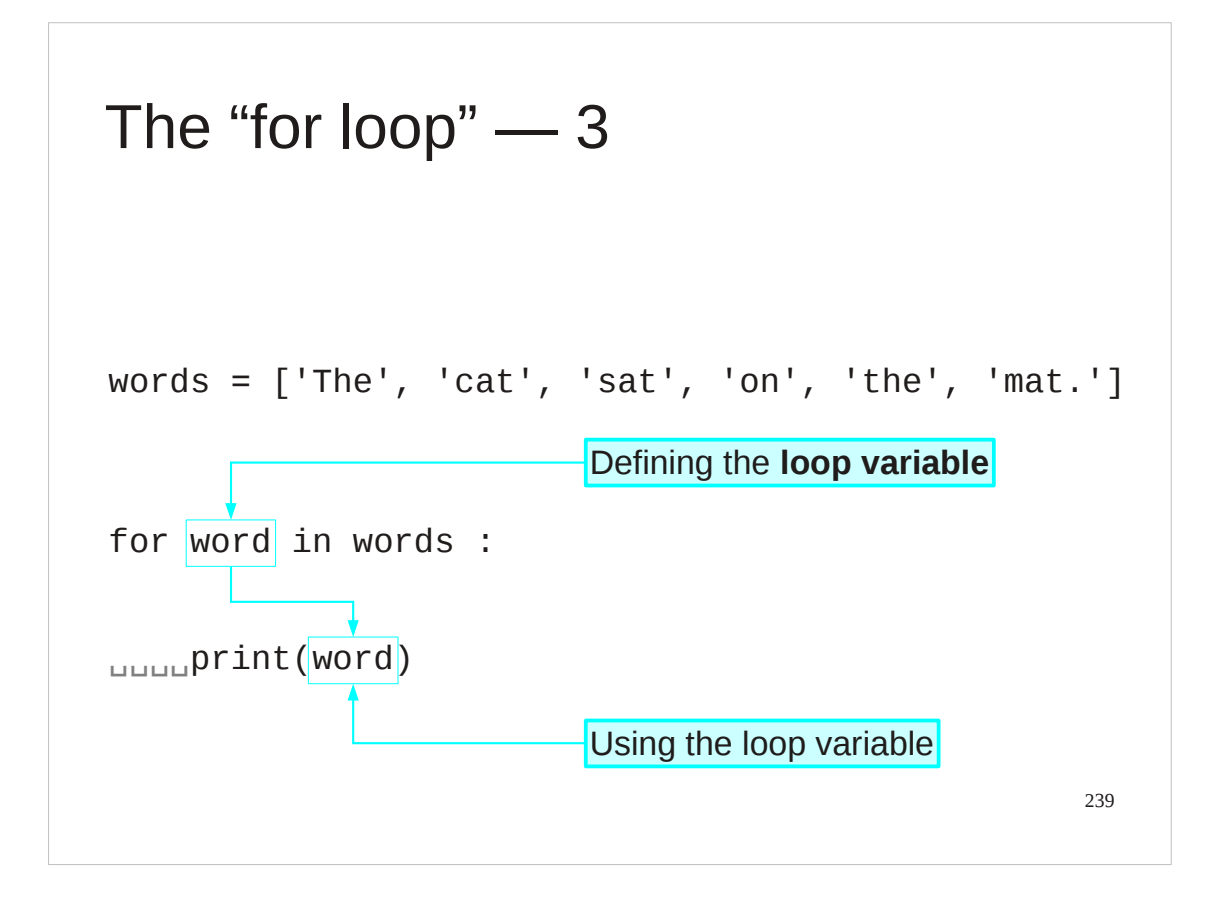

Now let's return to the name between "for" and "in".

This is called the "loop variable". Each time the loop block is run this name is attached to on item of the list. Each tim the loop is run the name is attached to the next item in the list. The looping stops after the name has been attached to the last item I nthe list.

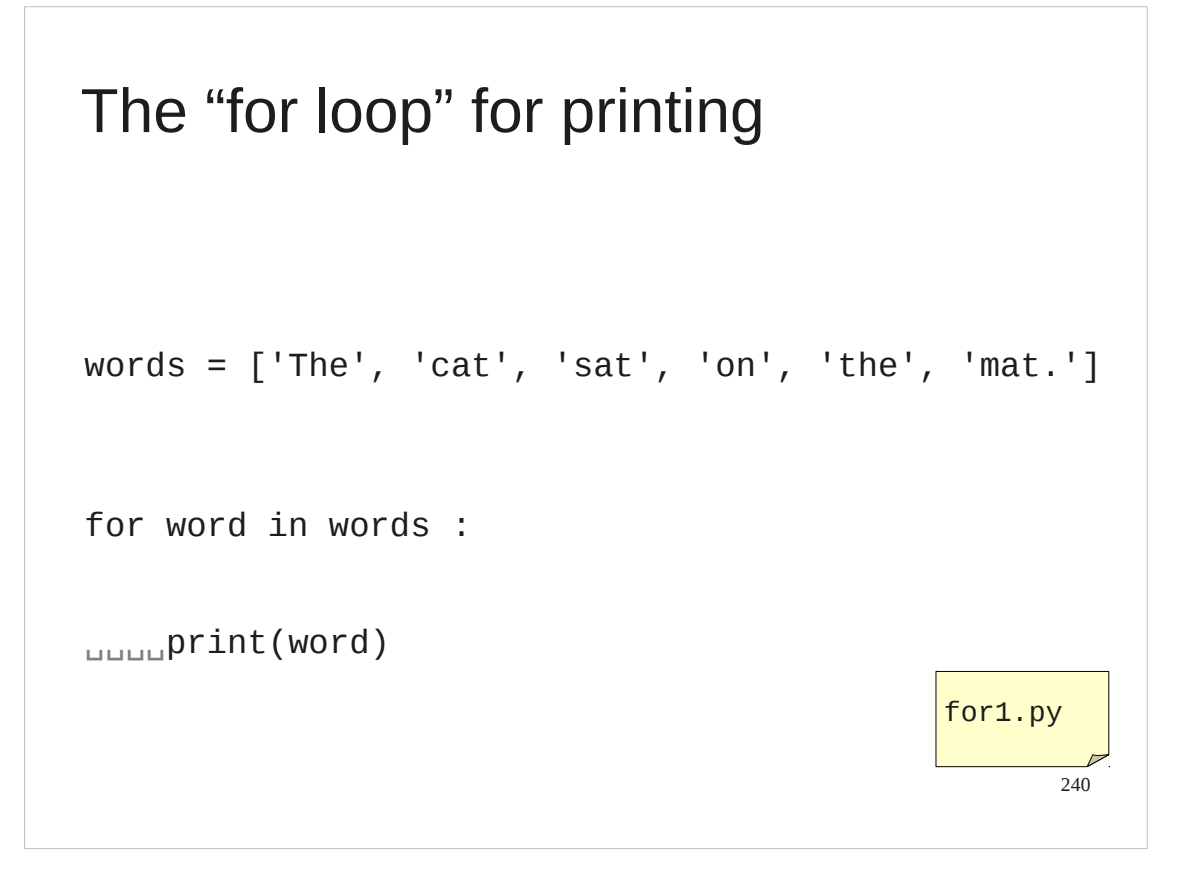

There is a simple example of this in the file for1.py in your home directories.

#### \$ **python3 for1.py** The cat sat on the mat. \$

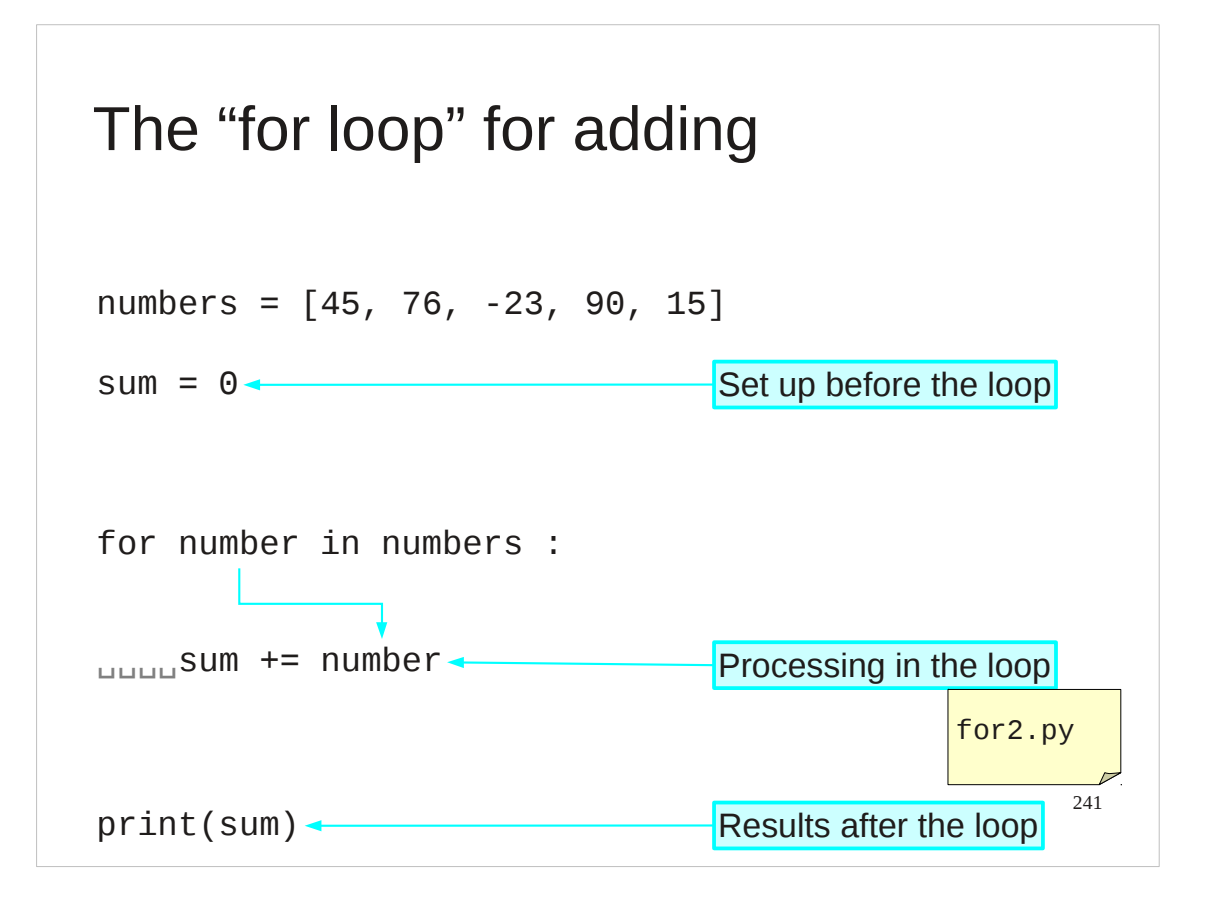

Our second case was an "accumulator" adding the elements in a list. Here we establish an initial start value for our total of 0 and give it the name "sum".

Then we loop through the elements in the list, adding their values to the running total as we move through them.

The unindented line after the loop block marks the end of the loop block and is only run after all the looping is completed. This prints out the value of the total now that all the numbers in the list have been added into it.

### \$ **python3 for2.py** 203

\$

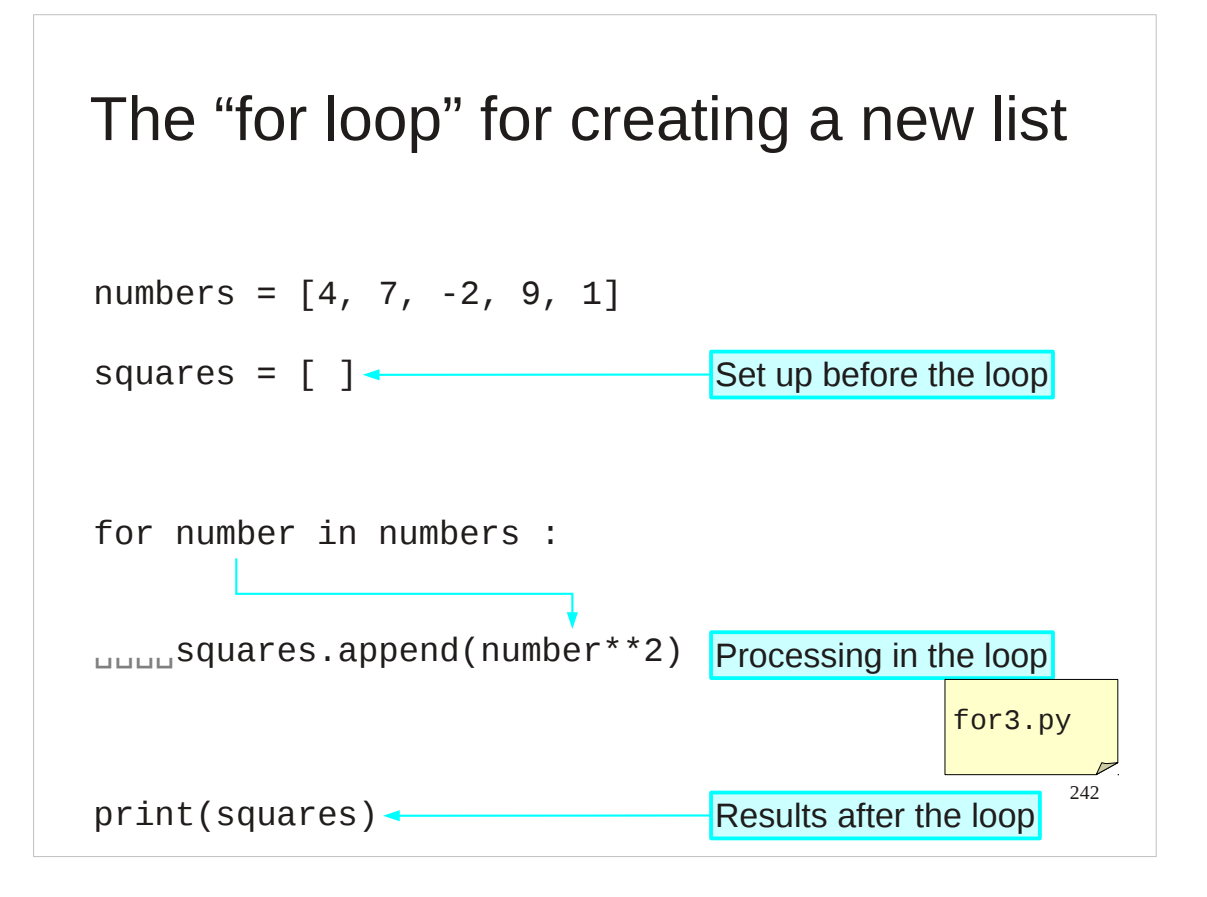

Our third example made a new list from the elements of an old list. For example, we might want to take a list of numbers and produce the list of their squares.

In this case the usual process is that rather than have an accumulator with an initial value we start with an empty list and, as we loop through the input values, we append() the corresponding output values.

#### \$ **python3 for3.py** [16, 49, 4, 81, 1]

```
$
```
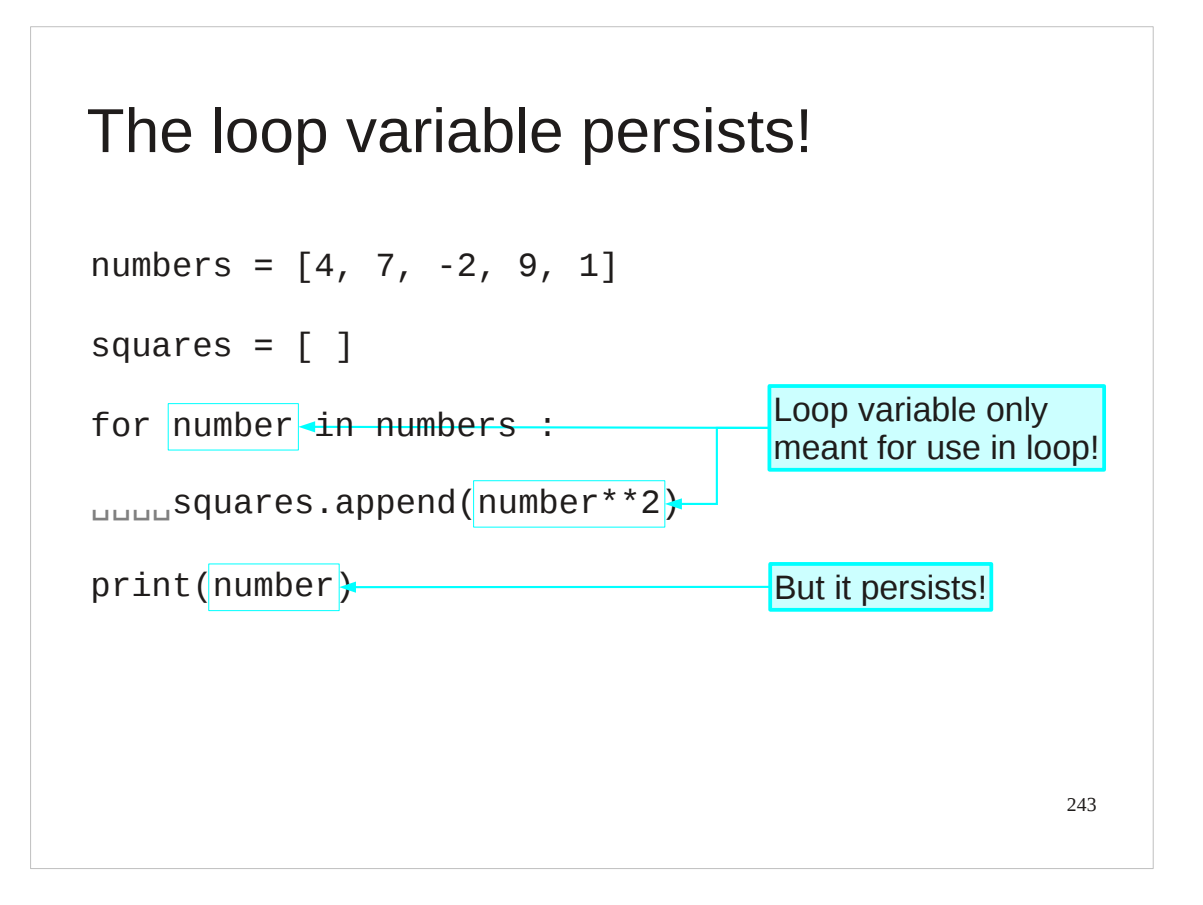

There is one nicety we should observe.

The loop variable was created for the purpose of running through the elements in the list. But it is just a Python name, no different from the ones we establish by direct assignment. While the for… loop creates the name it does not clean it up afterwards.

## "for loop hygeine"

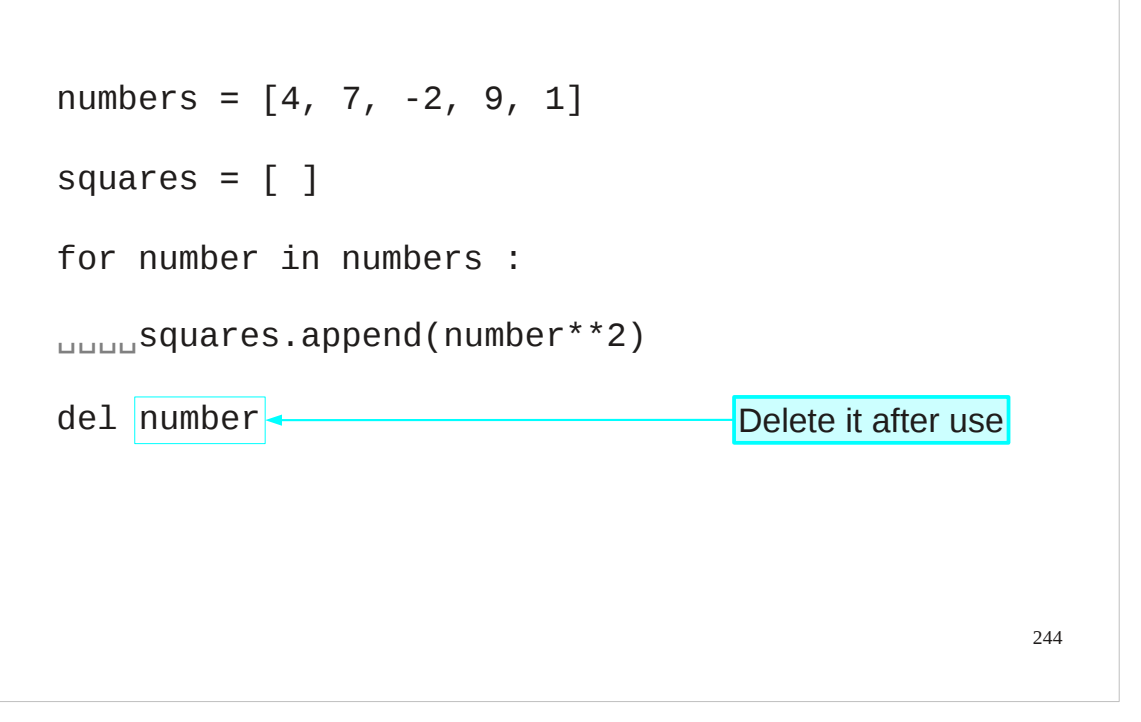

It is good practice to delete the name after we have finished using it. So we will follow our for... loops with a del statement.

This is not required by the Python language but we recommend it as good practice.

## Progress

```
245
Testing items in lists
for loops
                         3 in [1,2,3,4] — → True
                         sum = 0for number in [1,2,3,4]:
                             sum += number
                         del number
loop variables for number in [1,2,3,4]:
                              sum += number
                         del number
```
## Exercise 13

What does this print?

```
numbers = [0, 1, 2, 3, 4, 5]sum = 0sum_sofar = []for number in numbers:
     sum += number
     sum_so_far.append(sum)
print(sum_so_far)
```
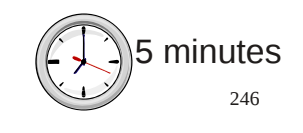

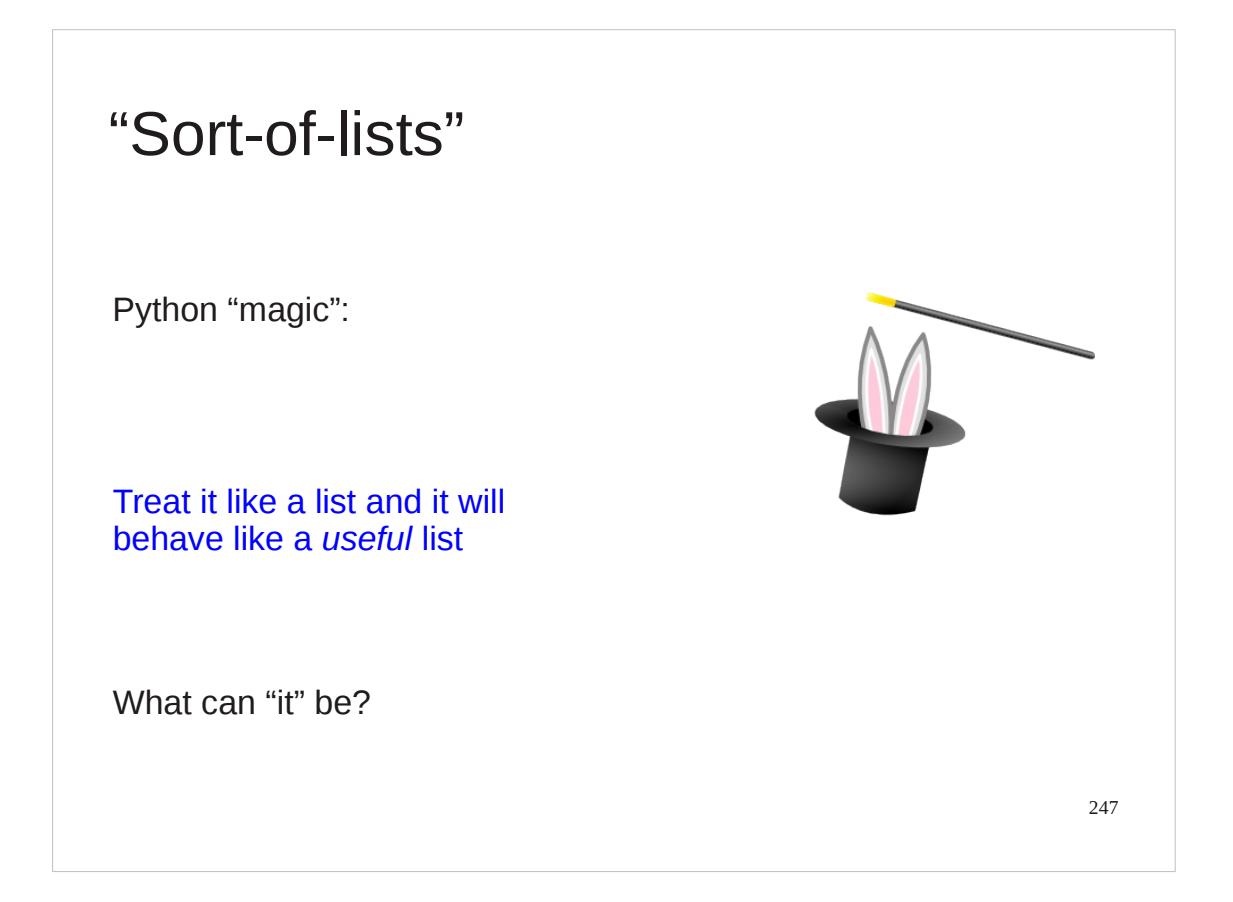

We have seen already that every Python type comes with a function that attempts to convert other Python objects into that type. So the list type has a list() function.

However, with lists Python goes further and puts a lot of work into making this transparent and convenient. In very many cases in Python you can drop an object into a list construct and it will act as if it was a list, and a convenient list at that.

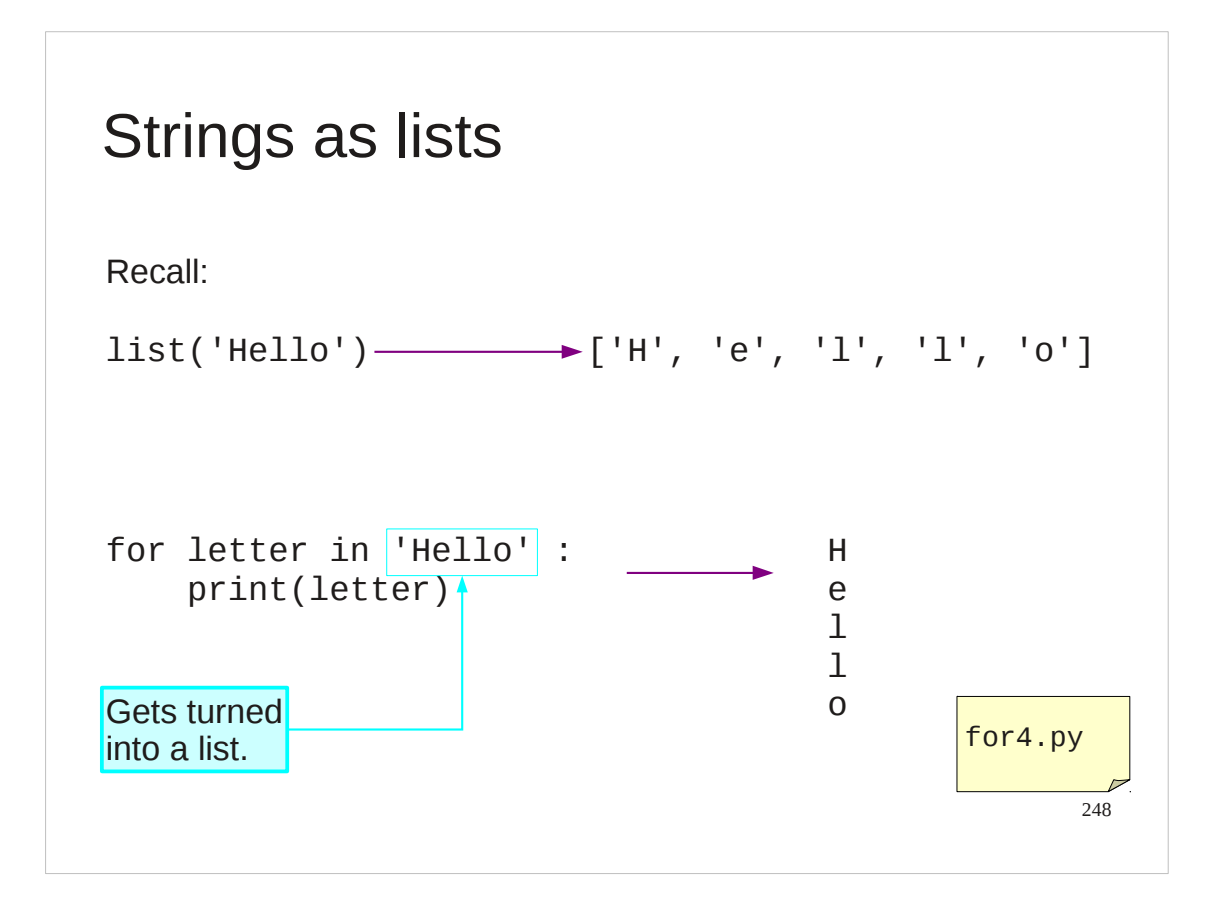

For example, we know that if we apply the  $list()$  function to a string we get the list of characters. But the Python "treat it like a list" magic means that if we simply drop a string into the list slot in a for… loop then it is treated as exactly that list of characters automatically.

#### \$ **python for4.py**

H

- e
- l
- l
- o
- \$

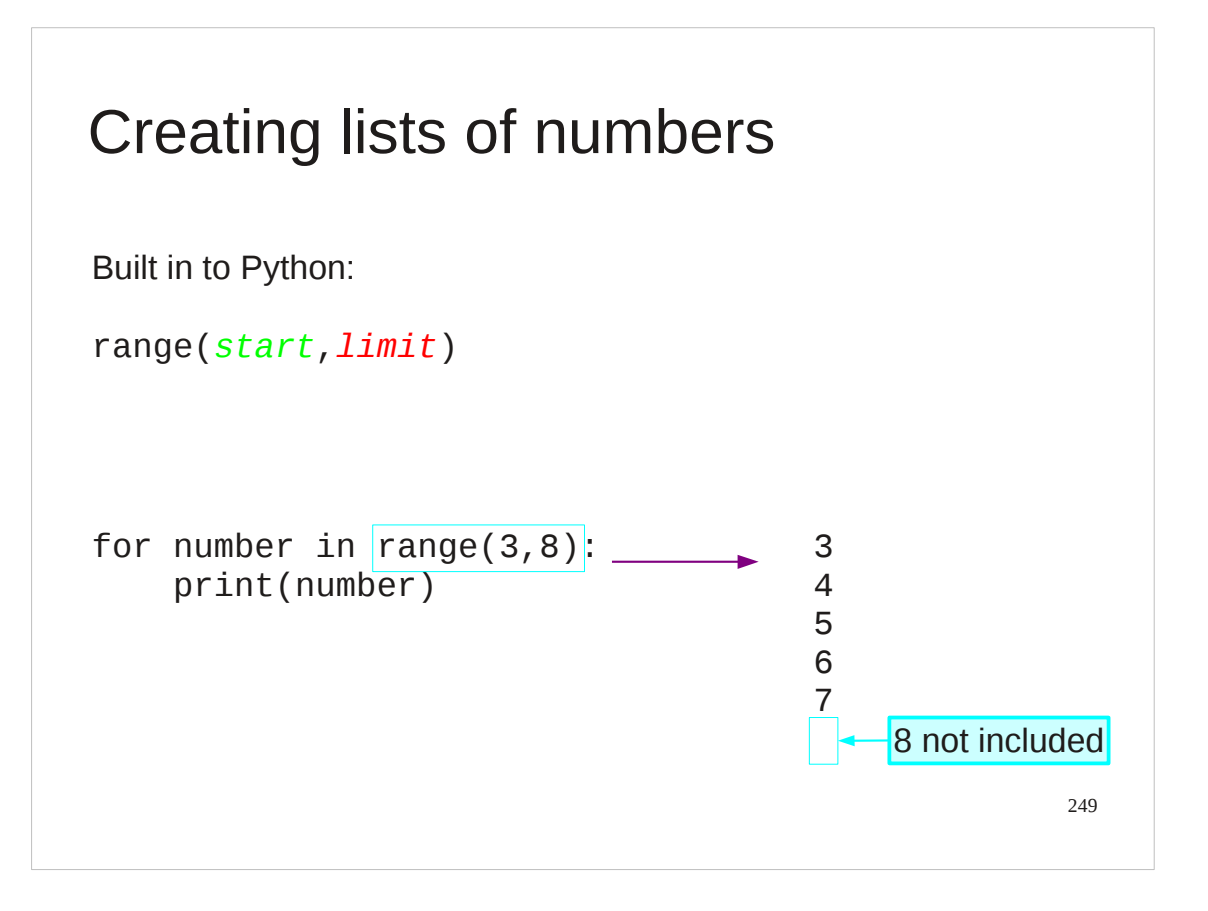

There are other Python objects which, while not lists exactly, can be treated like lists in a for… loop. A very important case is a "range" object. Note that the range defined by 3 and 8 starts at 3 but ends one short. This is part of the whole "count from zero" business.

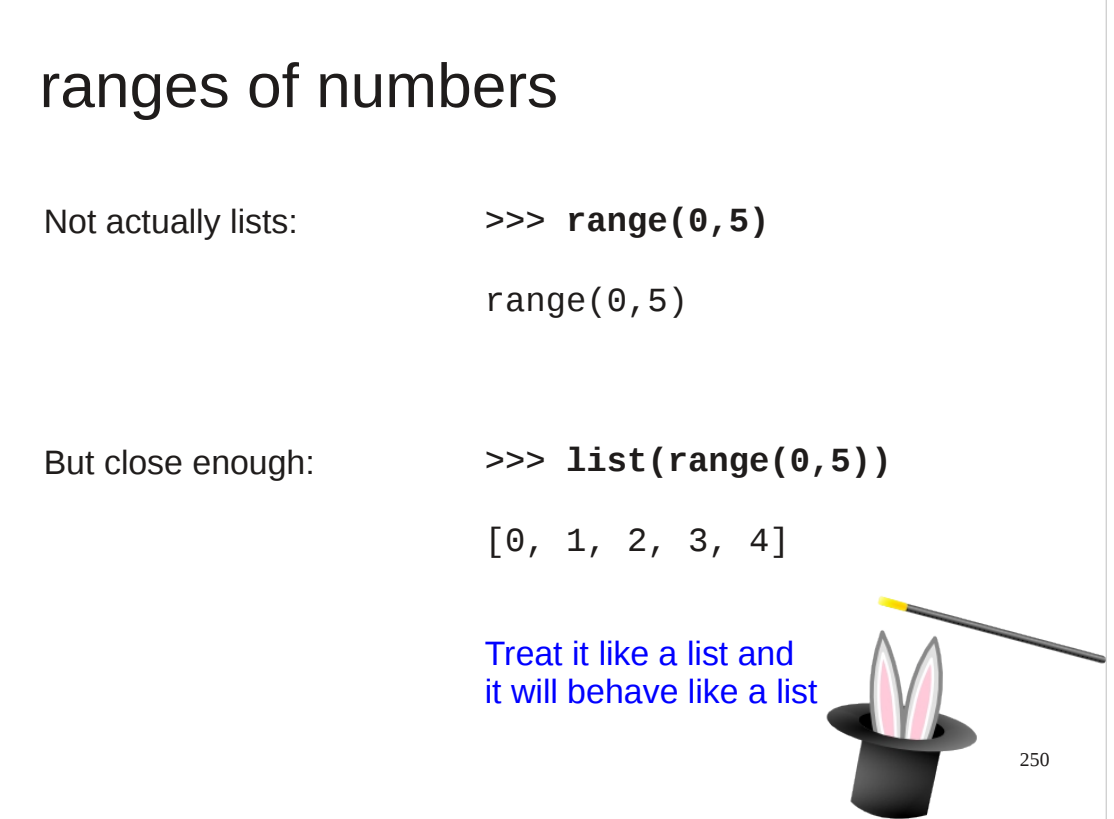

Strictly speaking a range is not a list. But it is close enough to a list that when you drop it into a for… loop, which is its most common use by far, then it behaves like the list of numbers.

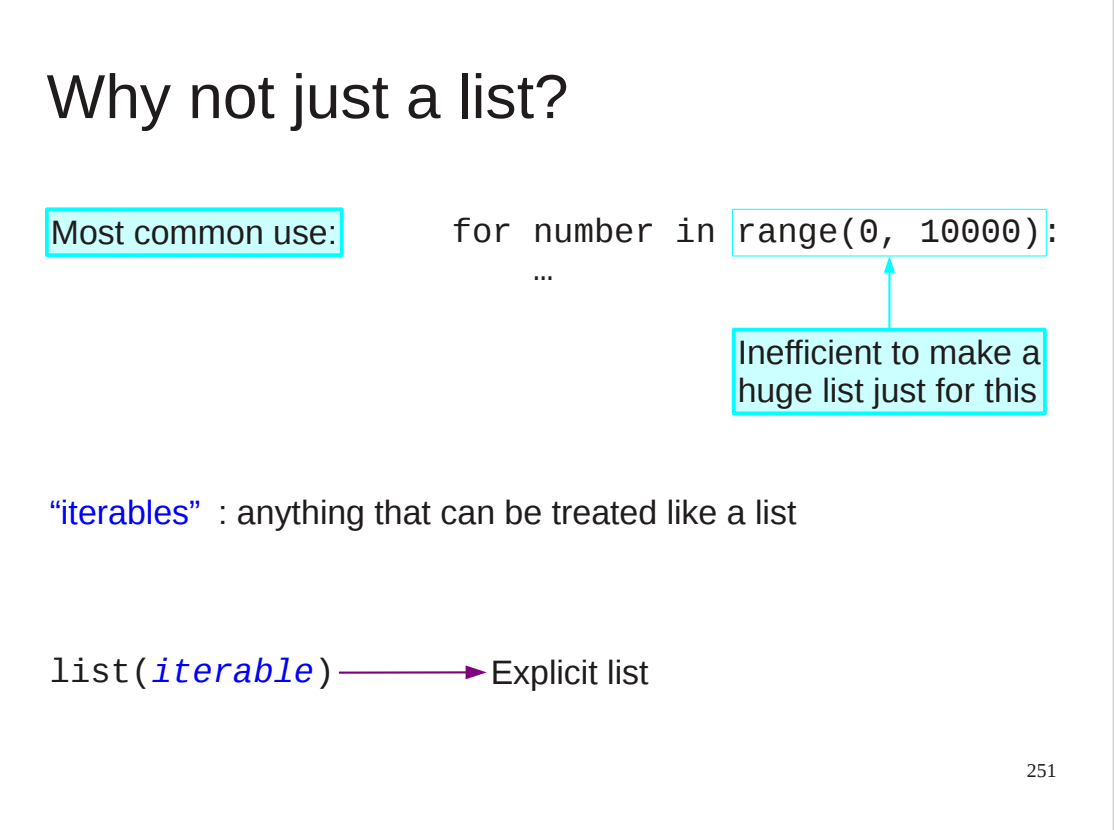

So why does the range() function not just produce a list?

Well, its most common use is in a for… loop. Only one value is required at a time. If the list was explicitly created t would waste computer memory for all the items not in use at the time and computer time for creating them all at once.

(Truth be told, for the purposes of this course you wouldn't notice.)

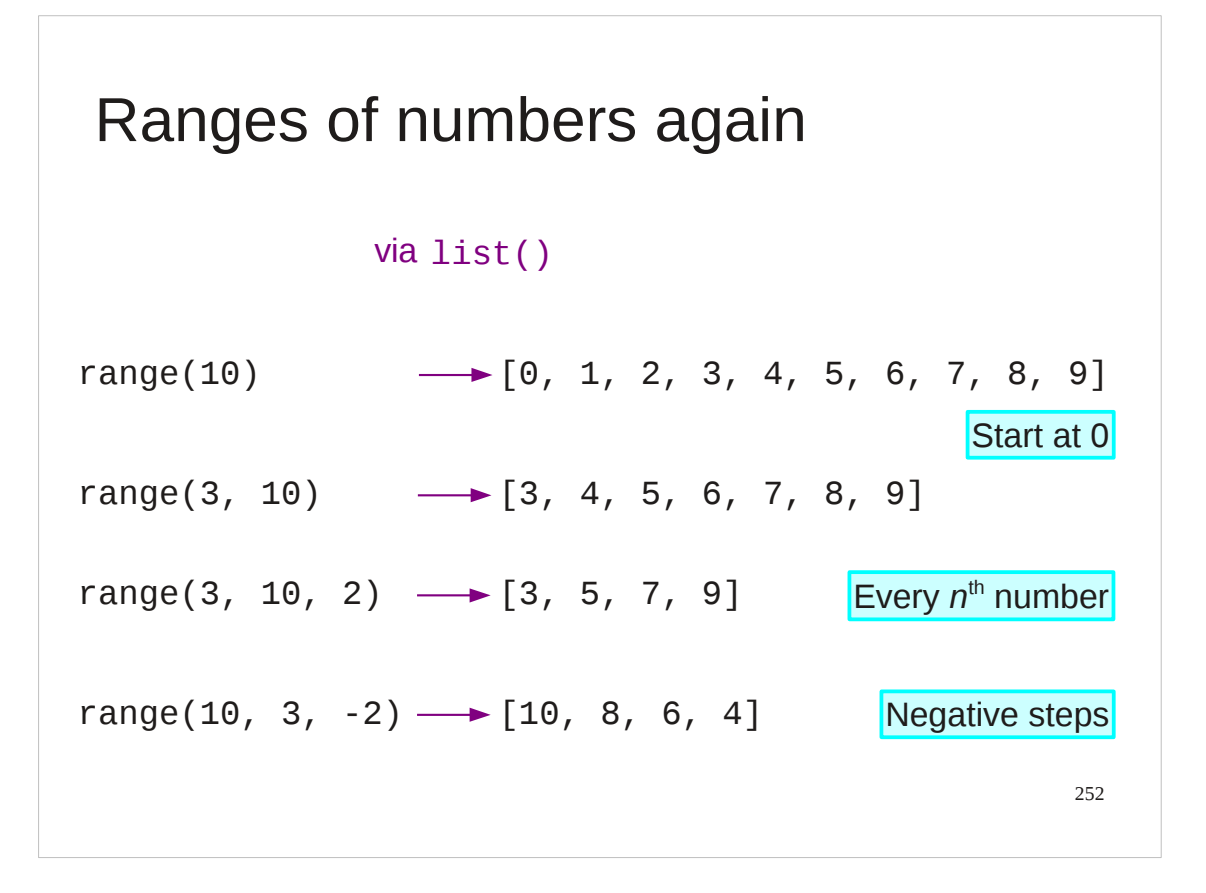

The range() function can be used with different numbers of arguments. A single argument gives a list running from zero to the number. Two arguments gives the lists we have already seen.

A third argument acts as a "stride" and can be negative.
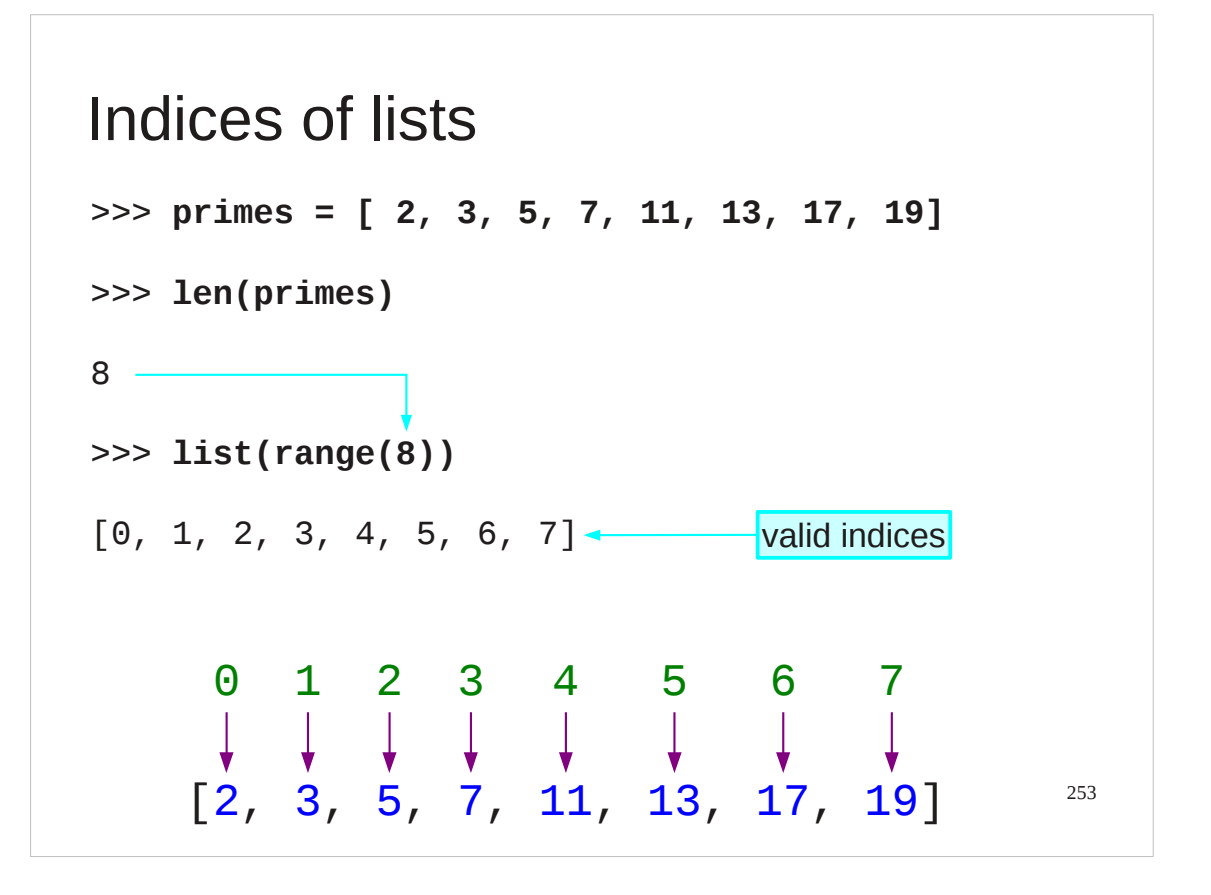

Now that we have the range object we can move on to one of the most important uses of it.

So far we have used a for… loop to step through the values in a list. From time to time it is important to be able to step through the valid indices of the list.

Observe that if we apply the range() function to a single number which is the length of a list then we get a list of the valid indices for that list.

## 254 Direct value or via the index? primes = [2, 3, 5, 7, 11, 13, 17, 19] for prime in primes: print(prime) for index in range(len(primes)): print(primes[index]) **Equivalent Simpler**

What good is a list of valid indices?

There are two ways to step through the values in a list. One is directly; this is the method we have met already. The second is to step through the indices and to look up the corresponding value in the list.

These are equivalent and the first method we have already seen is shorter to write. So why bother with the second?

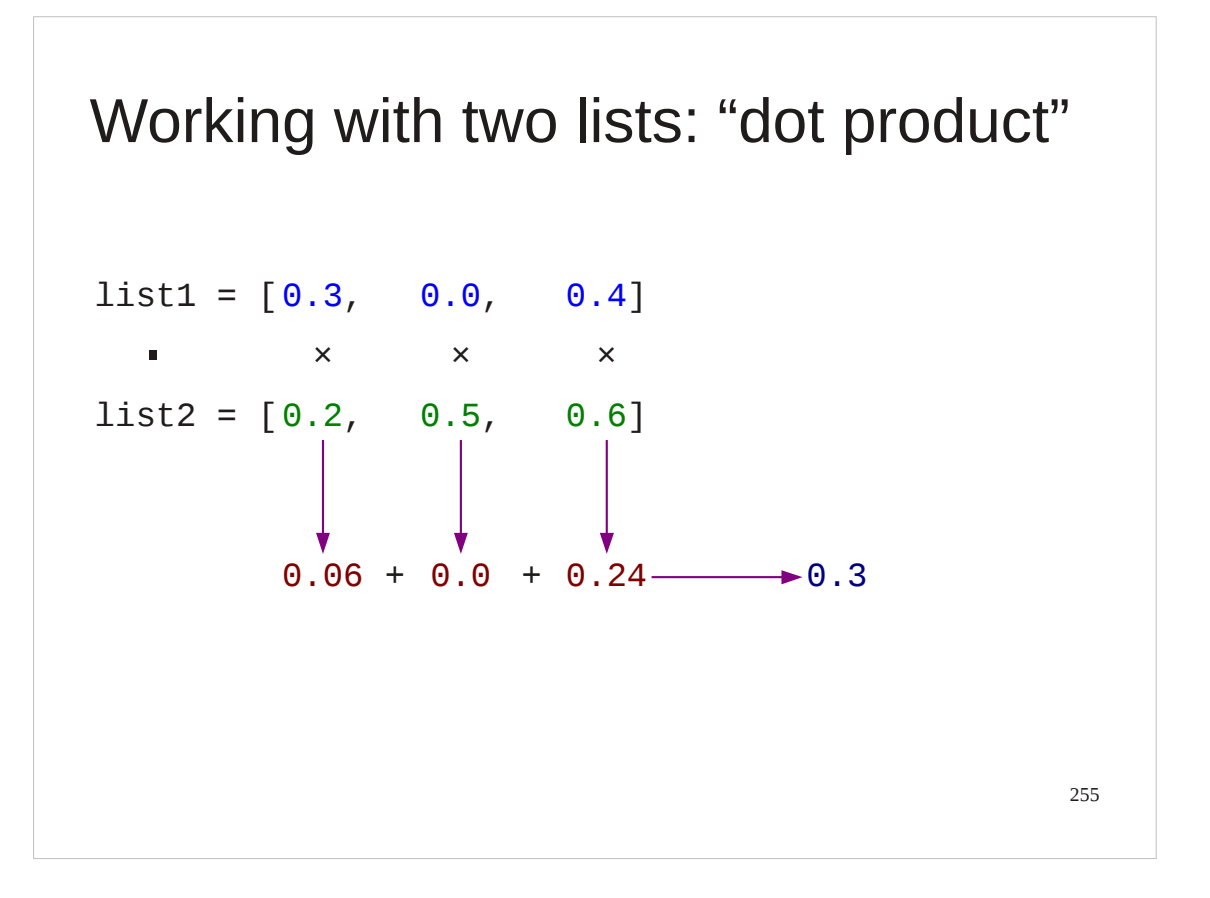

Consider operations on *two* lists.

A concrete example might be the "dot product" of two lists. This is the sum of the products of matching elements.

So

$$
[0.3, 0.0, 0.4] \cdot [0.2, 0.5, 0.6]
$$

- $= 0.3 \times 0.2 + 0.0 \times 0.5 + 0.4 \times 0.6$
- $= 0.06 + 0.0 + 0.24$
- $= 0.6$

How might we implement this in Python?

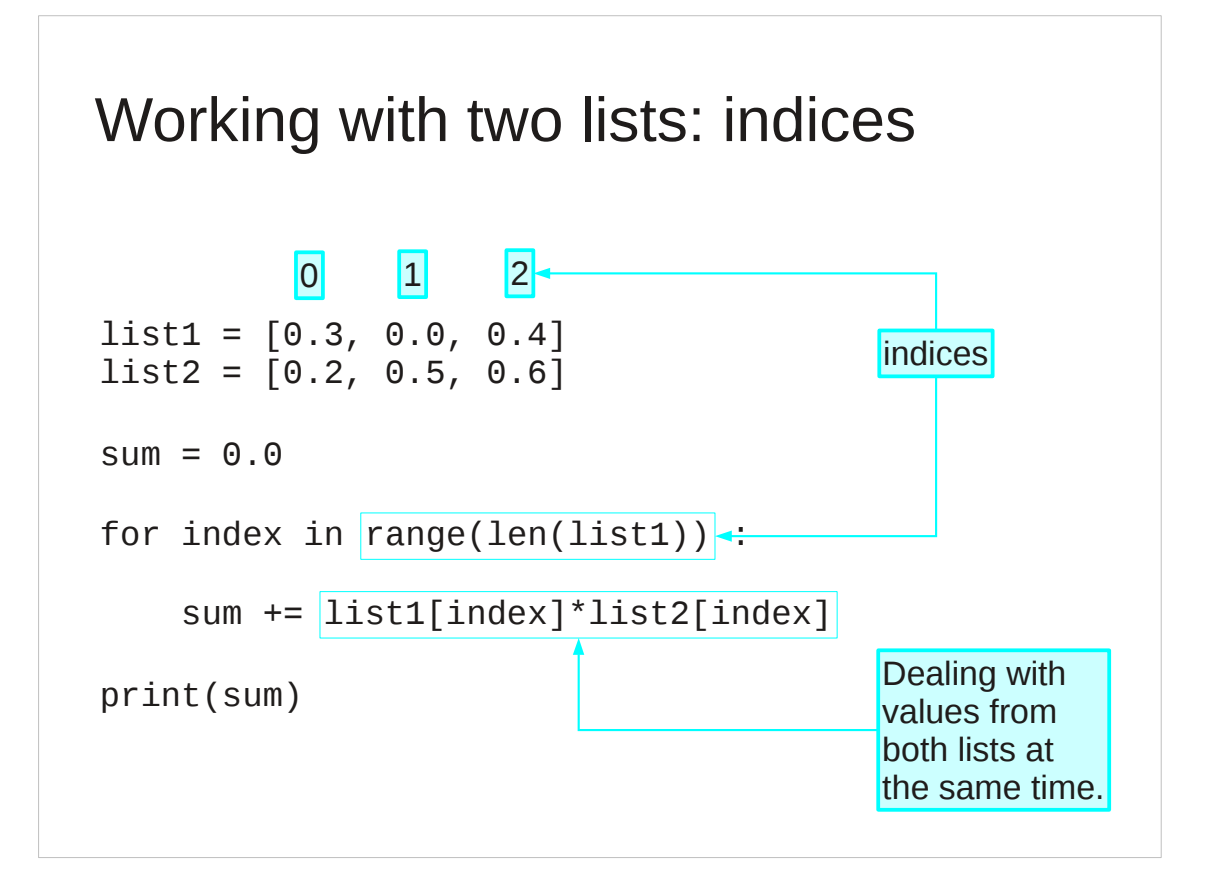

We can approach this problem by running through the valid indices and looking up the corresponding values from each list in the body of the for… loop.

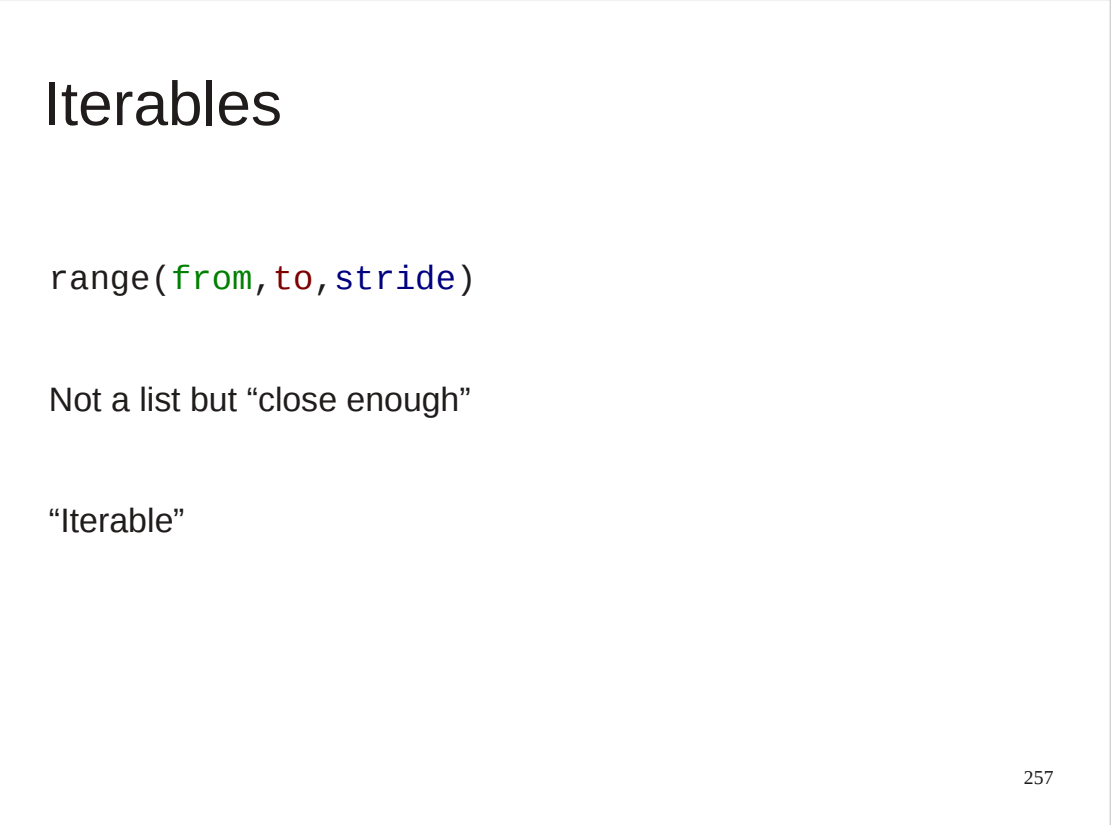

The range object is one of the most commonly met examples of an iterable, something that isn't a list but is "close enough".

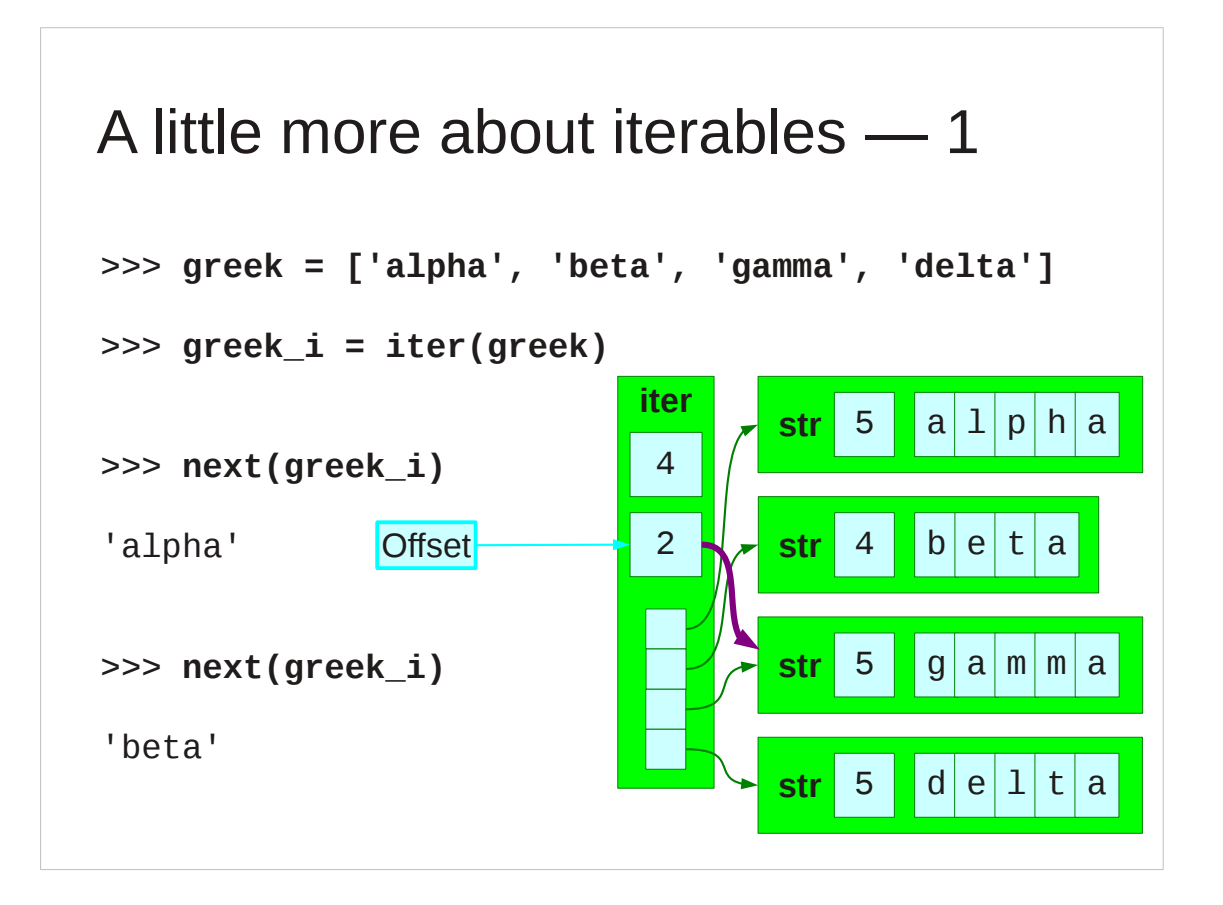

We will look a little more closely at iterables so that we can recognise them when we meet them later.

If we start with a list then we can turn it into an iterable with the iter () function.

An iterable ceated from a list is essentially the same as the list with a note of how far through the list we have read. This reference starts at zero, obviously.

Python provides a next() function which can act on any iterable which returns the next value (or the first if we've not started) and increments this internal counter.

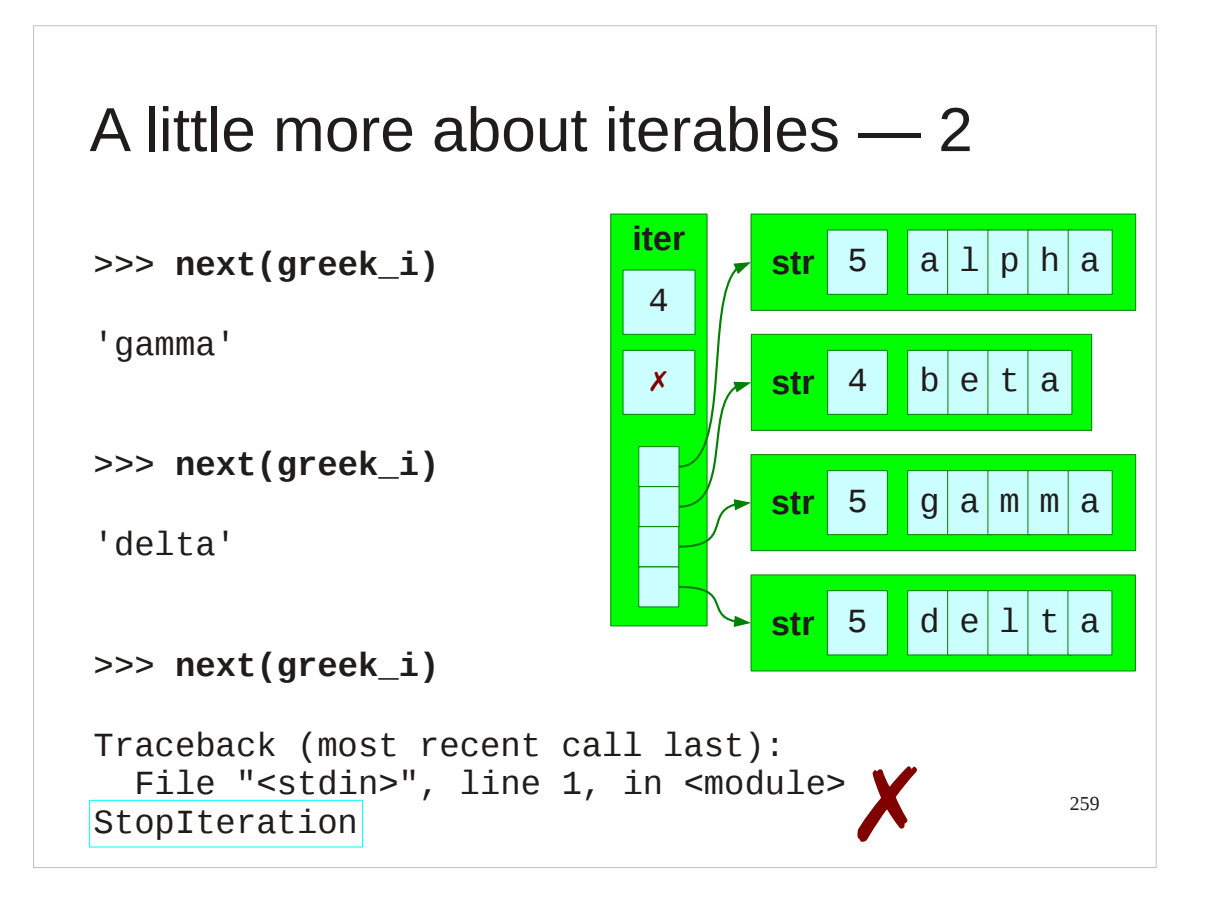

Note that next() complains vigorously if we try to run off the end. For this course, where these errors are all fatal it means that we can't use next() directly. we don't need to; we have the for… loop which handles the error for us.

## Progress

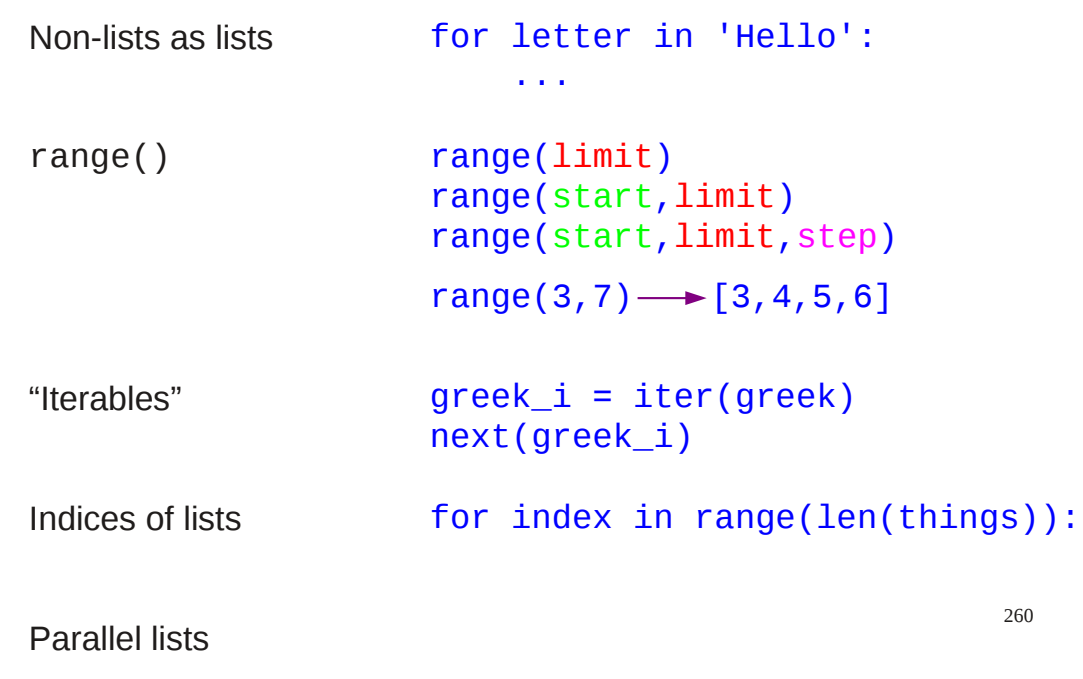

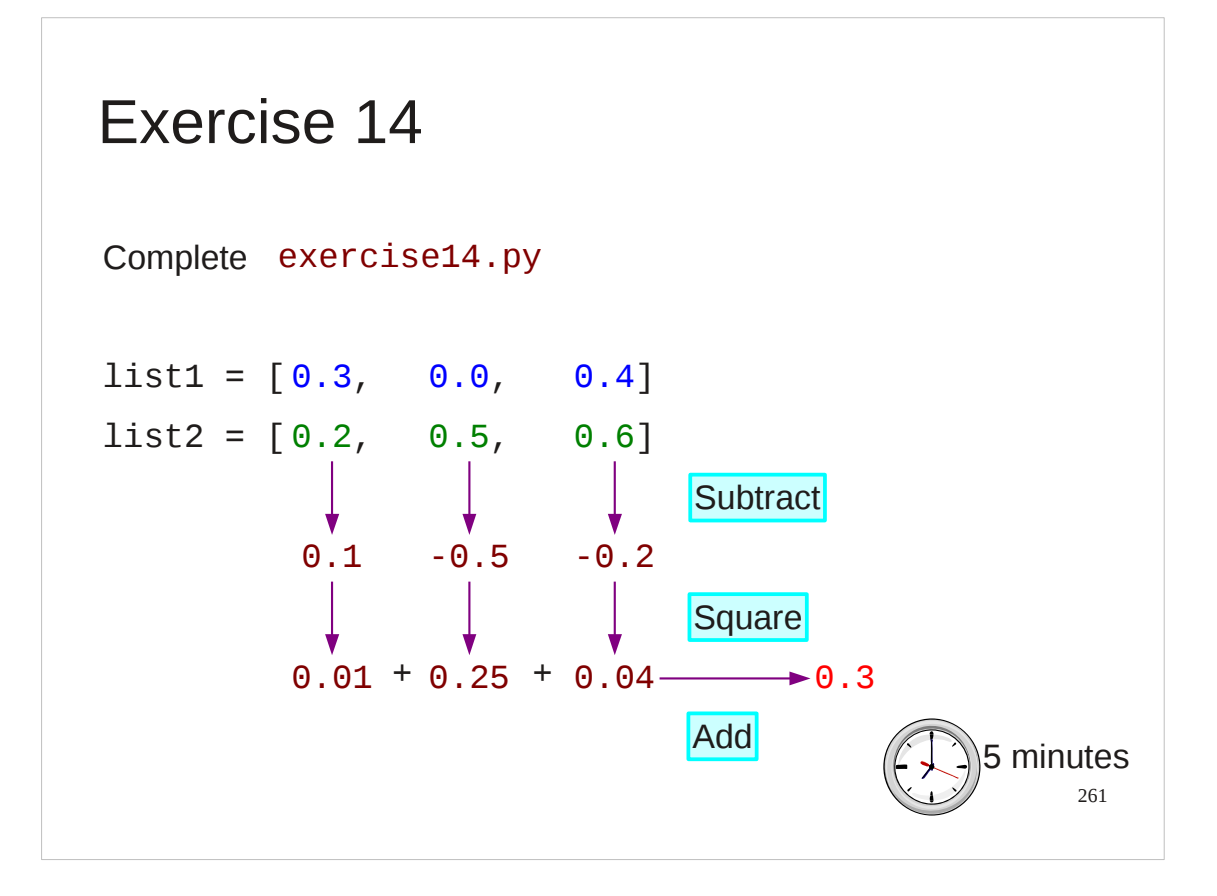

This exercise develops the Python to calculate the square of the distance between two 3D points. We could use our square root Python from earlier to calculate the distance itself but we will meet the "real" square root function later in this course so we'll hold back from that for now.

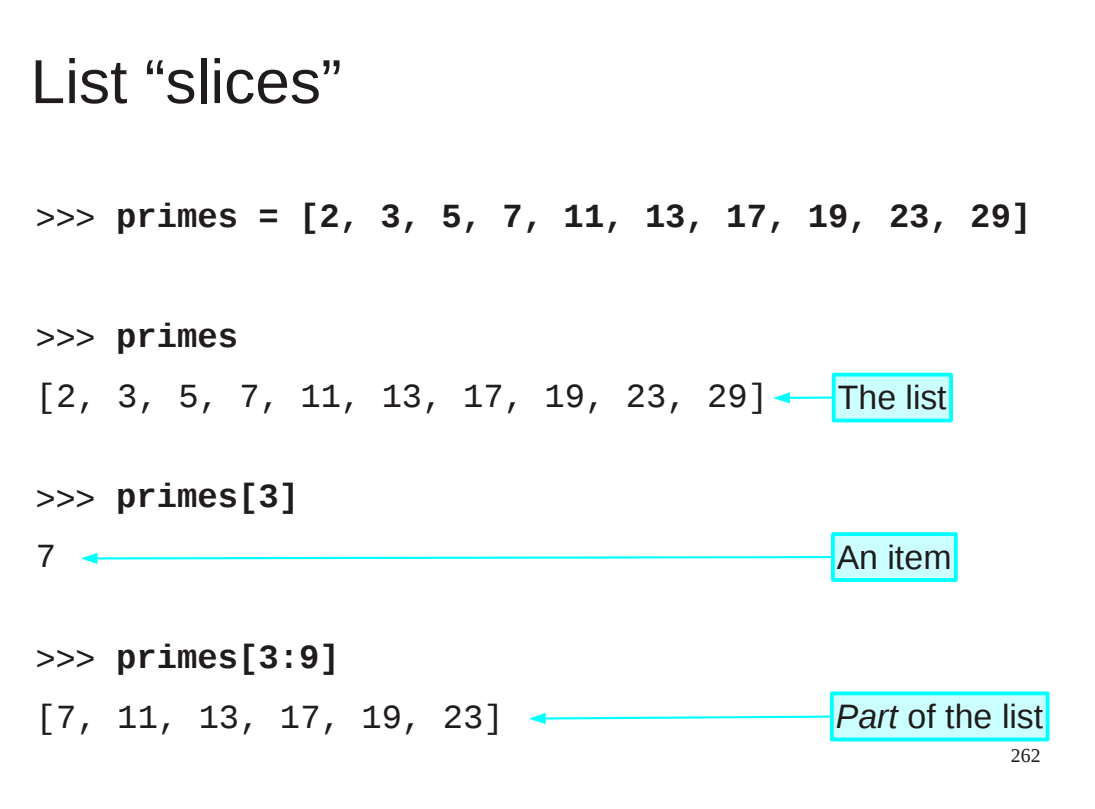

There is one last piece of list Pythonry we need to see.

Python has a syntax for making copies of parts of lists, which it calls "*slices*". If, instead of a simple index we put two indices separated by a colon then we get the sub-list running from the first index up to but excluding the seocnd index.

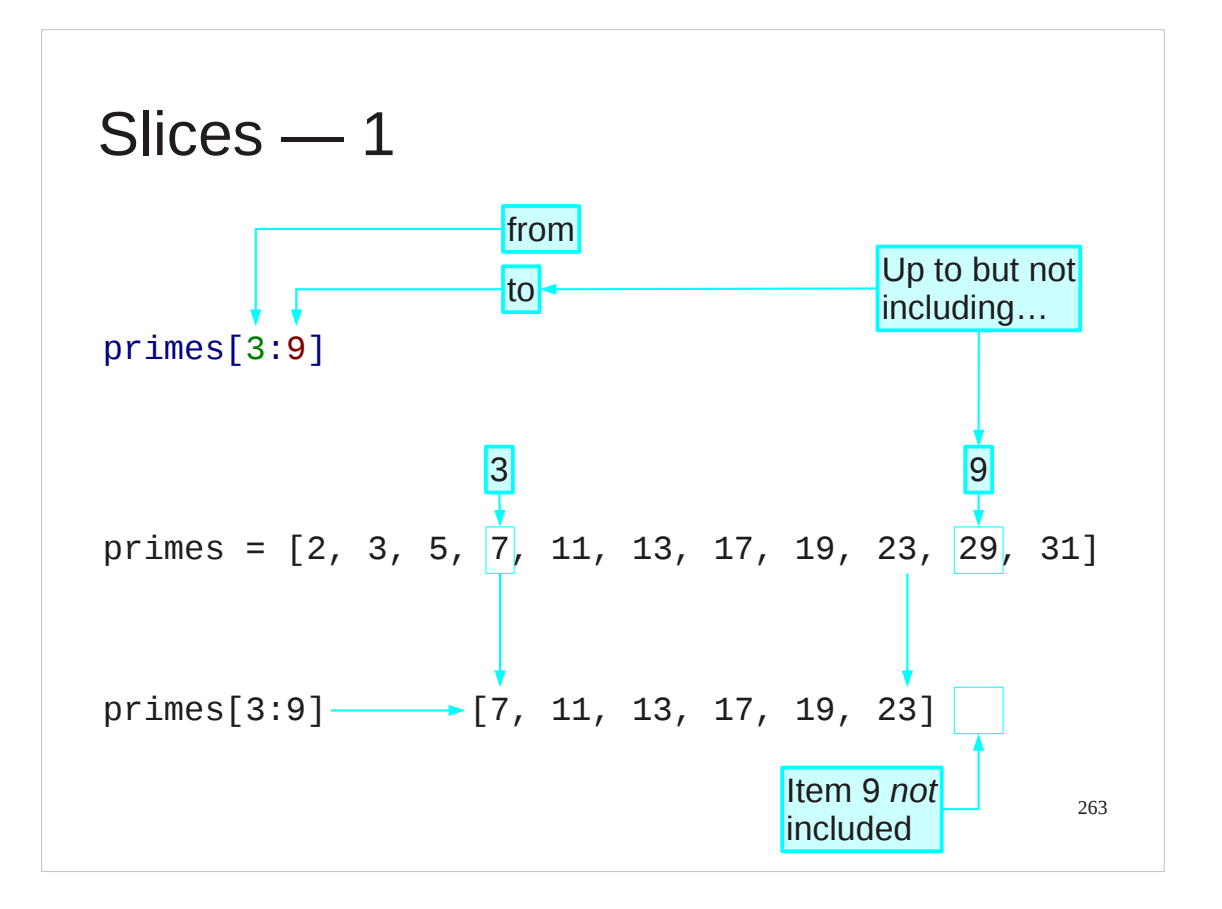

The last index is omitted as part of the "count from zero" thing.

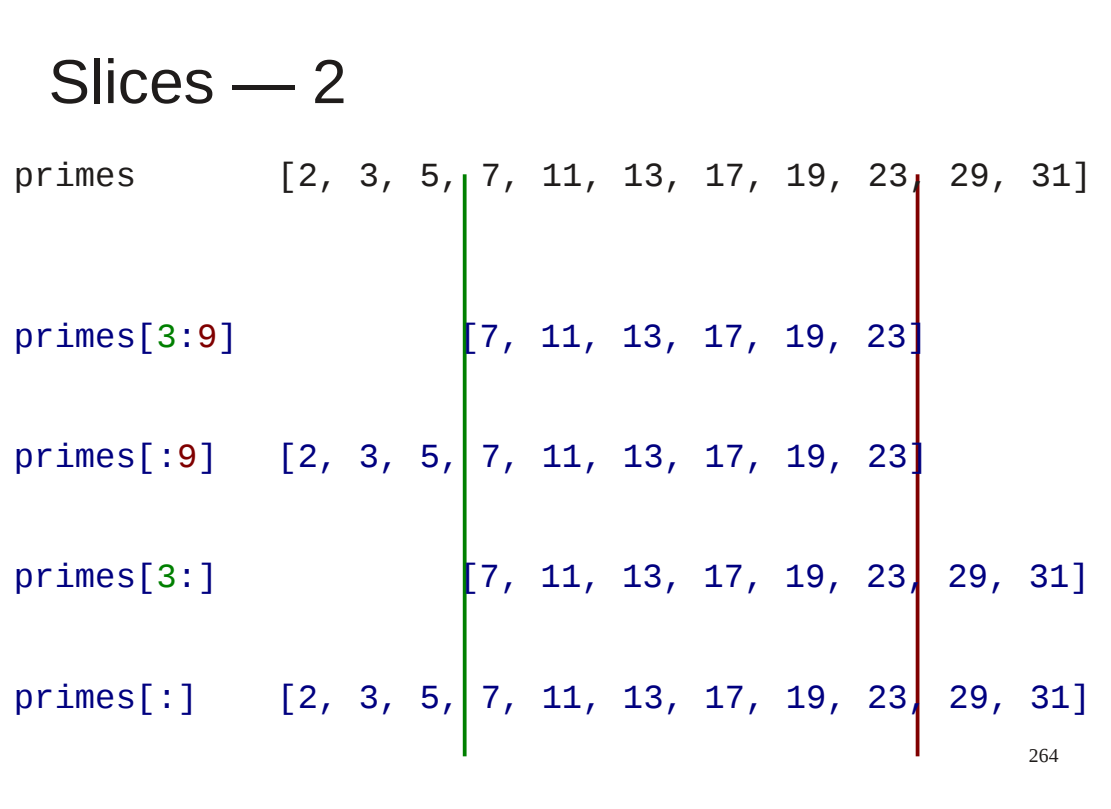

We can omit either or both of the numbers. Missing the first number means "from the start" and missing the second means "right up to the end".

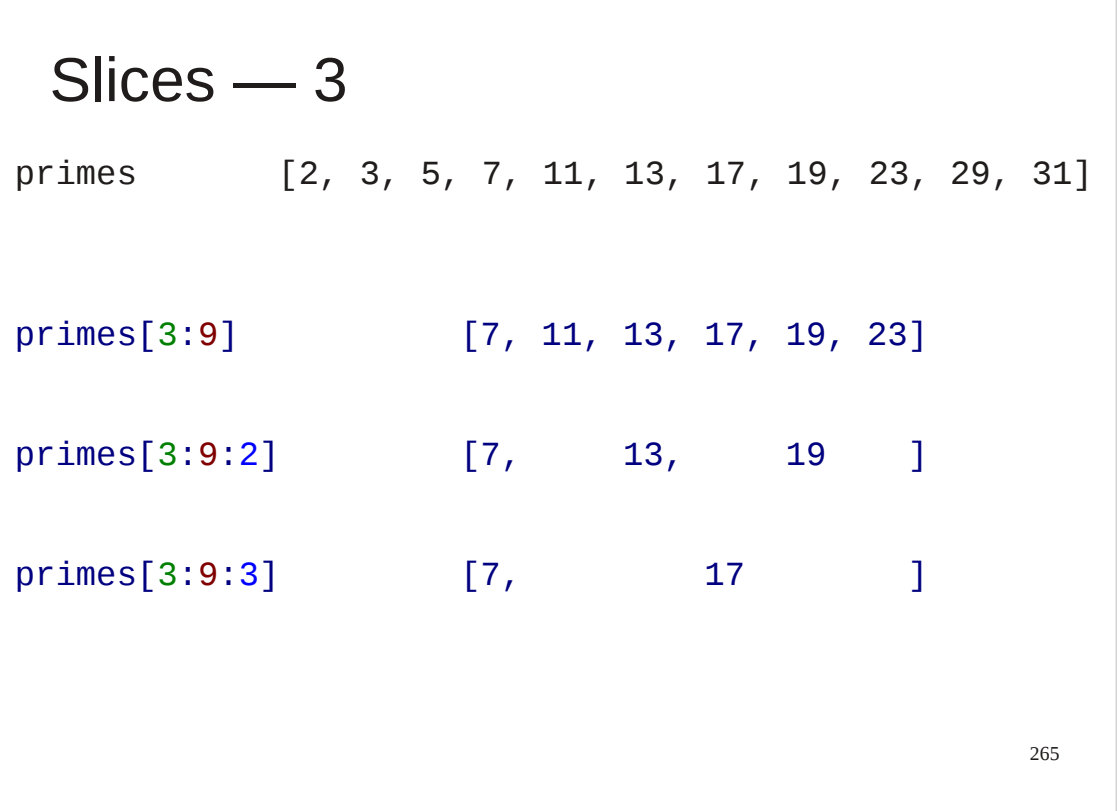

We can also add a second colon which is followed by a stride, just as with range().

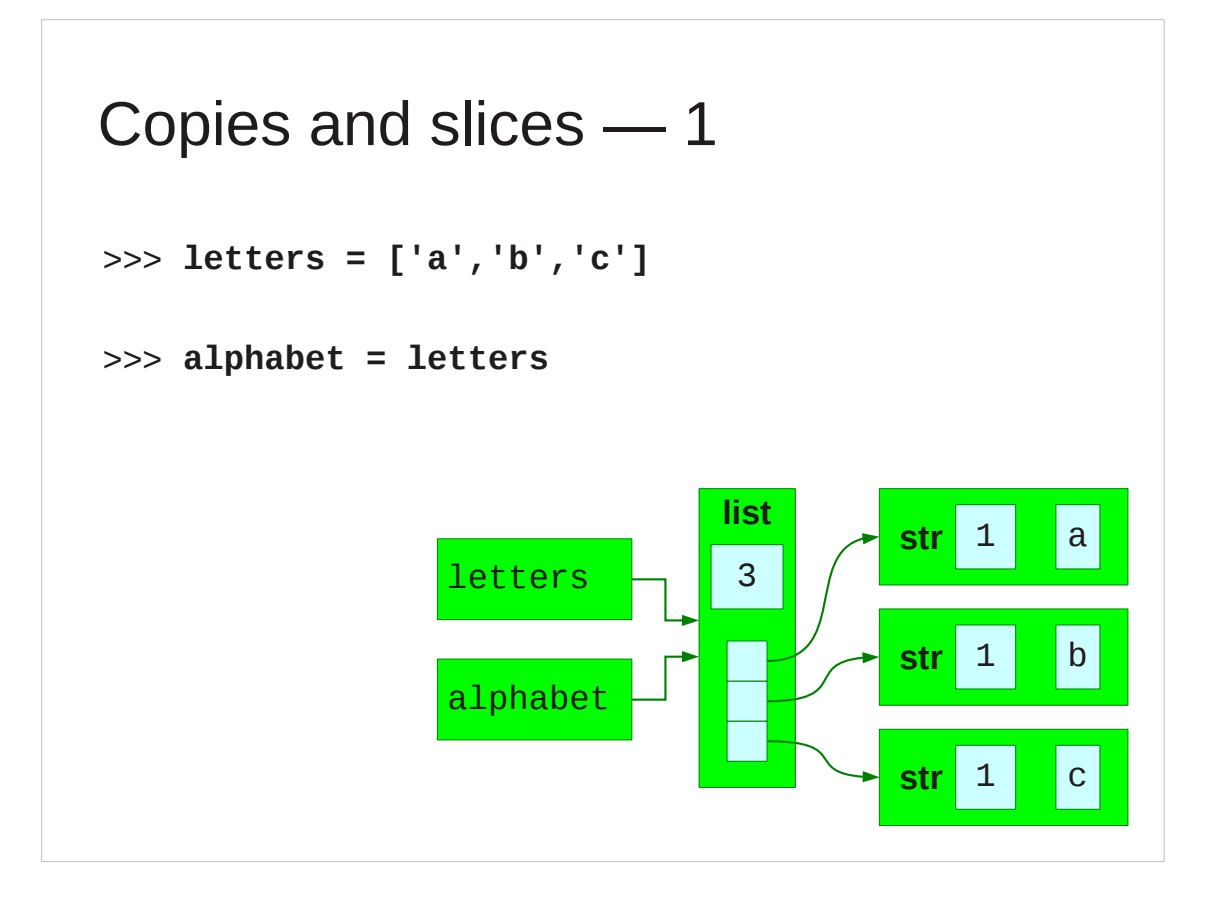

Slices allow us to make copies of entire lists.

If we use simple name attachment then we just get two names for the same list.

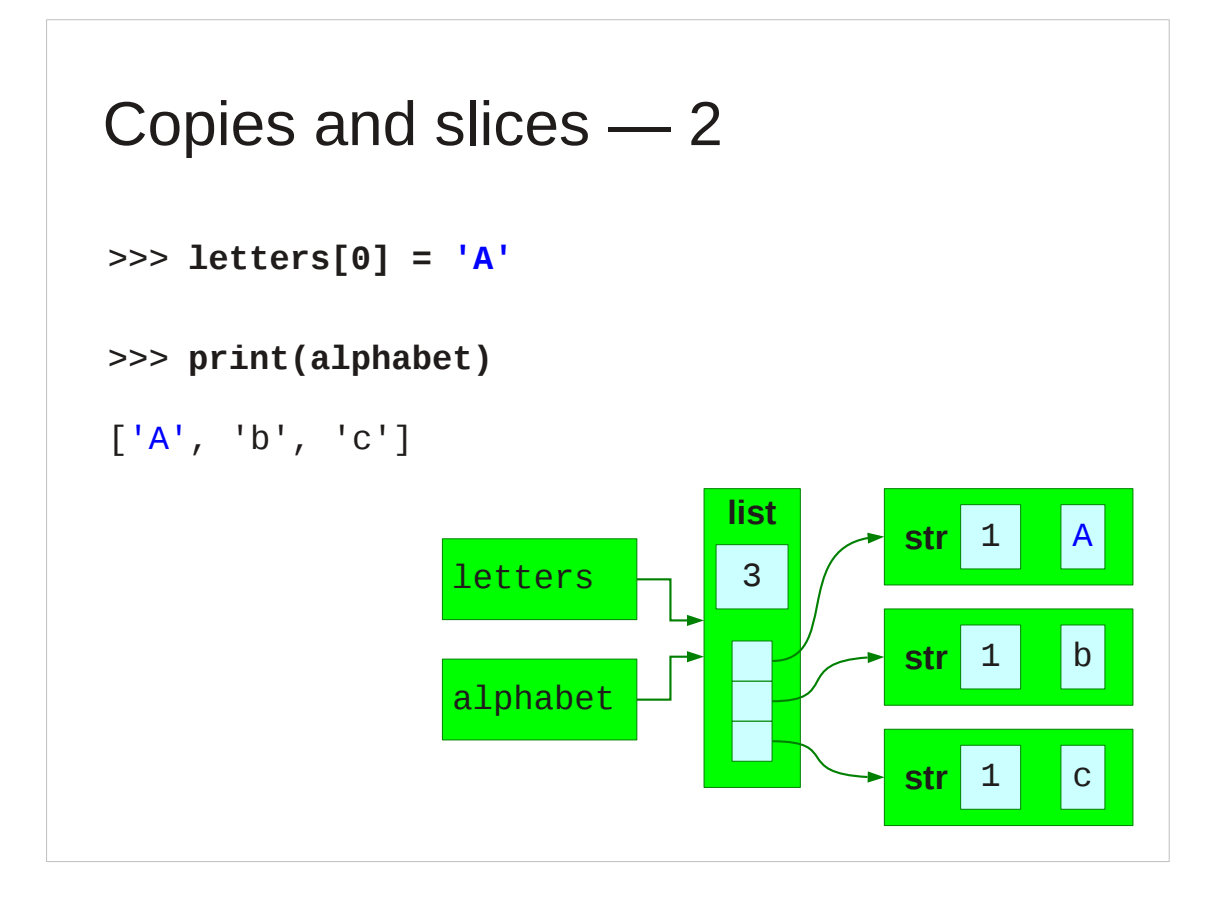

Changing an item in the list via one name shows up via the other name.

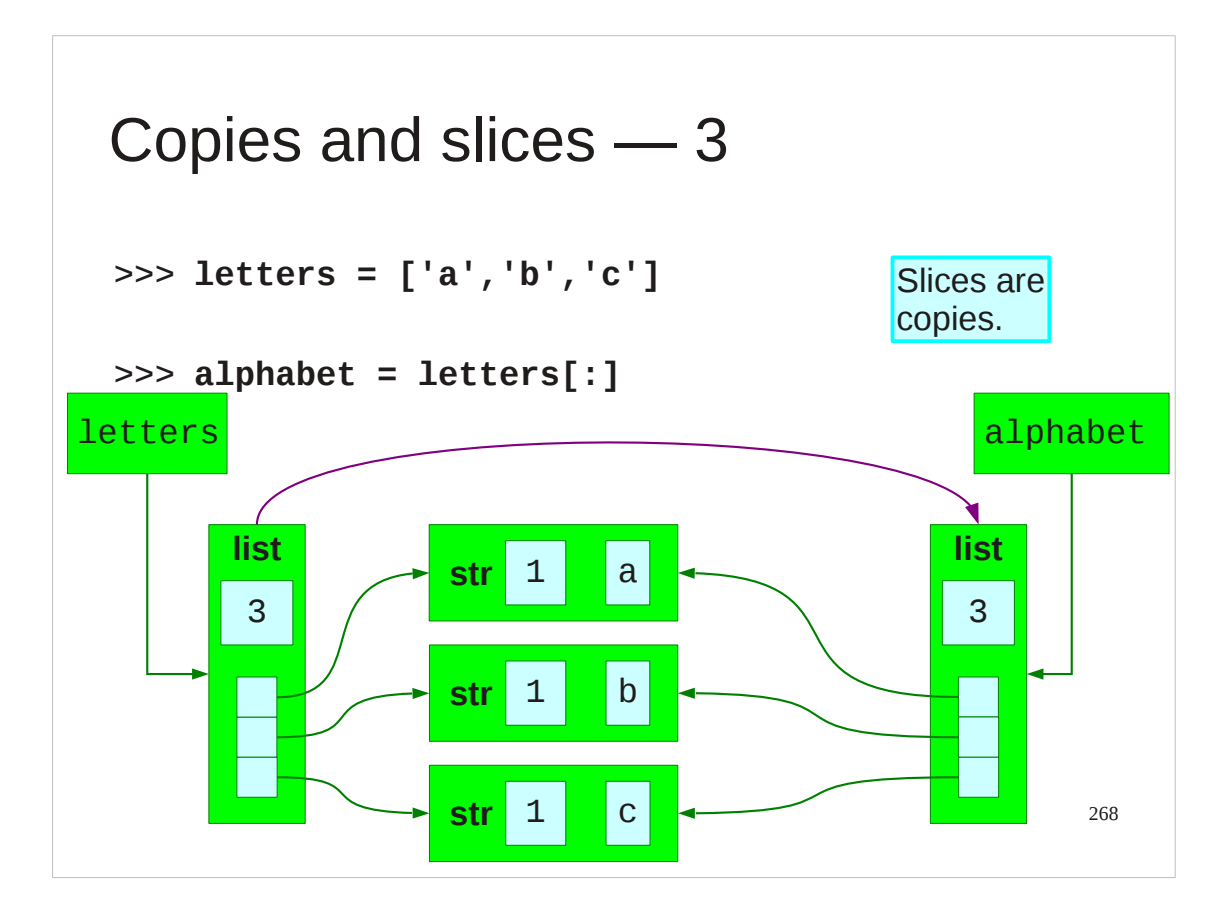

Slices are copies, though, so if we attach a name to a slice from a list even if that slice is the entire list — then we have two separate lists each with their own name attached.

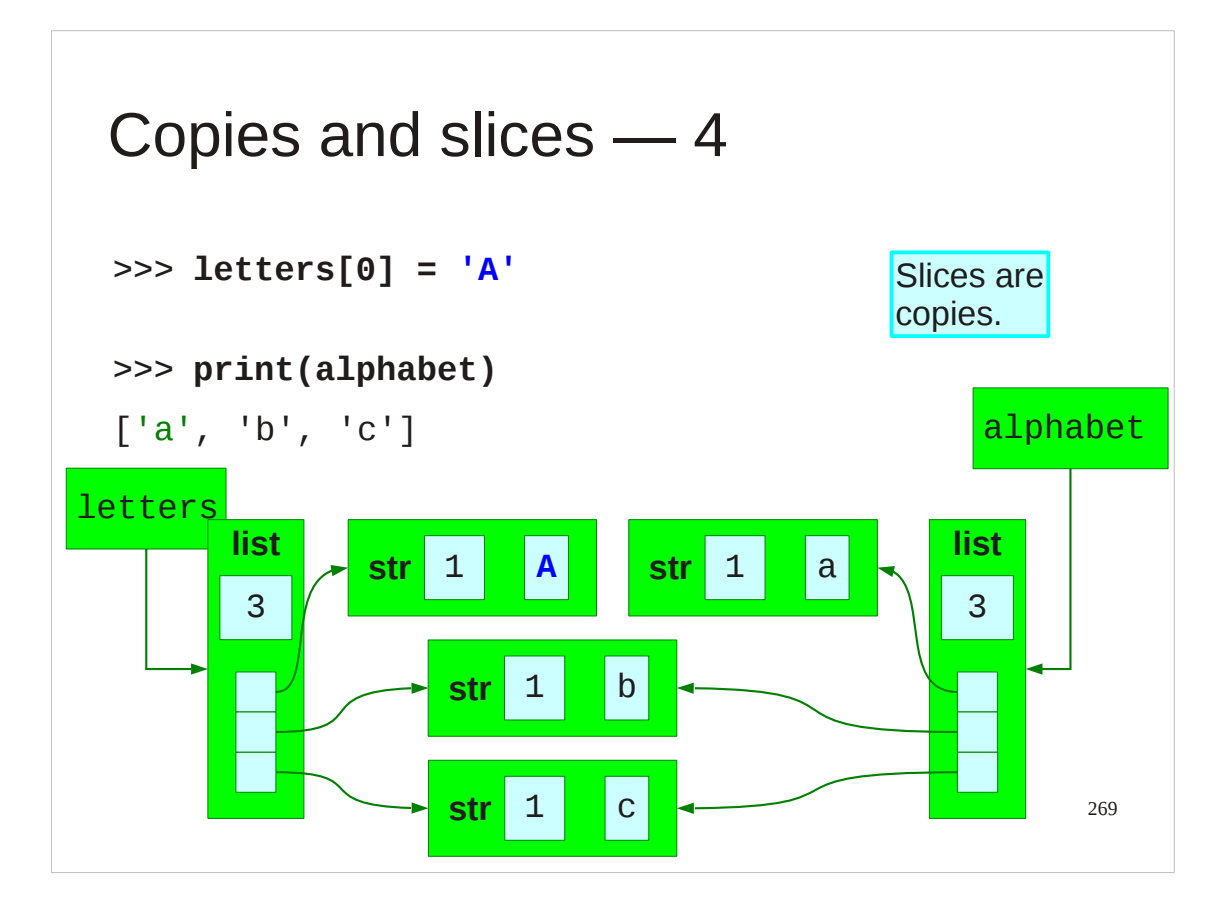

So changes in one don't show in the other because they are not the same list.

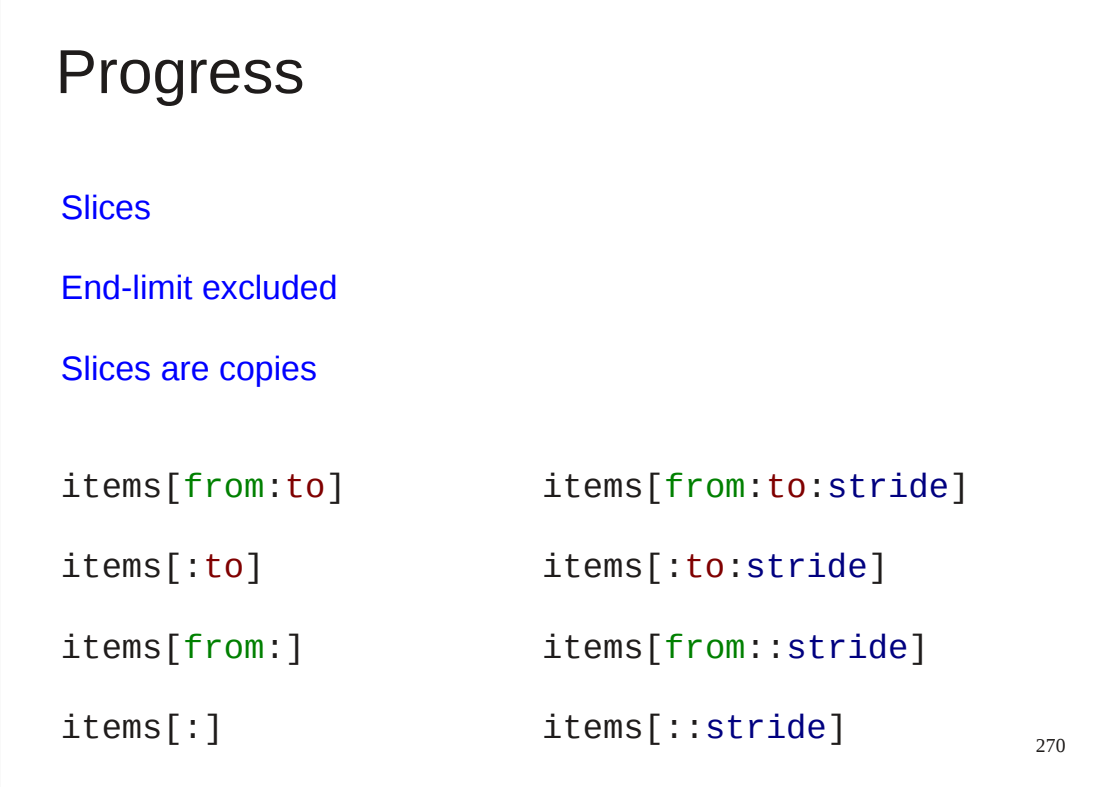

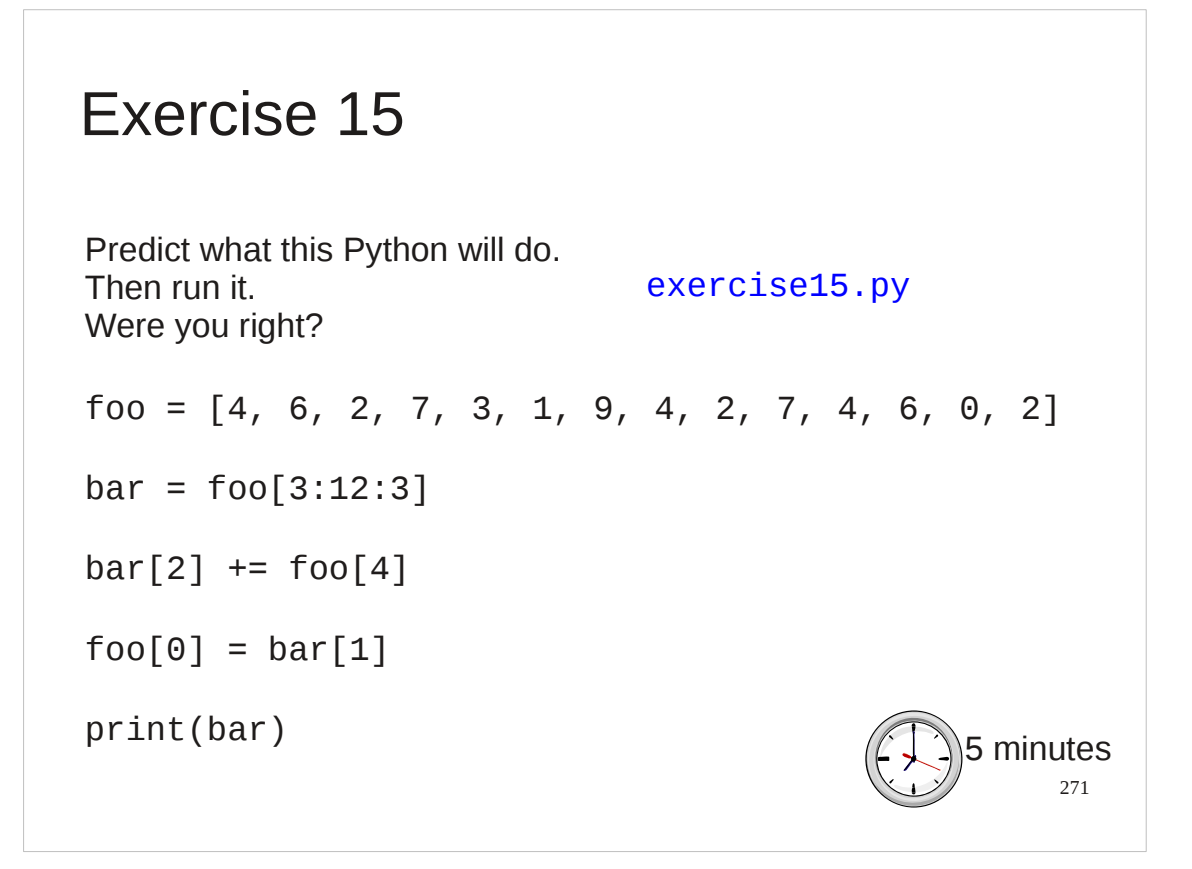

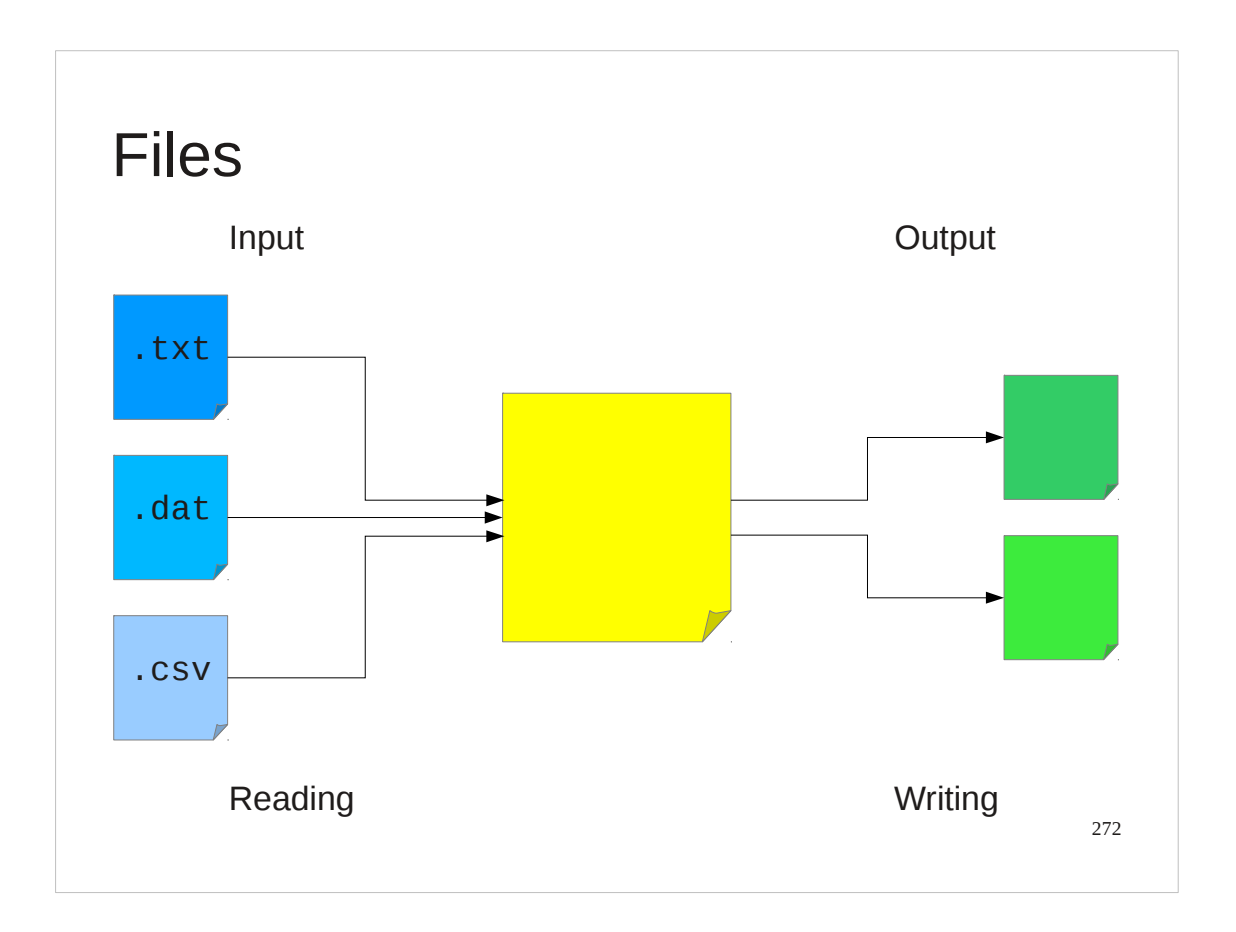

Now we will look at something completely different that will turn out to be just like a list: Files.

We want our Python scripts to be able to read in and write out files of text or data.

We will consider reading files first and writing them second.

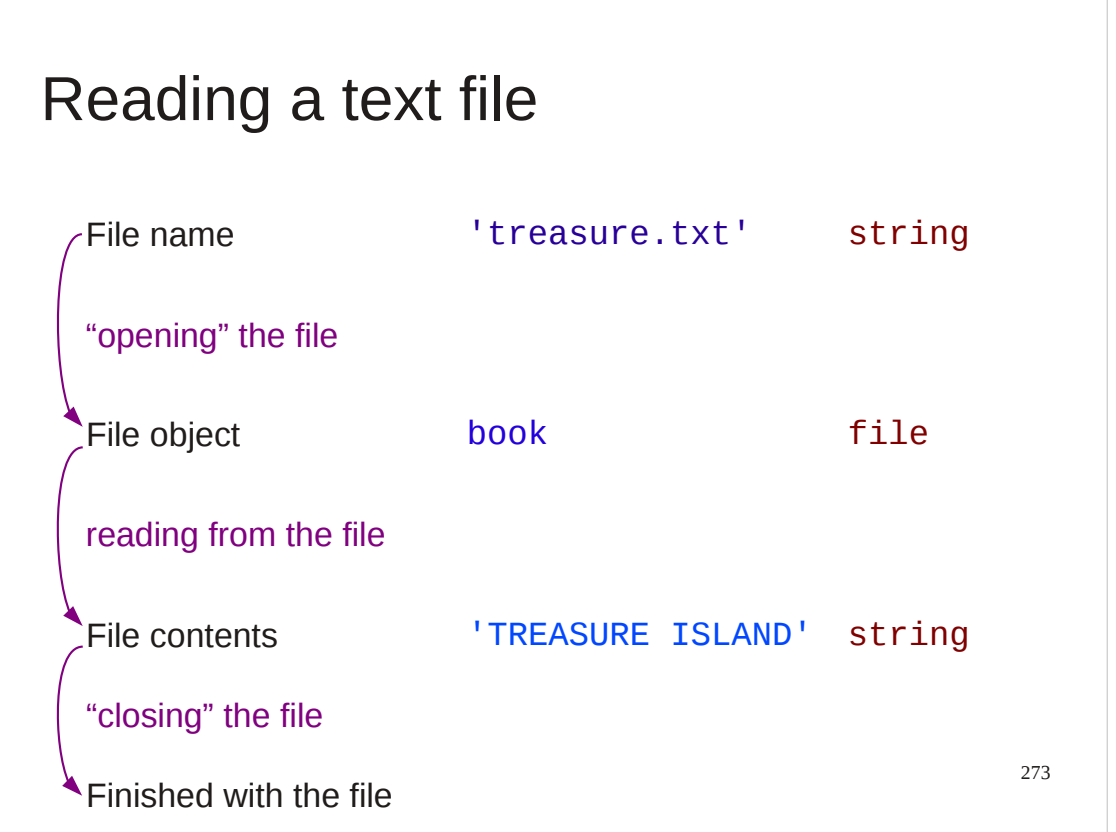

Reading from a file involves four operations bracketing three phases.

We start with a file name. This is a string of characters.

I want to be pedantic about something in this course: a file *name* is not a file. A file is a lump of data in the computer's long-term store. A file name is a short piece of text.

We link a file name to a file by a process called "opening the file". This takes the file name and creates a Python file object which will act as our conduit to the file proper.

We will use this file object to read data from the file into the Python script. When we are done reading data out of the file (via the file object) we will signal to both python and the operating system that we are done with it by "closing" it. This disconnects us from the file and we would have to re-open it if we wanted more data.

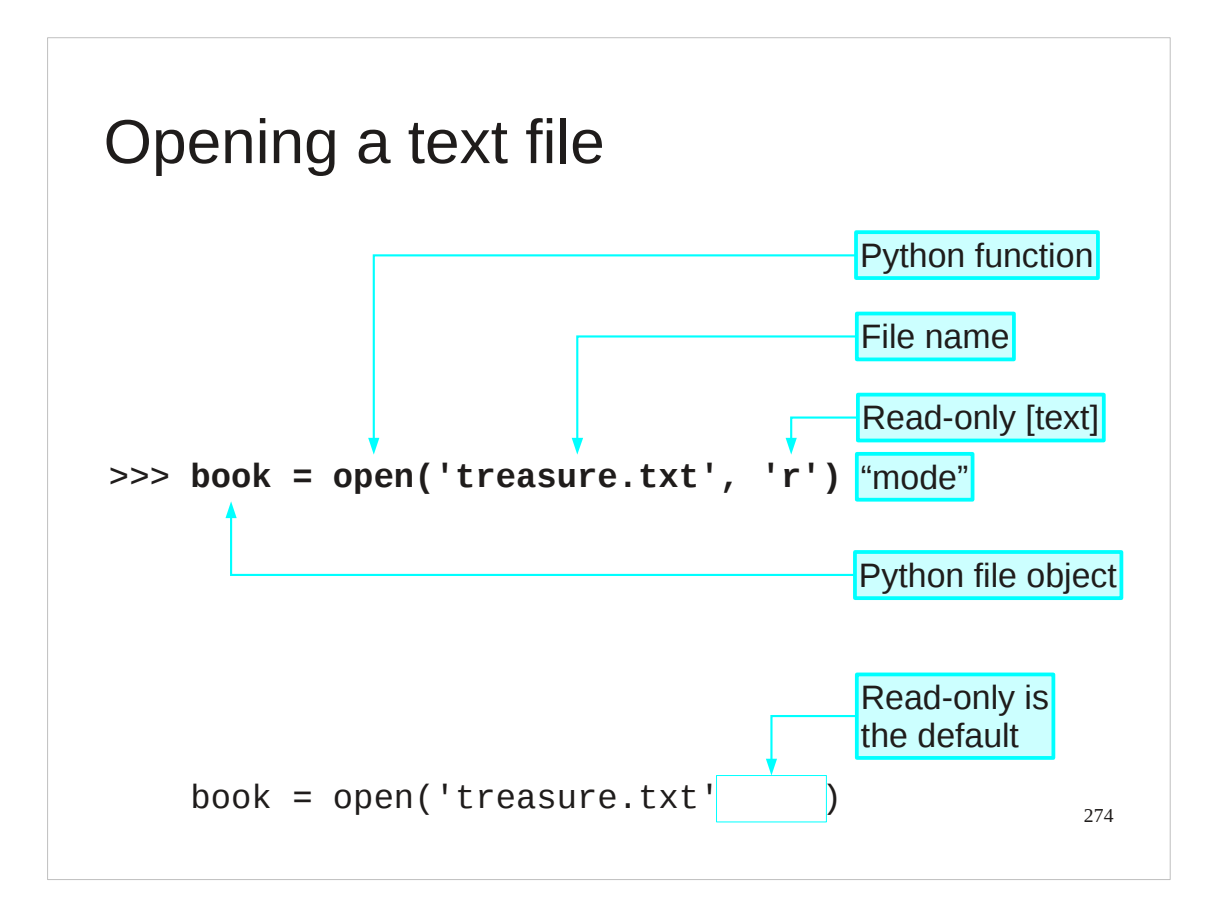

We will start with opening a file.

We start with just the file name. This is passed into the open() function with a second argument, 'r', indicating that we only want to **r**ead the file. The function hooks into the operating system, which looks up the file by name, checks that we have permission to read it, records the fact that we are reading it, and hands us back a handle — the file object ― by which we can access its contents.

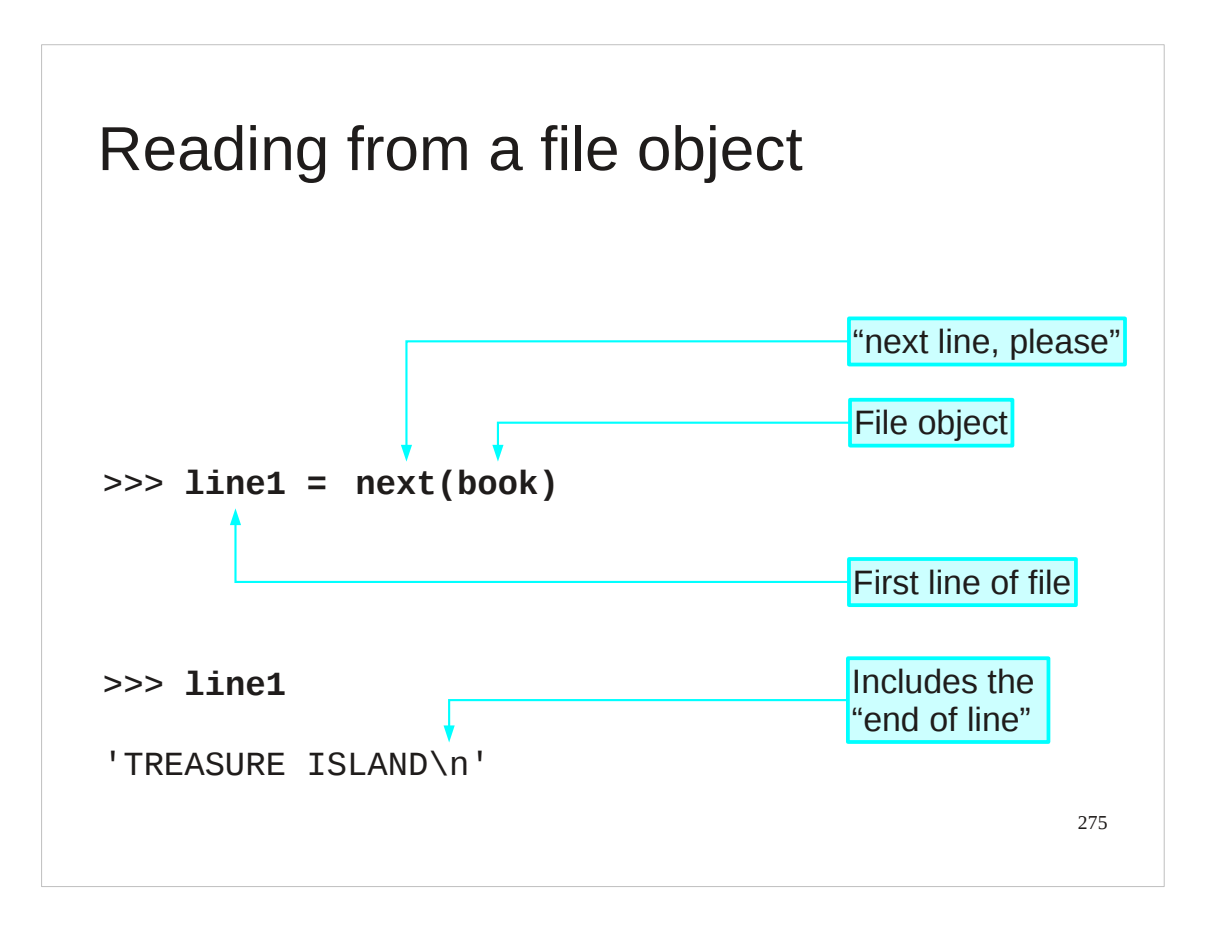

Now that we have this hook into the file itself, how do we read the data from it?

File objects are iterators, so we can apply the next() function to them to get the next line, starting with the first.

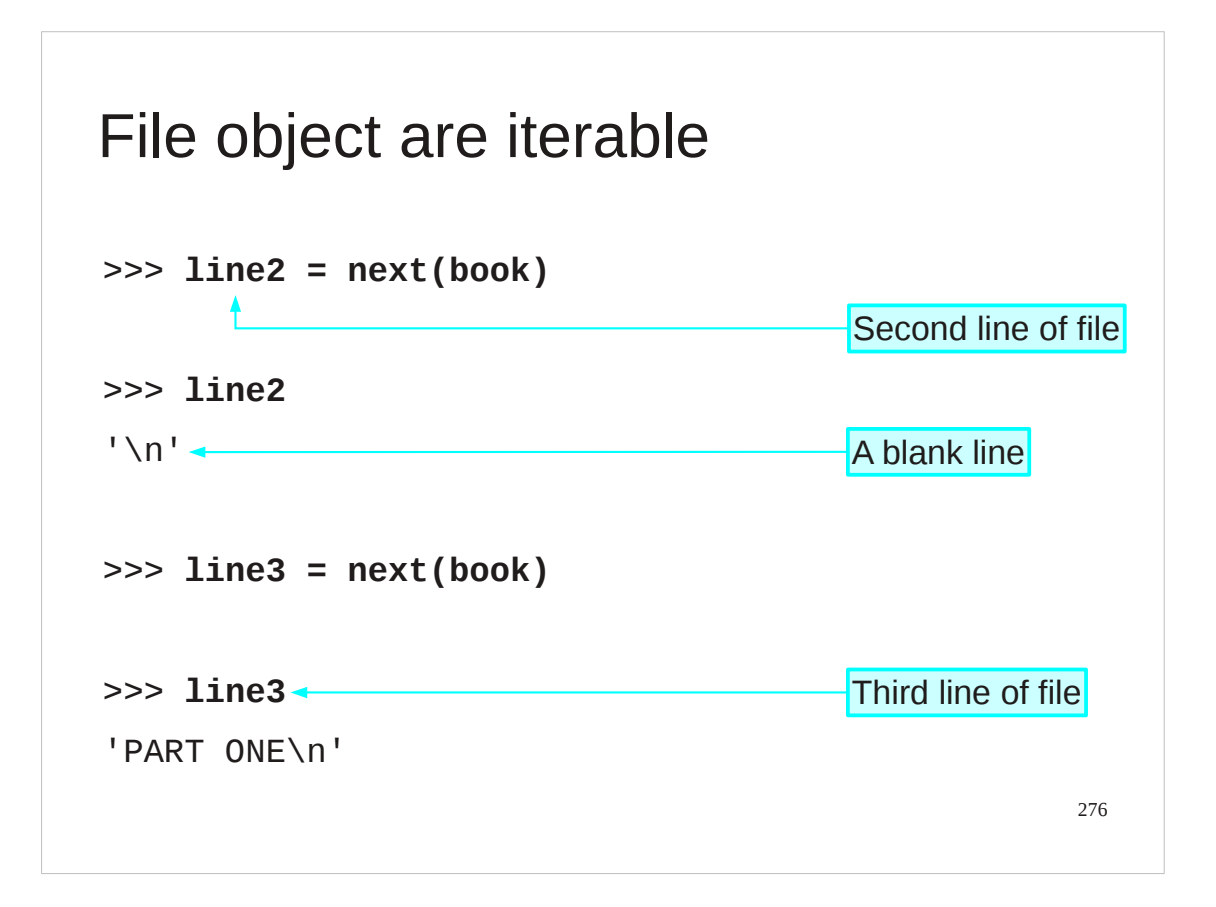

Note that a "blank" line actually contains the end of line character. It has length 1, and is not an empty string, length 0.

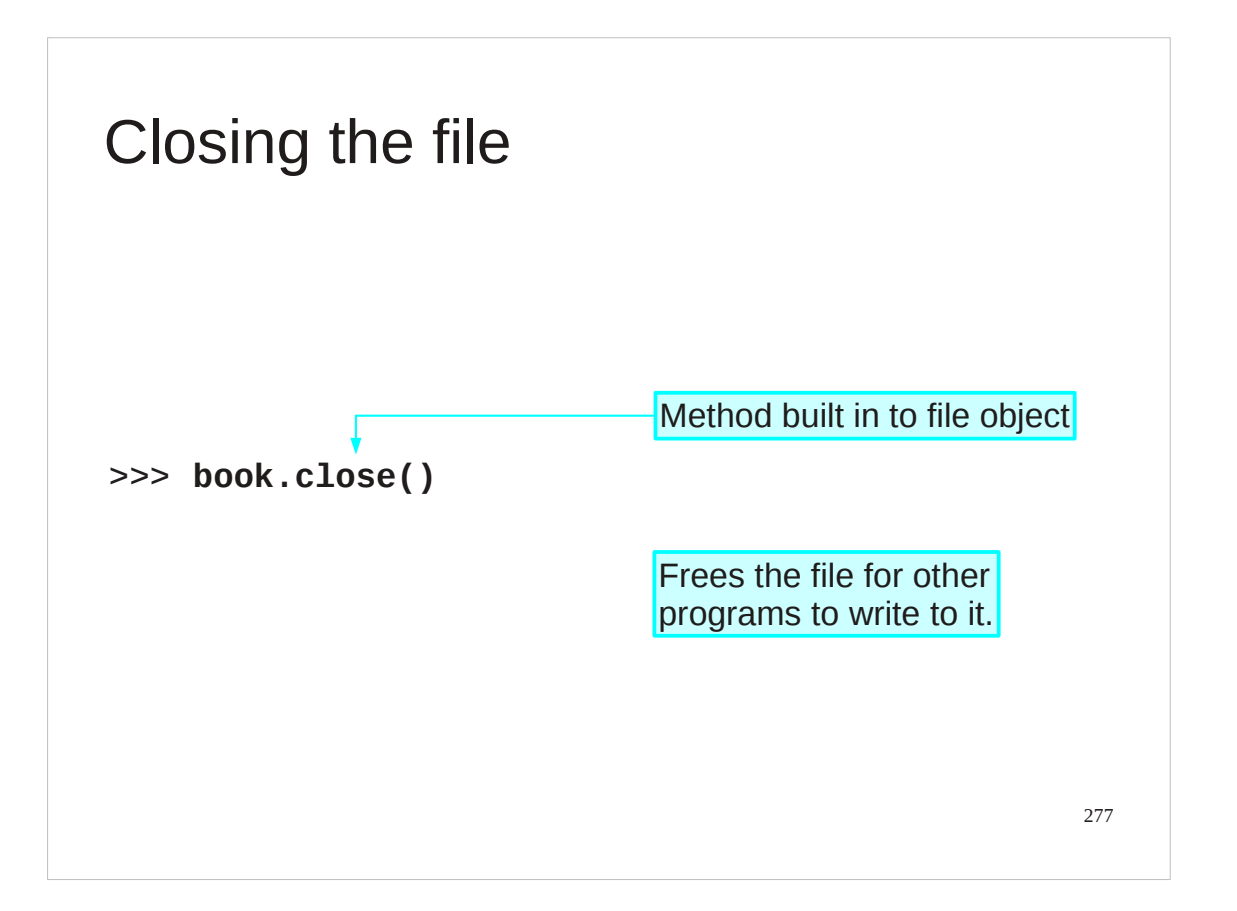

When we are done reading the data we need to signal that we are done with it. Python file objects have a close() method built into them which does precisely this.

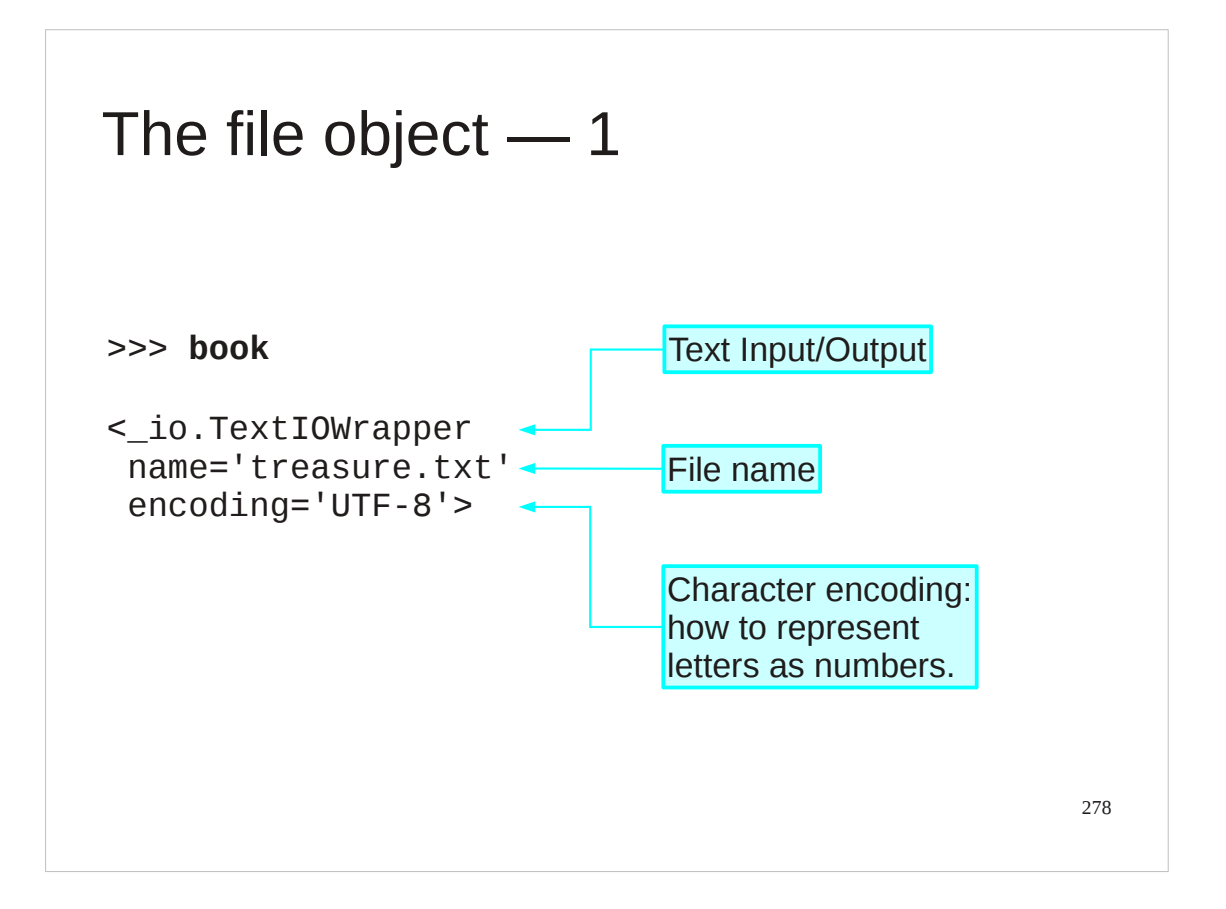

UTF-8 means "UCS Transformation Format ― 8-bit".

UCS means ""Universal Character Set. This is defined by International Standard ISO/IEC 10646, Information technology — Universal multiple-octet coded character set (UCS). For more information than you could possibly want on this topic visit the Unicode web pages: www.unicode.org.

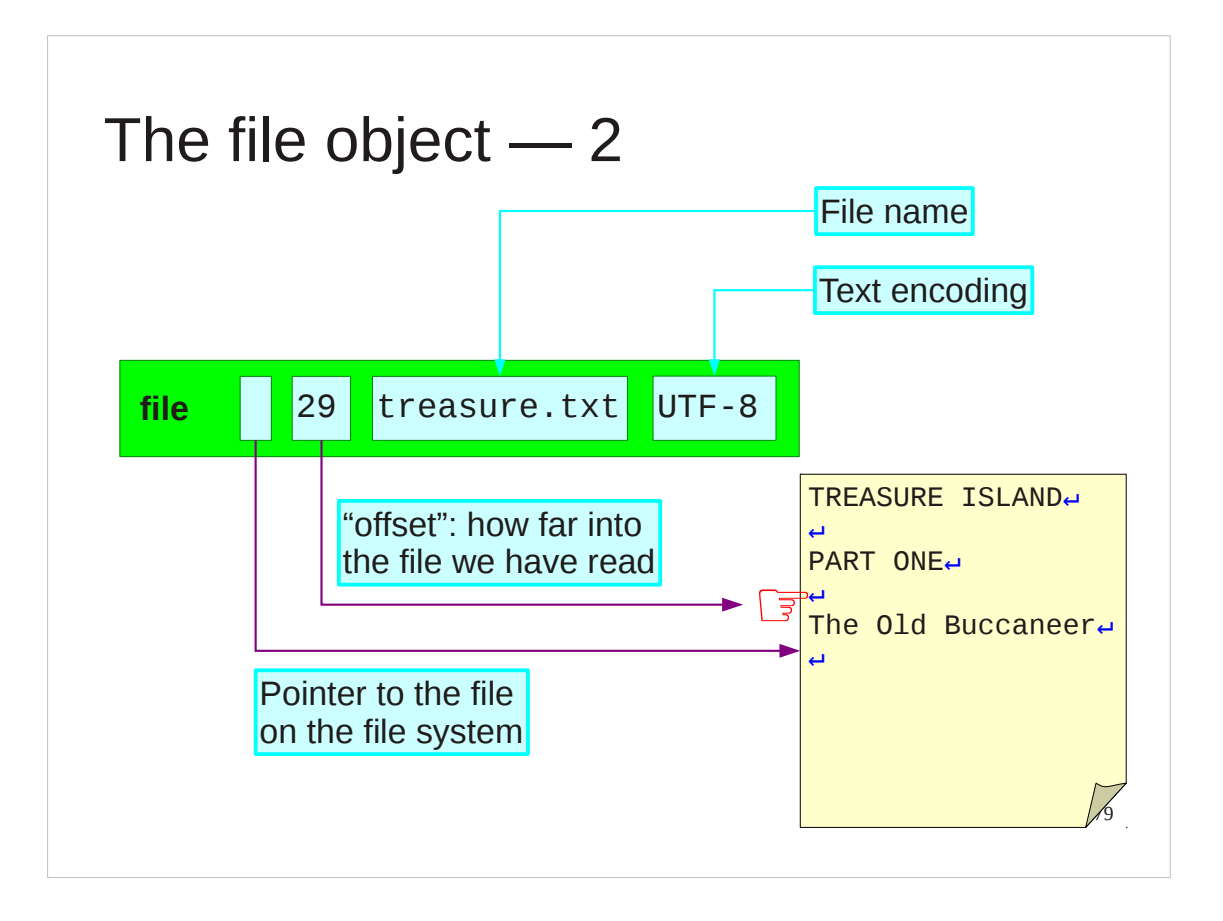

The Python file object contains a lot of different bits of information. There are also lots of different sorts of file object, but we are glossing over that in this introductory course.

What they share is a reference into the operating system's file system that identifies the specific file and acts as the declaration to the operating system that the Python process is using the file.

They also share an "offset". This is a number that identifies how far into the file the program has read so far. The next() function reads from the offset to the next new line and increases the offset to be the distance into the file of the new line character.

The file object also records the name it was opened from and the text encoding it is using to convert bytes in the file to characters in the program.

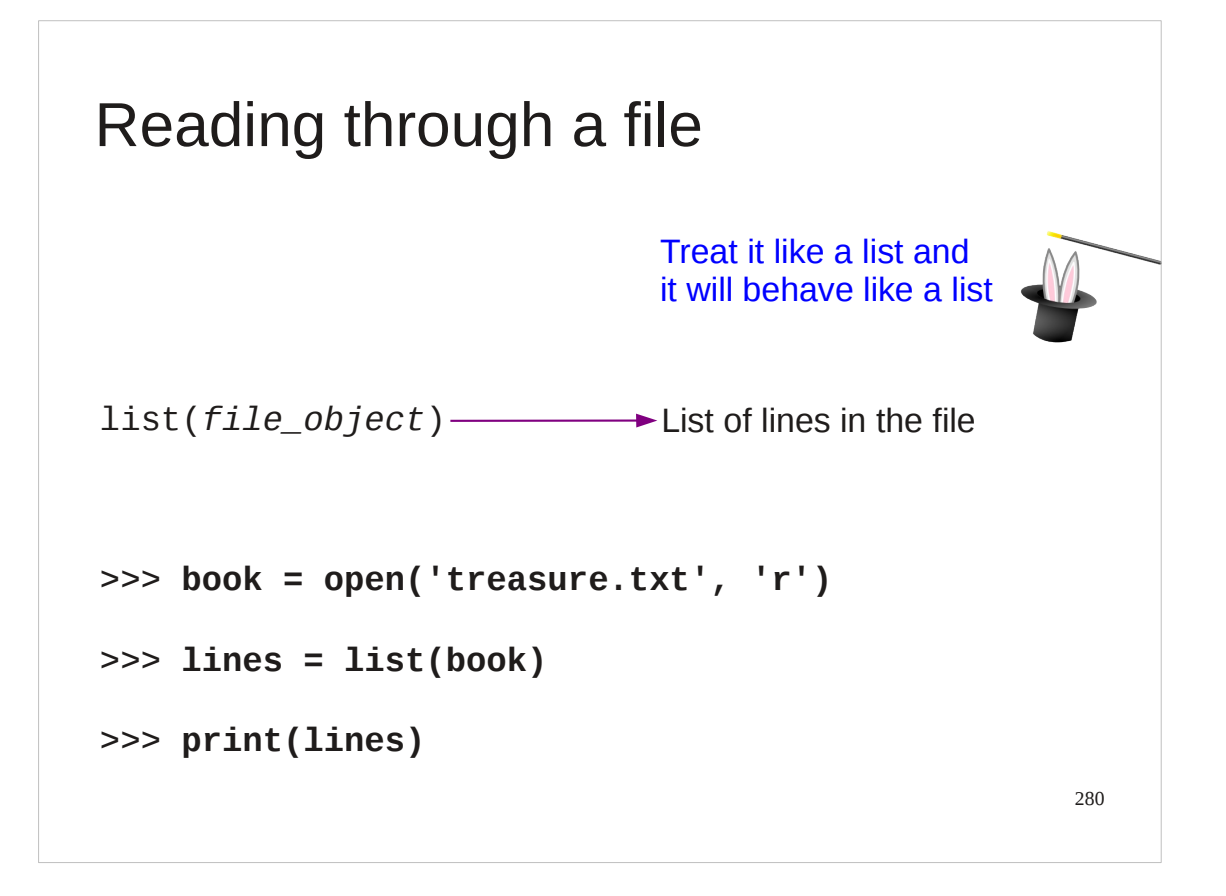

Given that a file is an iterable, we can smply convert it into a list and we get the list of lines.

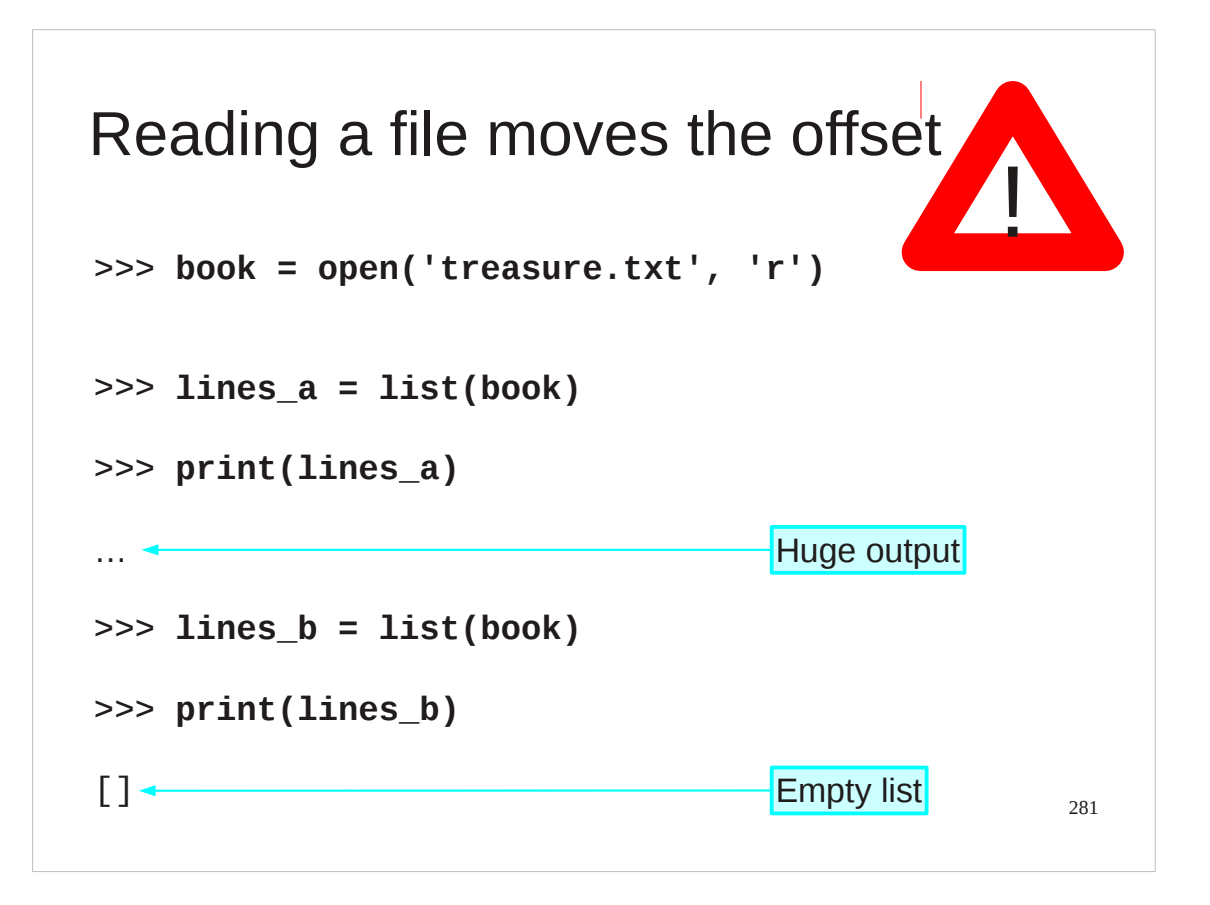

Note, however, that the act of reading the file to get the lines reads through the file, so doing it twice gives an empty result second time round.

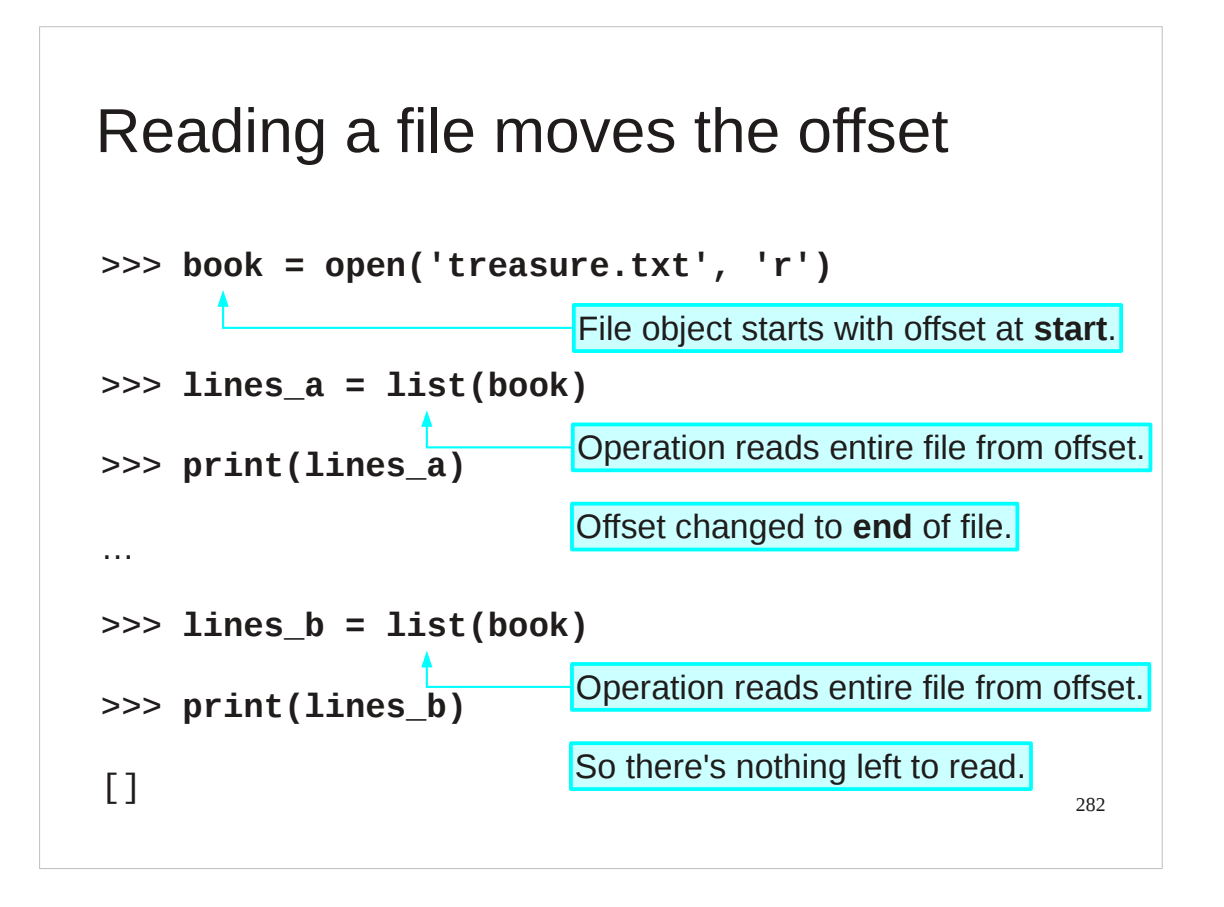

recall that the reading starts at the offset and reads forwards — to the end of the file in this example. It also moves the offset to what was last read. So the offset is changed to refer to the end of the file.

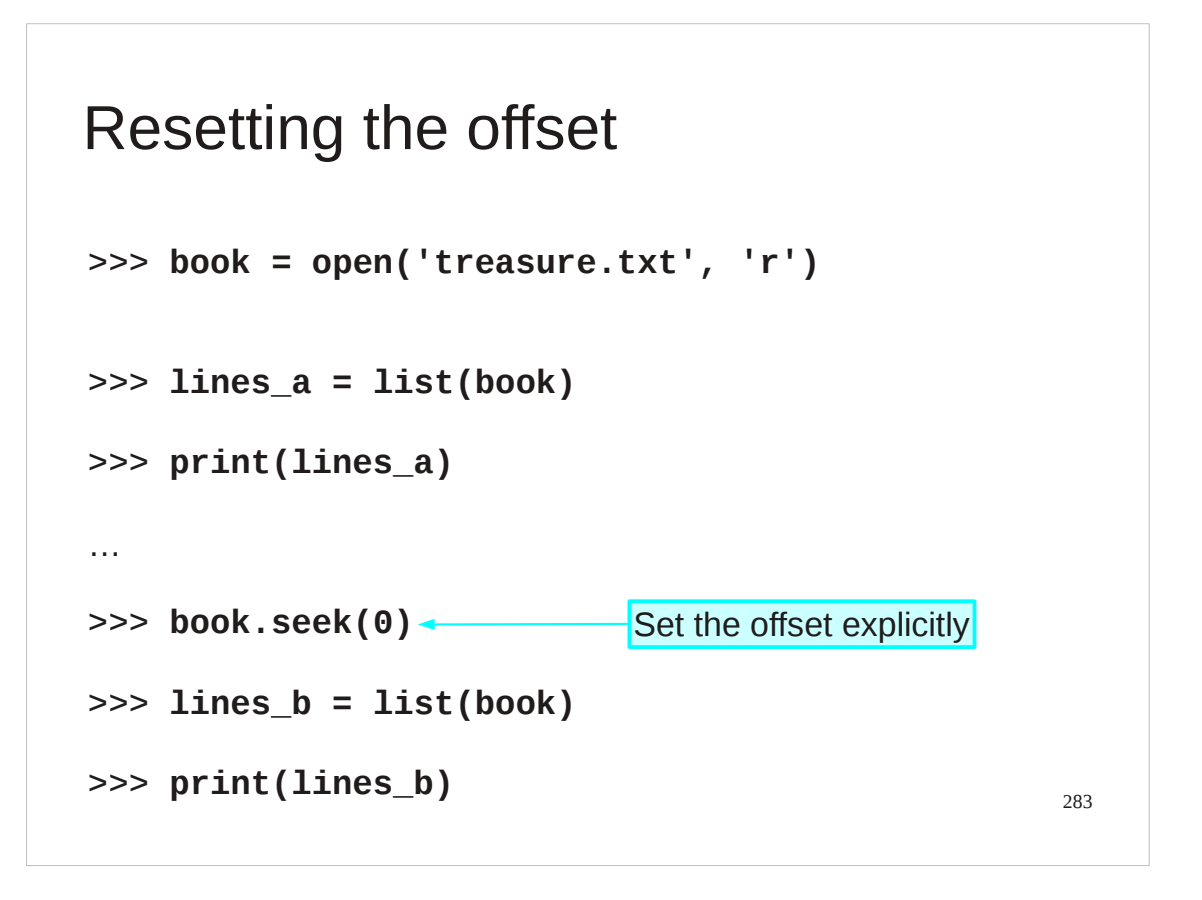

We can deliberately change the offset. For text files with lines of different lengths this can be more complex that you would imagine. The only safe value to change the offset to is zero which takes us back to the start of the file.

## Older file object methods >>> **book = open('treasure.txt', 'r')** >>> **book.readline()** 'TREASURE ISLAND\n' >>> **book.readlines()** ['\n', 'PART ONE\n' … ]

There are other ways to read in the data. Earlier versions of Python only supported a couple of built-in methods. You may still see these in other people's scripts but we don' recommend writing them in scripts that you create.

284

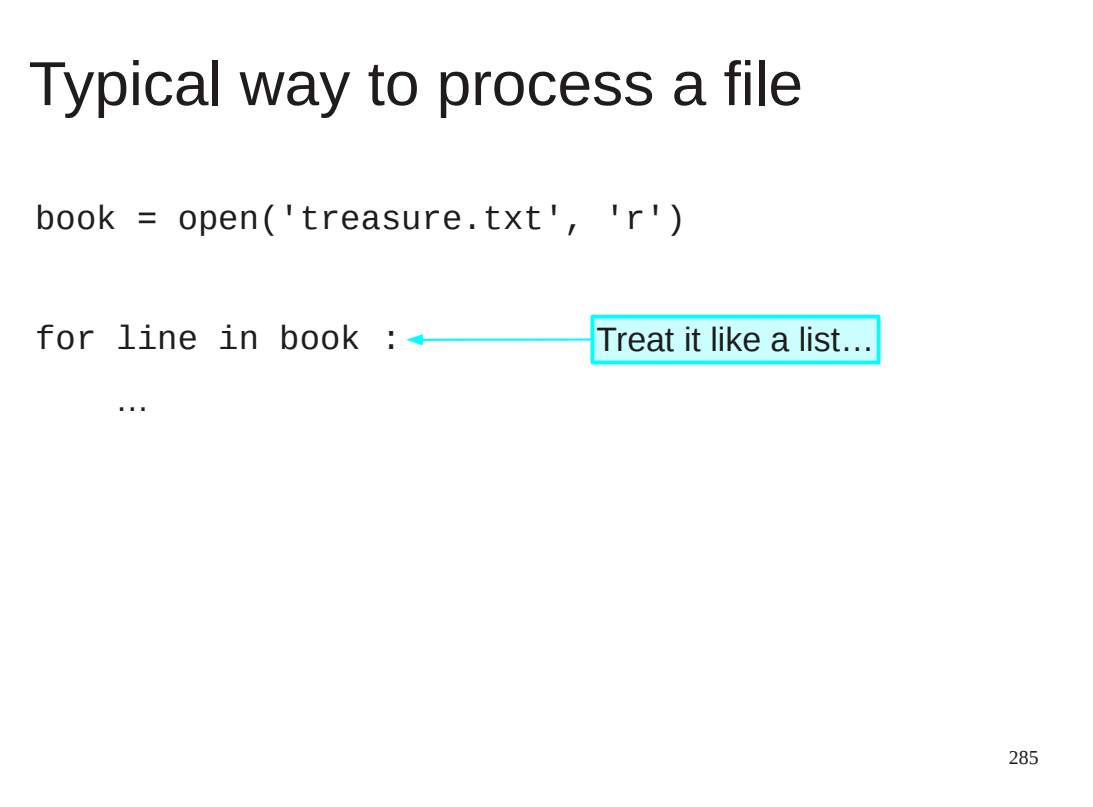

Being able to read a single line of a file is all very well. Converting an entire book into a list of its lines might prove to be unwieldy.

What is the typical way to do it?

Given that files can be treated like lists the easiest way to process each line of a file is with a for… loop.

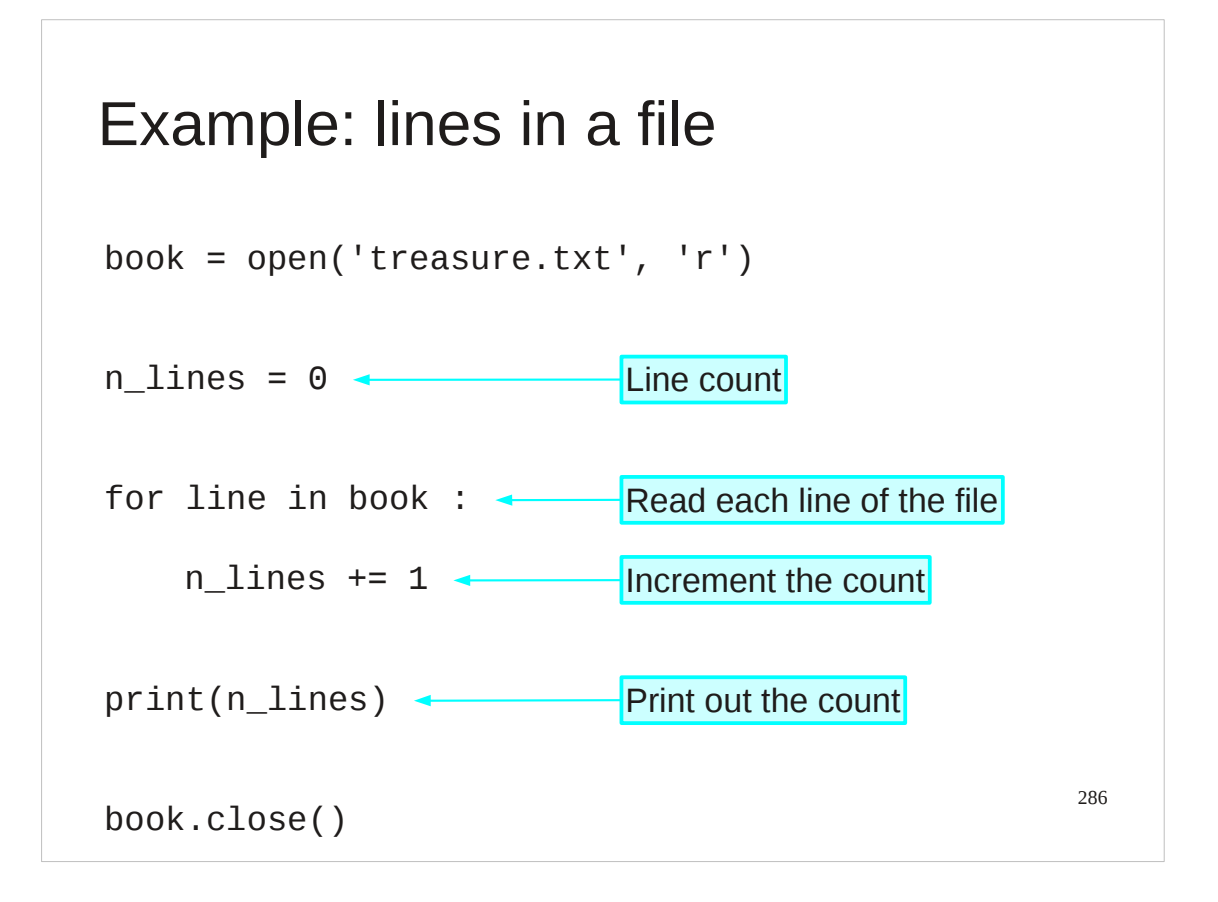

For example, we could just increment a counter for each line to count the number of lines.

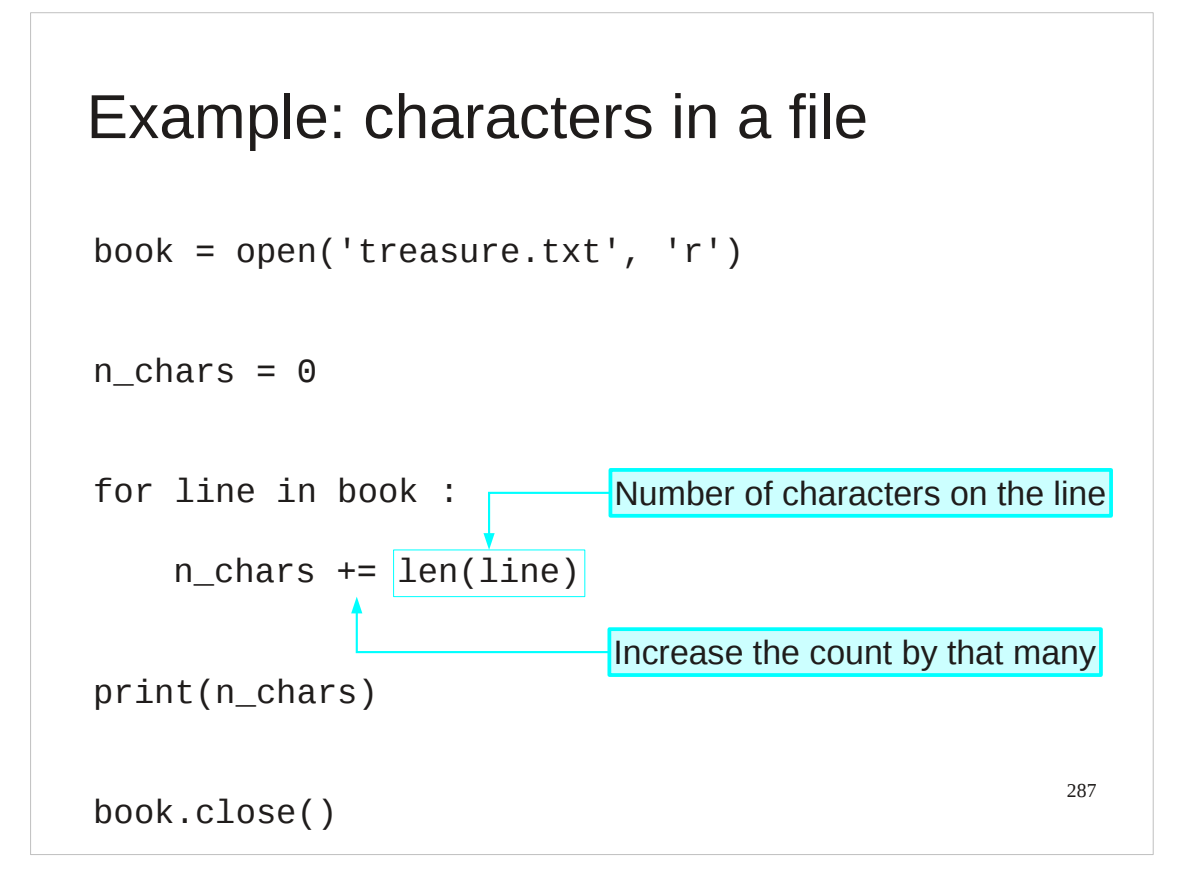

We could measure the length of the line and increment the counter by the number of characters in the line to count the total number of characters in the file.

## Progress

Reading files

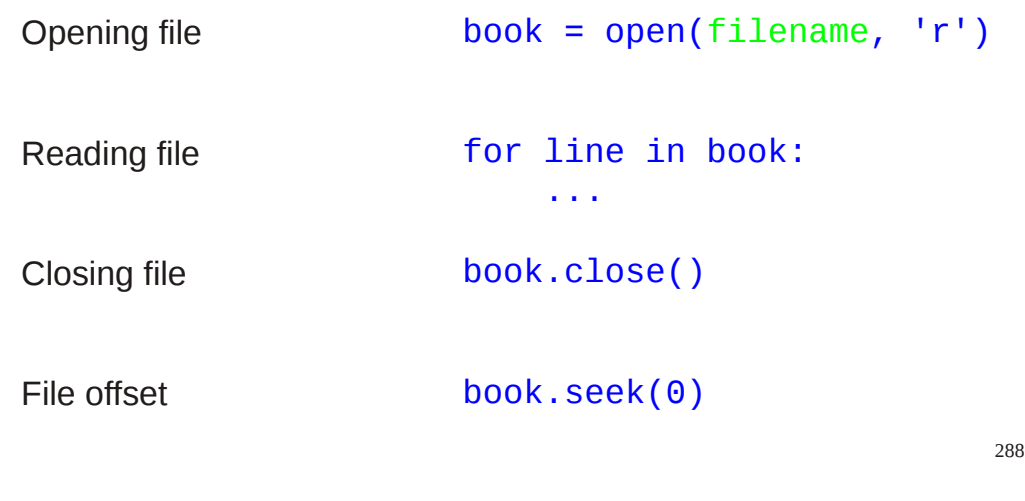
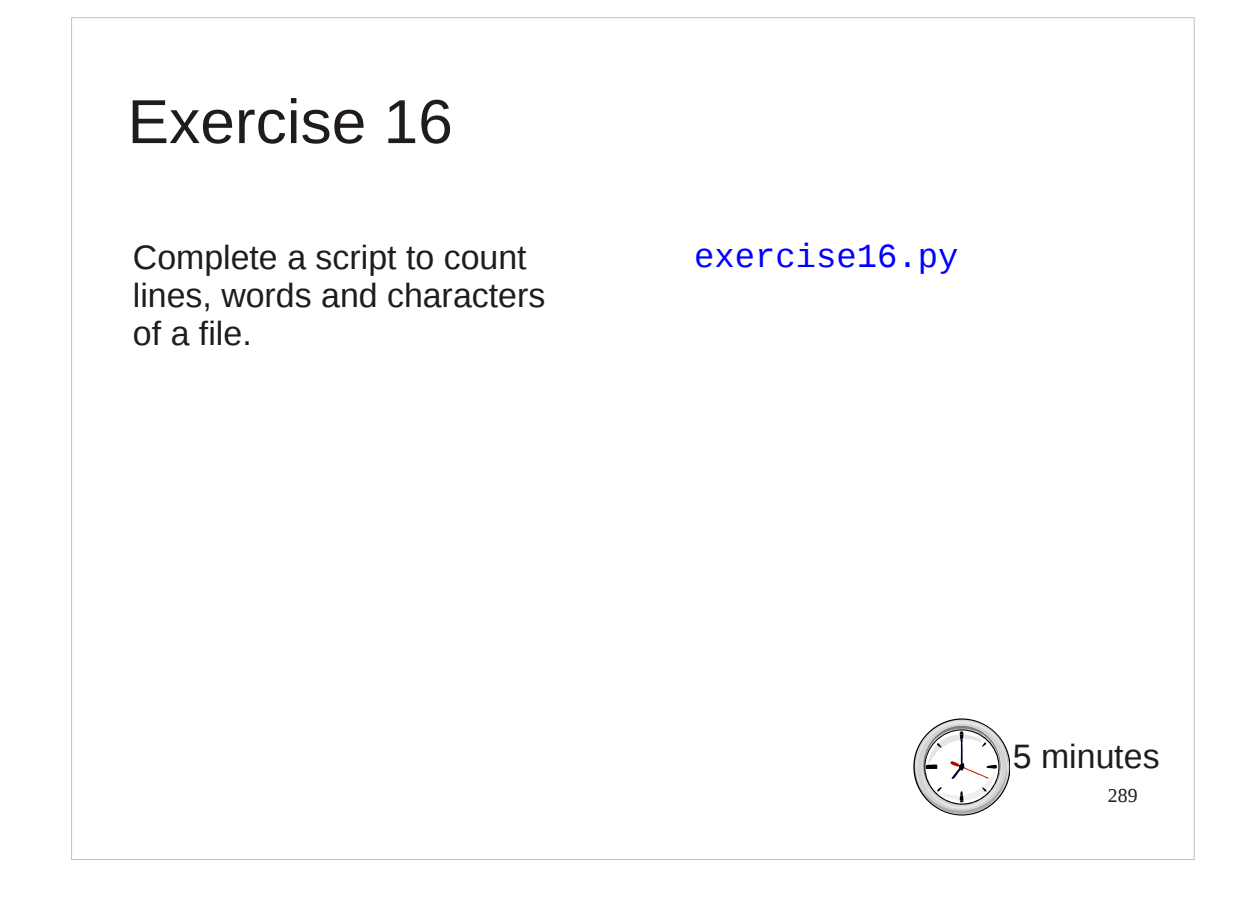

Count words & lines.

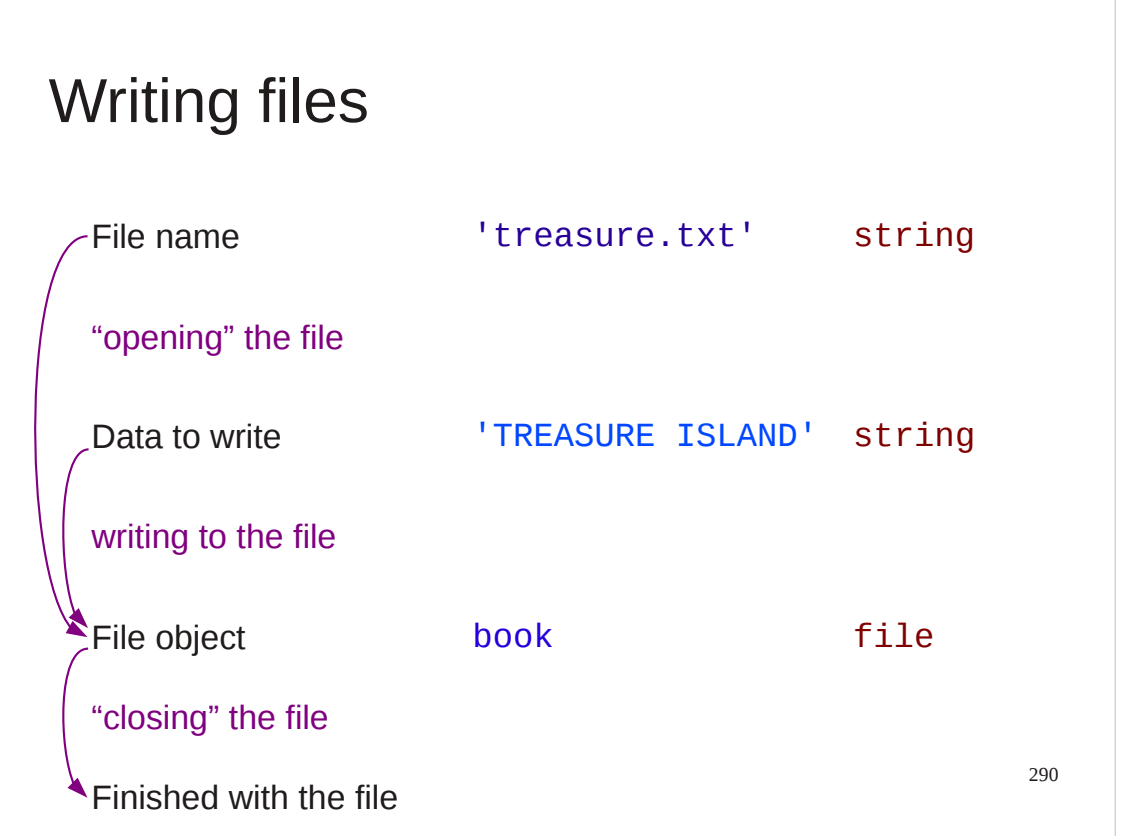

Enough of reading files Robert Louis Stephenson has prepared for us. Let's write our own.

This is again a three phase process. We will open a file for writing, write to it and then close it.

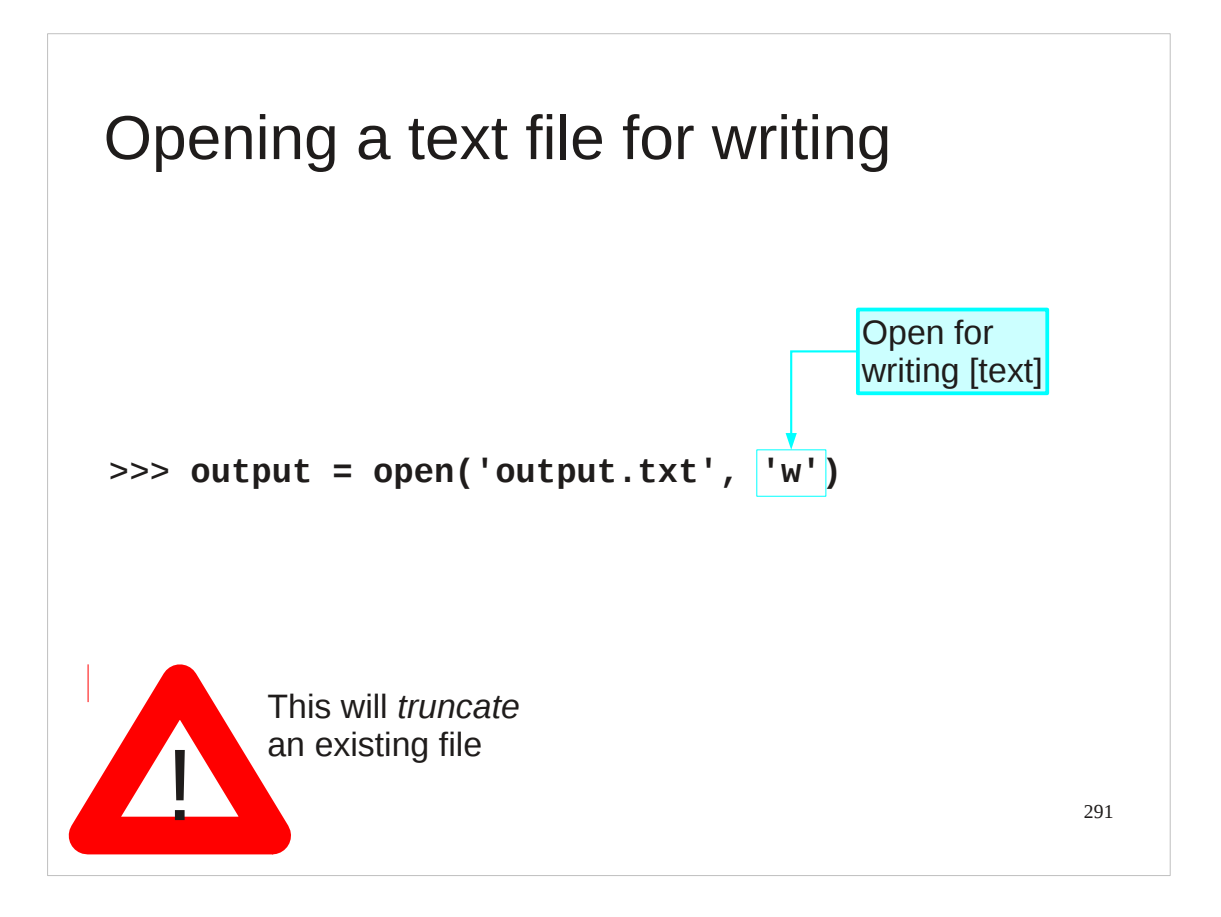

Opening a file for writing is the same as opening it for reading except that the mode is 'w' for **w**riting.

If the file already exists then this overwrites it. The file gets truncated to zero bytes long because you haven't written to it yet.

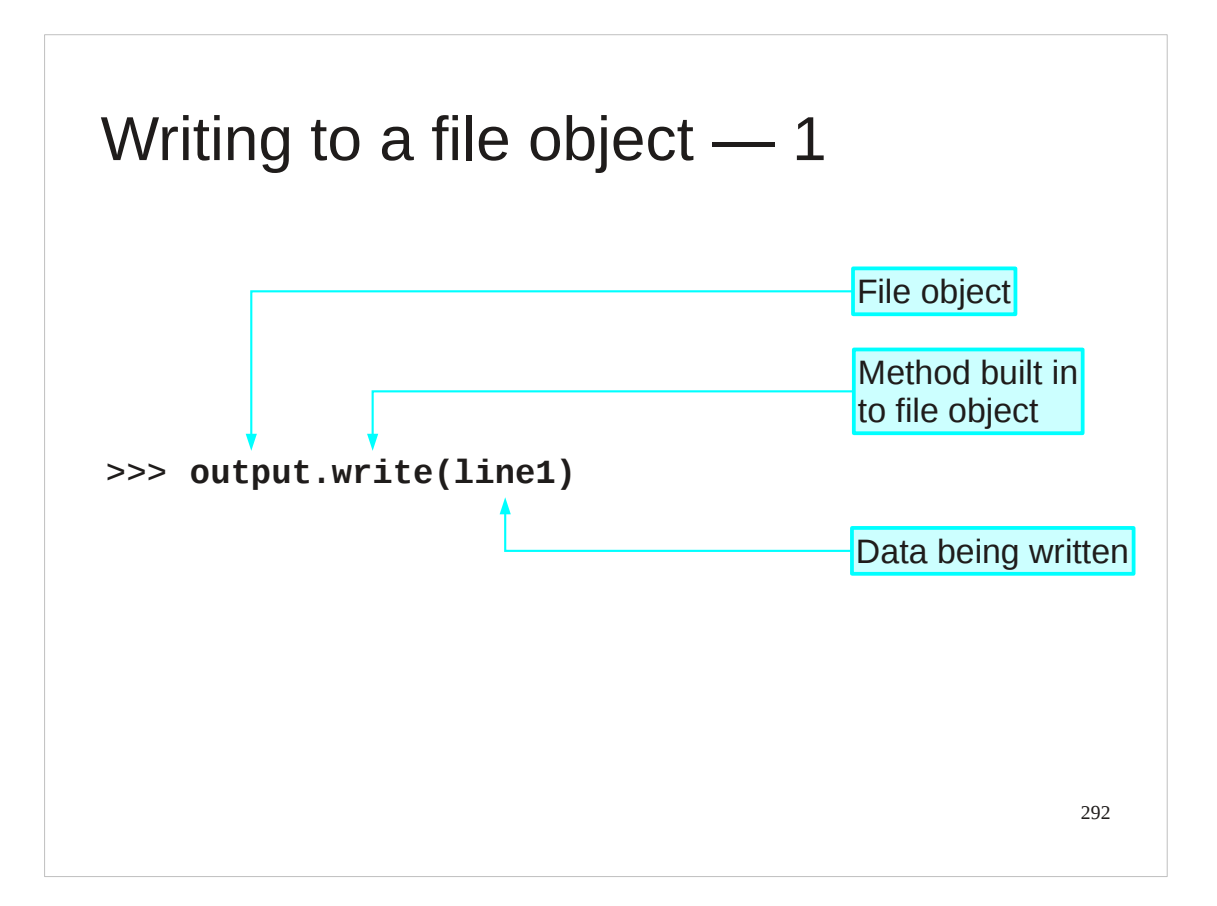

A writeable file object has a method write() which takes a text string (typically but not necessarily a line) and writes it to the file.

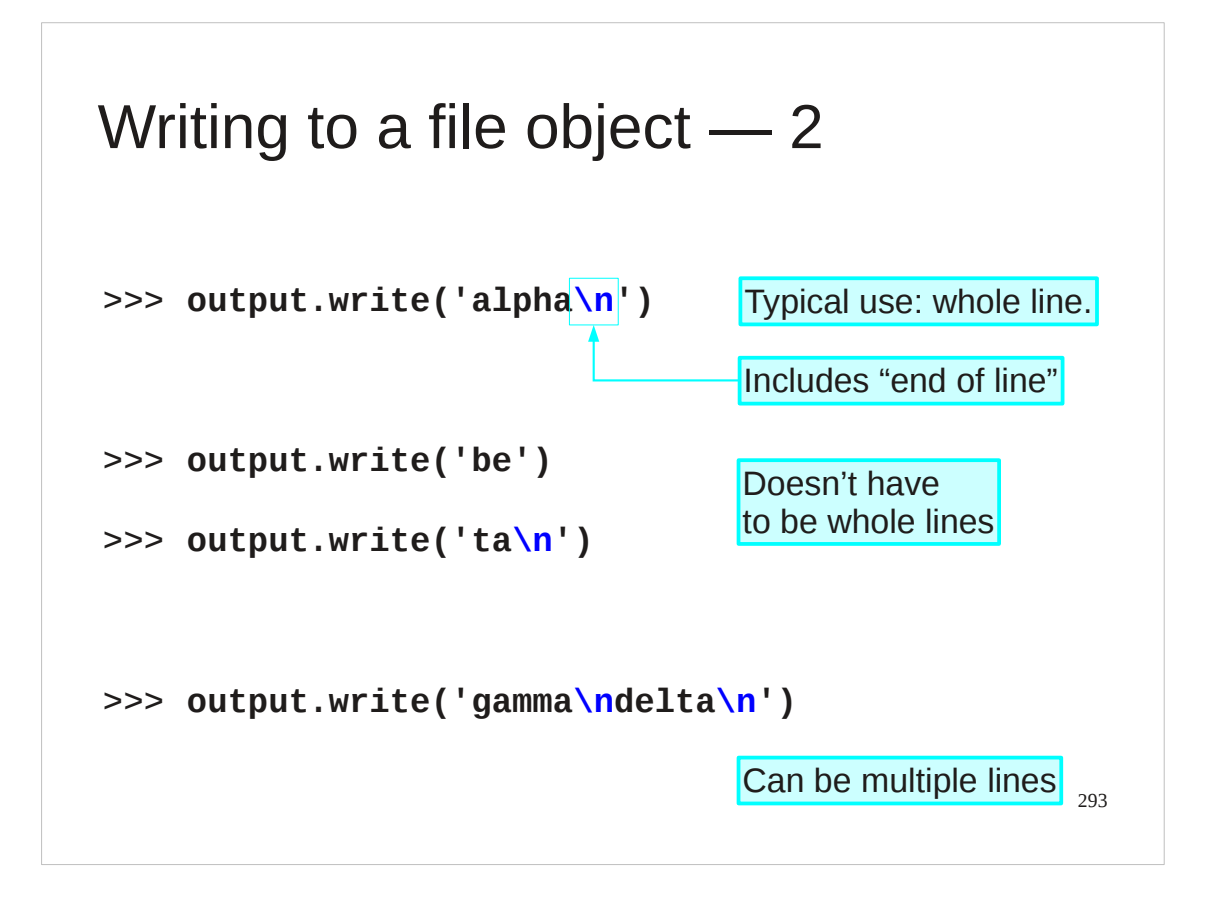

How the data is chopped up between writes is up to you.

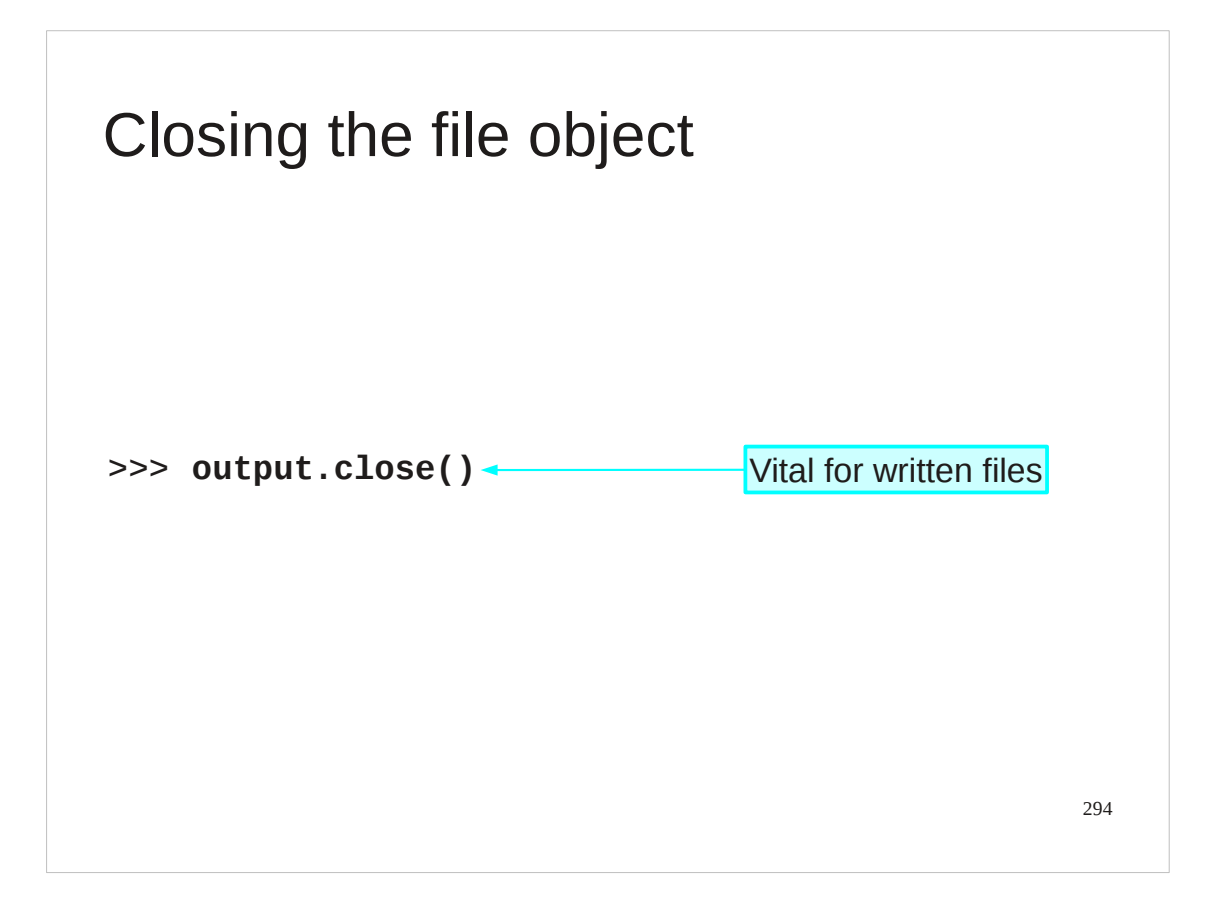

It also has a close() method.

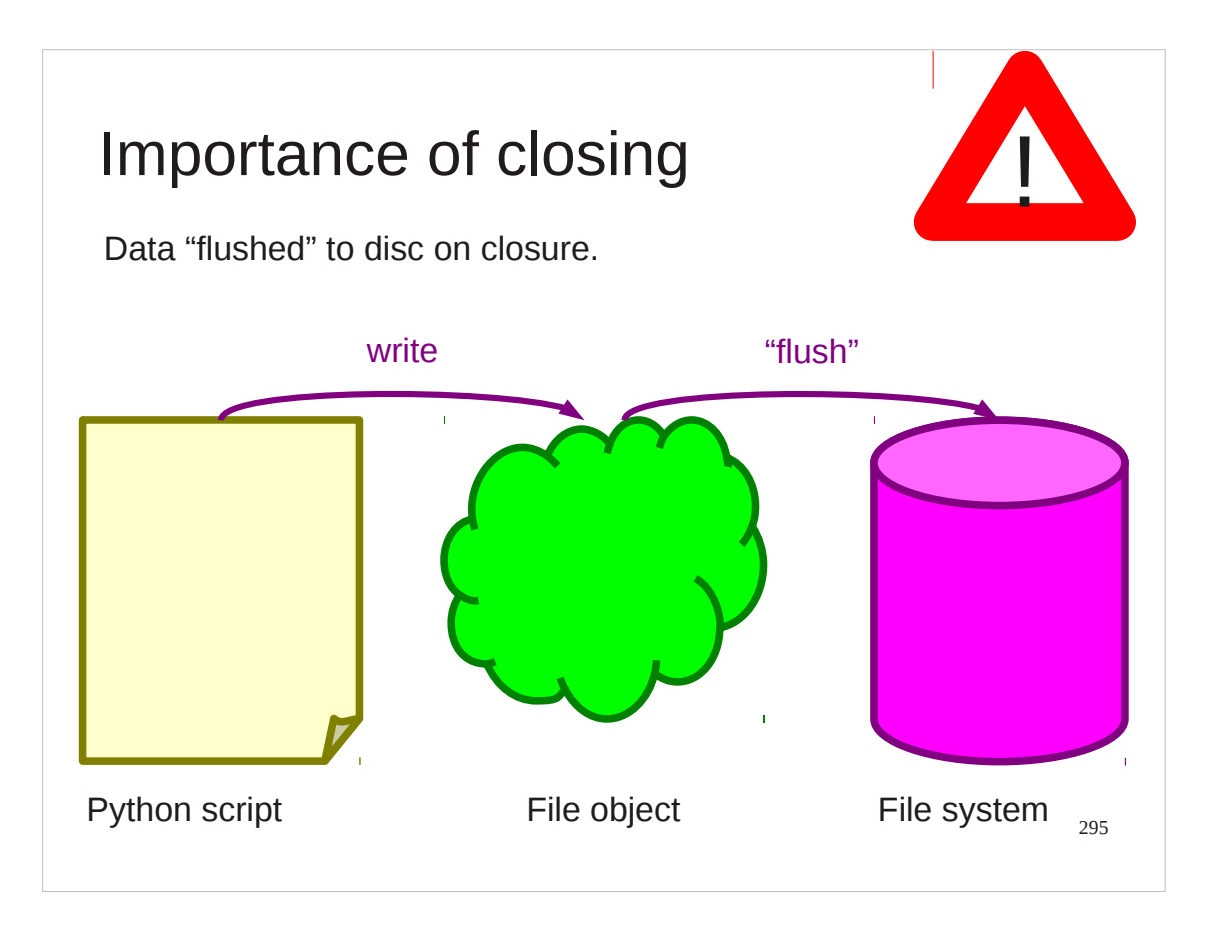

Closing files is even more important for written files that read ones.

It is only when a file is closed that the data you have written to the Python file object is definitely sent to the operating system's file. This is a process called "flushing the file to disc".

Writing to disc is slow by computing standards so, for efficiency reasons, systems like Python tend to wait until they have at least a certain amount of data for a file before they flush it to disc. If your program exists before flushing then the data may be lost. Closing a file signals that there will be no more data coming for it so Python flushes whatever it has in hand to the disc as part of the closure process.

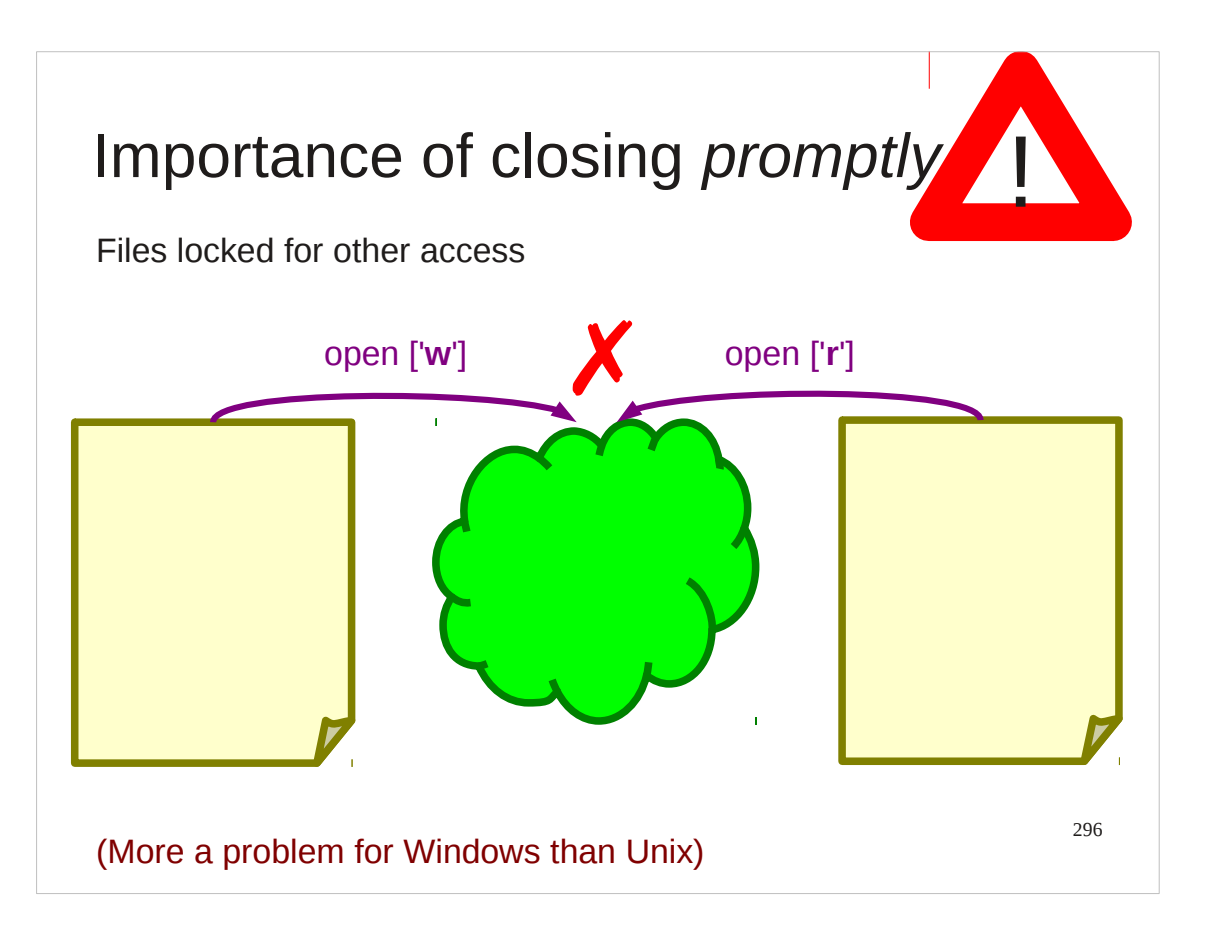

There's more to it than just flushing, though. Holding a file open signals to the underlying computer operating system that you have an interest in the file. How the operating system reacts to this varies from system to system, but Microsoft Windows™ will lock a file so that if you have it open for writing nobody else can open it for reading, even if you don't plan to write any more to it than you have already.

## Progress

Writing files

Opening files for writing

book = open(filename, 'w')

Closing file *important*

Flushing

Writing data book.write(data)

book.close()

book.flush()

297

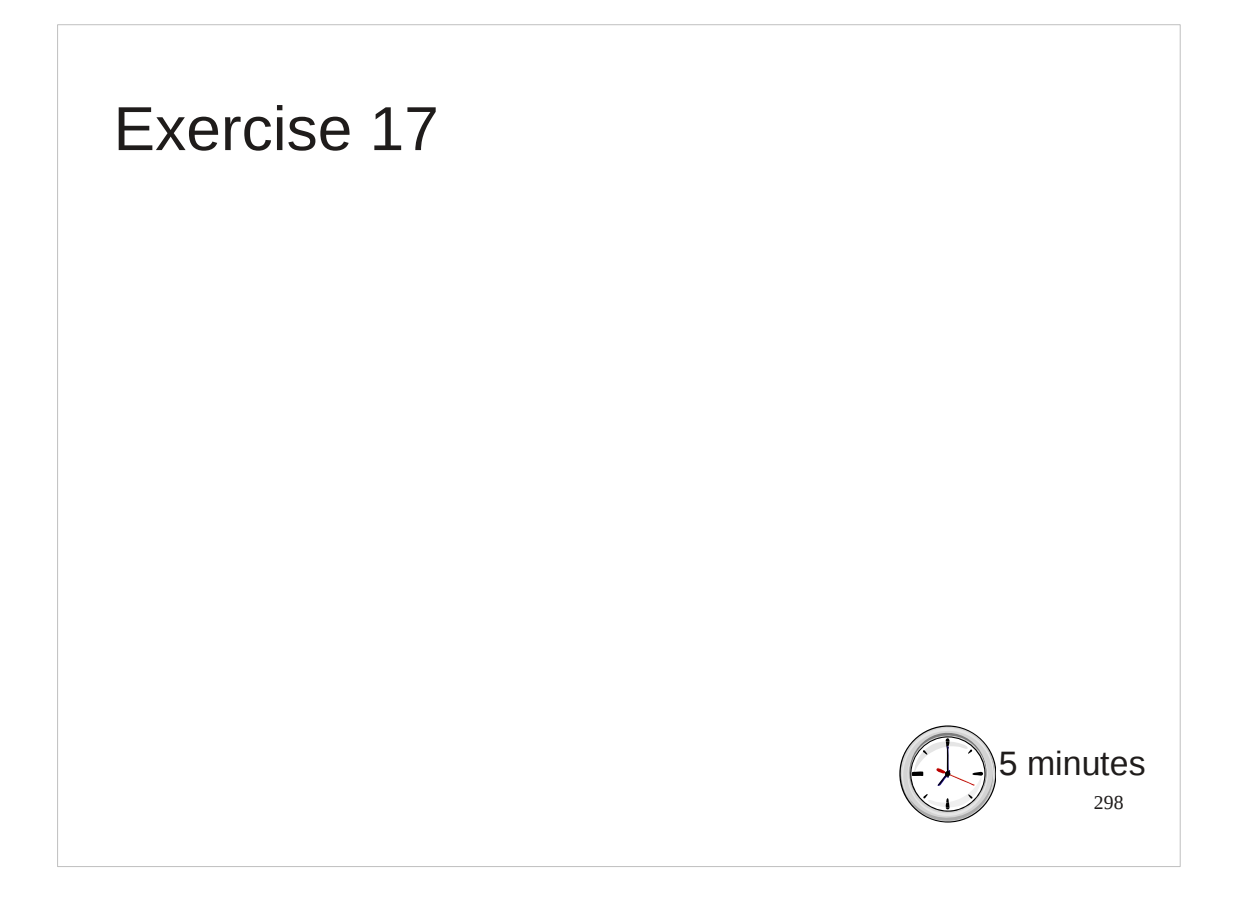

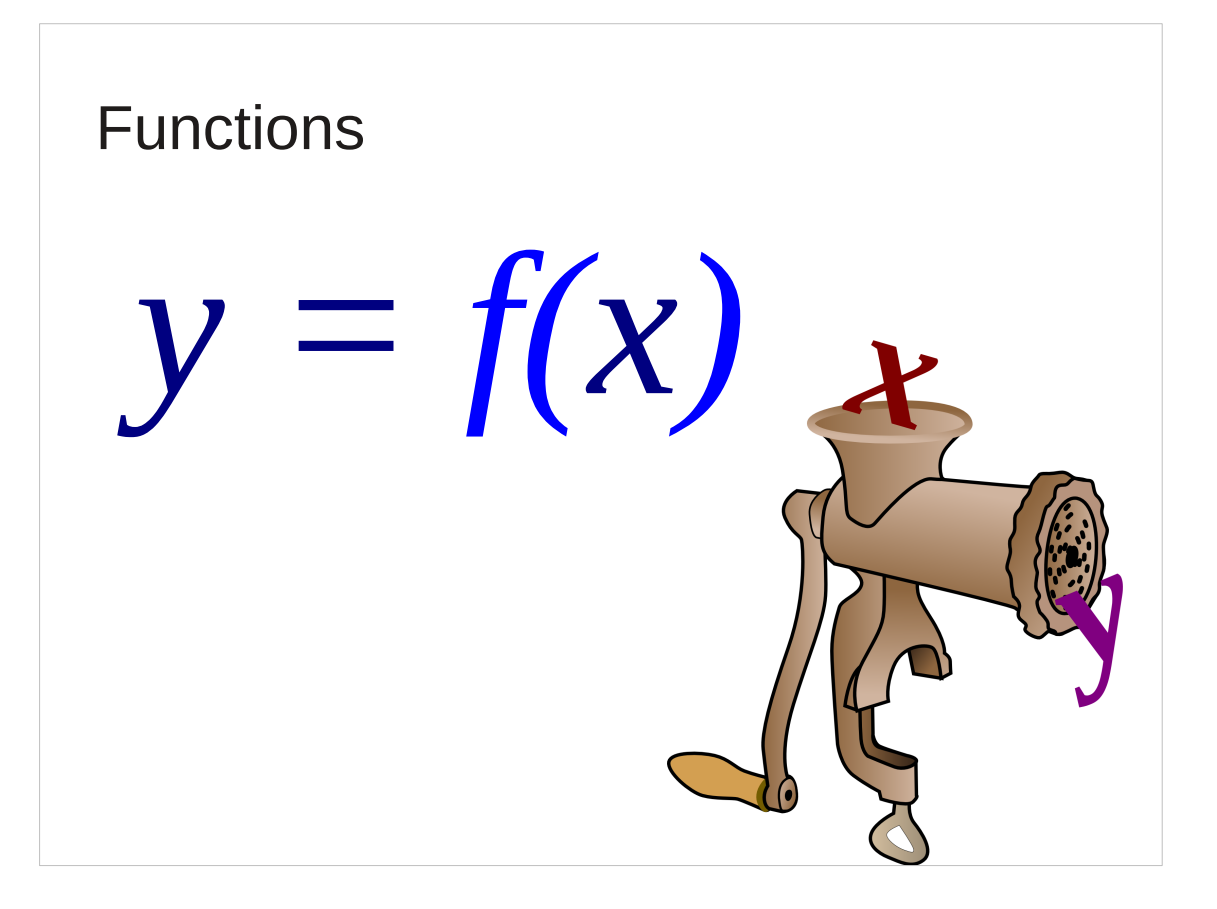

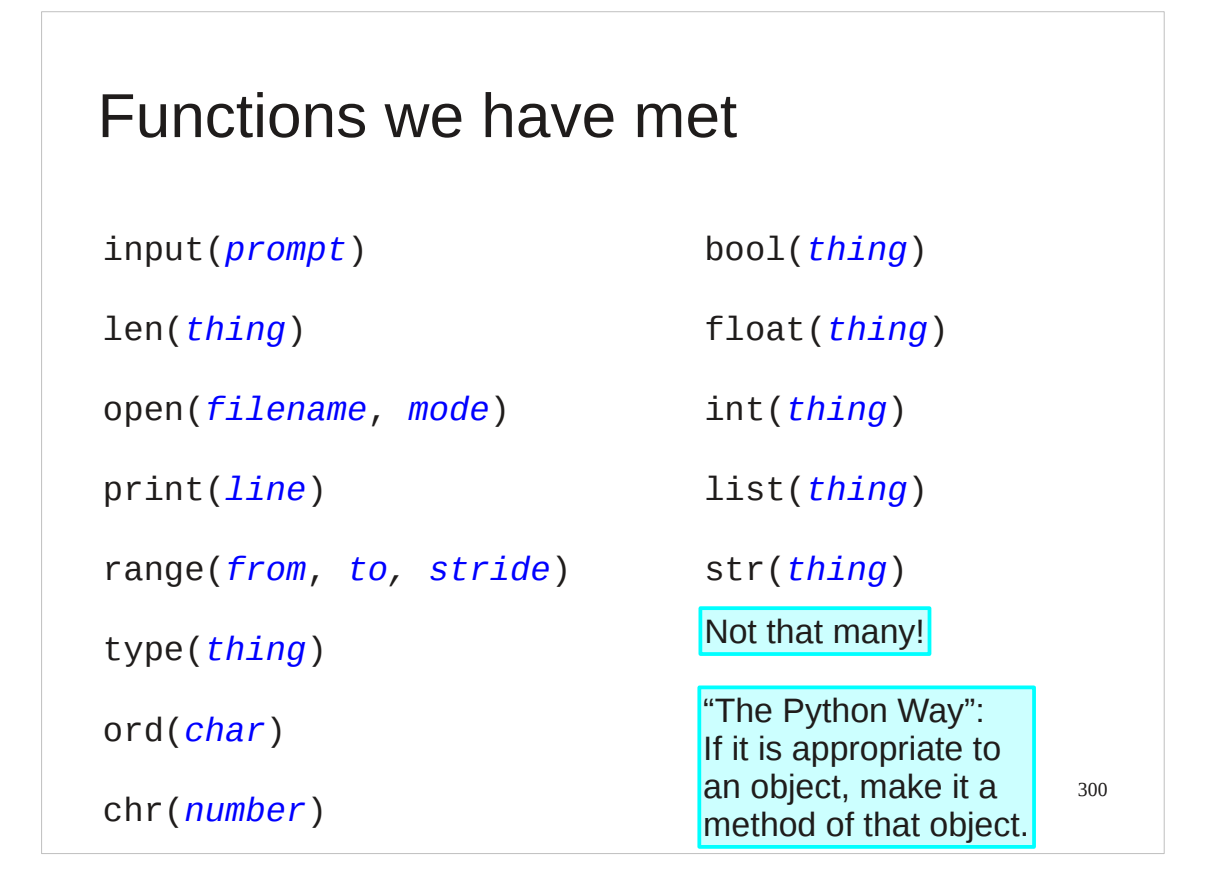

This is the complete set of Python functions that we have met to date. Actually it's surprising how *few* there are, not how many. Python's philosophy leads to functions that only make sense for a particular sort of object being methods of that object, not free-standing functions. We are now going to write our own functions.

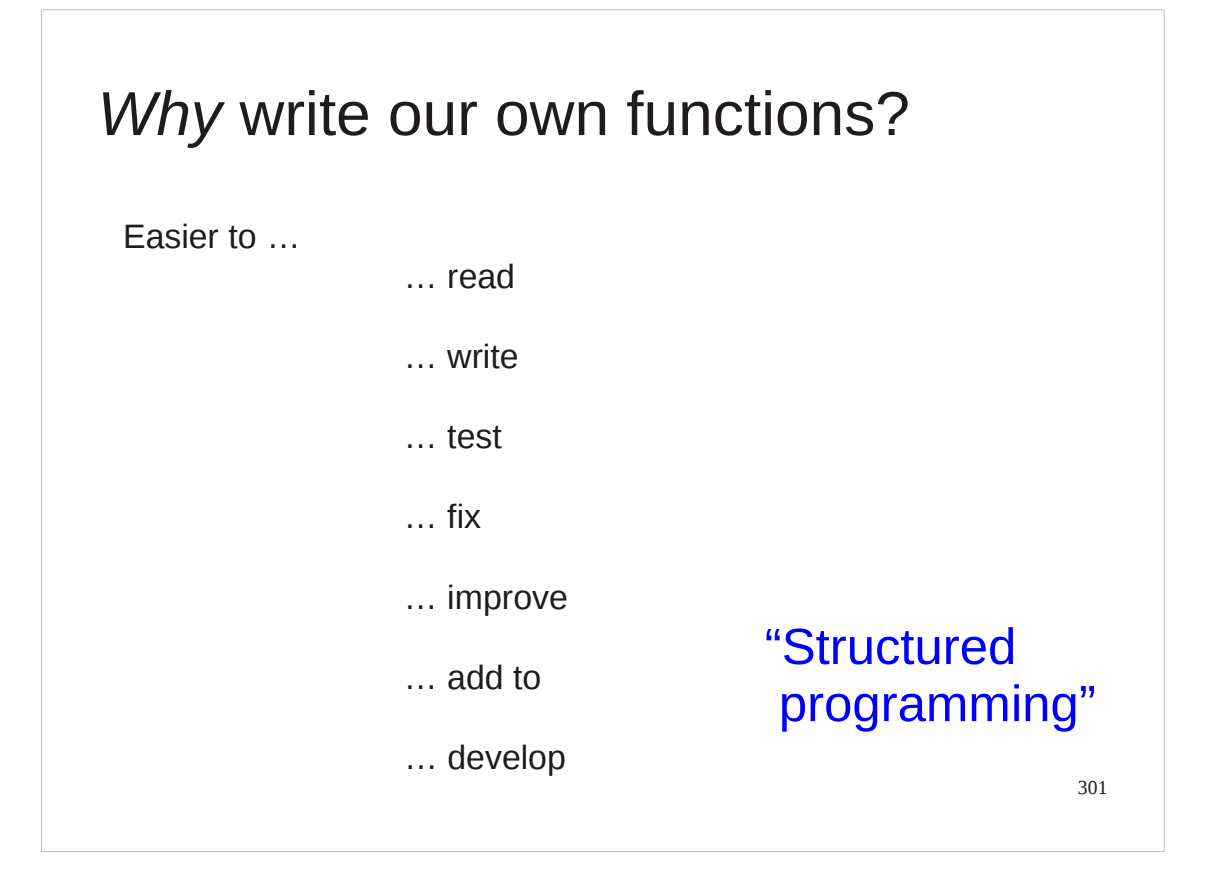

## Why?

Moving our scripts' functionality into functions and then calling those functions is going to make *everything* better. This is the first step towards "structured programming" which is where programming goes when your scripts get too long to write in one go without really thinking about it.

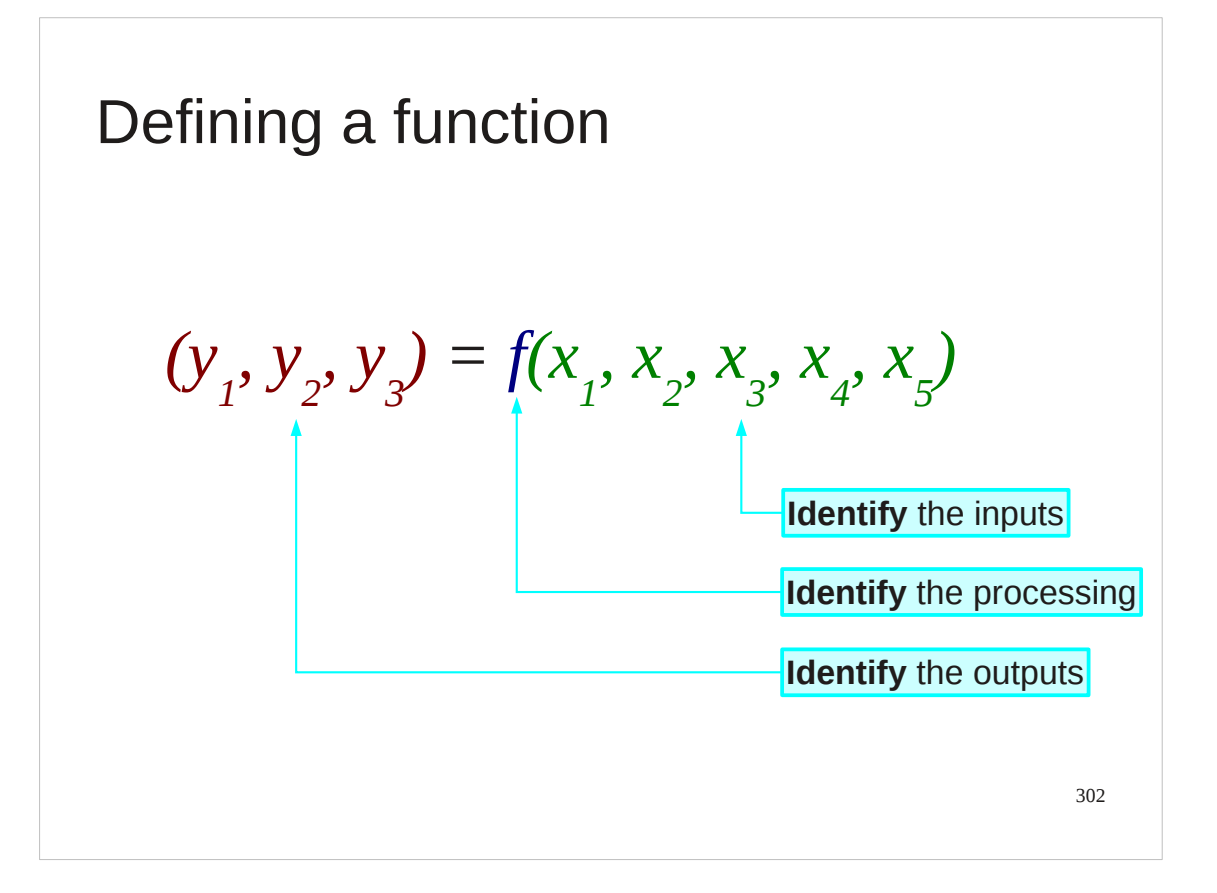

So what do we need to do?

Well any functions starts by defining what inputs it needs, what it does with those inputs to generate the results and exactly what results/outputs it generates.

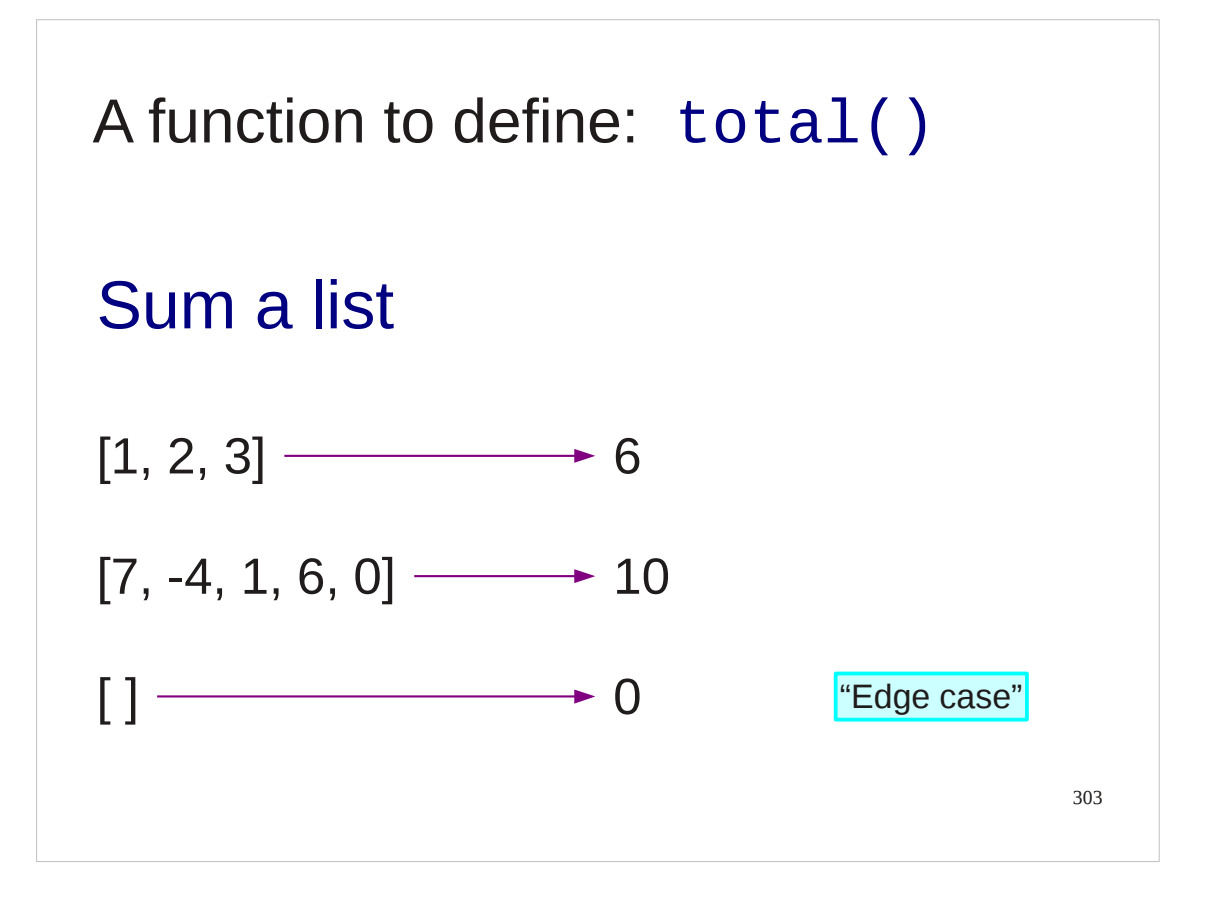

To give ourselves a simple but concrete example to keep in mind we will set ourselves the challenge of writing a function that sums the elements of a list. This may sound trivial but immediately raises some interesting cases that need to be considered.

What is the sum of an empty list? Zero? Is that an integer zero or a floating point zero? (Or a complex zero?)

We will say it should sum to an integer zero.

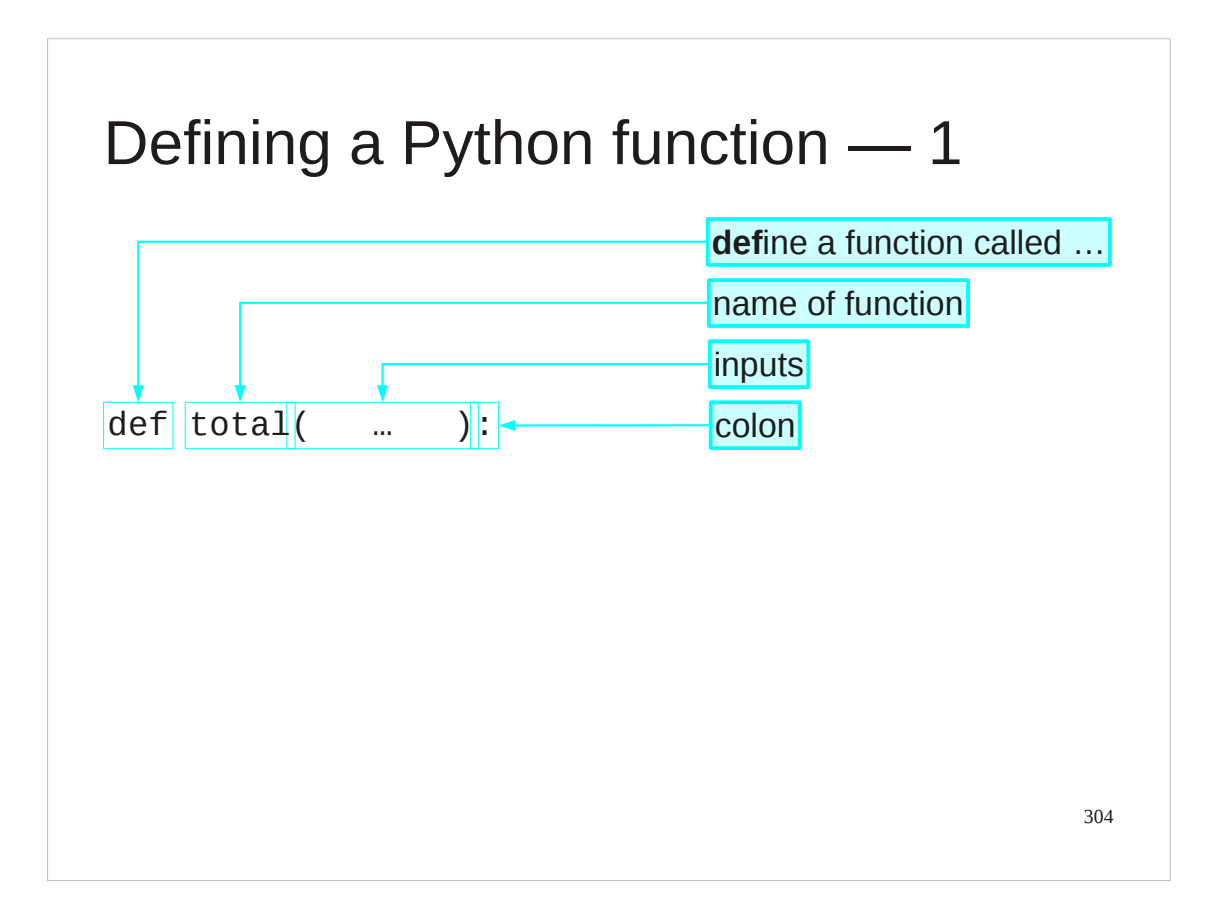

We will plunge straight into the Python.

The Python keyword to **def**ine a function is "def".

This is followed by the name of the function, "total" in this case.

This is followed by a pair of round brackets which will contain all the input values for the function.

Finally there is a colon to mark the end of the line and the beginning of the body of the function.

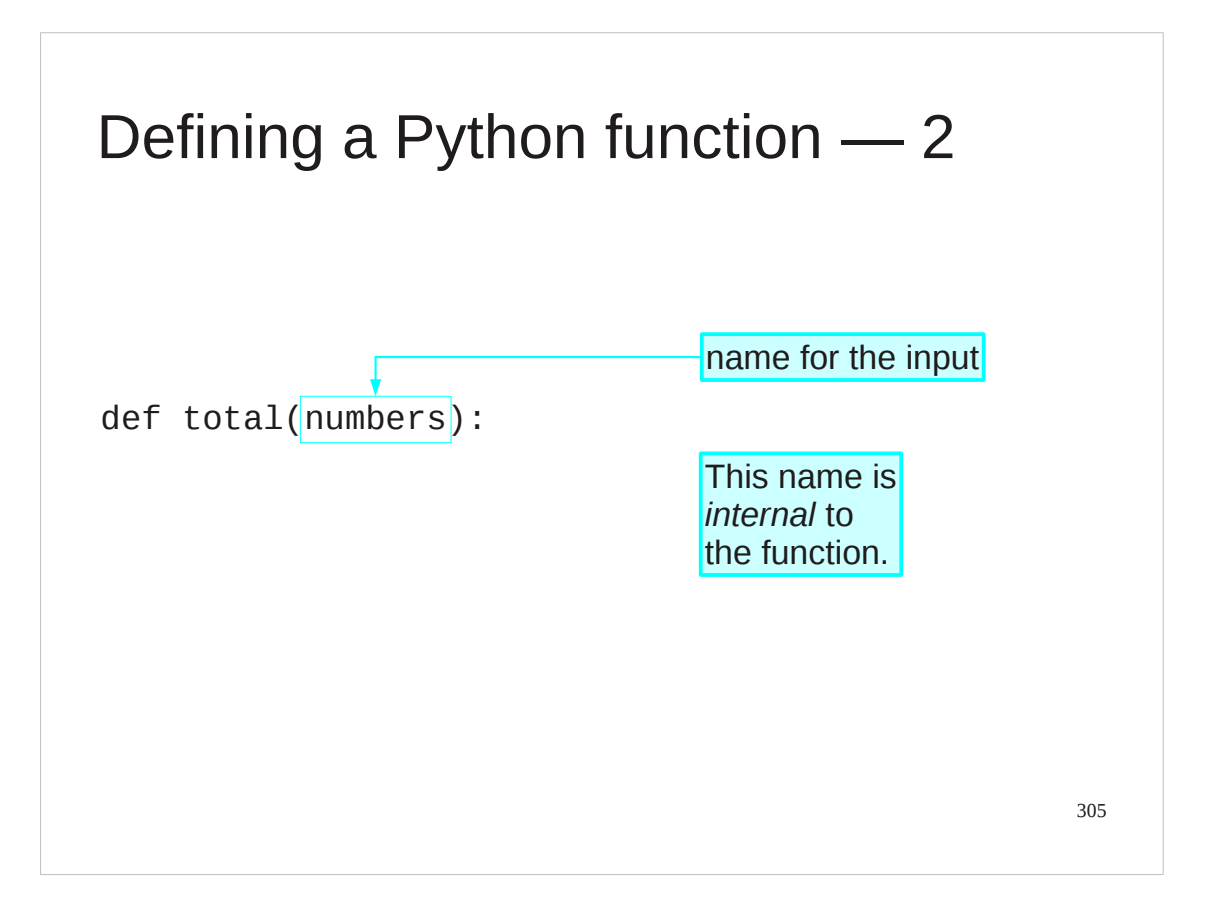

Our function takes a single input: the list of numbers to be summed.

What goes inside the brackets on the def line is the name that this list will have inside the function's definition. This is the "*x*" in maths. This internal names is typically unrelated to the name the list has in the main body of the script.

It is always a good idea to name your inputs (and other variables) meaningfully. Please try to avoid calling them "*x*", "*y*", or "*z*". We will call ours "numbers".

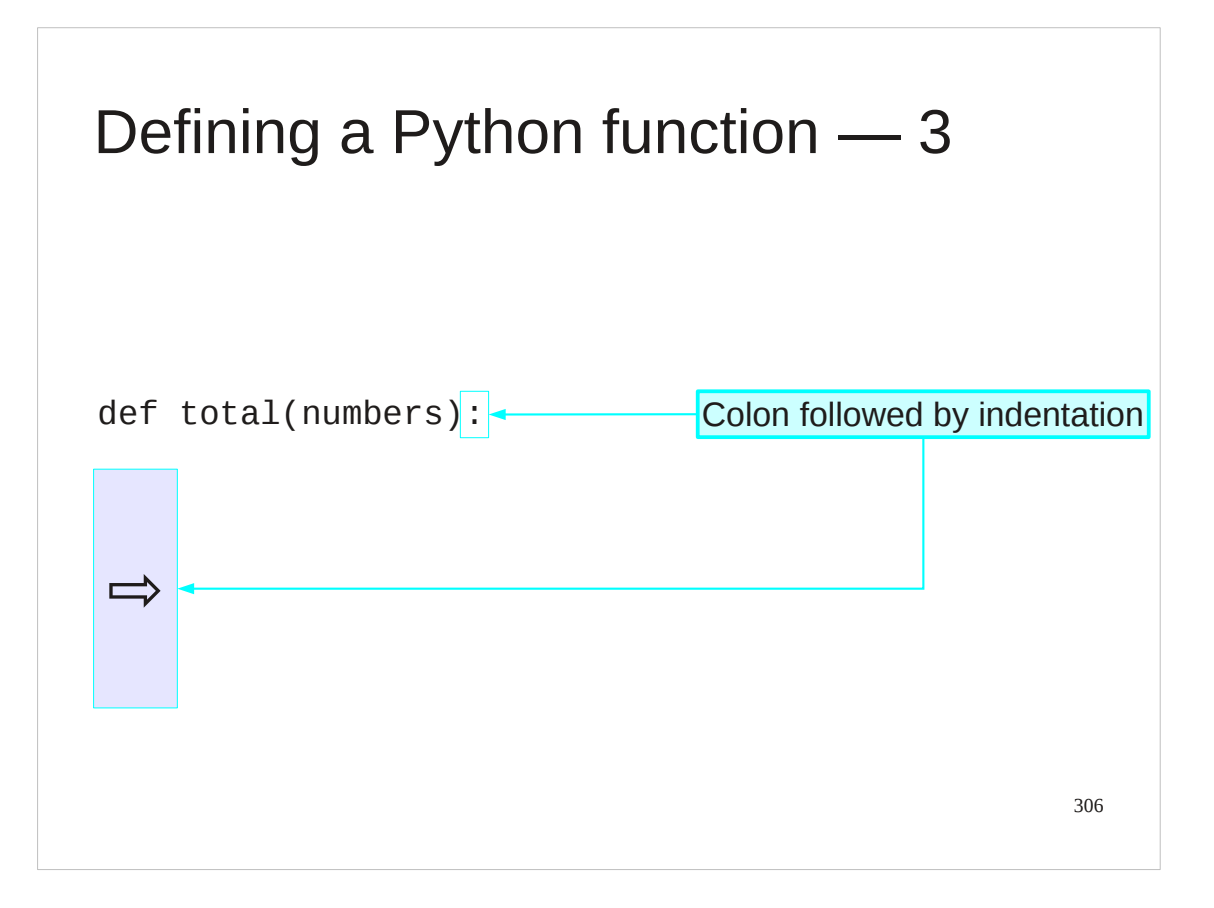

As ever with Python a colon at the end of a line is followed by an indented block of code. This will be the body of the function where we write the Python that defines what the function actually does with the input(s) it is given.

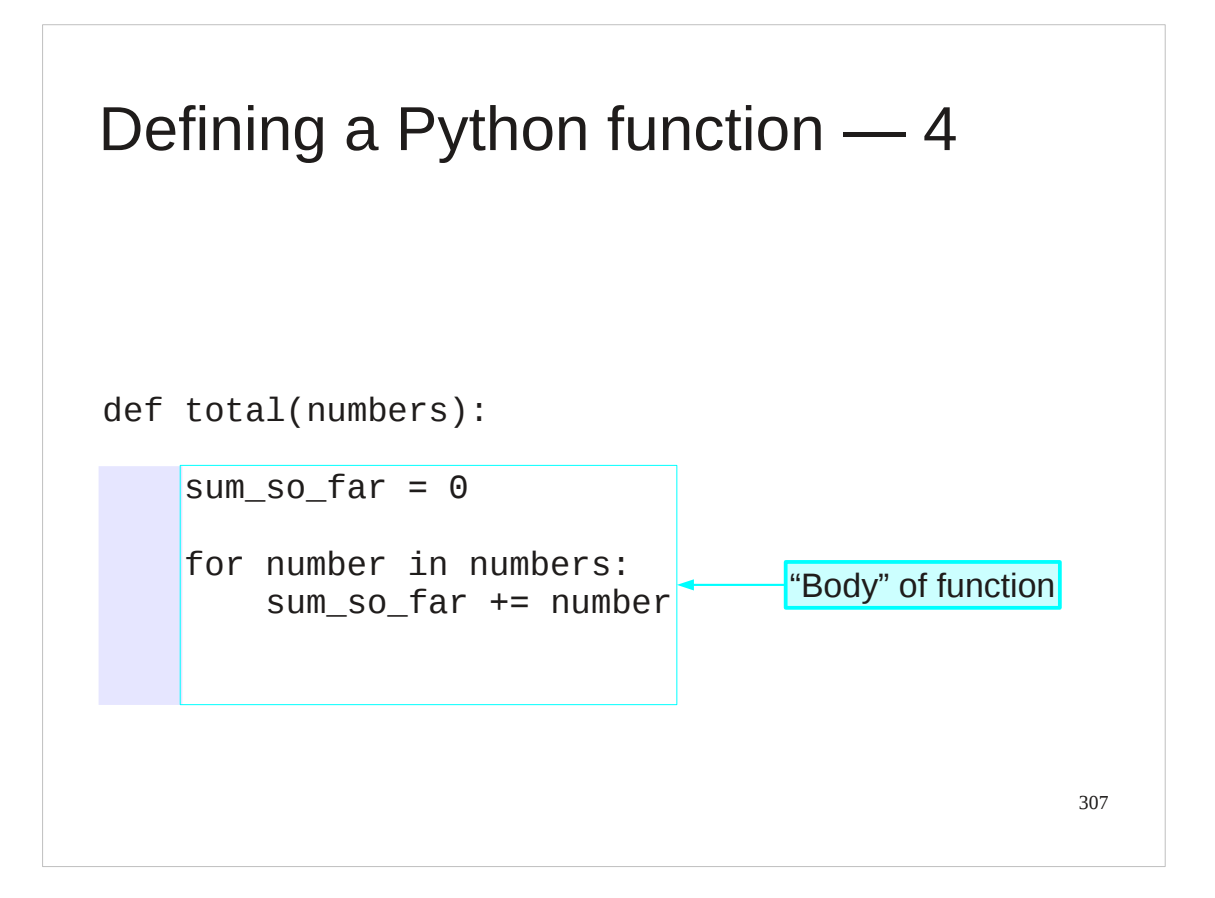

For our function this is particularly simple.

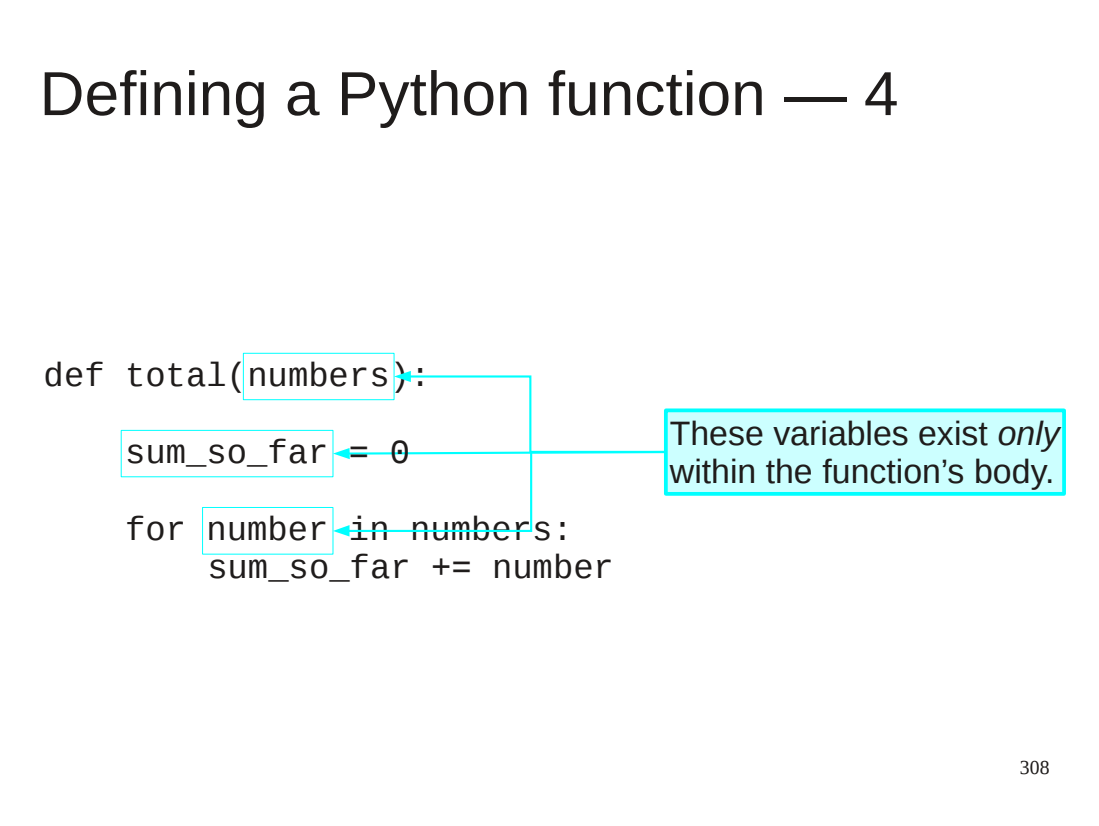

The numbers name we specified on the def line is visible to Python only within the function definition. Similarly any names that get created within the function body exist only within that function body and will not be visible outside. Nor will they clash with any other uses of those names outside the function body.

In our example code the name "numbers" is defined in the def line, the "sum\_so\_far" name is defined explicitly in the function body and the "number" name is defined by the for… loop as its loop variable.

None of these interact with the Python outside the function definition.

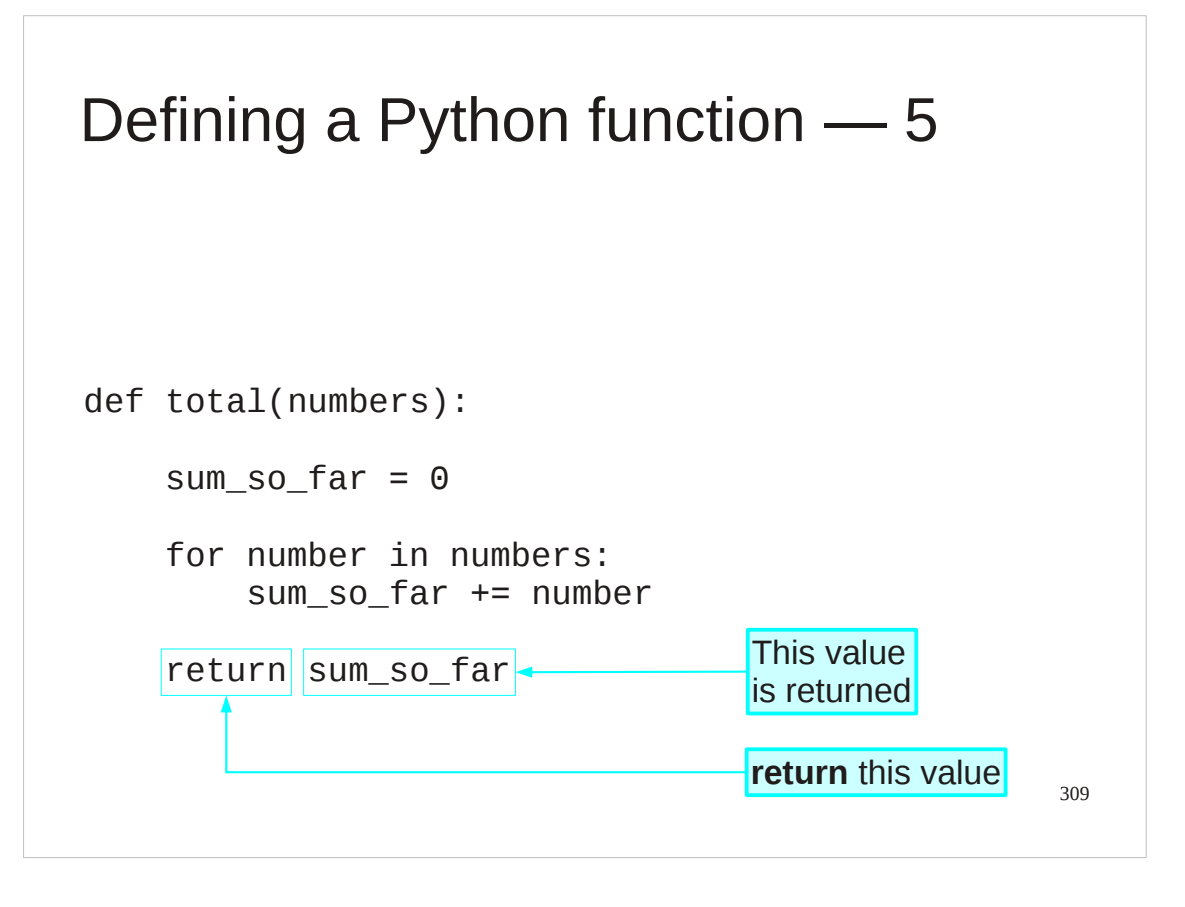

Finally we need to specify exactly what value the function is going to return. We do this with another Python keyword, "return". The value that follows the return keyword is the value returned by the function.

When Python reaches the return statement in a function definition it hands back the value and ends the execution of the function body itself.

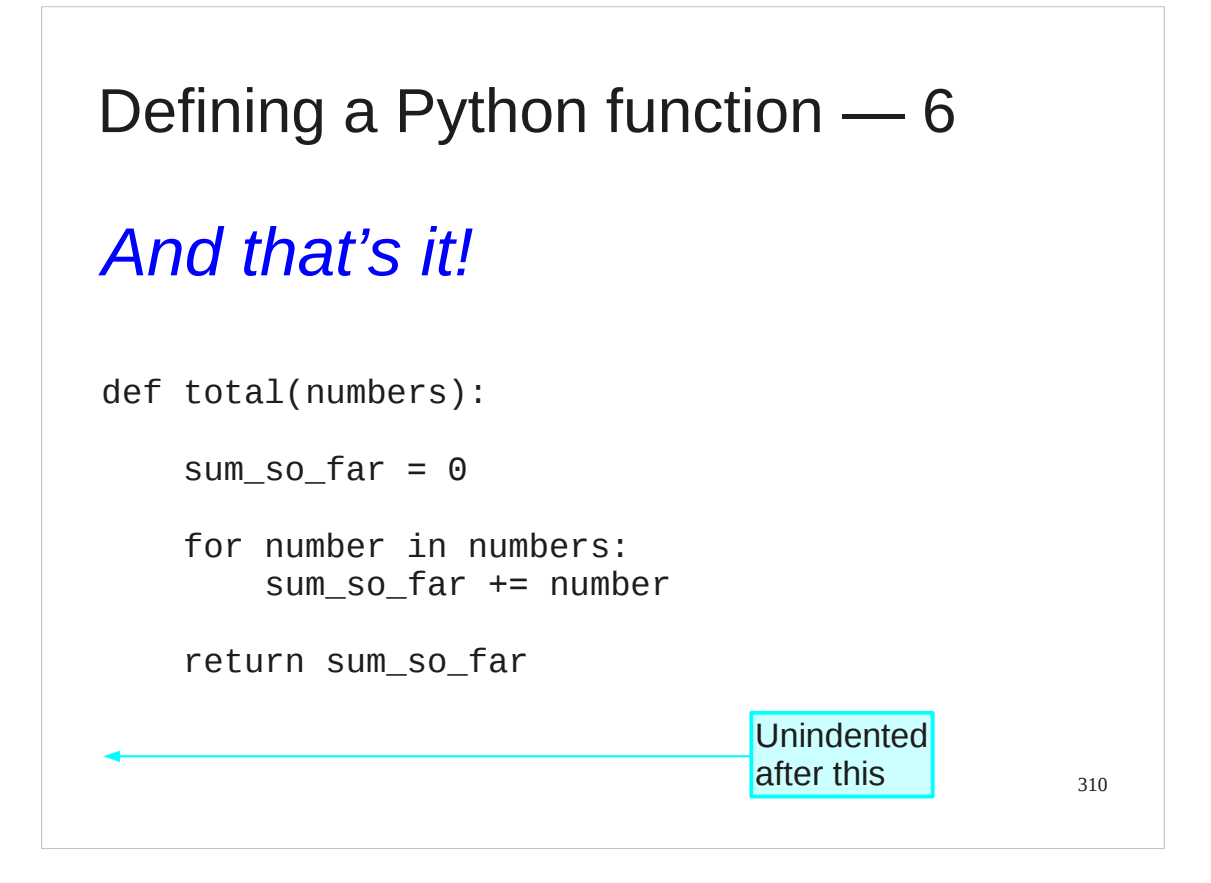

And that's all that is involved in the creation of a Python function.

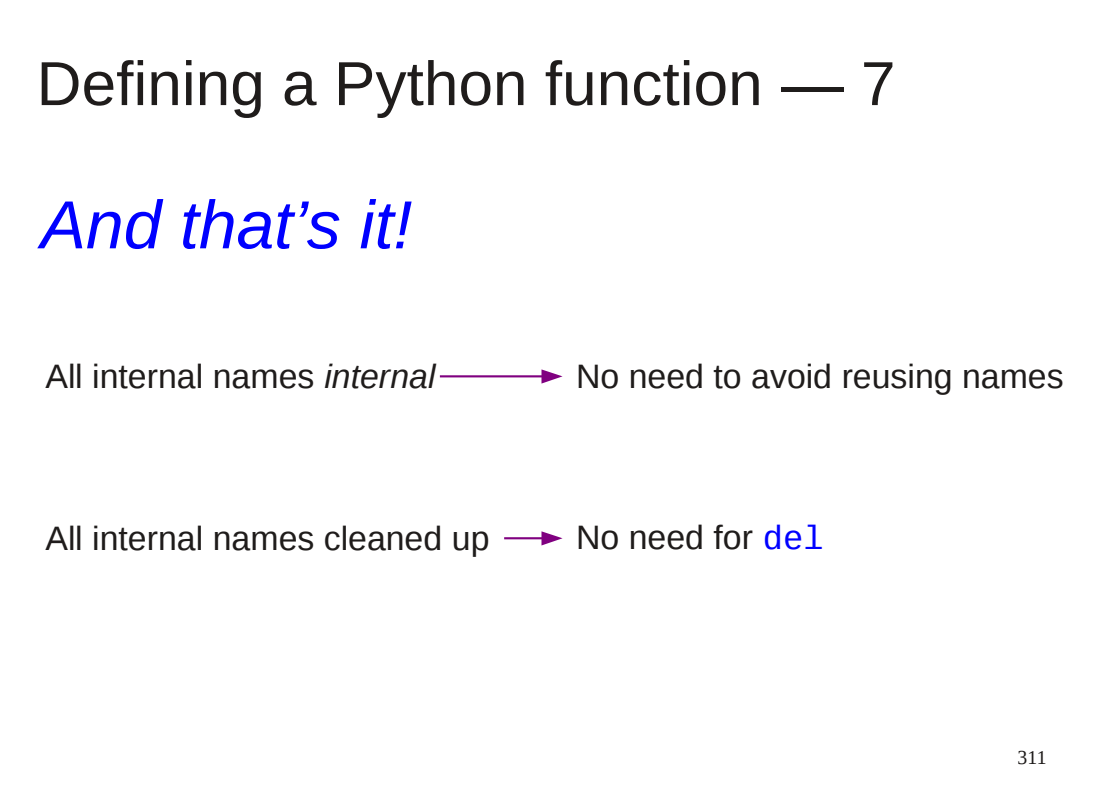

Note that because of this isolation of names we don't have to worry about not using names that are used elsewhere in the script.

Also, as part of this isolation all these function-internal names are automatically cleared when the function finishes. We do not need to worry about deleting them.

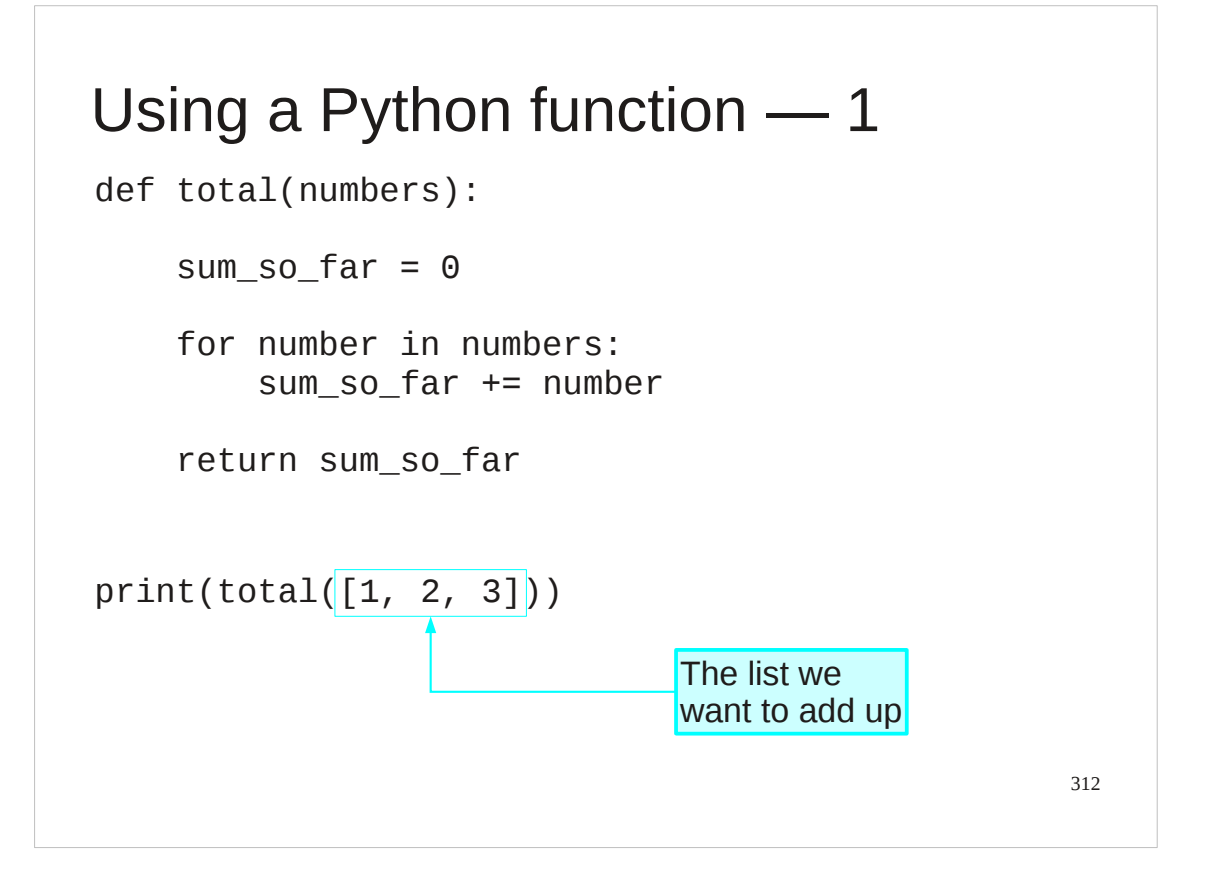

We use this function we have defined in exactly the same way as we would use a function provided by Python.

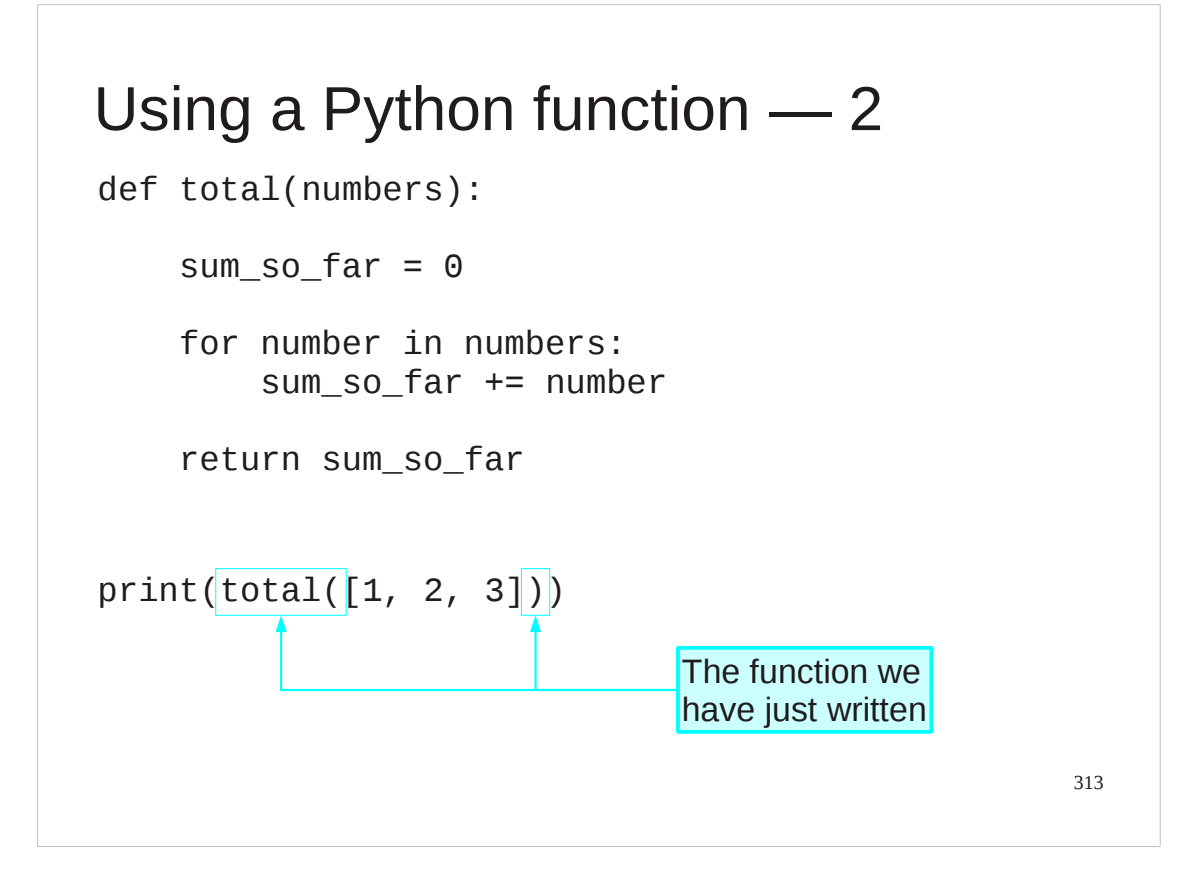

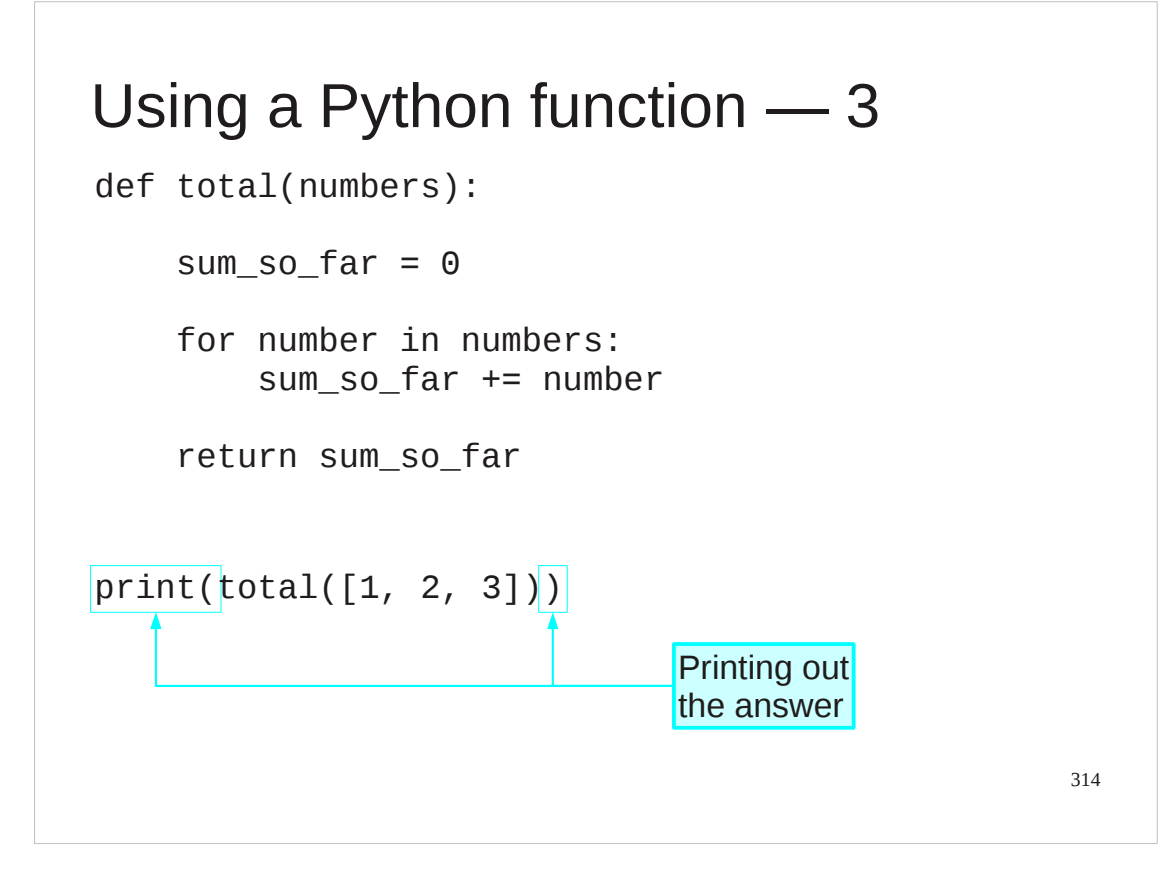

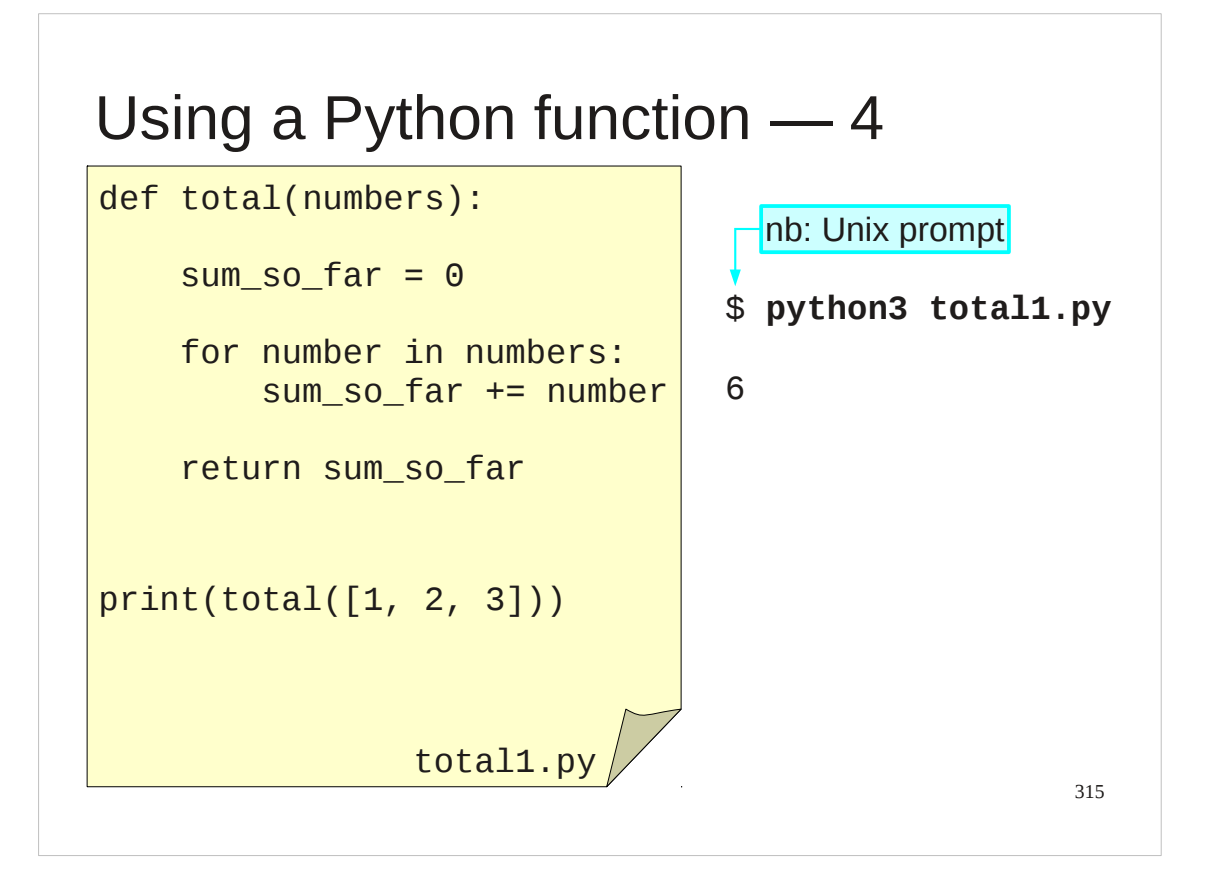

The file total1.py in your home directories contains exactly the code you see here.

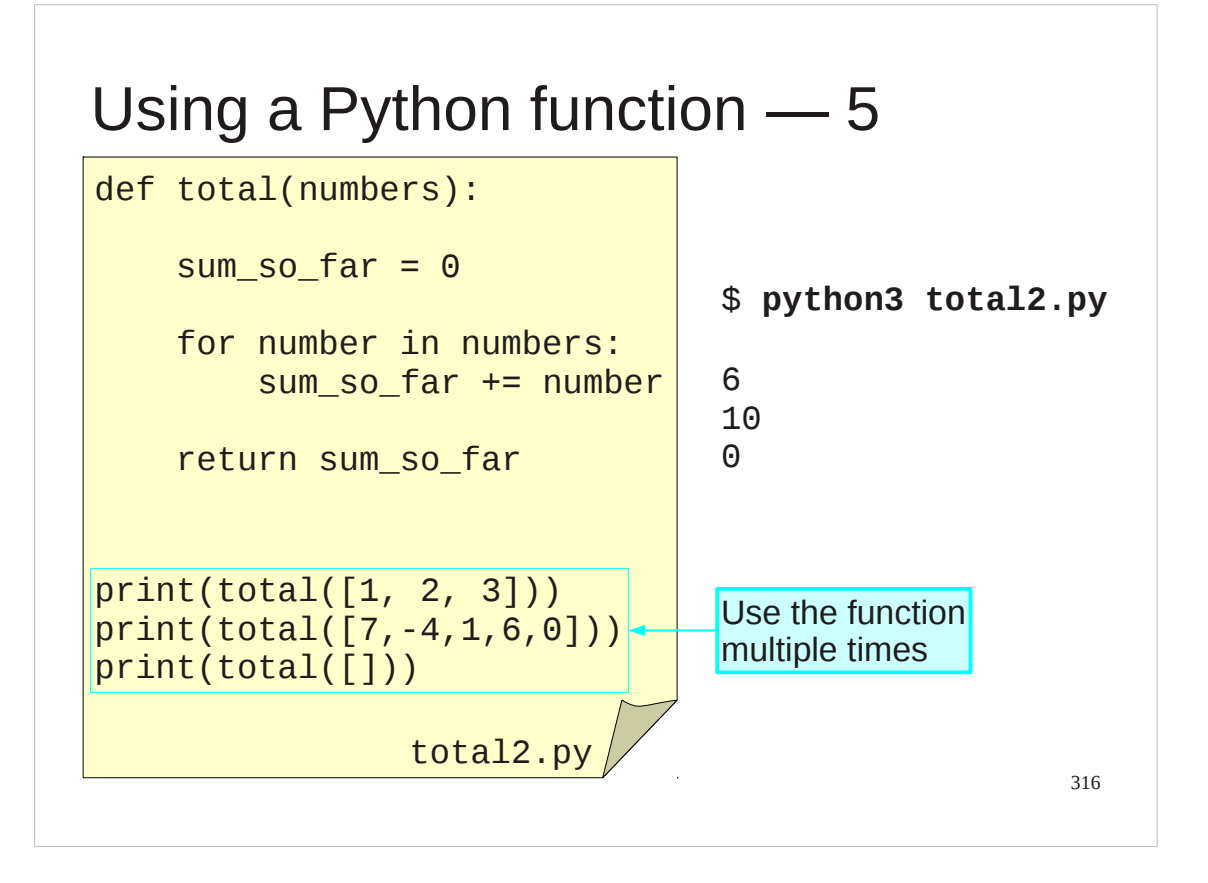

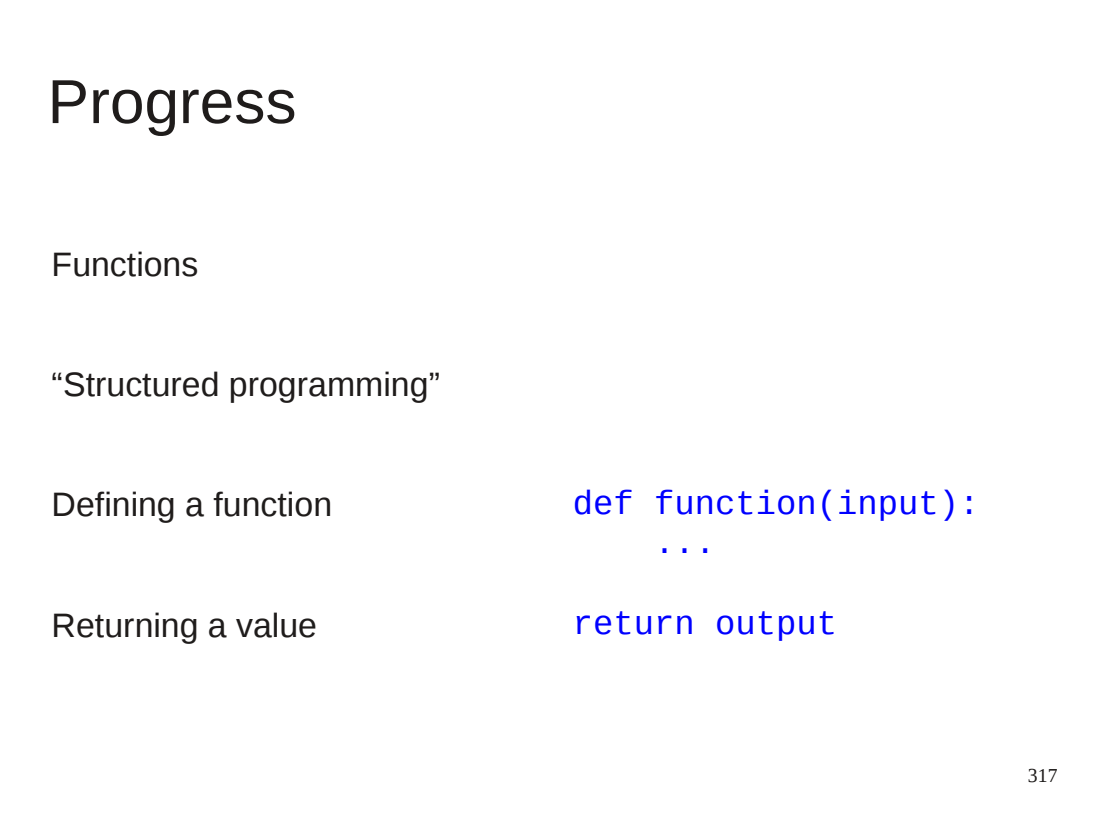

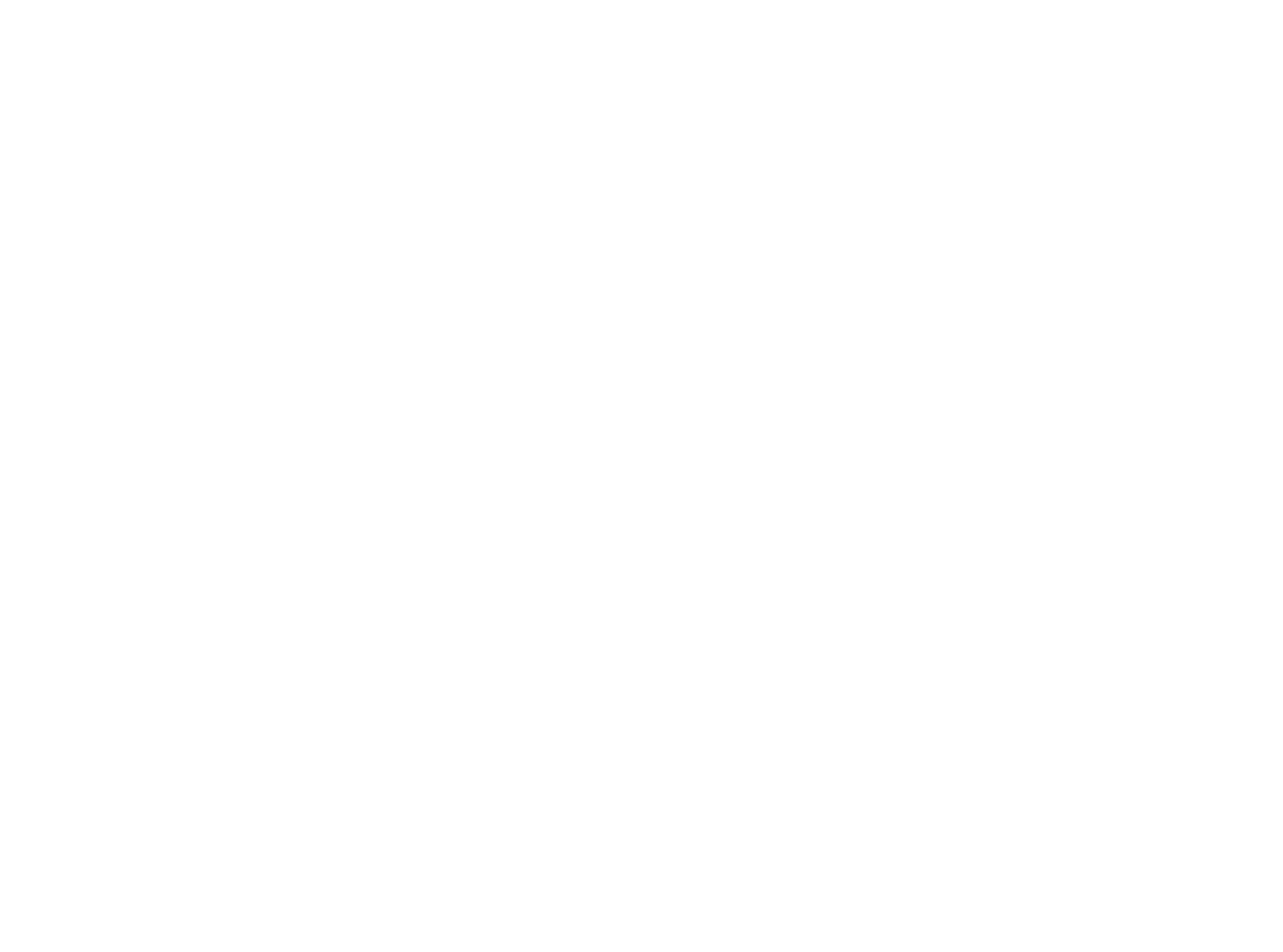

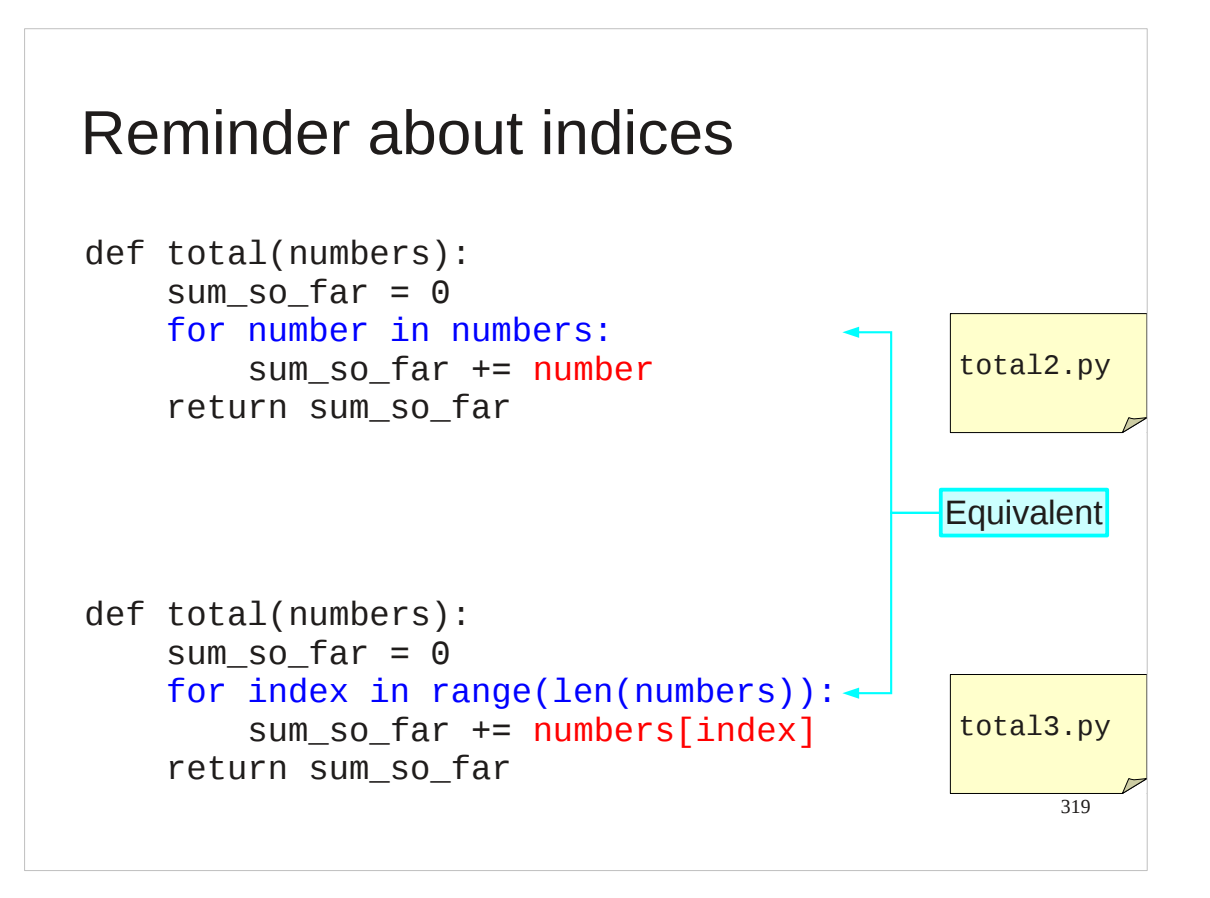

Let's quickly remind ourselves about how we can uses indices for lists rather than values from lists directly.

We found this particularly useful when we were traversing more than one list at once.

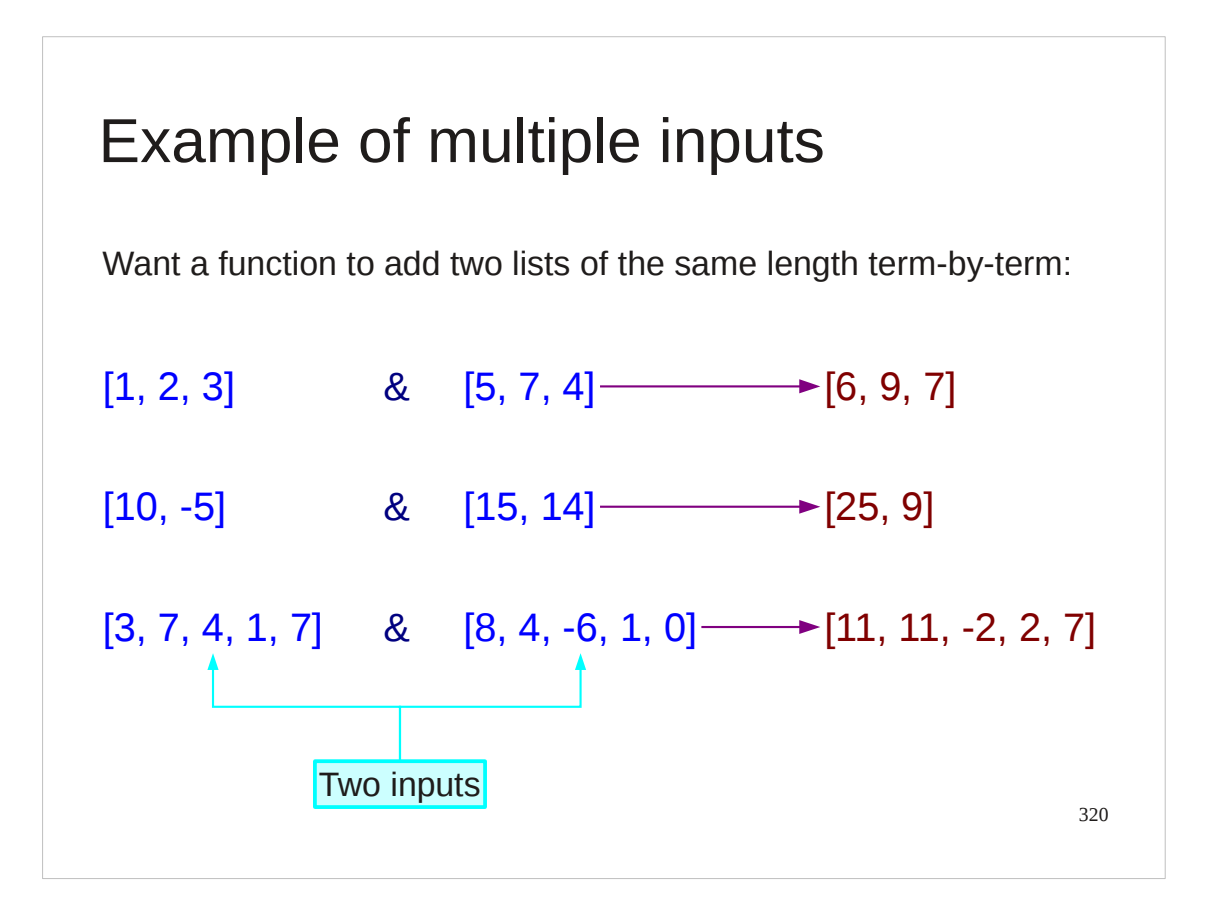

So how do we build functions that take in more than one input at once?

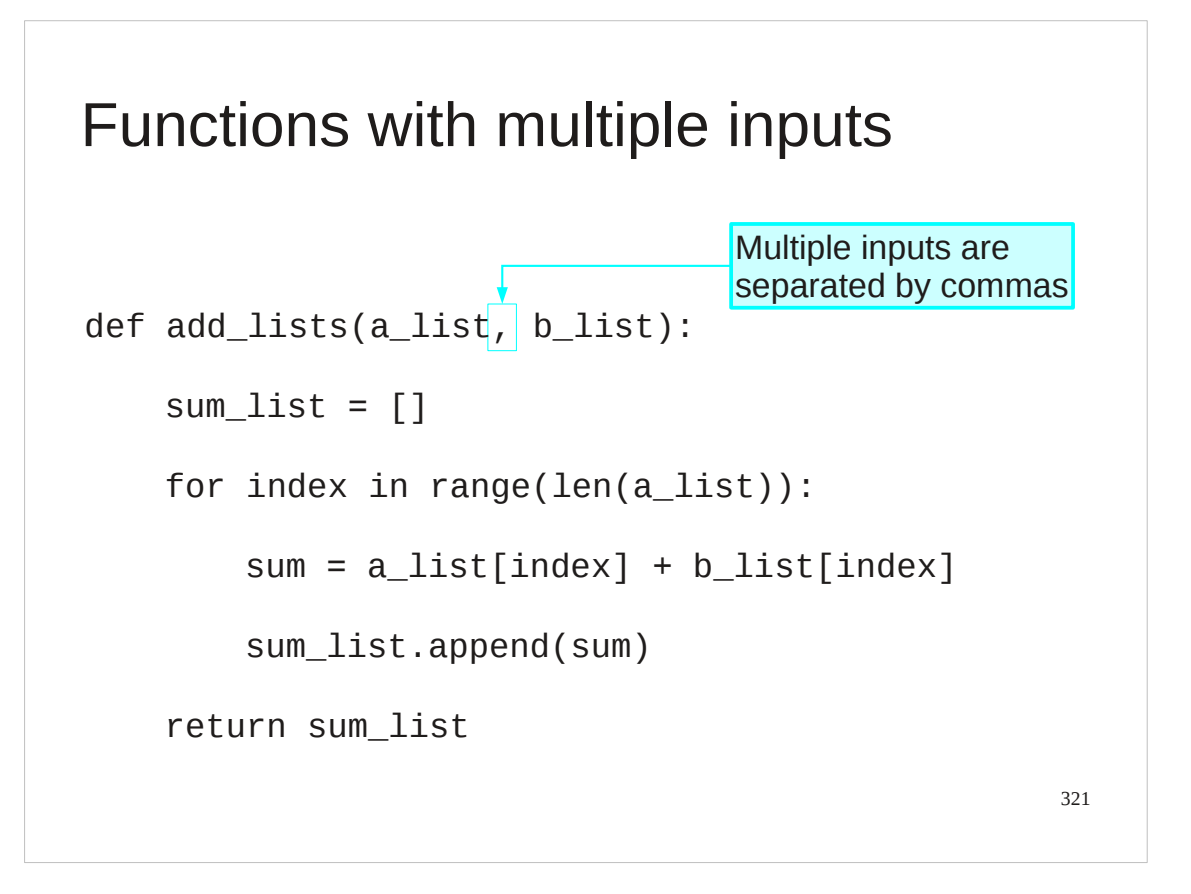

The Python syntax for multiple inputs is much the same as it is for a mathemtical function: we separate the inputs by commas.

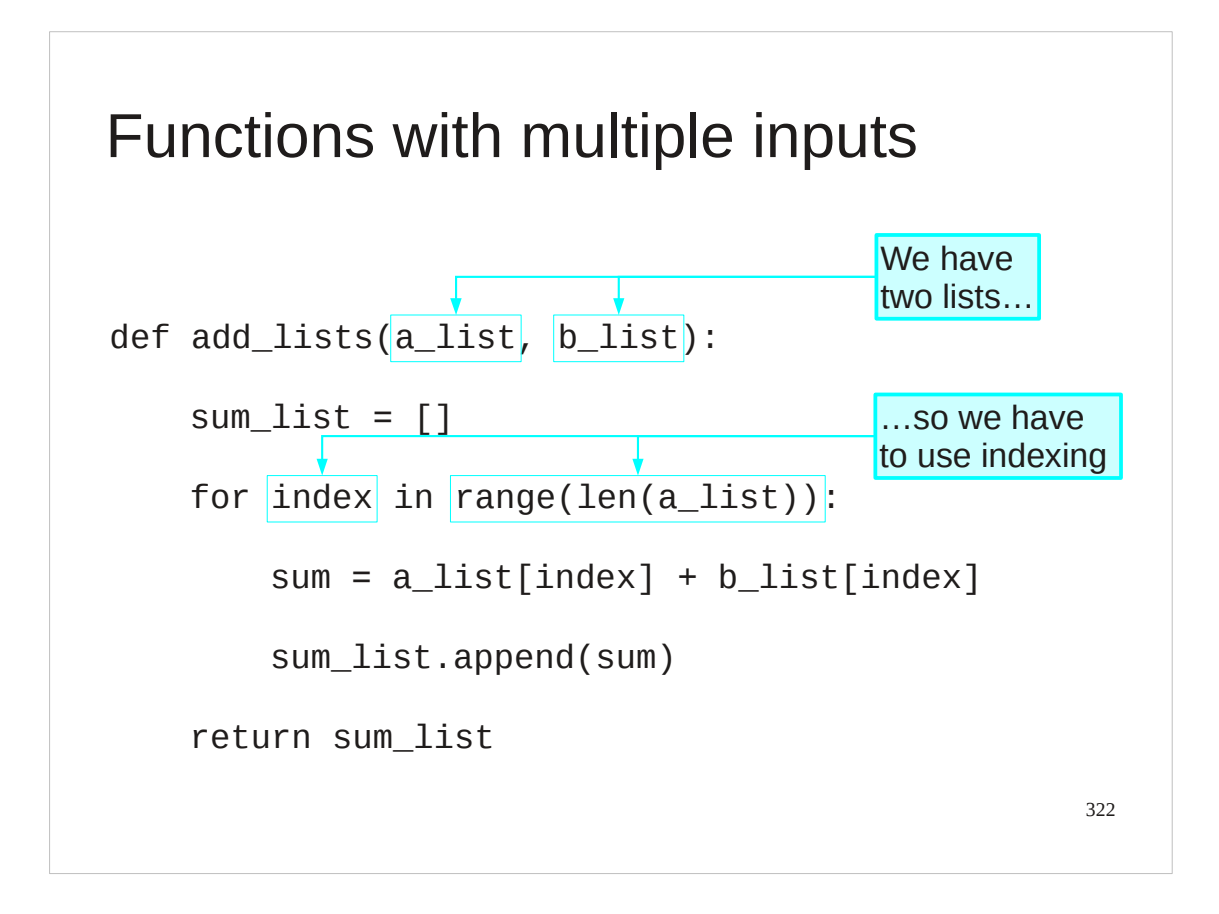

Note that functions that take in more than one list typically need to use indices.

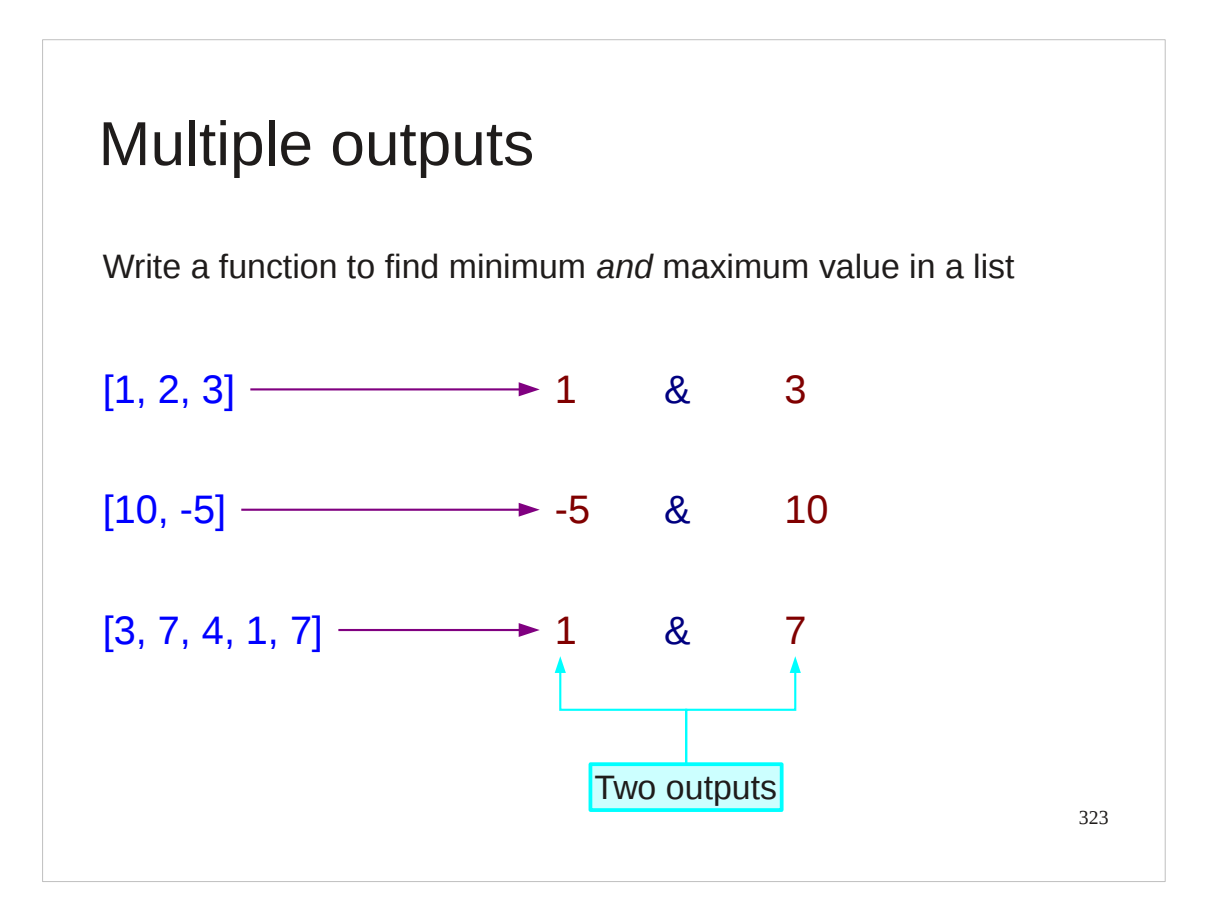

But what if we want to return multiple values?

We can write a function that determines the minimum value in a list, and we can write a function that returns the maximum. What do we do if we want to find both?

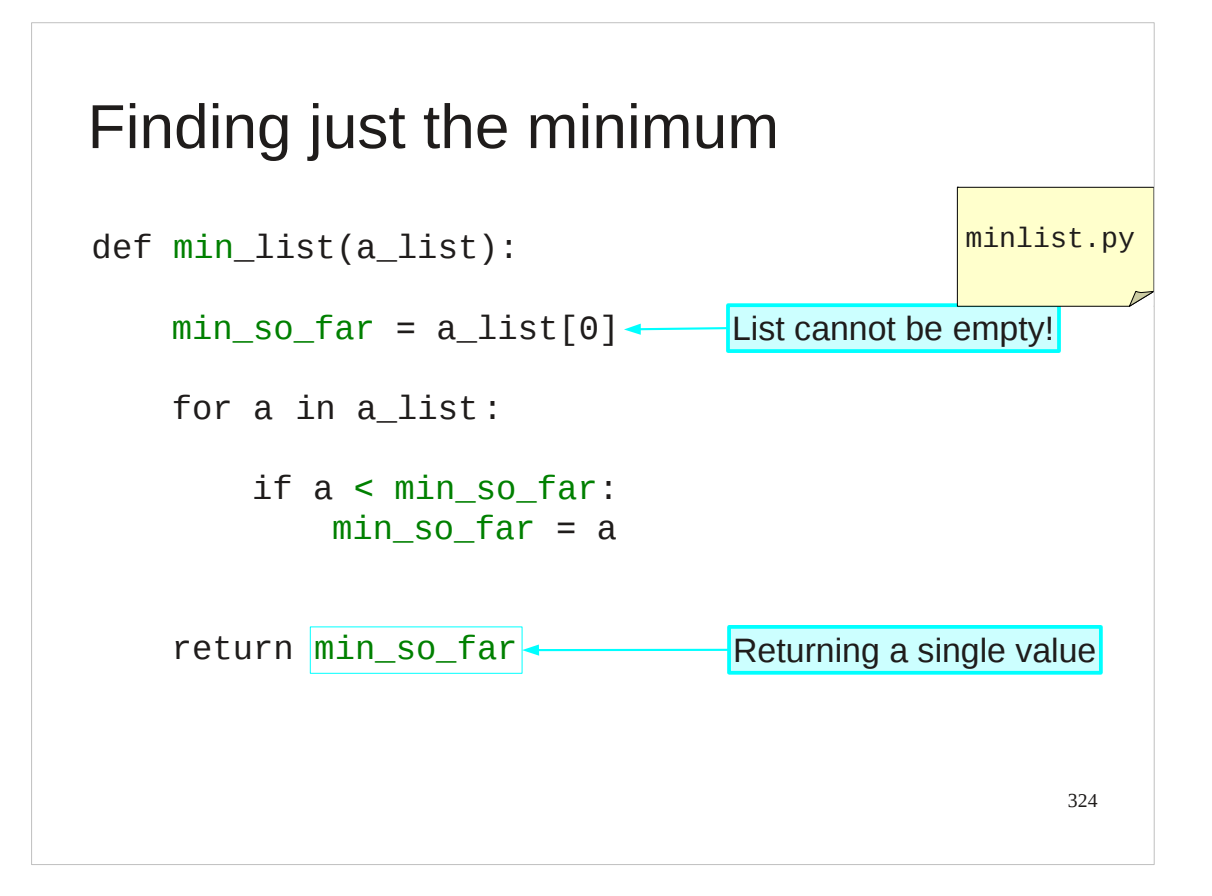

So here's the function that determines the minimum value in a list…
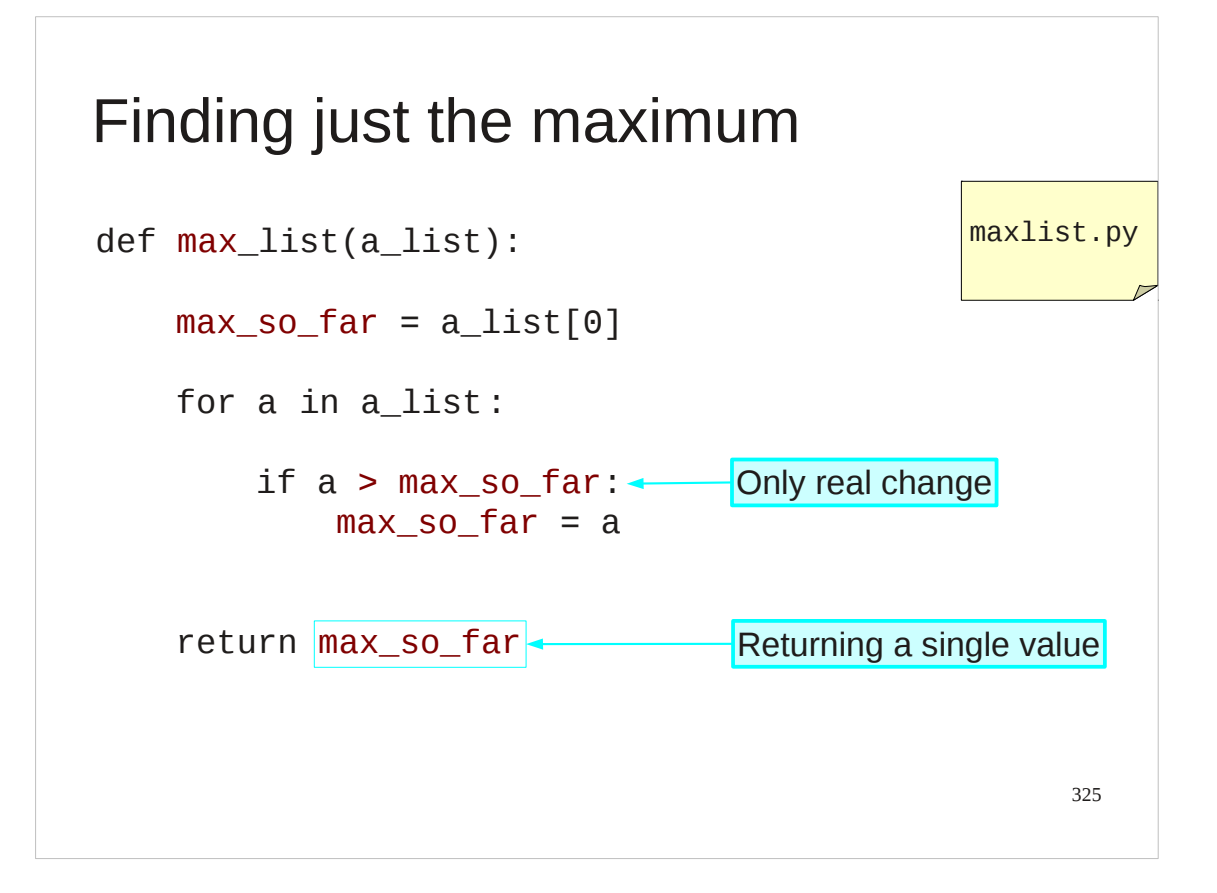

…and just the maximum.

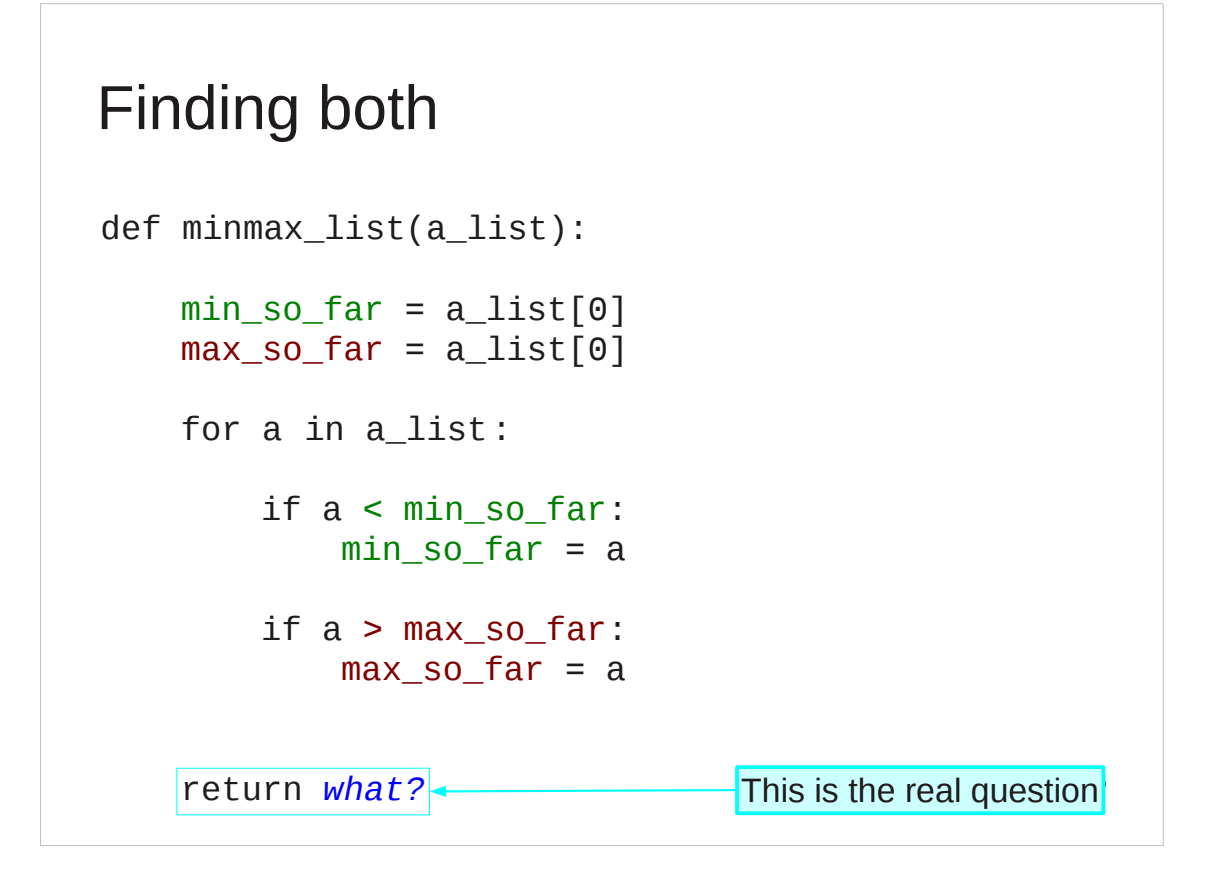

Combining the bodies of these two functions is quite straightforward. But what do we return?

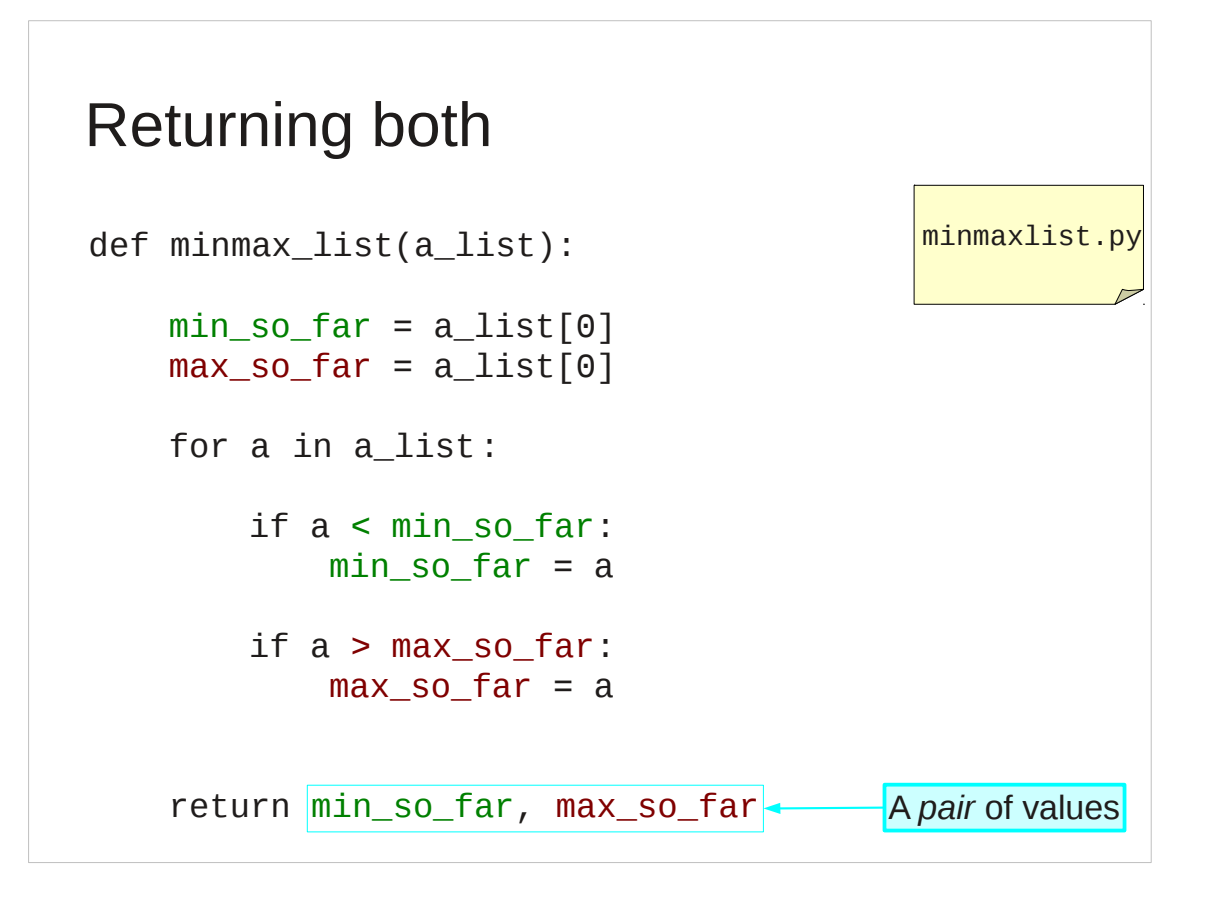

Two return two values we simply put them both after the return statement separated by a comma, just as we would have done with the inputs.

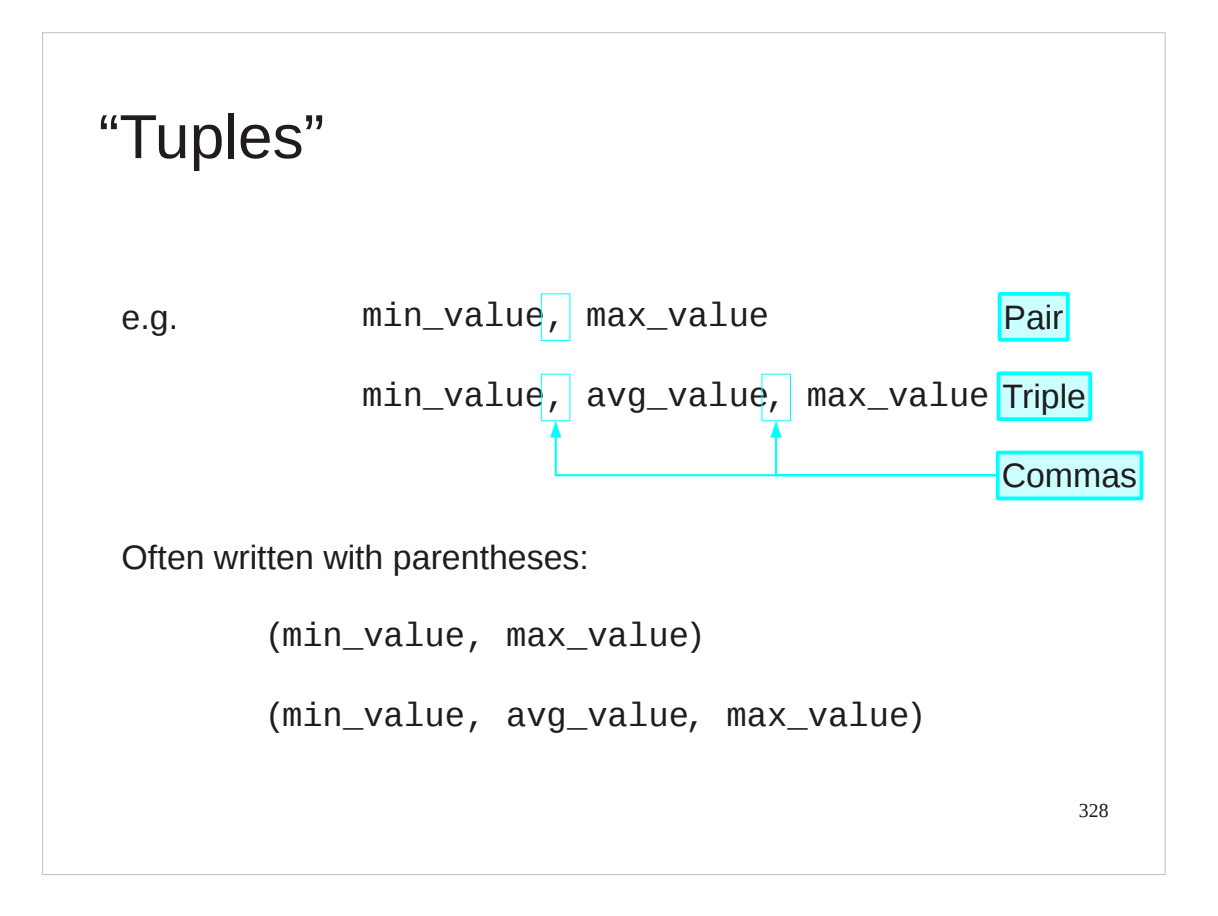

These sets of values separated by commas (but not in square brackets to make a list) are called "tuples" in Python. Sometimes they are written with round brackets around them to make it clearer that they come together. But it's the comma that is the active ingredient making them a tuple, not the brackets.

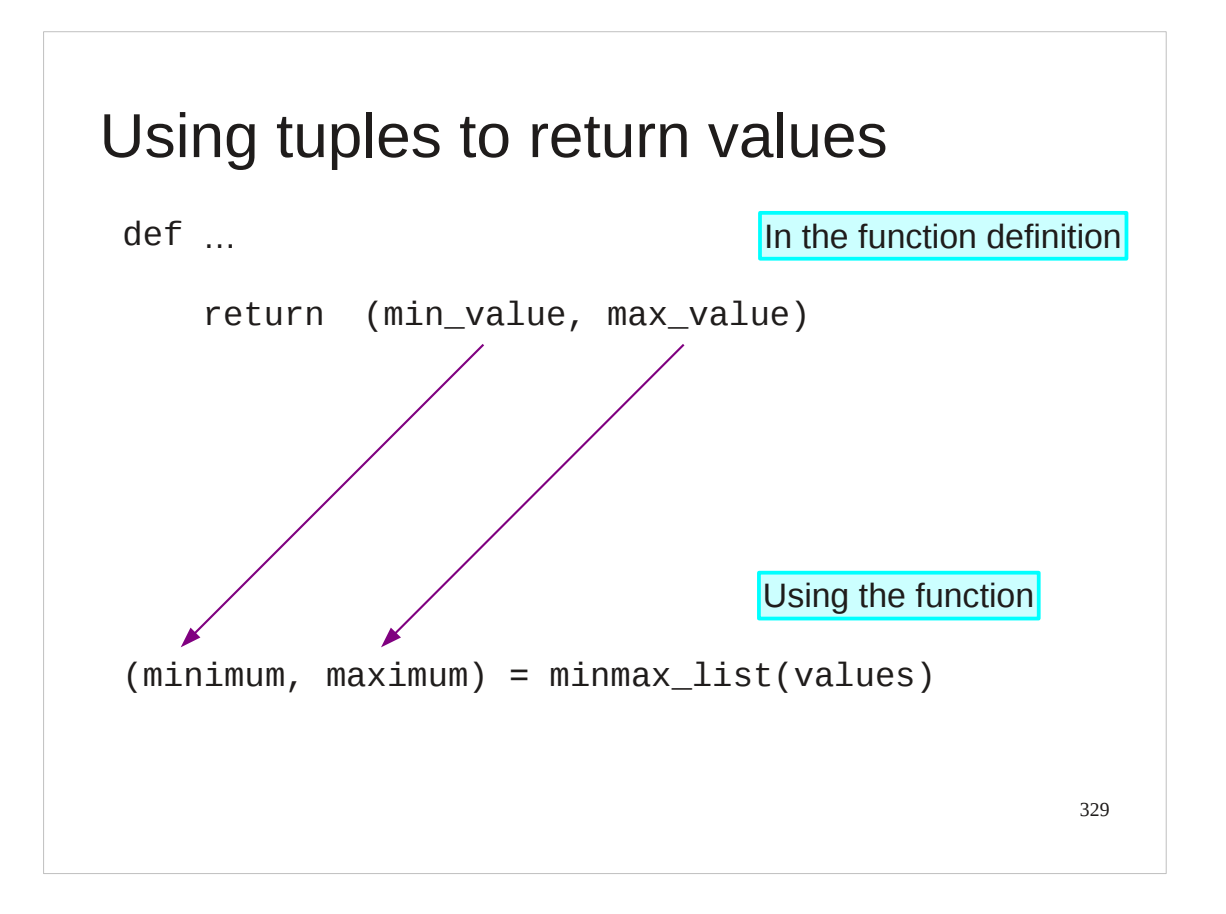

If we return a pair of values in a tuple, we can also attach a pair of names to them as a tuple too.

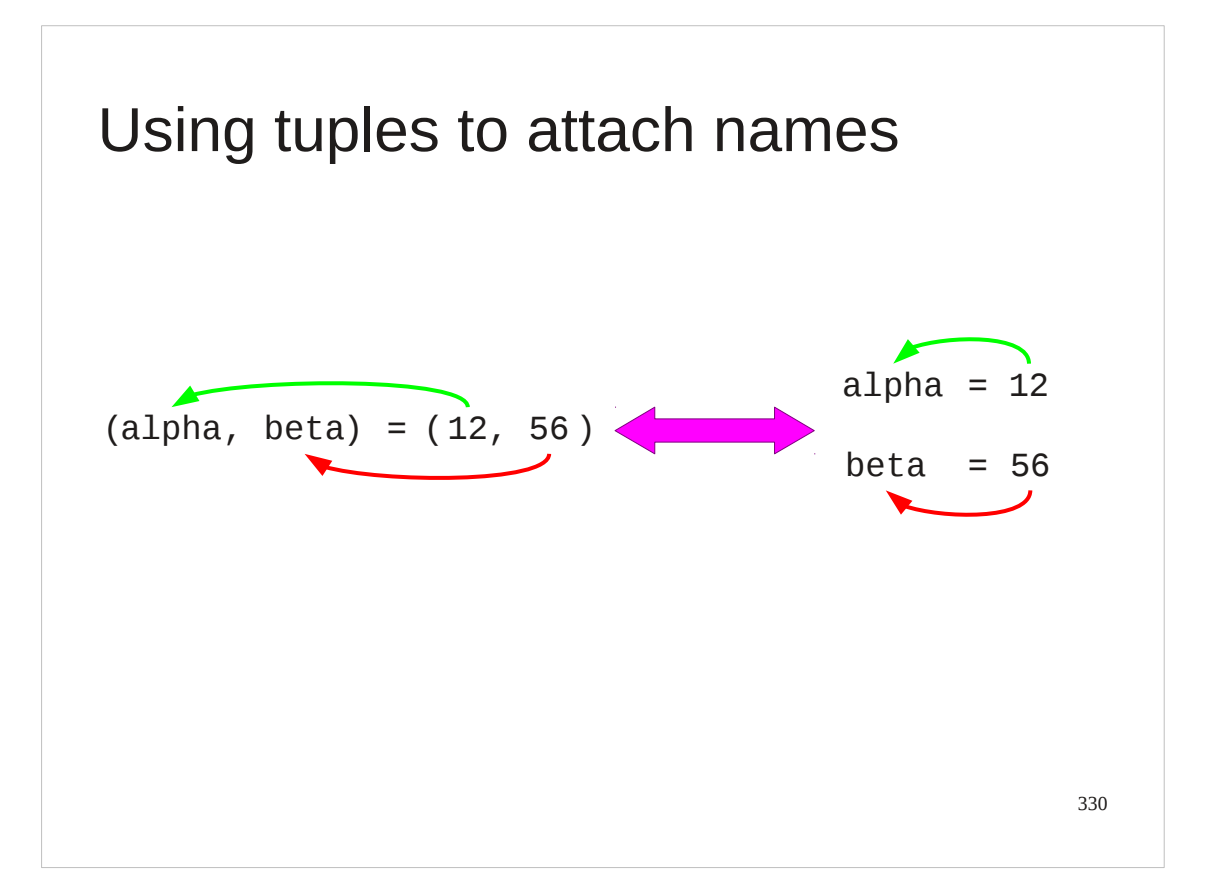

We can do this outside the context of functions returning values, of course. We can do it anywhere.

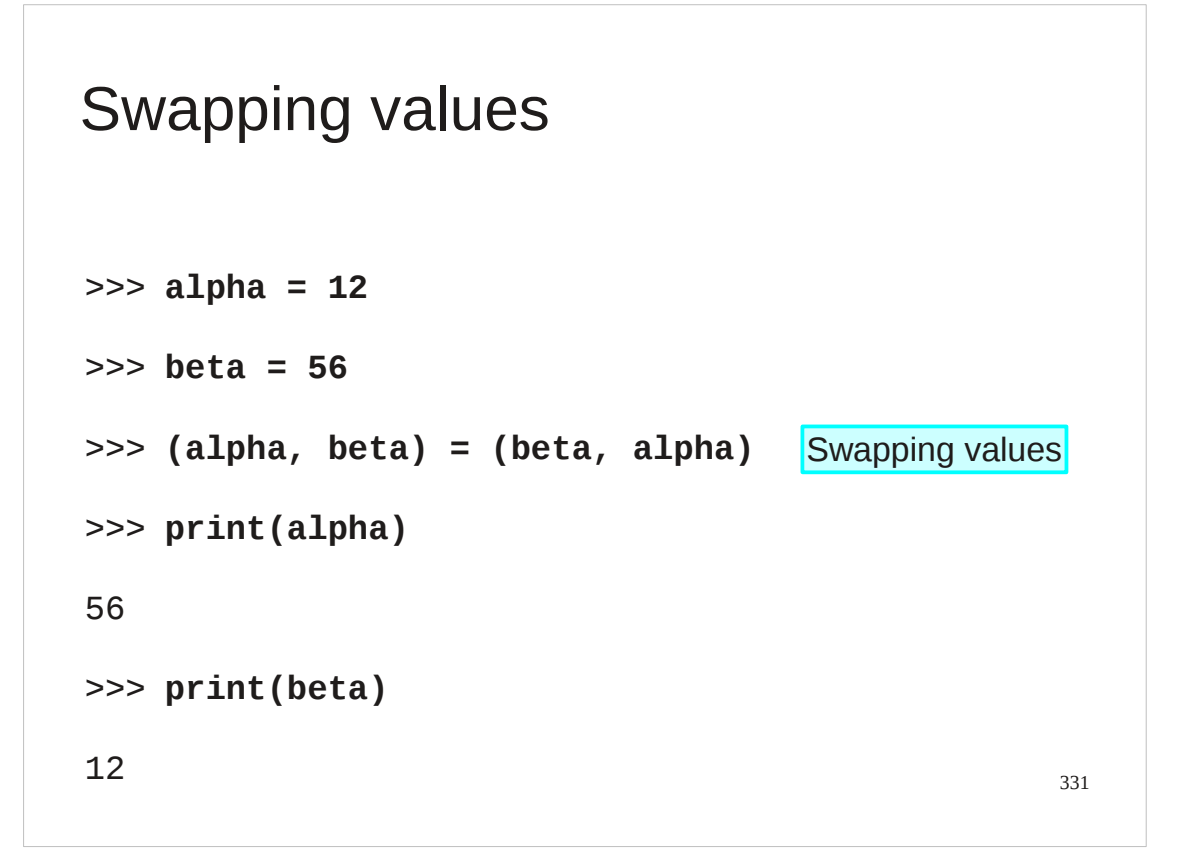

Because the entire right hand side is evaluated before the left hand side is considered this lets us use tuples for some particularly useful tricks. perhaps the most useful is swapping two values.

### Assignment works right to left

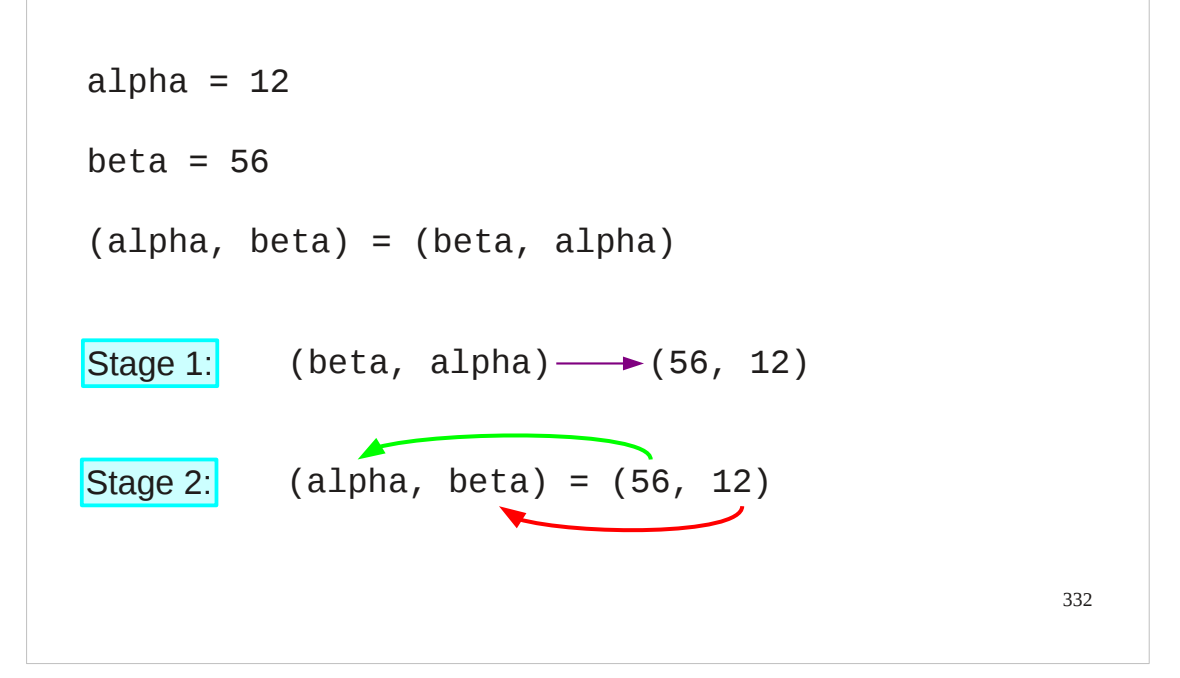

The values associated with the names are evaluated first. Then the names get reattached to those values, regardless of what names they might have had before.

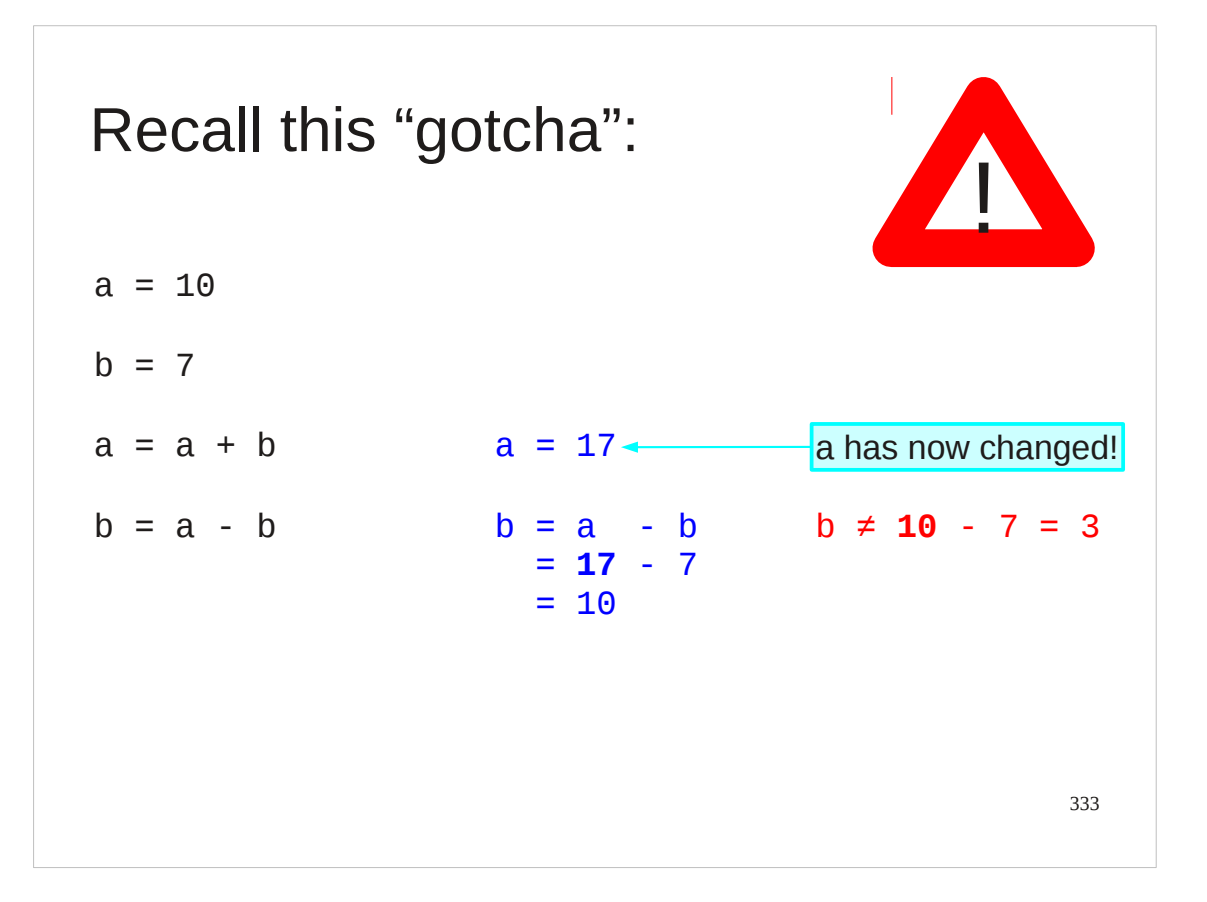

We can also use it to help us with our "change of coordinates" example.

# Again: assignment works right to left

$$
a = 10
$$
\n
$$
b = 7
$$
\n
$$
(a, b) = (a + b, a - b)
$$
\n

| Stage 1: | $(a+b, a-b)$       | $(10+7, 10-7)$ | $(17, 3)$ |
|----------|--------------------|----------------|-----------|
| Stage 2: | $(a, b) = (17, 3)$ |                |           |

This works in exactly the same way.

#### Progress

335 Multiple inputs Multiple outputs "Tuples" Simultaneous assignment (a, b) = (a+b, a-b)def thing(in<sub>1</sub>, in<sub>2</sub>, in<sub>3</sub>): return (out $_1$ , out $_2$ , out $_3$ ) (a, b, c)

## Exercise 19

Take the script from exercise 16 and turn it into:

- 1. the definition of a function file\_stats() that takes a file name and returns a triple (n\_lines, n\_words, n\_chars)
- 2. a call to that function for file name treasure.txt
- 3. a print of that triple.

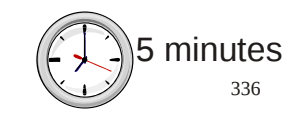

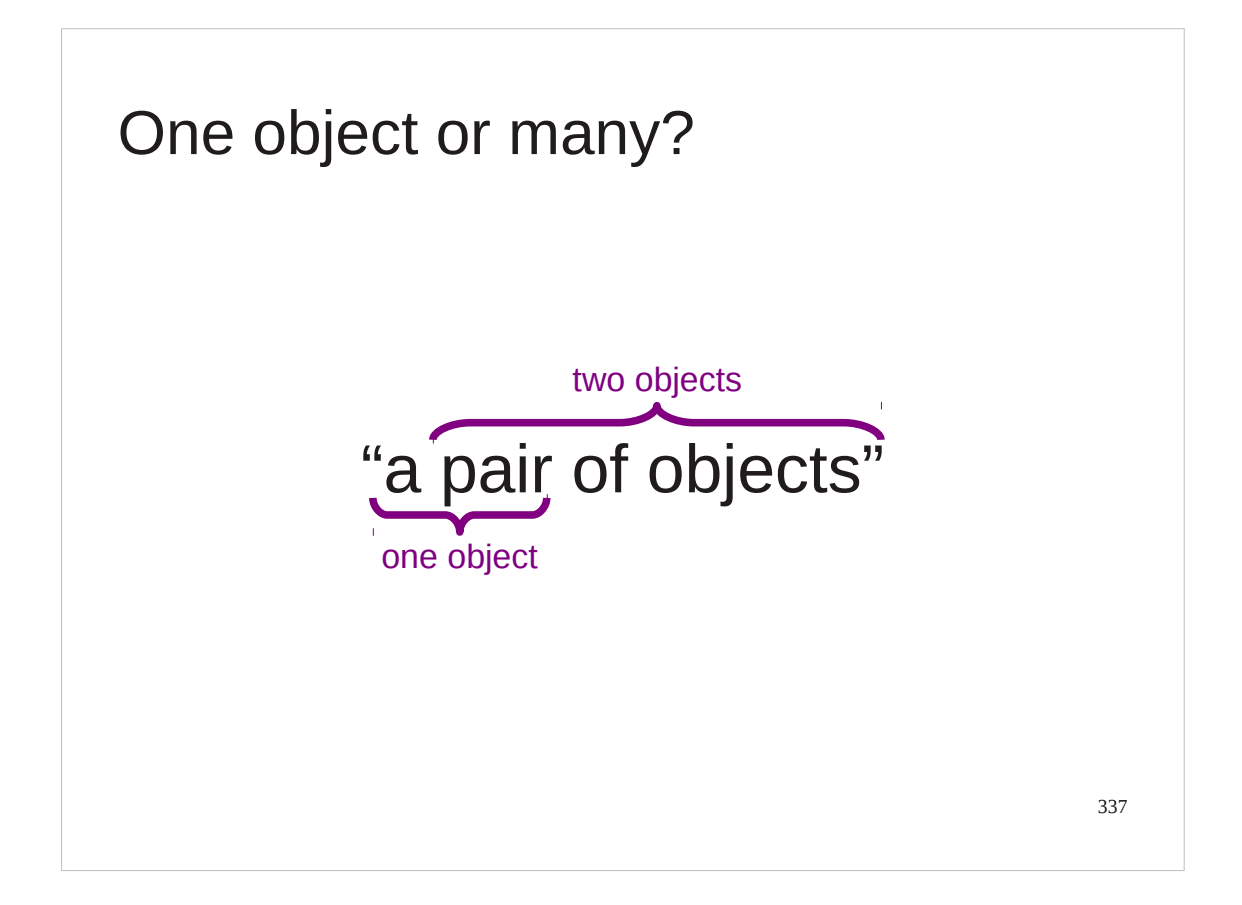

Tuples tend to blur the boundary between multiple objects and a single object.

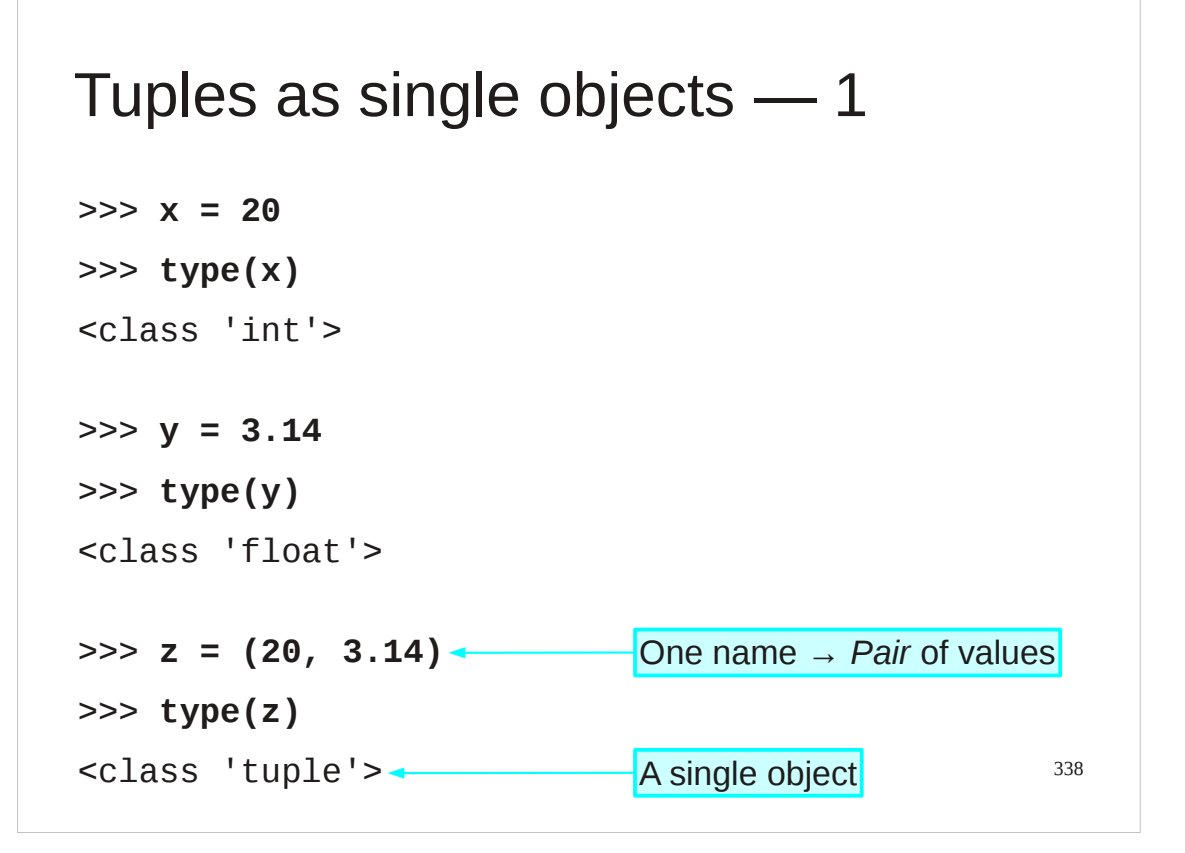

We can treat a tuple as a single object. It has a type called, "tuple" unsurprisingly.

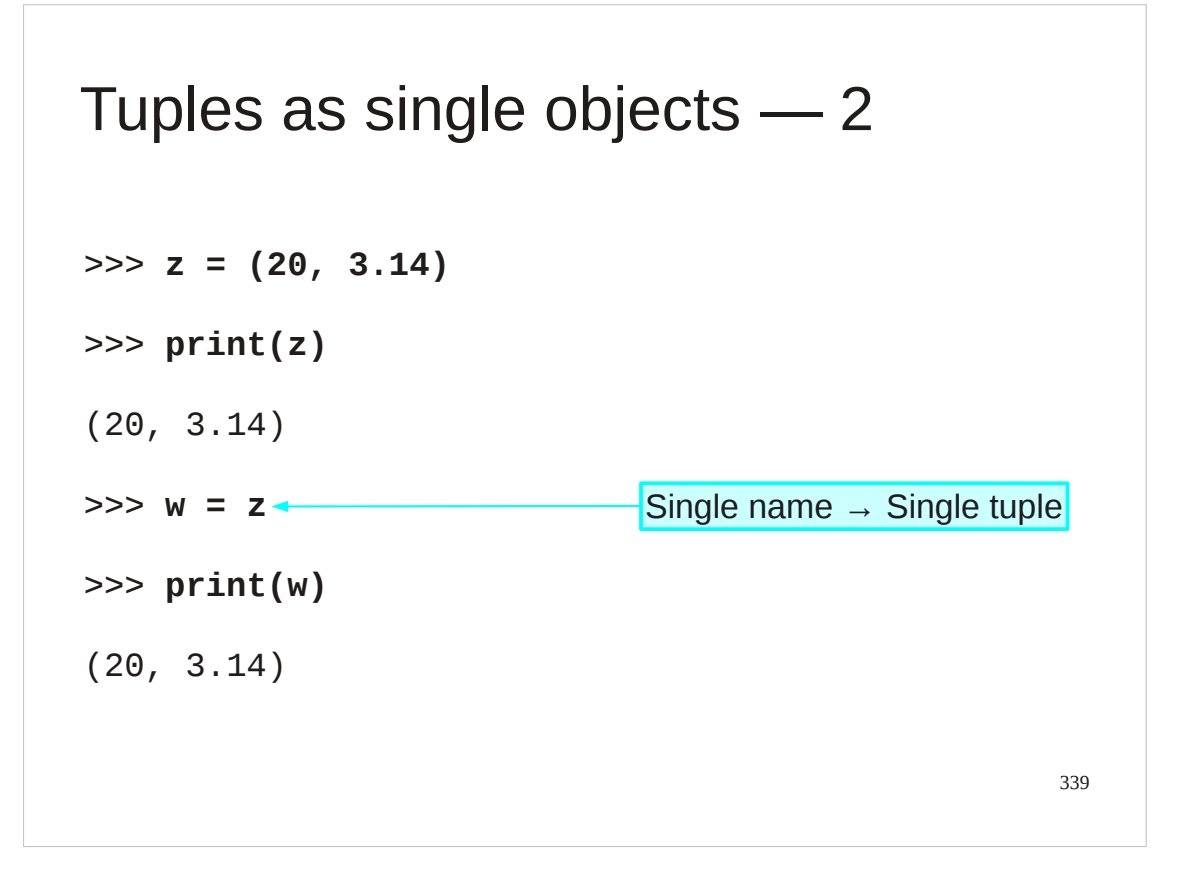

We can manipulate the tuple as a single object quite happily.

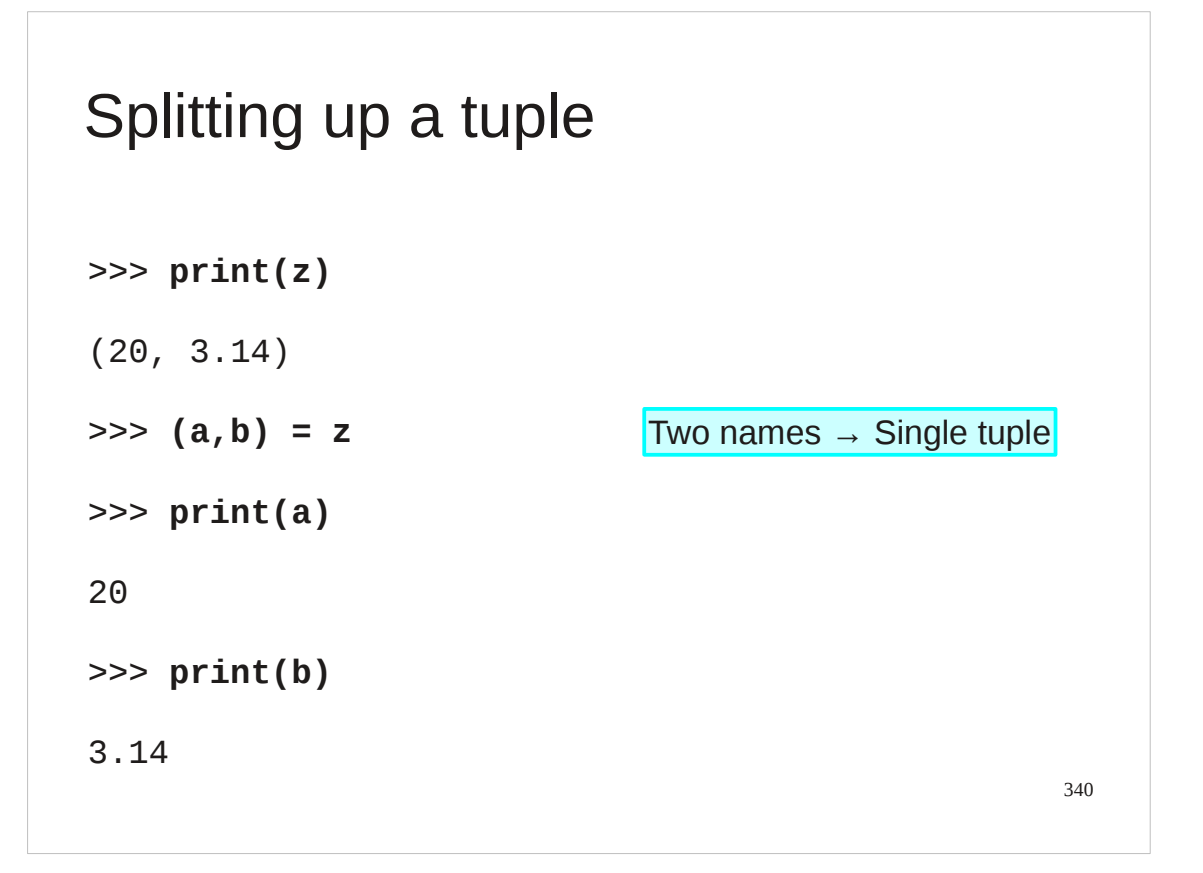

But a tuple is fundamentally made of separable pieces and can be split up.

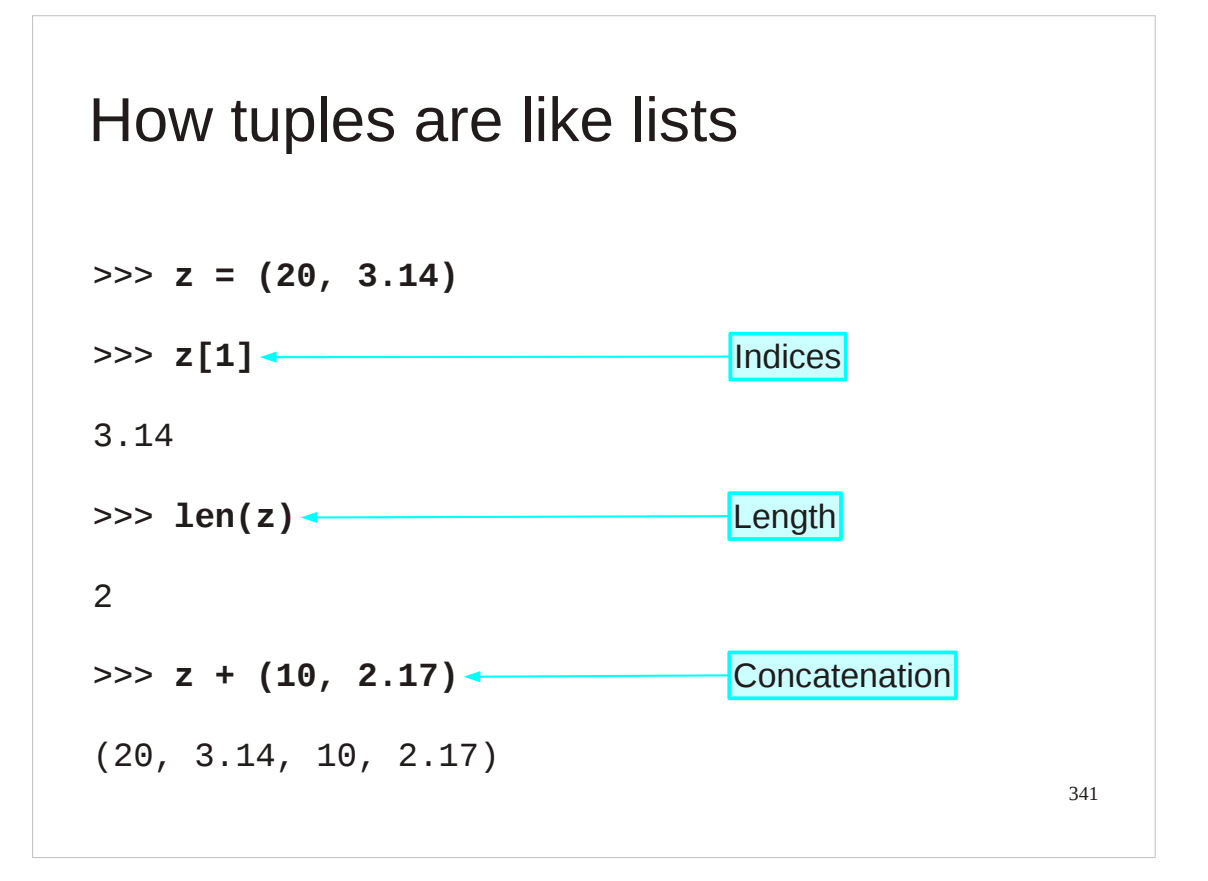

Tuples are a lot like lists at first glance.

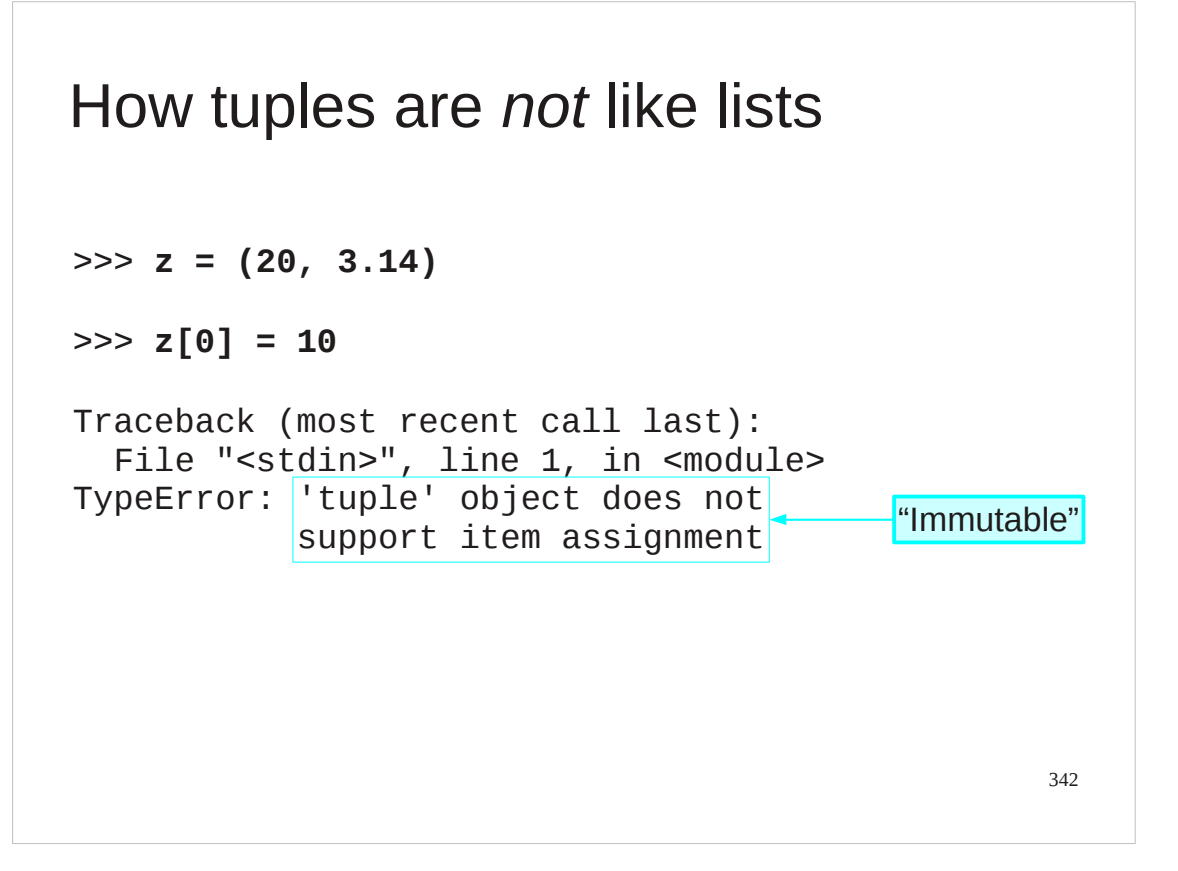

They have one critical difference, though. A tuple is "immutable". You cannot change individual elements in a tuple. You get the whole tuple and you can't fiddle with it.

# Progress

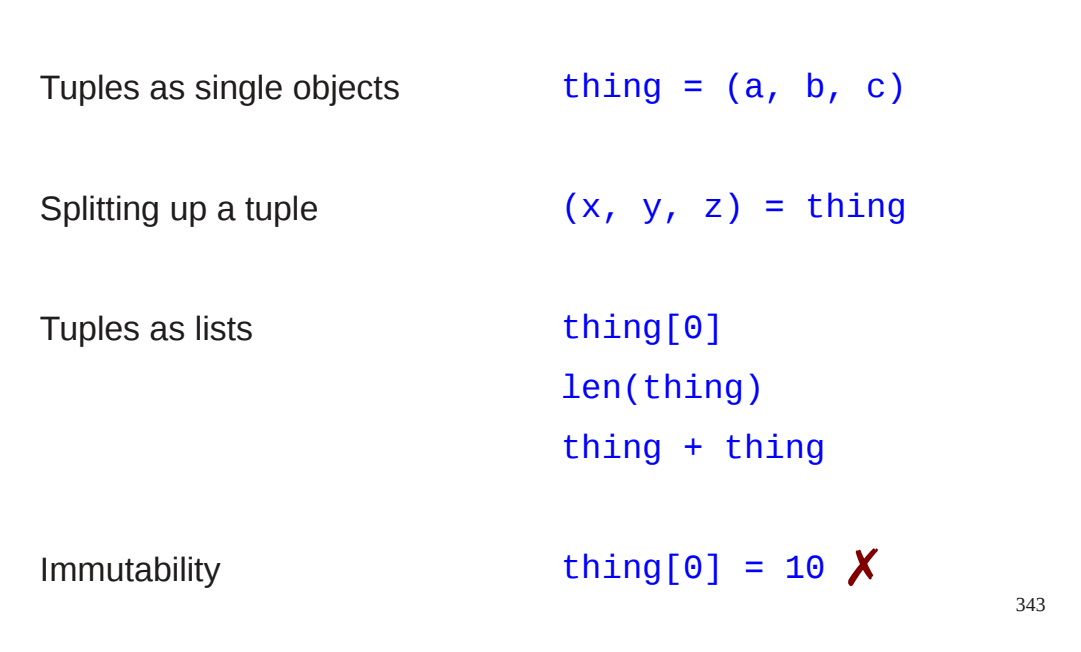

```
344
Functions we have written so far
total(list)
squares(N)
add_lists(list
1
,list
2
)
minmax_list(list)
```
To date we have written a small number of functions ourselves.

Once we become serious Python programmers using the computer for our day job then we would expect to write many more.

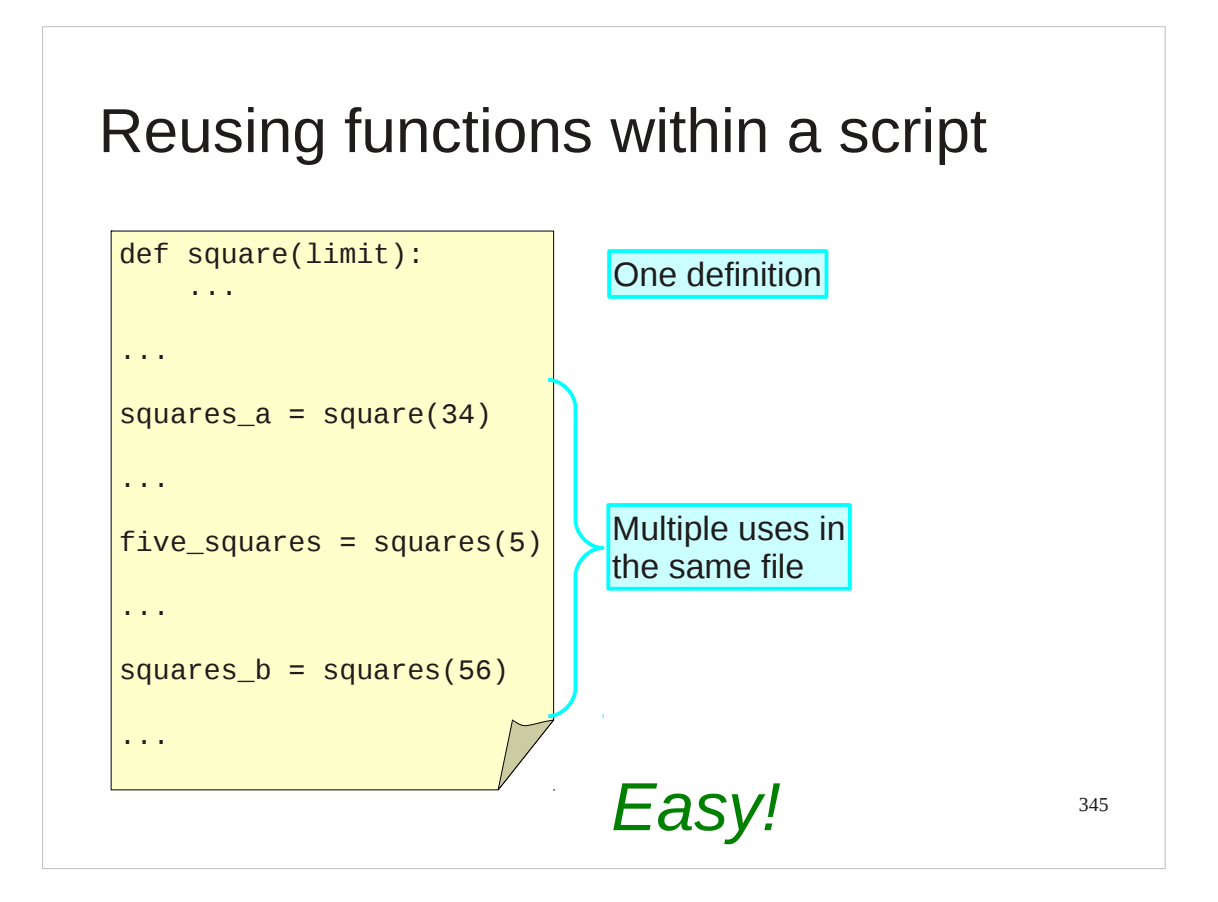

Within a script reusing a function is easy. We simply call the function whenever we want it.

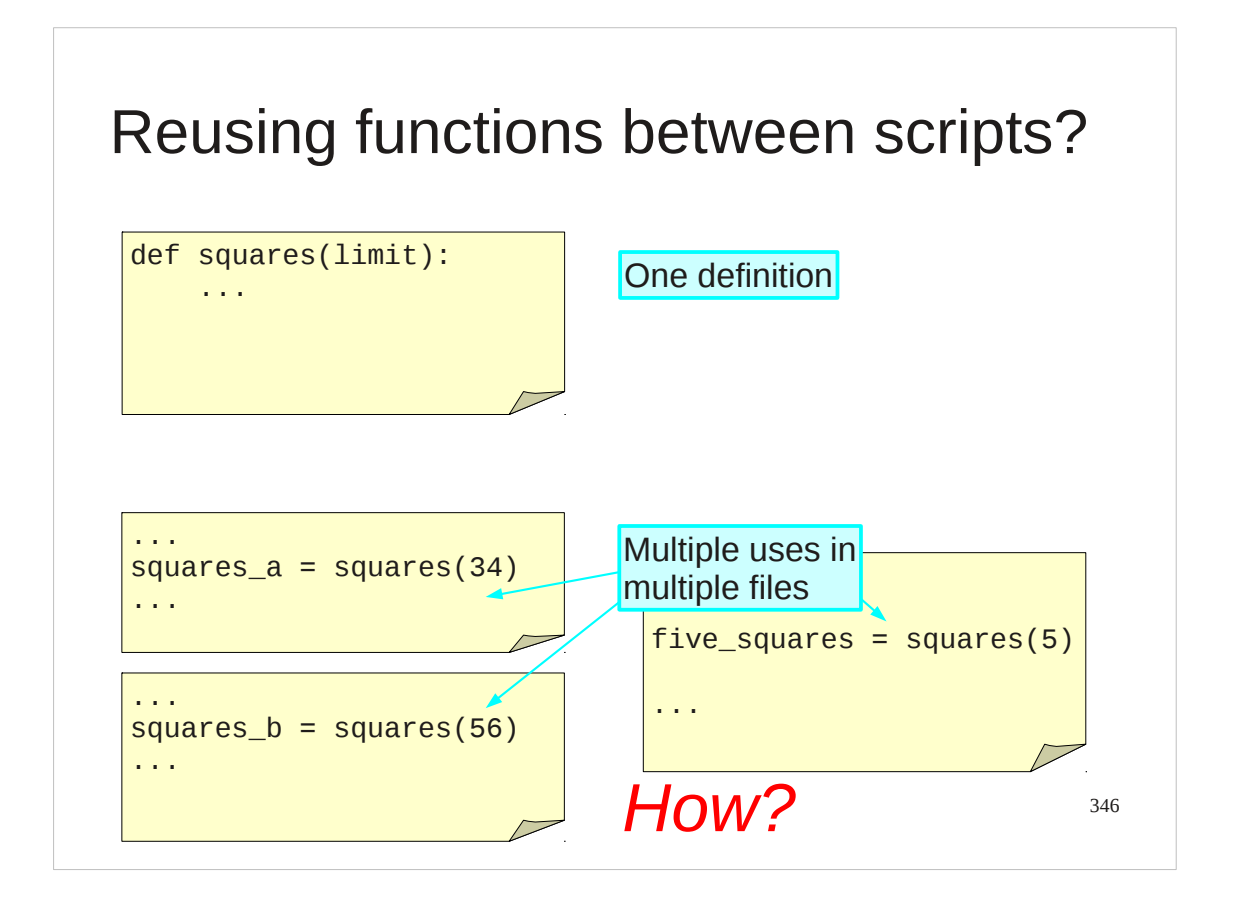

But what happens if we want to use a function in more than one script?

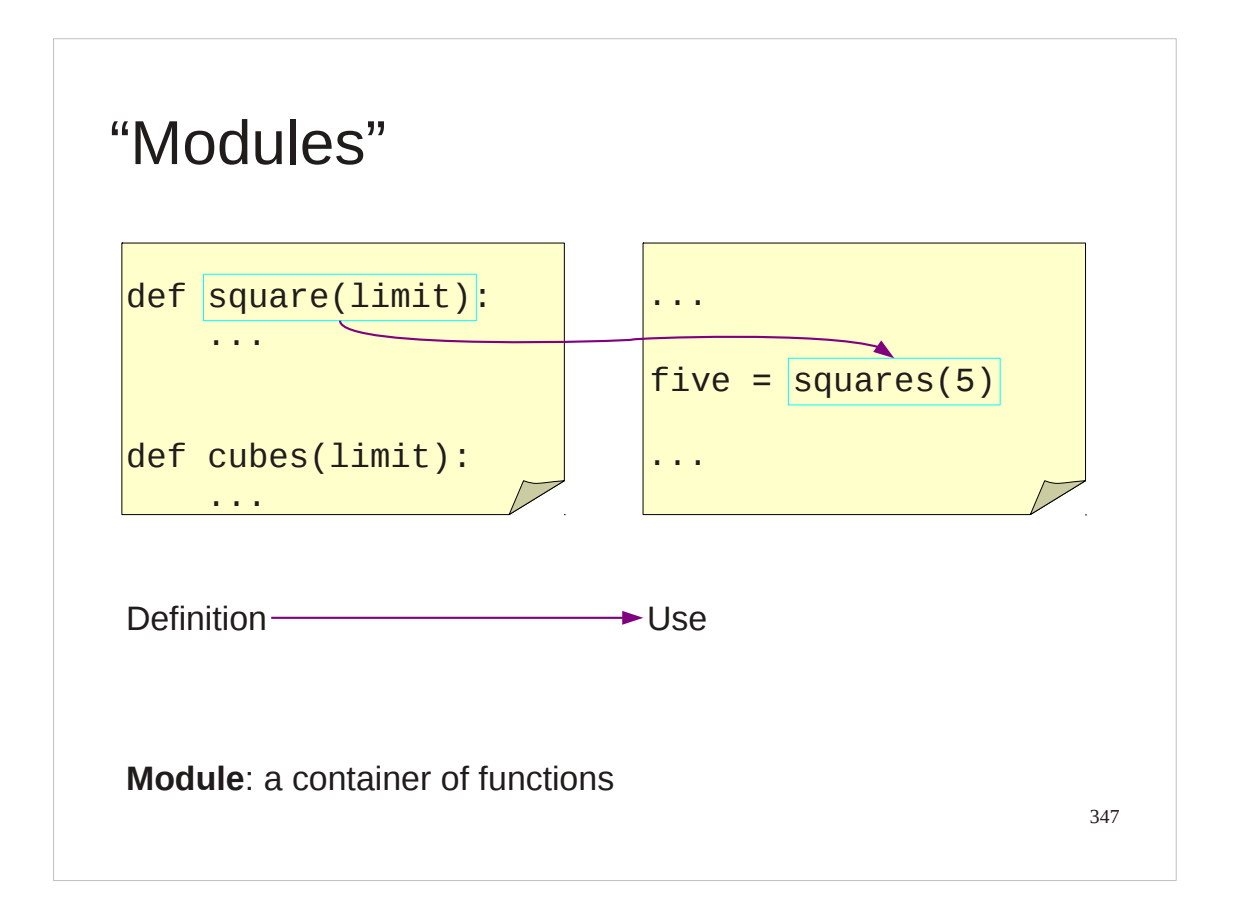

Python has a mechanism to assist with this called "modules". A module is a collection of functions (and other material) which can then be imported into a script and used within that script. If we can write our own module with our own functions then we can import them into our own scripts.

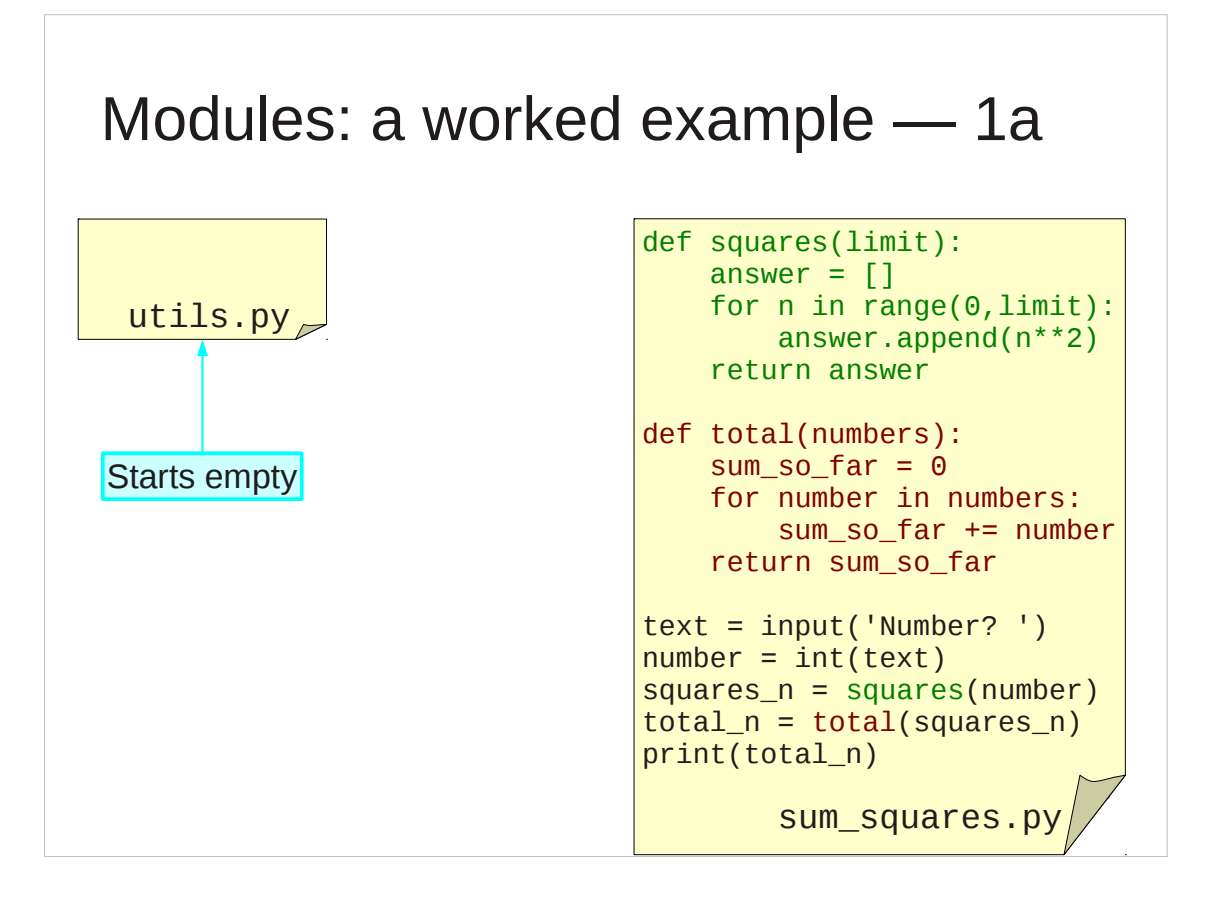

We will start with a file called sum\_squares.py which uses two functions to add up the squares of numbers from zero to some limit. We want to transfer those function definitions into a different file which we will call utils.py (which starts empty) but still be able to use them in our original file.

```
349
Modules: a worked example ― 1b
$ python3 sum_squares.py
Number? 5
30
$ python3 sum_squares.py
Number? 7
91
                           = 0 + 1 + 4 + 9 + 16= 0 + 1 + 4 + 9 + 16 + 25 + 36
```
Just to prove I'm not fibbing, here it is working before we move anything about.

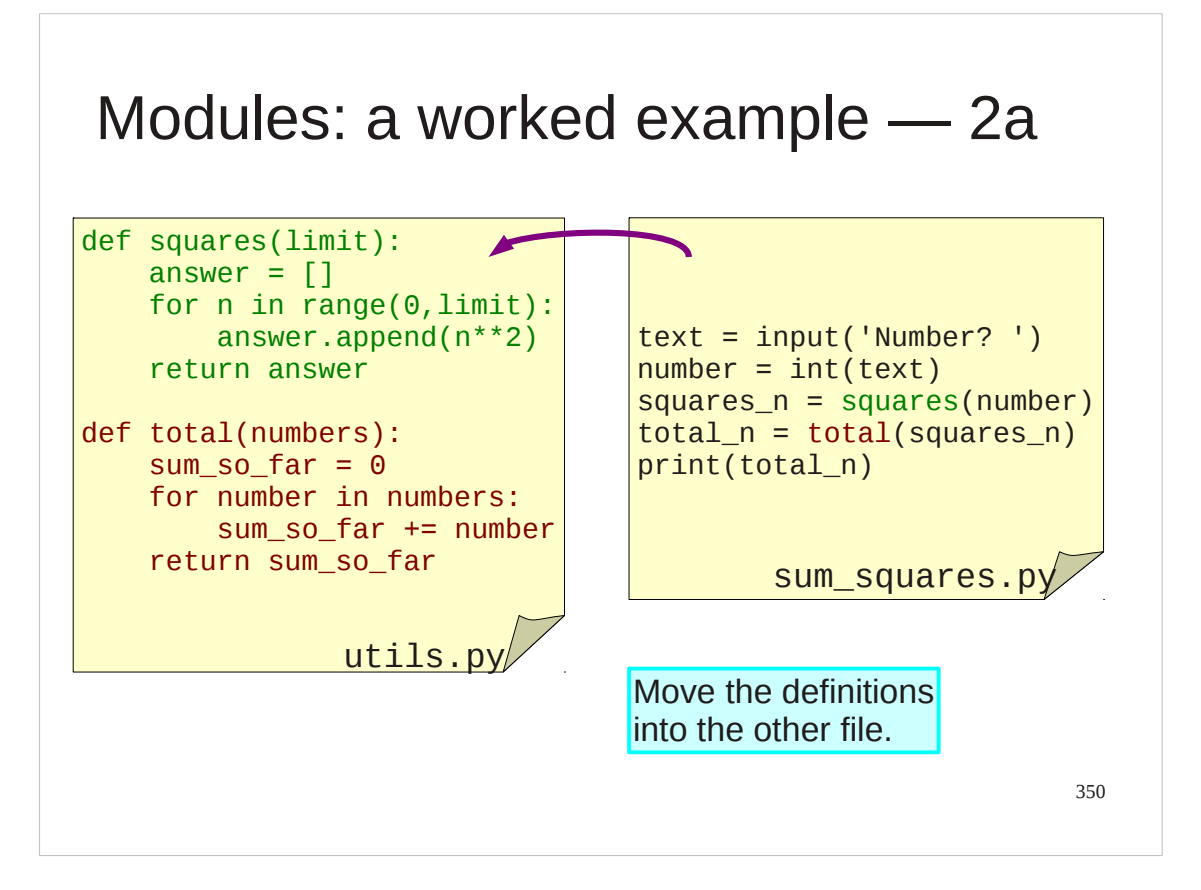

Using the text editor we move the definitions from sum\_squares.py to utils.py.

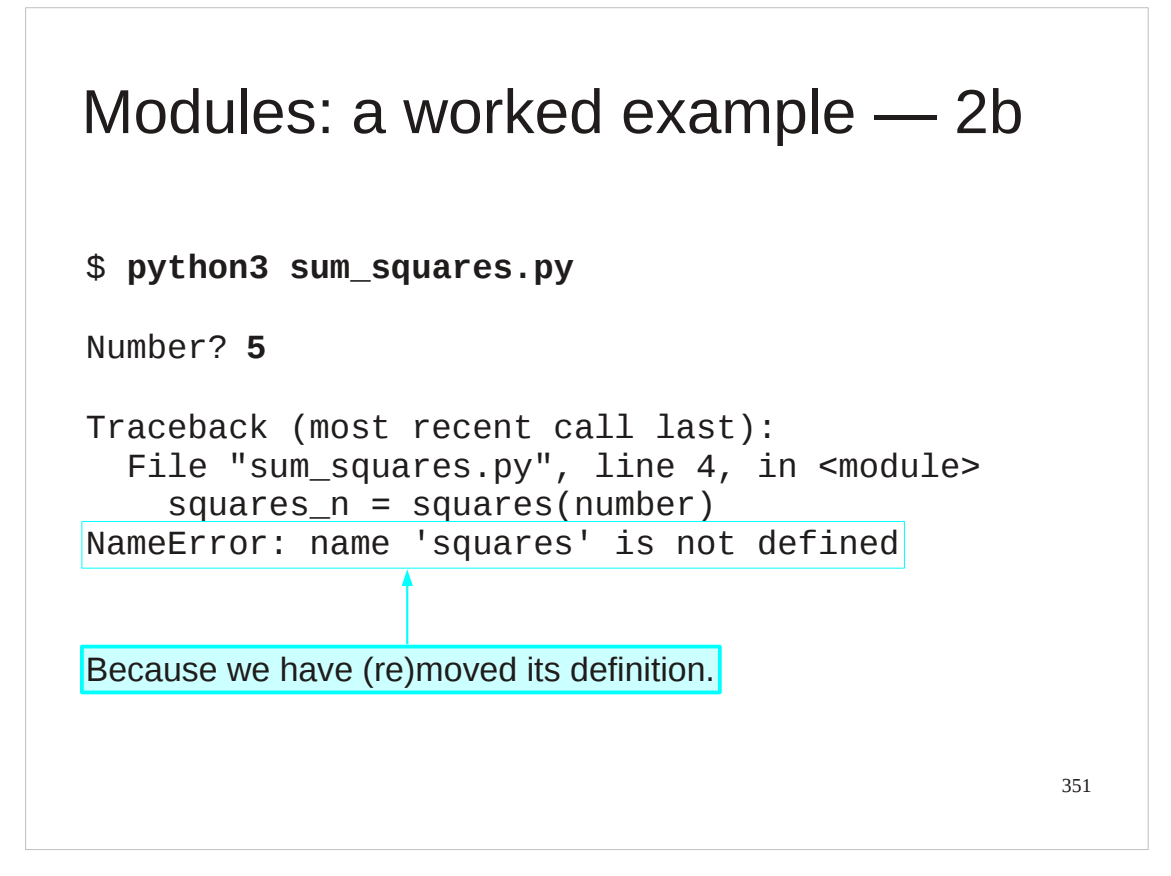

Unsurprisingly, this breaks sum\_squares.py.

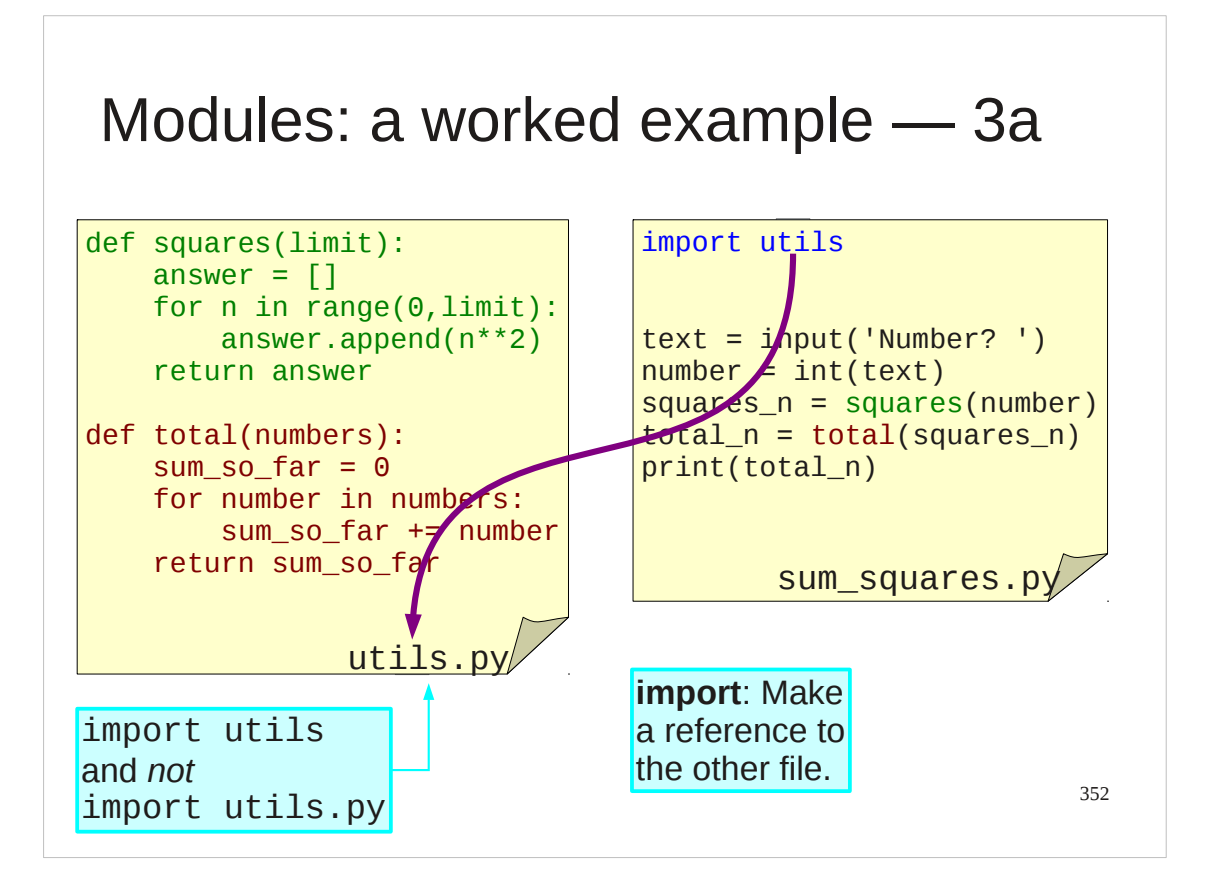

We need to import the functioned defined in utils.py into sum\_squares.py.

First, we add the instruction "import utils" to the top of the stm\_squares.py file.

Note that we import "utils", not "utils.py".

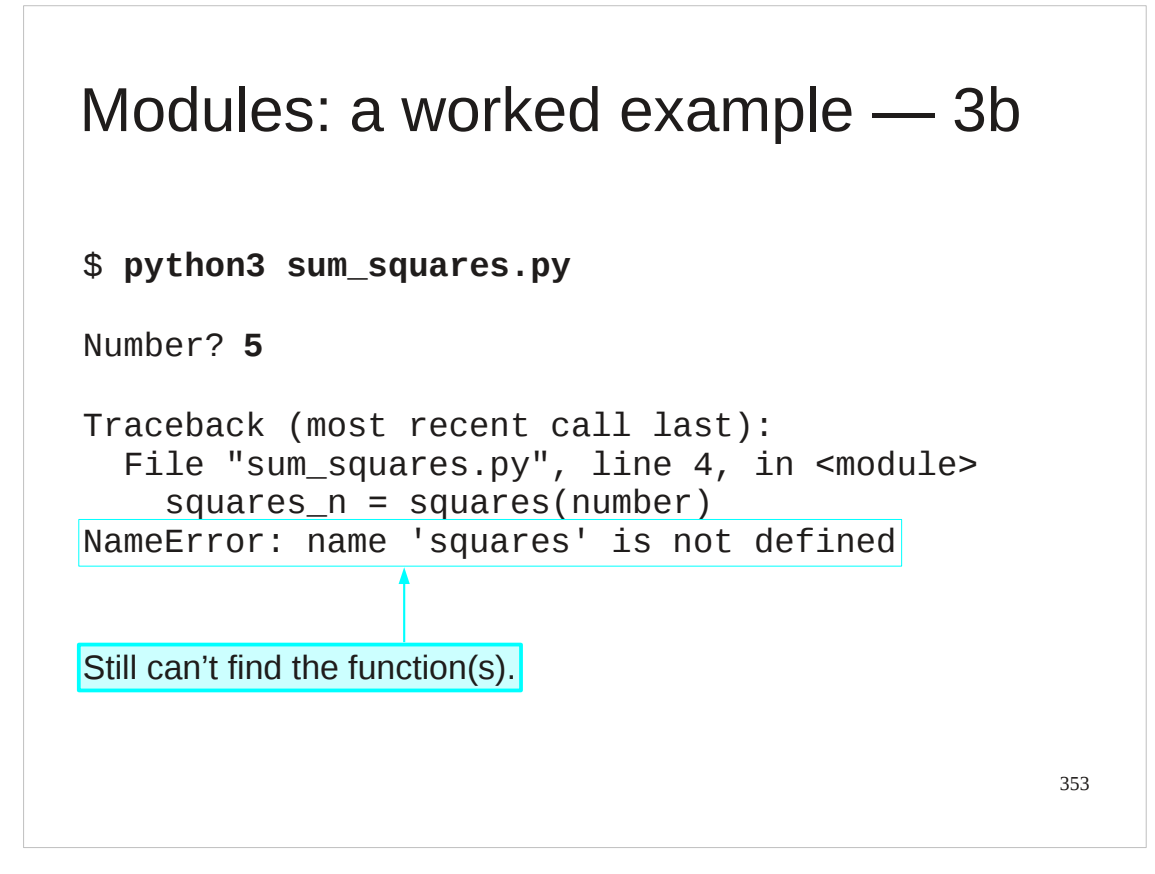

On its own this is not sufficient.

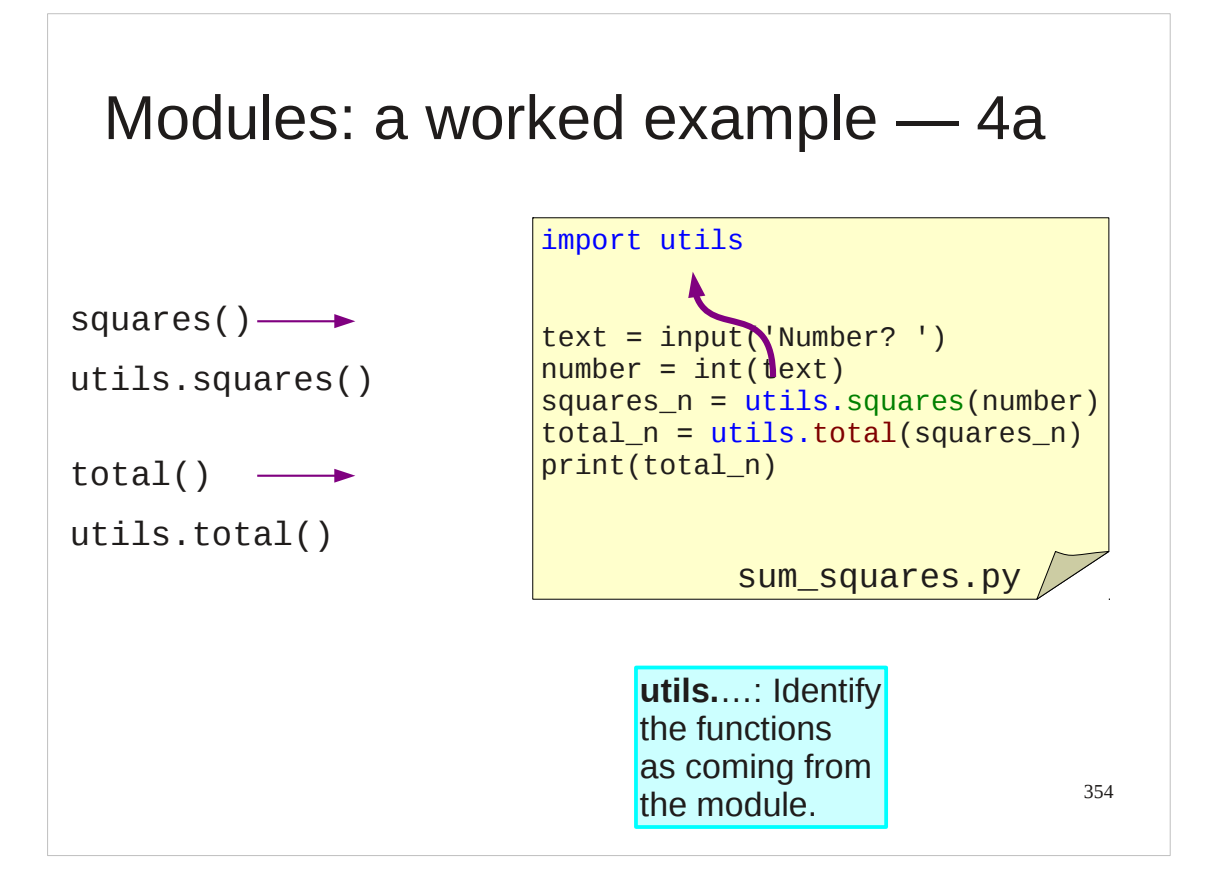

We have to indicate to Python that these functions it is looking for in sum\_squares.py come from the utils module. To do this we include "utils." at the start of their names.

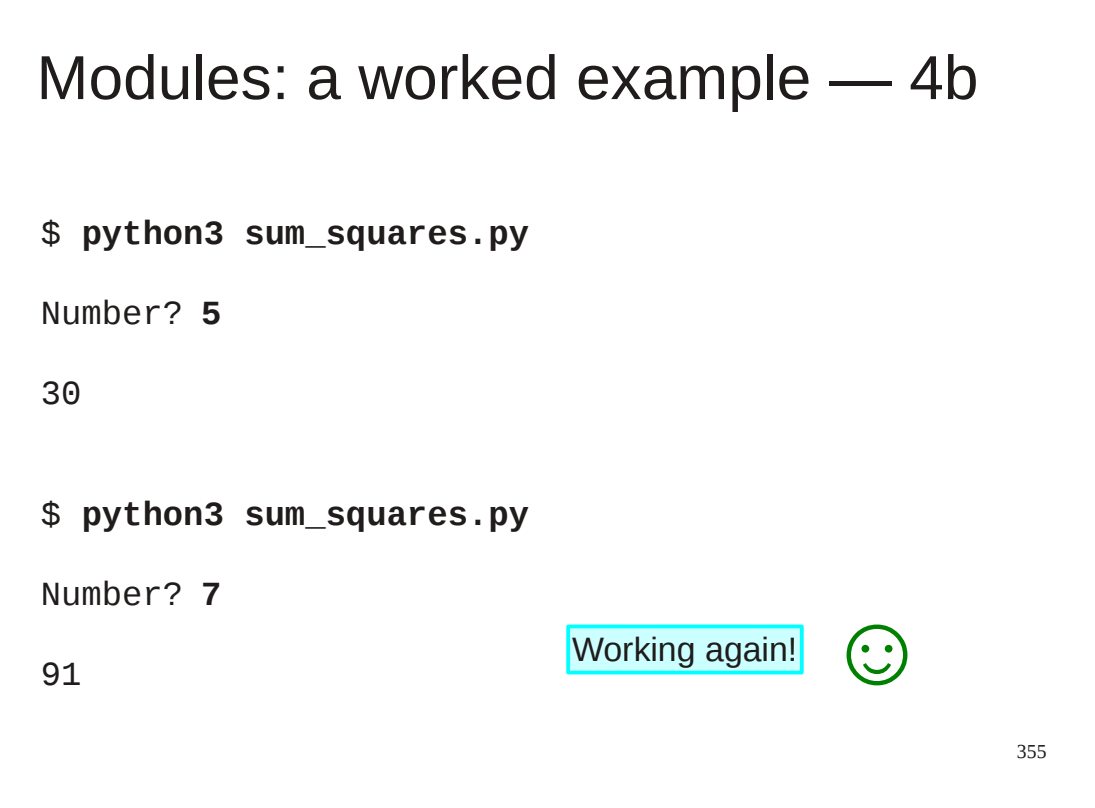

And now it works.

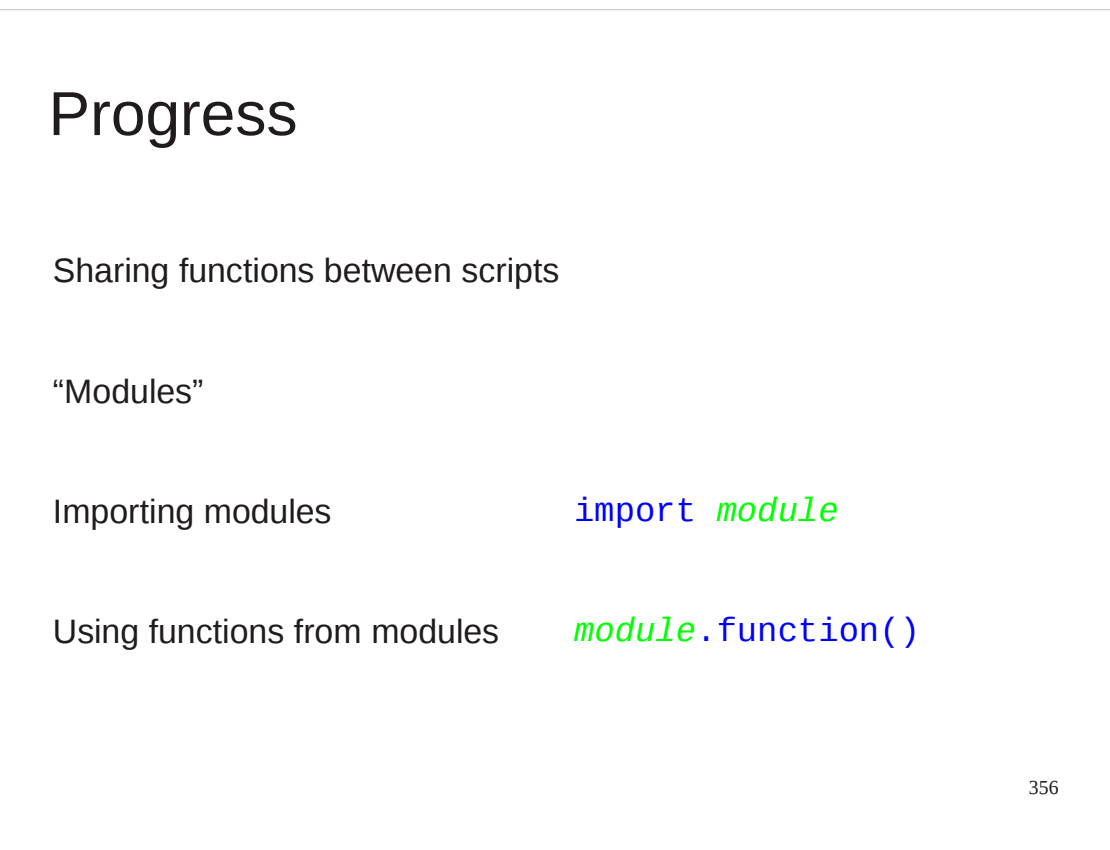

## Exercise 20

Move the function file\_stats() from exercise18.py into utils.py and edit exercise18.py so that it still works.

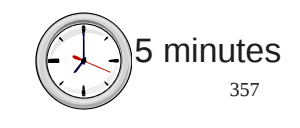

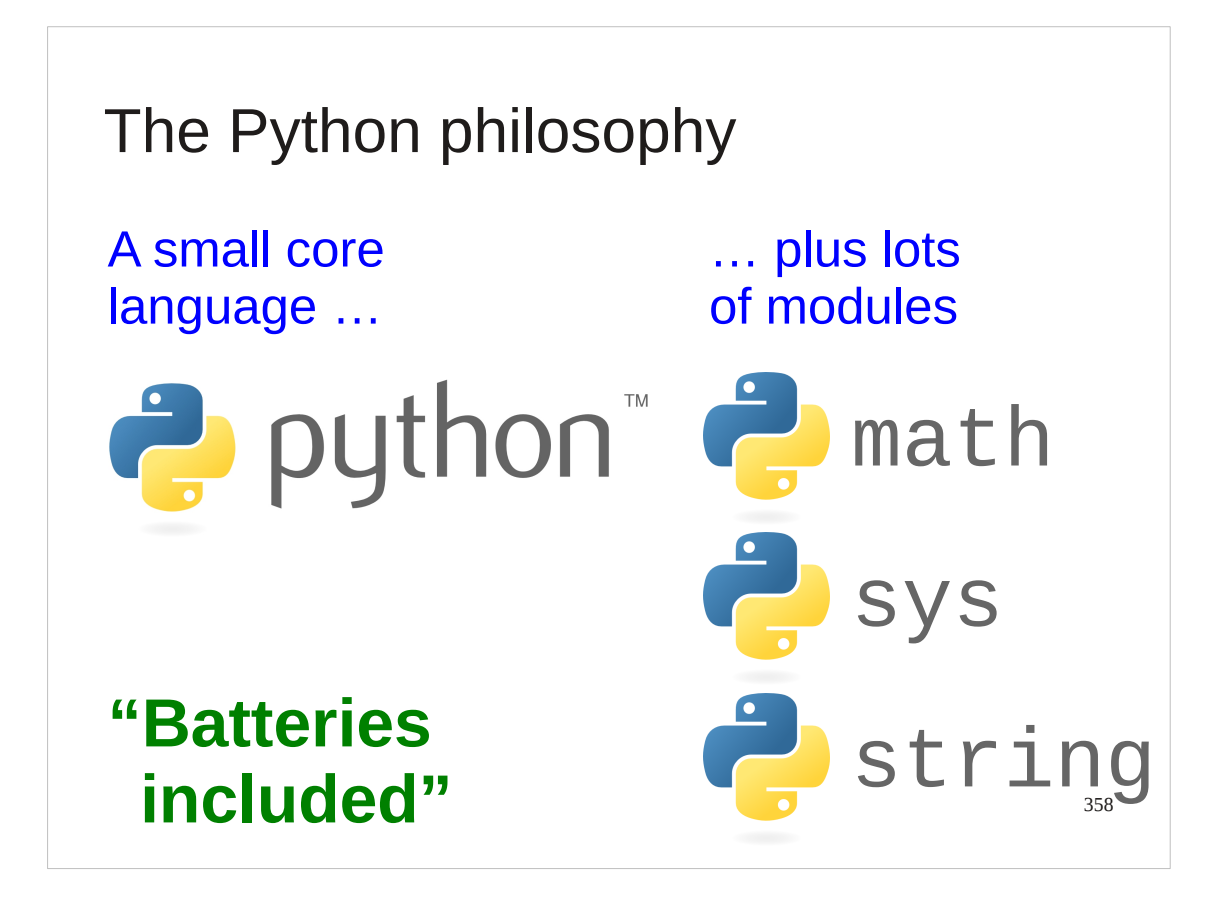

We have met the majority of the Python *language* already! But obviously Python has facilities to do much more than we have seen so far. The trick is that Python comes with a large number of modules of its own which have functions for performing no end of useful things.

This philosophy is called "batteries included". You probably already have the module you need to do your specialist application.

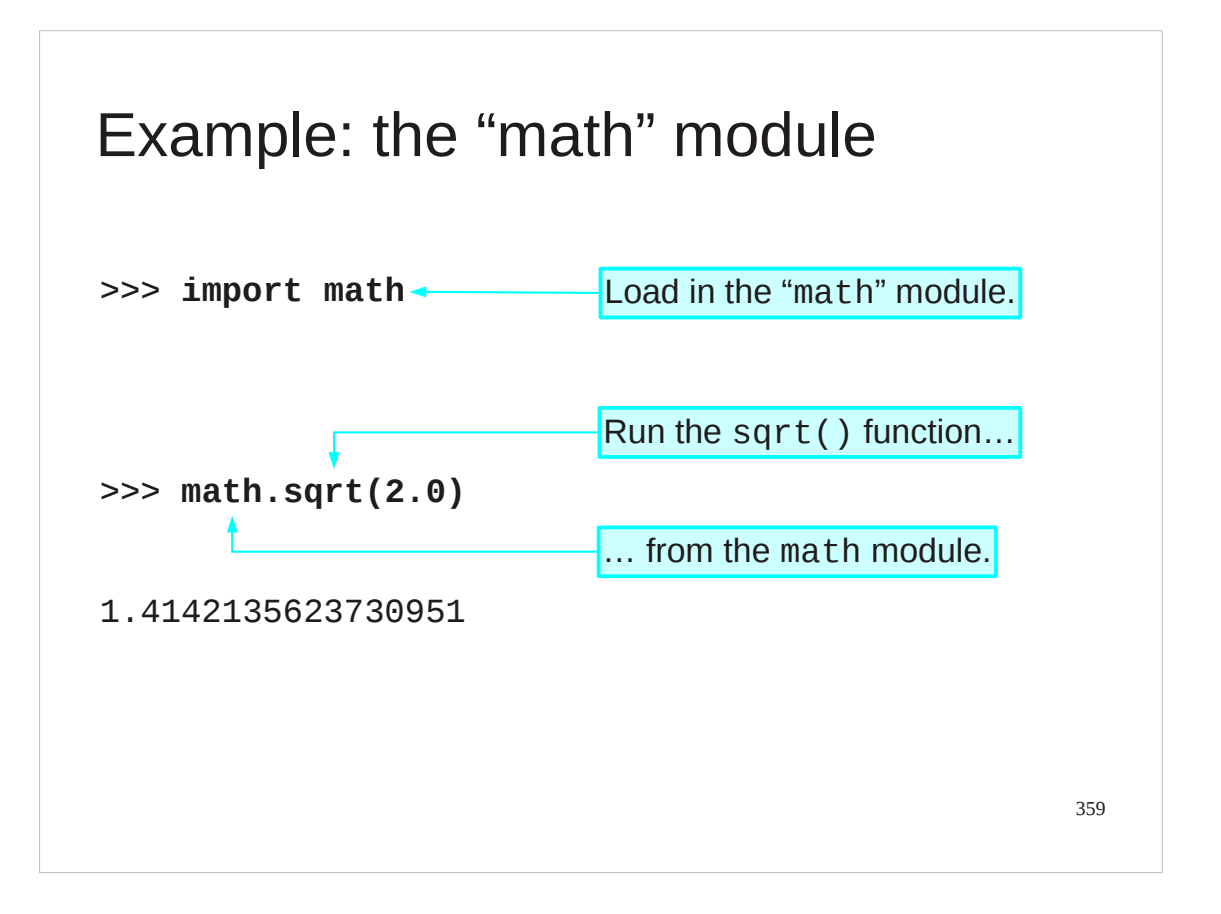

Let's see an example of an "included battery". At the very start of this course we write ourselves a square root program. Now let's see what Python offers as an alternative.

We import the "math" module. (No trailing "s"; this is the American spelling.) In the math module is a sqrt() function. We can access this as math.sqrt().

Most of the fundamental mathematical operations can be found in the math moWe will see how to find out exactly what is in a module in a few slides' time.

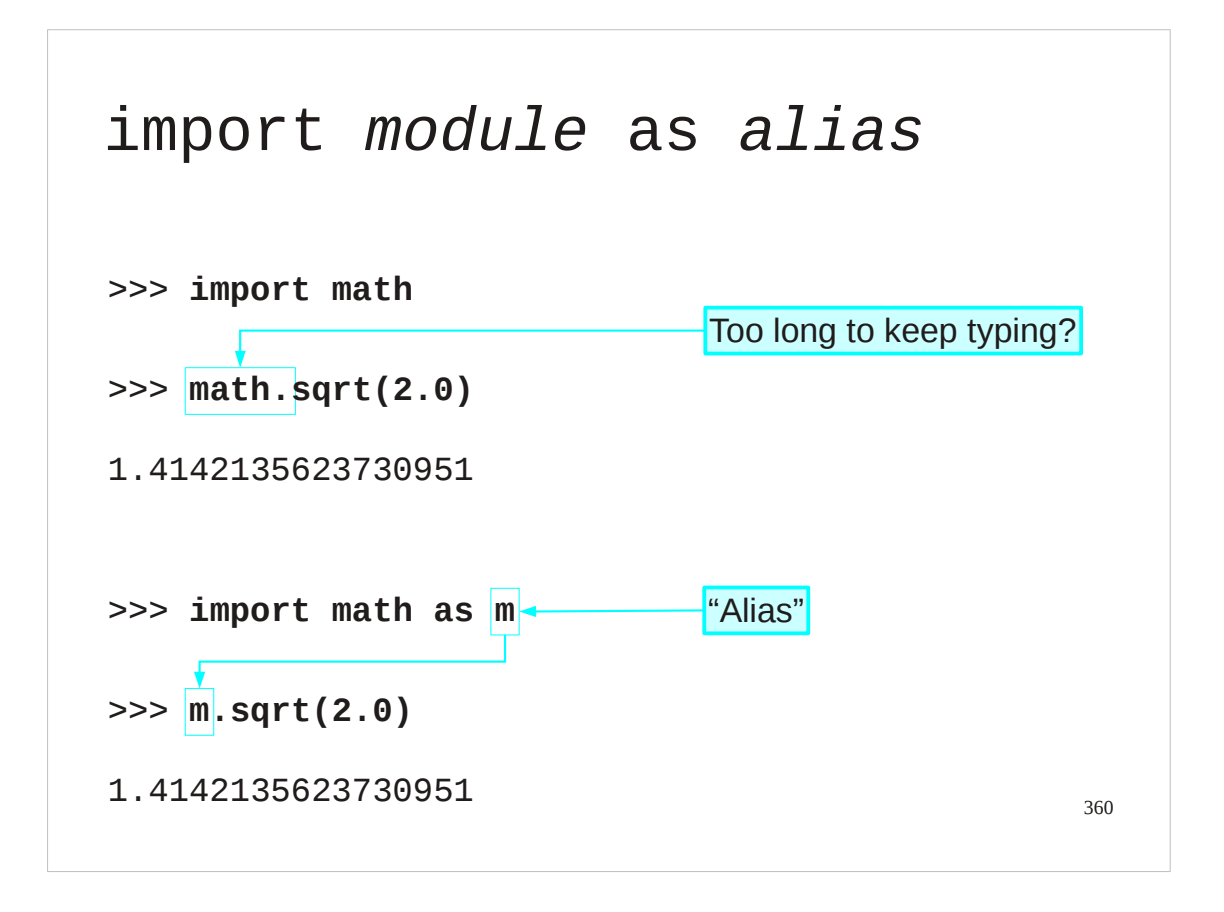

There are those who object to typing. If "math" is too long then we can use an aliasing trick to give the module a shorter name.

(The problem is rarely with math. There is a built-in module called "multiprocessing" though which might get tiresome.)
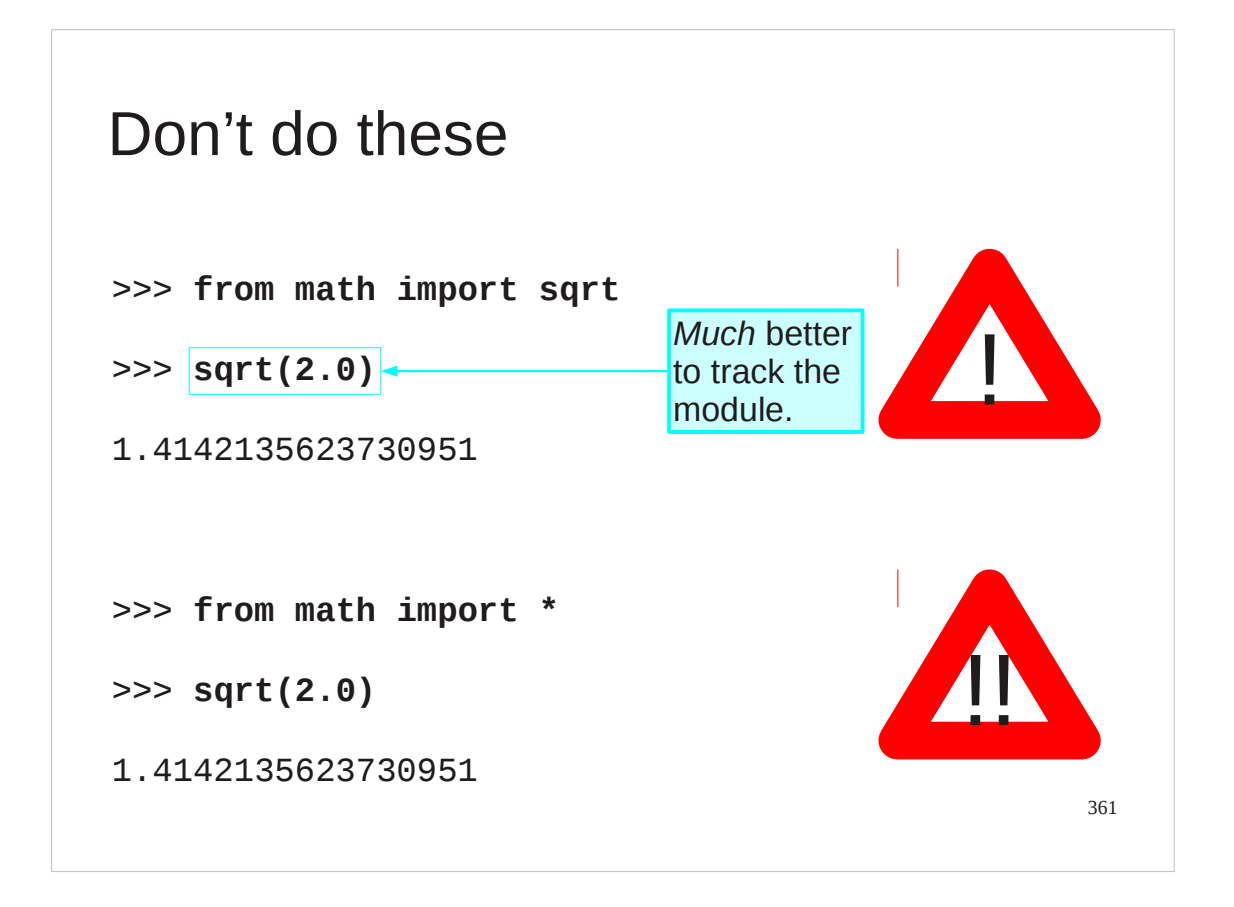

python does permit you to do slightly more than that. You can suppress the name of the module altogether.

You are beginners so please take it from an old hand on trust that this turns out to be a very bad idea. You want to keep track of where your functions came from!

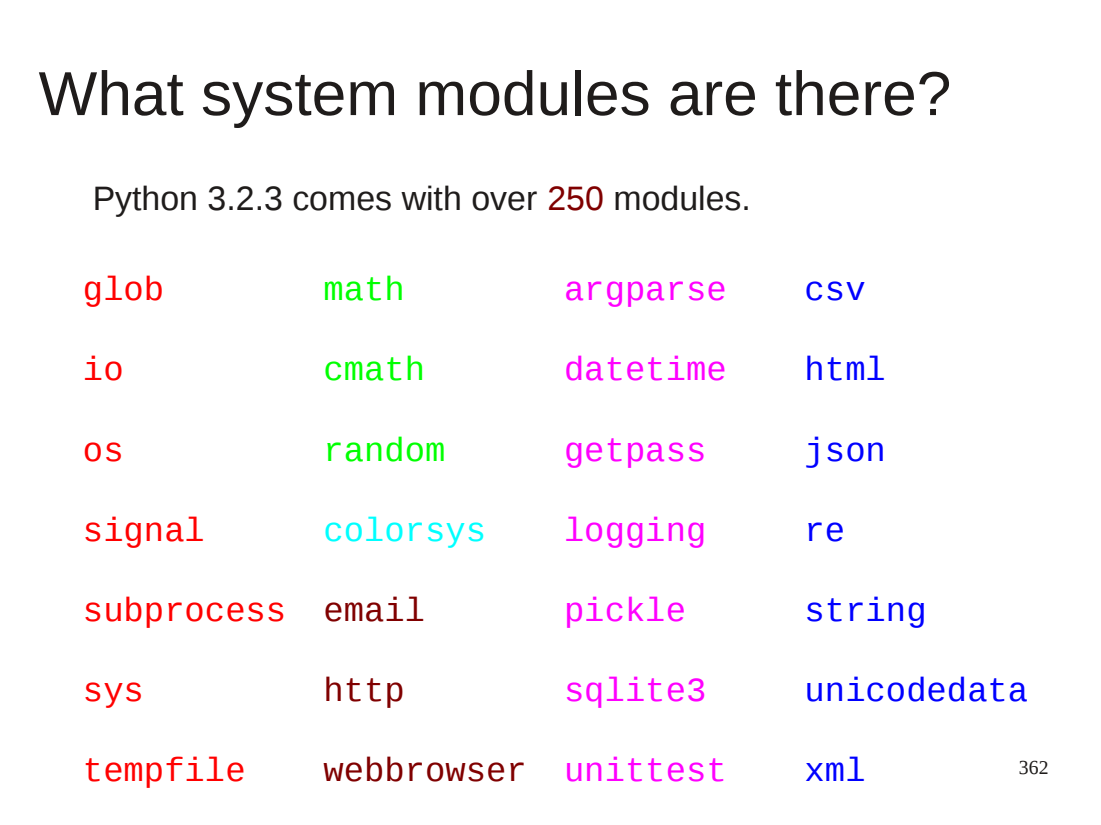

There are many modules that come with Python.

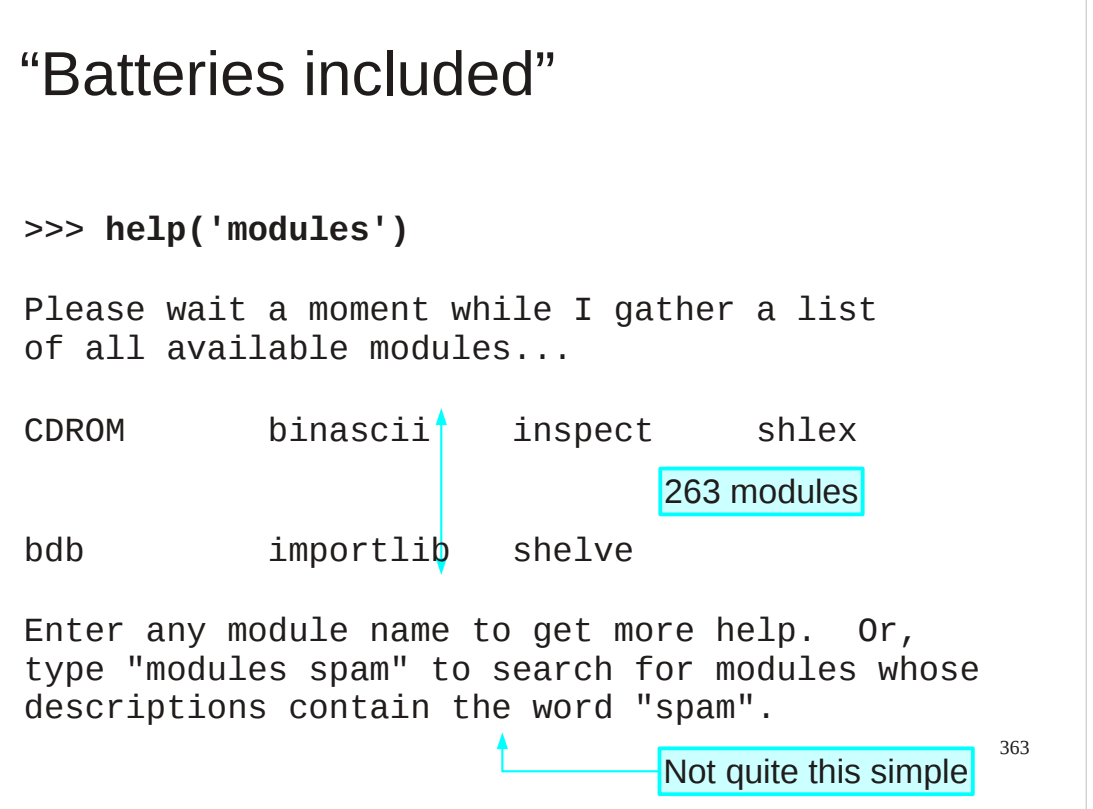

To find out exactly what modules come with your version of Python ask the help system.

A word of warning, though. The text at the bottom "Enter any module name…" is not quite right.

If you give the help() command with no argument then you are dropped into an interactive help system. There you can type the name of a module or type "modules spam", etc.

>>> **help()**

Welcome to Python 3.1! This is the online help utility.

…

#### help> **modules subprocess**

Here is a list of matching modules. Enter any module name to get more help.

subprocess - subprocess - Subprocesses with accessible I/O streams

help> **quit**

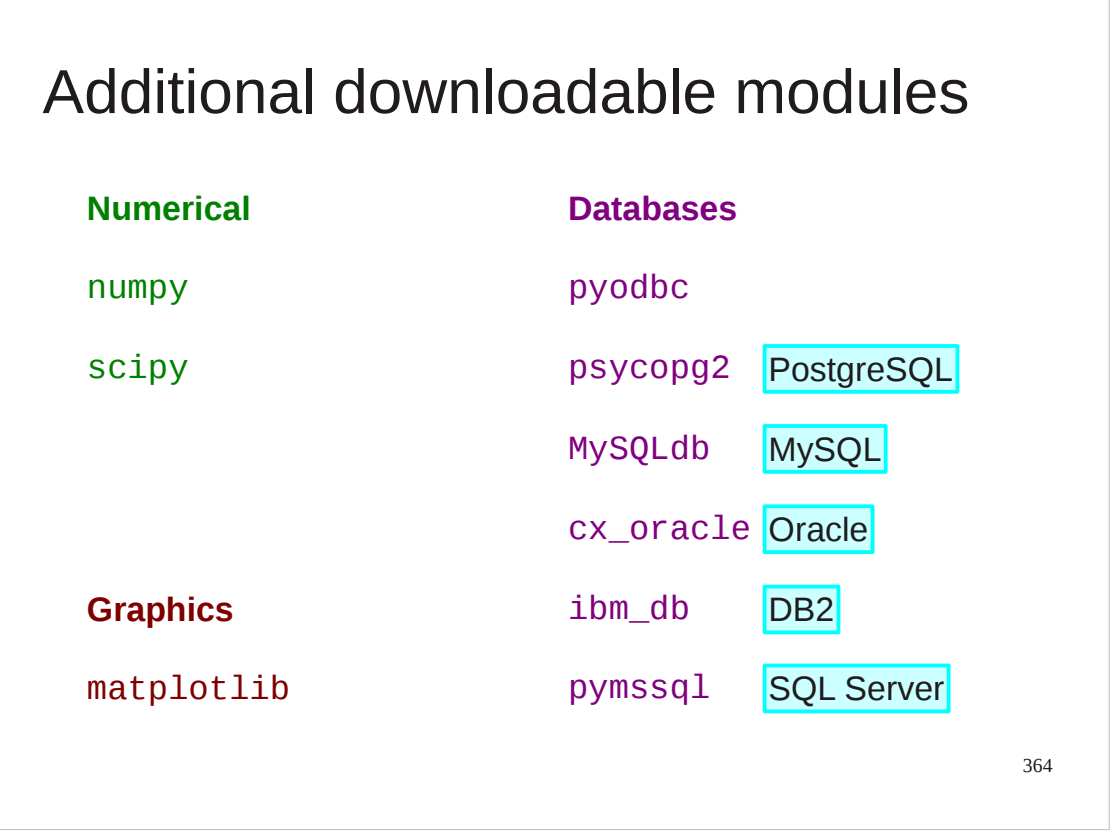

But, of course, there's never the particular module *you* want. There are modules provided by people who want Python to interoperate with whatever it is they are offering.

There are three sets of additional modules that you may end up needing to know about.

The numerical and scientific world has a collection of modules called Numerical Python ("numpy") and "scientific python" ("scipy") which contain enormous amounts of useful functions and types for numerical processing. Every database under the sun offers a module to let Python access it. Finally there is a module to offer very powerful 2D graphics for data

visualisation and presentation.

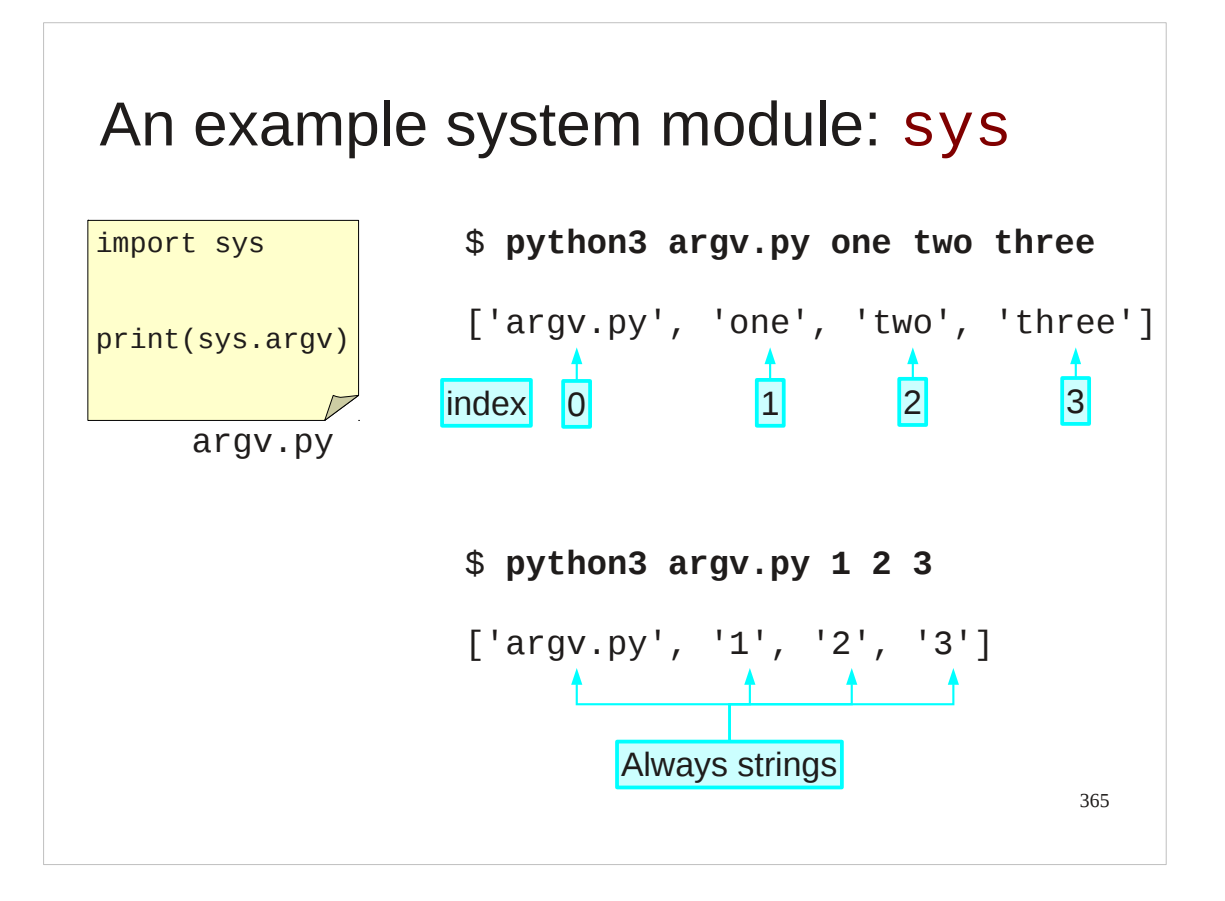

We will take a brief look at another commonly used module to illustrate some of the things Python has hidden away in its standard set.

The "sys" module contains many **sys**tems-y things. For example, it contains a list called sys.argv which contains the **arg**ument **v**alues passed on the command line when the script was launched.

Note two things:

- 1. that item zero in this list is always the name of the script itself,
- 2. the items are always strings

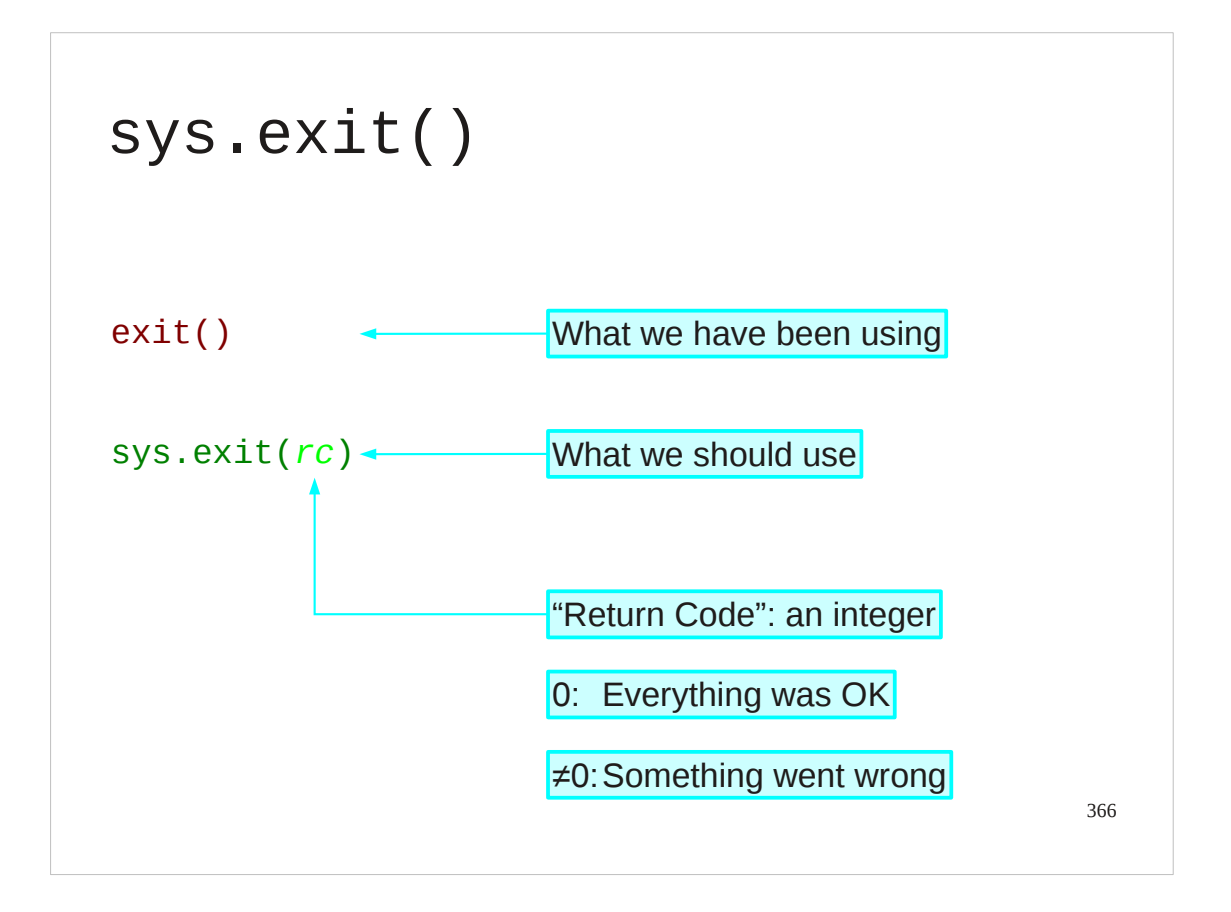

Also tucked away in the sys module is the sys.exit() function.

Up to this point we have been using the  $exit()$  function to quit our scripts early. However this function is something of a filthy hack and sys.exit() provides superior quitting and an extra facility we will be able to make use of.

The sys.exit() function takes an integer argument. This is the program's "return code" which is a very short message back to the operating system to indicate whether the program completed successfully or not. A return code of 0 means "success". A non-zero return code means failure. Some programs use different non-zero codes for different failures but many (most?) simply use a value of 1 to mean "something went wrong". If your script simply stops because it reached the end then Python does an automatic sys.exit(0).

# An example system module: sys

But also…

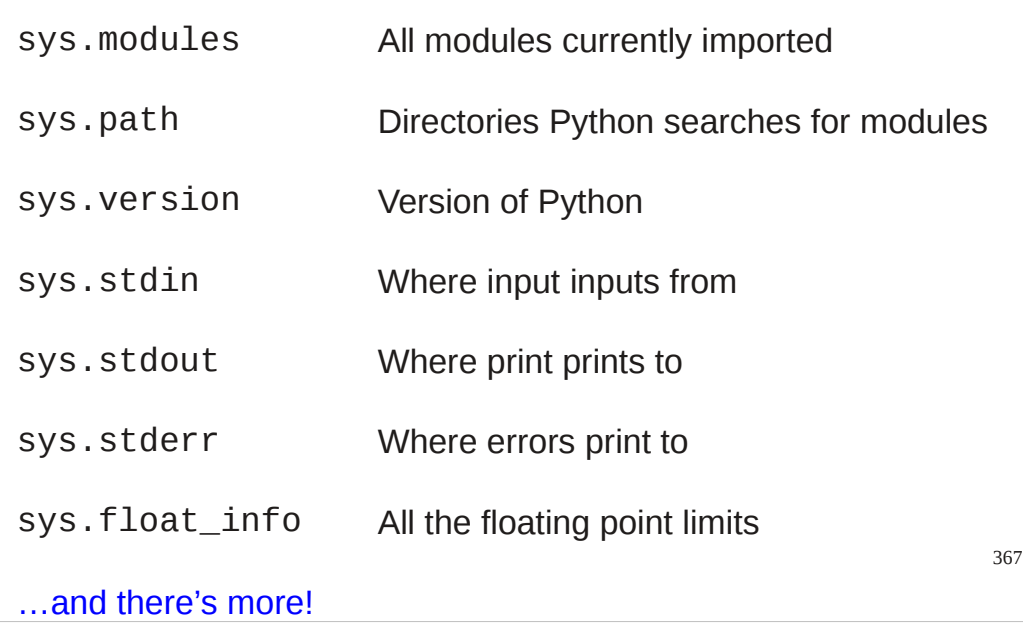

And there's plenty more…

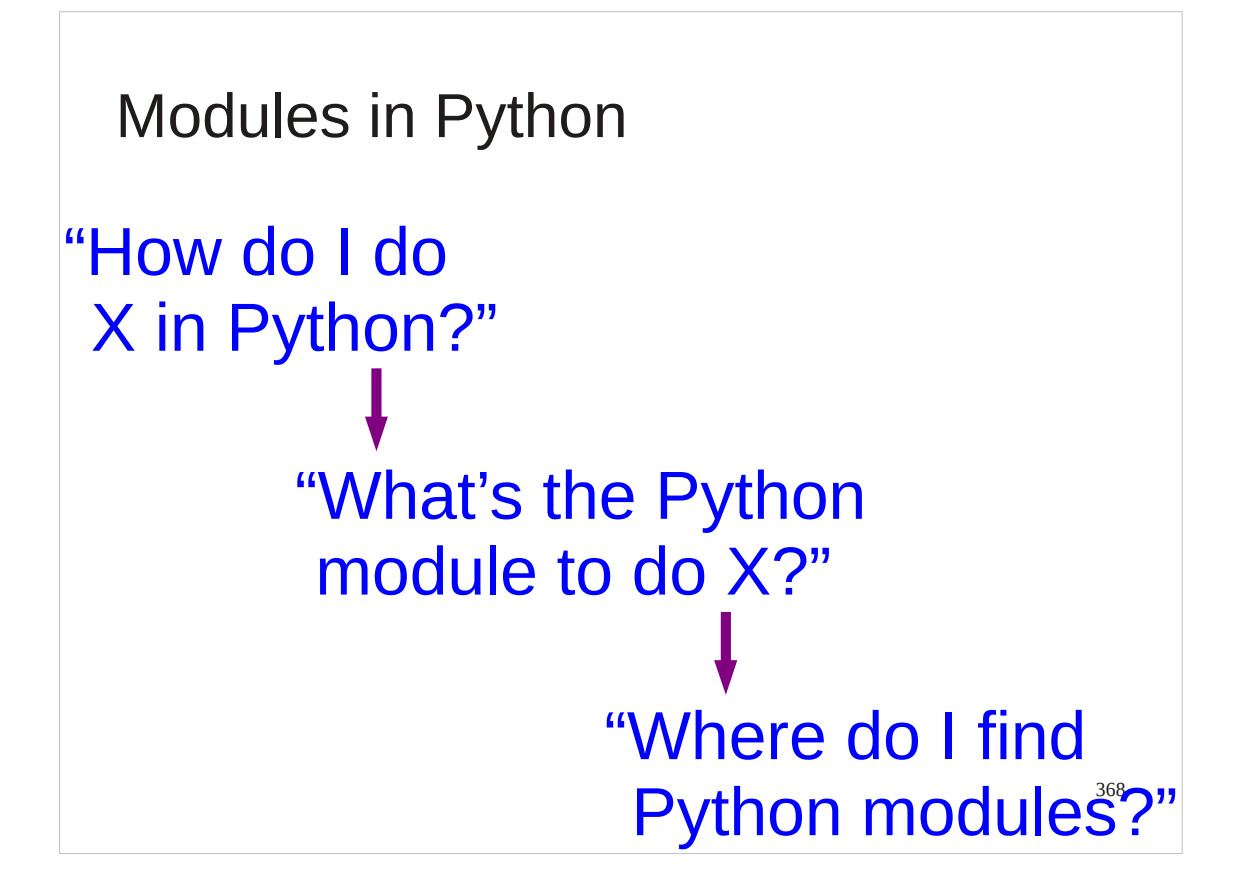

So the Python philosophy places a lot of functionality into its modules. This means that we have to be able to find modules and know what they can do.

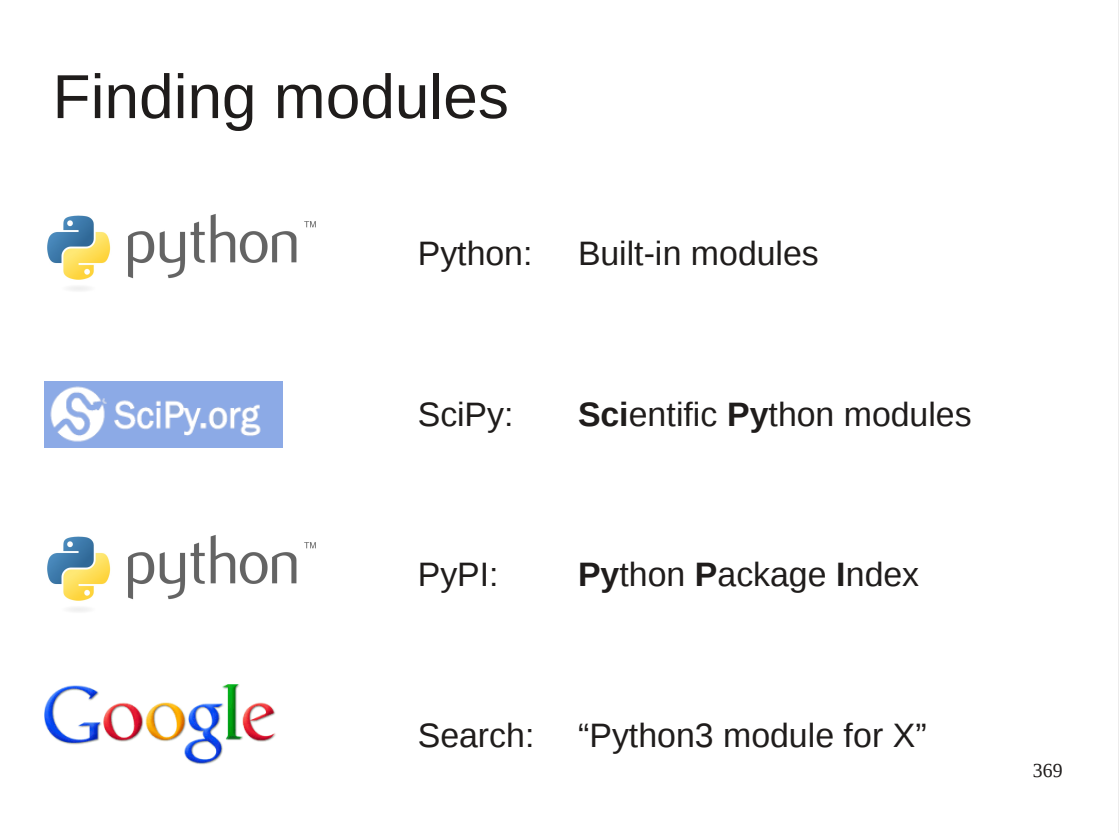

Some useful URLs:

```
http://docs.python.org/py3k/py-modindex.html
```
This contains the list of all the "batteries included" modules that come with Python. For each module it links through to their documentation.

http://www.scipy.org/Topical\_Software http://numpy.scipy.org/

Scientific Python contains very many subject-specific modules for Python. Most depend on the Numerical Python module numpy.

http://pypi.python.org/pypi (do check for Python3 packages) This is the semi-official dumping ground for everything else.

http://www.google.co.uk/ And for everything else there's Google (who are big Python users, by the way).

```
370
Help with modules
>>> import math
>>> help(math)
NAME
     math
DESCRIPTION
     This module is always available. It provides
     access to the mathematical functions defined
     by the C standard.
…
```
I promised information on how to find out what is in a module. Here it is. Once a module has been imported you can ask it for help.

### Help with module functions

```
…
FUNCTIONS
   acos(x)
     Return the arc cosine (measured in
     radians) of x.
…
>>> math.acos(1.0)
0.0
```
The help will always include information on every function in the module…

371

### Help with module constants

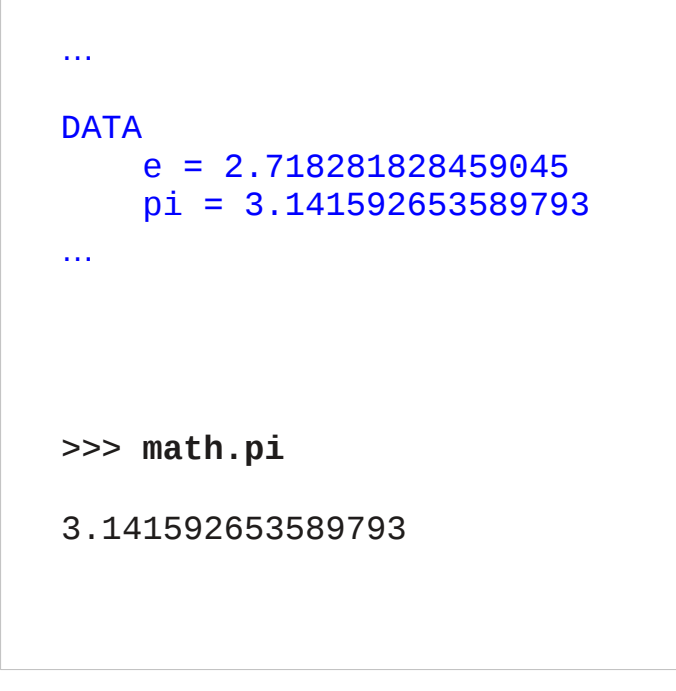

…and every data item.

372

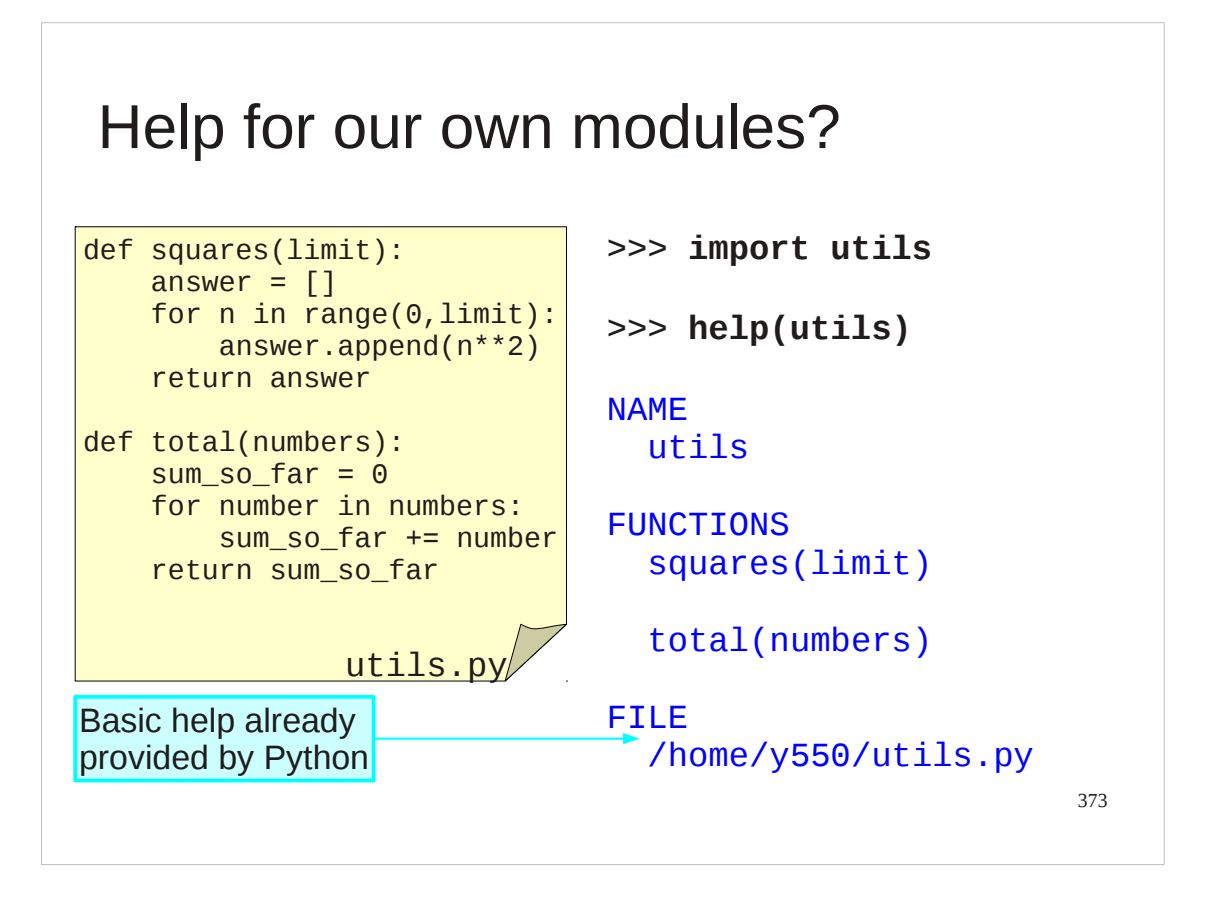

What help can we get from our own module?

By now you should have a utils.py file with some functions of your own in it. The help simply lists the functions the module contains and the file it is defined in.

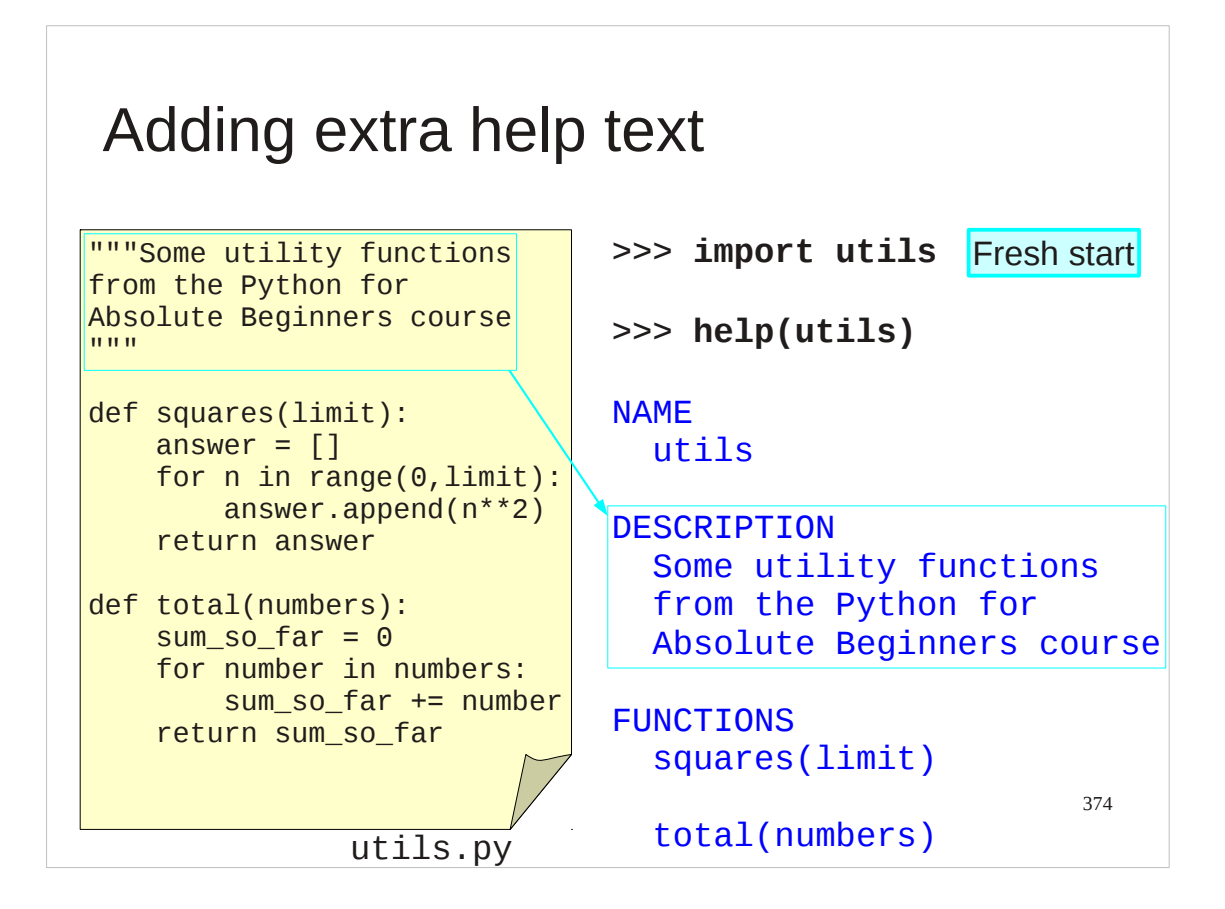

But we can do better than that.

If we simply put a Python string (typically in long text triple quotes) at the top of the file before any used Python (but after comments is fine) then this becomes the description text in the help.

Note: You need to restart Python and re-import the module to see changes.

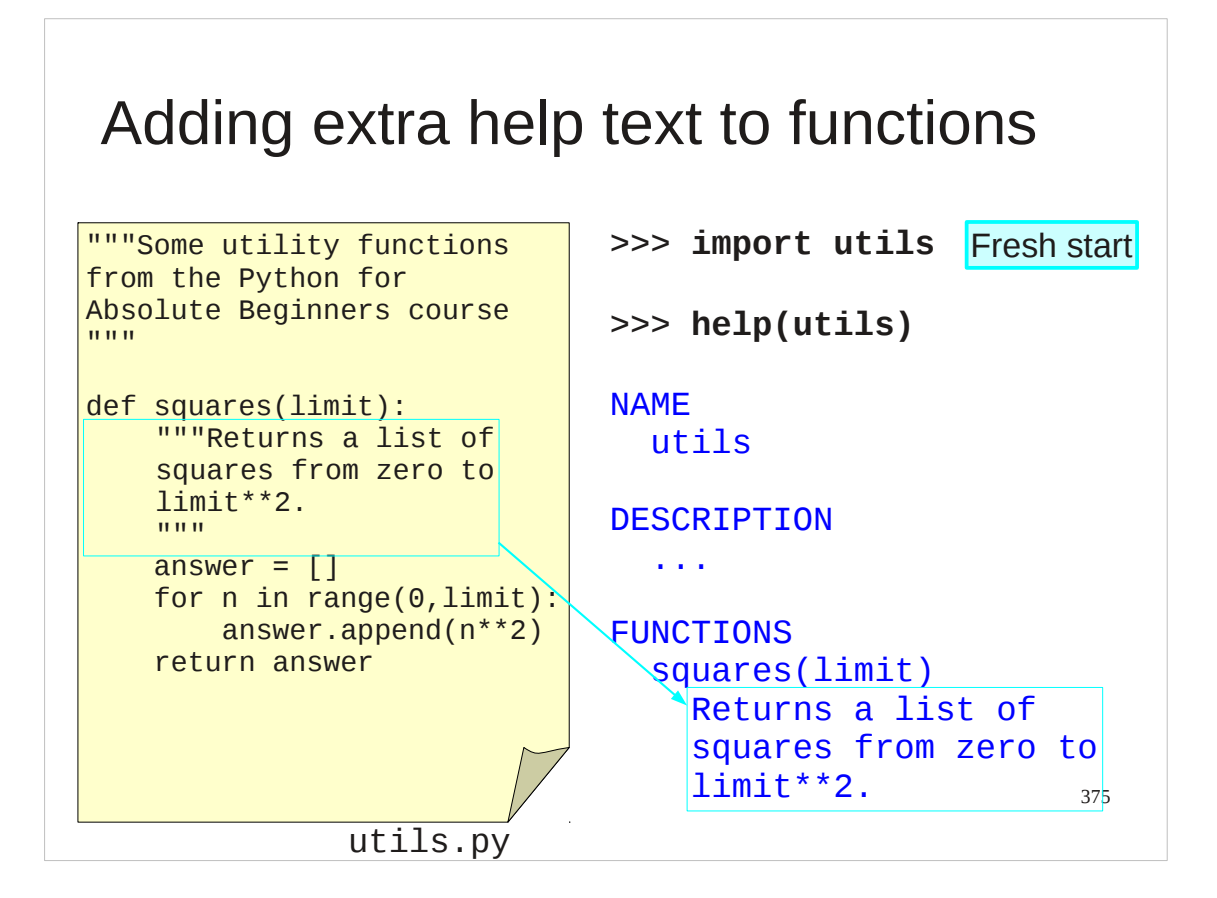

If we put text immediately after a def line and before the body of the function it becomes the help text for that function, both in the module-as-awhole help text…

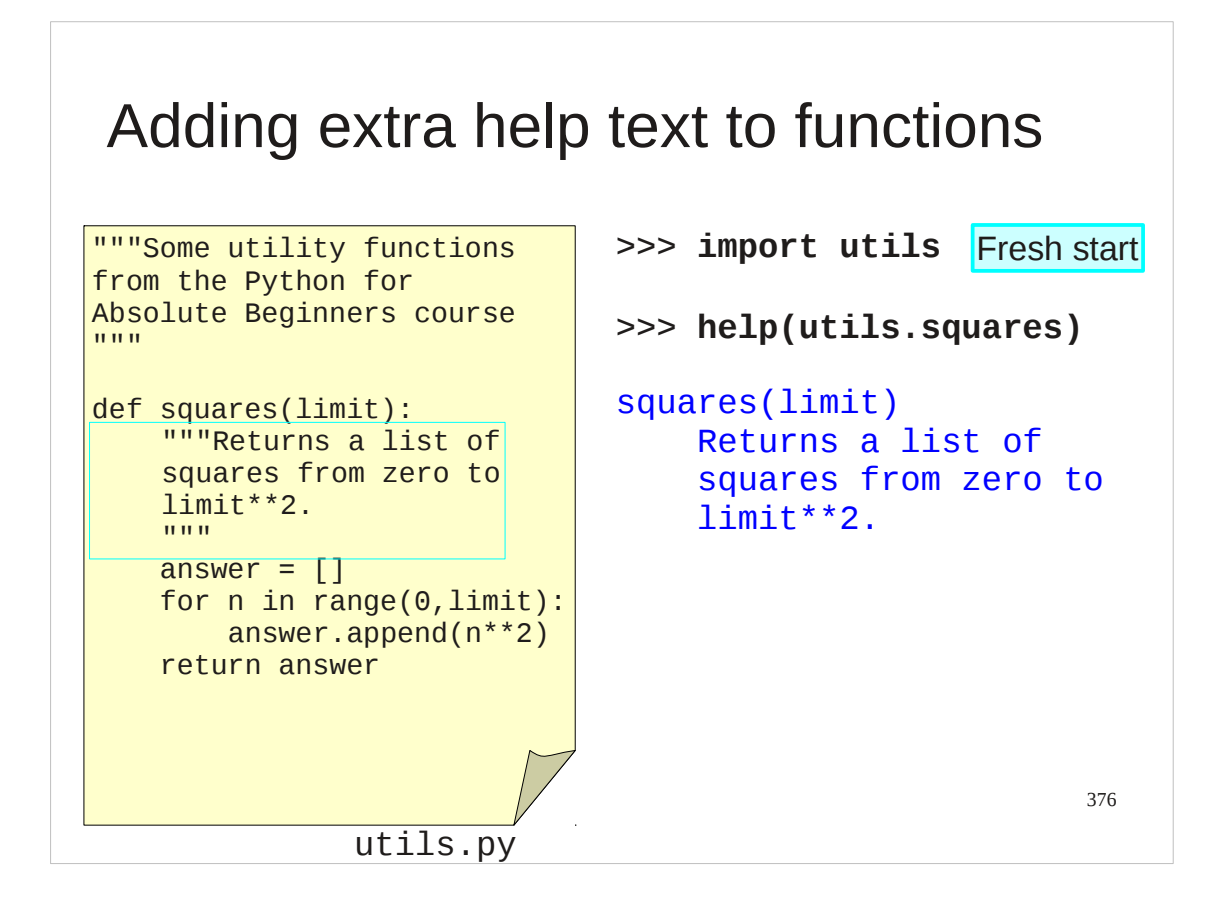

…and in the function-specific help text.

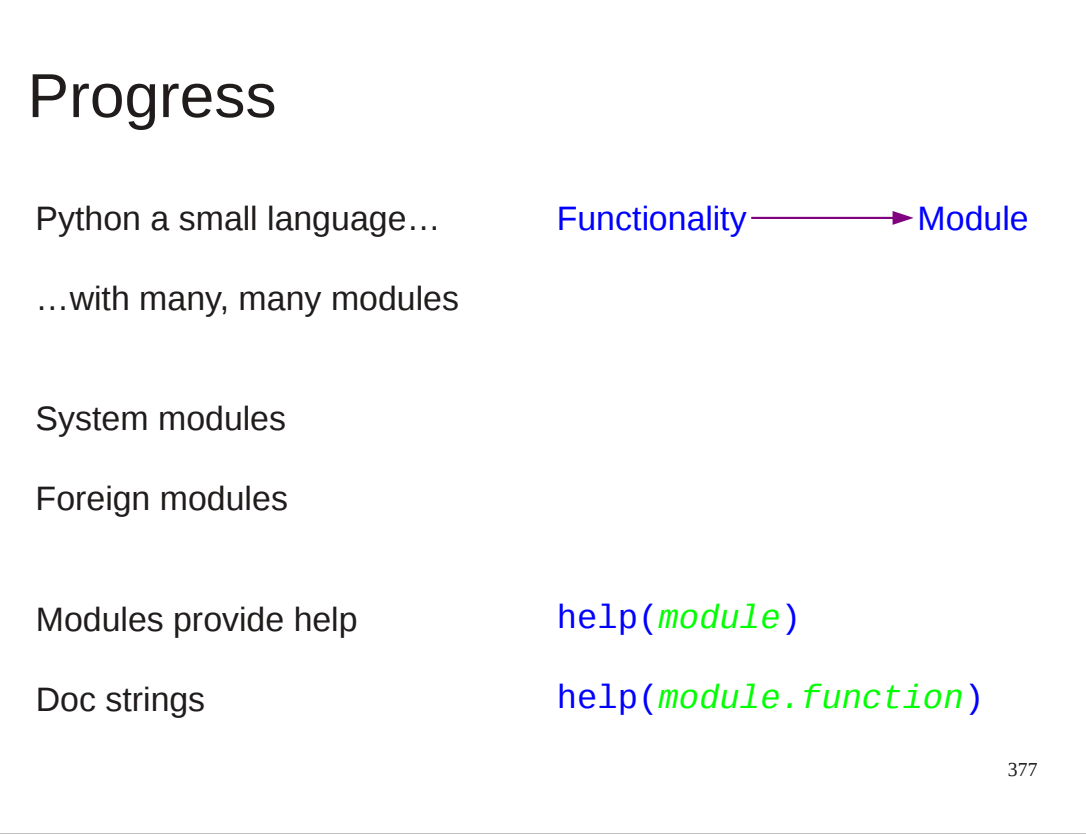

## Exercise 21

Add help text to your utils.py file.

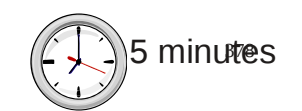

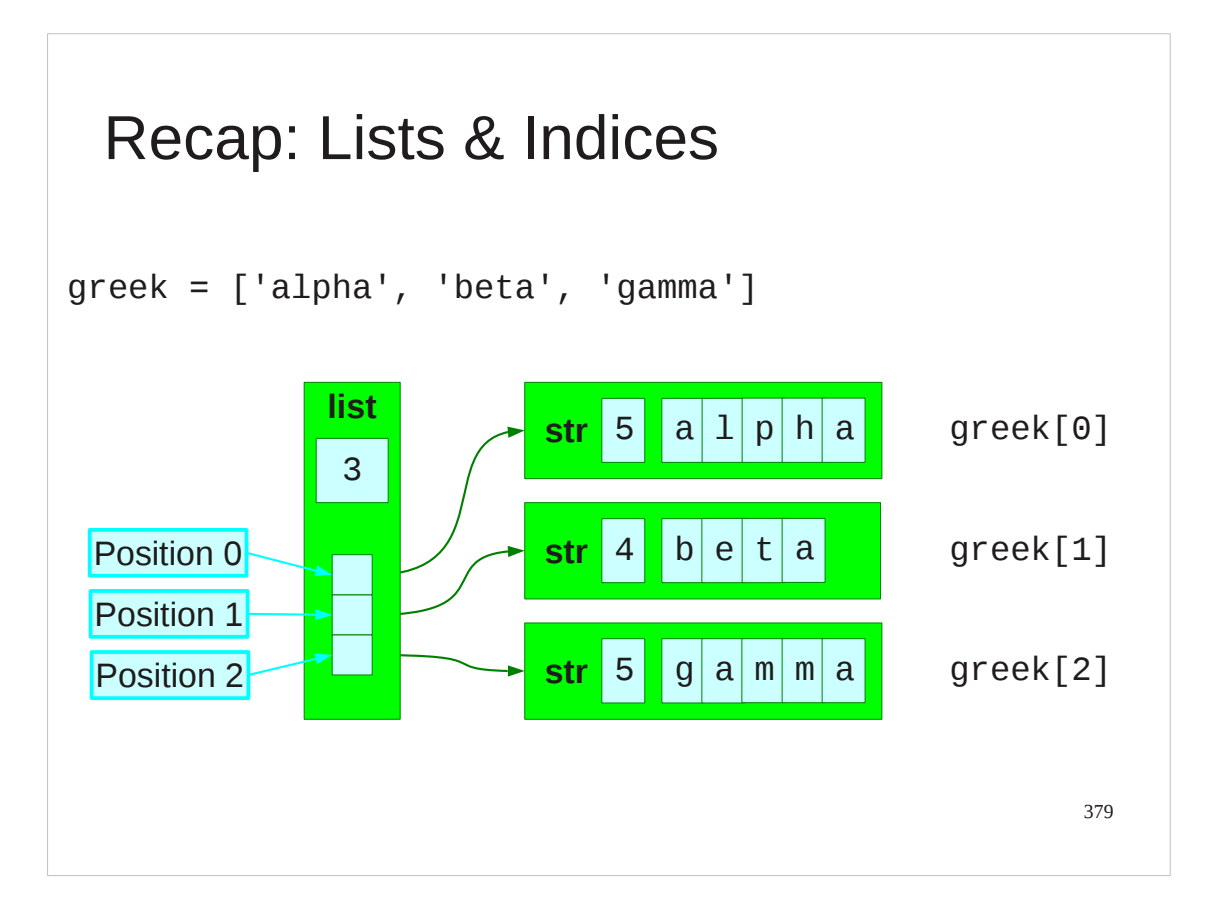

We have one last Python type to learn about. To give it some context, we will recap the list type that we have spent so much time using. A list is basically an ordered sequence of values. The position in that sequence is known as the index.

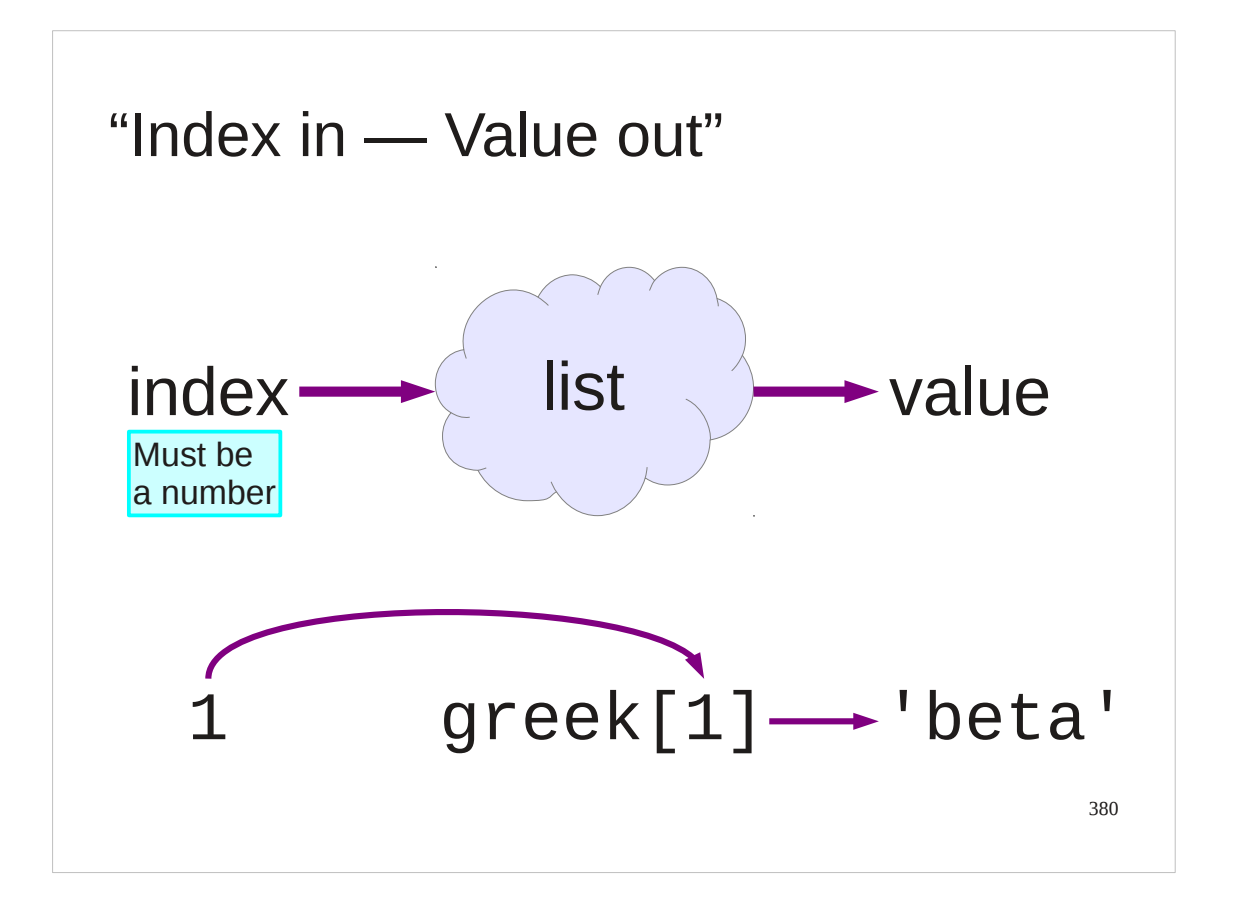

If we now forget about the internals of a list, though, we can think of it as "some sort of Python object" that takes in a number (the index) and spits out a value.

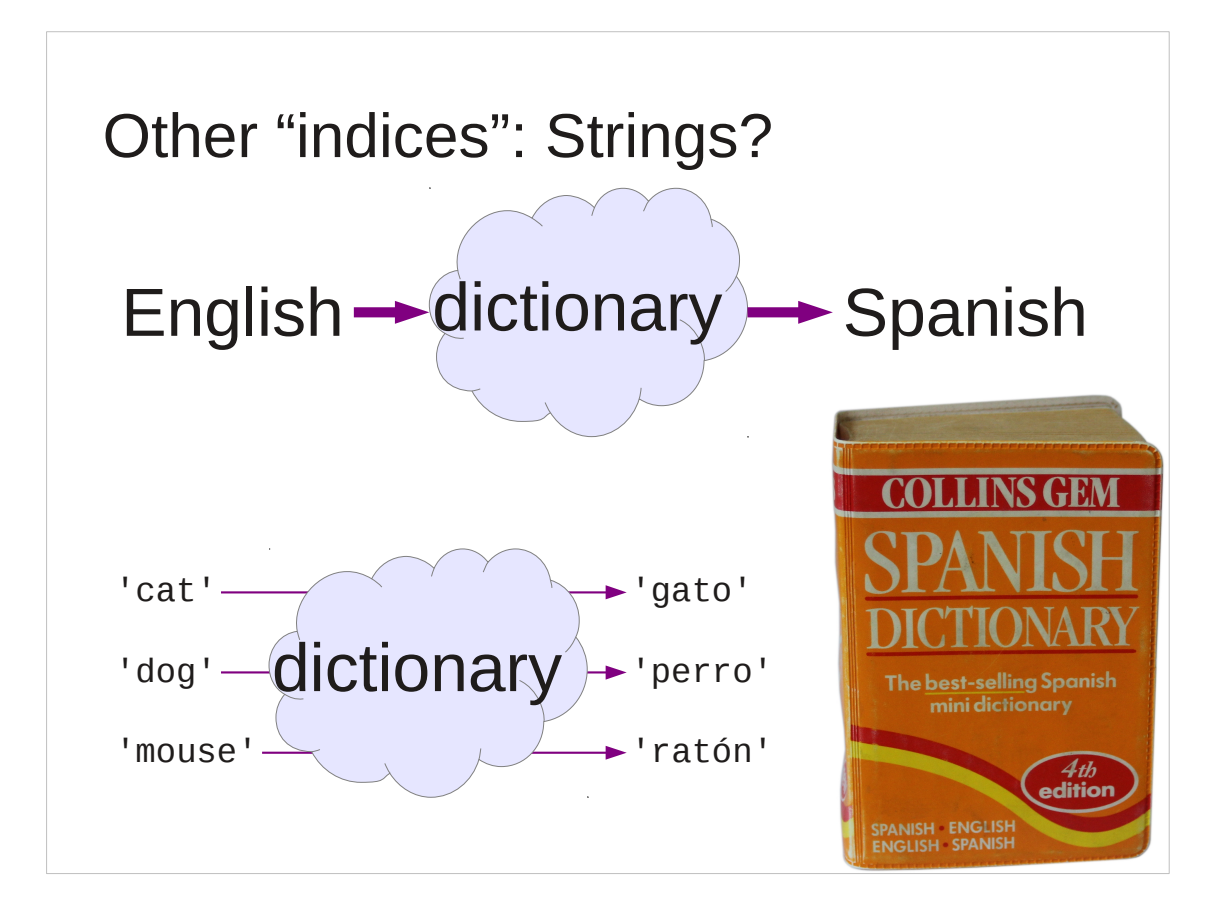

Can we generalise on this idea by moving away from the input (the index) needing to be a number?

Can we model a dictionary where we take in a string (a word in English, say) and give out a different string (the corresponding word in Spanish, say). (Note: the author is fully aware that translation is not as simple as this. This is just a toy example.)

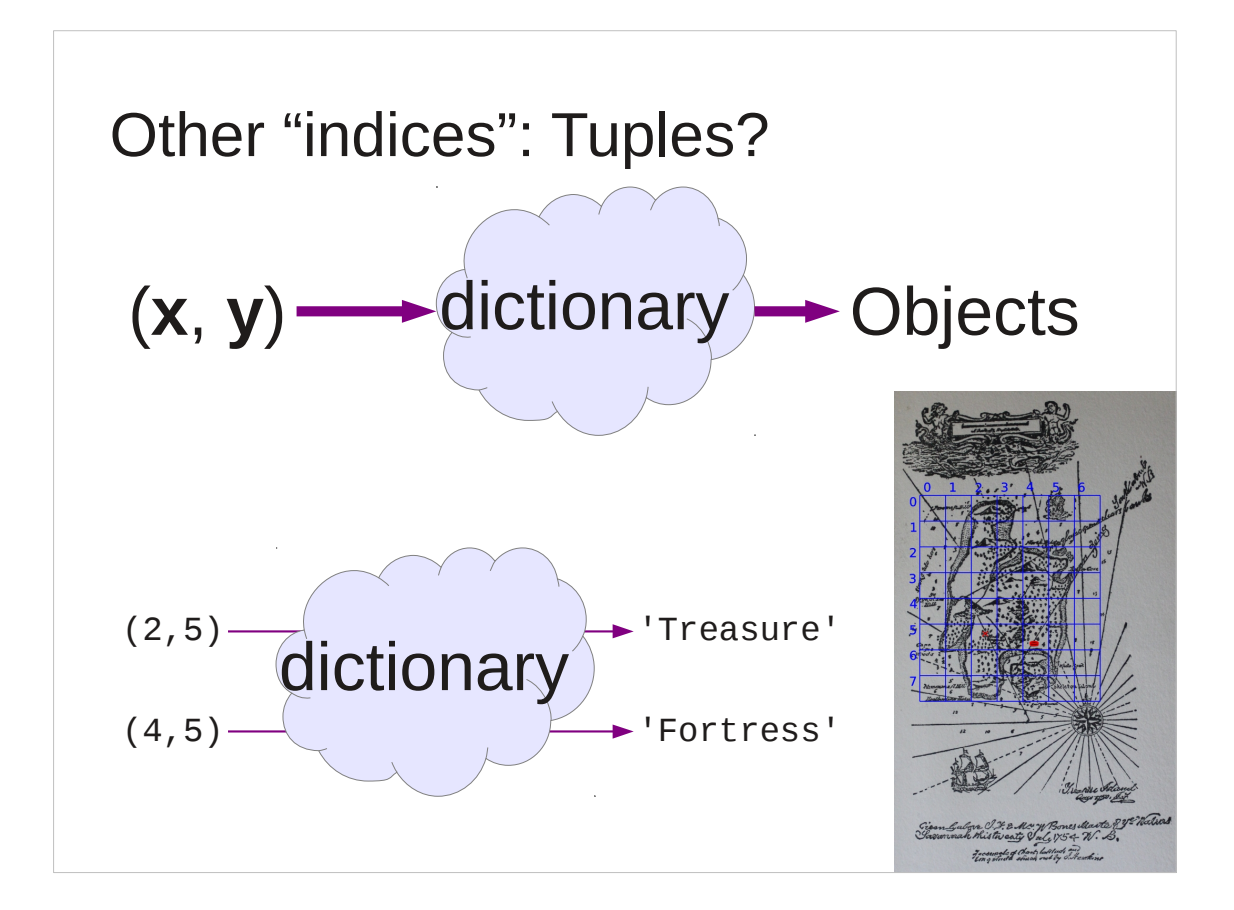

Or, perhaps, pairs of numbers (x,y) in and items on a map out?

```
383
Python "dictionaries"
>>> en_to_es = { 'cat':'gato' , 'dog':'perro' }
>>> en_to_es['cat']
'gato'
```
Python does have exactly such a general purpose mapper which it calls a "dict", short for "**dict**ionary".

Here is the Python for establishing a (very small) English to Spanish dictionary that knows about two words.

We also see the Python for looking up a word in the dictionary. We will review this syntax in some detail...

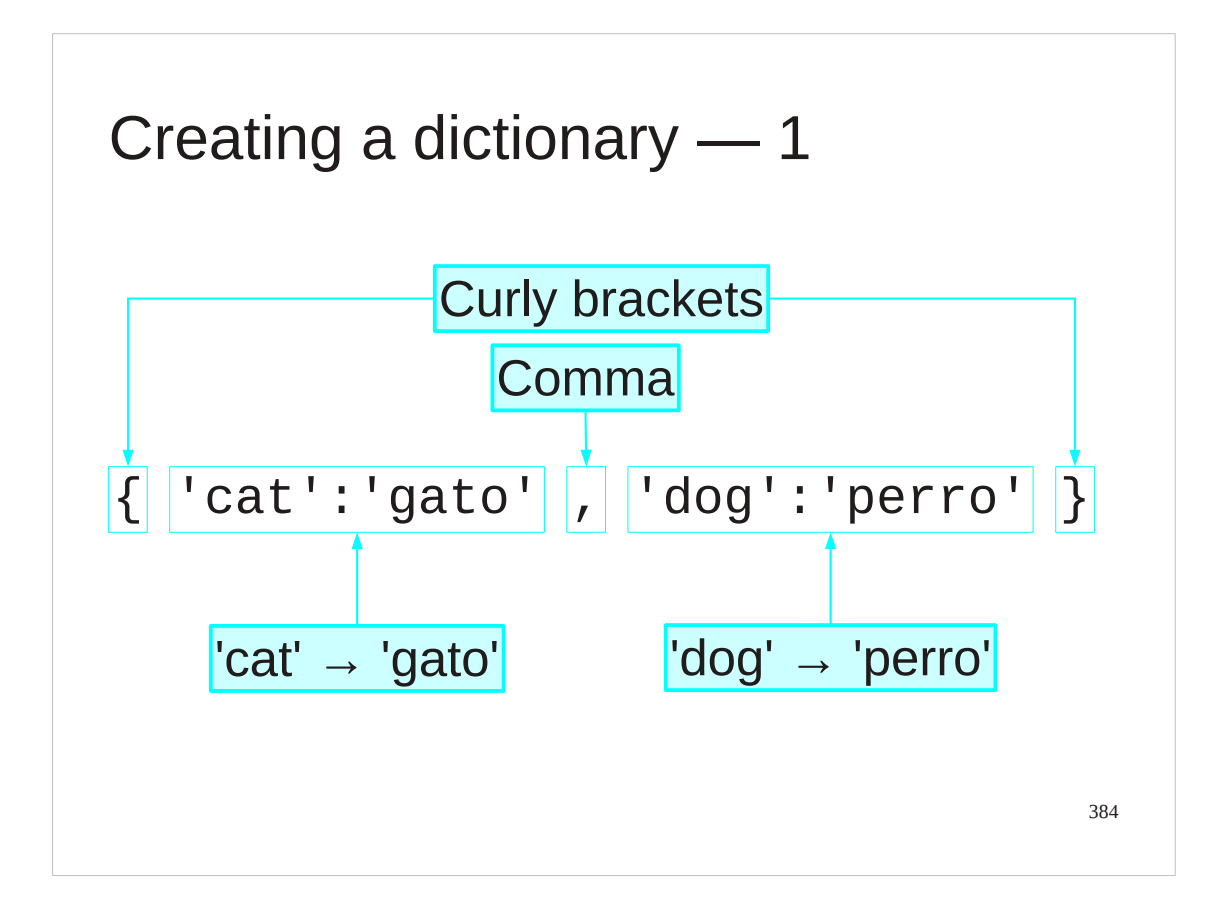

First we will look at creating a dictionary. In the same way that we can create a list with square brackets, we can create a dictionary with curly ones.

Each item in a dictionary is a pair of values separated by a colo They are separated by commas.n.

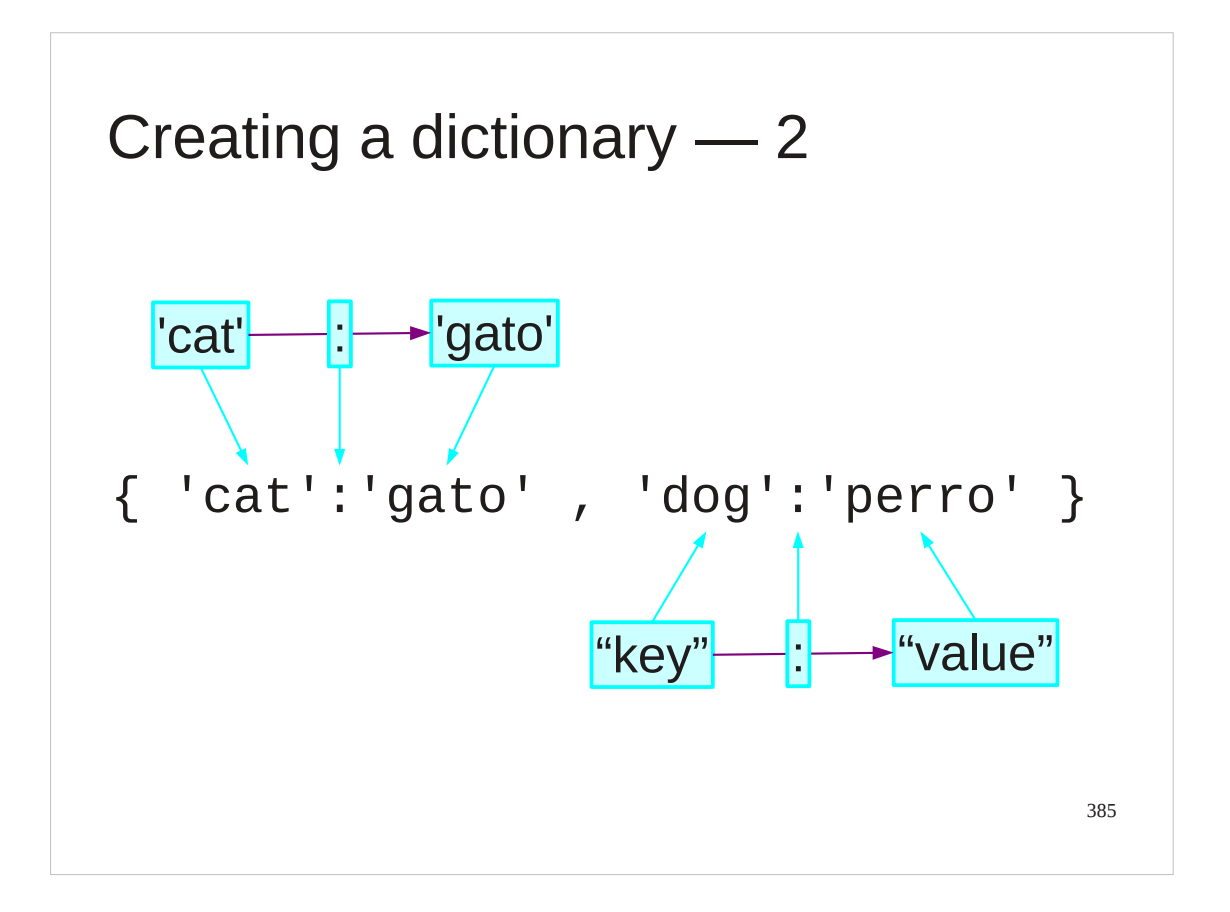

The pairs of items separated by colons are known as the "key" and "value". The key is what you put in (the English word in this example) that you look up in the dictionary and the value is what you get out (the translation into Spanish in this example).

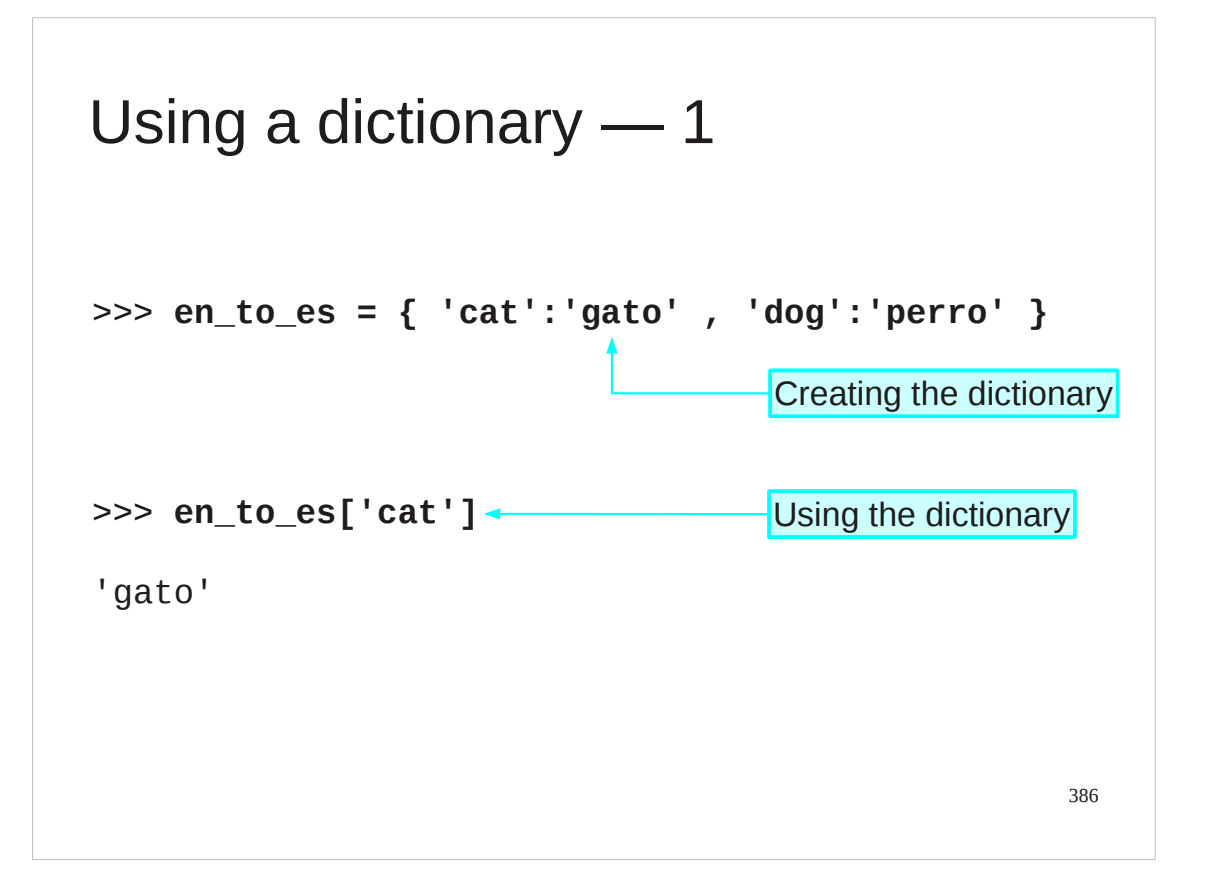

Now we have seen how to create a (small) dictionary we should look at how to use it.

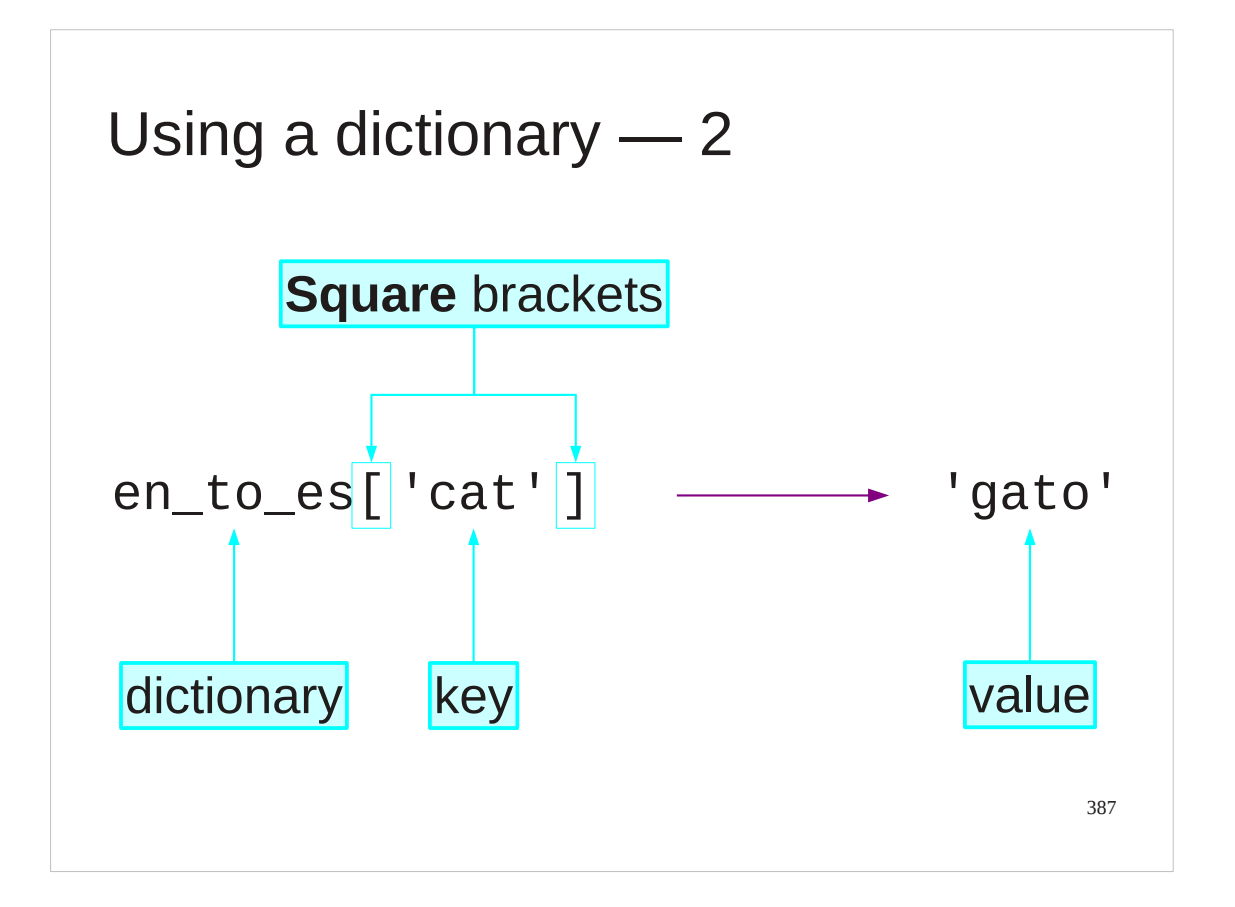

To look something up in a dictionary we pass it to the dictionary in exactly the same way as we passed the index to a list: in *square* brackets. Curly brackets are just for creating a dictionary; after that it' square brackets again.

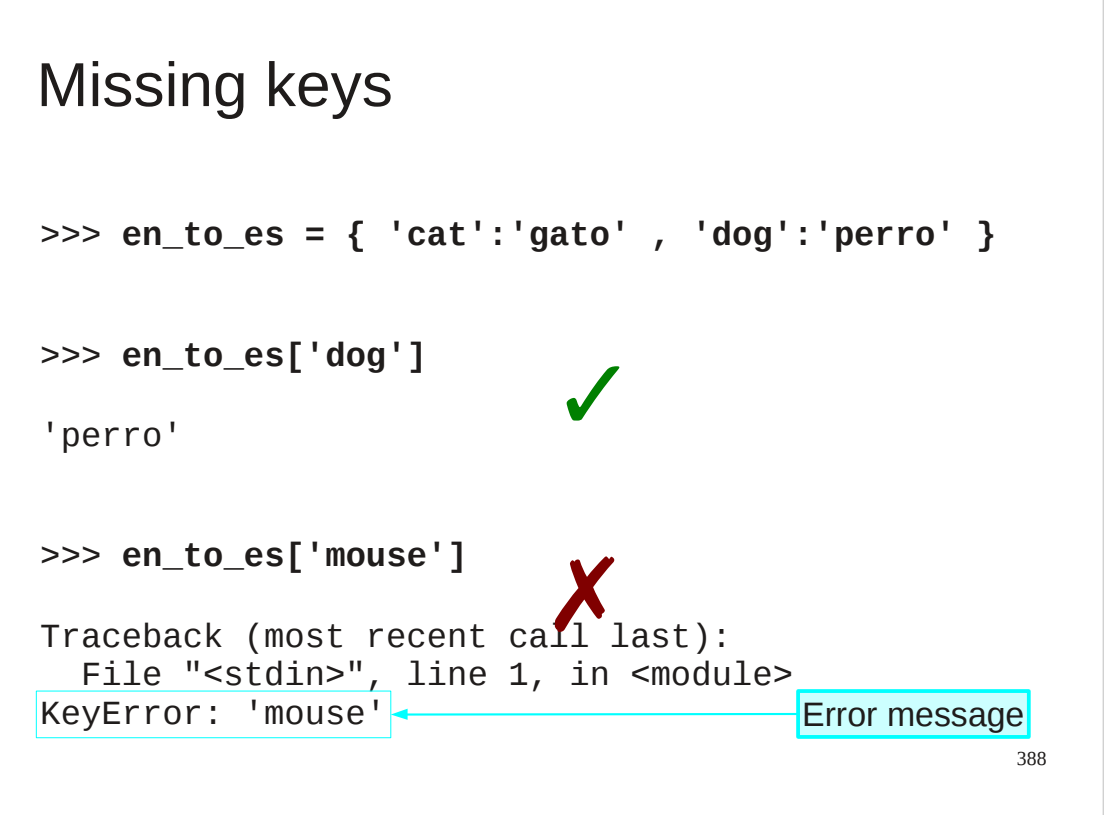

The equivalent to shooting off the end of a list is asking for a key that's not in a dictionary.

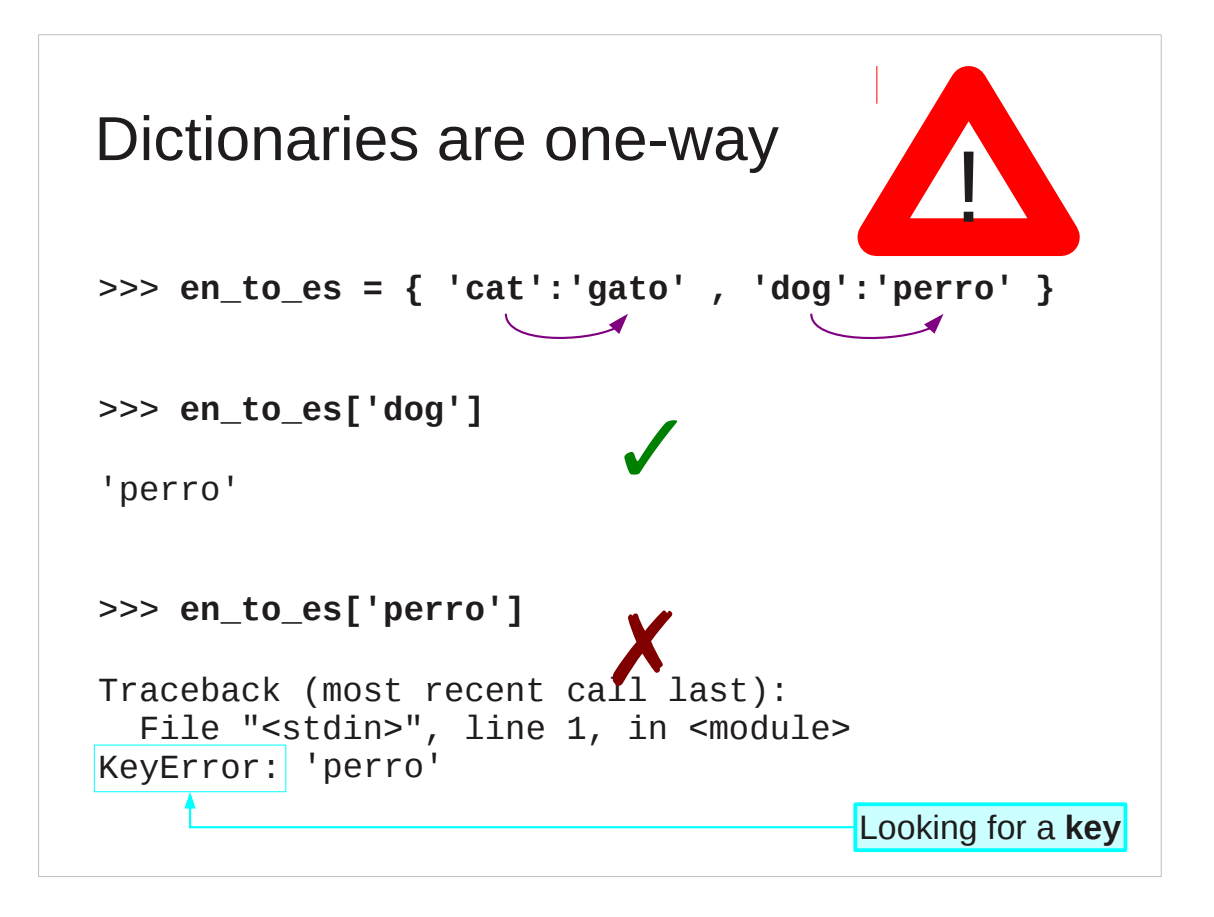

Also note that dictionaries are *one-way*.

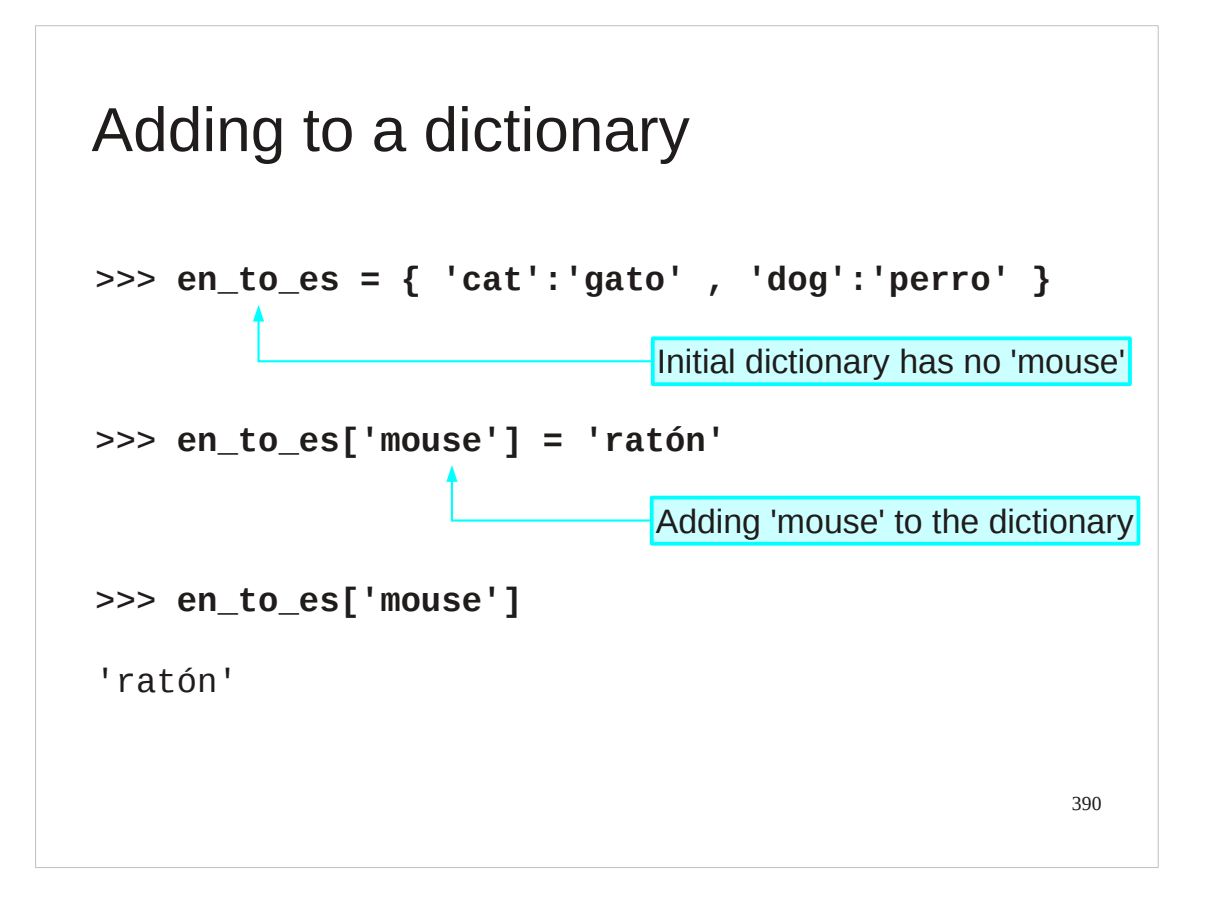

Adding key-value pairs to a dictionary is a lot easier than it is with lists. With lists we needed to append on the end of a list. With dictionaries, because there is no inherent order, we can simply define them with a simple expression on the left hand side.

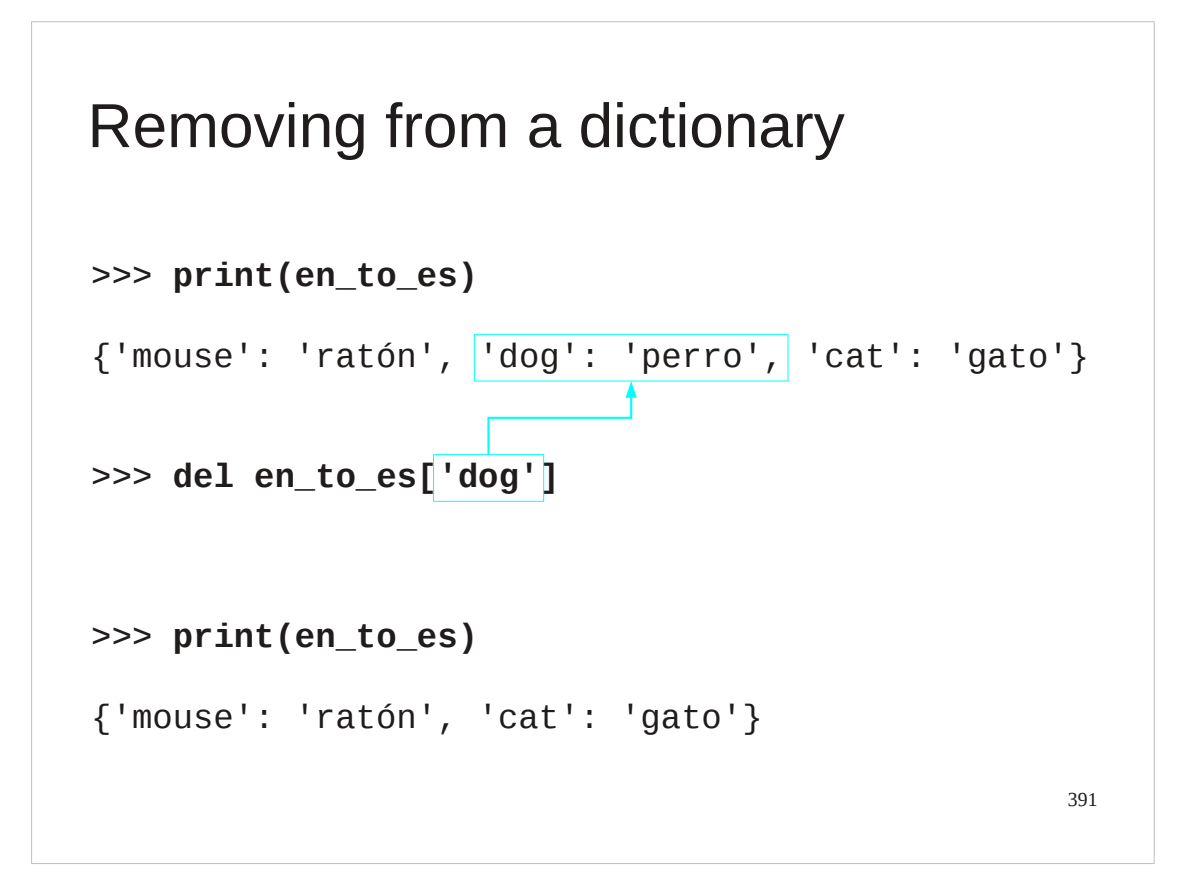

We can use del to remove from a dictionary just as we did with lists.

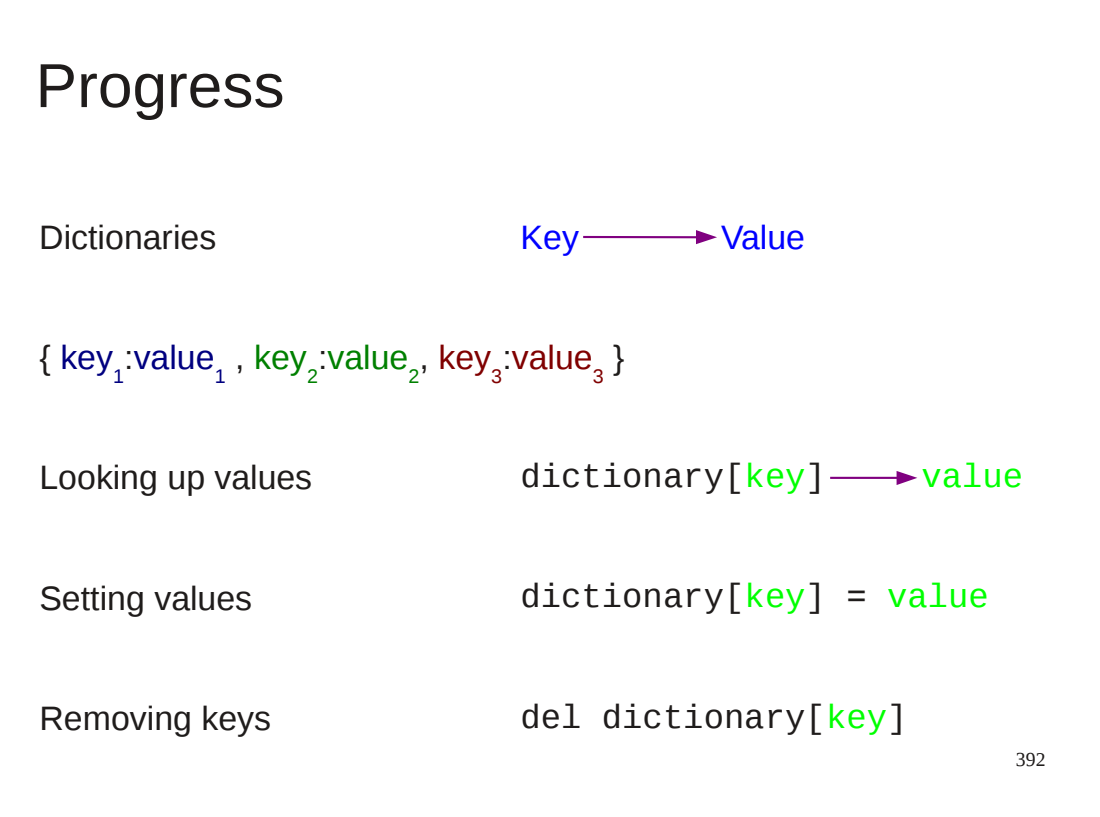

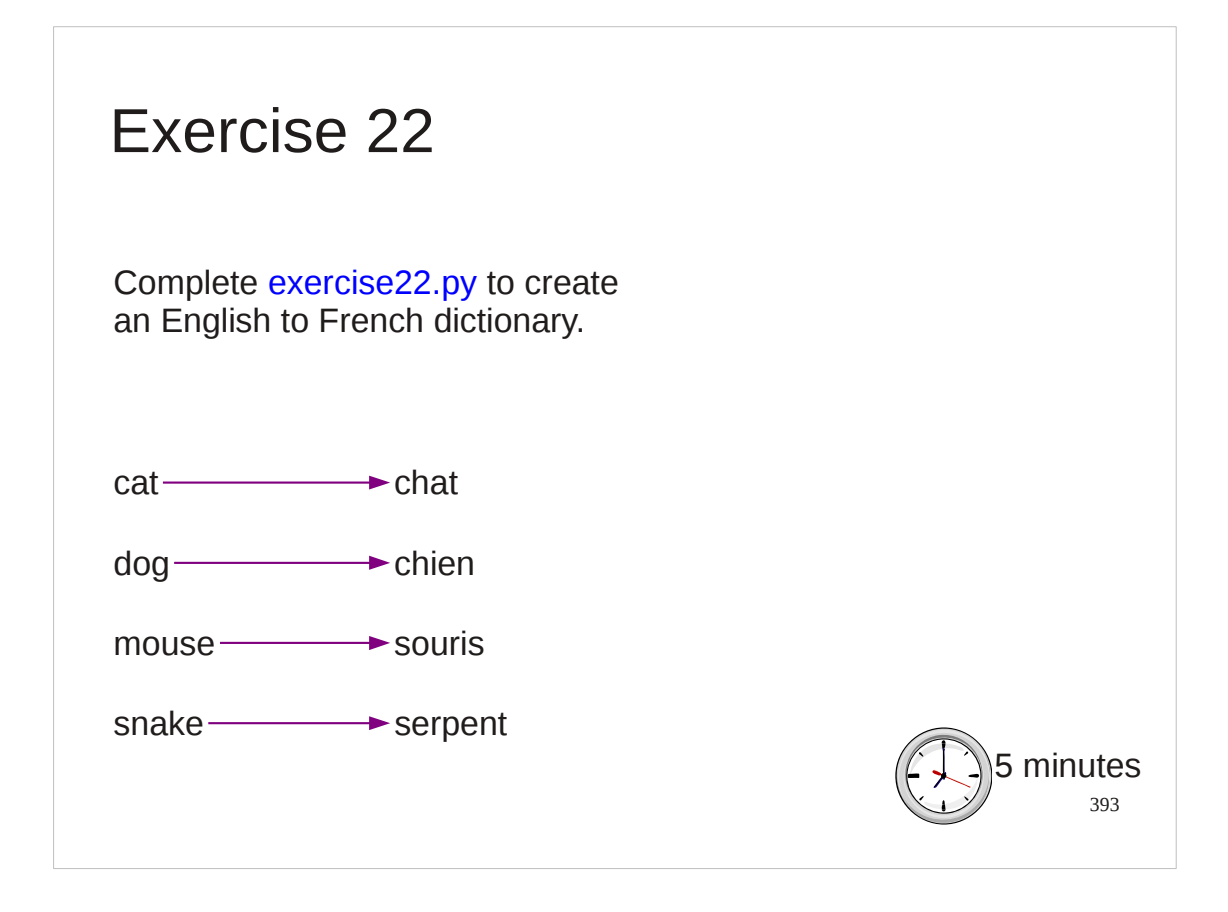

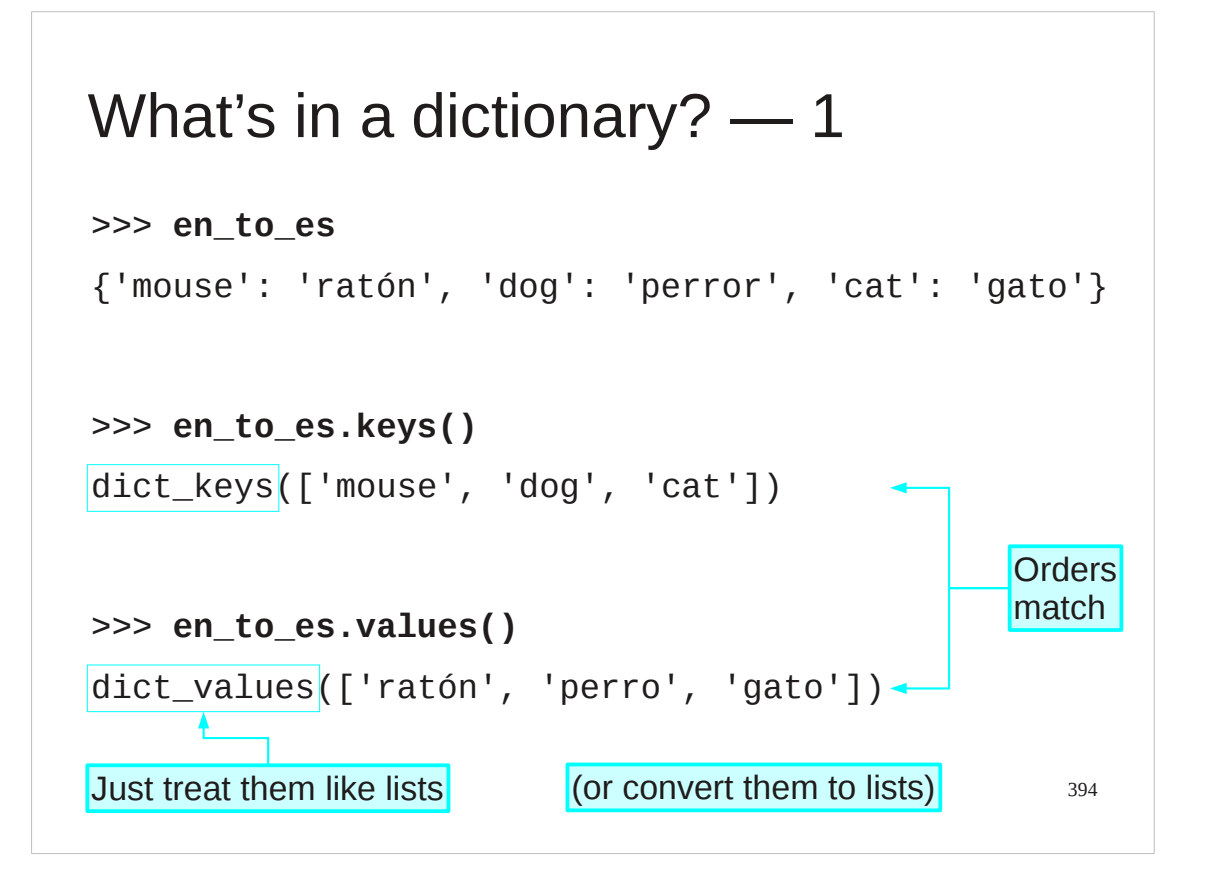

To date we have created our own dictionaries. If we are handed one how do we find out what keys and values are in it?

Dictionaries support two methods which return the sort-of-lists of the keys and values. We mention them here only for completeness.

Don't forget that you can always convert a sort-of-list into a list with the list() function.

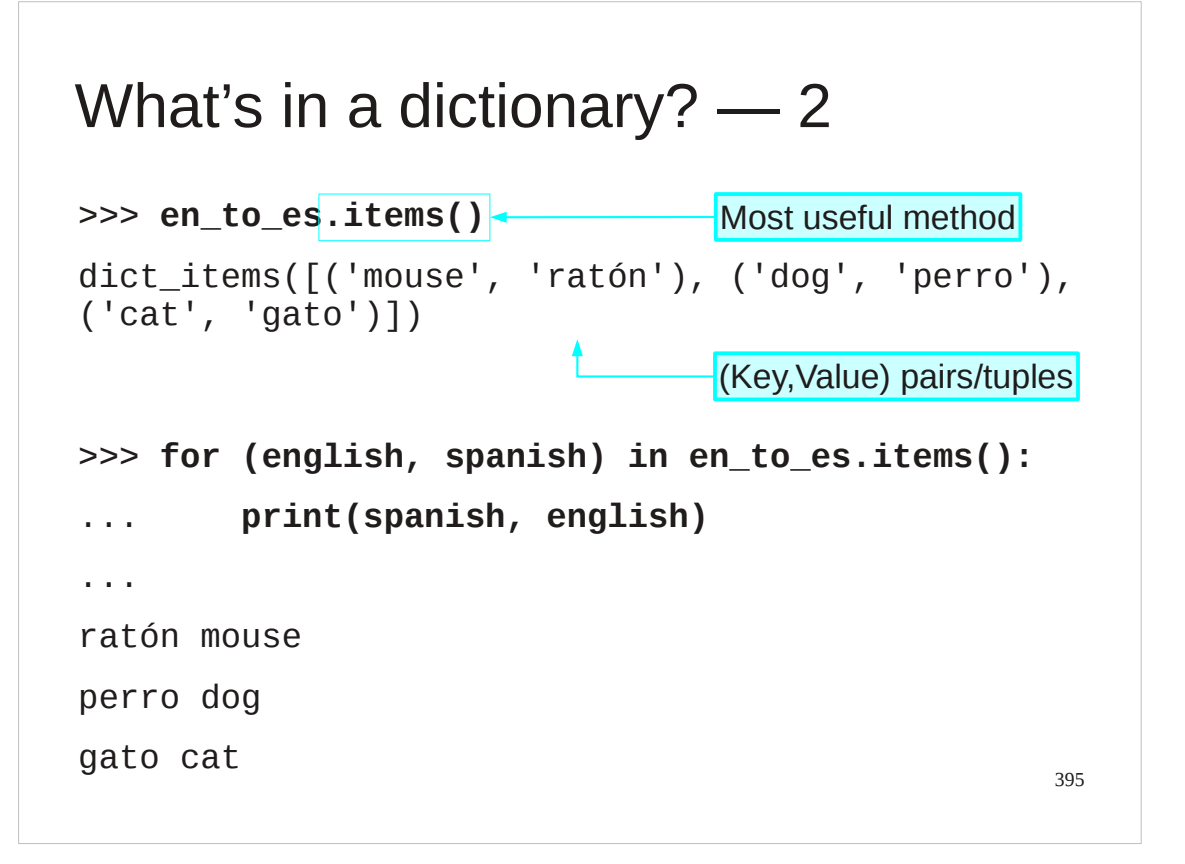

By far the best way to get at the contents of a dictionary is to use the items() method which generates a sort-of-list of the key-value pairs as tuples. Running a for… loop over this list is the easiest way to process the contents of a directory.

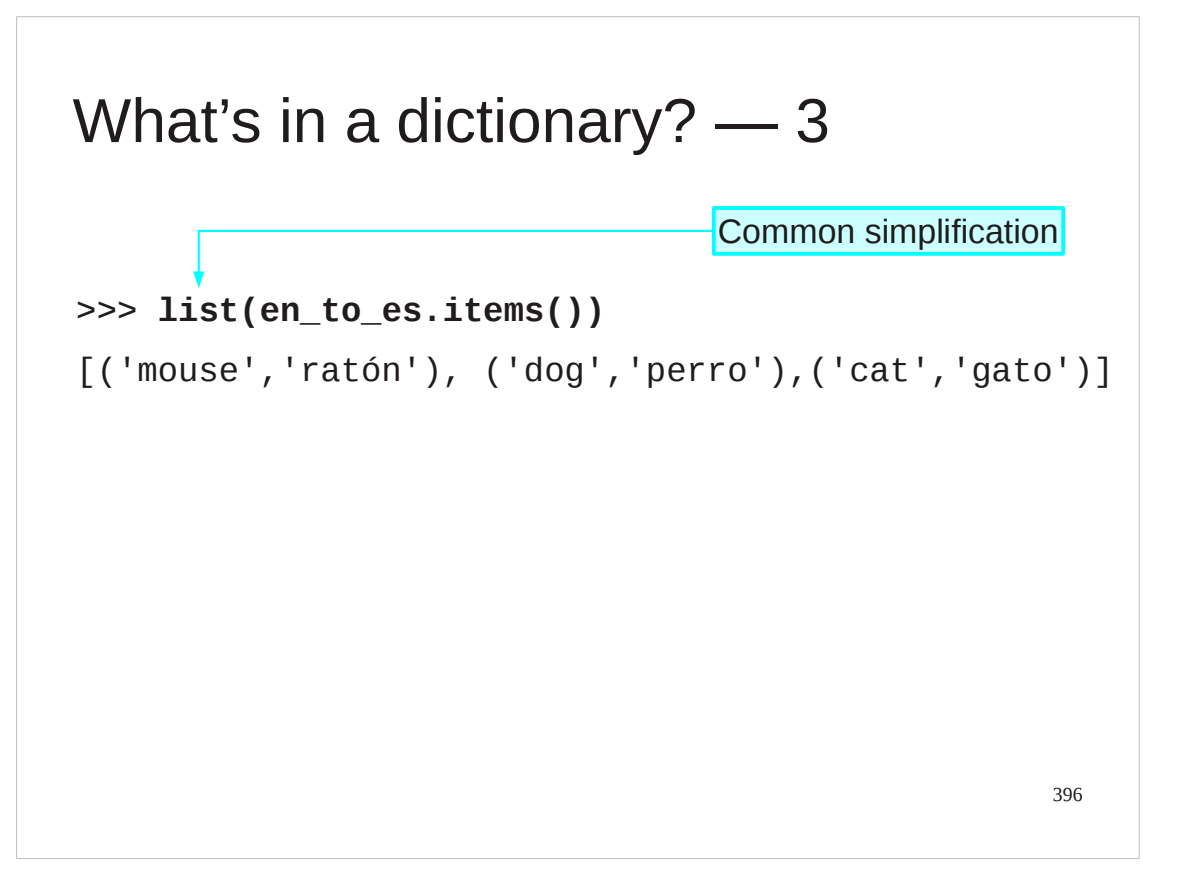

Don't be afraid to convert it explicitly into a list. Unless you dictionary is huge you won't see any problem with this.
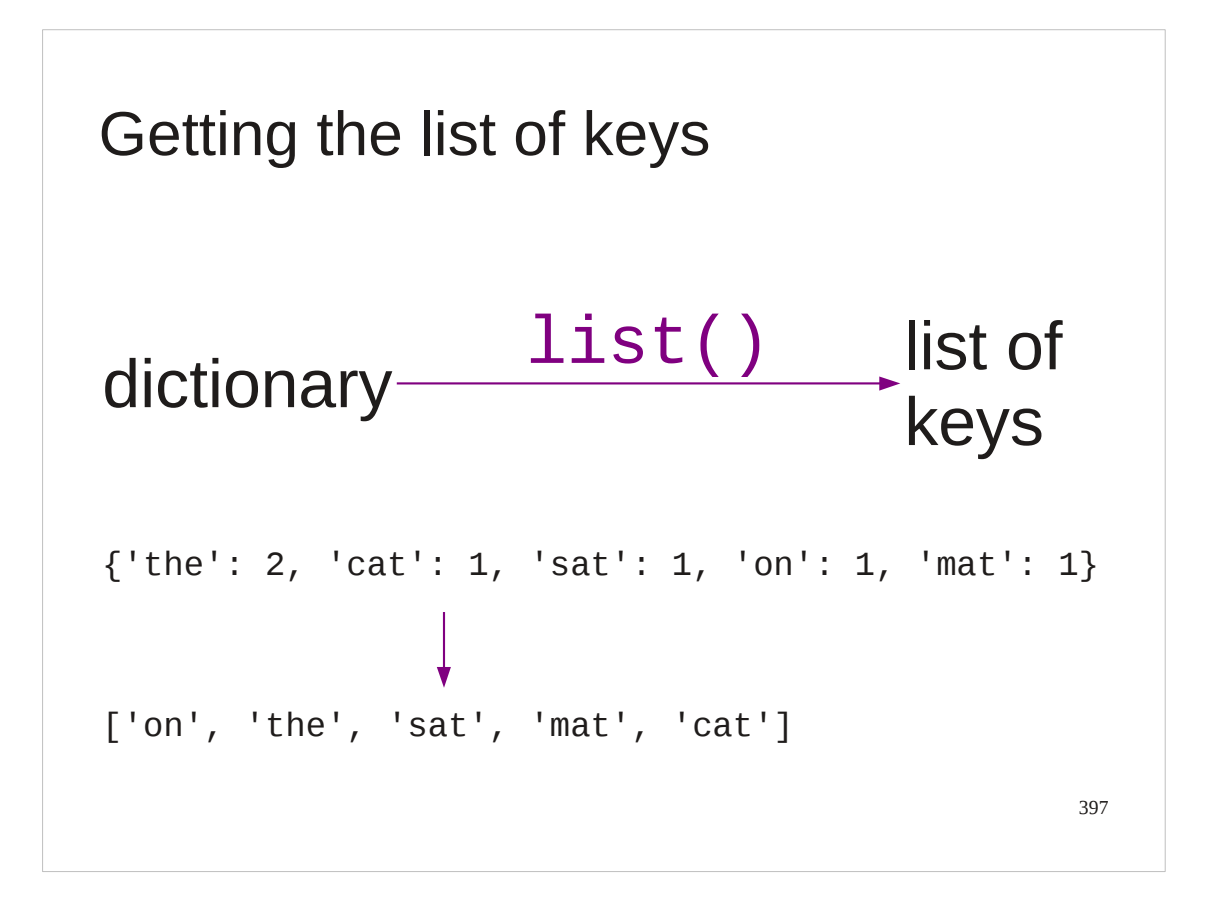

Unfortunately when you convert a dictionary directly into a list you get the list of keys not the list of )(key,value) pairs. This is a shame but is a compromise for back compatibility with previous versions.

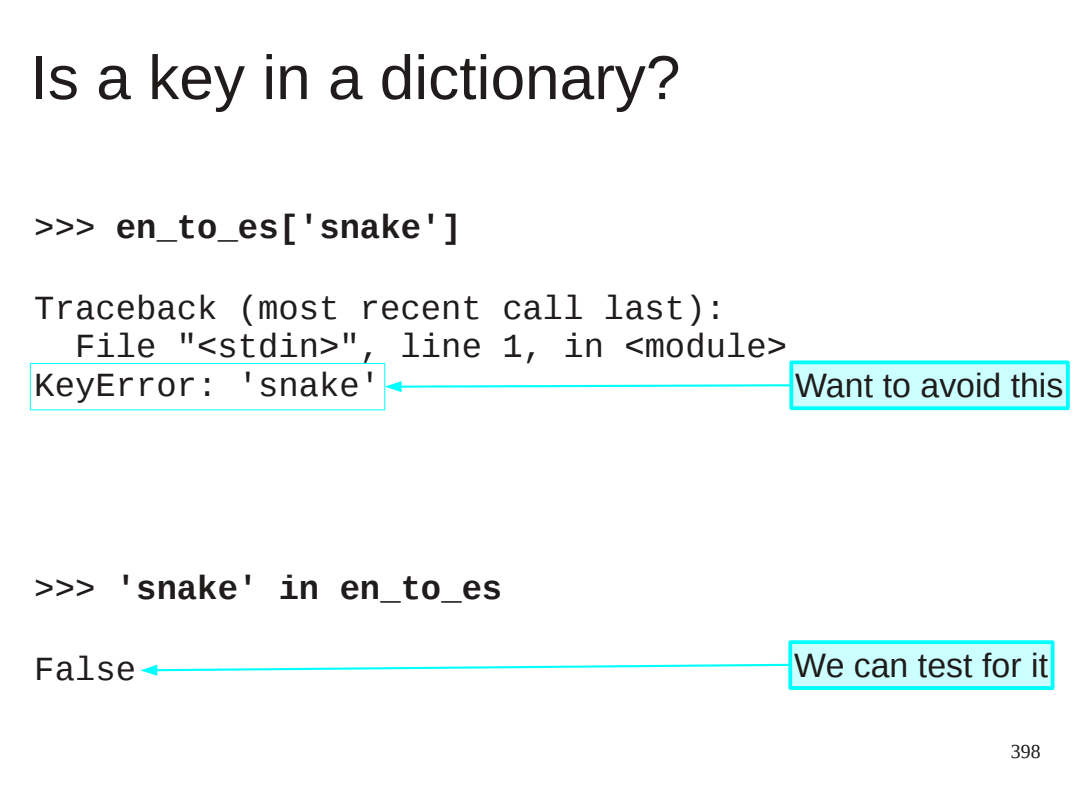

Because of this conversion to the list of keys we can ask if a key is in a dictionary using the in keyword without having to know its corresponding value.

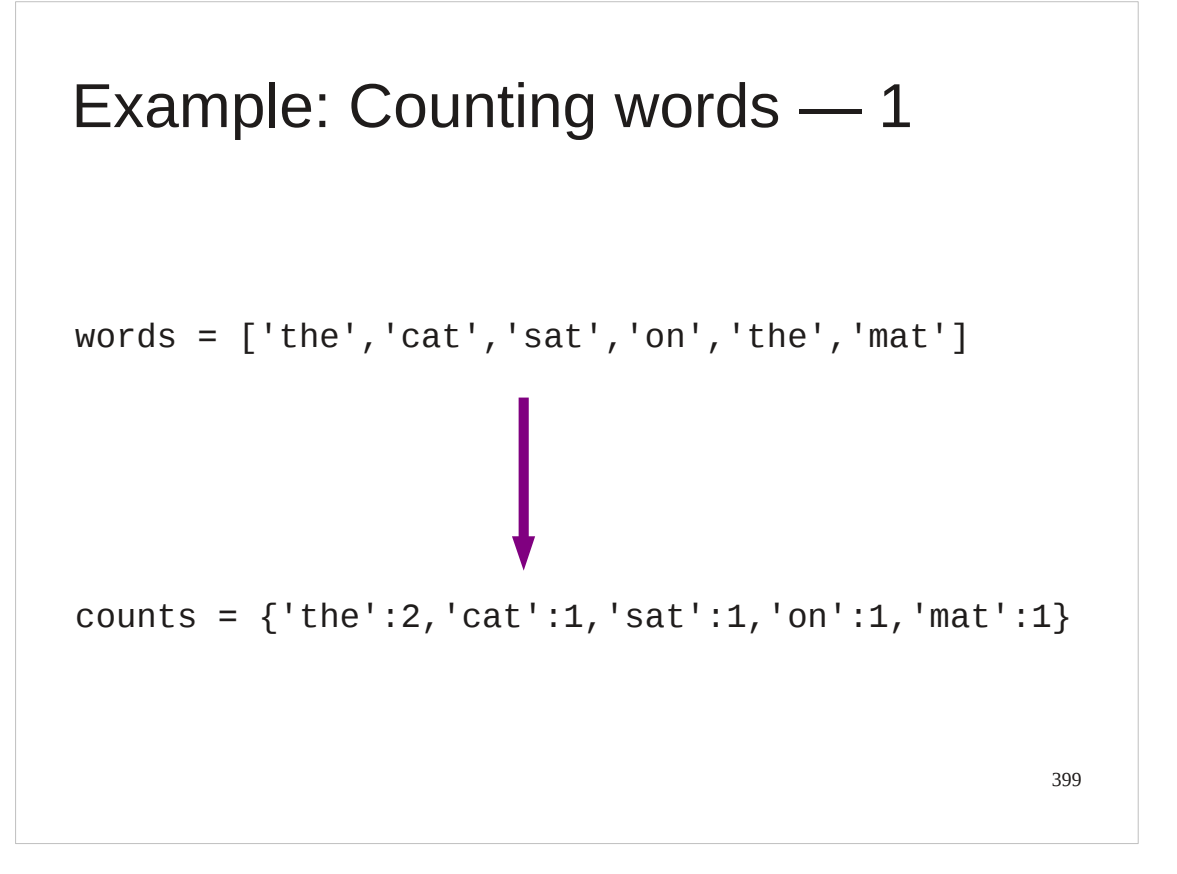

Let's have a serious worked example.

We might be given a list of words and want to count the words by how many times they appear in the list.

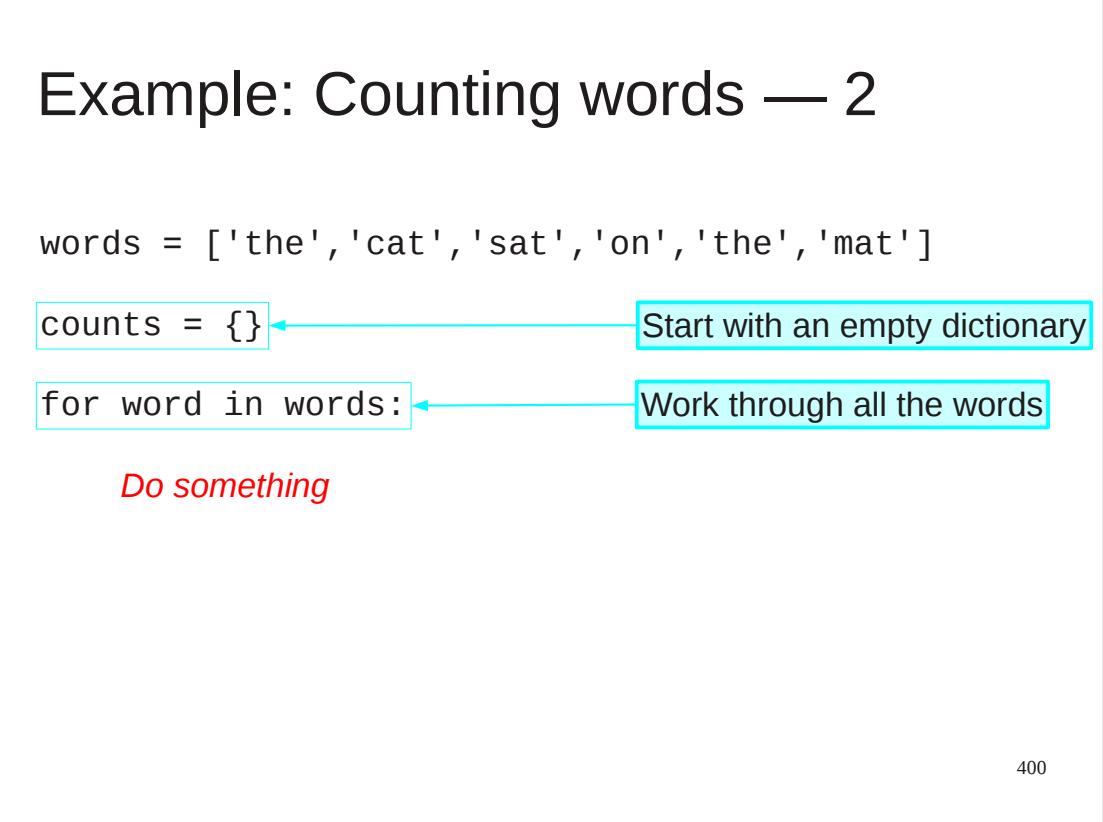

We start by creating an empty dictionary. It's empty because we haven't read any words yet.

Then we loop through the list of words using a standard for… loop. For each word we have to do something to increment the count in the dictionary.

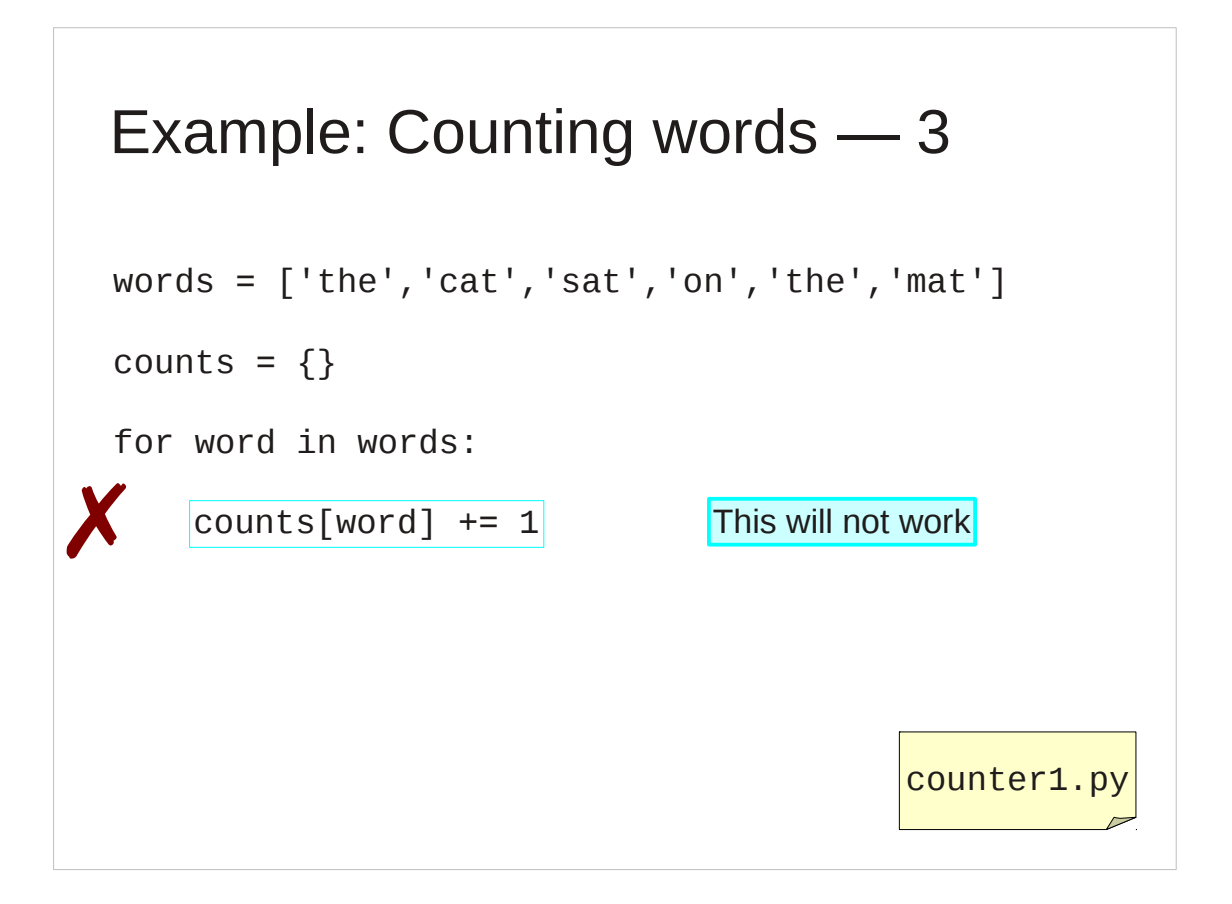

Unfortunately a simply increment of the value in the dictionary isn't enough.

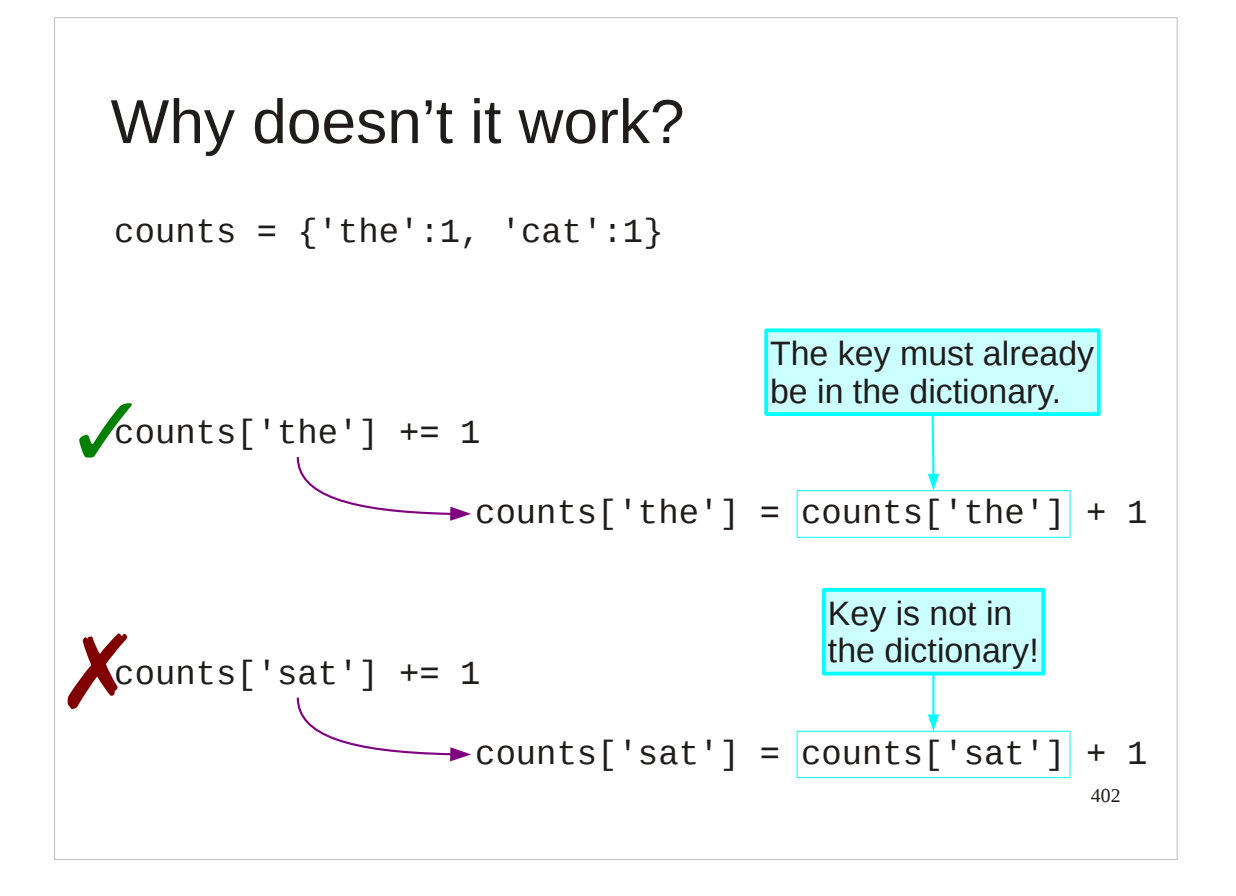

We cannot increment a value that isn't there. Until the program meets a word for the first time it has no entry in the dictionary, and certainly not an entry with numerical value 0.

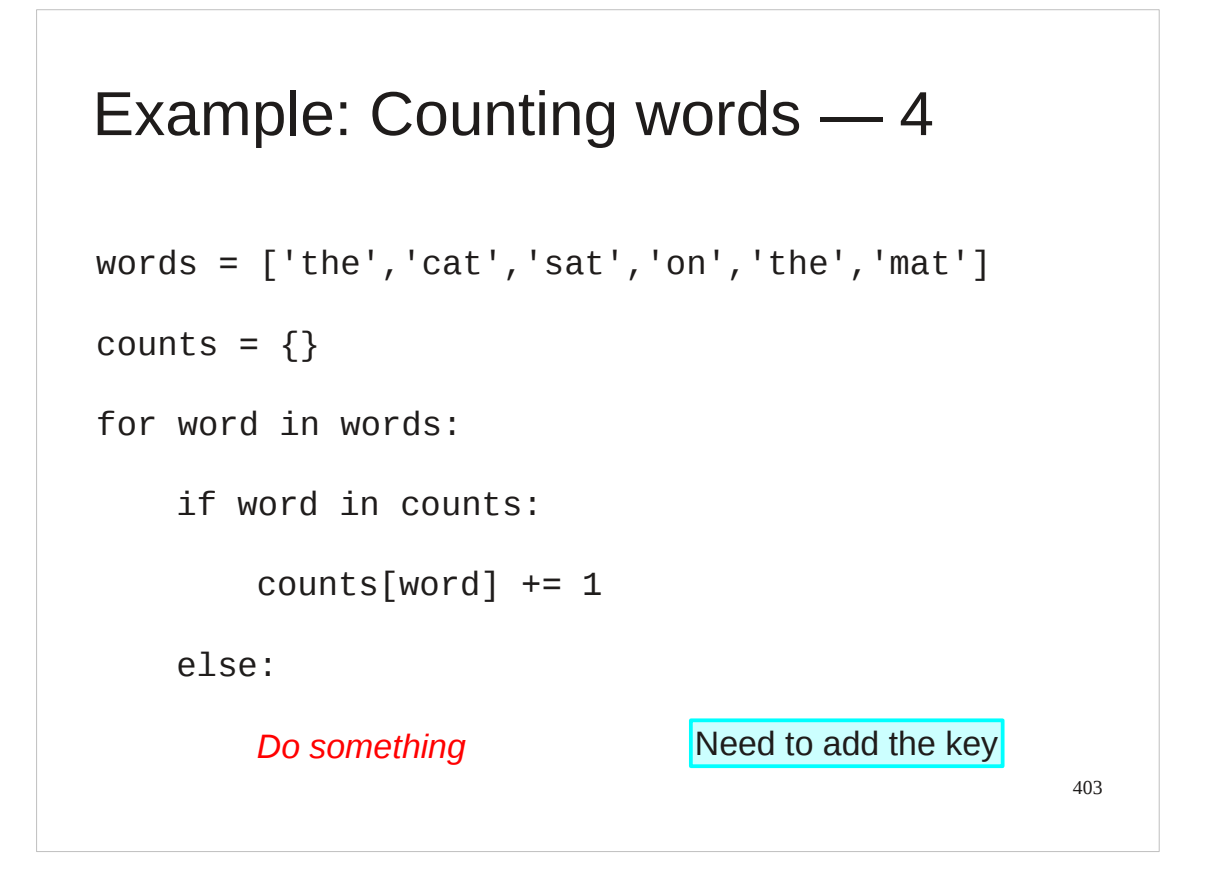

So we have to test to see if the word is already in the dictionary to increment it if it is there and to do something else if it is not. Note how we use the "if key in dictionary" test.

### Example: Counting words ― 5

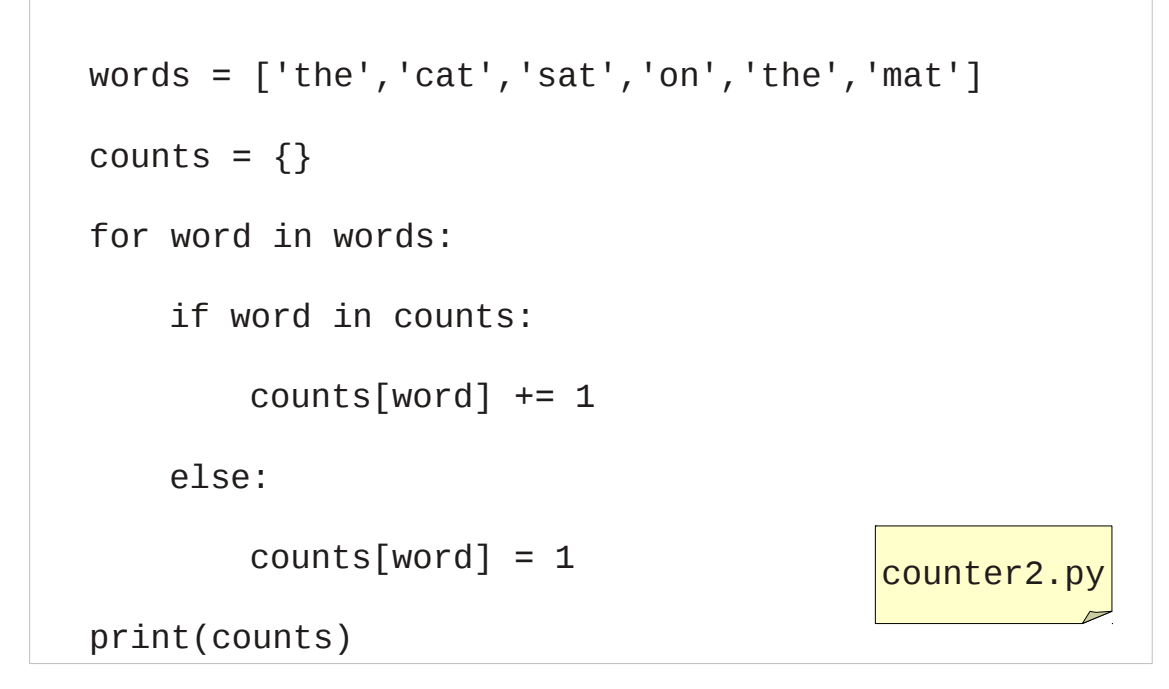

That something else is to create it with its initial value of 1 (because we have met the word once now).

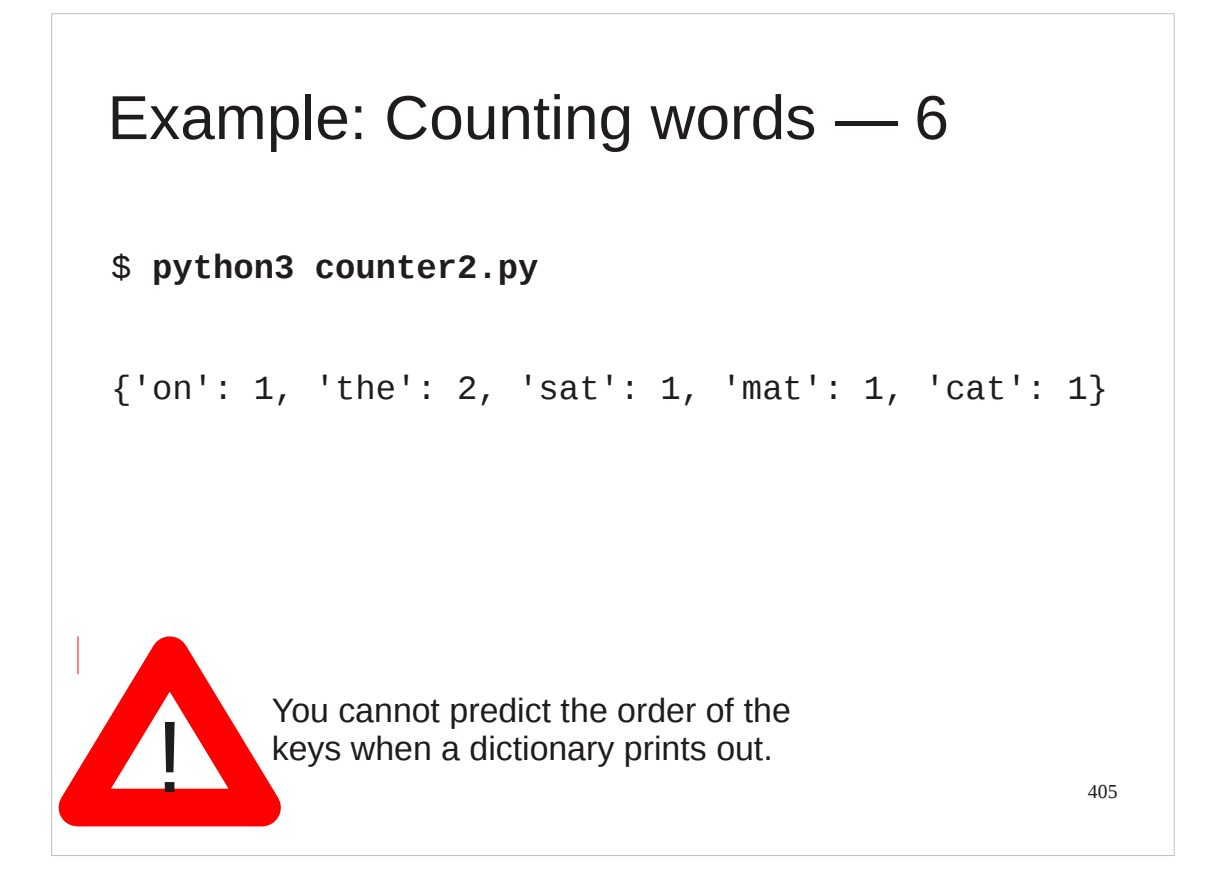

Dictionaries are unordered entities. You cannot predict the order that the keys will appear when you print a dictionary or step through its keys.

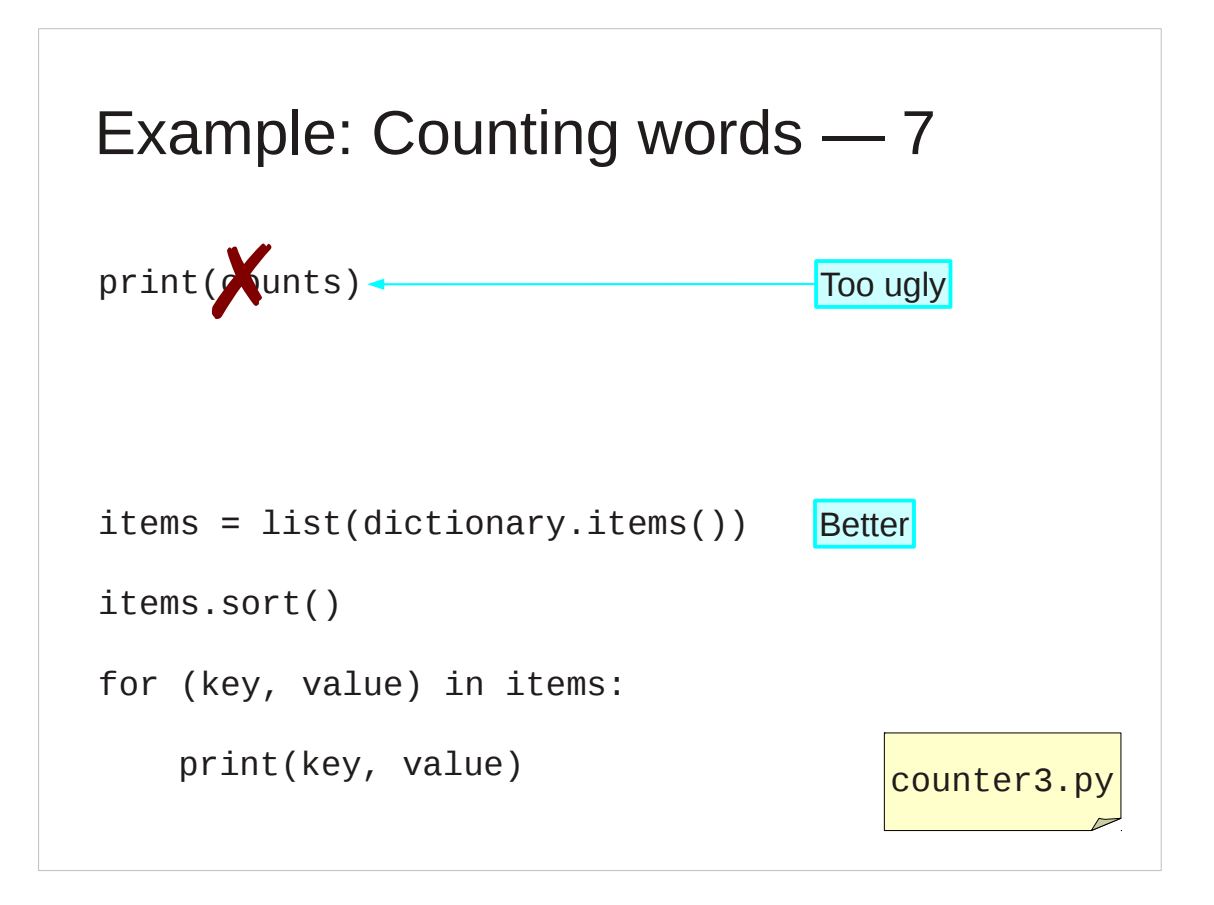

Simply printing a dictionary gives ugly output.

We can pull out the (key,value) pairs and print them individually if we want. Notice the use of pulling out the items, converting them into a list and then sorting them.

# Example: Counting words ― 8

#### \$ **python3 counter3.py**

cat 1 mat 1 on 1 sat 1 the 2

407

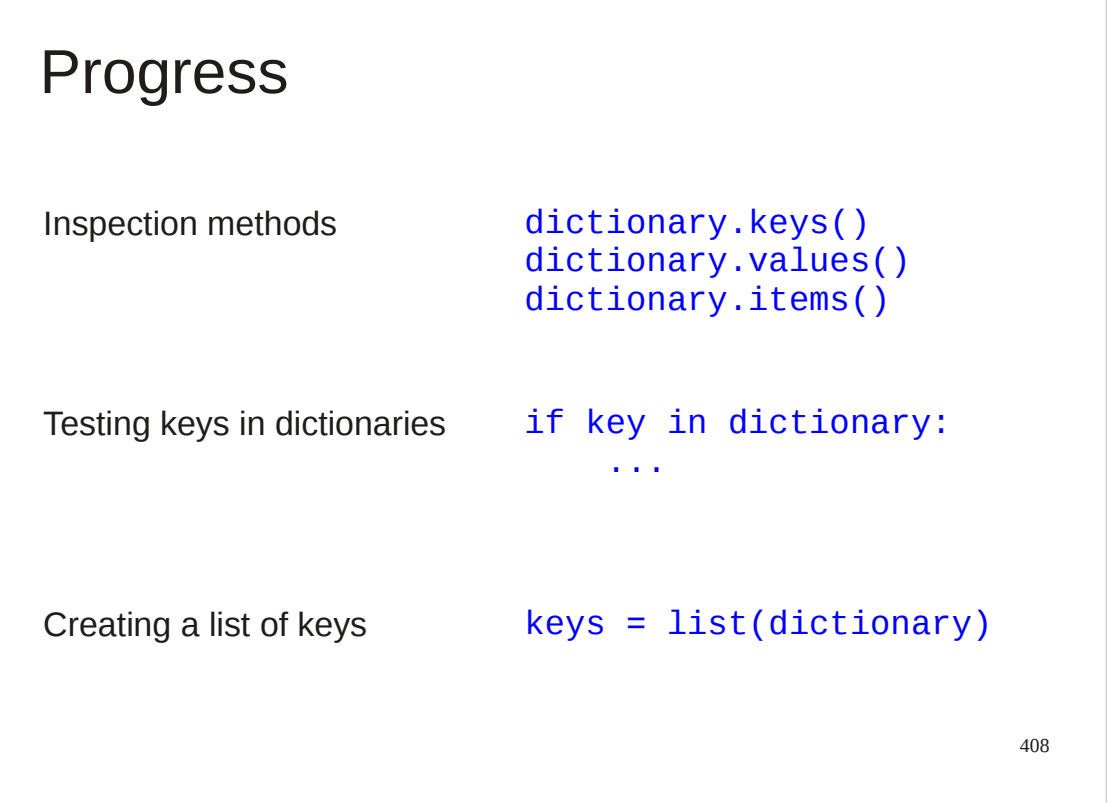

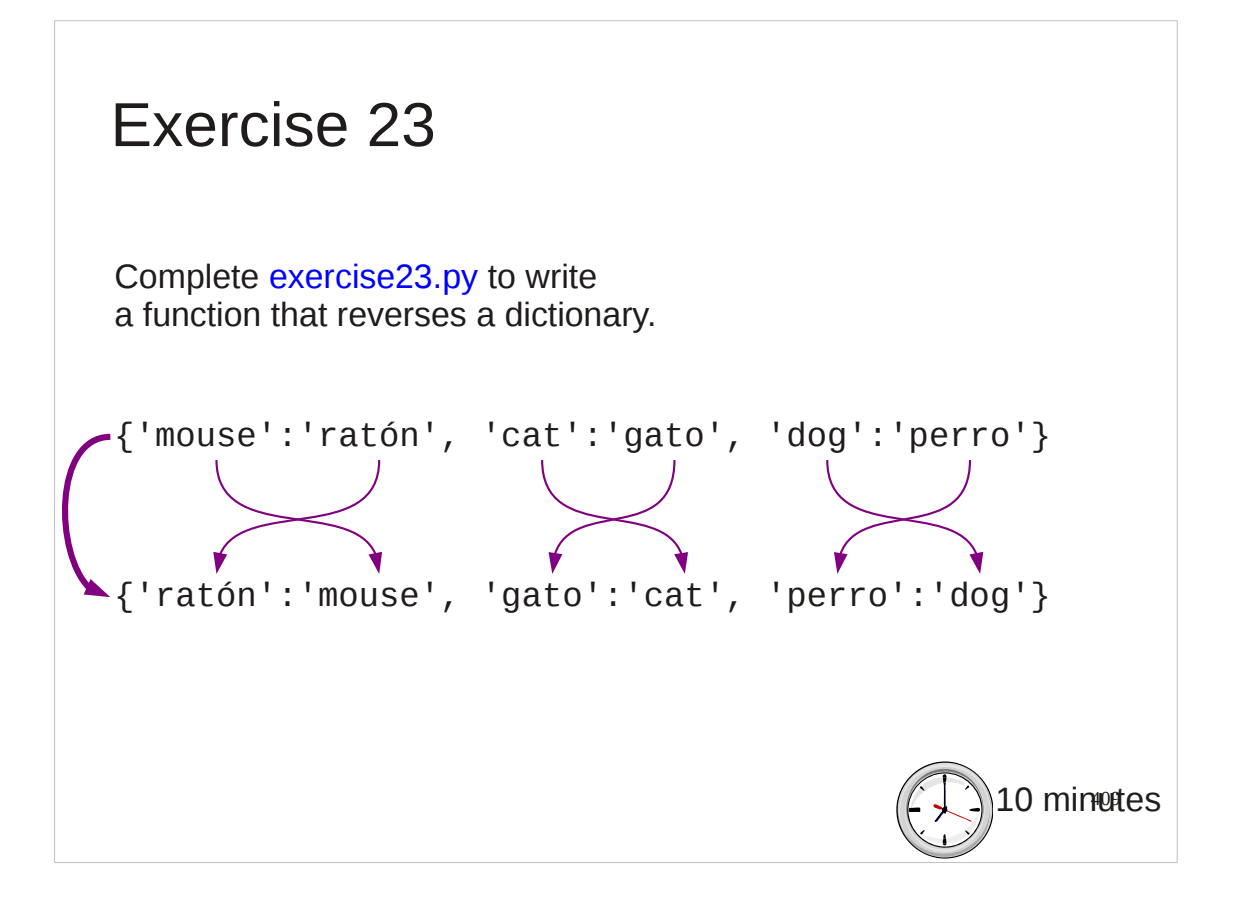

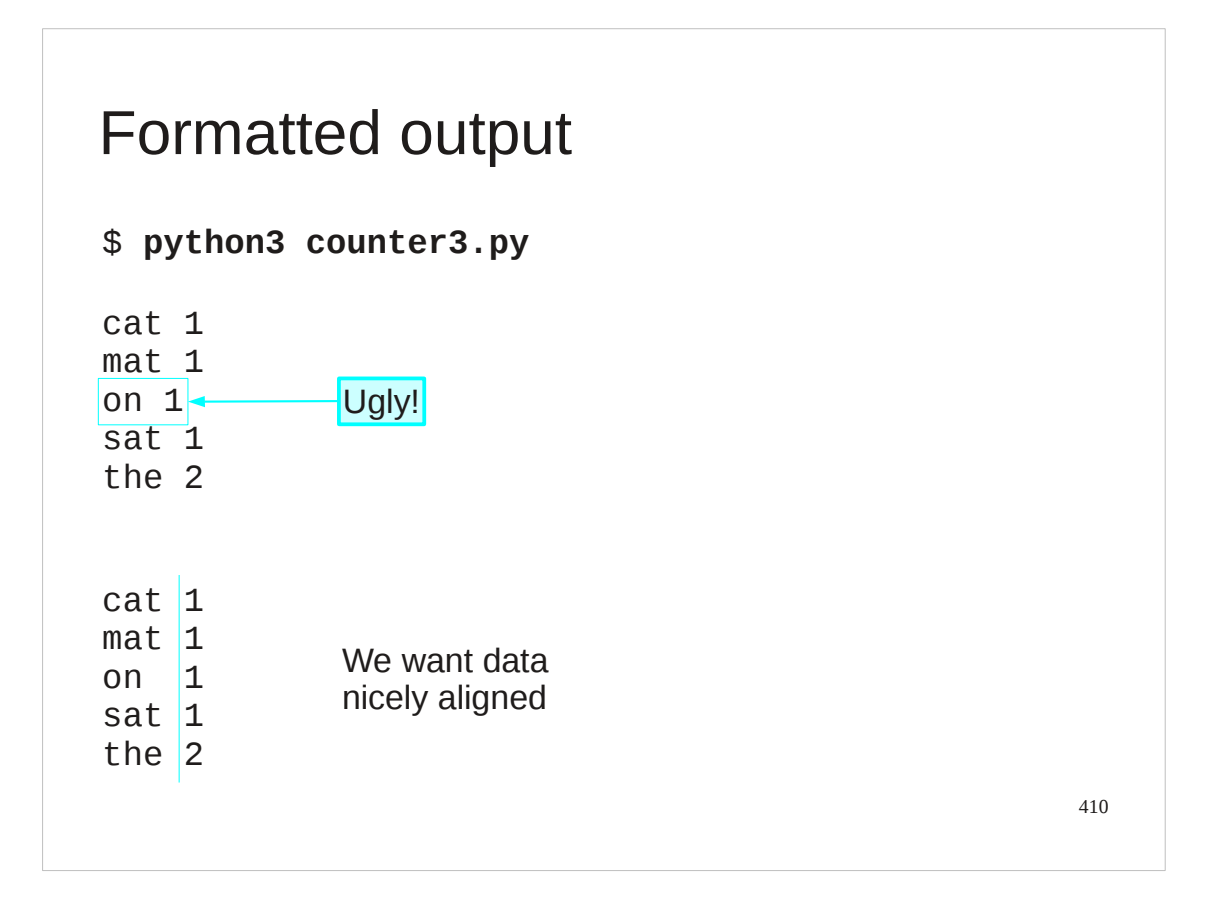

We have one last topic to cover. The output from our word counter is not as pretty as it might be. The last topic we will cover is Python text formatting. Full details of the formatting system can be found online at docs.python.org/py3k/library/string.html#formatspec

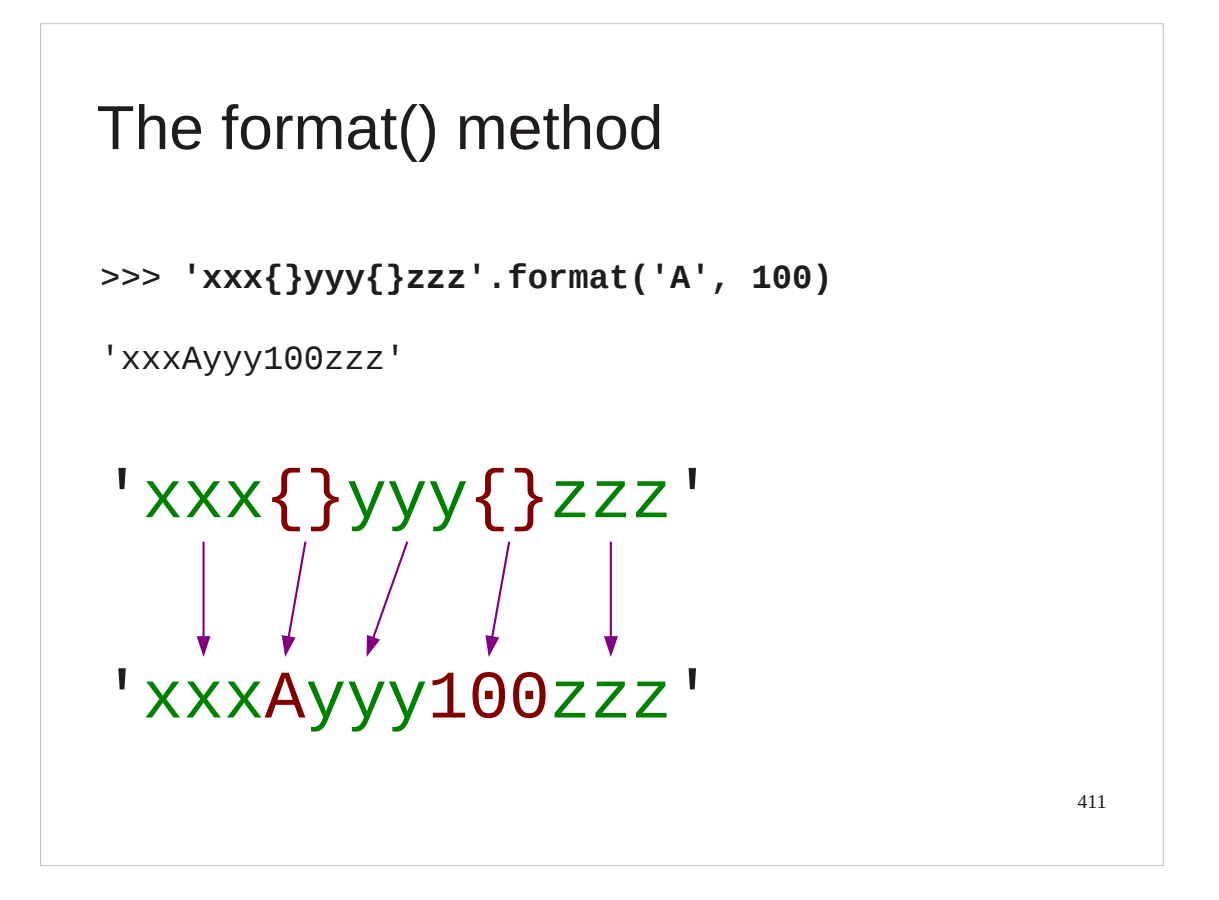

In Python 3 the string type has a method called format() which takes arguments and returns another string which is the original with the method's arguments inserted into it in certain places. Those places are marked with curly brackets in the string.

Curly brackets are otherwise quite normal characters. It's only the format() method that cares about them.

In its simplest form, the format () method replaces each pair of curly brackets with the corresponding argument.

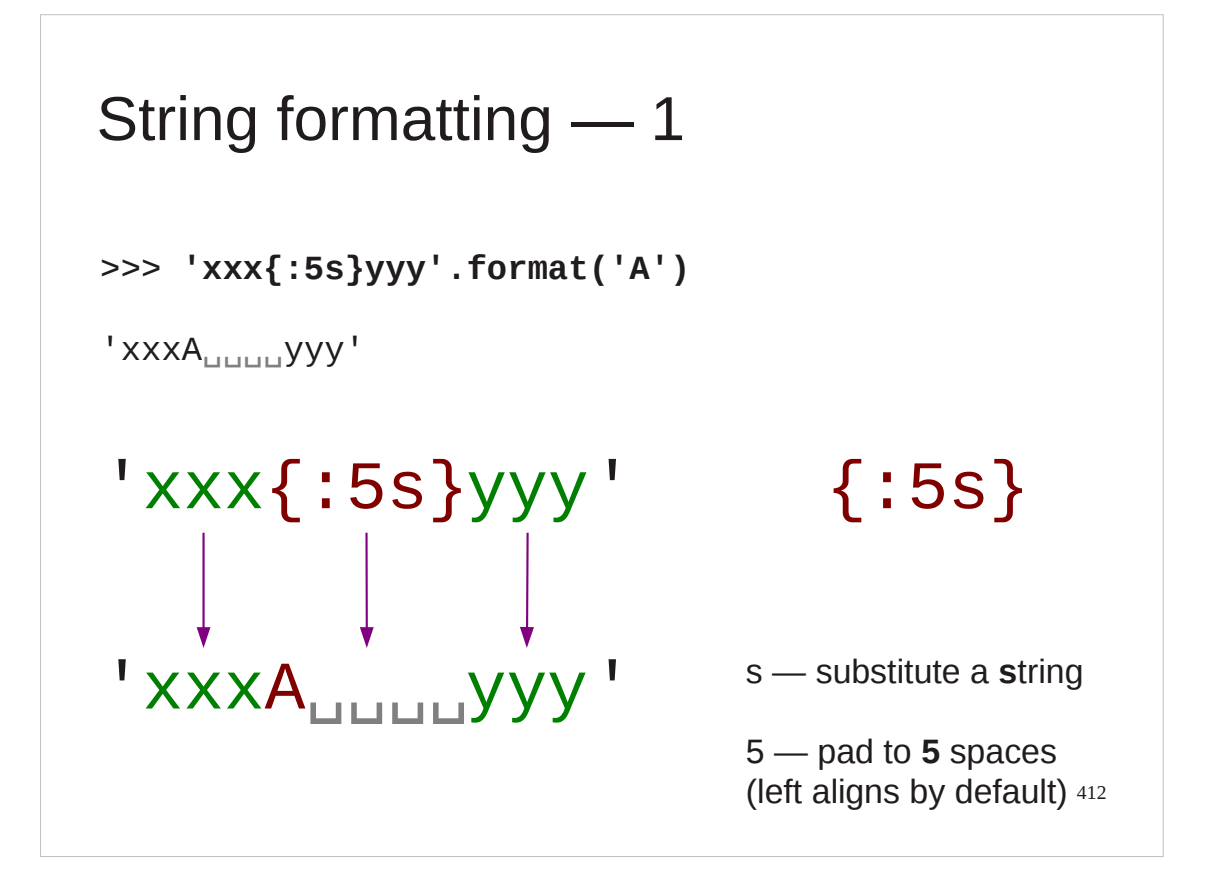

The real fun starts when we put something inside those curly brackets. These are the formatting instructions.

The simplest examples start with a colon followed by some layout instructions. (We will see what comes in front of the colon in a few slides time.) The number indicates how many spaces to allocate for the insertion and the letter that follows tells it what type ob object to expect. "s" stands for **s**tring.

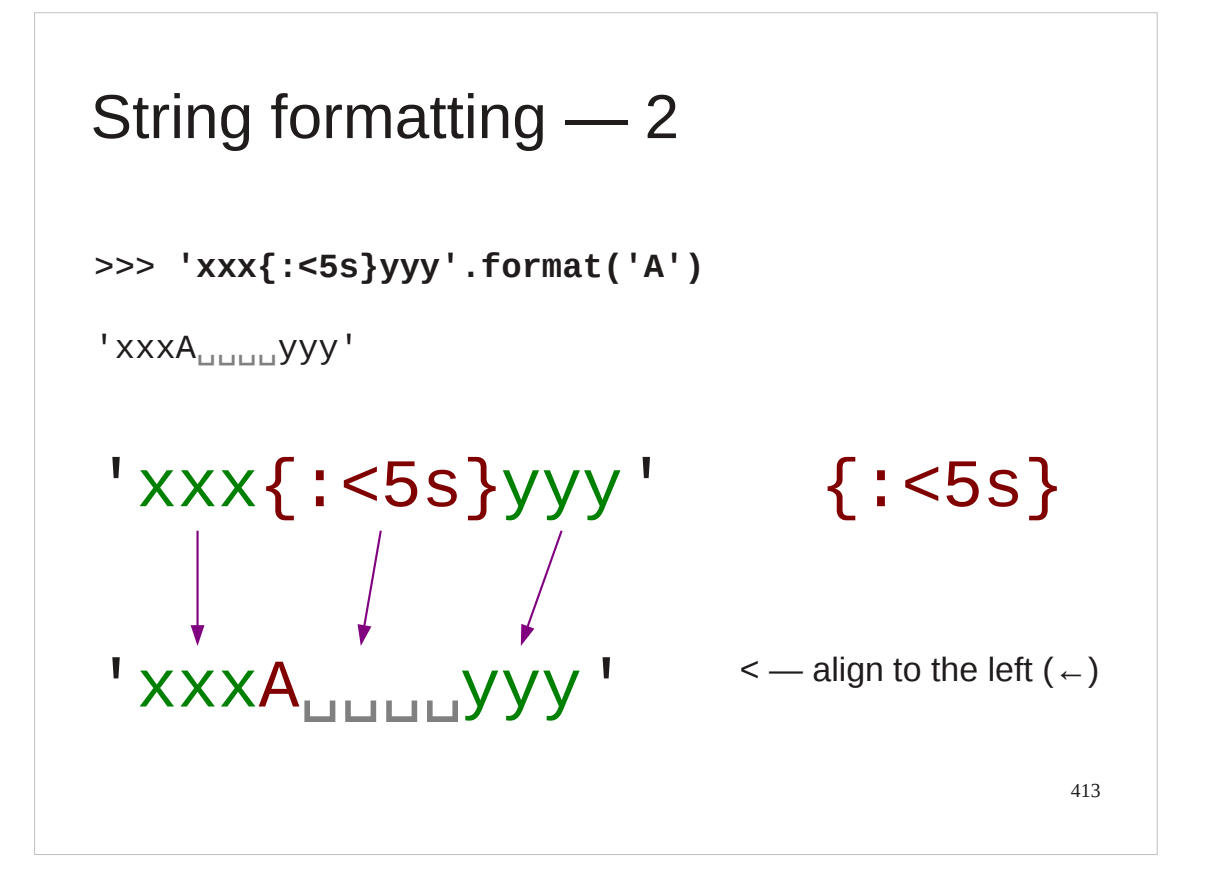

By default strings align to the left of their space. We can be explicit about this by inserting a left angle bracket, which you can think of as an arrow head pointing the direction of the alignment.

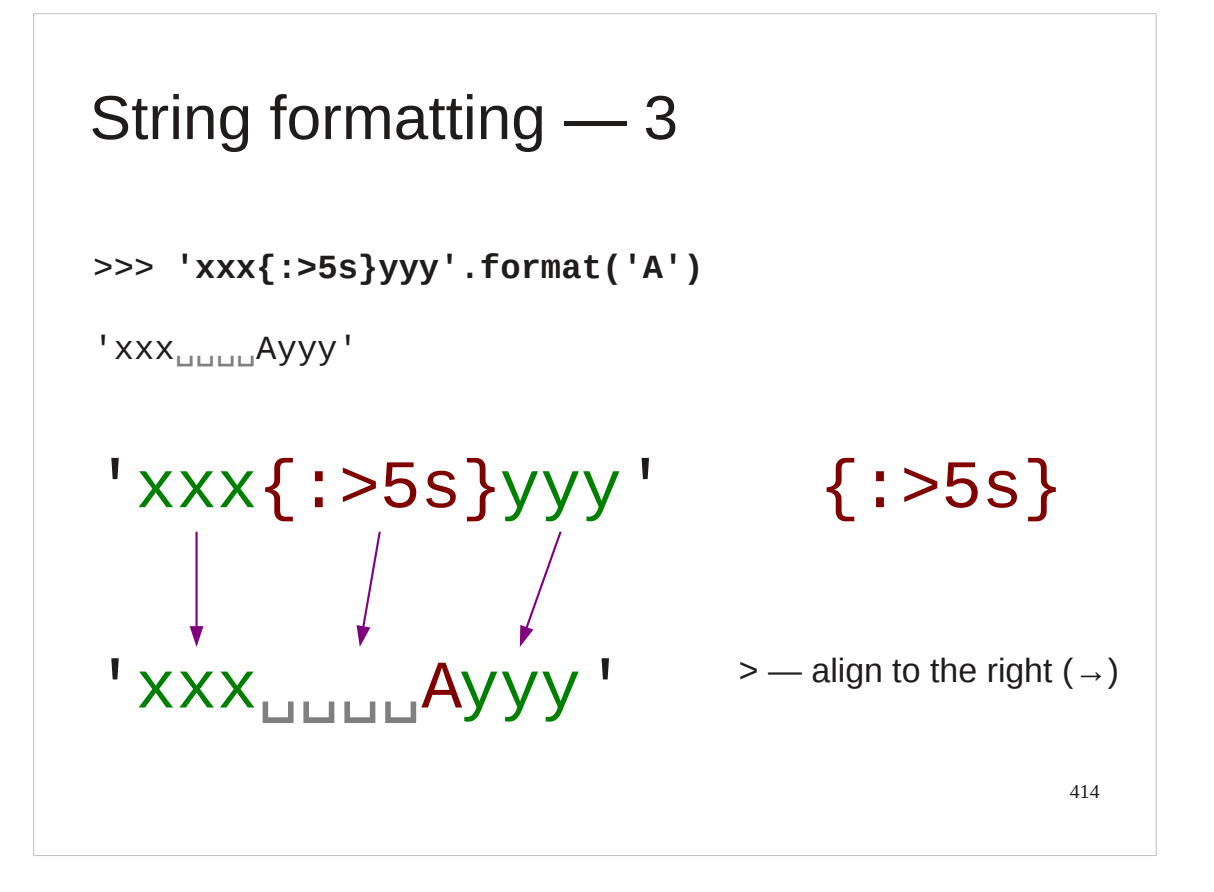

If we want right aligned strings then we have to use the alignment marker.

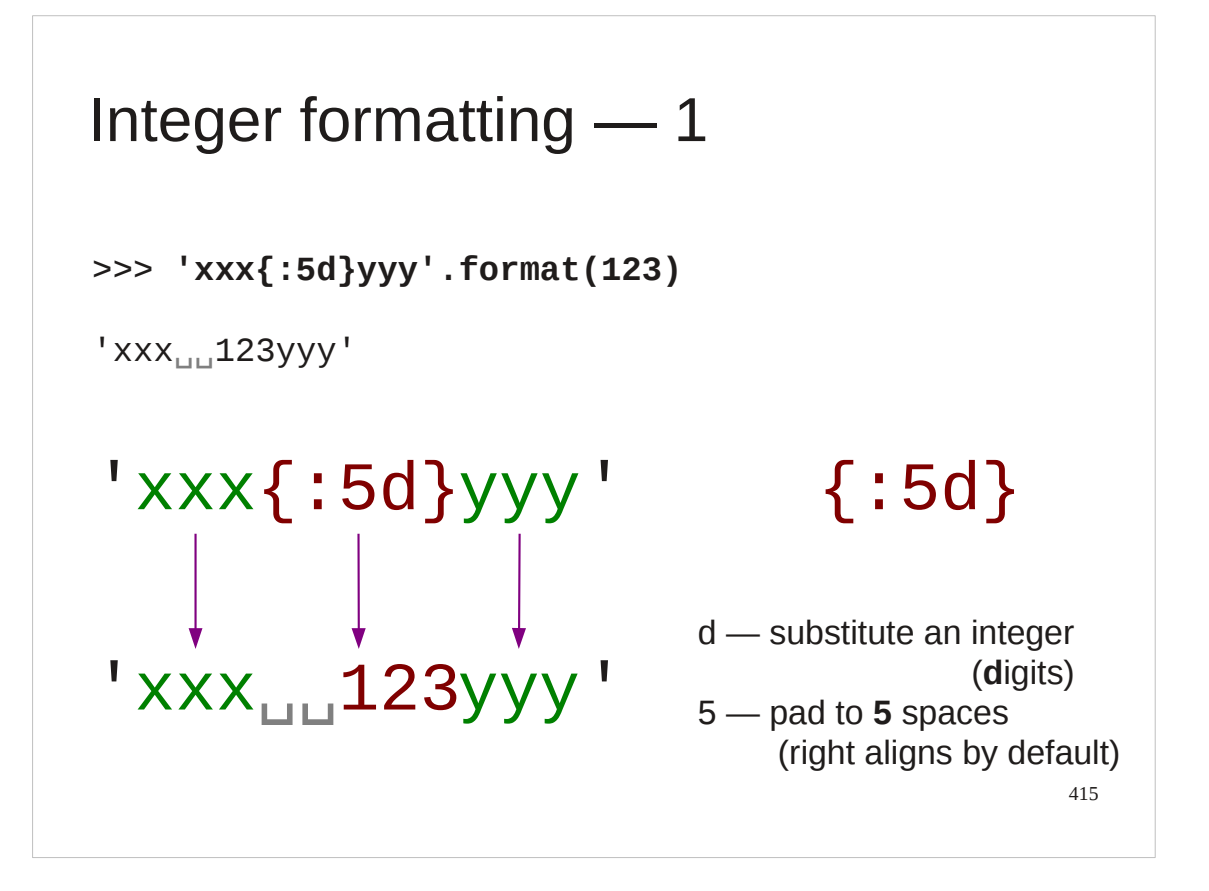

If we change the letter to a "d" we are telling the format() method to insert an integer ("**d**igits"). These align to the right by default.

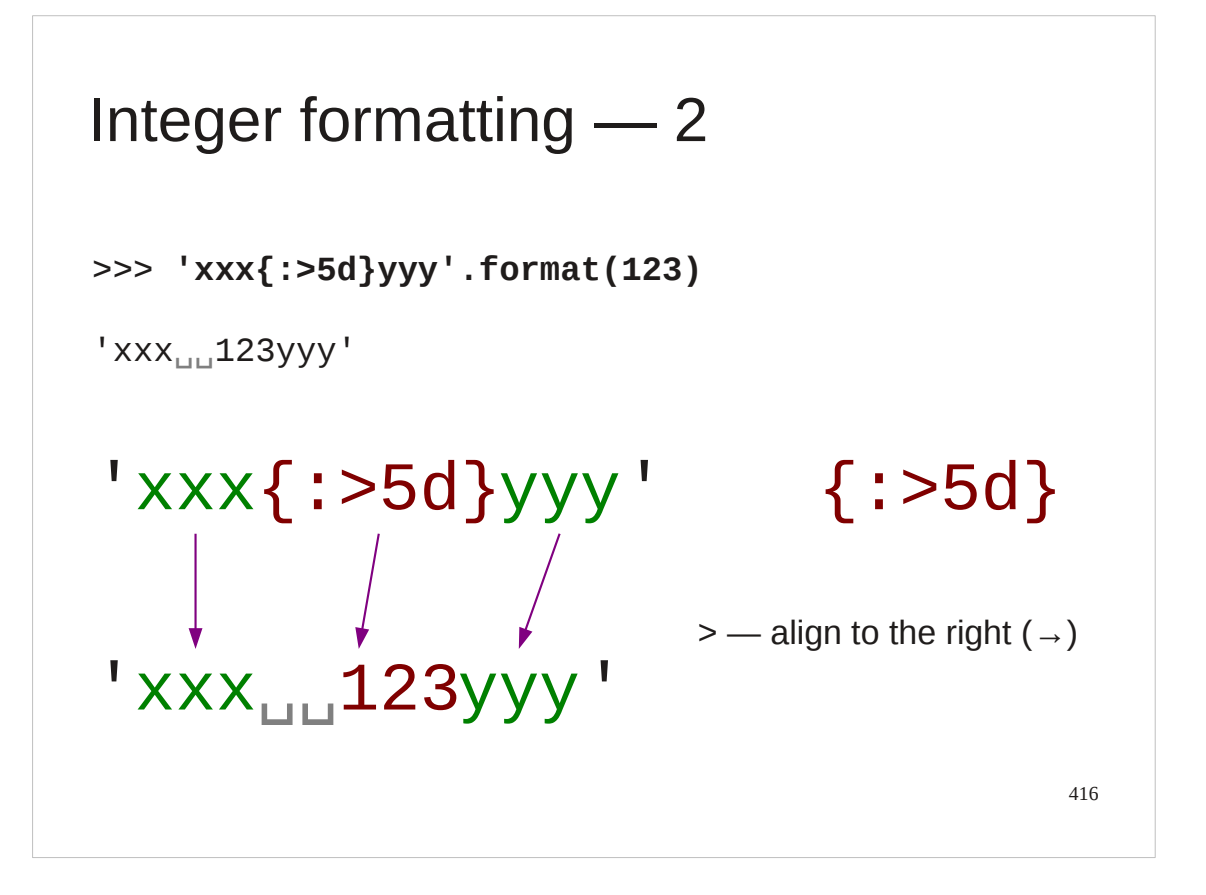

We can be explicit about this if we want.

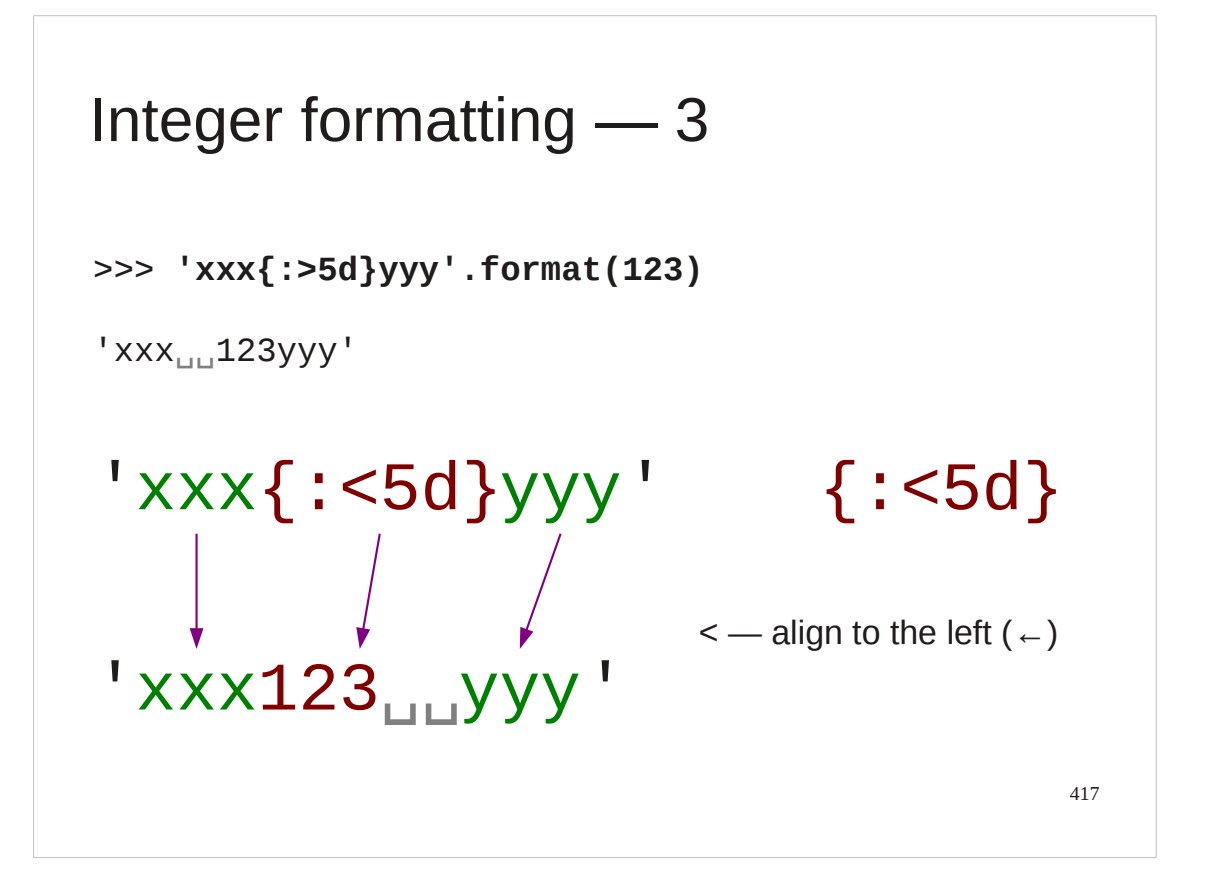

And we have to be explicit to override the default.

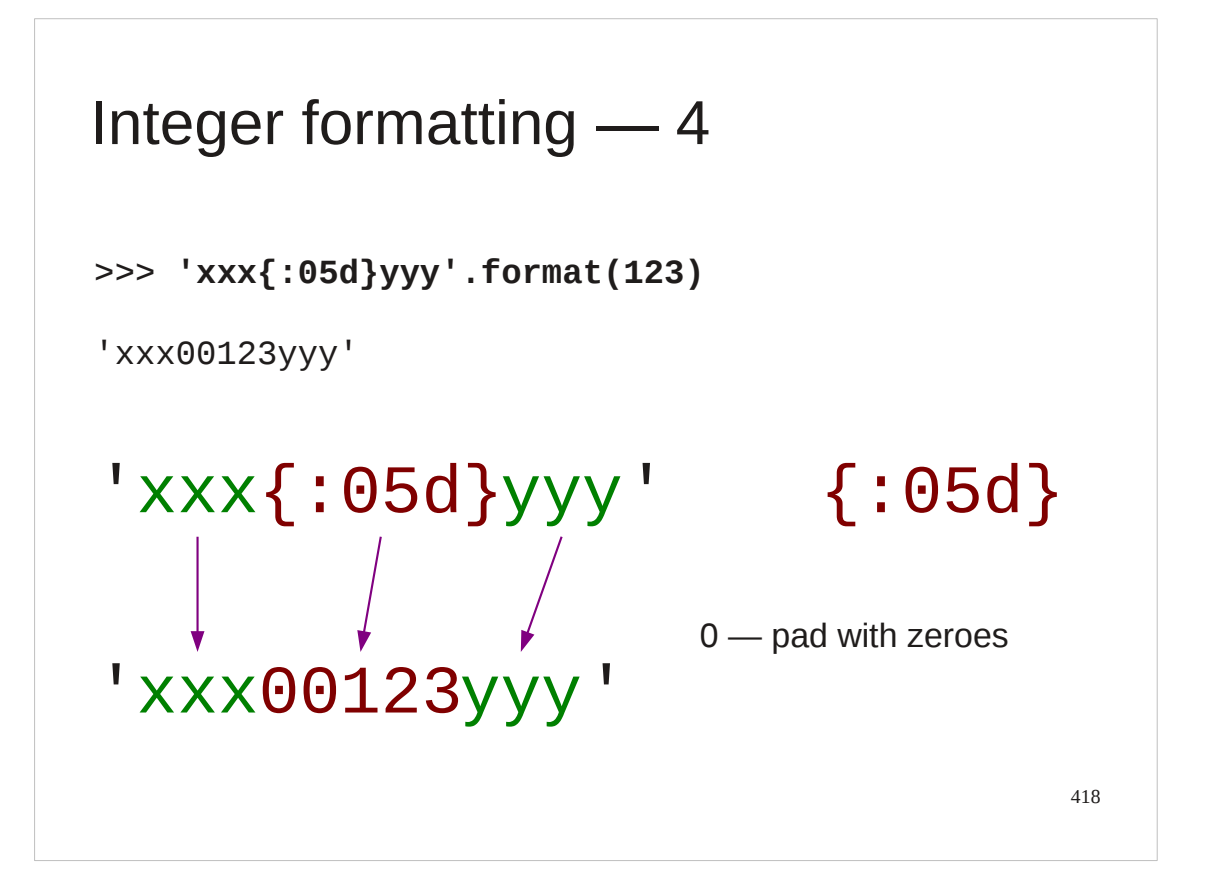

If we precede the width number with a zero then the number is padded with zeroes rather than spaces and alignment is automatic.

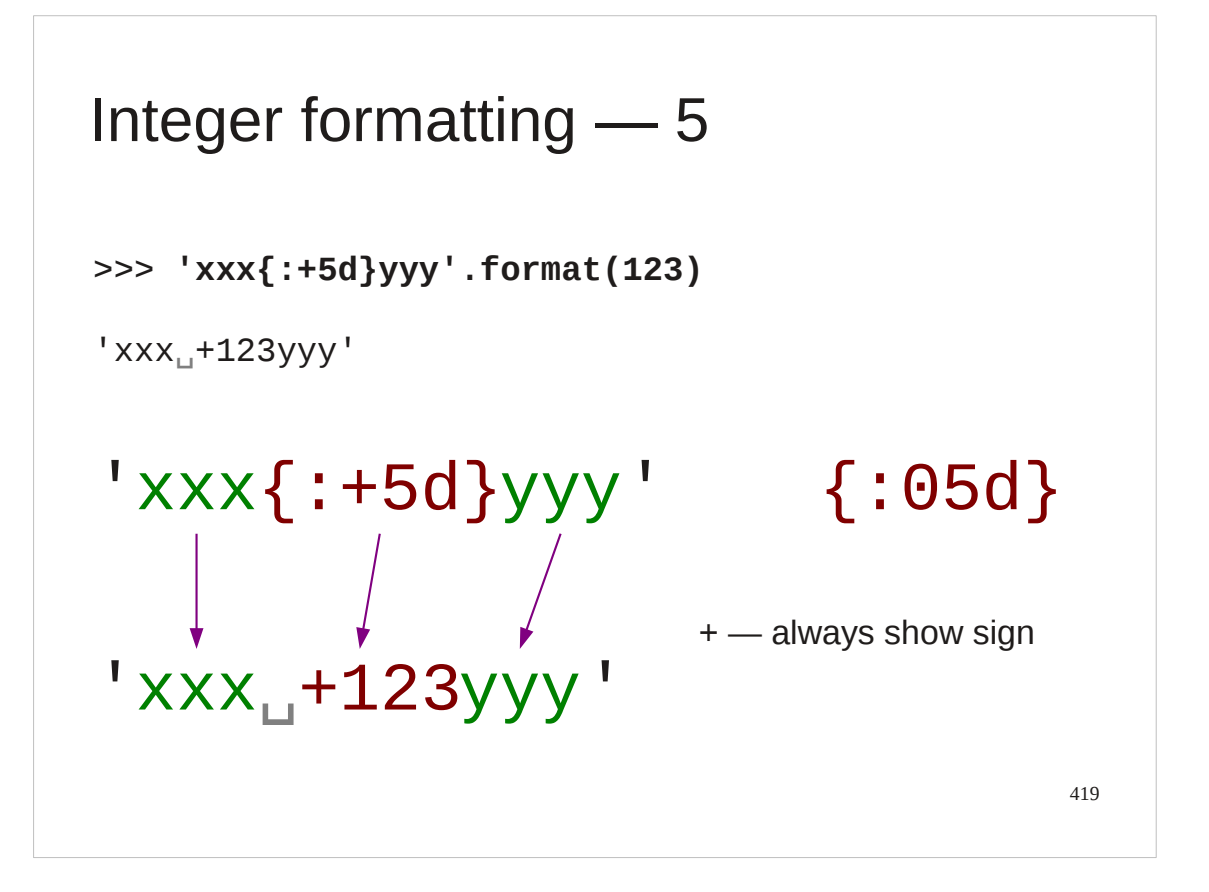

If we put a plus sign in front of the number then its sign is always shown, even if it is positive.

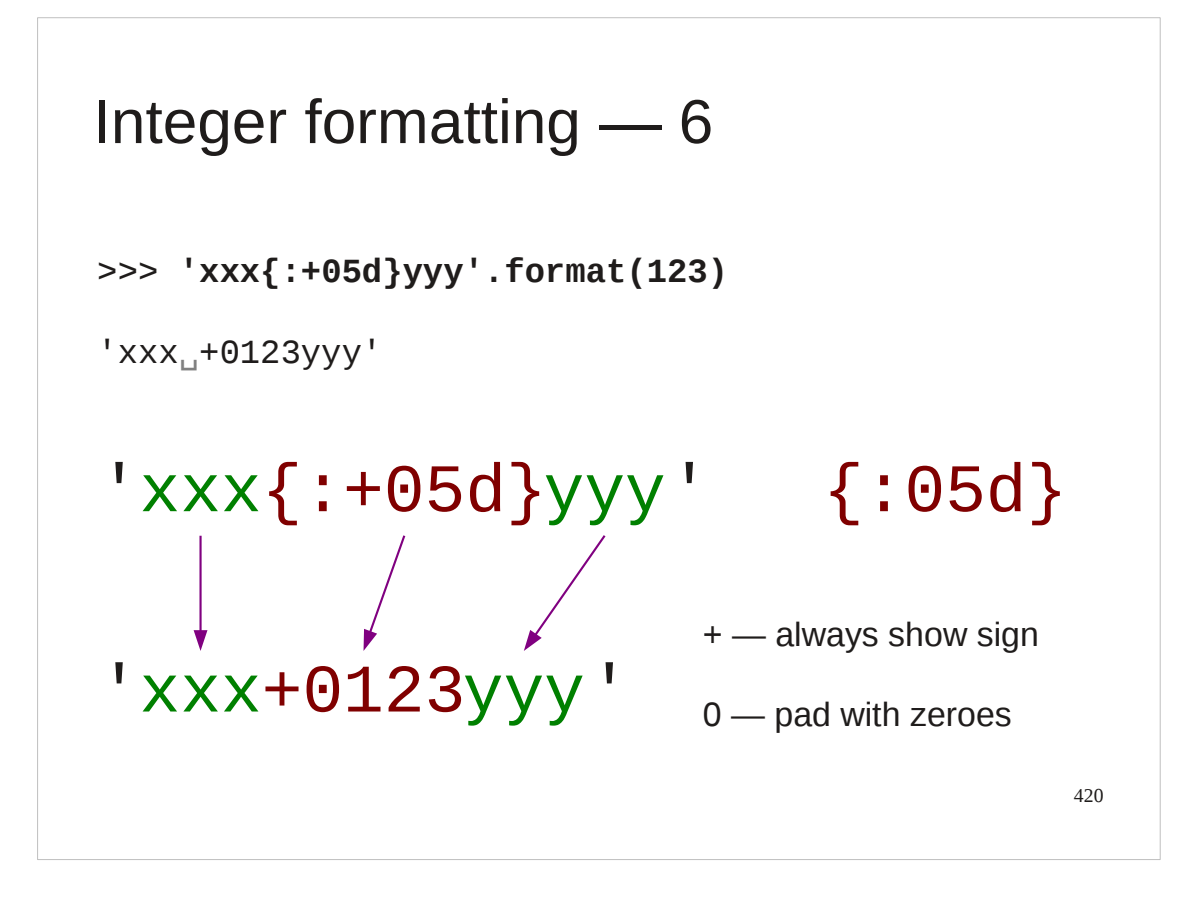

And we can combine these.

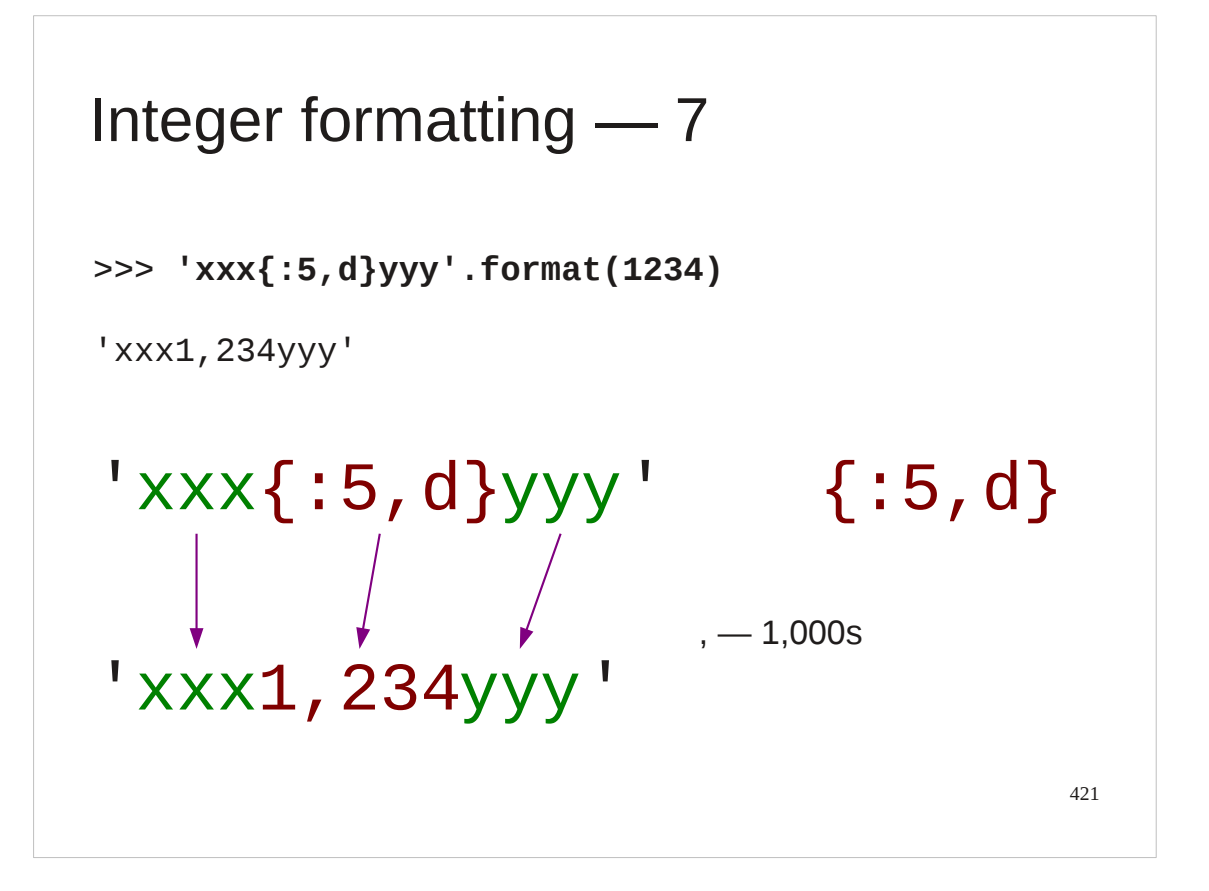

Adding a comma between the width and the "d" adds comma breaks to large numbers.

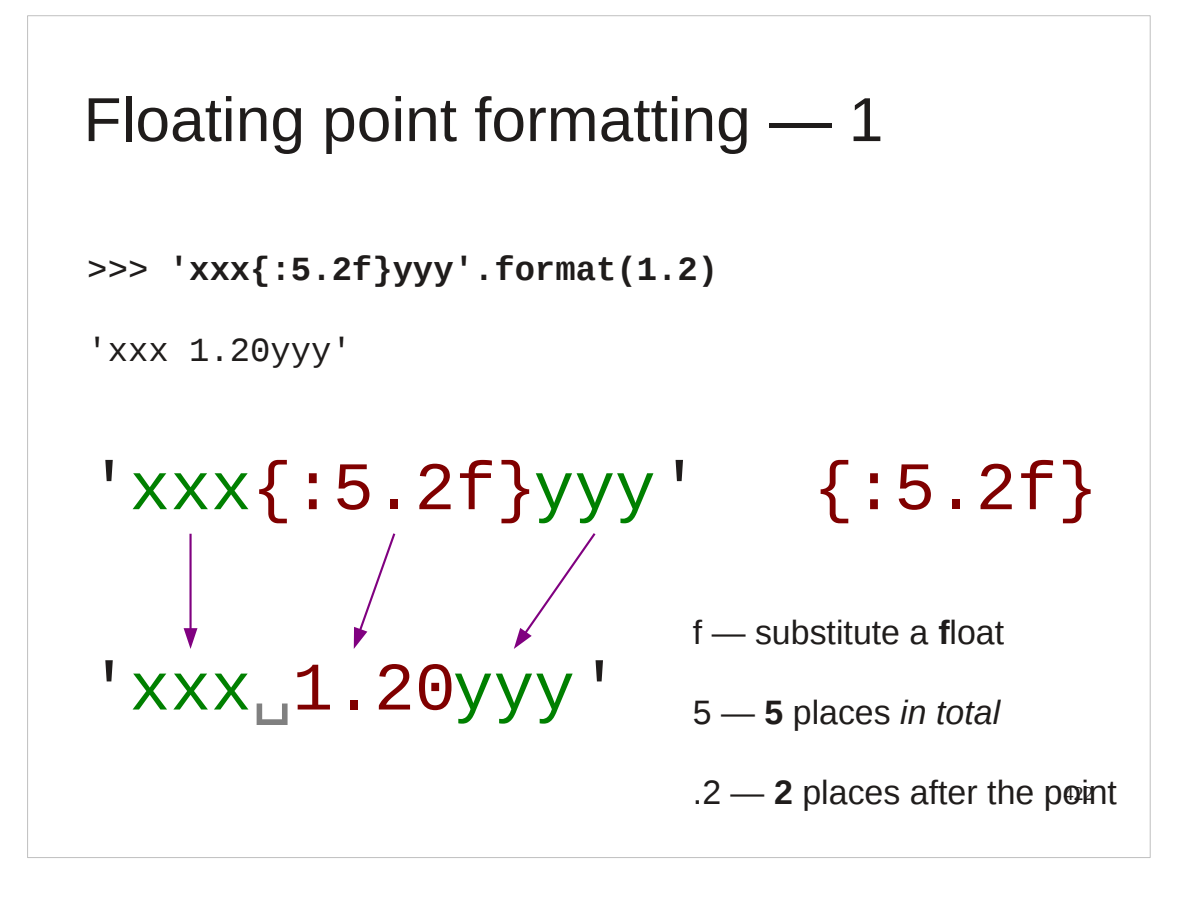

Floating point numbers are slightly more complicated. The width parameter has two parts, separated by a decimal point. The first number is the width of the entire number (just as it is for strings and integers). The number after the decimal point is the number of decimal points of precision that should be included in the formatted output.

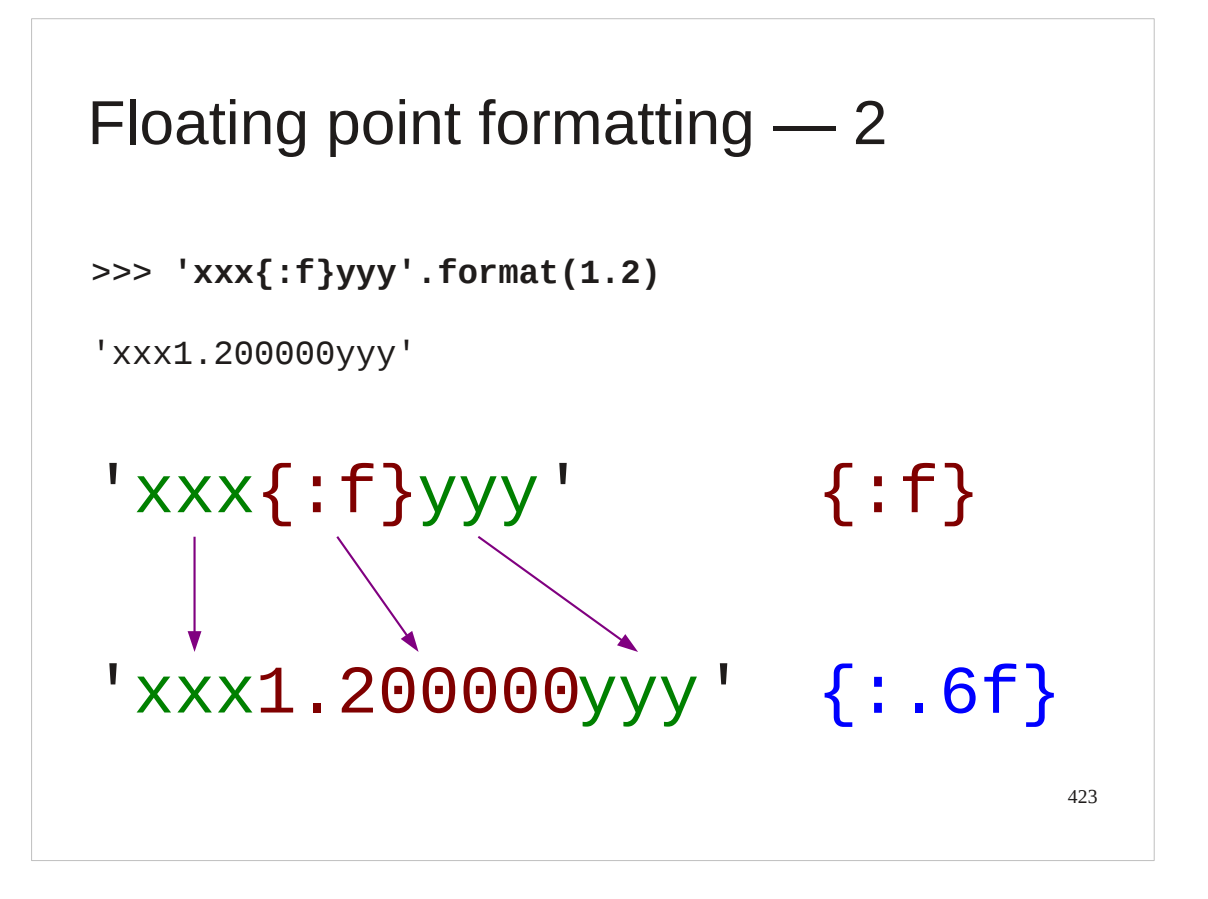

The default is to have six decimal points of precision and to make the field as wide as it needs to be.

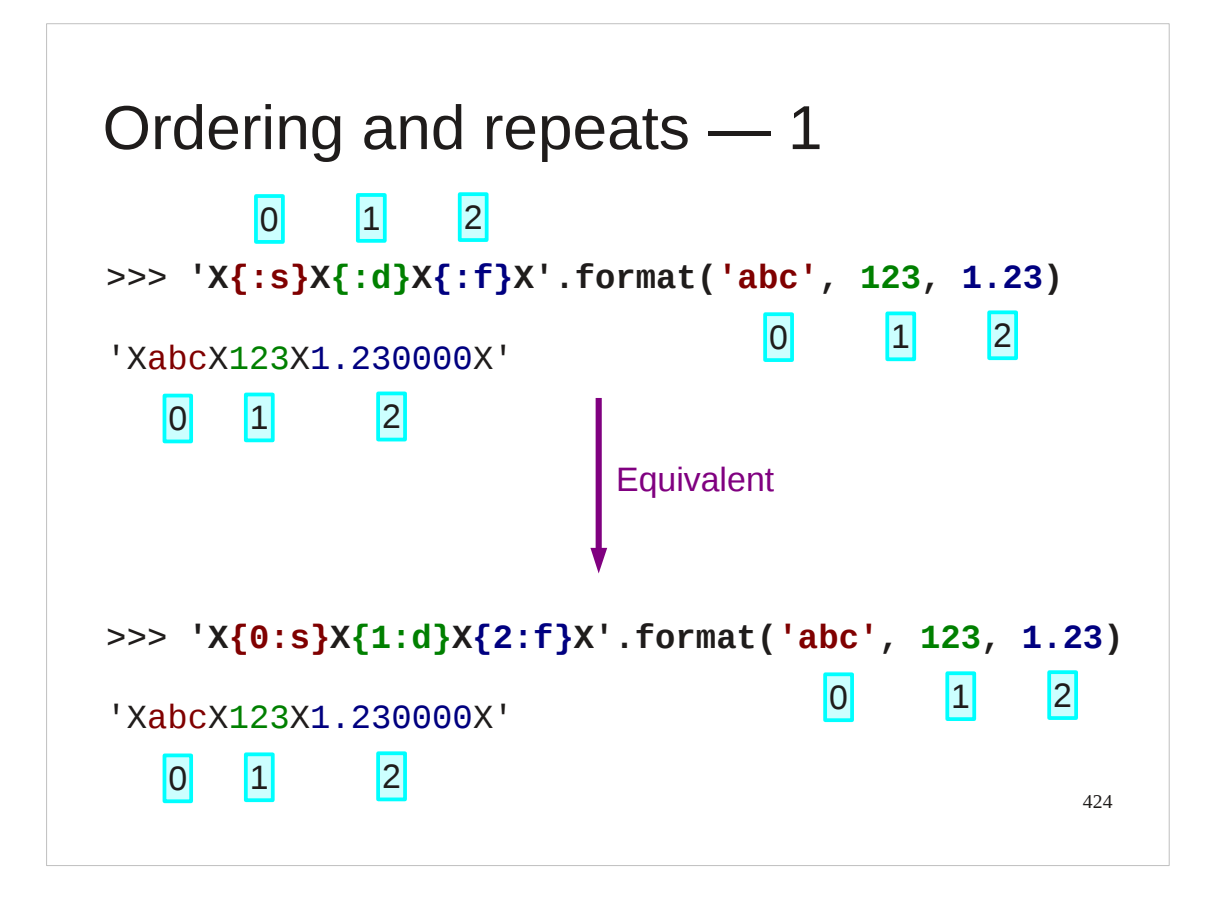

What comes before the colon?

This is a selection parameter detailing what argument to insert.

The arguments to format() are given numbers starting at zero. We can put these numbers in front of the colon.

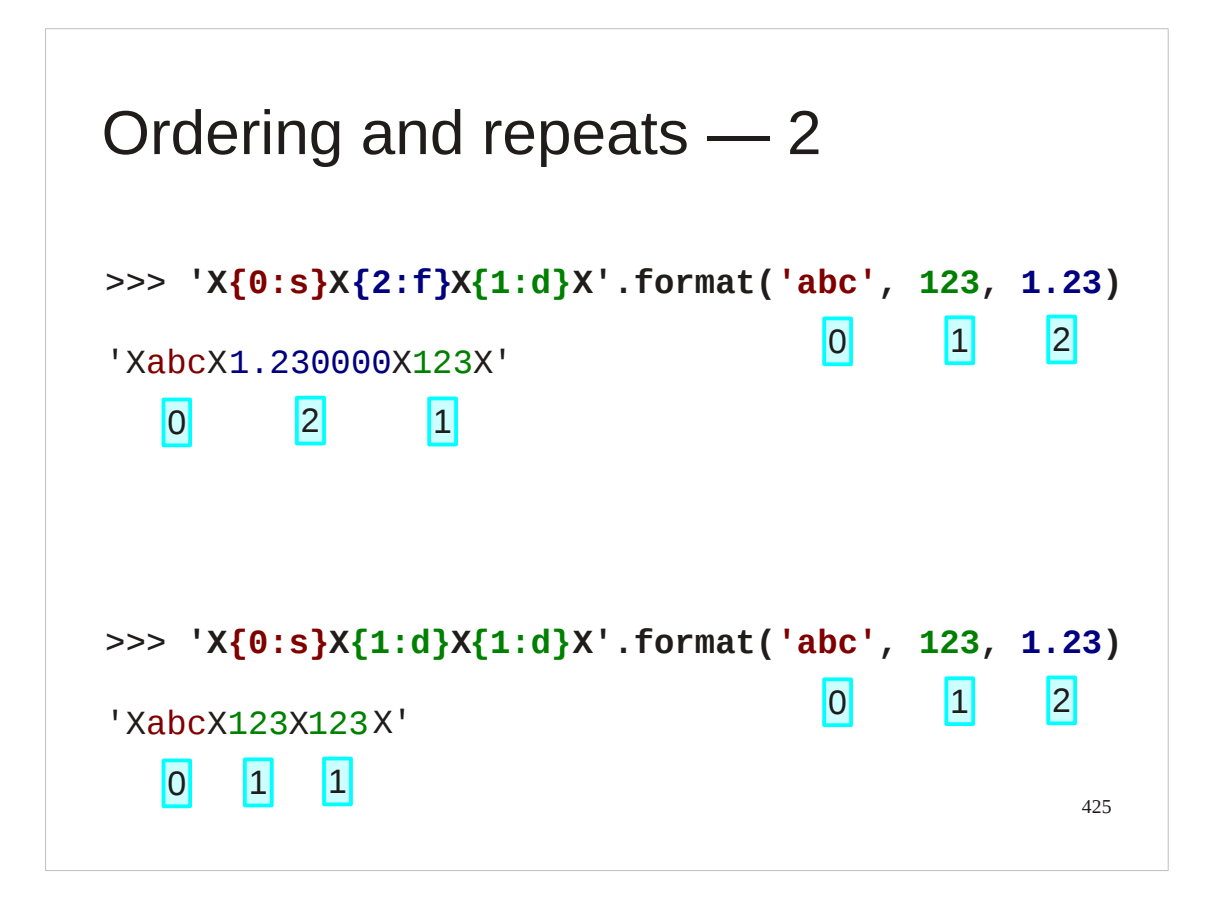

We can also use them to change the order that items appear in or to have them appear more than once (or not at all).

```
Formatting in practice
$ python3 counter4.py

cat
1
mat
1
on
1
sat
1
the
2
...
formatting = '{:3} {:1}'
for (word, number) in items:
    print(formatting.format(word,number))
```
The script counter4.py is the same as counter3.py but with the new formatting for its output.

426

# Progress

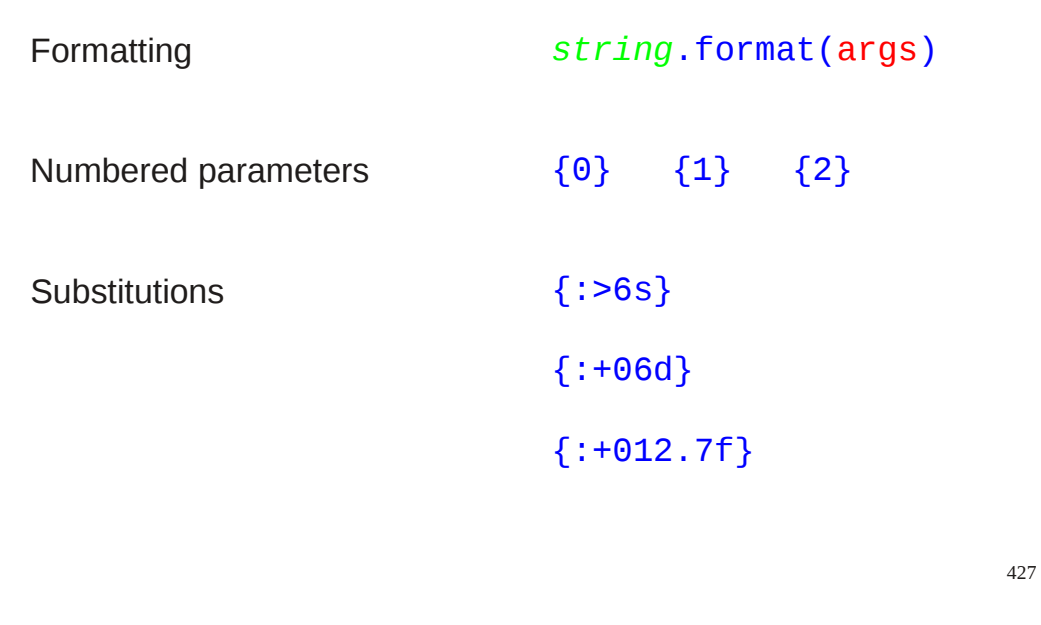

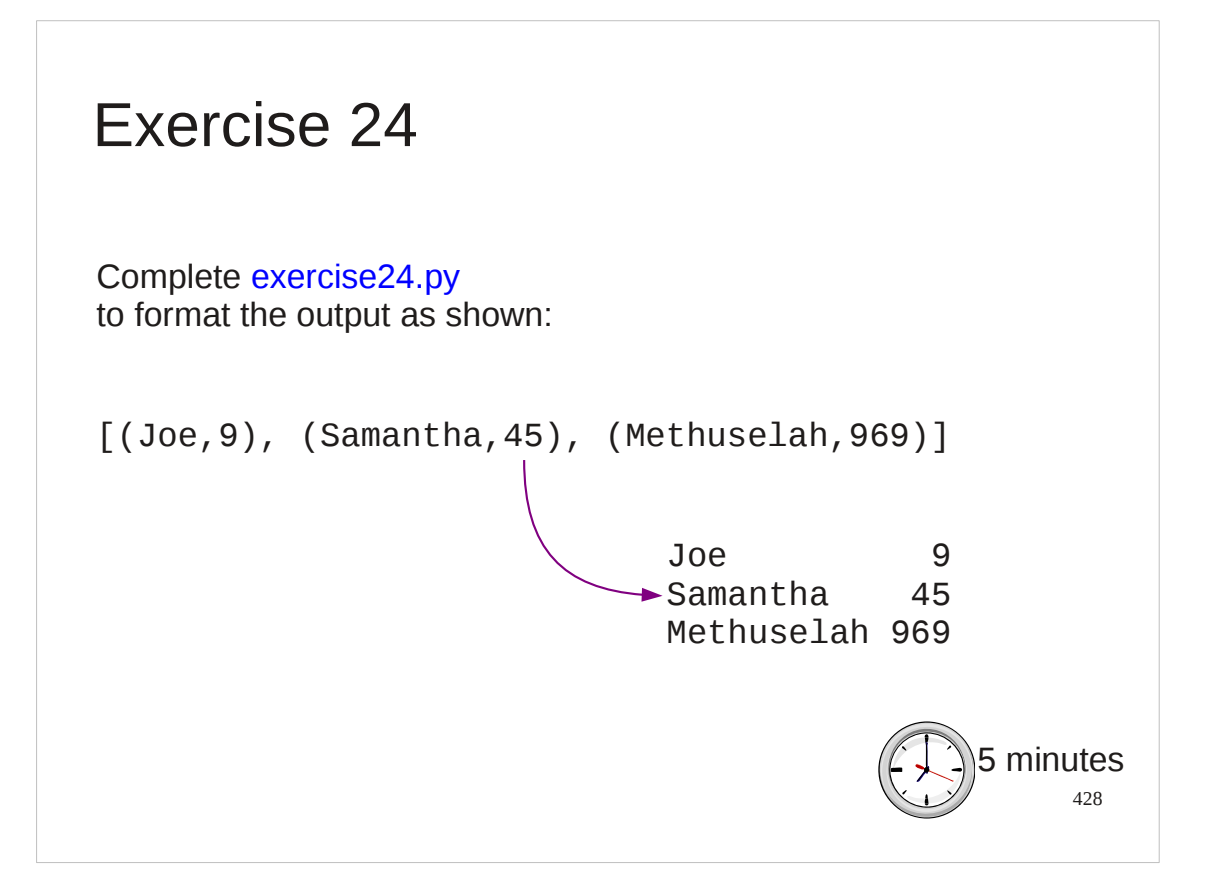

# And that's it! (And "it" is a lot!)

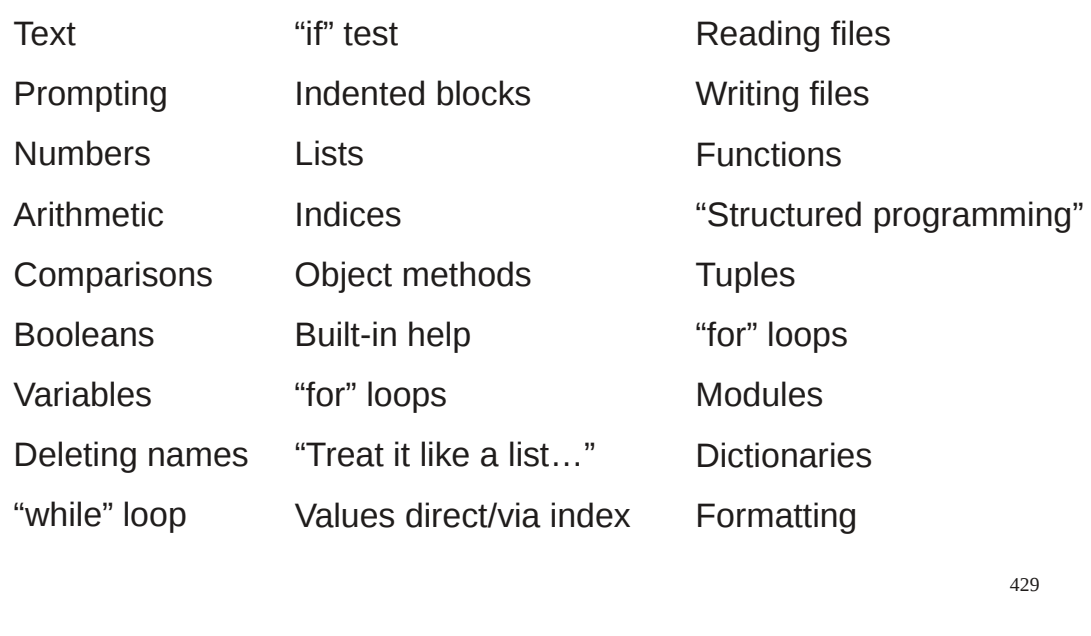

#### And congratulations!

You have completed an introductory course on Python. Well done. It is only an introductory course and there is more. But do not let that dishearten you; just take a look at what you have accomplished. You now have a firm grounding to go further with Python or to start learning other programming languages. (But the author would like you to stick with Python.)

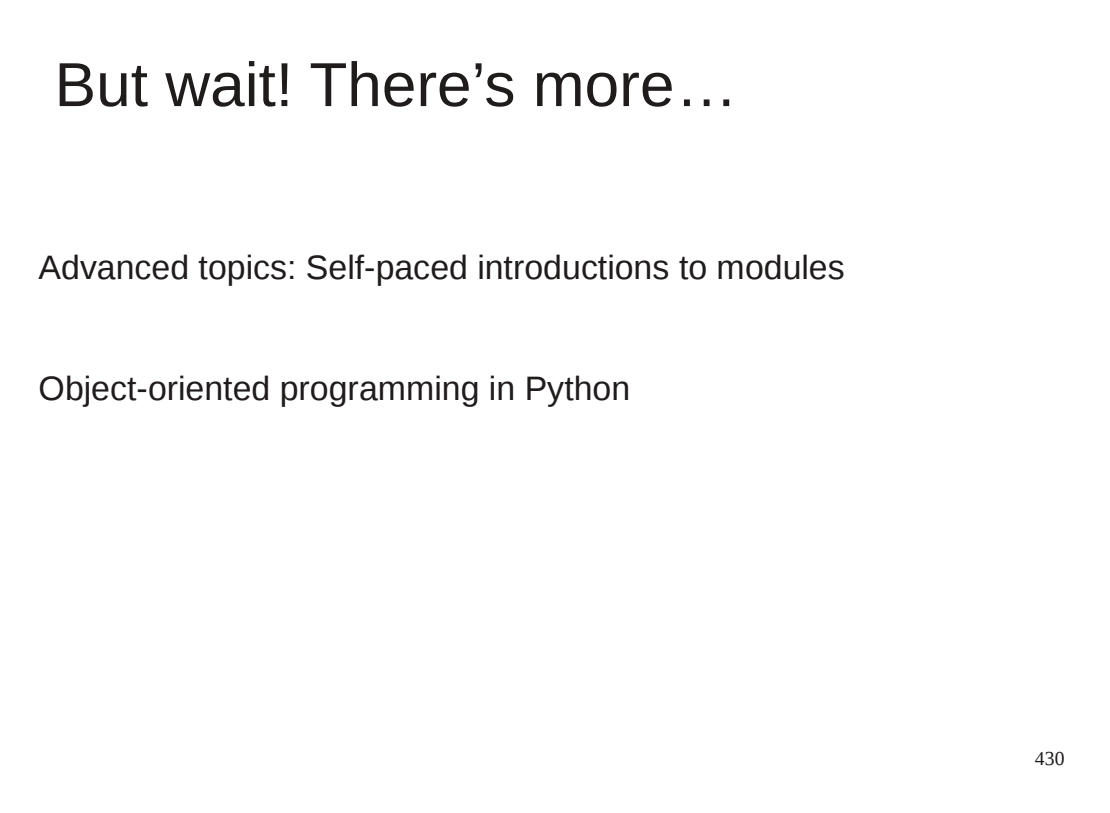

If you do want more Python the UCS offers a selection of self-paced courses on some additional language features and on various Python modules to let you learn how to use Python for a specific purpose. We also offer a taught course introducing you to the world of object-oriented programming where you get to write your own methods and types.

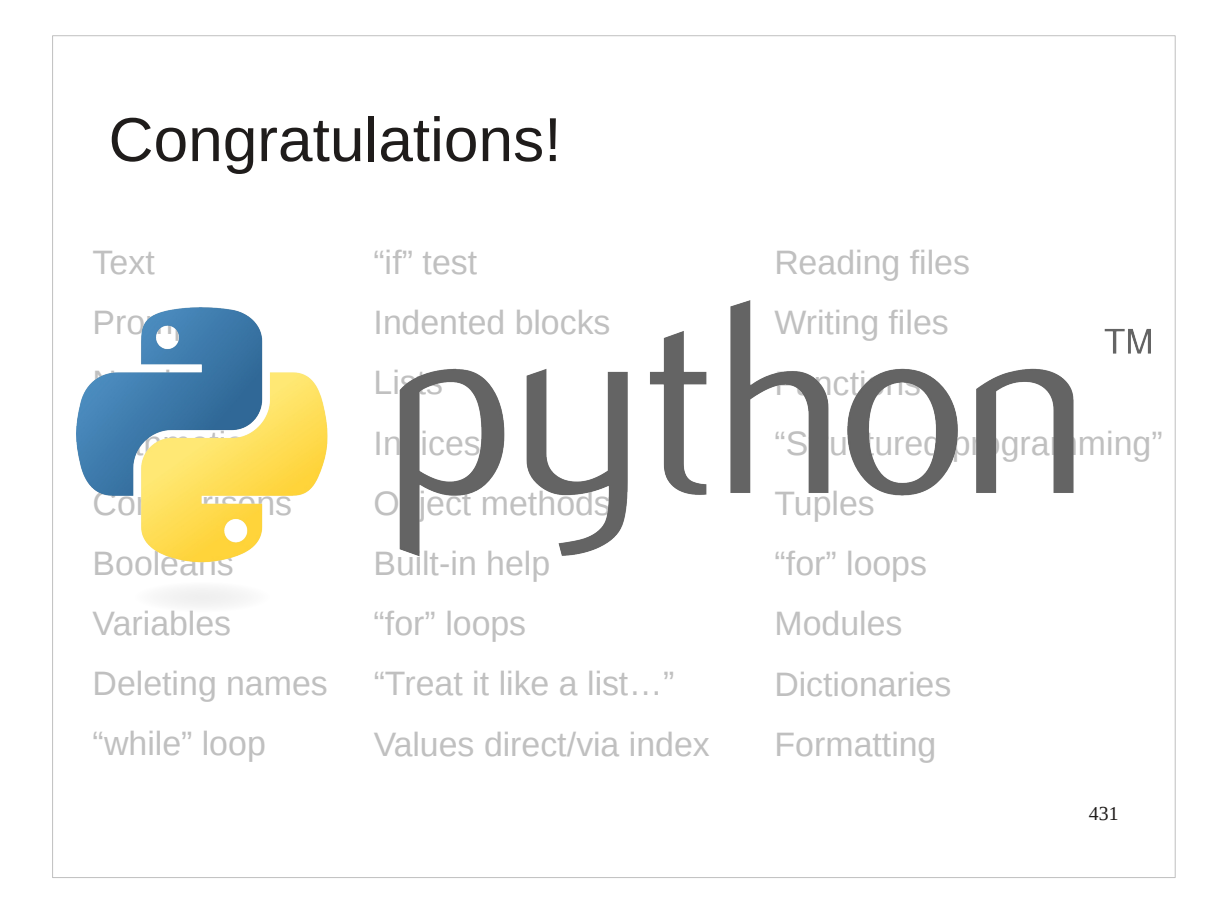

So thank you and congratulations again.

### **Python 3 formatting codes**

Use of the format () method:

>>> **'{:4s} {:3d}'.format('Dave', 27) ␣**

'Dave<sub>uu</sub>27'

>>>

The symbol "" is used to represent a space.

#### **Strings**

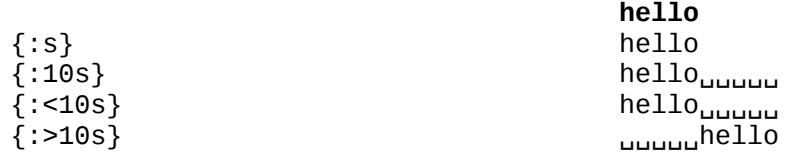

#### **Integers**

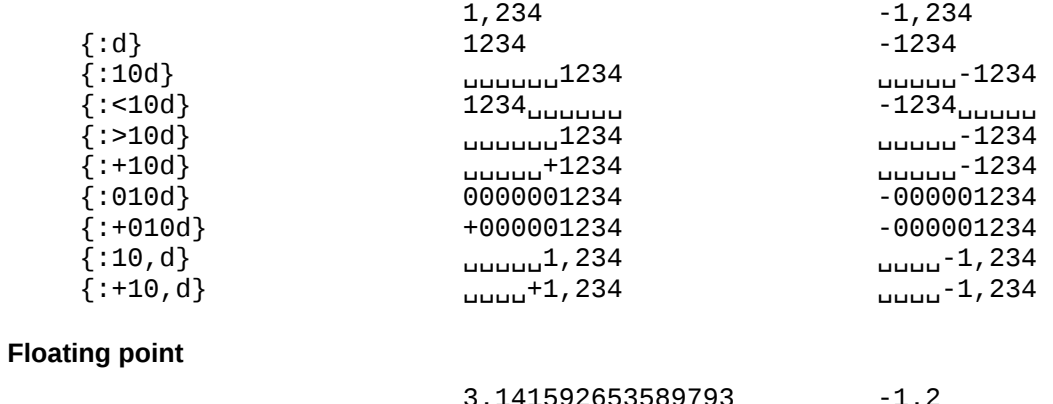

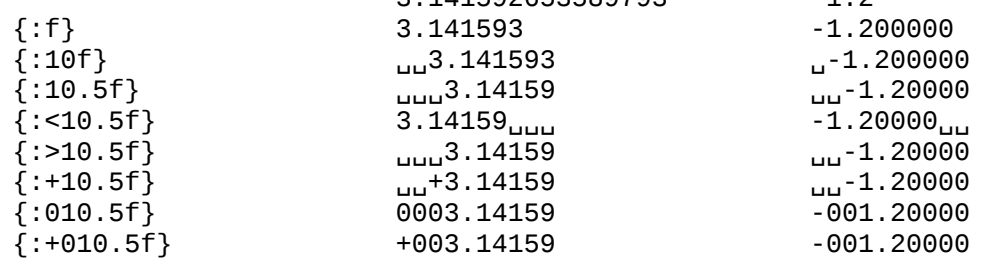